### **Tema de portada**

## **La Web más actual** 30

La red de redes es cada vez más una herramienta de trabajo, un lugar de aprendizaje, un sistema de disfrute y un medio de promoción personal. Da cabida a todo y genera miles de oportunidades a cada esfuerzo invertido. No hay día que no se aprenda algo nuevo o se vea algo viejo en la Web 2.0. Esta retroalimentación constante está produciendo unos cambios de hábito en los patrones de consumo y estilos de vida muy acelerados.

Para tratar de poneros al día de cómo está la Web 2.0 hemos seleccionado 16 categorías de servicios. De ellas os ofrecemos, por un lado, una breve descripción de las cuatro propuestas más populares y, por otro, una revisión en profundidad de un representante de cada categoría para que podáis sacar provecho de las nuevas plataformas que pone a nuestra disposición Internet.

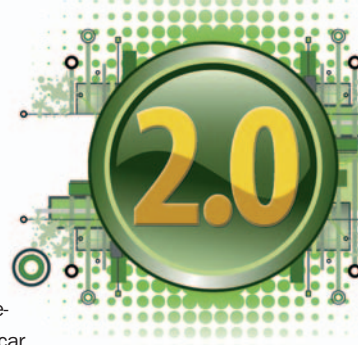

### **Comparativas**

#### **Móviles fotográficos 70**

Hasta hace nada la calidad de las imágenes capturadas con un teléfono móvil era tan baja que difícilmente podían competir con las cámaras digitales. Pero esto ha cambiado gracias la miniaturización de los sensores fotográficos y a las crecientes demandas de funcionalidades en los terminales. Analizamos seis teléfonos móviles con funciones fotográficas avanzadas.

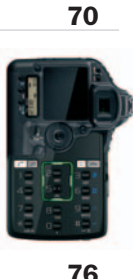

#### **Equipos multifunción 76**

La inyección de tinta sigue sin ser superada por la tecnología láser en calidad fotográfica, por lo que este tipo de dispositivos sigue teniendo un hueco muy importante en pequeños y medianos entornos informáticos. Analizamos cinco equipos multifunción basados en inyección de tinta que ofrecen mayores velocidades de impresión y la implementación de funciones de red tanto con cable como con conexión inalámbrica.

#### **Ultra Mobile PC 88**

Los podemos denominar como «hermanos pequeños de los PC» porque, aunque son diferentes en concepto, tienen un público objetivo muy similar. Todavía son lentos y suelen ser caros, pero parece que los «mini ordenadores» tienen un gran futuro por delante, o al menos así lo hace pensar el éxito del EeePC de Asus que dejó el campo abonado para el lanzamiento de nuevos productos como los cuatro Ultra Mobile PC de última generación que analizamos.

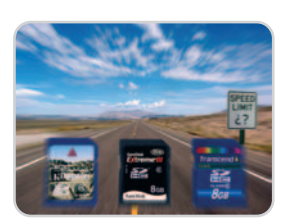

#### **Tarjetas SDHC Clase 6 90**

Este tipo de tarjetas Flash son la evolución de las populares Secure Digital, seguramente el formato más extendido del mercado. Si además las tarjetas lucen el logo «Clase 6», esto significa que son las más rápidas y que deben

alcanzar sin problemas una velocidad de transferencia de 6 Mbytes por segundo. Lo comprobamos enfrentando tres tarjetas Flash de 8 Gbytes y formato SDHC Clase 6.

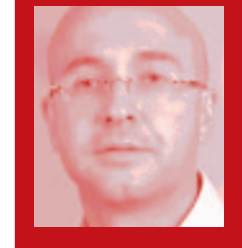

**Javier Pérez Cortijo Director javier-perez@rba.es**

### **Recesión y Web 2.0**

Hay muchos días que me gustaría que los medios de comunicación dejaran de informar sobre la recesión inminente a la que se enfrenta EE UU y, por tanto, el resto del mundo. La economía tiene mucho que ver con el estado de ánimo de las personas y si el miedo atenaza a los emprendedores y consumidores, pues no se crearán nuevas empresas ni habrá un consumo suficiente para que el engranaje económico de nuestra sociedad funcione con suavidad.

Comprendo que suena raro que un periodista hable de «dejar de informar», y yo mismo siento que debo matizar mi afirmación porque seguro que más de un lector estará preguntándose si esto no es un tipo de censura. Por supuesto que no quiero que a los ciudadanos se nos oculten las cifras macroeconómicas (sobre todo porque no somos tontos y nos damos cuenta que últimamente la economía de muchas familias no pasa por su mejor momento), pero sí creo que junto a los datos pesimistas se puede hablar sobre esos millones de emprendedores que a diario luchan en todo el mundo para que su idea salga adelante.

Un ejemplo es la Web 2.0. Es difícil conocer exactamente los miles de servicios y webs que nacen cada día; además, un alto porcentaje de ellos acabarán desapareciendo en los próximos seis meses. Pero no importa, Internet se ha convertido en un vivero inmenso de ideas y cuando muere una, nacen diez más. Lo único que espero es que estos tiempos de incertidumbre no afecten a la época dorada de innovación que estamos viviendo.

La posibilidad de generar discos DVD con menús y contenidos propios de cada usuario, totalmente personalizables, es sin duda muy atractiva. Pero estas aplicaciones no se renovaban por culpa del propio estancamiento del formato DVD

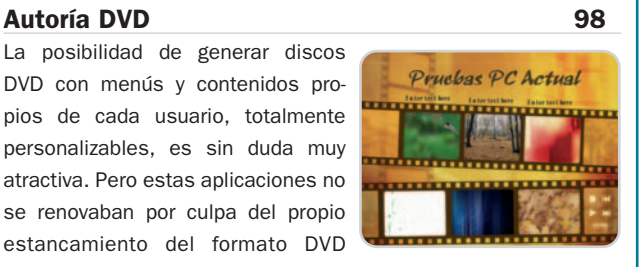

Vídeo. Afortunadamente, la llegada de los formatos de alta definición ha hecho que el mercado comience a moverse de nuevo. Analizamos 16 herramientas de autoría de discos DVD.

#### **Discos duros virtuales 116**

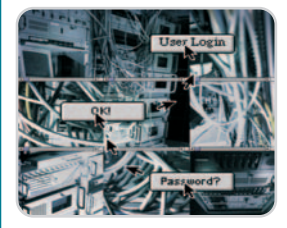

Perder los datos almacenados en nuestro ordenador puede ser una catástrofe si no ponemos remedio. Y un buen modo de hacerlo es mediante un servicio que nos ofrezca la posibilidad de salvaguardar la información en línea. Te mostramos cuáles

son las mejores opciones para tener a salvo tus documentos mediante discos duros virtuales y backups on-line.

### **Actualidad**

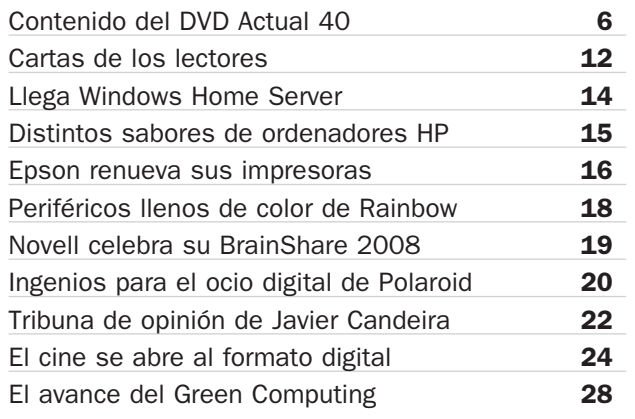

### **Hardware**

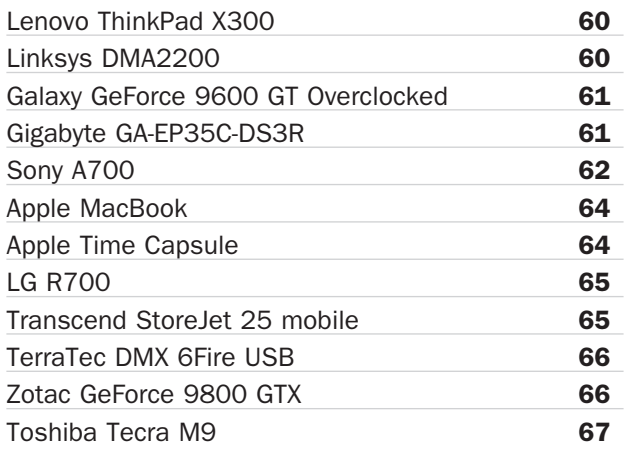

### **PC Práctico**

#### **PASO A PASO**

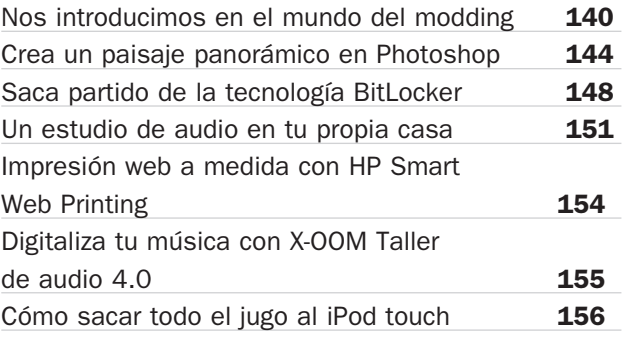

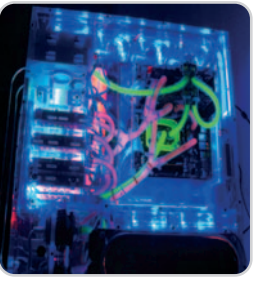

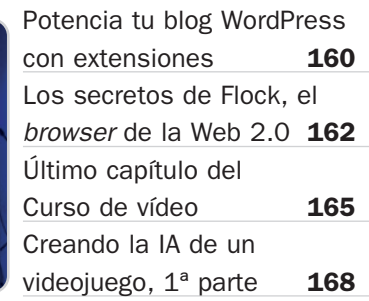

#### **MICROCONSULTAS**

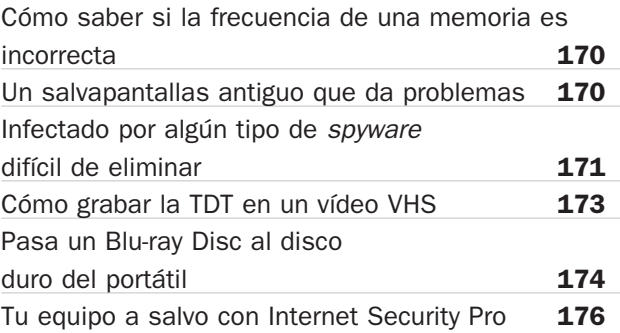

### **Software**

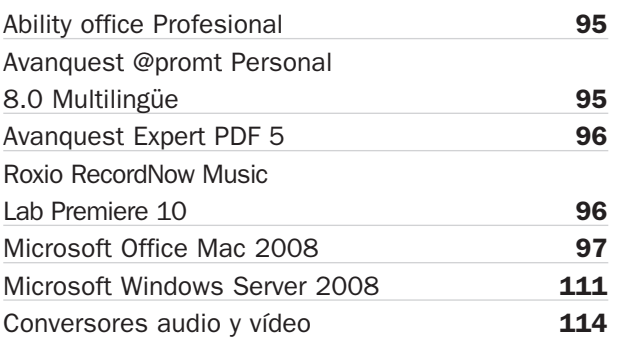

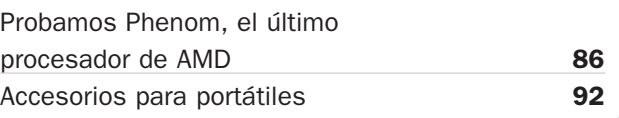

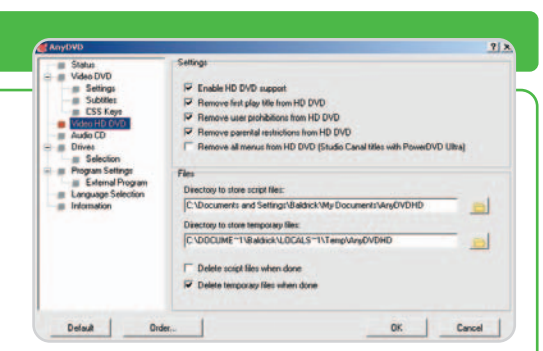

### **TRUCOS**

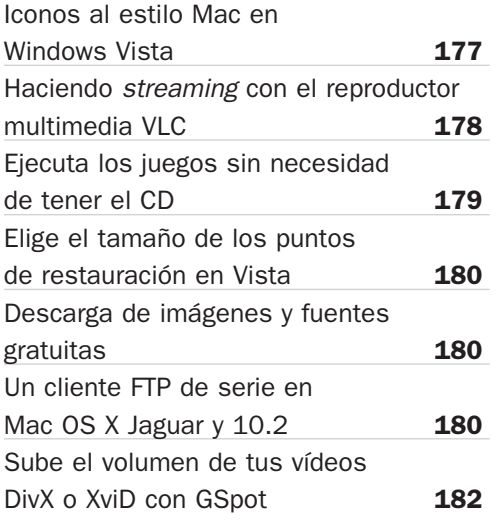

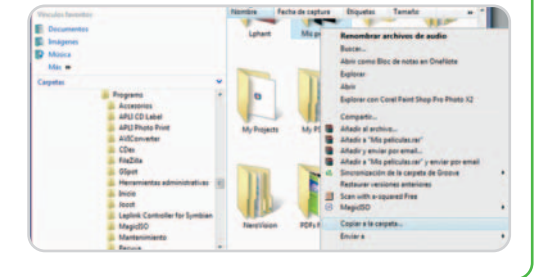

### **Internet**

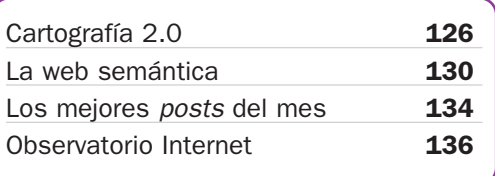

### **Ocio**

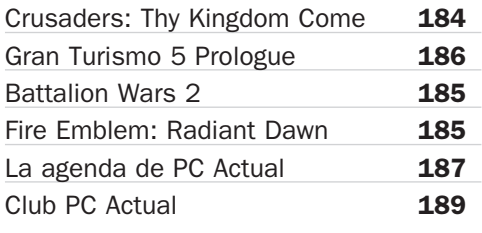

### **Listado de productos**

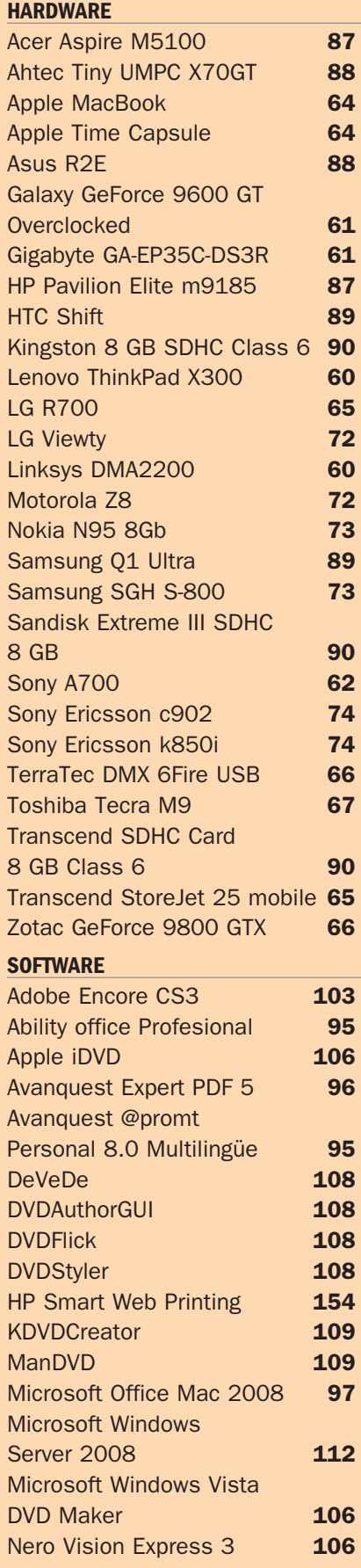

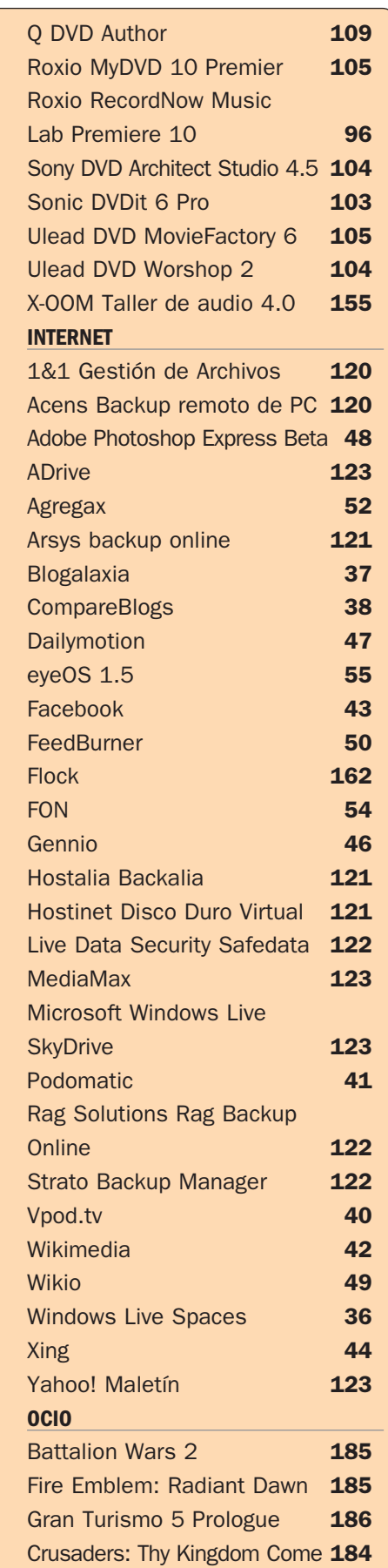

# **Programas completos, juegos y mucho Linux**

### Crea tu propia web y protégete del malware

Este mes ponemos a vuestra disposición la nueva suite de seguridad de la firma Trend Micro, más concretamente la versión Internet Security Pro 2008. También encontraréis el programa Web Easy Express 6 para la creación de páginas web y muchos más contenidos en nuestro DVD de 8 gigas.

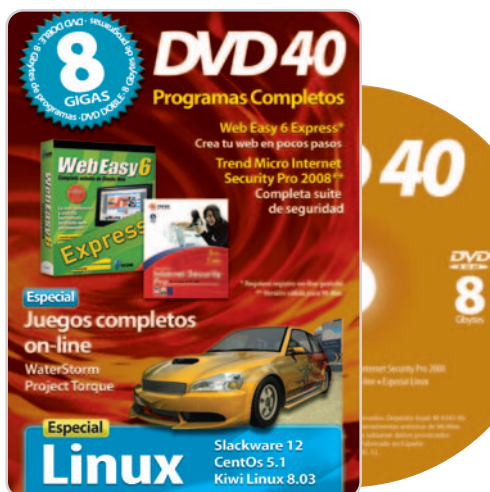

WebEasv

### Programas completos

En los tiempos que corren hay que tener muy en cuenta que uno de los mayores peligros a los que se enfrenta nuestro equipo es la entrada de software no deseado mientras navegamos por Internet. Es por esta razón que en los últimos meses estamos incluyendo en nuestro DVD diversas suites de seguridad para evitar este tipo de disgustos. Este mes le ha tocado el turno a Trend Micro Internet Security Pro 2008, que se trata de una

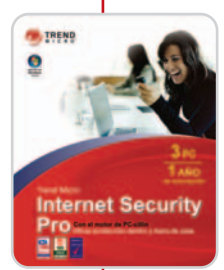

teger las transacciones en línea que realicemos, así como la Por medio de este suite de seguridad conseguirás que el hecho de navegar por

suite de seguridad que entre otras cosas se encargará de pro-

Internet no supongo peligro alguno para tu sistema ni para los datos que tengas almacenados.

identidad personal a la hora de navegar por Internet; además ofrece protección frente al robo de identidades. Entre las funciones más destacables que incorpora podemos hablar del Remote File Lock, que protege nuestros archivos más importantes; un asesor de redes WiFi para evitar las redes inalámbricas no seguras; el inspector de sitios que nos permitirá comprobar la credibilidad de una página Web de compras, o el cifrado de pulsaciones de teclas gracias al cual evitaremos que los programas de supervisión de pulsaciones de teclas averigüen nuestras contraseñas o números de cuentas.

Cambiando de tercio, también os ofrecemos en el presente DVD Actual la herramienta WebEasy Express 6, aplicación con la que podréis crear vuestras propias páginas web de manera rápida y sencilla gracias a la gran Crea tus propias páginas web en pocos pasos sin necesidad de tener conocimientos de programación.

cantidad de asistentes, plantillas y objetos predefinidos que integra. Además no será necesario tener conocimien-

tos previos de código HTML. Debido a ello queda patente su facilidad de uso gracias a su intuitiva interfaz de usuario, que permite arrastrar y soltar cualquier elemento necesario para generar nuestra propia página web. Dispone de diversos asistentes que nos guiarán en el proceso. De hecho, además de la creación propiamente dicha, esta herramienta permite publicar, mantener y actualizar nuestros sites, todo ello a partir de las plantilla existente o de la creación de la web partiendo de cero.

### Programas con licencia freeware

Hemos realizado una recopilación de aplicaciones de código abierto y freeware que nos serán de gran ayuda a la hora de trabajar en multitud de ámbitos informáticos; esperamos que os sean de ayuda.

Audio Recorder for Free 10.2: Convierte todo tipo de música analógica al formato digital MP3.

BASpeed 4.0.5.177: Conjunto de herramientas para analizar, monitorizar y optimizar tu conexión a Internet.

BD Sizer 2.6.0: Edita tus fotos de manera sencilla para posteriormente subirlas a un servidor FTP.

E.M. Free PowerPoint Video Converter

1.0.8.322: Realiza presentaciones en formato de vídeo a partir de tus ficheros de **PowerPoint** 

Envisioneer Express 3.0: Diseña el interior de tu hogar en tres dimensiones.

Flash Slideshow Maker 4.74: Genera tus propios álbumes fotográficos en formato Flash.

Flock 1.1: Prueba este nuevo navegador de código abierto basado en Firefox.

Music Database 2.0: Crea completas bases de datos de toda tu discografía.

PSP Max Media Manager 1.32: Transfiere ficheros multimedia de todo tipo a tu consola PSP.

Romeo Burner Lite 2.2: Graba todo tipo de CD y DVD de manera rápida y sencilla gratuitamente.

Screenshot Captor 2.37.03: Capturador de pantalla con diversas funciones adicionales.

SpywareBlaster 4.0: Evita la entrada de código malicioso en tu sistema, especialmente el spyware.

XStandard Lite 1.7.1: Editor de páginas web basado en WYSIWYG que genera código XHTML 1.1.

XXClone 0.58.0: Realiza copias exactas de todos los datos almacenados en tu disco duro.

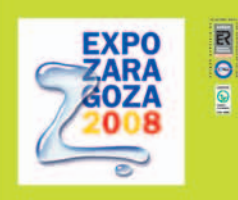

## **ESTO ES LO MÁS GRANDE** QUE LE PODÍA PASAR A **INTERNET**

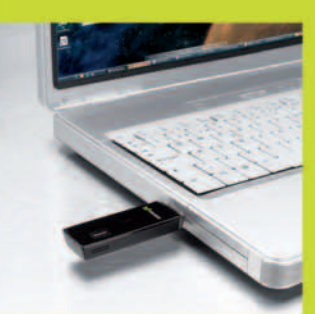

**MODEM USB NOVATEL.** Muy, muy pequeño y mucho más rápido con la red 3,5G.

Llévatelo ahora por | Y con una tarifa de

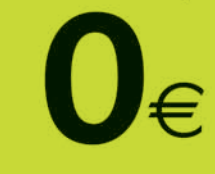

 $\mathbf{C}$   $\in$   $\mathbb{R}^2$   $\in$   $\mathbb{R}^2$   $\in$   $\mathbb{R}^2$   $\in$   $\mathbb{R}^2$   $\in$   $\mathbb{R}^2$   $\in$   $\mathbb{R}^2$   $\in$   $\mathbb{R}^2$   $\in$   $\mathbb{R}^2$   $\in$   $\mathbb{R}^2$   $\in$   $\mathbb{R}^2$   $\in$   $\mathbb{R}^2$   $\in$   $\mathbb{R}^2$   $\in$   $\mathbb{R}^2$   $\in$ 

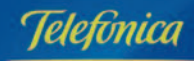

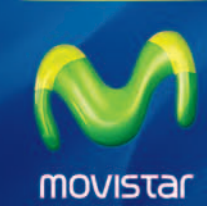

Infórmate en el 1486, en tu distribuidor habitual y en movistar.es

PVPR del Modem USB al realizar un alta o portabilidad junto con el Contrato Internet y la Tarifa Plana 3,5G un contrato de permanencia de 18 meses. Tarifa Plana 3,5G a 15 euros (17,4 euros IVA incluido)<br>los 3 primeros mese

www.movistar.es

### Mac OS X

Este mes y por primera vez hemos decidido incluir en nuestro DVD un apartado especialmente dedicado a los usuarios de Mac. Más concretamente incluimos una selección de aquellos programas gratuitos que consideramos fundamentales a la hora de trabajar en el día a día con estos equipos, cubriendo todo tipo de entornos.

Chicken of the vnc 2.0: Accede de manera remota a otros sistemas Mac gracias a este cliente VNC.

Cyberduck 2.8: Cliente FTP que integra su propio gestor de descargas.

Firefox 2.0: Navegador de Internet que es la directa competencia de Safari.

Handbrake 0.9: Potente conversor de vídeo a MPEG4 y a ficheros en formato AVI.

iBackup 6.4.1: Realiza copias de seguridad de rápidamente de todo tipo de datos.

iStumbler x 0.97: Novedoso rastreador de redes inalámbricas para conocer la zona cubierta por la red WiFi a nuestro alcance. NeoOffice 2.2.3: Completa suite ofimática gratuita que no tiene nada que envidiar a

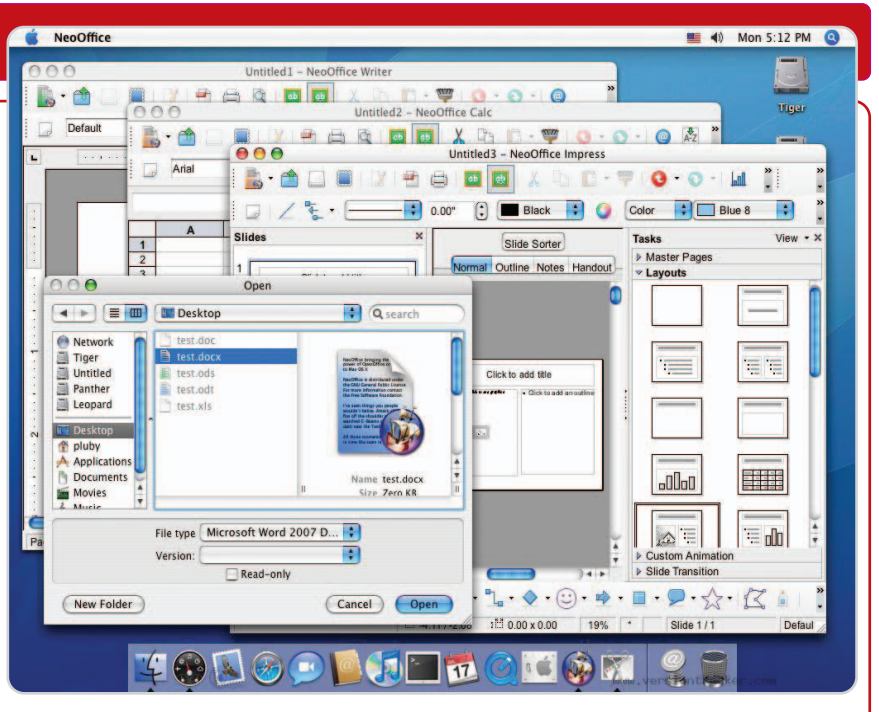

Especialmente indicada para Mac, NeoOffice es una suite ofimática que no tiene nada que envidiar a otras.

Onyx 1.9.4: Kit de mantenimiento y optimización del sistema para que vaya más fluido. Supertuxkart 0.4: Se trata de uno de los mejores juegos de simulación de carreras de coches para Mac.

Vdrift: Juego que simula el estilo de conducción drifting.

VLC Media Player 0.8.6: Reproduce con eficacia todo tipo de ficheros multimedia de vídeo.

### Juegos

otras herramientas de pago.

Como es habitual en todos nuestros DVD y debido a que en la informática no todo es trabajo, no podemos dejar de lado el apartado del ocio. Por esta razón ponemos a vuestra disposición dos juegos completos para jugar on-line a través de la Red.

Project Torque: Un juego on-line de carreras multijugador con espectaculares gráfi-

cos 3D y varios tipos de modo de juego. Incorpora rankings on-line, chat, centros comerciales para personalizar los coches, torneos, etc. Una de las principales características que este juego nos ofrece es el realismo que proporciona a la hora de conducir el coche, ya que el comportamiento del mismo en todo tipo de ámbitos inten-

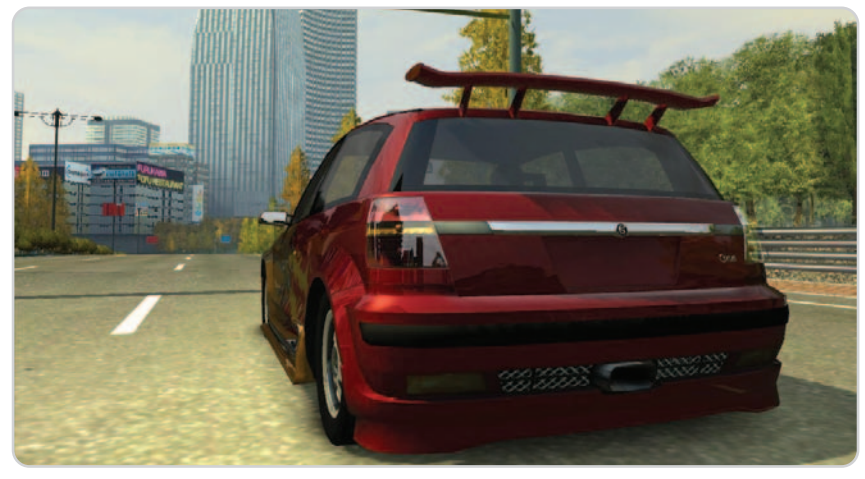

Project Torque es un entretenido simulador de coches que destaca tanto por su realismo como por su motor gráfico. 
<br>
Project Torque es un entretenido simulador de coches que destaca tanto por su realismo como por su motor

ta ser lo más parecido posible a la conducción real. Asimismo cabe destacar el apartado gráfico, donde se ha cuidado hasta el más mínimo detalle. De este modo los coches resultan impresionantes tanto en el exterior como en el interior.

Waterstorm 1.0.2: Este juego se trata de un shooter multijugador en 2D donde controlas una pequeña nave a través de distintos escenarios. Es un juego on-line con diversos modos entre los que encontramos todos contra todos, por equipos, captura la bandera y drone match. Dispone de doce armas, diez naves y gran cantidad de objetos. Los gráficos y la ambientación están muy logrados, y sólo se echa en falta que haya más miembros en esta jovencísima comunidad. Hay que apuntar que con este juegos tendremos la posibilidad de crear nuestro propio servidor para jugar con nuestros amigos, en el que nosotros mismos ponemos los límites de tiempo, la puntuación y el

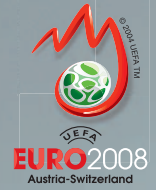

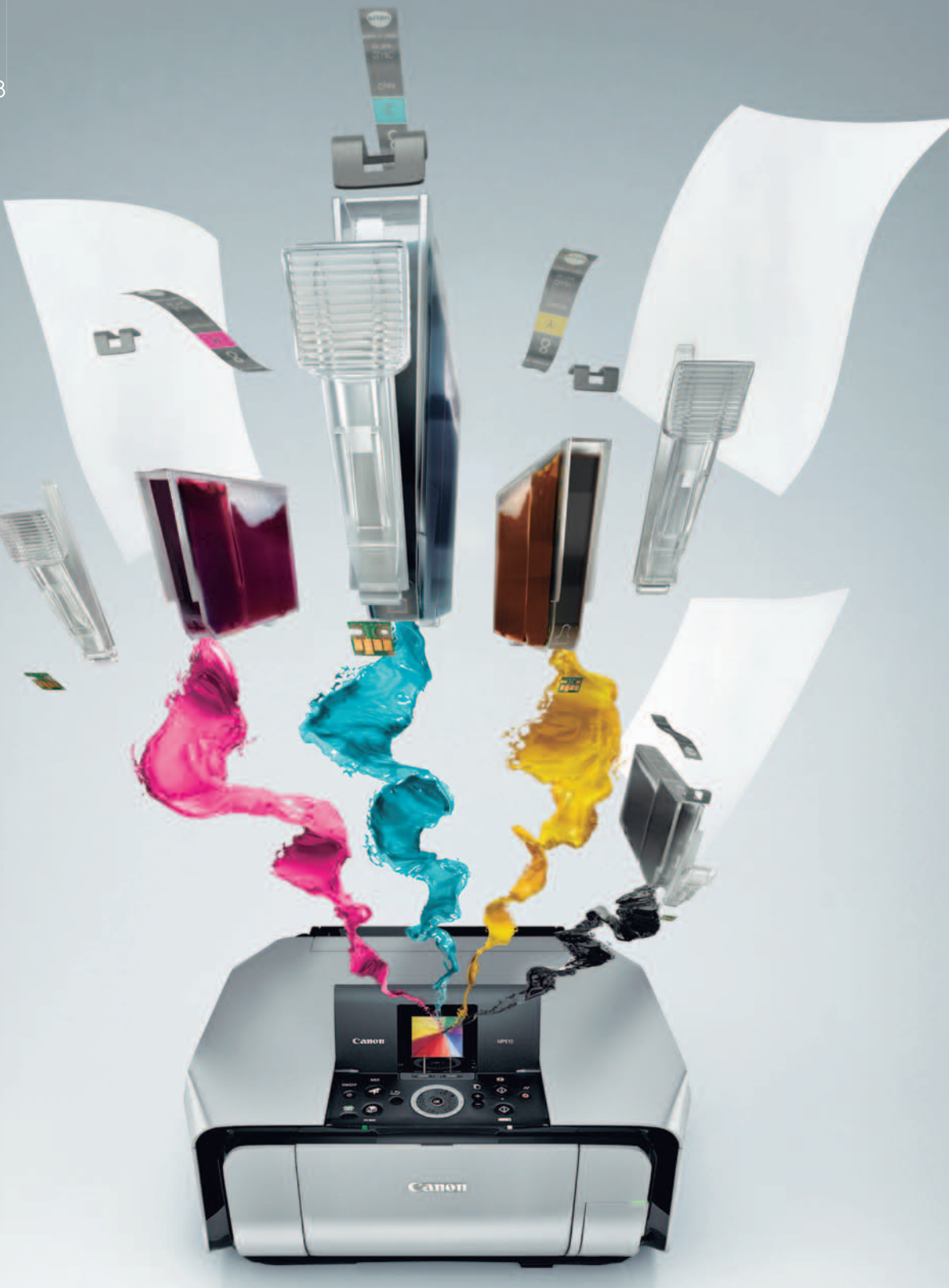

## Perfecto y a mi manera

## **≷PIXMA**

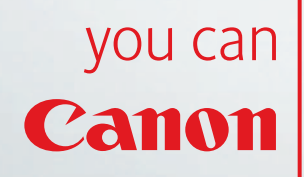

Las tintas originales, papeles e impresoras Canon han sido diseñadas para funcionar juntas y ayudarte a conseguir lo que más quieres: copias de la mejor calidad. Por eso ahora disfrutarás imprimiendo tus fotografías, cartas y presentaciones con una perfección como nunca imaginaste. Consigue la calidad que te mereces en www.canon.es/pixma

### **Linux**

Es recomendable que instaléis el programa gratuito CDBurnerXP Pro, que adjuntamos en la carpeta Linux del DVD, o cualquier otro programa que permita grabar imágenes ISO. CentOS 5.1: Distribución Linux que incluye

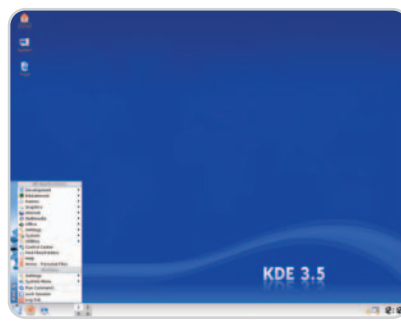

Os ofrecemos la nueva versión de Slackware.

paquetes de todas las variantes incluyendo servidor y cliente. Todos ellos han sido combinados en uno solo para hacer más fácil el trabajo diario al usuario final. Una de las características nuevas de esta versión es la opción del kernel que permite ajustar la velocidad del reloj del sistema.

Kiwi Linux 8.03: Distribución de Linux basada en Ubuntu que prescinde de Evolution, Rhythmbox y de otras aplicaciones típicas de Ubuntu. En su lugar incluye aplicaciones equivalentes además de los códecs necesarios para decodificar DVD encriptados, plugins de Flash y Java para Firefox.

Slackware 12: Esta nueva versión de la conocida distribución Slackware es la pri-

### Laboratorio PCA

En esta carpeta incluimos varios documentos de nuestro Laboratorio de PCA. Y algunos de los programas comentados en los apartados dedicados a trucos y microconsultas de PC Actual en la carpeta Software.

mera que ya incluye un kernel de la serie 2.6 en la instalación base. Además, alguna de las cosas interesantes que nos proporciona son HAL, KDE 3.5.7, XFCE 4.4.1, Xorg 7.2 y como siempre una actualización para todos sus paquetes, los cuales mantienen la estabilidad, flexibilidad y seguridad de una las distribuciones más utilizadas de Linux.

ión fiable para

**Mohil** 

### Aplicaciones de evaluación

Expert PDF 5: Herramienta para la creación de ficheros en formato PDF que implementa diversas funciones que nos ayudarán en estas tareas. Nos referimos a que convierte tus archivos con sólo pulsar el botón derecho de ratón sobre ellos o a que podremos convertir los PDF a DOC o a RTF, todo ello de manera sencilla. Además dispondremos de herramientas de edición como copiar, cortar, pegar, borrar, cambiar de tamaño los textos y gráficos de un PDF, así como asociar notas a párrafos, agregar comentarios e incluir sellos. Para terminar podremos proteger nuestros documentos mediante una contraseña. Además puedes autorizar o denegar la posibilidad de impresión, modificación, copia, etc. de tu documento.

Kaspersky Antivirus Mobile: Se trata de una solución de seguridad extremadamente fiable que protege los dispositivos smartphones contra los programas maliciosos que atacan este tipo de plataformas. Nos protegerá contra códigos maliciosos como virus, gusanos y troyanos.

Promt Personal 8.0: En este caso nos encontramos con un programa especialmente indicado para la traducción en múltiples idiomas diseñado para proporcionar una rápida comprensión de un texto en otra lengua. Soporta la traducción completa y veloz de documentos multilingües, sitios web o incluso mensajes ICQ. Asimismo traduce instantáneamente documentos DOC, TXT, RTF y formatos HTML.

Mantén tu terminal móvil libre de todo tipo de software espía y malicioso gracias a este antivirus para móviles.

WebEasy7 Prao: Esta es una herramienta que se caracteriza por

su versatilidad y sencillez de uso para la creación de páginas web. Permite crear nuestra propia tienda on-line sin necesidad de tener conocimientos de programación HTML. Incluye nuevas funciones que nos proporcionarán un mayor control en la creación de sites y que es ideal para negocios, profesionales y usuarios domésticos.

### **Ejecución del DVD Actual**

DVD Actual 40 arranca de forma automática en Windows 9x/ 2000/XP/Vista. Si la opción de arranque de tu ordenador está desactivada, ejecuta el fichero **index.htm** que está en el directorio raíz del DVD. Si durante la ejecución del DVD experimentas problemas, mándalo a la siguiente dirección y te enviaremos uno nuevo:

#### **RBA Edipresse / PC Actual**

**López de Hoyos, 141. 1ª planta. 28002 Madrid**

Si tienes problemas para instalar o ejecutar algún programa determinado, esto no significa que el DVD esté estropeado. Comprueba que tu sistema cumple todos los requisitos para ejecutar el software en cuestión. Tenemos una línea telefónica abierta para atender tus dudas. El número de teléfono es el **91 510 66 00** y el horario de atención es **de 10 a 12 horas, los lunes y jueves**.

### **Dos versiones de PC Actual**

PC Actual está disponible en todos los quioscos en dos versiones, una con la revista de siempre a **2,50 euros** y otra a **5,95 euros** repleta de extras, con una guía de trucos (que este mes te explica todo lo que debes saber sobre la TDT) y un DVD de doble capa y 8 Gbytes de capacidad. La idea es que cada lector adapte su bolsillo a esta oferta dual sin que afecte a la lectura de su revista preferida.

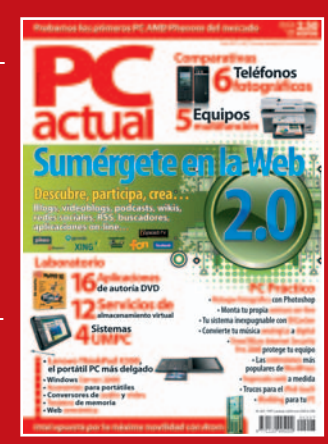

# **5 años de garantía y cartuchos XL**

Lexmark Línea Profesional, preparada para los negocios.

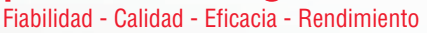

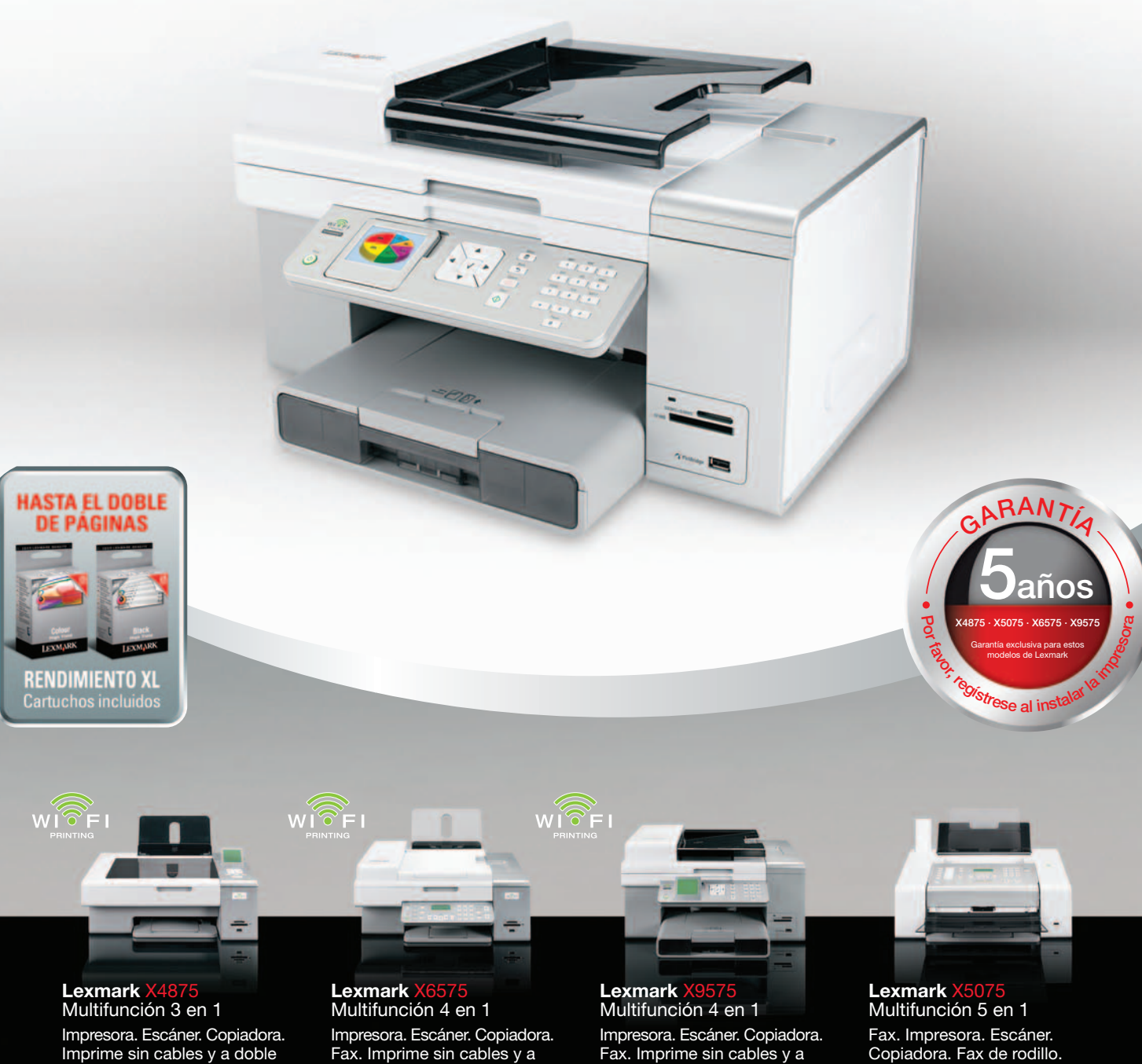

cara. Pantalla LCD 6cm. PVP rec. 199€\*

Fax. Imprime sin cables y a doble cara. ADF 25 hojas. PVP rec. 229€\*

doble cara. Wireless y Ethernet integrados. PVP rec. 299€\*

Copiadora. Fax de rodillo. Teléfono (auricular incorporado) PVP rec. 129€\*

**EVMAPK** 

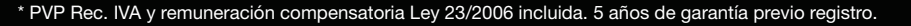

### **Buzón de los lectores: tu opinión importa a todos, exprésala en esta tribuna**

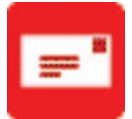

Envía tus comentarios y opiniones, sin sobrepasar las 20 líneas, a **cartas-pca@rba.es**. También puedes utilizar el correo tradicional (PC Actual. Ref. Lectores. López de Hoyos, 141. 1ª Planta. 28002 Madrid) o mediante fax en el número 91 519 48 13. PC Actual se reserva el derecho de resumir los mensajes recibidos por motivos de espacio. Gracias por enviar tu opinión.

### **Chasis tipo cubo**

Me pongo en contacto con vosotros para saber si en los próximos números de PC Actual podríais hacer una comparativa sobre los diferentes modelos de chasis tipo cubo que actualmente se encuentran en pleno apogeo, y sobre los cuales fabricantes como Aerocool (modelos M40, AeroCube y Racer), Nox (con su Cube), Apevia (con su X-QPack2), SilverStone (con su serie Sugo SG0X), NZXT (con su Rogue), Tacens (con su Theca), Thermaltake (con Lanbox), etc. hacen gala de modelos de gran calidad.

Creo a mi entender que sería un tema de sumo interés para los lectores incondicionales como yo, que estoy el día uno en el kiosco para comprar esta estupenda revista, y para el resto de lectores. Gracias y enhorabuena por la revista y que siga por muchísimos años más.

#### **Angel Benedited**

**PCA:** Estimado lector, sabemos que el que nos propone es un tema de interés y, por ello, se ha contemplado en ocasiones en nuestras páginas, no exactamente como lo

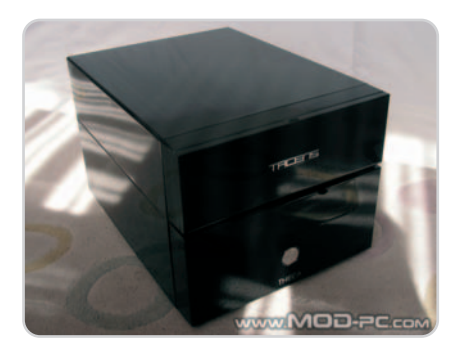

expones, pero sí en nuestra sección de hardware en análisis de producto o como parte de un escaparate de cajas para PC, como el que se publicó en el pasado número 199 de PC Actual y en el que contábamos con un ejemplo de AeroCool, en concreto el modelo MK40. No obstante, tomamos nota de tu petición para números futuros.

#### **Toda la verdad sobre Radiotracker**

En el número 205 de vuestra revista (febrero) publicáis un artículo para escuchar y descargar música llamado Radiotracker. Lo contáis y explicáis todo perfectamente menos lo de decir que cuando has escuchado 25 archivos el programa deja de funcionar a no ser que lo compres; varios precios según la elección que hagas.

Ya sé que en ningún momento decís que es gratis pero tampoco confirmáis lo contrario. Creo que esas cosas se deben anunciar. **César Collado**

**PCA:** Estábamos seguros de que debe existir algún error con la versión de Radiotracker que has estado utilizando, pues, cuando nosotros realizamos las pertinentes pruebas en nuestro laboratorio con la edición completa que se incluyó en nuestro DVD, no detectamos la limitación que nos comentas. No obstante, para estar seguros y ofrecerte una respuesta contrastada nos hemos puesto en contacto con los responsables de Avanquest, el fabricante de este paquete de software, quienes nos comentaron que «Radio-Tracker SE no tiene limitación de canciones ni de tiempo, pero la demo del producto sí las tiene». Por tanto, lo que ha debido ocurrir es que hsa estado trabajando sobre la ver-

### **Un diseño propio de la pasarela Cibeles**

0

Quería haceros llegar esta carta para analizar un hecho que estamos viendo a diario: la informática se ha convertido en un mundo de pasarela. Me refiero a que últimamente parece que se da mayor importancia al diseño que a las especificaciones técnicas de los ordenadores y otros dispositivos tecnológicos. Que si equipos para la mujer, que si teléfonos de Prada, que si quiero mi portátil rosa, azul o amarillo… Y es que, como bien dice y explica J.I.C. en el número 205 de PC Actual, los dispositivos están pensados para cada

tipo de usuario y se han personalizado hasta tal punto que son un elemento de imagen de quien los lleva. No me parece mal, que conste, pero, digo yo, ¿no se estará olvidando el fin último de estos productos?, ¿qué pasa con los avances tecnológicos

y la inversión en investigación y desarrollo?, ¿se está dejando de lado la novedad tecnológica por la vanguardia en el diseño? **Pedro Lorenzo**

**PCA:** Estimado lector, comprendemos tu preocupación por esta tendencia del mercado informático y de tecnología, pero no deja de ser una moda y una consecuencia más del alto grado de personalización e individualismo que se da en otros nichos de mercado, el de la cosmética y la moda, por ejemplo, como indica nuestro colaborador en el artículo que tú mismo mencionas. Es

> una evolución de la sociedad de consumo y una respuesta a la demanda que existe en el mercado de este tipo de productos, que han pasado de ser el instrumento de trabajo de unos pocos a convertirse en el objeto de deseo de la mayoría. A ello se

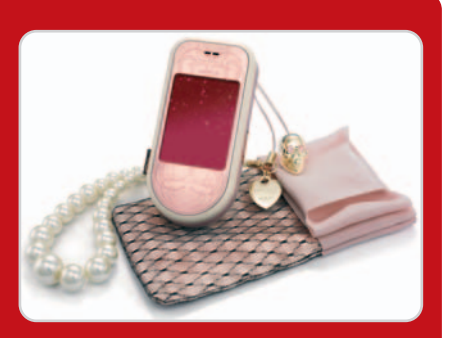

suma el hecho, como explican los fabricante, de que cada vez los artículos informáticos son más homogéneos, pues la producción se concentra en el mundo asiático, quedando para los europeos y americanos la aportación en diseño, que es lo que los distingue. Esto no quiere decir que se esté menospreciando la innovación tecnológica, pues, como podemos comprobar en nuestra revista, los avances en este mundo continúan y, junto a la estética de los dispositivos, también se ha mejorado notablemente en otros aspectos menos superficiales.

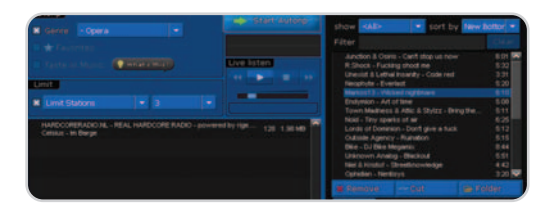

sión de demostración y no sobre la completa, que es la que analizábamos y comentábamos en nuestras páginas.

### **Agenda tecnológica**

Desde hace tiempo, echo en falta en la sección de Agenda de PC Actual un espacio destinado exclusivamente a los eventos que acontecen en el mundo de la informática y las nuevas tecnologías para que nosotros, vuestros lectores, estemos al tanto de las ferias, cursos, conferencias o encuentros del sector. Me parece bien que incluyáis otros acontecimientos generales, pero, al fin y al cabo, aquellos que compramos PC Actual buscamos información especializada. Os animo a considerar mi propuesta y pensar en la posibilidad de incluir todos los meses un calendario con los encuentros más destacables del mes que acontezcan en cualquier lugar de España.

#### **Alfonso Gómez**

**PCA:** Agradecemos el comentario y será objeto de consideración, pero queremos aclarar que nuestra intención cuando se concibió la sección de Agenda fue precisamente

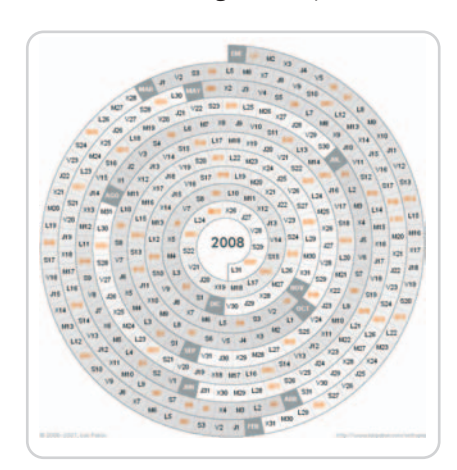

lo contrario, salir del mundo de la informática y las tecnologías y ofrecer información de ocio, razón por la que incluimos este espacio en la sección del mismo nombre. Respecto a los eventos del sector, tratamos de cubrir aquellos que son más interesantes y relevantes desde nuestras páginas de Actualidad o Internet, tal es el caso de SIMO TCI, Evento Blog España, GSM Mobile World Congress, etc., que además tienen su hueco en la sección de Agenda unos meses antes de que acontezcan.

### **El Defensor del Lector**

### **Un proyecto beta**

epetimos tema por segundo mes consecutivo en esta sección, teniendo en cuenta el interés que epetimos tema por segundo me<br>
consecutivo en esta sección,<br>
ha recabado el lanzamiento de la nueva versión de la página web de PC Actual el día 1 de abril y el buen número de cartas de los lectores que hemos recibido.

Empezaremos haciendo hueco a las misivas de los adeptos, como la que nos hizo llegar Amparo Nogueras, en la que destaca la innovación que se ha dado en el diseño. «La apariencia de blog que se ha dado <sup>a</sup> la home le imprime modernidad, olvidándose de la vieja, clásica <sup>y</sup> pasada de moda estructura anterior», comenta la lectora, quien continúa diciendo, «se trata de una web más limpia, menos abrumadora <sup>y</sup> con una organización sencilla que permite hacer un seguimiento fácil <sup>y</sup> rápido de los contenidos». De la mano de José Ángel Bertet llega otra carta en la que destaca la estructura de la web. «Sabiendo que se trata de un proyecto beta <sup>y</sup> que queda por hacer, me gustaría destacar la buena composición de la web, que resulta muy visual gracias <sup>a</sup> las grandes fotos que acompañan <sup>a</sup> los artículos».

Menos halagüeñas son otras críticas recibidas en las que se refleja cierta molestia por haber realizado un cambio radical de una web que ya estaba consolidada «No es que no me guste el nuevo site, sino que me da sensación de estar vacía, no veo muchos de los contenidos que la hacían rica en el pasado <sup>y</sup> creo que deberíais haber sido menos bruscos <sup>a</sup> la hora de hacer el cambio», nos dice a través del e-mail José Bermejo. A este respecto, desde PC Actual solicitamos paciencia

**Oski Goldfryd // oski@prensatec.com**

#### **Alimentando el ego**

Quería felicitaros por la excelente labor que realizáis todos los meses; soy un asidua lectora de nuestra/vuestra revista y considero que, estando como está el panorama quiosquero, sois la mejor elección en materia de tecnologías e informática de consumo. Con PC Actual estoy al día de las novedades y aprendo a manejarme con mi PC y con Internet gracias a sus numerosos artículos prácticos.

#### **Elena Sánchez**

Pocos artículos merecen ser aplaudidos como el que publicasteis el pasado número 206

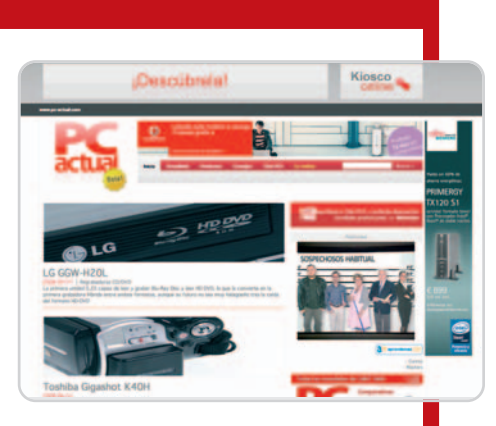

a los lectores, pues, como advertimos con la palabra beta, continuamos trabajando en la introducción de contenidos y en la apertura de secciones, que han quedado, temporalmente, inactivas, pero que, en breve, se habrán puesto en marcha.

Para Francisco Navarro, aunque la web de PC Actual ha ganado en frescura, se ha perdido mucho en cuanto a contenidos y, por esta razón, nos comenta «¿Qué ha pasado con la sección de descargas que poníais <sup>a</sup> disposición de los lectores <sup>y</sup> que suponían un complemento <sup>a</sup> las páginas de la revista? ¿Y con los vídeo?¿Qué planes tenéis al respecto?» A Francisco le insistimos en que lo que hoy ve en la web de nuestra revista es la primera fase de un gran proyecto que irá saliendo a la luz de forma paulatina a lo largo de las próximas semanas. En esta primera fase, se ha intentado migrar todos los contenidos que forman parte del core de nuestro producto, dejando para una segunda fase la implementación de servicios como los que mencionas.

Desde estas líneas, animamos a todos los lectores a seguir la evolución de la página web de PC Actual y a que continuéis haciéndonos llegar este feedback tan valioso para nosotros.

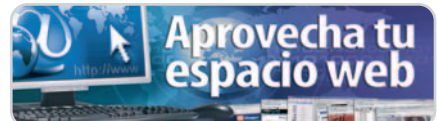

con trucos para Windows Vista. Me gustaría haceros llegar mi felicitación y animaros a continuar en esta línea práctica, increíblemente útil para los que no somos unos «manitas», en este caso, con los sistemas operativos. Muchas gracias y espero que en el futuro podamos disfrutar de otros temas que estén al nivel del comentado.

#### **Pablo Merino**

# **Actualidad**

Tecnología profesional para el usuario doméstico con Windows Home Server

## **Servidor para el hogar con Windows**

Ante la avalancha de medios digitales que se manejan en el hogar, Microsoft ha desarrollado una solución que actúa como punto central de la red doméstica para gestionar este tipo de contenidos. Windows Home Server ya gobierna en los nuevos dispositivos de HP, Fujitsu Siemens o Investrónica.

egún un estudio de Ipsos encargado por Microsoft el año pasado, en el 52% de los hogares españoles hay egún un estudio de Ipsos encargado por Microsoft el año pasado, en el 52% de los hogares españoles hay más de un ordenador, y de media se acumulan 1.383 fotos, 1.364 canciones, 1.000 documentos y 242 vídeos. Otros datos señalan que en España se venden al año 20 millones de móviles, 2,3 millones de consolas, 4,5 millones de ordenadores y 3,9 millones de reproductores MP3, los mismos que en cámaras digitales y otro tanto en aparatos de TV. Ante semejantes cifras, Microsoft ha desarrollado una solución que actúa de punto central de la red doméstica para gestionar estos contenidos digitales.

Se trata de Windows Home Server, un producto que se sustenta en el desarrollo profesional Windows Server 2003. Permite al usuario centralizar todo ese material digital en un lugar seguro, con backups diarios automatizados, almacenamiento ilimitado a nivel lógico, así como acceso compartido desde cualquier

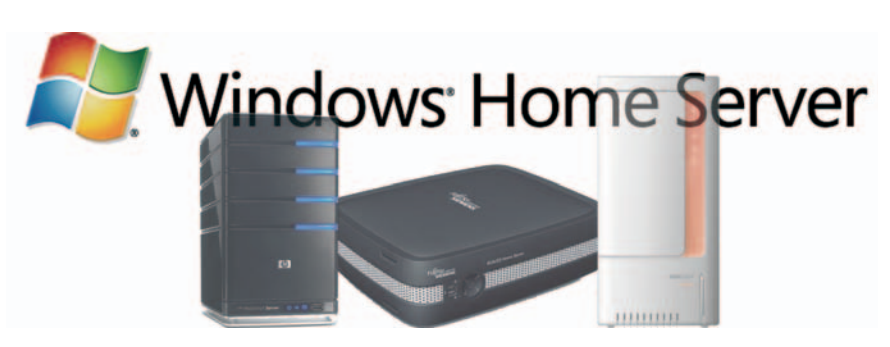

lugar y dispositivo, ya sea vía Internet o red local y desde un PC, la consola Xbox o un Media Center, por mencionar algunos.

El servidor de la firma de Gates es una plataforma abierta, concebida para que terceros desarrollen software de conexión para ampliar la gama de dispositivos que pueden comunicarse con él. Al mismo tiempo, su sencillez va a permitir al usuario «disfrutar de las ventajas de los servidores hasta ahora sólo disponibles en el mundo empresarial (…) con independencia de su nivel técnico», según afirma Juan Tonda, director de la unidad de negocio de servidores y plataformas de Microsoft Ibérica.

No se va a comercializar de forma independiente, sino que se distribuirá instalado en el hardware de los partners de la compañía. Entre ellos, por 799€ tenemos un HP MediaSmart Server con capacidad de 1 Tbyte. Fujitsu Siemens materializa el concepto en su Scaleo Home Server, mientras que Investrónica hace lo propio con el IS340, cuyo precio ronda los 800€, y MaxData aporta su Belinea o.center. **www.microsoft.es**

**Tele2** es el primer proveedor que ofrece en nuestro país la modalidad conocida como **ADSL Naked**, es decir, conexión a Internet sin necesidad de contratar servicios de voz. Una oferta que ha sido posible a raíz de la imposición de la CMT a Telefónica de comercializar pares de cobre sin servicio de voz. Se trata de un mercado en continuo crecimiento, puesto que cada vez son más los usuarios que no cuentan con una línea telefónica convencional y recurren a los teléfonos móviles o a servicios digitales de voz sobre IP para realizar y recibir llamadas. En concreto, la oferta de Tele2 incluye una línea de **20 Mbps**

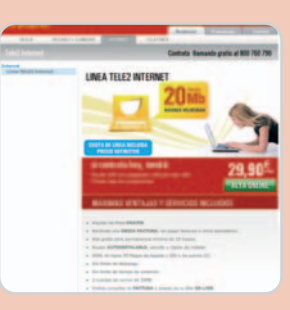

por **29,90 euros** al mes, un router **WiFi** con adaptador USB por **35 euros** y un **alta de línea de 99 euros** a pagar en tres plazos. Disfrutarán a cambio de una velocidad de hasta 20 Mbps de bajada y 500 Kbps de subida y una factura única, al no tener que pagar a otras operadoras. **www.tele2.es**

### **ADSL sin llamadas de voz Ministerio de la Innovación**

La instauración del nuevo Gobierno de José Luis Rodríguez Zapatero contempla la creación de una nueva cartera, la del **Ministerio de Ciencia e Innovación**, frente al que estará **Cristina Garmendia**, una reconocida bióloga española hasta ahora ligada a

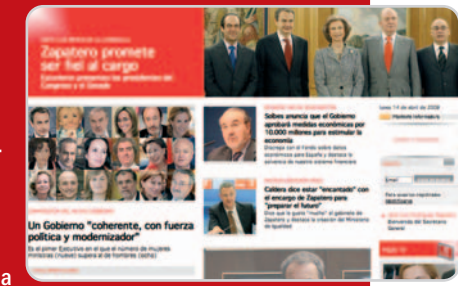

la empresa Genetrix, relacionada con el sector biofarmacéutico. La implantación de este gabinete responde a uno de los tres principales objetivos de la recién estrenada legislatura y que consiste en que la economía se fortalezca, olvidándose de sectores como el de la construcción (ahora en sus horas bajas) como motor de la economía para centrarse en la innovación y el desarrollo. Su finalidad será la de ayudar a las empresas a innovar y convertir el crecimiento científico y tecnológico en económico. Zapatero ha resaltado que también será función de este ministerio la coordinación entre centros de investigación y universidades. **www.psoe.es**

### HP presenta nuevos Thins Clients y un mini notebook

## **Portátiles y terminales con la mínima expresión**

Aunque se trata de dispositivos enmarcados en diferentes segmentos, los últimos lanzamientos de HP cuentan con un tamaño reducido como denominador común. Empezamos con los HP Thin Client Compaq t5730 y t5735, las dos nuevas incorporaciones Thin Client a la gama Flexible, con Windows XP y Linux respectivamente. Estos pequeños terminales carecen de disco duro, aprovechando la memoria de un servidor central para guardar todos los datos que vayan generándose. Por eso, está dirigido a empresas, a las que dota de mayor movilidad, ya que los empleados pueden trabajar desde cualquier equipo, al tiempo que toda la información se encuentra centralizada en un único punto.

Estas nuevas unidades consumen menos (16 vatios) y tienen un mayor ciclo de vida (más de 5 años). El aumento de seguridad, la reducción de costes, la agilidad de trabajo, la

### **Renovación Linux**

Abril ha traído nuevas versiones de las principales distribuciones Linux. Por ejemplo, ha visto la luz **Ubuntu 8.04 Hardy Heron** (**www.ubuntu.com**), con Debian, Xorg 7.3, autodetección hardware de vídeo, mejor

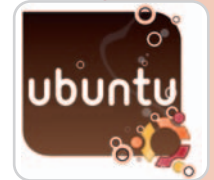

soporte para pantallas duales, temas basados en gráficos SVG, virtualización KVM y una funcionalidad para administrar el sistema y los permisos de los usuarios de manera más segura. Además, al igual que sucede con

las renovadas **Mandriva Linux 2008 Spring** (**www.mandriva.com**) y **Fedora 9** (**http://fedoraproject.org/**), integra las nuevas versiones de los principales compo-

nentes: Gnome 2.22, KDE 4.0.2, Compiz Fusion 0.7.2, OpenOffice.org 2.4, etc.

posibilidad de hacer backups son características que hacen que IDC calcule que en 2012, sólo en la región de EMEA, el mercado de Thin Clients alcance los dos millones de máquinas. Estas unidades oscilan entre 210 y 540 euros, dependiendo de su configuración.

Por su parte, el MiniNotebook PC HP 2133, con sólo 1,27 kilos de peso, viene a completar su gama de portátiles ultraligeros. Cuenta con una pantalla WXGA de 8,9 pulgadas, procesador VIA C7-M ULV, la posibilidad de

elegir como sistema operativo Vista Business o Novell t5735. SuSE Linux, webcam, WiFi, **Jient** Bluetooth y dos soluciones de alimentación (una batería imin<br>Lin de tres celdas y otra de seis ⋤ que permiten, respectiva-

mente, dos y cuatro horas de autonomía). Llegará a

España antes de finales de año por menos de 400 euros.

**www.hp.com/eur/thinclients www.hp.es David Álvarez / Londres**

HP Thin Client t5735.

 $\omega$ 

 $\overline{\mathsf{o}}$  $\overline{O}$ 

### **Alta definición portátil**

Ya es posible adquirir los portátiles F7, A7, M70, G2 y G70 de Asus a un precio de 799, 1.199, 2.299, 1.749 y 2.799 euros, respectivamente. Todos cuentan con una pantalla WUXGA de 17 pulgadas con una resolución de 1.920 x 1.200 píxeles, vienen etiquetados con el distintivo Full HD 1080 y van dirigidos a todos aquellos usuarios que

buscan la mayor calidad a la hora de reproducir imágenes o vídeos.

Mientras que el F7 destaca por su gran pantalla panorámica, el A7 permite disfrutar de la televisión en directo con su sintonizador de TV o bien conectar

### **Generación nativa**

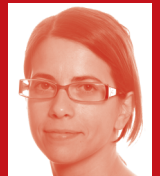

A los mayores de 35 nos podrían quitar la conexión ADSL, el móvil, las videoconsolas o nuestro GPS y seguiríamos siendo felices, es cierto que nos costaría,

pero nos acostumbraríamos a un mundo menos conectado, que ya conocemos y hemos vivido. No ocurre lo mismo con las nuevas generaciones, aquellos que han nacido con la tecnología entre sus brazos y que ahora tienen entre 14 y 24 años. Para éstos, según los datos del 1<sup>er</sup> Observatorio de Tendencias de Nokia elaborado por Conecta, la tecnología forma parte de su vida. Móvil, ordenador, cámara digital, MP3, videoconsola e Internet de alta velocidad, entre otras, es el equipamiento con el que cuenta y en altos porcentajes que varían entre un 62% y un 100%. Es más, consideran que su móvil es el artículo que más dice de ellos, detrás de la ropa, les encanta escuchar música con éste (un 63% por debajo de los 18 años lo utiliza) y le exigen que sea convergente (valorando que tenga Bluetooth, cámara de fotos, MP3, memoria externa, diseño, USB y videocámara). Y, curiosamente, no existen diferencias entre hombres y mujeres en cuanto a equipamiento tecnológico. **Inmaculada Rico**

**inmaculada-rico@rba.es**

cualquier fuente de archivos HD a través del puerto HDMI. Por su parte, el M70 viene equipado con vídeo y audio HD de alta calidad gracias a los altavoces Altec Lansing y Dolby Home Theater. Finalmente, los modelos G70 y G2 se dirigen a los jugones. Por ejemplo, este último incluye una pantalla lateral y luces que se iluminan en los momentos de mayor intensidad gráfica.

Al margen de estos dispositivos, Asus ha puesto a la venta el GPS R700/R700t, que también posibilita la reproducción de MP3, imágenes y vídeos a partir de 299 euros. Su principal novedad es la incorporación de una función 3D que ofrece una vista panorámica que hace más sencilla la navegación en

cruces complicados.

**www.asus.es**

### ACTUALIDAD | Noticias

## Los equipos de Epson ofrecen menor coste por página<br>**Improcorace máculados** Servidor doméstico

**Impresoras más rápidas**

La estrategia de Epson pasa por mantener el énfasis en el mercado de consumo, pero también aumentar su presencia en el corporativo añadiendo a su catálogo modelos más

veloces. Todo ello reduciendo también el coste por página, característica fundamental en el segmento profesional. Es el caso del nuevo modelo B-500DN, una impresora de inyección a color capaz de suministrar un volumen de 37 ppm con un coste similar al monocromo. Cada cartucho de tinta negra será capaz de imprimir hasta 8.000 páginas, mientras que los de color se sitúan en 7.000. Así, según la compañía, el coste por página se reduce hasta la increíble cifra de 0,025 euros en color y 0,0063 euros en blanco y negro. Este periférico estará disponible a partir de junio con un precio estimado de 425 €.

Otro de los modelos a seguir es el AL-M4000, en esta ocasión láser monocromo, ofreciendo unos números que, a priori, marca-

**Mio Technology** ha renovado su gama de navegadores con cinco modelos que conforman la gama **Moov**, la primera en incluir la tecnología **SIRF InstantFixll**, que predice dónde van a estar los satélites nada más encenderse. Entre sus características, destaca **NavPix**, que permite que los usuarios localicen los puntos de destino con **Flickr**, utilizando fotografías a las que se añaden coordenadas geográficas. Además, s acompaña del software para PC MioMore para actualizar el GPS antes de salir de viaje. Los dispositivos a la venta son **Moov 200 Regional** (**129,99€**) y **Europe** (**179,99€**), ambos con pantalla de 3,5"; **Moov 330 Regional** (**179,99€**) y **Europe** (**199,99€**), con pantalla panorámica de 4,3; y el **Moov 370 Europe** (**249,99€**), con Bluetooth y TCM. **www.mio.com**

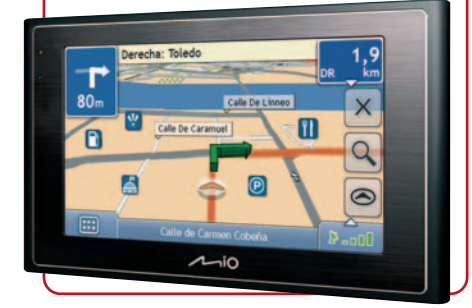

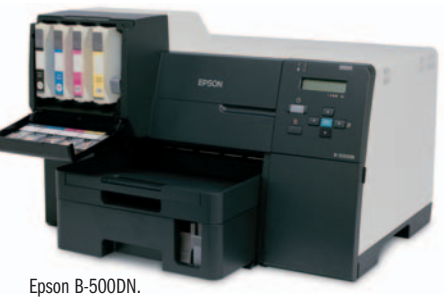

rán tendencia en este tipo de impresión. Es capaz de preparar hasta 43 ppm, lo que es un logro para la compañía. Esta serie podrá ser combinada con el *plug-in* EpsonNet Authetification Print System, por el cual los usuarios dispondrán de una tarjeta con la que indicarán a la impresora que lance el trabajo sólo cuando se acerquen a ella, aumentando la seguridad y privacidad en caso de que sea necesario. **www.epson-europe.com**

**Pablo Fernández / Lisboa**

En su apuesta por el hogar digital, lFujitsu Siemens presenta el **SCALEO Home Server**, una familia de servidores domésticos basados en el sistema **Microsoft Windows Home Server**. Este dispositivo almacena, gestiona y protege los contenidos multimedia generados en el entorno familiar.

Destaca su bajo consumo y reducido ruido. También permite acceder de forma re-

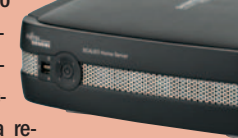

mota a los contenidos digitales. Todos los modelos van provistos de **Intel Celeron**, 512 Mbytes de memoria, cuatro ranuras para discos duros y excelentes opciones de conectividad. Son tres las capacidades disponibles: 2 x 750 Gbytes SATA II, 2 x 500 Gbytes SATA II y1x500 Gbytes SATA II. Su precio es de **799**, **699** y **599 euros**, respectivamente. **www.fujitsu-siemens.com**

## **Dos cámaras por menos de 300€ Flickr en tu GPS**

Kodak acaba de ampliar su serie EasyShare con los modelos Z8612 IS y M893 IS. La Kodak EasyShare Z8612 IS (299€) cuenta con una resolución de 8.1 Mpíxeles, zoom óptico de 12x y estabilizador óptico

de imagen. Además, incluye un modo de escena inteligente para identificar automáticamente la escena y realizar los ajustes precisos. Soporta valores de sensibilidad ISO de hasta 3.200 y graba vídeo VGA a 15 fps.

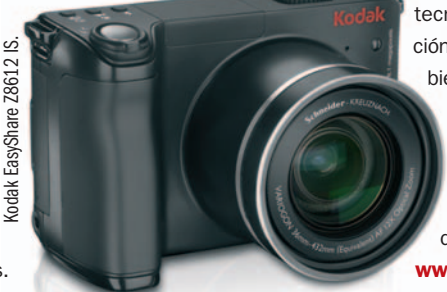

Por su parte, Kodak EasyShare M893 IS (179€), además de una estética atractiva y versátil, ofrece 8 megapíxeles, estabilizador de imagen, reducción de desenfoque, imágenes

> fijas de alta definición y tecnología de detección de rostros. También, captura imágenes de alta definición en 16:9, graba vídeos VGA a 15 fps y proyecta diapositivas. **www.kodak.es**

### **Solución para fotógrafos y diseñadores**

Las tres versiones de ColorMunki, una combinación de software y hardware, han sido diseñadas por **X-Rite** para garantizar un color preciso desde la fase creativa hasta el resultado final. **ColorMunki Photo** (**429€**), para los amantes de la fotografía, ofrece una solución rápida y accesible para combinar colores desde la pantalla a la impresora, calibrando displays, proyectores e impresoras, midiendo la luz ambiente y capturando colores directos.

Por su parte, **ColorMunki Design** (**429€**), desarrollado para profesionales gráficos, propor-

ciona libertad para seleccionar, especificar y almacenar paletas de color en un entorno calibrado. Finalmente, **ColorMunki Create** (**429€**) se dirige a los diseñadores que necesiten crear paletas de colores. **www.colormunki.com**

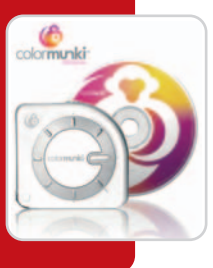

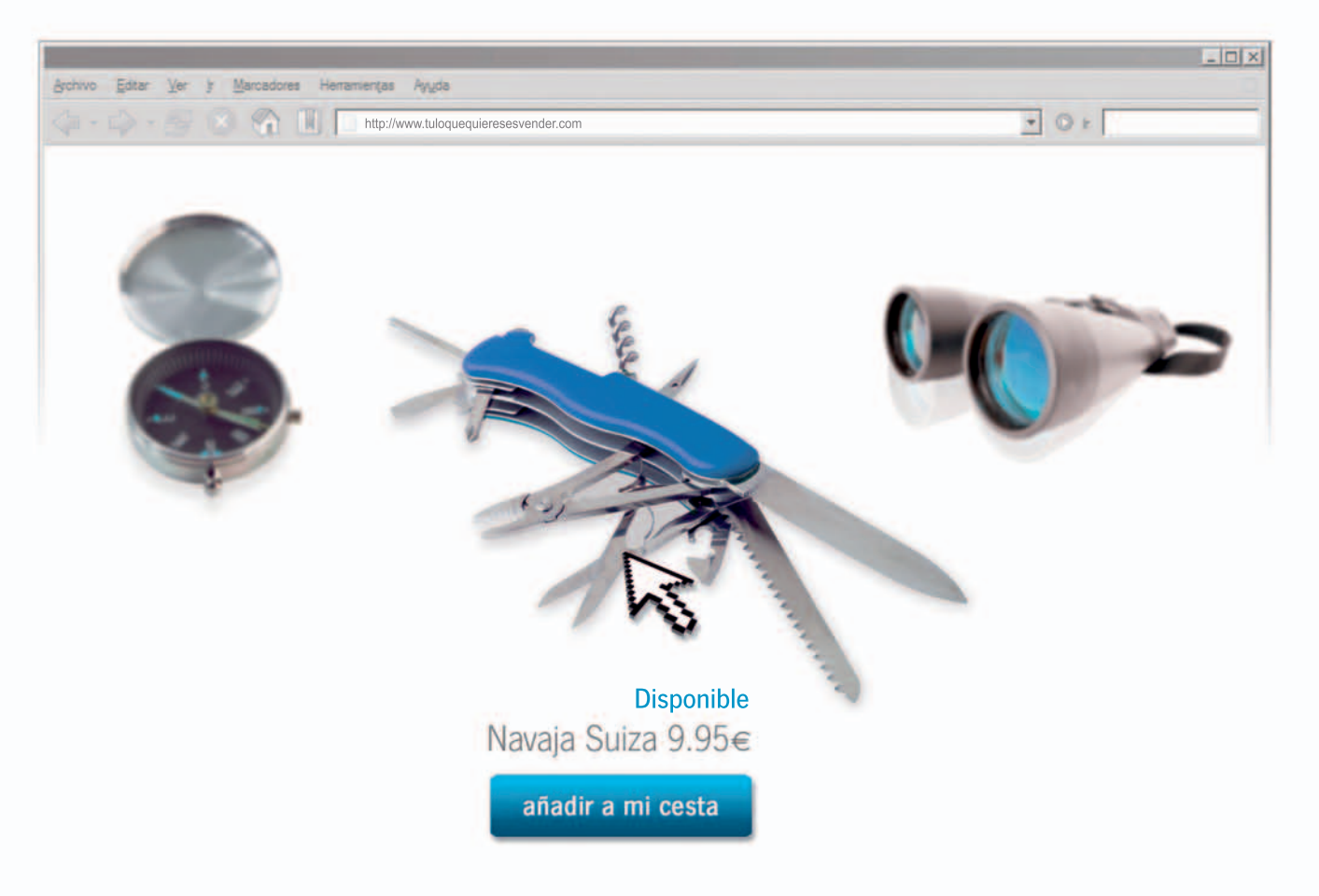

## Tú lo que quieres es vender Tu Tienda Online con arsys.es

Sencilla, segura y, por supuesto, rentable. En arsys.es encontrarás todo lo que necesitas para crear tu propia Tienda Online. Visítanos ahora y te mostraremos cómo podemos apoyar tu proyecto, ofreciéndote las mejores herramientas para vender en Internet.

Además, disfrutarás de:

- Demo GRATUITA durante 30 días  $\alpha$
- 50€ en Google AdWords  $\bullet$
- Bonificaciones en Fotolia  $\ddot{\phantom{a}}$
- Un e-book de comercio electrónico de regalo  $\bullet$

Es así de simple. ¿Quieres vender más?

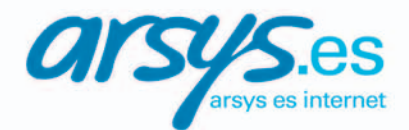

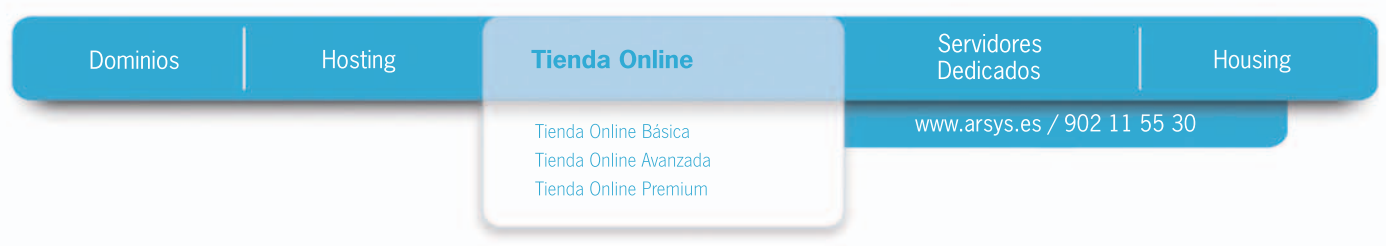

### Rainbow crea tres gamas de producto

**Perifericos bañados en color**

La firma española Rainbow se enfrenta en el mercado a marcas tan conocidas como Logitech, Microsoft o Genius, y lo hace pensando que todavía hay un hueco para ellos en el segmento de periféricos. ¿Sus armas? Dispositivos con un aire distinto, en los que prime la sensibilidad, la sencillez y el diseño, de modo que los usuarios se puedan identificar con ellos. Para este público joven, que se siente cómodo con la tecnología y la usa como hobby y para el entretenimiento, han renovado una cartera de productos que mantendrá la marca Rainbow y que comprende ratones (IMOUSE, Mini Wireless Laser…), teclados y kit inalámbricos, (Butterfly, Morpheus…), webcams (Camaleone o Nighteye), productos para gaming (Vibration Force, Graphix Wheel…), altavoces y micrófonos (Cobra 2.0, Cool, Drum…), hubs USB, lectores de tarjetas y maletas.

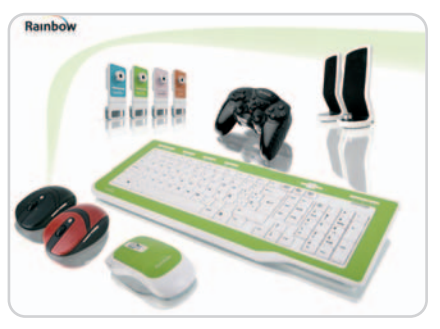

Esa gama media es la que más van a trabajar, por la que quieren que se les conozca; no obstante, cuentan con otras dos: Rainbow Basic, para un público general que busca facilidad de uso, y Rainbow Pro, para aquellos que quieren lo último de lo último (por el momento, con sólo dos productos, Platinum Desktop y Steel Webcam).

**www.rainbowonline.net**

### **JoWood en España**

La austriaca JoWood se aventura en el mercado español de los videojuegos, donde

ampliará su catálogo con títulos para consola, juegos on-line y para móviles. No obstante, seguirá alimentando su porfolio con videojuegos para PC.

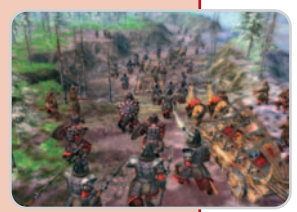

Así, este año lanzará **The Golden Horde** y **Seven Kingdoms Conquest**, dos títulos de estrategia en tiempo real ya en las tiendas de otros países europeos. En la oferta para consola destacan **Life Signs: Hospital Affaire** para DS y **Yoga** para Wii. Además, JoWood nos sorprenderá con un juego para la portátil de Nintendo basado en el examen oficial para obtener el carné de conducir. **www.jowood.com Ana Sánchez / Viena**

### **Full HD en pequeño formato**

Dotada de **cuerpo de titanio**, **sensor CMOS de 4 Mpíxeles en modo foto**, tecnología de **detección de rostros**, función **BRAVIA Sync** (para controlar las funciones de reproducción usando el mando a distancia del TV), objetivo

con **estabilizador y zoom óptico 10x**,yuna **LCD de 2,7 pulgadas**, Sony ha presentado **la videocámara Full HD más pequeña y ligera**. Ideal para las salidas en las que no se quiera llevar gran peso, la **Sony Handycam HDR-TG3E** (**1.000 €**, estuche incluido) graba en **Full HD 1.920 x 1.080** y con **sonido surround 5.1** en tarjetas **Memory Stick PRO Duo**. El paquete incluye una de 4 Gbytes en la que puede registrarse **hasta 30 minutos de vídeo Full HD** (modo LP). **www.sony.es**

## **Protección con estilo**

Tucano acaba de estrenar un catálogo de productos donde la movilidad es la principal protagonista. En lo referente a mochilas, maletines y bandoleras, destacan las gamas Giorno, Sagoma, Opera y Finatex. La primera de ellas se divide en los modelos Work y Must, ambos válidos para usuarios de PC y Mac. La gama Sagoma está pensada sólo para usuarios de Mac-Book Pro y está disponible en rojo y azul. Por su parte, Finatex son bandoleras de diferente tamaño en colores rosa, rojo, café

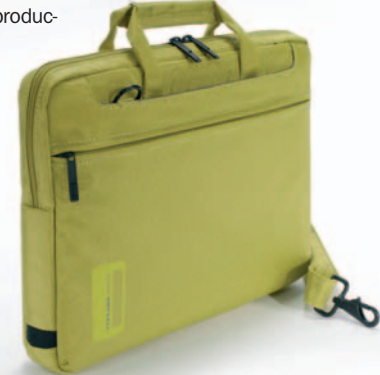

o negro. Por último, la gama Opera tiene un enfoque más serio al trabajar con piel y los colores negro y marrón. **www.tucano.es**

### **Una llave para el PC**

**T3 Key** no es una memoria USB convencional, sino una **llave de acceso al ordenador** que, al desconectarla, lo bloquea. Si se nos olvida en algún sitio, con una **contraseña** arrancaremos el PC sin problemas. También permite crear una **unidad virtual encriptada** para proteger los datos confidenciales. Se comercializan seis modelos, el más básico

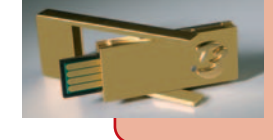

cuesta **89 €** y el más completo **156**, incluyendo 512 Mbytes de memoria. **www.t3key.es**

### **Tres soluciones de seguridad para SP1**

**Trend Micro** ha anunciado el lanzamiento de sus soluciones 2008 para el mercado de consumo: **Trend Micro Internet Security Pro** (**69,95 euros**), **Internet Security 2008**

(**49,95 euros**) y **Antivirus plus AntiSpyware 2008** (**39,95 euros**), caracterizadas por contar con el motor de **PC-cillin** y aprovechar plenamente las funcionalidades de **Windows Vista Service Pack 1**. Su objetivo es proteger a los usuarios contra el robo de identidad, el malware o las amenazas web más recientes, algo que pueden llevar a cabo en varios ordenadores al incluir una suscripción de un año para tres PC.

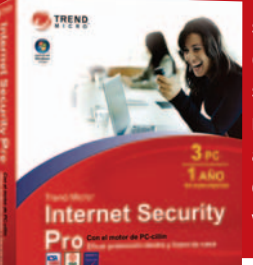

Internet Security Pro es la solución más completa y está destinada a garantizar la seguridad de las transacciones en línea, la identidad y los archivos irremplazables tanto

en casa como en la oficina. **www.trendmicro.es**

### Interoperabilidad, agilidad y virtualización protagonizan el encuentro

## **Novell celebra su BrainShare 2008**

En el último BrainShare no sólo se han desvelado las nuevas líneas de trabajo de Novell y las de sus partners asociados, sino que también se ha compartido una gran cantidad de conocimiento en las sesiones técnicas celebradas durante toda la semana. Los tres conceptos más escuchados han sido interoperabilidad, agilidad y virtualización. Combinándolos de manera adecuada, Novell intenta afianzarse sobre todo en el entorno corporativo; prueba de ello es la renovación del acuerdo con SAP para implementar una plataforma de gestión empresarial fiable y estable utilizando las soluciones de software ofrecidas por la empresa alemana en conjunción con el sistema SUSE Linux Enterprise.

Siguiendo en esta línea, Novell ha ahondado en su plan de desarrollo de la plataforma SUSE Linux Enterprise <sup>11</sup>, asegurando que incorporará los últimos avances en tecnología Xen, un entorno de virtualización de código abierto que permite implementar diversos SO dentro de la misma máquina utilizando para ello el mismo hardware.

De las sesiones técnicas destacamos las charlas sobre SUSE Linux Enterprise Desktop y sus similitudes con Windows (la estrategia de Novell es elaborar un sistema operativo accesible y sencillo para aquellos usuarios que no dispongan de demasiados conocimientos), los distintos productos que se incluyen en su instalación (por ejemplo, el paquete ofimático OpenOffice.org Novell Edition) o distintas tareas curiosas y útiles que podemos realizar con este SO utilizando tan sólo unos pocos comandos. Otro punto fuerte de las jornadas fue la virtualización, siendo testigos de demostraciones tan útiles como la migración

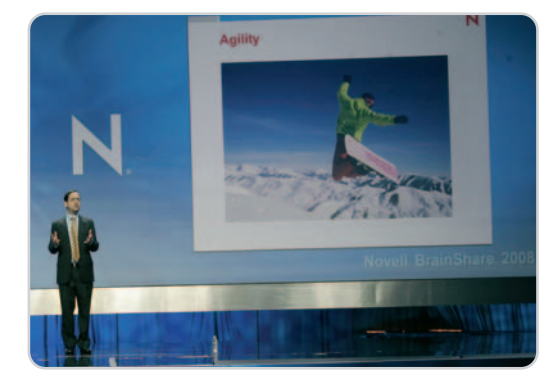

Jeffrey Jaffe, vicepresidente ejecutivo y director general de tecnología, fue uno de los encargados de inaugurar las jornadas.

desde un sistema NetWare físico y totalmente operativo a una instancia virtual sin perder un ápice de funcionalidad.

#### **www.novell.com**

**Eloy García / Salt Lake City (EE UU)**

### **Poca tele en el móvil y más en la Red**

*O* the cocktail analysis

La televisión sigue siendo la principal fuente de la que se alimenta el consumo de contenidos audiovisuales en Internet. Así lo ha puesto de manifiesto **The Cocktail Analysis** a través del estudio **Televidente 2.0**, en el que se afirma que el 78% de los internautas españoles consumen

#### televidente<sub>2.0</sub>

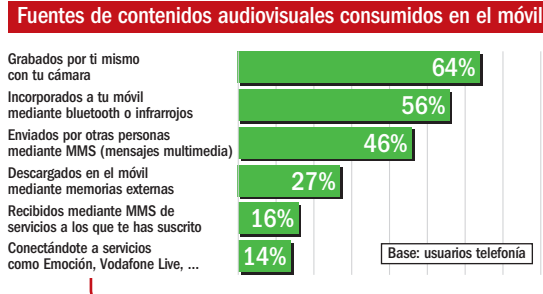

contenidos audiovisuales. Es más, un 40% los regala o presta a sus amigos, y uno de cada cinco (18%) ha subido vídeos a plataformas como YouTube. Además, el 59% de los internautas manifiesta mucho o bastante interés por ver en su PC contenidos que se emiten en la televisión convencional. Por su parte, sólo un 45% de los usuarios de telefonía se muestran dispuestos a ver televisión en estos dispositivos. **www.tcanalysis.com**

### **Etiquetas de AMD**

Bajo el nombre de Better by Design, AMD-ATI define un nuevo tipo de plataforma semiabier-

ta a la cual puede adscribirse cualquier ensamblador de equipos y que permite conocer de un simple vistazo que los PC

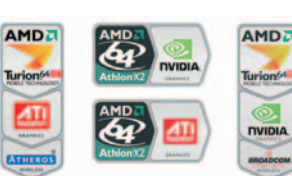

cumplen con una serie de requisitos mínimos. La pegatina se divide en tres apartados: el primero informa del tipo de procesador AMD, seguidamente aparece el logotipo de la tarjeta gráfica que integra (ATI o NVIDIA) y, finalmente, el fabricante de la interfaz inalámbrica (Atheros, Broadcom, Marvell o QUALCOMM). **www.amd.com/es-es**

### **El diseño manda**

El dispositivo de la imagen se llama UN PDP 100 (199 euros) y es un reproductor DVD en el que prima el diseño y la portabilidad, soportando los formatos de vídeo y audio DivX, DVD, DVD+/-RW, DVD+/-, DVD+/- RDL, VCD, CD, CD-R, CD-R, CD-RW, MP3, JPEG y MPEG4. Al ser plug&play, es

compatible con todos los televisores plasma y LCD.

**www.naical.es**

hu

### **Monitores dinámicos y elegantes**

**Acer** ha renovado su gama de monitores con pantalla panorámica pensados para el entorno doméstico y pequeñas oficinas. La

serie **P3 Premium Home** está disponible en cuatro tamaños de pantalla, 19, 20, 22 y 24 pulgadas, y destaca por su bisel blanco o negro brillante. Por su parte, la **P1 Premium Home** tiene cuatro modelos en negro

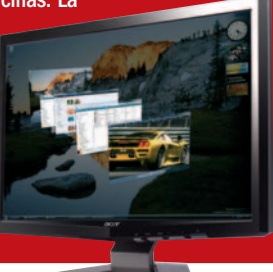

brillante con un tiempo de respuesta de 2 ms y HDMI, así como dos monitores en blanco

> brillante. Por último, la **Serie X3** integra un chasis delgado de color negro, plata y negro bitonal, tiene un tiempo de respuesta de 5 ms y guarda una relación de contraste de hasta 3000:1. **www.acer.es**

### Polaroid amplía su catálogo de productos en España **Ingenios para el ocio digital**

Polaroid introduce en el mercado español una variada gama de productos para el hogar y el entretenimiento personal con el objetivo de convertirse en uno de los principales suministradores de ocio digital. Todos sus productos se caracterizan por su sencillez de uso y cuidado diseño. Así, su familia de cámaras digitales detectan la

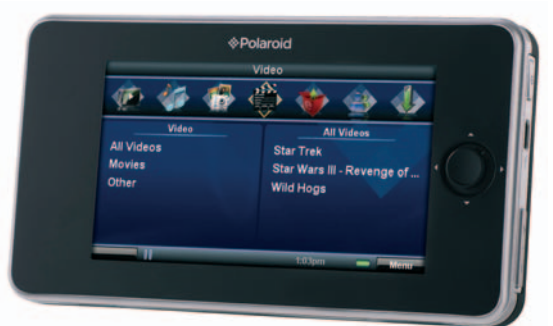

Los PMP de Polaroid soportan varios formatos de vídeo.

sonrisa y los ojos cerrados; los televisores LCD ofrecen tamaños de 15 a 46 pulgadas con variedad de colores y diseños; los marcos digitales integran otras funciones (estación meteorológica, por ejemplo) además de las habituales, y los portable media players (PMP) que reproducen música, vídeos y fotografías tienen una alta capacidad de almacenamiento y guardan compatibilidad con formatos como JPG, BMP, MP3 WMA, WAV, MP4, AVI o WMV.

Hay que mencionar que Polaroid pretende situar las pantallas LCD como centro tecnológico del hogar. Junto a la variedad de formatos, ofrece resoluciones Full HD, altavoces integrados con sonido envolvente y funciones de control automático del volumen, así como tecnologías de mejora del color, el brillo y la profundidad de los negros.

**www.polaroid.com**

### **La alternativa de Airis en el segmento UMPC**

La serie **KIRA**, conformada por los modelos **100**, **200**, **300** y **400**, se erige como la alternativa más económica para quien quiera adquirir un **UMPC** (los precios van desde los **299** a **389 euros**). Con unas medidas de 243 x 172 x 29 mm, 1,1 kg de peso y a elegir entre cuatro tonalidades, se puede guardar prácticamente en cualquier sitio.

El hardware es el principal artífice de su reducido tamaño, pues la placa base está integrada con el resto de los componentes en una sola pieza. Sin lector de CD/DVD, cabe destacar la inclusión de un procesador VIA C7M a 1 GHz, de 2 a 4 Gbytes de almacenamiento, pantalla de 7 pulgadas, lector de tarjetas 3 en 1, webcam, tarjeta de red 802.11b/g, dos puertos USB, baterías de ión de litio con autonomía para casi cinco horas y la posibilidad de escoger entre XP o Linux como sistema operativo. Además, partir de junio, sin ganar nada de tamaño o peso, lanzarán la **serie KIRA con 3G** y una pantalla que se ajuste completamente a las dimensiones del portátil.

**www.airis.es**

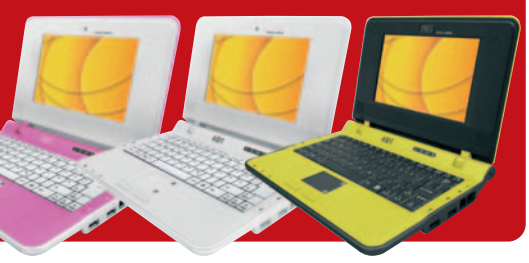

### **Fotografías a la máxima velocidad**

Casio lanza al mercado la Exilim Pro EX-F1 (799 euros), una cámara digital híbrida que, gracias a su sensor CMOS y su procesador LSI de alta velo-

cidad, es capaz de disparar 60 imágenes por segundo para imágenes fijas y resolución completa (6,1 Mpíxeles). Por su parte, en modo vídeo llega a la increíble velocidad de 1.200 fps a 336 x 96 píxeles. Con estos datos no es de extrañar que se presente como la

cámara de consumo más rápida del mundo.

Otras características del modelo son su objetivo con zoom óptico 12X y estabilizador mecánico, una velocidad de obturación máxima de

> 1/40.000, grabación de vídeo en Full HD 1.920 x 1.080 con salida HDMI y, sobre todo, interesantes modos que permiten explotar su alta velocidad como la función de Flash rápido para hacer hasta 20 disparos continuos a una velocidad de 7 fps o el modo Captura predisparo que graba imágenes desde el momento en que se enfoca. **www.casio.es**

#### **Breves**

### **WinDVD para discos Blu-ray**

**Corel** ya comercializa la nueva versión del software de reproducción de DVD y vídeo WinDVD.

**WinDVD 9 Plus Blu-ray** (**79 euros**) ofrece una interfaz nueva y es más fácil de usar, con una tecnología avanzada de mejora de vídeo que permite disfrutar de calidad de visualización cercana a la alta definición en DVD estándar, reproducción mejorada de discos Blu-ray y lo último en tecnología de sonido envolvente. También están disponibles **WinDVD 9 Plus** (**49 euros**) y **WinDVD 9** (**29 euros**). **www.corel.com**

### **Termina con los papeles**

El escáner Kodak **Scan-Mate i1120**, pensado para poner punto y final a la montaña de papeles que cohabitan en

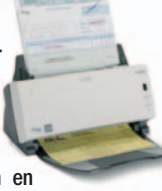

**WinDVD 9 PERSONAL FIRM** 

los escritorios de trabajo, escanea los documentos en cincos segundos e incluye NewSoft PRESTO! Software BizCard5 para digitalizar tarjetas de visita, Nuance ScanSoft PaperPort 11 para la gestión documental y el OCR ScanSoft OmniPage. Se vende por **550 euros**. **www.kodak.es**

### **Fe de errores**

En el artículo sobre medición de audiencias del Nº 202, página 144, se publicaba que **Nedstat** contaba con dos soluciones, siendo la más básica y gratuita Sitestat. En la actualidad, está compañía sólo distribuye herramientas profesionales y de pago: **Nedstat Pro** (orientada a empresas cuyos sitios web tengan un tráfico medio) y **Sitestat** (dirigida a las que cuentan con gran tráfico de visitantes). **www.nedstat.es**

### **CaixaEmpresa**

### Línea ICO-Plan Avanza Préstamo TIC

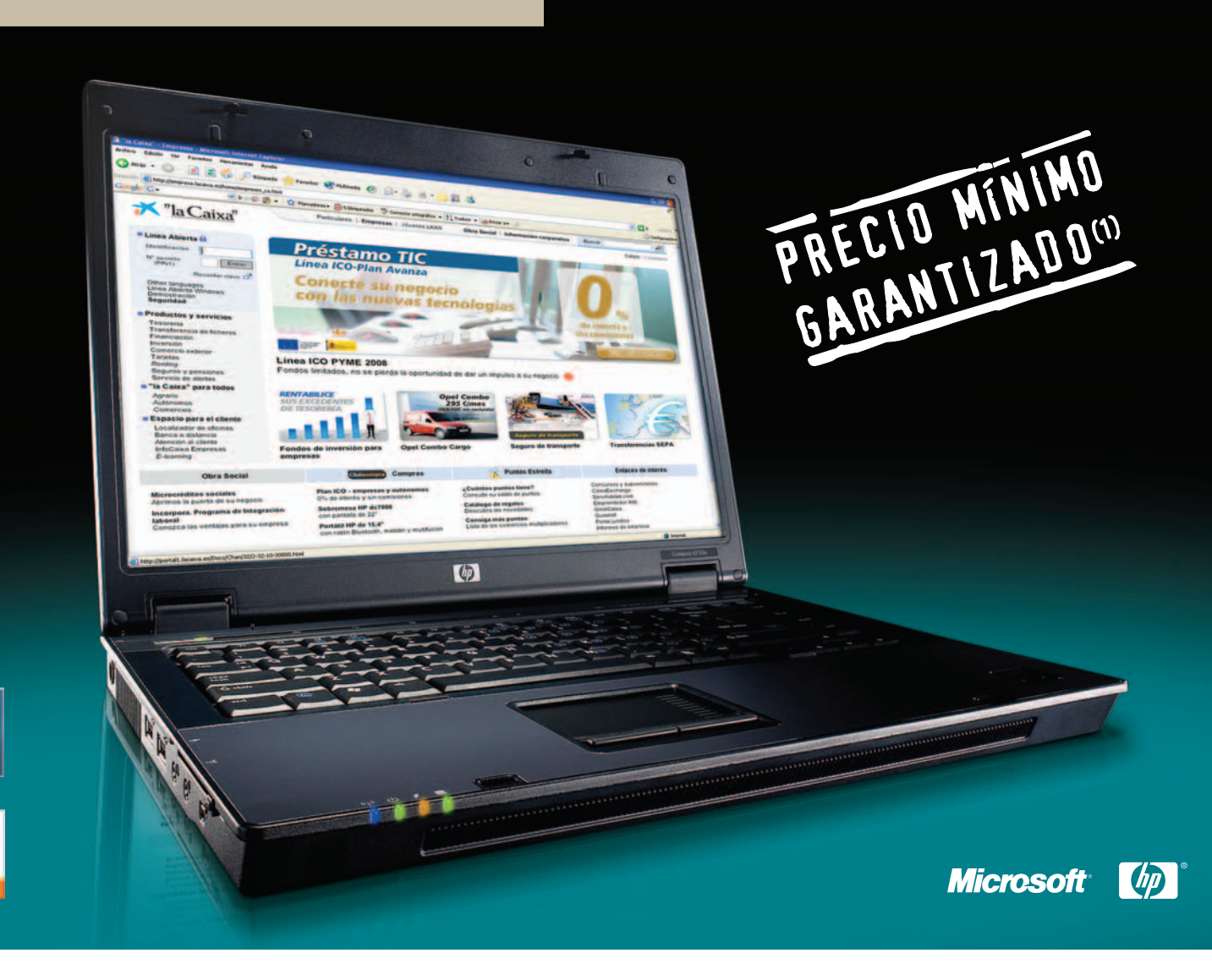

## **Conecte su negocio**<br>con lo último en tecnología

### www.laCaixa.es/empresas

Ahora, gracias a la colaboración entre Microsoft, HP y "la Caixa", las pymes y los autónomos podrán adquirir un ordenador portátil HP Compaq Business 6710b o 6510b con:

- $\blacktriangleright$  Windows Vista Business
- Microsoft Office Professional 2007 (Word, Excel, PowerPoint, Access, Outlook v Publisher)
- Disco duro de 250 Gb

Ο

- Procesador Intel Core2 Duo T8100 o T8300 y 2 GB de memoria RAM
- Lector de DNI electrónico integrado

Además, podrán financiarlo con el Préstamo TIC<sup>(2)</sup> a un 0% de interés y sin comisiones ni de apertura ni de estudio. Venga a su oficina y aproveche esta oferta limitada.

### ¿Hablamos?

Fondo Europeo<br>De Desarrollo

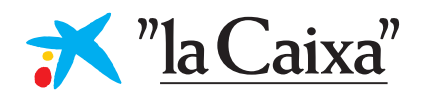

**ENERGY PRINSTERIO** 

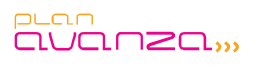

REBE n°: 08/11849

(1) Si encuentra un precio más económico, PromoCaixa le devolverá la diferencia. Para más información, conéctese a www.laCaixa.es/empresas<br>(2) Deben cumplirse los requisitos establecidos por el ICO para esta línea

### **Opinión // Lógica discreta**

## **Plegarias atendidas**

Con la declaración de su formato de archivos OOXML como estándar ISO, Microsoft ha conseguido una victoria frente al avance del software libre. Sin embargo, puede haber abierto la puerta a otro enemigo más peligroso: Google.

n el momento de escribir estas líneas aún no está claro que OOXML vaya a ser un estándar reconocido n el momento de escribir estas líneas<br>
as aún no está claro que OOXML<br>
vaya a ser un estándar reconocido<br>
por la ISO. Desde el comité noruego ya se ha efectuado una protesta formal, al haberse emitido un voto positivo con el 80% de los asistentes en contra. Y la Unión Europea continúa su investigación acerca del posible mal uso que Microsoft haya podido hacer de su monopolio en la consecución de este voto positivo.

El estándar OOXML de Microsoft forma parte, junto con la publicación de sus formatos de fichero, de una pinza evidente hacia el software libre. Por un lado, limita la capacidad de los estados y administraciones de legislar la obligatoriedad de estándares realmente abiertos como el ODF. Por otro, con la publicación de sus formatos bajo condiciones que limitan su uso al software libre no comercial y bajo veladas amenazas de litigios por patentes, Microsoft está generando miedo, incertidumbre y duda sobre la idoneidad de los programas libres para el uso corporativo.

Sin embargo, existe una segunda pinza, de la que Microsoft no es el sujeto, sino el objeto: la que está sufriendo con el software libre por un lado y Google por otro. De hecho, esta compañía también aprieta del lado del software libre, donando código y financiando el trabajo de estudiantes universitarios en programas libres mediante el Google Summer of Code. Google distribuye StarOffice y financia el sueldo de programadores para su versión libre Openoffice.org.

Pero, además está Google Docs. La suite ofimática en línea del buscador incluye un procesador de textos, una hoja de cálculo, una base de datos y un programa de presentaciones. Igual que Microsoft Office (o que OpenOffice), pero desde cualquier navegador. Google Docs ya es compatible con las hojas de cálculo y los documentos de procesadores de texto de ambos tipos. Perfectamente integrados con Google Mail,

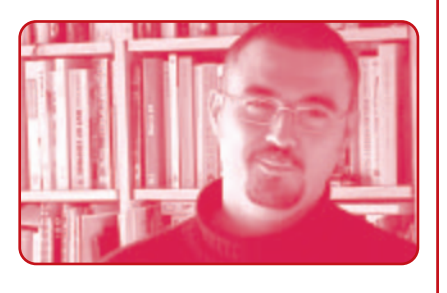

cualquier documento que se reciba puede abrirse directamente y manipularse por más de una persona simultáneamente.

La edición colaborativa, algo que Microsoft empieza a incorporar ahora a sus aplicaciones, es una parte esencial del funcionamiento de Google Docs. Sus ventajas sólo se aprecian cuando se han usado. Poder hacer un presupuesto a medias con otra persona al otro lado del mundo o corregir un documento en tiempo real en vez de andar con transferencias para un lado y para otro es dar un paso adelante del que no hay vuelta atrás. Para quien necesita colaborar estrechamente con otros, el salto del procesador de texto a su versión colaborativa es como el paso de la máquina de escribir al ordenador.

La gran base instalada es otra ventaja para Microsoft, que ahora puede tornarse en desventaja. Mientras que Google sólo tiene que actualizar su código centralmente, y las nuevas funcionalidades estarán listas para todos los usuarios, Microsoft tiene que actualizar los programas instalados en las ordenadores de todos sus usuarios. Es mucho más fácil para Google incorporar compatibilidad con OOXML (y una vez esté funcionando, lo estará para todos usuarios) que para la propia Microsoft, que tendrá que mudar a sus usuarios desde versiones de programa compatibles con el formato de Office 97.

Dijo Santa Teresa de Jesús que «se derraman más lágrimas por las plegarias atendidas que por las no atendidas». Sólo el tiempo dirá si el triunfo de Microsoft se torna en lágrimas.

**Breves**

### **El Maquinón de Alternate**

Detrás de este nombre se esconde uno de los ordenadores más potentes del mercado. Dirigido a profesionales del diseño gráfico y la animación o a los amantes del gaming,

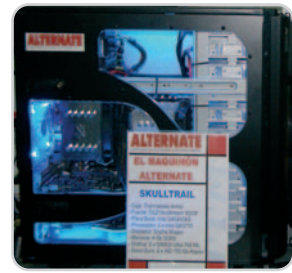

incluye placa **Intel Desktop Board D5400XS** de doble zócalo (Skulltrail), dos procesadores **Intel Core 2 Extreme QX9775**, dos tarjetas gráficas **Gf8800 Ultra 768 Mbytes** y dos discos duros de 150 Gbytes en una caja **Thermaltake Armor**.

**www.alternate.es**

### **Conectividad con Laplink**

Ya está disponible en castellano, de la mano del distribuidor **Avanquest**, **Laplink Gold 14**, la última versión de la herramienta de control remoto, transferencia de archivos y sincronización entre distintos PC. Con su ayuda y la del cable **USB 2.0 Easy**

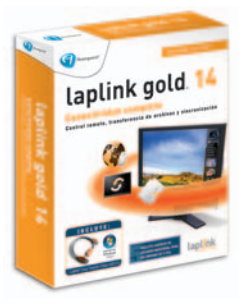

**Transfer** que incluye, el usuario tiene acceso a todos los programas, bases de datos, archivos, aplicaciones y hasta puede reiniciar los PC desde dónde quiera que se encuentre. Su precio es de **99,95 euros** y permite su instalación en cinco equipos. **www.avanquest.es**

### **Miniportátil con WiMAX**

Todavía habrá que esperar algunos meses para adquirir el **CloudBook Max** de **Everex**, un miniportátil que sigue la estela del Asus EeePC. Junto al procesador **VIA C7-M ULV**, disfruta de una **pantalla de 8,9 pulgadas** y una solución **WiMAX** integrada que permite su conexión a la red de Sprint XOHM yalas **802.11b/g** disponibles. Mide sólo 240 x 175 x 27 mm, pesa menos de 1 Kg e incluye 2Gbytes de SDRAM DDR2, un disco duro de 80 Gbytes, un puerto S-Vídeo y tomas para micrófono y altavoces. **www.everex.com**

**Javier Candeira // candeira@hiperactivo.com**

## **NUEVO COrelDRAW**<br>GRAPHICS SUITE X4

4/P M

### La potencia legendaria de CorelDRAW<sup>®</sup> Graphics Suite está en todas partes. En artículos de promoción, folletos, anuncios y mucho más.

Con herramientas avanzadas de texto, diseño e ilustración vectorial, además de funciones de edición de imágenes para el retoque y mejora de fotografías, ¿por qué comprar un producto caro cuando CorelDRAW® Graphics Suite X4 lo tiene todo?

Además, con tutoriales, un manual de Técnicas de expertos y 80 plantillas diseñadas profesionalmente encontrará la inspiración que necesita para empezar.

### Visite www.corel.es/coreldrawx4 para descargar una versión de prueba gratuita.

Disponible en su distribuidor habitual y en grandes superficies.

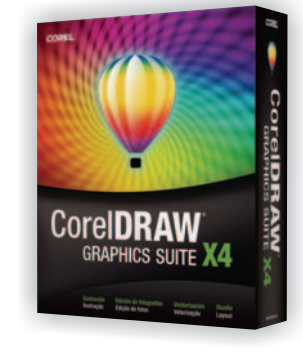

COREL®

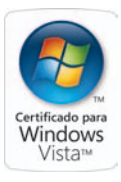

@ 2008 Corel Corporation. Reservados todos los derechos

# **Adiós anunciado al celuloide**

### Las películas se distribuyen en disco duro o a través de Internet

La migración desde la tecnología analógica hacia la digital no afecta solamente al mundo de la música o el vídeo. Así es, en el terreno cinematográfico también se ha empezado a asimilar esta transformación, y pronto afectará a todas las salas de exhibición.

notottooto 001010111001 011110031100001010111001000110011100010101100100011101 8:88 START fin tradicional está emparejado físicamente con los fotogramas y, por consiguiente, con las secuencias de la obra, con el consiguiente na sala de cine tradiriesgo de disminución de la calidad por detericional dispone de un proyector alioro o degradación del soporte, mientras que

mentado por varios rollos de celuloide que se empalman para lograr reunir todo el metraje de la película que se va a exhibir. Se trata de un sistema con elementos manipulados por operarios especializados, pero humanos. Por su parte, la tecnología digital llega en un momento en el que el público está más introducido en los nuevos formatos de contenidos, como la música o el vídeo, y los utiliza en su vida cotidiana. ¿Por qué no llevar esa tecnología al mundo del cine y de las salas de exhibición? Pues ya ha llegado, y viene para barrer del mapa el sistema tradicional. U

#### **Los usuarios lo notan**

La primera pregunta que nos viene a la mente al pensar en este nuevo sistema de mostrar

el cine es la repercusión en el espectador. ¿Realmente el usuario aprecia la diferencia de estar viendo una película en formato digital de alta definición? ¿En qué se nota?

Según nos comenta Susana Marugán, la responsable de comunicación de los cines Kinépolis, con tres amplios complejos de multicines en otras tres ciudades españolas, el espectador percibe la diferencia en la calidad de imagen desde el primer momento. En las proyecciones de alta definición digital ya no hay rayas, ni saltos, ni marcas o defectos del celuloide y, además, la nitidez de la imagen en exhibición es total.

Por otra parte, está el tema del sonido, que en el caso de las películas en soporte

en el contenido digital no hay posibilidad de deterioro por degradación física ni, por tanto,

111001011110

desfases entre la banda sonora y las imágenes, como ocurre en algunas ocasiones con la exhibición basada en celuloide.

#### **La tecnología**

Pero lo que está detrás de todo esto no es sólo un nuevo proyector con disco duro. Antes de llegar a la comercialización de una película producida en alta definición digital, hay mucho más. Lo primero es la propia cámara o cámaras con las que se lleva a cabo el rodaje, que deben ser digitales. Este punto es un problema añadido para las producciones de bajo presupuesto, debido a los elevados costes de adquisición o alquiler del moderno material de alta definición digital.

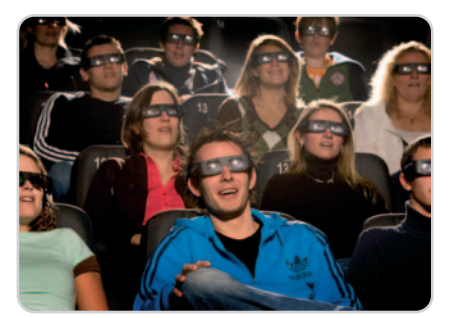

Las gafas 3D han vuelto a las salas con la proyección de Beowulf y continuará este año con el estreno de Fly me to the moon

Por otra parte, la creación del master, del que saldrán las copias para las salas de exhibición, también es más cara que con el método analógico tradicional. Sólo el proceso de copiado favorece en el terreno económico al moderno sistema digital, por la facilidad del propio procedimiento y la economía de escala, ya que este eslabón actualmente es uno de los más gravosos de la cadena de distribución de la industria cinematográfica.

Respecto al momento de la exhibición, la tecnología digital aporta un valor añadido indiscutible: el escaso, por no decir nulo, mantenimiento. Para empezar, no hay partes mecánicas que produzcan rozamientos y, por tanto, envejecimiento de materiales como el celuloide o los rodillos. Tampoco hay que empalmar rollos de película, ni estos se encuentran expuestos al polvo, grasa, humedad, calor u otras partículas e inclemencias meteorológicas. A todo esto hay que unir la manipulación humana, que, como es lógico, puede dañar por error un material tan sensible, cuestión que se evita cuando no hay nada que manipular.

Pero, además, el control de la exhibición es total y automático. Los proyectores digitales tienen un programa de gestión informatizado que permite colocar en su sitio todos los elementos de la exhibición en la sala. Desde la cabecera o presentación del propio cine hasta las inserciones publicitarias o los tráileres, sin olvidar la propia película, todo se controla desde una consola informática que permite la gestión de la sala de forma digital.

#### **El sonido**

Las salas de cine modernas disponen de certificación en formatos de sonido Dolby y THX, que garantizan al usuario una reproducción fiel al formato de grabación original y, consecuentemente, una audición de excelente calidad, que se constata de forma especial en las bandas sonoras con muchos efectos especiales y en escenas con música de orquesta y sin efectos sonoros de fondo, en las que se aprecian más los detalles de cada instrumento de la orquesta.

### **Un estándar para el cine del futuro**

Aunque de forma generalizada se habla de cine digital al referirse a aquel que prescinde de algunos aspectos asociados a la proyección mecánica de las películas, la presentación de la plataforma **CINNEO** ha venido a recordarnos que detrás hay mucho más, por ejemplo, todo lo relativo a las especificaciones técnicas sobre formato de archivo, transmisión, almacenamiento temporal y proyección.

Financiado por el Ministerio de Industria, su objetivo es el desarrollo en España de la primera plataforma integral de cine digital

### **El usuario nota la diferencia en la calidad de imagen desde el primer momento, ya que no hay rayas ni saltos ni marcas del celuloide y además la nitidez es total**

Cuando se reproduce la banda sonora desde el soporte digital, la calidad es muy superior, no hay ruido debido a degradación o deterioro del celuloide ni desfases respecto a la imagen. Además, los sistemas Dolby y THX procesan de forma más eficaz toda la información de audio para transmitirla a los altavoces de la sala de exhibición. El espectador también es partícipe de ese aumento de calidad y fidelidad de lo que escucha.

#### **Cambios realizados en las salas**

Las salas de exhibición de películas cinematográficas tienen que realizar una importante inversión en el equipamiento de los proyectores digitales y en la preparación de

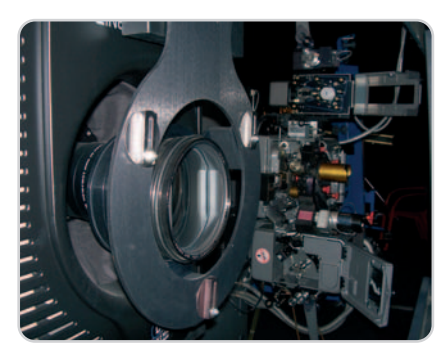

En primer plano, lente del proyector digital, al fondo el intrincado mecanismo de un proyector de cine analógico.

bajo **DCI** (normas y procedimientos para la producción de cine digital y su distribución segura en este tipo de redes y que pretenden convertirse en un estándar para este mercado). La estimación es que 1.000 pantallas, el 25% de las existentes, lo soporten en un plazo de tres años, brindando beneficios tan importantes como la disminución de los costes de operación, aumento de efectividad y rapidez en el transporte, reducción de tiempo, materiales de copia y barreras de entrada al sector, ampliación de los horarios de proyección y oferta de contenidos, etc.

sus técnicos para garantizar el correcto funcionamiento de los nuevos sistemas. A partir de ese punto, todo rueda casi solo. Por otra parte, el cambio afecta al reproductor y no a la propia pantalla sobre la que se proyecta, ni al sistema de audio de la sala. Así, salvo posibles ajustes menores, los altavoces y etapas de amplificación de sonido no necesitan modificaciones para adecuarse a la nueva era digital de alta definición, el sonido entra directamente en alta definición y se reproduce sin problemas.

En el caso de las salas de proyección digital de Kinépolis en Madrid, hemos podido observar que los antiguos modelos de proyectores de rollo de celuloide siguen conviviendo con los equipos digitales. Así, de las cuatro salas equipadas actualmente con proyectores digitales Barco, todas tienen al lado uno tradicional, que puede proyectar los estrenos que llegan a la sala en los clásicos rollos de película.

Otro de los aspectos mencionados por los responsables de estas salas de cine es la fiabilidad de estos sistemas en cuanto a calidad, al tiempo que resultan extremadamente inestables en cuanto al arranque, por lo que han optado por mantenerlos siempre encendidos, para evitar posibles desconfiguraciones.

#### **Distribución blindada**

El ejemplo de la película La Soledad, cuyas copias sólo pudieron enviarse a 40 salas, se abría evitado con un master digital, pero, ¿se habría difundido más con este nuevo método? La respuesta que nos han dado los expertos es que, en caso de tener el master digital, cuyo coste es bastante más elevado que el de celuloide, las copias son más baratas, además de más fácil y rápidas de obtener y

### **Los** proyectores digitales a escena

En estos momentos, son pocos los fabricantes de proyectores que están ofreciendo tecnología de alta definición digital para salas de cine, entre ellos se encuentran Barco, Kodak, Nec y Sony.

La oferta de **Barco** es amplia, con cuatro modelos para cubrir las diferentes necesidades de las salas de exhibición. Entre los modelos **DP-100**, **DP-1500**, **DP-2000** y **DP-3000**, este último destaca por su resolución nativa de 2.048 x 1.080 puntos, un contraste de 2.000:1 y su capacidad de proyectar sobre pantallas de hasta 30 metros.

**Kodak** ha comenzado a ofrecer sus soluciones en Estados Unidos y Australia, además de algunos países asiáticos, pero todavía no tiene instalaciones de sus equipos en España. Esta compañía ofrece una solución integral para la exhibición de contenido en alta definición y 3D. Tanto para 2D como para 3D Kodak realiza toda la preparación y el empaquetado del contenido, así como su distribución, al igual que la gestión de las claves de seguridad. Su solución de alta definición está más basada en software que en hardware e incluye sonido 5.1 surround.

**Nec Display Solutions** dispone de un proyector para salas de cine, el **Digital Nec NC800C**, que se ha utilizado ya en Sevilla con el estreno de la película **10.000**. Este equipo ofrece una resolución de 2.048 x 1.080 píxeles, un brillo de 6.000 lúmenes, un ángulo de rotación de 12 grados y un ratio de contraste de 2.000:1.

**Sony** dispone de dos proyectores de alta definición digital para salas de cine, con tecnología SXRD (Silicon X-tal Reflective Display) de 4K. Se trata de los modelos **SRX-R220** y **SRX-R210**, con 18.000 y 10.000 lúmenes ANSI, respectivamente, que se unen a la familia de proyectores SXRD de Sony que ofrecen múltiples opciones para el cine digital. Los nuevos modelos incorporan

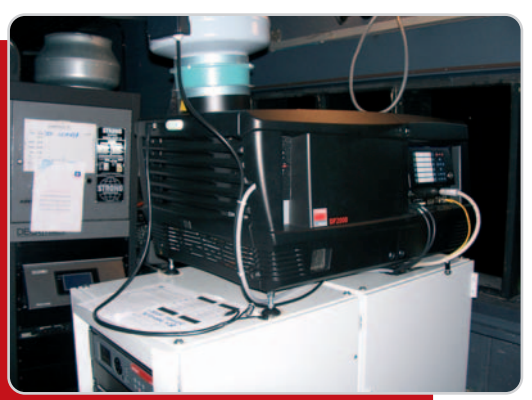

Proyector Barco DP2000, utilizado en cinco salas de Kinépolis repartidas entre Madrid, Granada y Valencia.

muchos de los desarrollos usados en su primera generación, además de nuevas características tales como el empleo de una sola lámpara Xenon, enmascaramiento trapezoidal para pantalla curva y estándar, así como un embalaje de seguridad integrado para el sistema de reproducción. El primer proyector, SRX-220, puede mostrar contenido de 2K y 4K en pantallas de hasta 20 metros de ancho, mientras que el segundo, con una lámpara de 3 Kw, sirve para pantallas de hasta 17 metros.

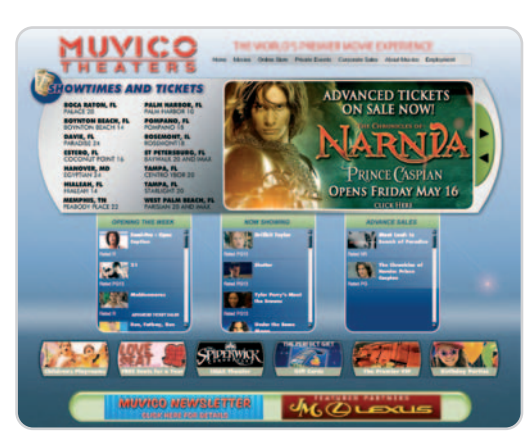

Muvico ha inaugurado el primer complejo de cines del mundo con proyectores SXRD 4K de Sony en todas sus salas de Chicago.

distribuir. Pero el caso de esta, como de otras muchas producciones cinematográficas, está provocado por falta de recursos de producción, por lo cual, sin dinero, no hay master digital ni suficientes copias, como pasó con la ganadora del Goya 2008 a la mejor película (obtuvo cuatro en total).

Por otra parte, la distribución de las películas en formato digital está literalmente blindad, gracias a una encriptación del contenido del soporte digital en el que se transporta la película y a la clave que se debe introducir para activar su período de proyección. Ese tiempo se limita al acuerdo entre la sala de cine y la empresa distribuidora de la película para evitar un uso fraudulento, no obstante, además, la clave asignada hace referencia al

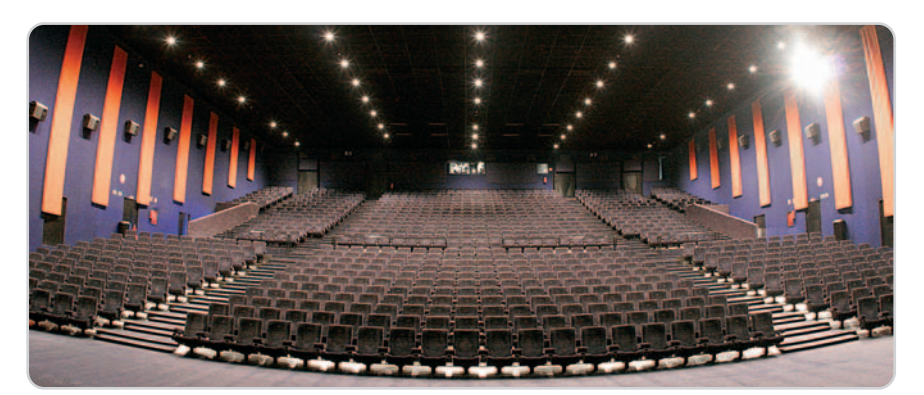

La sala 25, la más grande de Kinépolis Madrid con un aforo para más de 1.000 personas, cuenta con un proyector digital.

número de serie del proyector digital de alta definición en el que se volcará el contenido del disco duro en el que viaja la película. De esta forma, si una cadena de cines quiere cambiar la sala de proyección, por ejemplo cuando la película deja de funcionar, para adecuar el posible aforo presentándola en una sala más pequeña, debe pedir otra clave o no podrá utilizar la cinta en otro proyector.

Como decimos, distribución blindada en cuanto al transporte en disco duro removible. En cambio, ¿qué ocurre cuando se transmite por la Red? En realidad, el problema y la solución son los mismos: el contenido está cifrado mediante una sofisticada clave que hace que la película sólo pueda proyectarse en el aparato y fechas para los que se han pagado los correspondientes derechos.

Otra de las posibilidades de distribución de las películas en formato digital es la transmisión vía satélite, que permite eliminar algunas de las barreras físicas actuales, como son el transporte rápido y seguro y la eliminación de las oportunidades de copiado por parte de terceros. Asimismo, en el caso de las grandes productoras y distribuidoras con lanzamientos mundiales de sus superproducciones, se podrían organizar estrenos en tiempo real en todo el mundo, con un innegable ahorro de costes. Pero el aspecto más importante, el de la lucha contra la piratería, se beneficiaría de la inmediatez de la distribución vía satélite y, por tanto, se evitaría el robo del material, que quedaría reducido a los posibles actos delictivos dentro de la compañía productora o a la grabación durante la exhibición en una sala. **Juan Manuel Urraca**

## ¡Tu página web de la forma más fácil y profesional!

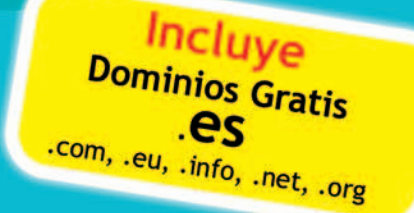

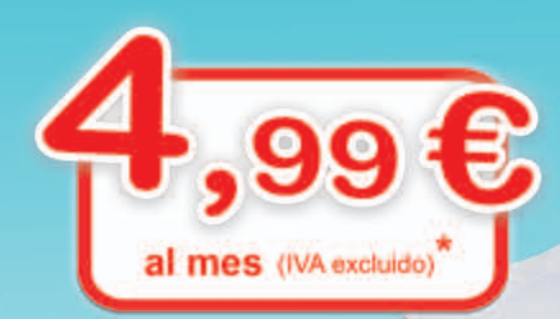

## www.Raul-Castillo.es

## www.sitio-web.es

Información personalizada en: info@sitio-web.es

\* 5,79 € IVA incluido

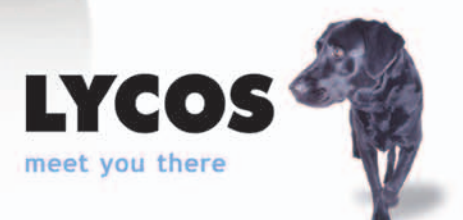

# **La informática se vuelve verde**

### Consigamos unas tecnologías de la información menos contaminantes

La preocupación por el medio ambiente se ha extendido al sector informático. Las empresas ponen en marcha diversas estrategias para aportar su granito de arena, ahorrando energía y empleando materiales menos perjudiciales, y también surgen diversas iniciativas colectivas.

a «marea verde» se extiende por todos los ámbitos. Los propios políticos se han convertido en abanderados del cuia «marea verde» se extiende por todos<br>los ámbitos. Los propios políticos se<br>han convertido en abanderados del cui-<br>dado del planeta. Como sabréis, el mismísimo Al Gore estuvo en nuestro país dentro de su gira mundial para difundir su visión sobre el peligro del calentamiento global. No es el único, puesto que la Fundación Clinton también está ocupada en la promoción de la Iniciativa Clinton por el Clima, cuyo objetivo es lograr que las 40 ciudades más grandes del mundo reduzcan la emisión de gases con efecto invernadero. A esta iniciativa se han unido fabricantes como 3M, que ofrece descuentos en la adquisición de láminas para ventanas.

Por supuesto, el sector de las tecnologías de la información (TI) también se ha visto implicado en este terreno. El aumento del interés por las TI ecológicas es claro. Un informe de Forrester, por ejemplo, desvela que las dos razones que aducen las compañías de tecnología para hacer una compra ecológica

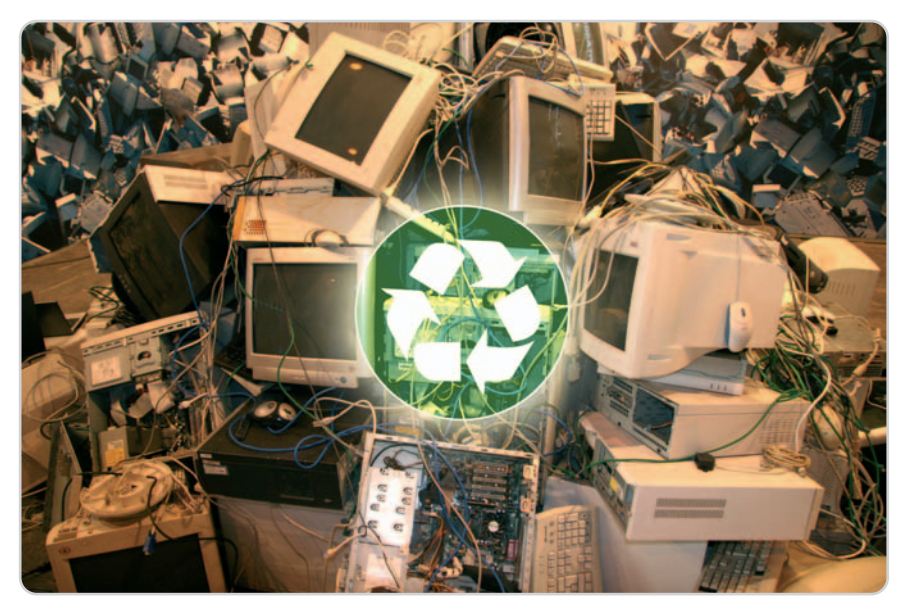

A pesar de que el sector informático genera 42.000 toneladas de basura al año, en España sólo se recicla uno de cada dos equipos informáticos.

son la eficiencia y la responsabilidad corporativa. De hecho, los directores de TI tienen en cuenta el respeto al medio ambiente a la hora de tomar sus decisiones de compra de equipos, como destaca un estudio de IDC que señala que el 28,6% de los directores de TI entrevistados consideran que la tecnología

El fabricante taiwanés Acer fue uno de los primeros en hacer suyas las políticas ecológicas, incluyendo la fabricación de portátiles de pequeño tamaño, con menor coste de materias primas y una reducción de su consumo.

verde es una obligación moral, mientras que un 23,8% opina que es responsabilidad de sus proveedores y un 12,2% la elevan al rango de ventaja competitiva.

Incluso parece que los propios trabajadores prefieren trabajar en una empresa ecológica. De acuerdo con un estudio realizado a nivel

mundial por Ipsos Mori y patrocinado por Tandberg, al 80% de empleados encuestados les gustaría trabajar en una compañía con fama de responsabilidad medioambiental. Sin embargo, este aspecto preocupa menos a los consumido-

### **El peso de la ley**

Las normas legales son un importante instrumento para «motivar» a los fabricantes sobre el respeto al medioambiente. En el ámbito de la Unión Europea destacan dos directivas. La primera es la Directiva 2002/95/CE sobre Restricción de ciertas Sustancias Peligrosas en aparatos eléctricos y electrónicos, también conocida por las siglas RoHS. Esta directiva restringe el uso de seis sustancias: plomo, mercurio, cadmio, cromo hexavalente, polibromobifenilos (PBB) y polibromodifenil éteres (PBDE). Además establece un porcentaje de concentración máxima sobre el peso

de los materiales: un 0,01% para el cadmio y un 0,1% para las otras cinco sustancias. Esto se aplica a dispositivos (fabricados en la UE o importados) tales como equipos de informática y telecomunicaciones, grandes y pequeños electrodomésticos, aparatos electrónicos de consumo, aparatos de alumbrado, herramientas eléctricas o electrónicas, juguetes y equipos deportivos y máquinas expendedoras.

La otra Directiva es la 2002/96/CE, de Residuos de Aparatos Eléctricos y Electrónicos, también denominada WEEE. Su objetivo es fomentar el reciclaje, la reutilización y la recuperación de los equipos eléctricos y electrónicos anticuados o convertidos en chatarra. Siguiendo el principio de «quien contamina paga», determina que los productores (entendidos como fabricantes y distribuidores) son responsables de los costes de gestión de los residuos generados por sus productos. Sin embargo, parte de ese coste lo sufraga el consumidor en forma de una tasa de reciclaje, que paga cuando compra el aparato. En España, ambas directivas han sido transpuestas en el Real Decreto 208/2005.

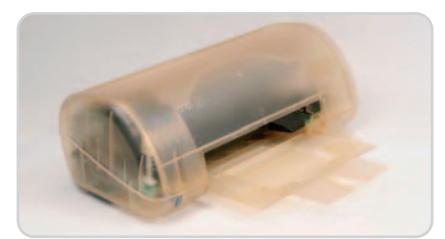

En el pasado SIMO, HP presentó una impresora fabricada con plástico biodegradable derivado del máiz.

res, especialmente a los de países europeos; en España sólo lo valora un 18% de los encuestados.

Por otro lado, las pymes españolas son poco gastadores a la hora de imprimir documentos en la oficina, como pone de relieve una encuesta encargada por Lexmark, según la cual un 71% de las empresas establece políticas para ahorrar papel y tóner.

#### **Razones y ejemplos**

Adquirir informática ecológica también tiene beneficios económicos y buena parte de estas decisiones responden a un contexto de reducción de costes. Aunque los factores que más empujan a las empresas al cambio de hábitos son, además de la presión legislativa, la conciencia ecológica de los clientes y de los accionistas. Por ejemplo, el proveedor de alojamiento web Strato tenía previsto empezar a utilizar energía de generación hidroeléctrica respetuosa con el medioambiente en todos sus centros de datos al comenzar el presente año. Por otro lado, IBM se ha embarcado en un ambicioso proyecto de consolidación de servidores durante los próximos tres años consistente en duplicar la capacidad sin aumentar el consumo eléctrico. Vodafone, por su parte, pretende reducir una quinta parte los viajes por avión de sus directivos implantando soluciones de videoconferencia de Tandberg. Pronto surgirán más proyectos como éste, porque incluso la Unión Europea está promoviendo que las propias empresas acuerden un código voluntario de ahorro de energía en los centros de datos. Otra alternativa es «tirar la casa por la ventana» y trasladarse a un edificio inteligente y energéticamente eficiente. Es lo que ha hecho Ferreira Construction, cuya sede en Branchburg es el primer edificio comercial de Estados Unidos etiquetado como Net Zero Electric, es decir, que genera más energía de fuentes renovables de la que consume. Una interesante excepción al otro lado del charco ya que parece que las empresas europeas van por delante de las estadounidenses a la hora de implantar políticas de desarrollo sostenible. Según un estudio de la firma NAS, el 72% de las compañías europeas ya lo han hecho o prevén hacerlo a corto plazo, mientras que

### **La lista de Greenpeace**

La conocida organización no gubernamental elabora trimestralmente una lista de los grandes fabricantes de informática y de teléfonos móviles que son más respetuosos con el medioambiente. Greenpeace valora dos cuestiones: en primer lugar la fabricación de productos sin sustancias peligrosas; en segundo, la retirada y el reciclaje de los productos anticuados. Entre las sustancias más denostadas se encuentran el PVC (policloruro de vinilio) y los retardantes BFR (de llama bromados). Por otro lado, Greenpeace no se limita a realizar informes sino que hace públicas sus críticas a productos concretos. Una de las más recientes acusa a Apple de emplear compuestos tóxicos de bromo y

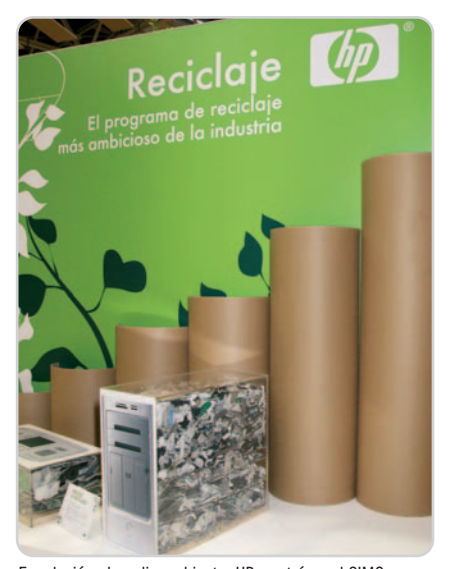

En relación al medio ambiente, HP mostró en el SIMO que trabaja en torno a tres líneas: eficiencia energética, investigación de nuevos materiales y reciclaje de equipos.

este porcentaje baja hasta el 60% en el caso de las estadounidenses.

#### **Productos ecológicos**

Otro estudio, en este caso de Gartner, señala que la mitad de las empresas europeas de TI grandes y medianas habrán desarrollado una estrategia verde para finales de 2008. Este proceso comienza con la definición de una política medioambiental y con el establecimiento de mecanismos de medida y de análisis de los resultados. En realidad, algunos grandes fabricantes de informática ya se pusieron las pilas hace varios años. Es el caso de Acer, que en 2004 creó un comité específico para coordinar y comunicar, implantar y comunicar las políticas medioambientales corporativas. Asimismo, a la hora plásticos vinílicos en los teléfonos iPhone. En su último «top ten», Samsung y Toshiba ocupan el primer puesto, tal y como podéis comprobar en la tabla adjunta.

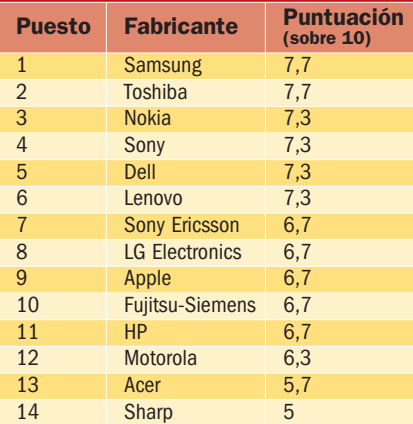

de crear nuevos productos tienen en cuenta su propia guía para un diseño ecológico. Acer fue pionera en lanzar ordenadores de pequeño formato con abultados ahorros en materias primas, incluyendo el embalaje; además estos ordenadores consumen entre un 48% y un 64% menos de electricidad.

Igualmente, HP muestra su preocupación por el respeto al medioambiente con el Área de Innovación Verde, cuyas actividades van dirigidas a aumentar la eficiencia energética, a investigar en nuevos materiales menos contaminantes y a fomentar el reciclaje. Y es que una cosa es que las empresas empiecen a considerar el respeto al medio ambiente como algo primordial dentro de su estructura de negocio y otra muy distinta que lancen productos respetuosos con el medio ambiente. Y eso que la conciencia ecológica es un campo abonado para nuevos negocios.

Aparte de la gestión de residuos, la consultoría ecológica también está en alza. BT ha lanzado un nuevo servicio de valoración del impacto medioambiental de las TI dirigido a grandes corporaciones y administraciones. Se trata de un mercado atractivo donde hay movimientos de compras, como HP que acaba de adquirir la consultora EYP MCF, especializada optimizar centros de datos. Pero no todo son esfuerzos individuales, también hay iniciativas conjuntas como la Climate Savers Computing Iniative apoyada por Dell, Google, Intel, HP, Microsoft o Sun Microsystems, destinada a aumentar la eficiencia de las fuentes de alimentación de los ordenadores.

**Eva Martín y Juan F. Marcelo**

mén

 $\overrightarrow{0}$ 

### Filosofía, tendencias y aportaciones de la Web 2.0

No hay día que no se aprenda algo nuevo o se vea algo viejo en la Web 2.0. Esta retroalimentación constante está produciendo unos cambios de hábito en los patrones de consumo y estilos de vida muy acelerados, que a su vez devienen en cambios de actitud ante determinados valores que muestran todo su poder cuando son ejecutados por más de 1.200 millones de humanos.

a Web es cada vez más una herramienta de trabajo, un lugar de aprendizaje, un sistema de disfrute y un medio de promoción personal. Da cabida a todo y genera miles de oportunidades a cada esfuerzo invertido. Da igual lo perentorio o remoto de nuestra búsqueda o interés: siempre hay algo, y si no lo hay, las herramientas de publicación cada vez más sencillas e intuitivas hacen que cualquiera pueda alumbrarlo y hacer que exista… para siempre. **Land Control**<br> **Land Control**<br> **Control**<br> **Control**<br> **Control**<br> **Control**<br> **Control**<br> **Control**<br> **Control**<br> **Control**<br> **Control**<br> **Control**<br> **Control**<br> **Control**<br> **Control** 

A modo de introducción de lo que encontraréis en este Tema de Portada, aquí vamos a poner negro sobre blanco algunas nociones extraídas de un trabajo recopilatorio de Paul Anderson, de la Universidad de Leeds, que se pueden seguir en su blog Techlun.ch. En él se percibe que más importante que los aspectos tecnológicos de la Web 2.0 en sí son ciertas ideologías que subyacen en ella y que «versan sobre la construcción de algo mayor <sup>a</sup> un espacio de información global; algo que tiene un componente social más marcado, ya que en ésta, colaboración, contribución <sup>y</sup> comunidad son fundamentales», dice Anderson reco-

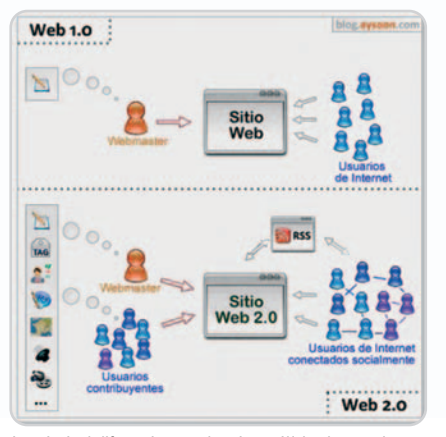

La principal diferencia entre la primera Web y la actual es que los usuarios han pasado a ser productores activos de contenidos (UGC, User Generated Content).

giendo los principios destacados por Tim O'Reilly en su escrito Qué es Web 2.0: Patrones de diseño <sup>y</sup> modelos de negocio para la siguiente generación de software. «Esto ha llevado <sup>a</sup> que algunos piensen que ante nuestros ojos se está construyendo un nuevo tejido social», afirma Anderson.

Ahondando un poco, se puede apreciar que la nueva Web se mueve en torno a seis grandes ideas: producción individual y contenido generado por el usuario; aprovechamiento del poder de las masas; datos en una escala «épica»; arquitectura de participación; efectos de la Red; y apertura.

#### **Esto es muy punk**

Al igual que en los 70, miles de chavales se dijeron que esto del rock lo podían hacer ellos y que no había que ser un dinosaurio para subirse a un escenario a tocar música o grabarla en plan ratonero con un cuatro pistas, hoy miles de muchachos se montan su página personal y la rellenan de contenido propio y picoteado de la Web. Blogs, wikis, redes sociales, metaversos… se lleva es el UGC, el contenido generado por el usuario.

Esto ha llevado a que muchos medios tradicionales de comunicación hayan entrado en barrena. Se encuentran sometidos a unas nuevas reglas de juego que están obligando a un cambio profundo de sus planteamientos (de negocio, de rentabilidad, de autoridad…): las antiguas audiencias pasivas receptoras se convierten en activas productoras de contenido que realizan, etiquetan y publican con rabiosa disponibilidad.

### TEMA DE PORTADA

Esto también hay que verlo con perspectiva, pues, como bien señala Anderson, no es oro todo lo que reluce en la blogosfera: «Algunos consideran que el incremento en el número de personas que generan <sup>y</sup> manipulan información <sup>y</sup> artefactos digitales es muy positivo. Pero otros citan como ejemplo que de 13 millones de bitácoras en Blogger, 10 millones se encuentran inactivas <sup>y</sup> deducen por lo tanto que esta gran masa de blogs "muertos" constituye una poderosa razón para mantener el escepticismo».

#### **Energías alternativas y renovables**

Tim O'Reilly ya hablaba del «aprovechamiento de la inteligencia colectiva», mientras que el columnista del NYT James Surowiecki acuñaba lo de la «sabiduría de las multitudes». Estos dos conceptos se unen en la Web 2.0 para aportar uno nuevo de reingeniería llamado crowdsourcing por Jeff Howe, redactor de la revista Wired, según el cual, «personas actuando independientemente pero de manera colectiva generan una "masa" que tiene mayo-

res posibilidades que un individuo, para producir una respuesta correcta, dentro de ciertas circunstancias», como resume Anderson.

Esto se refleja en el tremendo poder de convocatoria que tienen las acciones realizadas en Internet, con un efecto de contagio viral, y que se ven en acontecimientos como el azaroso desarrollo del recorrido de la antorcha olímpica ante las protestas de miles de personas por un país remoto que ahora tienen muy presente. A su vez, el «empoderamiento» del común usuario de Internet al usar sitios recurrentes de CDN (redes servidoras de contenido) especializadas, como Flikr o YouTube, posibilita que se pueda compartir más contenido y la generación y alimentación de segundos sitios web a su vez más especializados (o todo lo contrario), que al menos sirvan para colmar el prurito personal del reconocimiento ajeno con sólo la visita y un comentario. La Web 2.0 permite almacenar ingentes cantidades de material multimedia para luego poder ser desplegado por cualquiera mediante un simple código embebido en sus sitios web.

### **Contenidos**

- 33 Directorio Web 2.0. Breve descripción de las 4 propuestas más populares de las 16 categorías de servicios Web 2.0 que hemos seleccionado para este Tema de Portada.
- 36 Análisis. Revisamos en profundidad un representante de cada categoría para que podáis sacar provecho de las nuevas plataformas que pone a nuestra disposición Internet.

La extrema facilidad para etiquetar un artefacto de estos y luego poder ser encontrado entre la miriada de artefactos similares hace que Anderson se detenga en los conceptos similares pero radicalmente distintos de las taxonomías y las folksonomías. Y es que mientras las primeras obedecen al desarrollo de thesaurus bajo las reglas de las ciencias documentales (en donde uno no encuentra si no «adivina» las palabras claves correctas codificadas, según Thomas Vander Wal), las segundas exponen otra capacidad oculta de la Web 2.0, a saber: que «grupos de personas con vocabulario similar pueden funcionar como una especie de filtro humano de contenido para otros. <sup>Y</sup> por otro lado, como las etiquetas se generan una <sup>y</sup> otra vez, es posible descubrir en ellas tendencias de intereses emergentes». No hay más que irse a Technorati para saber las palabras que están siendo más buscadas en cada momento y conocer qué es noticia en ese instante a nivel planetario.

#### **Arañas y purés de patata**

«En esta era de la Información se generan <sup>y</sup> utilizan permanentemente una creciente cantidad de datos. Auque para algunos éstos nos están ahogando, en el universo de la Web 2.0 tanto los datos, como la cantidad de éstos, desempeñan un papel crucial, pues siempre hay quien los captura <sup>y</sup> convierte en ríos de información en los que se puede, por así decirlo, "pescar"», afirma Anderson.

Y el ejemplo más palmario es el buscador de Google, que es capaz de indexar cientos de petabytes (cada Pbyte es más de mil millones de Gbytes) en décimas de segundo y ofrecer unos resultados de búsqueda apabullantes. A poco que se le eche un poco de imaginación al manejo de tal cantidad de datos, se puede llegar a paroxismo de Amazon, que te endosa una lista de recomendados cada vez que te pones a buscar un libro o un disco, simplemente por la correlación de gustos entre los miles de individuos que han comprado deter-

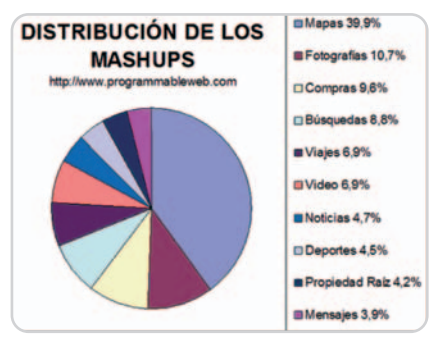

Las API (Application Programming Interface) han facilitado la generación de nuevos sitios web con un gran valor añadido.

minado artículo y lo que han estado buscando previamente hasta dar con él.

La Web 2.0 pone a disposición de cualquiera una multitud de herramientas basadas en API públicas que permiten insertar cápsulas de código ajeno en el fuente del website para desplegar servicios recombinados que añadan valor a lo ofrecido. Son los mash-ups, que han hecho florecer una retahíla de sitios basados en mapas autoexplicativos, almacenamiento de fotografías y vídeos, compras recomendadas, metabúsquedas, organizador de viajes, envío de mensajes privados y microblogging, etc. Que casi el 40% de los nuevos sitios generados así correspondan a mapas, indica que la próxima Web 3.0 no sólo va a ser social como ésta, sino espacial y en 3D.

#### **La ley de la libre concurrencia**

La forma en que un servicio está diseñado puede mejorar y facilitar su empleo masivo por parte de los usuarios, y determinar su éxito o fracaso, incluso elevarlo a los altares del estándar de facto o categoría de killer ann

Sitios como Pandora o BitTorrent mejoran a medida que más personas los utilizan, y esta condición está implícita en su funcionamiento interno. Sin embargo, no es exactamente lo mismo lo que ocurre en las comunidades de código abierto, pese a sus condiciones de participación y apertura.

Esto puede conducir, según Anderson, «<sup>a</sup> que cualquier idea <sup>o</sup> sugerencia no sea ni buena ni mala en sí misma, ya que en la Web 2.0 es buena en la medida en que logre la aceptación <sup>y</sup> adopción por parte de los usuarios», independientemente de su valor extrínseco. Así, llegan a primar características como una curva de aprendizaje baja más que su utilidad, o el aspecto más que su funcionalidad. «Según esto, los sitios <sup>o</sup> las aplicaciones más exitosos parecen ser aquellos que estimulan la participación masiva <sup>y</sup> ofrecen una arquitectura (facilidad de uso, herramientas útiles, etc.) que tiene barreras bajas <sup>y</sup> que, por lo tanto, permite la participación. Como concepto

### **Morir de éxito a causa del Efecto de Red**

La Web es una red de nodos entrecruzados que está construida sobre las tecnologías y protocolos de Internet (TCP/IP, routers, servidores, etc.), que conforman la red de telecomunicaciones, a libre disposición hoy día por medio de 1.200 millones de terminales. Todo ello genera unas leyes físicas específicas que, con sus efectos de escala, atiende a ciertas leyes de potencia incluso física. El primero de ellos es el llamado **Efecto de Redes**, y sirve para exponer el éxito fulminante de sitios como MySpace o Facebook. En estas redes sociales, una vez que el Efecto de Red comienza a tomar "momentum" (a conseguir velocidad de crucero) y las personas se dan cuenta del aumento de la popularidad de un servicio, el sitio que lo

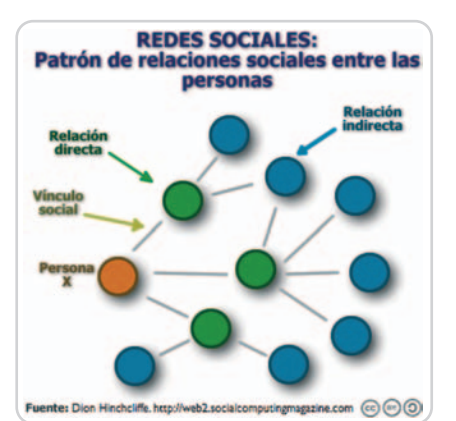

Gracias a las redes sociales, un sujeto con 200 contactos directos podría tener acceso a 50.000 «amigos de mis amigos», y hasta 2 millones sólo en un tercer nivel.

de la Web 2.0, esta idea va más allá de abrir el código <sup>a</sup> los desarrolladores: busca abrir la producción de contenidos <sup>a</sup> todos los usuarios <sup>y</sup> ofrecer datos para que éstos los puedan reutilizar <sup>y</sup> combinar en los mash-ups». A menor esfuerzo, mayor concurrencia.

#### **La larga cola larga**

¿Una boa que se ha comido al elefante o un sombrero mal ensamblado? Para el pequeño Principito supuso buscarse un mundo alejado del común entendimiento «de los mayores», pero para un internauta cualquiera que ingresa en el universo Web supone el sometimiento al efecto de la larga cola que expresó Chris Anderson, editor de Wired: «La cantidad de ventas de los productos más populares se encuentran concentradas en la parte de la cabeza, mientras que la de los menos populares se distribuye <sup>a</sup> lo largo de la cola con frecuencias que se aproximan <sup>a</sup> cero».

En lo que respecta a Internet, esta herramienta se utiliza para mostrar que la mayoría ofrece despega por lo general muy rápidamente y con crecimientos exponenciales, más que lineales. Sin embargo, el efecto perjudicial de esto, para Paul Anderson, «es que muchas veces los usuarios se quedan "encerrados <sup>o</sup> bloqueados" en un producto <sup>o</sup> servicio. Uno de los ejemplos más citados es el de Office de Microsoft: <sup>a</sup> medida que más <sup>y</sup> más gente lo utiliza, porque otros ya lo hicieron y de esta manera pueden compartir documentos con un número cada vez mayor de personas, resulta cada vez más difícil cambiarse <sup>a</sup> otro producto, incluso mejor». Ya pasó con el Betamax, está pasando con el HD DVD, y volverá a pasar con cualquier otro artefacto tecnológico que plantee dicotomías irreconciliables.

del contenido de la Web lo proveen sitios web pequeños, a su vez alimentados por individuos, y fuera de toda ley económica. El caso de la Wikipedia es un excelente exponente del concepto, pues tiene una cantidad de entradas que es decenas de miles de veces mayor que las alcanzadas por cualquier enciclopedia impresa que se haya publicado bajo los parámetros de la rentabilidad.

Otro componente a tener en cuenta en la Web 2.0 es precisamente esta topología de nodos y enlaces, donde la distribución de muchos aspectos de la vida en la Web es desigual y sigue una ley de potencias. A pesar de que según se avanza hacia el extremo de la larga cola los intereses (o ventas reflejadas) disminuyen tendiendo a cero, cualquiera encuentra lo que le puede satisfacer de tal manera que la suma de tanto nicho económicamente ruinoso en el mundo de los átomos puede ser viable en el de los bytes.

#### **Lo mío es tuyo… ¿y viceversa?**

En la evolución de la Web 2.0 se ha visto el conflicto entre herramientas propietarias y otras de dominio público. Se puede dar la paradoja de que un servicio ofrecido de manera desinteresada por su autor, sea integrado a su vez en una aplicación más potente y explotada comercialmente por terceros. O sencillamente, lo que hace Google y que tanto provecho le reporta: no tiene datos sin procesar que no existan ya en la Web, pero los presenta de tal manera al agregarles procesos inteligentes que facilitan su uso.

Como decía O'Reilly en 2006, «la verdadera enseñanza es que el poder puede no estar realmente en los datos mismos, sino en el control al acceso <sup>a</sup> ellos».

**Javier Renovell Gómez**

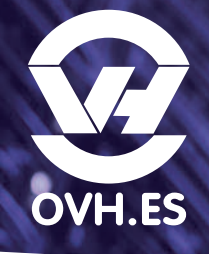

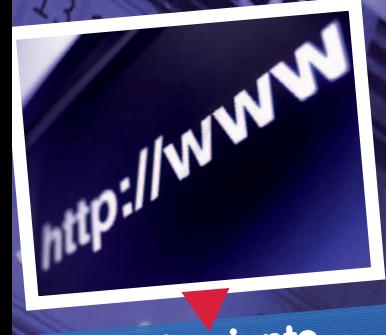

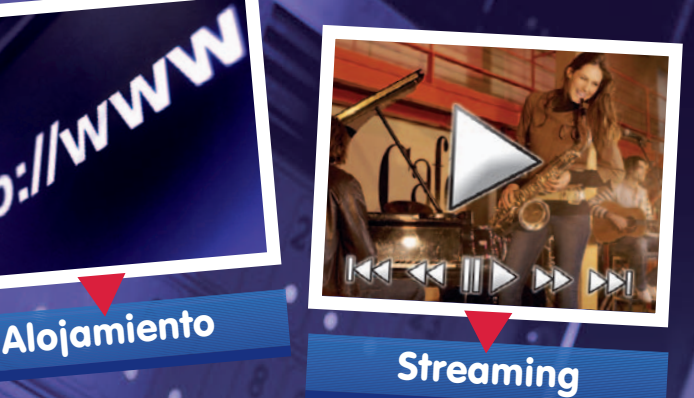

**Streaming** 

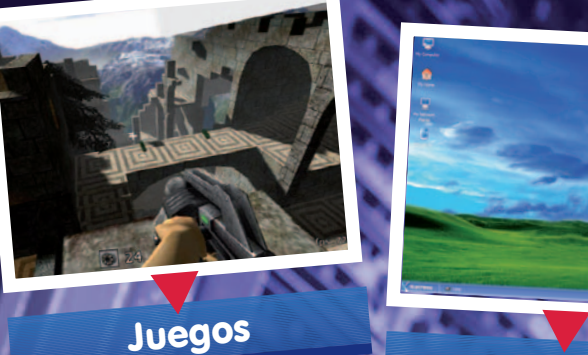

Juegos

**Escritorio** 

# SERVIDOR DEDICADO KEMSIRVE

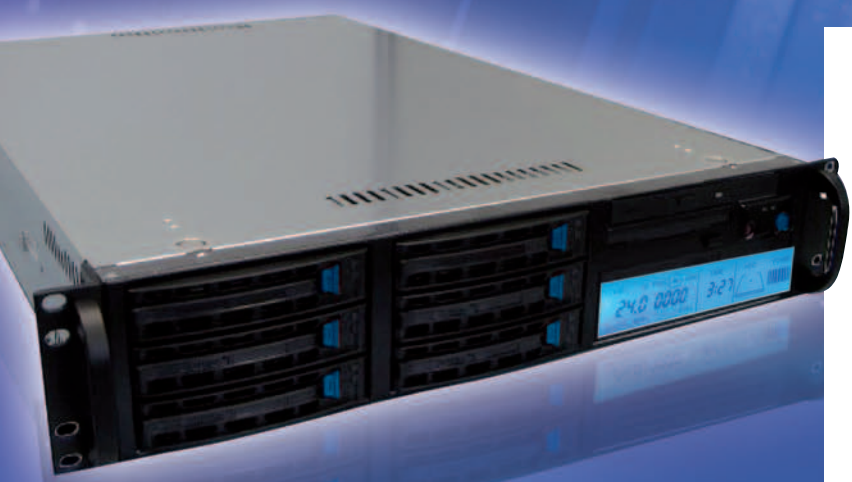

# ¿DOMINARÁS TANTA POTENCIA?

## **El Servidor Kemsirve :**

**Procesador : Intel Celeron 2.00 Ghz Disco duro : 160 GB IDE/SATA2 Memoria RAM : 250 MB DDR Conexión : 100 Mbps**

**Linux, Windows, FreeBSD Contratación mensual Sin gastos de instalación Monitoring 24H/24**

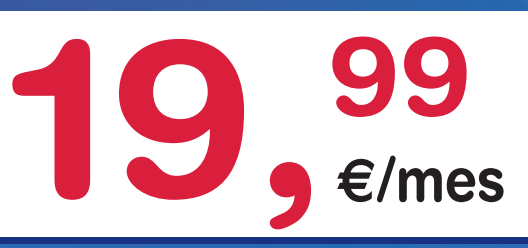

Sin limitación de tráfico, sin compromiso de duración y sin gastos de instalación.

14 distribuciones Linux, FreeBSD y Windows a elegir, puesto virtual KVM, monitoring 24 horas, gráficas MRTG, Netboot y reinicio, modo rescate gratuito para problemas hard y soft.

No busque asteriscos, visite nuestro foro

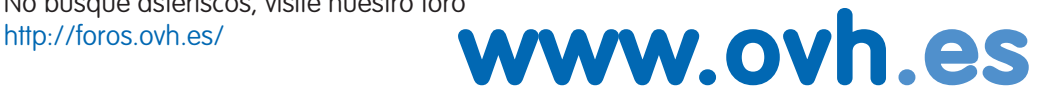

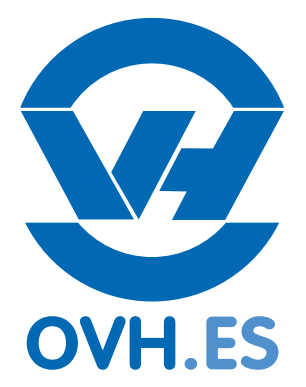

OVH HISPANO - 902 106 113 - soporte@ovh.es - Pza. Mostenses 28015 Madrid. Precios sin IVA

# **Mapa visual de la Web 2.0**

Todo un mundo de contenidos al alcance de tus posibilidades

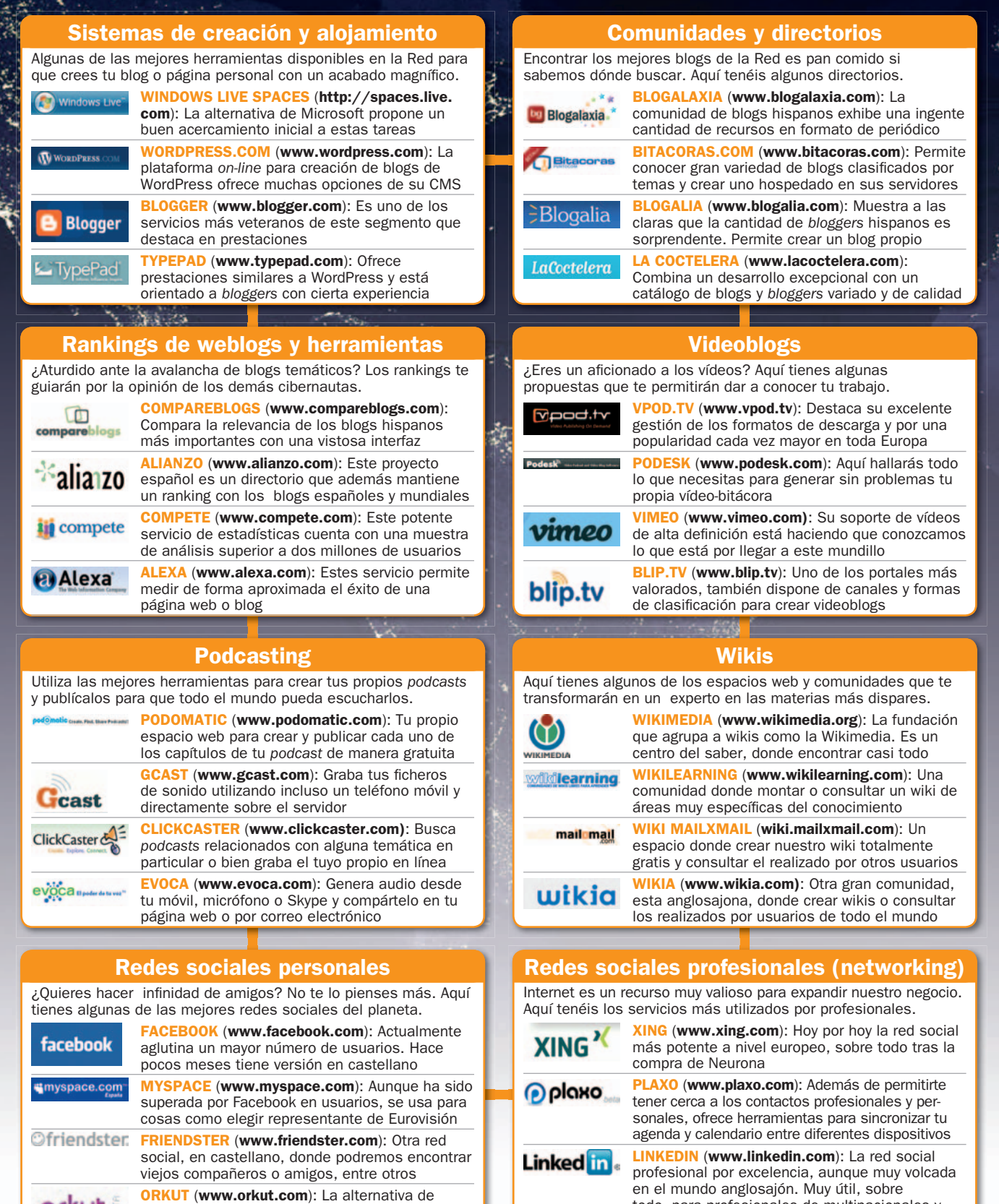

todo, para profesionales de multinacionales y empresas con presencia en el extranjero

orkut .

Google al mundo de las redes sociales. Aún no cuenta con multitud de usuarios, pero llegará

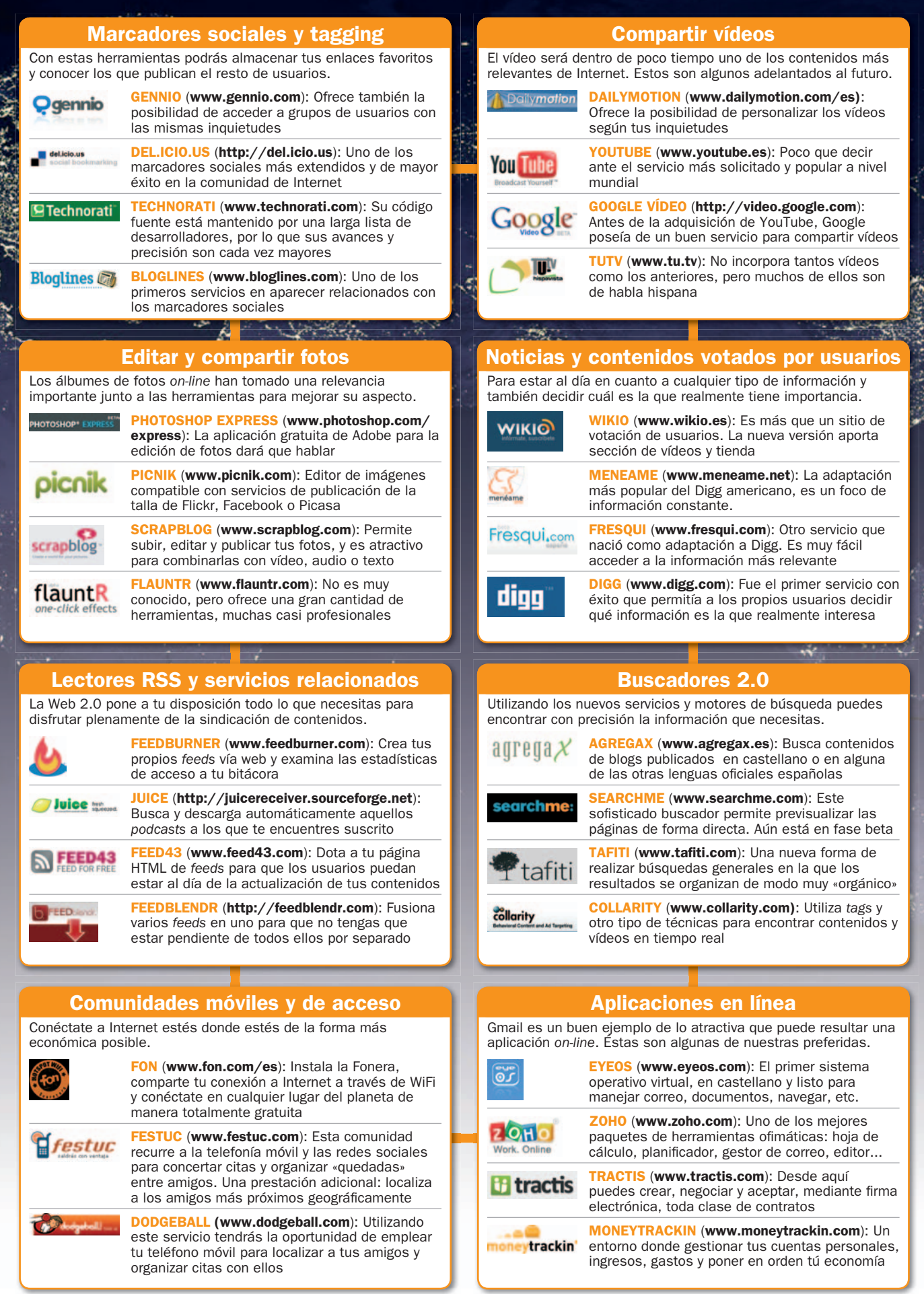

## **Windows Live Spaces**

Esta propuesta sólo es adecuada para bloggers poco ambiciosos

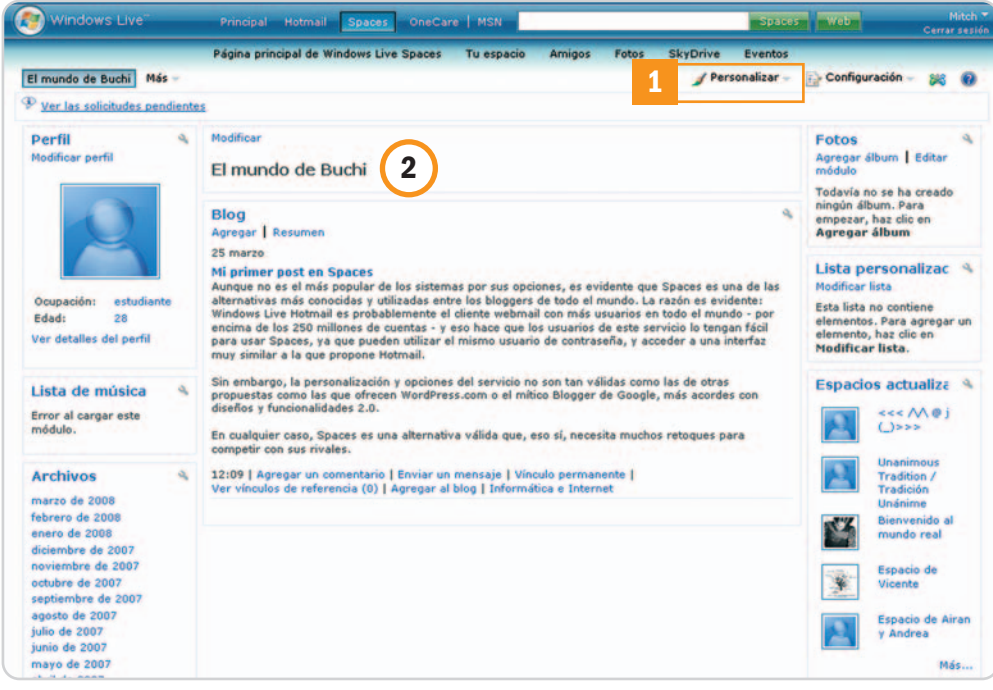

La empresa de Redmond dispone de todo tipo de ofertas en Internet en forma de servicios web, todos ellos interconectados a través de su plataforma Windows Live, antes conocida como MSN. Entre todos estos servicios que se reúnen bajo el sello de Microsoft se encuentra, como no podía ser de otra manera, una herramienta para la creación de blogs on-line. Spaces es una propuesta circunscrita a las características de otros servicios web de Microsoft. Así, si disponemos de una cuenta en Windows Live Hotmail, podremos usar ese mismo usuario y contraseña (crear una nueva cuenta es cuestión de minutos) para acceder al panel de control de Spaces, que tiene poco que ver con otras ofertas similares, como las que ofrecen WordPress.com o Blogger.

La simplicidad de esta herramienta es una ventaja para bloggers noveles, pero también impone restricciones a aquellos que quieran disponer de un control más completo. Eso sí, la firma ha mejorado su propuesta con la presencia de varias opciones para cambiar el diseño. En la pestaña Personalizar **[1]**, tendremos a nuestra disposición varios temas con colores diferenciados, así como distintas disposiciones de las cajas **[2]** que componen la estructura del blog.

Precisamente, esa es una de las mejoras interesantes de esta oferta, ya que, en la parte de personalización, moveremos cada caja a nuestro antojo para situarla en la posición deseada. Además de esta característica propia de los sitios con AJAX implementado, es posible añadir nuevos módulos **[3]**, que no son más que pequeños componentes que poseen funcionalidades variadas, tales como mostrar la meteorología, fotos, música y vídeos, además de gadgets propios de Microsoft, como la inclusión de nuestro Gamer-Card de Xbox Live.

Escribir nuevos posts resulta tan sencillo como crear un mensaje de correo electrónico, pero el CMS propuesto peca de ser demasiado simplón. La presencia de publicidad en la parte superior no ayuda, en cambio, a pesar de sus limitaciones, Spaces contempla una alter-

**3** koregar.ga

nativa válida a la creación de un primer blog. De hecho, si somos miembros de comunidades Windows Live, como Hotmail o Messenger, tendremos la ventaja de acceder fácilmente a los «espacios» de nuestros amigos y conocidos, un aspecto que refuerza la estrategia de la compañía.

Lo cierto es que la amplia base de usuarios vinculados a Windows Live Hotmail y Messenger es una garantía en toda regla para que esos mismos internautas se decidan a probar este servicio para la creación de weblogs. Puede que no sea el servicio más «Web 2.0» que hemos tenido la oportunidad de conocer, pero, desde luego, su aproximación al usuario final es notable. **Javier Pastor Nóbrega**

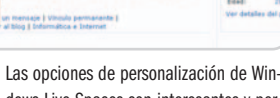

dows Live Spaces son interesantes y permiten, por ejemplo, incluir algunos módulos o widgets que añadan funcionalidades curiosas a nuestro blog.

#### **Datos rápidos**

Dirección: http://spaces.live.com Coste del servicio: gratuito Dirigido: a personas que quieran crear un primer blog y se sientan cómodos con otros servicios web de Microsoft

#### **¿Qué ofrece?**

Sistema *on-line* para publicar y gestionar un blog personal en el que añadir diferentes módulos y que, además, dispone de ciertas opciones de personalización del diseño, aunque limitadas. Ofrece un subdominio gratuito del tipo http://mundopca.spaces.live.com. La introducción de nuevas entradas o posts y el control del blog son sencillos. La oferta de Microsoft promueve compartir nuestro Space con amigos y conocidos de Hotmail o Messenger

#### **Lo mejor**

La simplicidad es una ventaja para aquellos que comienzan de cero a crear un blog, ya que las opciones facilitan tanto la redacción de entradas como el cambio del diseño de nuestra página personalizada en Spaces

#### **Lo peor**

Su propia simplicidad es también una limitación para aquellos usuarios algo más ambiciosos. El diseño de Spaces es, a menudo, demasiado austero y otros sistemas on-line igualmente gratuitos son más atractivos tanto en opciones como en potencia

## **Blogalaxia**

#### Esta comunidad de bloggers aúna intereses y facilita la comunicación en la blogosfera

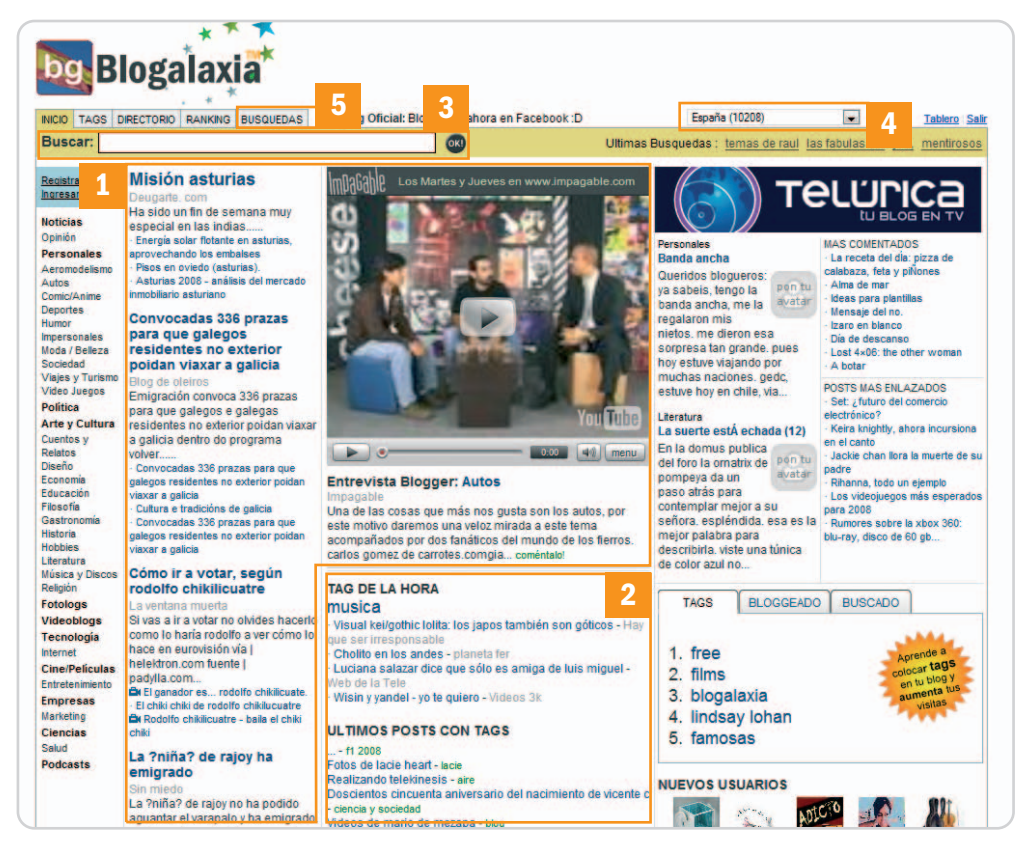

Para los que no lo conozcan, Blogalaxia es una alternativa a nuestra Bitácoras.com que está diversificada en todos los países de habla hispana y que también da cabida a bloggers de todo el mundo. Este proyecto (que sus creadores definen claramente como un Directorio de blogs latinos) es una iniciativa de desarrolladores peruanos que han propuesto una puesta en escena simple para una idea realmente interesante: unir los intereses de la comunidad blogger. Cabe la posibilidad de usar el servicio tanto si nos registramos como si no; pero, lo más interesante es sin duda proceder a la creación de una cuenta, algo que lleva pocos minutos y que nos ofrecerá la opción de incluir nuestro blog personal (o profesional) en el inmenso directorio de Blogalaxia, que dispone de una red extendida por todo el mundo. Nuestro perfil se podrá componer de algunos datos más personales que podremos publicar o mantener a nivel privado, tras lo cual entraremos de lleno en la mecánica de este directorio de blogs.

La interfaz de usuario de la página es tremendamente sencilla. La parte central, la más visible, está compuesta por los posts de interés **[1]** publicados en alguno de los blogs y videoblogs de este directorio, además de secciones especiales con una mayor atención a los tags **[2]** que se manejan en los blogs integrados en Blogalaxia. La parte baja de este componente central está ocupado por imágenes populares, podcasts, algún vídeo más y una recolección de los posts más recientes de los bloggers inscritos.

La navegación se controla esencialmente mediante el menú superior y el del lateral izquierdo. En el superior podremos realizar búsquedas **[3]**, además de elegir el país específico del que queremos ver contenidos **[4]** con el menú desplegable preparado a tal efecto. Disponemos igualmente de algunas pestañas que nos llevan a una gran nube de tags, al directorio completo, al ranking propio de Blogalaxia y a un curioso índice de búsquedas populares **[5]**.

Para filtrar aún más el área de interés de los blogs que queremos leer, en la parte izquierda existen una veintena de categorías **[6]** que agrupan los blogs inscritos en el directorio en todo tipo de áreas. Pinchando en cualquiera de ellas, hará que la página principal se refresque para que el contenido (post, vídeos, podcasts, imágenes…) se adapte a estas preferencias, a partir de lo cual podremos ir accediendo a los enlaces de los contenidos que nos interesan en cada momento. En esencia, el directorio propuesto por Blogalaxia cumple su cometido y presenta la información de forma inteligente, pero quizás le falta ese «acabado Web 2.0» del que disponen otros servicios similares en Internet y que podría resultar una aportación definitiva para una ejecución original de la idea de comunidad y directorio de blogs.

**Javier Pastor Nóbrega**

#### **Datos rápidos**

Dirección: www.blogalaxia.com Coste del servicio: gratuito Dirigido: a bloggers e internautas que quieran encontrar un conjunto de contenidos que podremos filtrar por país y por temática

#### **¿Qué ofrece?**

Un directorio de blogs de habla hispana que están diversificados en todo tipo de áreas de interés. La posibilidad de encontrar cientos de contenidos de interés sobre todo tipo de temas clasificados en la parte izquierda de la interfaz es muy apropiada. El buscador y las nubes de tags mejoran el acceso a las áreas deseadas, y también podremos convertirnos en miembros destacados gracias al ranking que valora la calidad y cantidad del trabajo invertido en los blogs inscritos en el directorio

#### **Lo mejor**

La cantidad de contenidos es inmensa, pero su organización (a modo de periódico on-line) hace fácil enlazar con los contenidos que interesan, gracias sobre todo a los filtros que imponen las categorías y tags que predefinen a los blogs y los posts que sus autores publican

#### **Lo peor**

A veces puede confundir un poco el concepto de navegación de este «batiburrillo» de blogs, además de que entre la inmensa cantidad de blogs incluidos en el directorio podremos encontrar de todo, tanto bueno, como inevitablemente malo

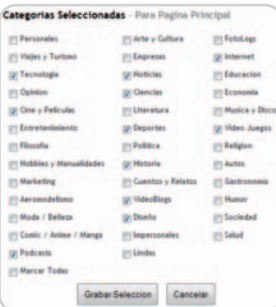

Las categorías en las que se dividen las áreas de interés en Blogalia permiten un acceso inmediato a los blogs y posts que buscamos.

## **CompareBlogs**

#### Este ranking se alimenta de los blogs hispanos más conocidos

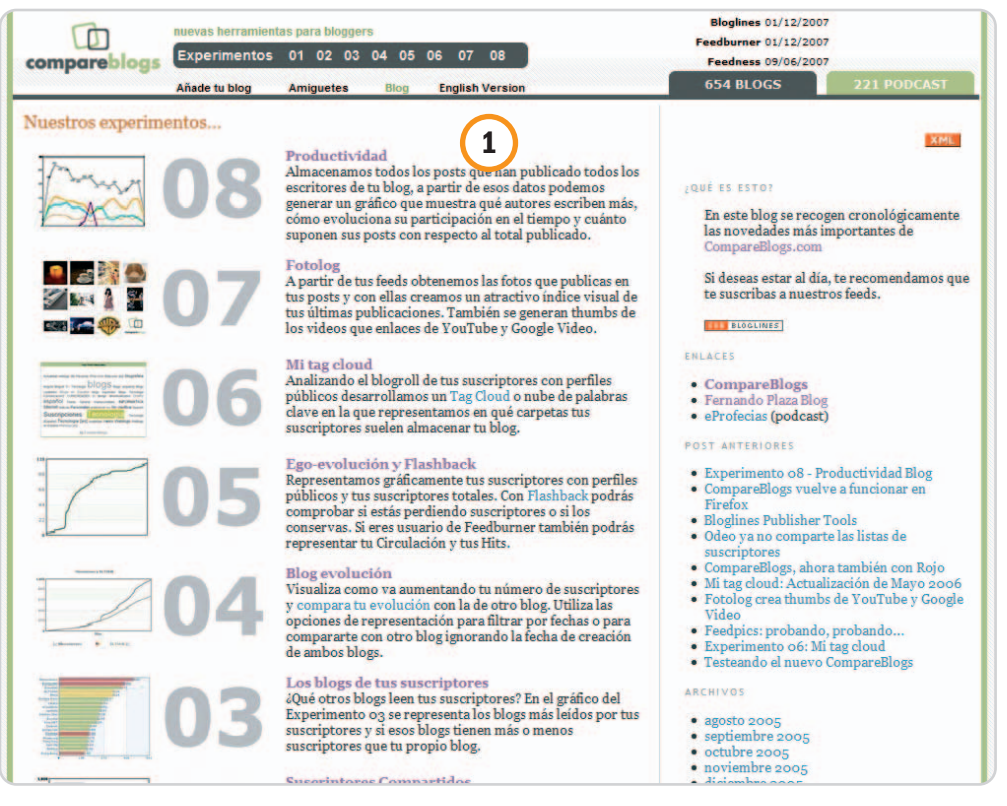

Muchas son las herramientas estadísticas que permiten medir la relevancia de una página web, sin embargo, entre los proyectos de sello nacional, uno de los de más reciente aparición es CompareBlogs.com, una clasificación de la élite blogosférica española. La idea expuesta por CompareBlogs (www.compareblogs.com) no es nueva, de hecho, otros sistemas de rankings la han aplicado mejor y con más eficiencia, tanto en el extranjero, donde Alexa (www. alexa.com) y Compete (www.compete.com) son referentes, como en español, con Alianzo (www.alianzo.com/en/topblogs/ country/spain) como ejemplo fundamental de cómo se hacen bien las cosas.

Sin embargo, la ejecución de CompareBlogs es, en ciertos aspectos, interesante. Este servicio se compone, en realidad, de herramientas o experimentos, como los denominan sus propios creadores, con los que medir diversos apartados del éxito de un blog. Las métricas son curiosas y permiten observar, por ejemplo, el poder de congregación de un blog, una comparación de suscriptores, un análisis de qué suscriptores de un blog acuden a otros similares o gráficos con la evolución comparativa de dos blogs inscritos en sus registros.

Uno de los problemas reside precisamente en la inclusión de nuevos blogs. A pesar de que la opción está disponible en el menú superior, sólo pueden inscribirse en el sistema los que dispongan de un mínimo de 100 suscriptores en BlogLines. Teniendo en cuenta que este lector de feeds ha caído en picado a favor de Google Reader, la medida nos parece errónea. Puede que esa sea la explicación del limitado número de blogs y podcasts que recoge, apenas 650 y 220, que no son ni una milésima parte de la presencia hispana en la blogosfera.

La interfaz no da demasiado juego tampoco, puesto que, en su página principal, simplemente encontraremos un listado de los ocho experimentos disponibles **[1]** y, al pinchar en cualquiera de ellos, podremos elegir el blog o blogs a estudiar en ese análisis específico. Los análisis son vistosos **[2]** y podrían dar mucho más de sí, pero todo el servicio, en general, parece un experimento más que una idea completada por sus desarrolladores.

Otra de limitación que encontramos en este comparador reside en su funcionamiento, pues una gran parte de las métricas se basan en el estudio de los feeds RSS, que, en cierto modo, sí representan una medida del éxito de un blog, pero que ni de lejos son el componente más importante a la hora de realizar un análisis integral de la relevancia de cualquier bitácora.

**Javier Pastor Nóbrega**

#### **Datos rápidos**

Dirección: www.compareblogs.com Coste del servicio: gratuito Dirigido: a internautas que deseen comparar algunos aspectos y métricas curiosas de los blogs más exitosos de la blogosfera

#### **¿Qué ofrece?**

Una serie de análisis denominados experimentos que permiten analizar diversos parámetros, normalmente muy centrados en las suscripciones a feeds RSS. Los ocho experimentos disponibles permiten estudiar la evolución individual y comparativa de un blog respecto a otro, pero no hay filtros temáticos (según el área de interés) ni análisis centrado en estadísticas convencionales manejadas en otros motores más relevantes, como Alexa, Compete o Alianzo

#### **Lo mejor**

La presentación de los resultados es vistosa y el diseño de la página es decente, además de que la velocidad de operación de las funcionalidades disponibles es destacable

#### **Lo peor**

La actualización de contenidos es pobre, los experimentos son muy limitados, el registro de blogs tiene importantes limitaciones. Las métricas disponibles se centran demasiado en esas suscripciones, olvidando otro tipo de estadísticas igualmente importantes. En general, se centra sólo en la «élite» de la blogosfera hispana, lo que minimiza su interés real para el gran público blogger

(h Experimentos (11. 02. 03. 04. 06. 06. 07. 08. 11111111111 **2 Change water** Correntive

Las métricas disponibles a través de los diferentes experimentos son curiosas, pero no tienen en cuenta muchos factores de interés que darían una visión más concreta de la relevancia de un blog determinado.
# **¿Puede un hombre solo salvar a todo un Imperio?**

Busca Jack Keane FX en: No tepierdas el tráiler

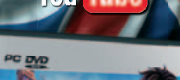

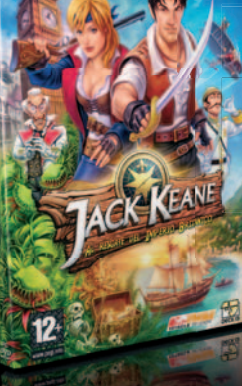

*UN HOMENAJE A LOS CLÁSICOS DE LA AVENTURA*

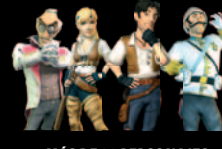

*MÁS DE 30 PERSONAJES DOBLADOS POR ACTORES DE CINE* *COMPLETO MANUAL A COLOR*

AL RESCATE DEL IMPERIO BRITANICO V

**ESTRENO** 

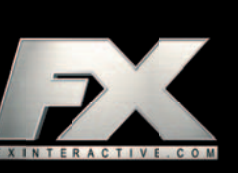

12

# **Vpod.tv**

### Descarga vídeos de Internet en los formatos más versátiles

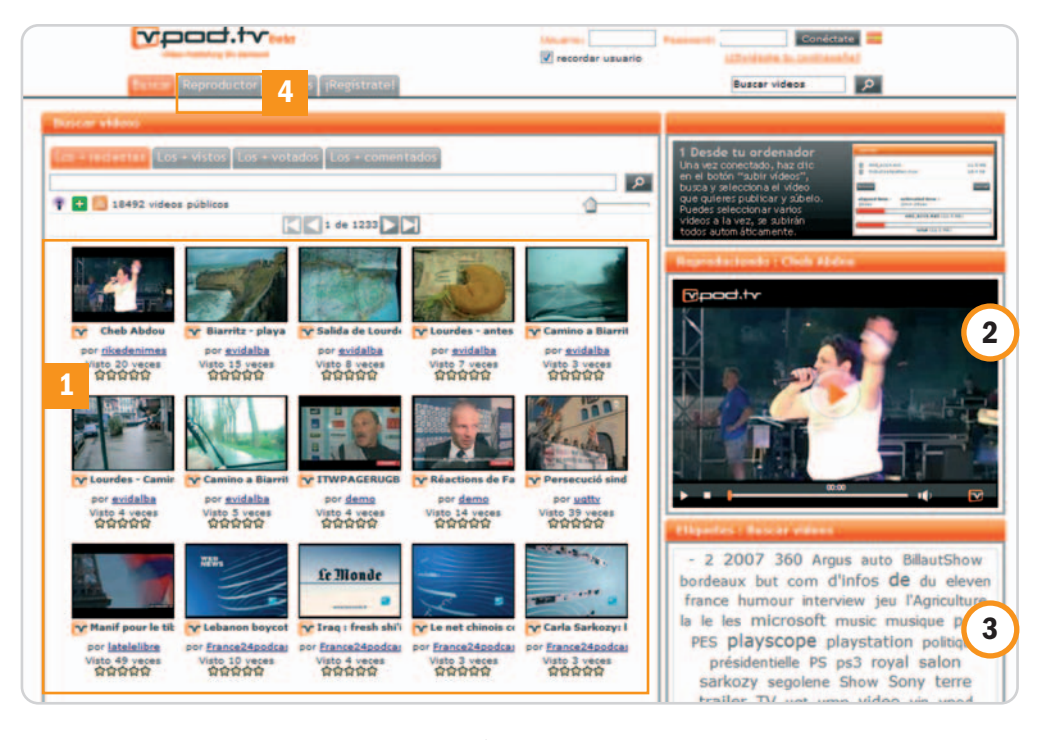

Vpod.tv es uno de los pocos servicios cuya versión en castellano destaca con luz propia. Aunque los usuarios españoles son adictos a YouTube, existen otras alternativas que siguen sin cuajar, pero puede que Vpod.tv y otras ofertas similares, como dalealplay.com, vayan ganando enteros. Mientras que lo normal es contar con algún tipo de plug-in en el navegador para bajar los contenidos en formato Flash, si estos son interesantes, Vpod ofrece la descarga directa del vídeo que hemos visto no en un solo formato, sino hasta en cinco distintos: QuickTime, 3GP, Flash, MP3 (sólo el audio, una opción curiosa para generar podcasts a partir de vídeos) o MP4, el estándar adecuado para dispositivos como la PSP o el iPod.

Es una lástima que la interfaz de Vpod.tv sea algo confusa. Así, accederemos a cada vídeo pinchando en el icono empresarial del servicio, desde el cual dispondremos de las opciones sociales tradicionales de este tipo de portales. No obstante, Vpod.tv no se para ahí y ofrece la posibilidad de crear canales propios (my.vpod.tv) al estilo de Joost (con widgets que añadimos a la reproducción a pantalla completa), versión móvil (m.vpod.tv) o canales corporativos (corp.vpod.tv). La calidad del vídeo es muy variable, y, aunque nos encontramos con un buen número de contenidos que pierden definición al ser el reproductor más grande en este caso, hay otros vídeos que son perfectamente reproducibles y tienen una calidad notable. Lamentablemente, eso depende de los propios usuarios y empresas que publiquen los vídeos. Con todo y con ello, las dos propuestas son realmente interesantes y completan un servicio que parece tener mucho que decir en el futuro.

Como decíamos, aunque la interfaz es algo extraña, al final resulta fácil hacerse con ella. En la página principal, aparecerán una serie de vídeos recomendados **[1]** junto con el reproductor que muestra el vídeo seleccionado en la parte derecha **[2]**, que está justo por encima de una nube de tags **[3]** en la que se muestran los principales intereses de los miembros de la comunidad Vpod. Si sólo queremos ver vídeos, no tendremos que salir de esta página, pero, para acceder a las opciones de descarga (que no aparecen directamente), tendremos que pinchar en la pestaña Reproductor de la

parte superior de la interfaz **[4]**, lo que nos llevará a una página especial dedicada a centrarse totalmente en el vídeo que nos interesa. En dicha sección, veremos el reproductor a más tamaño **[5]**, además de tres pestañas con distintas opciones **[6]** en la parte derecha. Precisamente, en la pestaña Info es donde encontraremos la posibilidad de descargarlo en varios for-

matos **[7]**. Comentar el vídeo **[8]** o exportarlo (desde la pestaña Web) con el típico código embed o con un script también es posible, lo que completa una serie de características muy notables. **Javier Pastor Nóbrega**

### **Datos rápidos**

Dirección: www.vpod.tv Coste del servicio: gratuito Dirigido: a videobloggers que quieran publicar y compartir sus vídeos en Internet y que, además, deseen disponer de la opción de tenerlos preparados para descargalos en varios formatos

### **¿Qué ofrece?**

Un servicio para publicar, disfrutar y compartir vídeos basado en el formato Flash Video. La interfaz es algo confusa, pero también destaca la existencia de servicios paralelos de mucho interés, tal es el caso de un servicio personalizado que funciona de forma muy similar a la filosofía de Joost. Existe además la posibilidad de subir vídeos desde el móvil o la webcam o de publicarlos vía e-mail

### **Lo mejor**

Excelentes opciones a la hora de descargar los ficheros de vídeo, creación de canales propios con widgets y reproducción a pantalla completa, calidad de vídeo notable. Además, es posible subir varios vídeos a la vez y, en el futuro, se podrá tener la opción de cobrar por ver los vídeos, así como establecer opciones de privacidad

### **Lo peor**

Interfaz poco lograda, difícil acceso a algunos de los recursos, poca claridad en la ejecución de una idea interesante

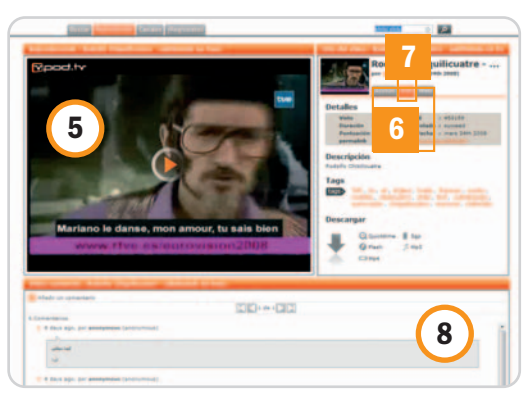

# **Podomatic**

### ¿Quieres hacerte escuchar? Éste será tu servicio Web 2.0 favorito

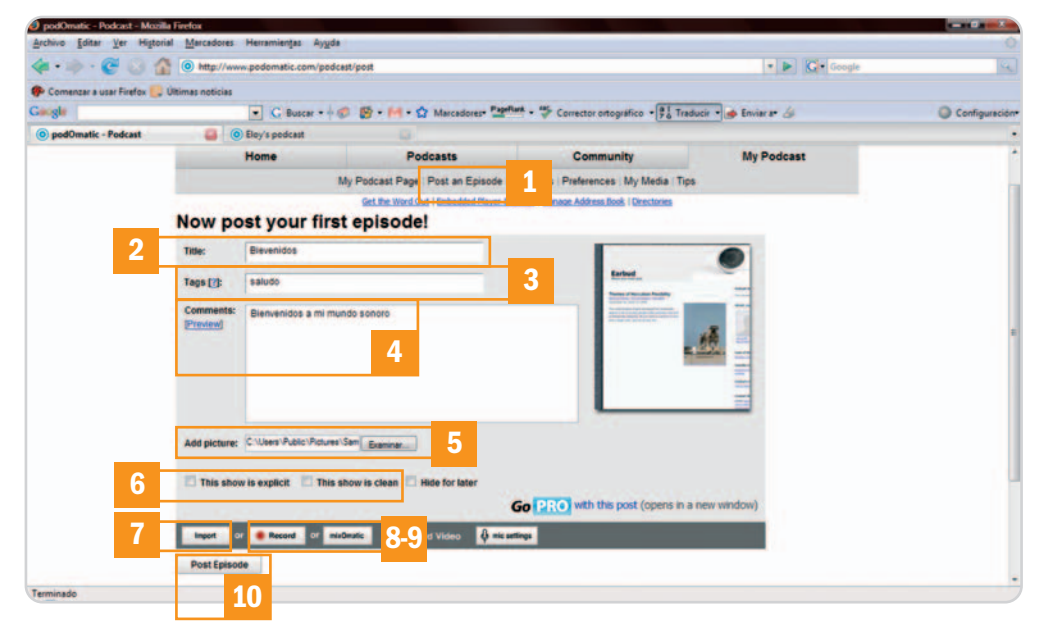

### Si eres un amante de la comunicación oral pero no has tenido nunca oportunidad de demostrarlo, éste puede llegar a ser un buen trampolín para lanzarte de lleno al mundo del podcasting. Podomatic es un sitio web que provee tanto de espacio de almacenamiento, como de plantillas para acondicionar tu página web y prepararla para dar a conocer cada uno de los episodios publicados de tu propia producción.

Pero, veamos primeramente cómo darse de alta para empezar a crear nuestro producto sonoro. Una vez accedida la web principal del servicio (www.podomatic.com), pincha en la pestaña Create a Podcast. Si no estás dado de alta, necesitarás registrarte escribiendo tu nombre real y apellidos, el nombre de usuario que deseas, tu fecha de nacimiento y, finalmente, una contraseña para acceder a tu cuenta. Es el momento de continuar escogiendo una fotografía para mostrar en tu bitácora y, seguidamente, el diseño de la plantilla que vas a utilizar. Con estos datos, el registro estará completo y a continuación podrás editar el resto de parámetros opcionales disponibles como, por ejemplo, el lugar de donde eres, una descripción personal sobre ti mismo o tus intereses. Recuerda que siguiendo estos pasos obtendrás una cuenta gratuita cuya tasa de transferencia se encuentra limitada a 15 Gbytes cada mes y cuyo espacio máximo es de 500 Mbytes. Si deseas ampliar esta cuota hasta 100 Gbytes de transferencia y 2 Gbytes de disco duro, simplemente tendrás que hacerte PRO, pagando 9,99\$ al mes.

Tras explicar el procedimiento de registro, es hora de elaborar tu primer archivo sonoro. Podomatic nos ofrece varias maneras de hacerlo, todas bastante sencillas. Una vez ingresado tu nombre de usuario y contraseña, accede a Post an Episode **[1]**. Enseguida tendrás que rellenar un pequeño formulario en el que debes detallar el título del episodio **[2]**, las etiquetas **[3]** que se van a asociar al mismo y que serán tremendamente importantes a la hora de que la gente pueda encontrar tus podcasts utilizando un buscador, los comentarios **[4]** que estimes oportunos e, incluso, una imagen **[5]**, que se publicará conjuntamente con el fichero.

Tendrás la posibilidad, adicionalmente, de clasificar el contenido como para adultos o no **[6]** y, finalmente, proceder a adjuntar el audio. Para ello, podremos optar por importar un fichero que hayamos elaborado directamente en nuestro PC **[7]**, grabar el audio que queramos a través de un micrófono instalado en el ordenador **[8]** o bien, utilizar la herramienta mixOmatic **[9]**. Esta pequeña utilidad puede resultar bastante útil para elaborar un episodio podcast sencillo que conste de una sintonía de apertura, un cuerpo y una sintonía de cierre. Podomatic nos dará la oportunidad de elegir entre varios temas y, para el cuerpo, podremos optar nuevamente por subir un fichero o por grabar en tiempo real el texto que queramos publicar. Para concluir el proceso, pulsa el botón Post Episode **[10]** y los cambios se harán efectivos en tu bitácora sonora.

Como datos complementarios podemos decir que Podomatic se encargará de crear él solito los feeds RSS a los cuales podrán subscribirse cada uno de nuestros oyentes, ofrecer estadísticas de acceso para que podamos hacernos una idea de cómo esta funcionado el podcast e, incluso, añadir amigos y gestionarlos como si se tratase de una red social tradicional.

### **Eloy García Almadén**

### **Datos rápidos**

Dirección: www.podomatic.com Coste del servicio: gratuito (si adquieres la cuenta PRO serán 9,99\$ al mes) Dirigido: a aquellos usuarios inquietos que decidan crear su propio *podcast* sin esfuerzo y no dispongan de infraestructura para llevarlo a cabo

### **¿Qué ofrece?**

Espacio web y plantillas para crear tu bitácora sonora, herramientas estadísticas para comprobar cómo funciona tu creación, una comunidad en línea y compartición de vídeo y fotos

#### **Lo mejor**

Es realmente sencillo crear una página web para publicar *podcasts* a nuestra medida e incorpora un gran número de posibilidades

#### **Lo peor**

Hemos experimentado problemas puntuales al utilizar Firefox. Algunas veces, se producen errores cuando subimos archivos y parece que no se ha completado la tarea cuando realmente sí que lo ha hecho

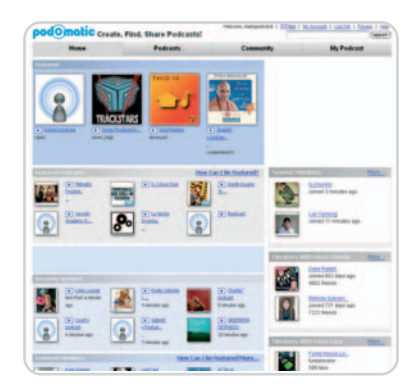

Gracias a Podomatic podrás hacer realidad tus ansiados sueños de tener una bitácora sonora propia sin necesidad de saber prácticamente nada.

# **Wikimedia**

### Fundación que pretende recoger el saber de la humanidad con la ayuda de todos

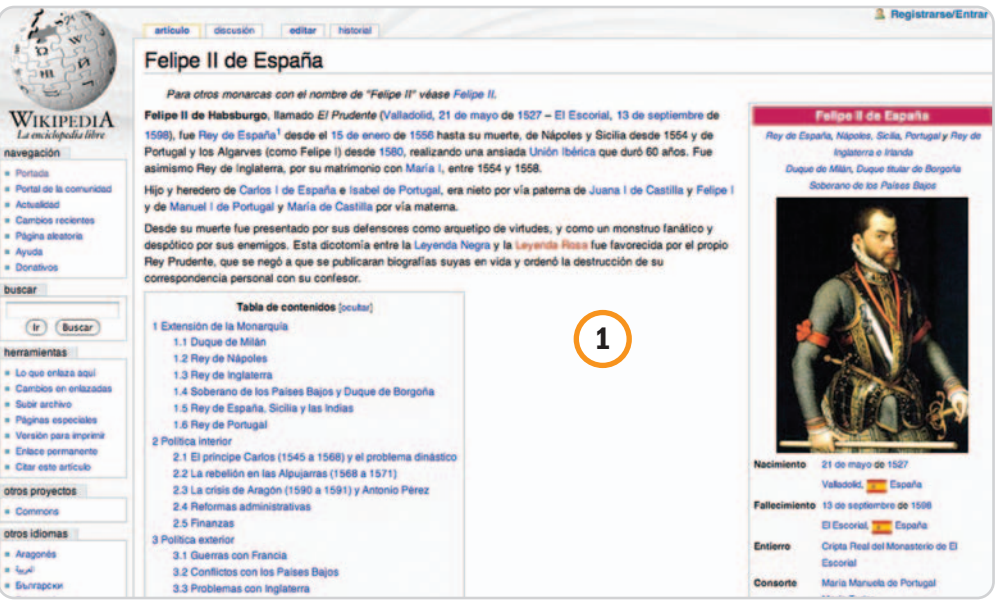

La Wikipedia es el provecto más famoso y extendido de la Fundación Wikimedia, y su filosofía es que cualquiera puede colaborar y la información es libre.

¿Qué fue antes: Wikipedia o Wikimedia? Pues la verdad es que primero nació la Wikimedia en el año 2001 y, dos años más tarde, en 2003, el padre de la primera creó la Fundación Wikimedia, que actualmente gestiona la enciclopedia libre más famosa de Internet, además de otros nueve proyectos. Su intención es clara: gestionar wikis que recojan el saber de la humanidad en diferentes ámbitos. Estos se se nutren de las aportaciones desinteresadas de cualquier usuario dispuesto a volcar su conocimiento en ellos.

Su proyecto más famoso, sin duda, es la enciclopedia libre Wikipedia (www.wikipedia.org) **[1]**, una web que representa a la perfección el espíritu de Internet: información accesible, gratuita y universal, aunque no es el único. Por ejemplo Wikcionario (www.wiktionary.org) es un impresionante diccionario con cientos de idiomas donde encontrar el significado, equivalencias, sinónimos, traducciones o localizar palabras por campos semánticos.

Wikilibros (www.wikibooks.org), por su parte, abarca libros de texto y manuales que tocan la mayoría de las ciencias y especialidades del conocimiento: informática, historia, física, matemáticas, gramática e, incluso gastronomía, entre una interminable lista.

Wikiquote (www.wikiquote.org) es el lugar al que acudir para encontrar las grandes citas y frases célebres en multitud de idiomas.

Wikisource (www.wikisource.org) puede describirse como la biblioteca on-line que recoge textos de dominio público o publicados bajo licencia GFDL. Es posible encontrar obras actuales o clásicas tan conocidas como Crimen <sup>y</sup> Castigo, Veinte mil leguas de viaje submarino o La Iliada.

Wikiespecies (http://species.wikimedia.org) pretende reunir animales, plantas, hongos, bacterias o cualquier otra forma de vida del planeta, mostrando sus características propias, aspecto y nomenclatura en diferentes idiomas. Eso sí, se escribe exclusivamente en inglés, por considerarse el idioma de comunicación universal.

Wikinoticias (www.wikinews.org) es la fuente de noticias universal. Está en multitud de idiomas y con información clasificada por zonas y temáticas, donde los periodistas son los propios usuarios, ya que cualquiera puede escribir respetando unas normas básicas.

Su mediateca se llama Commons (http://com mons.wikimedia.org) y recoge imágenes, vídeos y sonidos sobre las más variadas temáticas. Como el resto de sitios, son de dominio público y acceso libre.

Wikiversidad (www.wikiversity.org) es la plataforma de educación on-line libre y gratuita. Siguiendo el modelo de las universidades convencionales, cabe la posibilidad de crear proyectos de aprendizaje de cualquier nivel, generar contenidos, exámenes, prácticas y foros sobre cada materia impartida. Sería como un campus virtual, pero 100% gratuito y libre donde cualquiera que quiera puede unirse y aprender.

Finalmente, Meta-Wiki (http://meta.wikimedia.org) es el sitio que sirve de apoyo a los proyectos de la fundación Wikimedia, desde donde se coordinan, discuten y gestionan los sitios en funcionamiento y futuros trabajos.

**Eduardo Sánchez Rojo**

### **Datos rápidos**

Dirección: www.wikimedia.org Coste del servicio: gratuito Dirigido: a cualquier perfil de usuario, idioma o edad que precise localizar información de diverso tipo en Internet de una manera sencilla, centralizada y libre

#### **¿Qué ofrece?**

Es una fundación que pretende facilitar el acceso a información libre y gratuita a cualquier usuario de Internet. La Wikipedia es su proyecto más conocido, aunque hay otros nueve en funcionamiento y desarrollo: Wikcionario, Wikilibros, Wikiquote, Wikisource, Wikiespecies, Wikinoticias, Commons, Wikiversidad y Meta-Wiki

### **Lo mejor**

Información gratuita, libre, en la mayoría de los casos multi-idioma y con una interfaz realmente cómoda y común, que permite localizar los datos fácilmente. Proyecto sin ánimo de lucro

### **Lo peor**

Aunque la información recogida hasta el momento es realmente impresionante, aún queda mucho por delante. Al no utilizarse un idioma común, muchos datos pueden encontrarse en una lengua y no en otra, lo que puede dificultar su localización

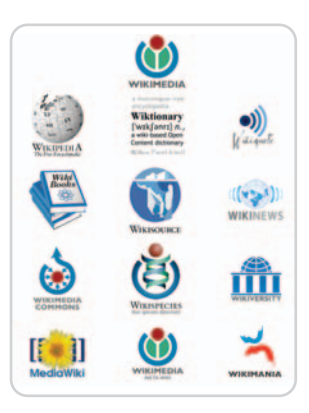

# **Facebook**

### La primera red social de Internet ahora está en castellano

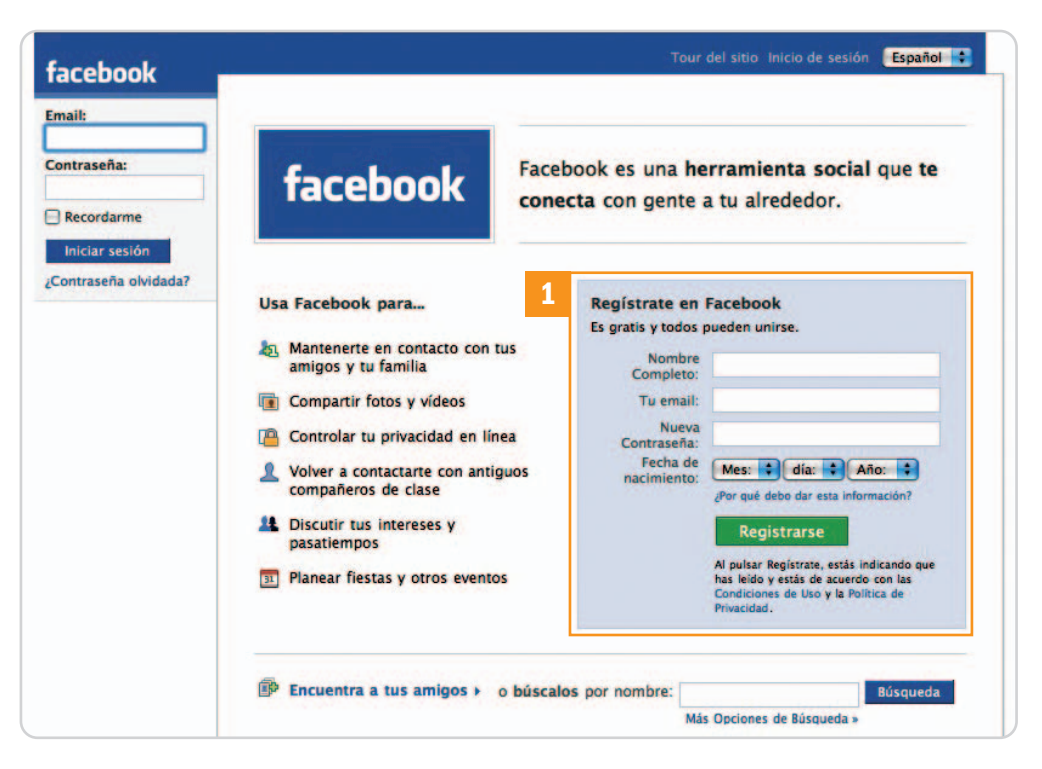

### **Datos rápidos**

Dirección: www.facebook.com Coste del servicio: gratuito Dirigido: a cualquier tipo de personas que quiera relacionarse con gente de todo el mundo

### **¿Qué ofrece?**

Es la red social con más usuarios en todo el mundo, ya por delante de MySpace. Desde febrero de este año, cuenta con versión en castellano. Permite conocer a otras personas, publicar fotos y vídeos, intercambiar mensajes, así como regalos en forma de iconos

### **Lo mejor**

Lo fácil que es buscar a gente y amigos frente a otras redes sociales. Un diseño claro y sencillo, donde es fácil dominar la página en poco tiempo

### **Lo peor**

La adicción que puede llegar a provocar. La falta de privacidad de todo el entorno, por la propia concepción de la red social y la información que cada uno puede llegar a exponer en ella

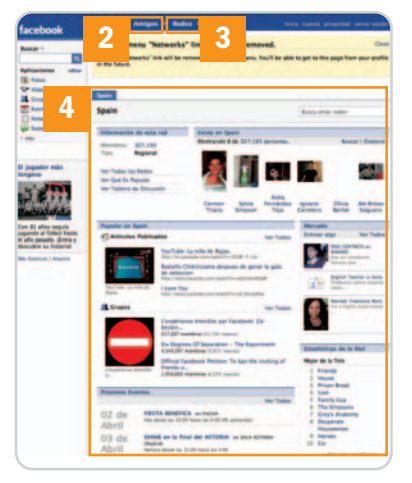

Ésta es la página del grupo asociado a nuestro país, donde encontraremos más de 300.000 personas adscritas y con herramientas para comunicarse.

A todos los que no han probado a darse de alta en una red social y aprovechar sus funcionalidades probablemente este mundillo les resulte incomprensible. Y es que, a priori, pensar que un usuario ofrezca toda clase de datos sobre su persona, intercambie fotos privadas con gente que no conoce e, incluso, se creen grupos de amigos virtuales es sorprendente.

Sin embargo, ahí está Facebook para demostrar que las redes sociales son un éxito, sobre todo entre los jóvenes, y una plataforma desde la que convocar fiestas, quedadas, eventos o, simplemente, enviar mensajes a todos nuestros amigos y conocidos. Y es que lo que comenzó hace apenas cuatro años como un proyecto para comunicar entre sí a estudiantes de universidades se ha convertido en una multinacional valorada en miles de millones de dólares y con más de 20 millones de usuarios.

Trabajar con esta red es tan simple como acudir a su web y registrarnos en el formulario que nos aparece en la parte derecha de la pantalla **[1]**. En nuestra mano está dar o no datos reales, aunque os avisamos de que los nombres activados son revisados para comprobar que no se corresponde con el de celebridades, juegos de palabras o cosas por el estilo. Además, la dirección de correo debe de ser válida, pues nos enviarán un e-mail para confirmar el alta. A partir de ahí, podemos o no rellenar toda la información personal de nuestro perfil. Salvo casos concretos y, dado que se incluye estado civil, teléfono, puesto de trabajo, centro de estudios u orientación sexual, política y religiosa, nuestra recomendación es que sólo rellenéis lo imprescindible. Incluso es posible restringir la cantidad de información a presentar al resto del mundo. A partir de este momento, estamos listos para empezar a buscar a otros amigos.

Comenzaremos buscando a gente u otras redes desde la barra superior. Así, desplegando el menú Amigos/Encontrar amigos **[2]**, enlazaremos directamente con nuestra agenda de Gmail, Yahoo! Mail o Hotmail, entre otros, o directamente pincharemos en Buscar para localizar personas a partir de cualquier dato que conozcamos. Una vez que se muestren los resultados, podremos agregarlo a nuestros amigos, enviarle un mensaje, conocer otros amigos...

La otra opción es unirnos directamente a una red social ya establecida. Ésta es la mejor forma de conocer a gente nueva con aficiones o cosas en común. Para ello, acudiremos al menú Redes/ Explorar todas las redes [3], y se mostrarán los grupos constituidos hasta el momento. Una vez hayamos encontrado el grupo (por ejemplo el de Spain **[4]**), veremos los últimos miembros añadidos y los últimos artículos publicados, los eventos (fiestas, cumpleaños, etc.), foros o el Muro, que no es otra cosa que un gran tablón de anuncios donde cualquiera coloca un aviso. Además, podremos buscar a gente de nuestro grupo por parámetros.

Por último, es posible enviar pequeños regalos a nuestros amigos en forma de iconos que Facebook vende por un dólar y cuya recaudación va a parar a obras benéficas.

**Eduardo Sánchez Rojo**

# **Xing**

### Red social por excelencia en Europa y de referencia en España

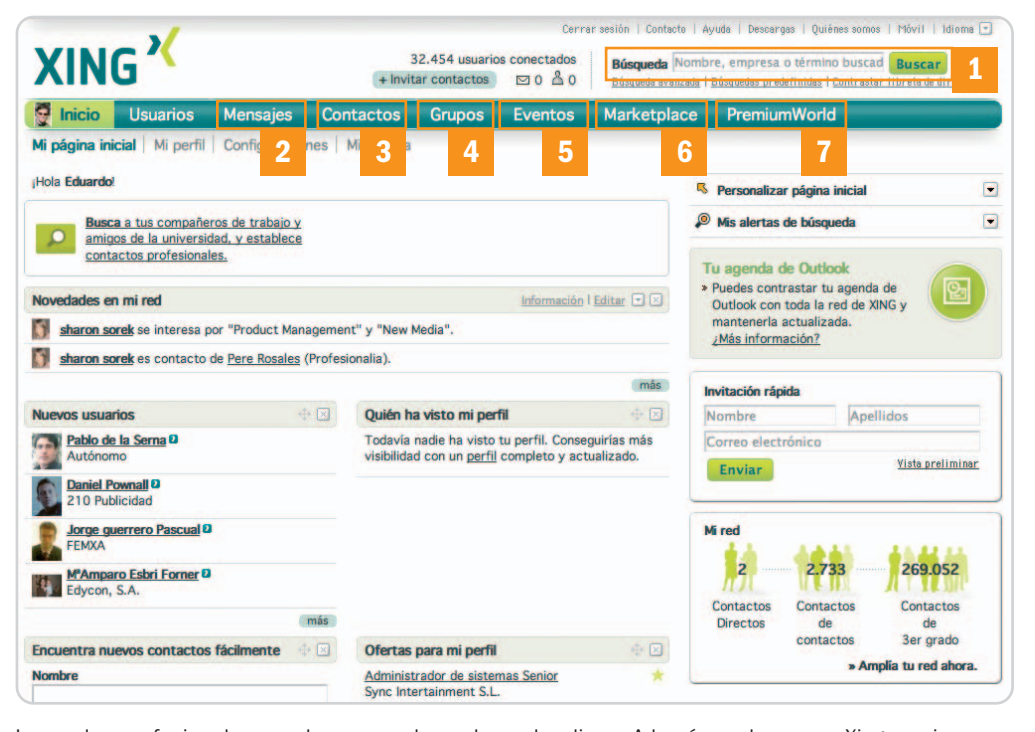

Las redes profesionales se alzan como la evolución lógica de las sociales, como Facebook o MySpace, en las que el fin es interconectar a profesionales de cualquier ámbito o especialización. En ellas, además, el objetivo es mantener informado al resto de la comunidad de nuestro currículo, puesto y empresa actual y permitir localizar rápidamente a personas con un perfil muy determinado que en un momento dado podamos necesitar. Por tanto, se convierten en un punto de encuentro común para la comunicación, la realización de ofertas comerciales o la búsqueda de trabajo. Todo esto y mucho más lo ofrece Xing, máxime ahora que hace escasas semanas que se ha integrado con la española Neurona, a la que compró hace aproximadamente un año. Con ello, todos los usuarios de ésta han pasado automáticamente a pertenecer a la plataforma Xing con algunas ventajas importantes en lo que a diseño y usabilidad web se refiere y, sobre todo, porque la lista de contactos disponible se ha ampliado e internacionalizado.

Para empezar, lo primero que haremos será acudir a su web y registrarnos con el formulario de la página principal. En esta fase, optaremos por no completar demasiados campos o información detallada, aunque el objetivo de una red profesional es que los demás conozcan nuestras aptitudes y especializaciones, por lo que cuanto más completa sea nuestra ficha, nuestros intereses, nuestra área de trabajo, etc., mayor número de posibilidades tenemos de que los demás nos localicen. Además, redes como Xing comienzan a ser casi como una tarjeta de visita donde clientes, proveedores o personas interesadas en nosotros pueden consultar rápidamente nuestra experiencia académica y profesional.

Una vez creado nuestro perfil, estamos listos para aprovechar las funcionalidades que nos ofrece. Para ello, empezaremos buscando **[1]** otros conocidos o personas por su nombre, empresa, área de especialización o cualquier otro término que se nos ocurra. También podemos gestionar nuestra mensajería interna con otros usuarios **[2]**, contactos profesionales ya creados **[3]**, unirnos a alguno de los cientos de grupos existentes en torno a intereses específicos **[4]**, crear o consultar los próximos eventos organizados por la comunidad **[5]** (seminarios, ferias, eventos, ocio, presentaciones, etc.) o consultar las ofertas de empleo que otros usuarios hayan publicado en Marketplace **[6]**. En los dos últimos, también nosotros podremos dar de alta nuestras aportaciones, lo que se plantea como una oportunidad exce-

lente para dar a conocer cualquier acto que organicemos o localizar a profesionales que se ajusten a nuestro perfil. Por último, tenemos la oportunidad de acudir al área PremiumWorld **[7]**, donde un elevado número de empresas que han llegado a un acuerdo con Xing ofrecen descuentos y servicios especiales a los usuarios de la red. **Eduardo Sánchez Rojo**

### **Datos rápidos**

Dirección: www.xing.com Coste del servicio: gratuito Dirigido: a profesionales, empresarios y autónomos que deseen aumentar su red de contactos y estar al tanto de los cambios de responsabilidad y compañía de sus colegas y conocidos

#### **¿Qué ofrece?**

Una red social profesional con la que podremos tener un permanente currículo on-line, buscar a profesionales especializados en áreas concretas, intercambiar ideas en los grupos de interés e, incluso, acceder a ofertas de empleo que realicen otros usuarios de la Red. Cuenta con una cuenta Premium de pago con más funcionalidades

### **Lo mejor**

El excelente diseño web que permite localizar todas las funciones y opciones con gran facilidad. El sistema de perfiles es bastante completo y las búsquedas son muy eficientes

#### **Lo peor**

Tras la integración con Neurona, aunque los datos de los usuarios ha sido bien portados, se ha perdido el posicionamiento en Google, así como los enlaces directos a los perfiles de los usuarios del primero

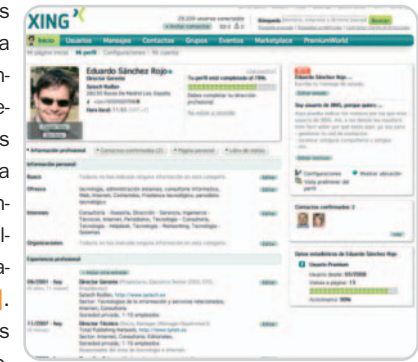

Para mejorar la utilidad de Xing, es fundamental rellenar bien nuestro perfil con la información profesional e intereses, así como mantenerlo actualizado.

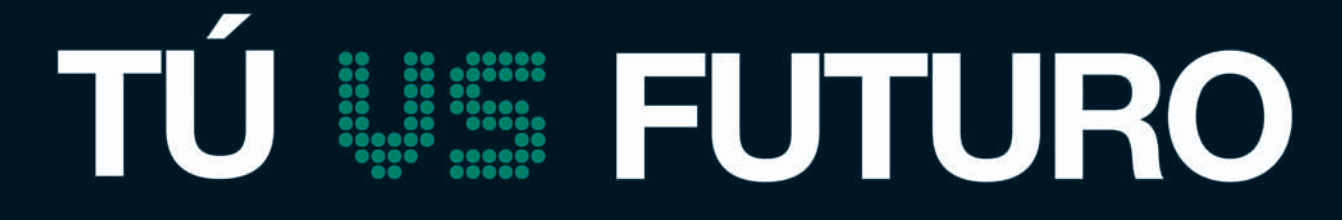

## La nueva escuela de negocios para visionarios

## 27 de mayo de 2008

### www.ativisionario.com

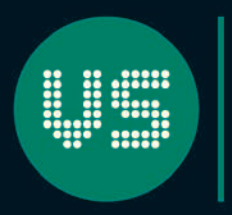

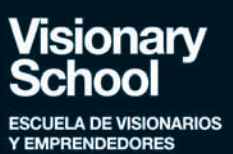

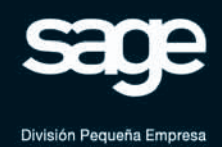

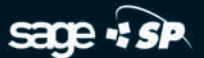

# **Gennio**

Gestiona nuestros marcadores y favoritos, pero también ofrece otras interesantes prestaciones

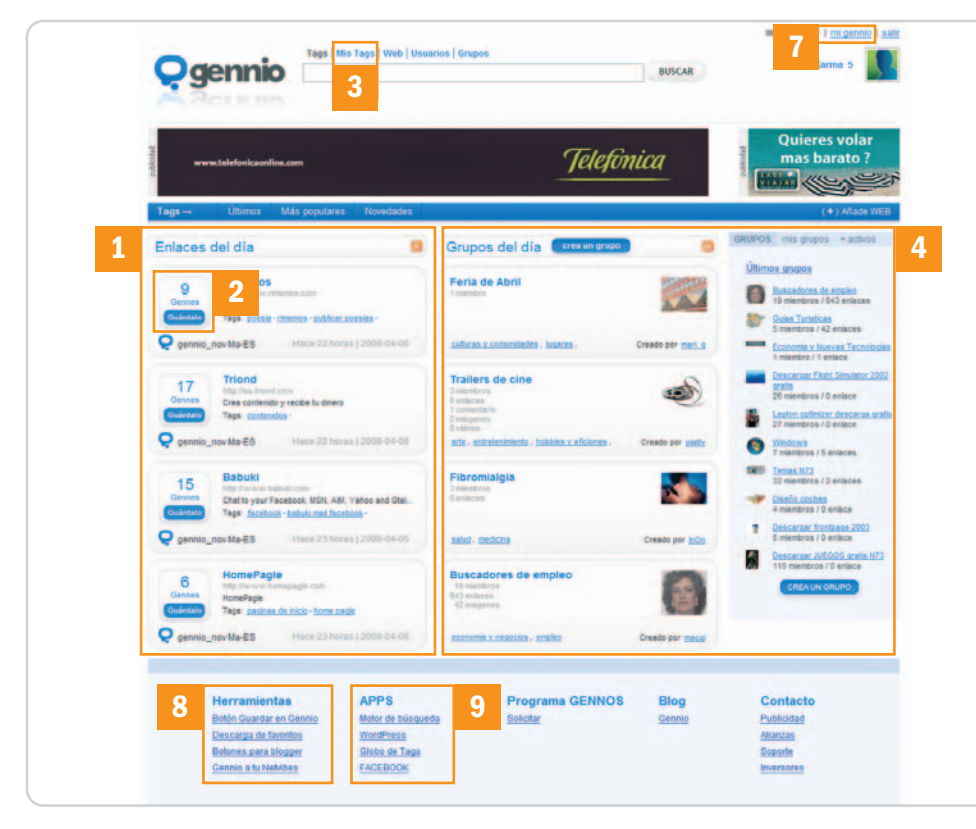

### **Datos rápidos**

Fabricante: Gennio Dirección: www.gennio.com Precio: Gratuito Dirigido: a usuarios de cualquier ámbito doméstico o profesional que deseen acceder a todo tipo de enlaces y grupos de usuarios

### **¿Qué ofrece?**

Publicación de marcadores o favoritos on-line tanto a nivel privado como abierta a cualquier usuario. Incorpora grupos de usuarios para dar cabida a temas concretos pero en los que se puede añadir información heterogénea

#### **Lo mejor**

Es ideal para los que necesitan mantener sus enlaces favoritos disponibles desde cualquier lugar o simplemente desean compartirlos con otros usuarios

### **Lo peor**

Aunque puede ser un error temporal (así lo esperamos) falla el algoritmo de exportación de los marcadores en Firefox

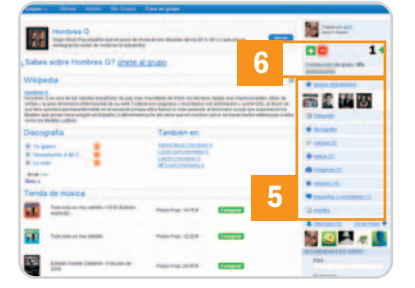

Los grupos permiten, además de compartir enlaces sobre un tema determinado, conocer a otros usuarios con las mismas afinidades.

Efectivamente, Gennio destaca por ser una herramienta muy interesante a la hora de administrar cualquier tipo de enlace favorito que tengamos almacenado de forma local, sea cual sea el navegador que utilicemos. Así, podremos acceder desde cualquier lugar a estos marcadores, lo que resulta muy atractivo para aquellos que manejan varios PC. Por supuesto, aprovechando las virtudes de Internet, también podremos compartir los favoritos **[1]** con cualquier otro usuario que acceda a esta red social.

Por otro lado, ofrece un peculiar sistema de votación que difiere de otros sitios como Menéame, Digg o Fresqui. Aquí, lo que cuenta es el número de usuarios que han guardado estos enlaces en su propio apartado **[2]**. Una vez que almacenado, aparecerá disponible en Mis Tags **[3]**. También encontramos Grupos de usuarios **[4]**, cuyo servicio se conforma como un paso más a la hora de gestionar los enlaces anteriormente comentados. Se trata de conectar a aquellos que tienen similares inquietudes, ya sean relacionadas con la música, deportes, tecnología... Cuando accedemos a un grupo determinado, podremos mantenernos como espectadores o formar parte activa del mismo, lo que nos brindará la oportunidad de acceder y gestionar cualquier información relacionada **[5]**, como noticias, vídeos, enlaces, imágenes, foros, eventos… Además, estaremos en disposición de votar la calidad del grupo **[6]** para que vaya aumentando o disminuyendo en el ranking de Gennio.

Mi gennio es como se denomina el apartado para la gestión de la información relacionada con los usuarios, siempre y cuando nos hayamos dado de alta. Accediendo a esta sección desde la parte superior derecha **[7]**, podremos rellenar la información relacionada con la cuenta, como nuestra página web, blog, cuenta de Twitter... Igualmente, podremos enviar y recibir mensajes, lógicamente con otros usuarios del sistema, a los que también podremos asociar en el apartado de Contactos. Otra opción interesante de Mi gennio es la denominada Globo Tags, desde la que exportar los marcadores a nuestro blog.

Por su parte, es destacable la opción de Suscripciones, desde la que llevar a nuestro correo electrónico cualquier información relacionada con este sistema, como los mensajes, novedades o incluso los cambios en cualquier grupo al que estemos suscritos. Como en otros servicios de similares prestaciones, también es posible utilizar algunas herramientas **[8]** y aplicaciones disponibles **[9]**, como por ejemplo el botón para agregar enlaces desde el navegador (a modo de gadget) directamente a nuestra cuenta aunque no estemos navegando por Gennio.

Para terminar, señalar que se han creado diversos tutoriales de vídeo en los que se enseña, de forma práctica y sencilla la forma en la que funciona cada apartado, lo que muchos agradecerán para sacarle el mayor partido posible.

**Pablo Fernández Torres**

# **Dailymotion**

### Una alternativa al poderoso YouTube capaz de trabajar ya con contenidos HD

**Dailymotion 4** Canales **Usuarios** Grupos Mi canal **5**  $\rho$  Buscar **1 2 3** DEOS **VIDEOS DESTACADOS** 

Este servicio on-line apareció en la misma época en la que el vídeo se extendió como la espuma en Internet. Cuenta, por tanto, con una larga trayectoria en el frenético mundo de las comunicaciones, ofreciendo prácticamente la misma secuencia de información que en otras aplicaciones como YouTube, Google Vídeo o Yahoo! Vídeo, entre otros. Tal es el caso del apartado de Vídeos con distintas clasificaciones **[1]**, Canales temáticos **[2]**, Usuarios **[3]**, Grupos **[4]** o también la opción de confeccionar nuestros propios Canales con los contenidos que seleccionemos **[5]**. En este último caso, es necesario disponer de una cuenta, lógicamente, de forma gratuita. Dicha cuenta nos permitirá realizar otro tipo de acciones, como la publicación de vídeos, interactuar con el resto de usuarios registrados y realizar comentarios o ayudar en la elaboración de los vídeos más populares.

Precisamente, el apartado de clasificación o búsqueda de vídeos y sus distintos tipos de categorizaciones es probablemente el más importante de esta clase de servicios. Es necesario que el usuario encuentre rápidamente lo que andaba buscando o, de lo contrario, se pasará a la competencia. En Dailymotion este detalle se ha tenido en cuenta y ofrece diversas formas de navegar por sus contenidos visuales. En primer lugar, encontraremos una clasificación general **[6]** donde podremos seleccionar rápidamente los últimos vídeos publicados, el contenido creativo o incluso los de alta definición. Precisamente hablaremos de estas dos fórmulas más adelante, toda vez que se trata de las más atractivas para los usuarios.

Después, nos encontramos con diversas modalidades de ordenación **[7]**, como los más populares, comentados o vistos, seguido del apartado de Canales **[8]**, donde podremos acceder de forma directa a los temas que nos interesan. A continuación, se encuentra disponible la clásica nube de tags, que, en esta ocasión, se ha traducido, no con demasiada suerte, como Marcas activas **[9]**.

Hasta aquí, nada que no hayamos visto ya en otros servicios del mismo corte. Sin embargo, como hemos adelantado en líneas anteriores, Dailymotion ofrece un par de características que, sin llegar a ser únicas, sí son especiales y no todos son capaces de ofrecerlas. En primer lugar, la posibilidad de publicar vídeos en alta

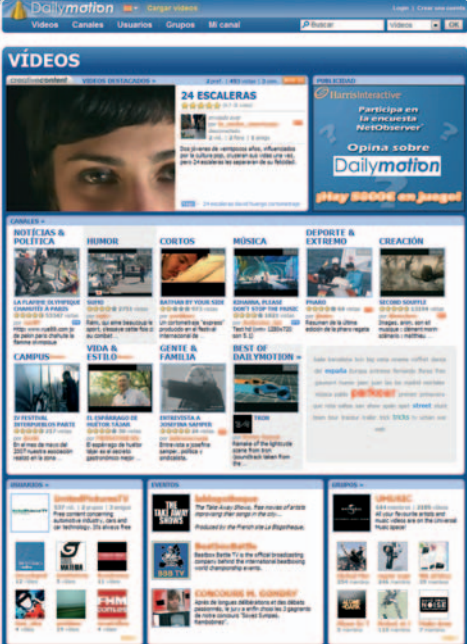

### **Datos rápidos**

Fabricante: Dailymotion Dirección: www.dailymotion.com Precio: Gratuito Dirigido: a usuarios de cualquier ámbito doméstico o profesional que deseen visualizar o publicar contenidos de vídeo

#### **¿Qué ofrece?**

Publicación y visualización de vídeos tanto en calidad estándar como en HD (1.280 x 720 píxeles). Ofrece un apartado denominado Contenido Creativo para usuarios que deseen publicar secuencias más elaboradas y originales

#### **Lo mejor**

La opción de vídeos en alta definición hace ganar muchos enteros a este servicio

#### **Lo peor**

No es un servicio que esté demasiado extendido en nuestro país, toda vez que YouTube o Google Vídeo acaparan la mayoría de accesos, por lo que no encontraremos tanta variedad de contenidos

definición, pero que en esta ocasión se trata de HD real, con una resolución de 1.280 x 720 píxeles. Para poder disfrutar de estos contenidos, tan sólo tendremos que buscar la etiqueta HD. En la miniatura del vídeo también aparecerá una pequeña «mosca» indicándolo para diferenciarlos de los SD. Como es lógico, la ventana tradicional para la reproducción no está preparada para esta resolución, por lo que será necesario cambiar a pantalla completa. Para poder servir este tipo de contenidos en streaming, el

**6 7 8 9**

nivel de compresión es elevado, por lo que la calidad deja algo que desear en este sentido.

Por último, es destacable la sección denominada MotionMaker, a través de la cual determinados usuarios pueden generar Contenidos creativos en los que se añade una etiqueta especial para que puedan ser localizados fácilmente. Si deseas formar parte de este espacio, tan sólo tienes que enviar uno de tus vídeos especiales y el equipo de Dailymotion lo evaluará. Si ellos lo consideran oportuno, te darán el visto bueno. **Pablo Fernández Torres**

No es un sistema demasiado utilizado en España, pero no tiene nada que envidiar a otros enfocados a la difusión de vídeos caseros.

# **Adobe Photoshop Express Beta**

### La firma salta al mundo *on-line* con una herramienta realmente útil e intuitiva

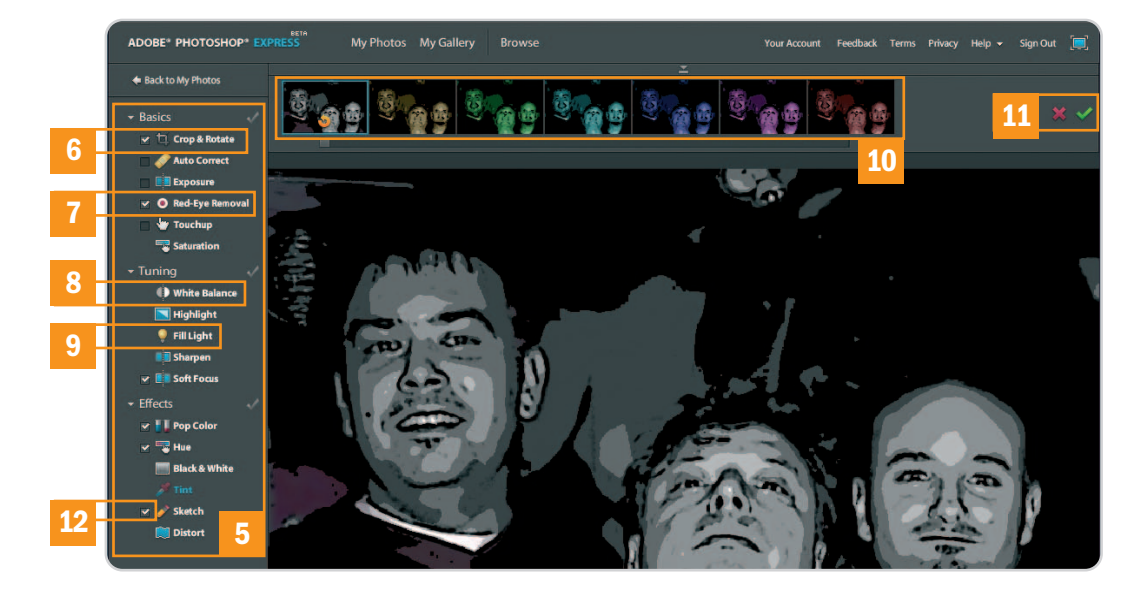

Después de una considerable espera, por fin está disponible la beta de la aplicación de edición y retoque fotográfico de Adobe. Por supuesto, poco o nada tiene que ver con la edición instalable de Photoshop, ya sea en su versión profesional o en la de consumo (Elements), pero el nombre no podía ser otro debido al tirón con que cuenta la herramienta probablemente más utilizada del planeta en este segmento.

Aunque por el momento sólo se puede seleccionar un país (EE UU) a la hora de registrarnos, lo cierto es que no existe ningún control sobre las direcciones IP, por lo que cualquier usuario podrá utilizarla (www.photoshop.com/express) desde ya. Una vez registrados y logeados, aparecerá una pantalla de bienvenida desde la que acceder a las funciones principales: subida de imágenes **[1]**, edición **[2]**, visitas a nuestra Galería **[3]** o, incluso, navegar por las que ya se encuentran disponibles por otros usuarios pertenecientes a la Comunidad creada por Adobe **[4]**.

Durante el proceso de subida de ficheros se agradece la posibilidad de seleccionar varios para crear álbumes de gran tamaño. En este sentido, Photoshop Express Beta ofrece un espacio de almacenamiento de 2 Gbytes de forma también gratuita. Para complementar el proceso y con el fin de mantener bien organizadas las fotografías, tenemos a nuestra disposición un buen sistema de etiquetas, favoritos y carpetas. Asimismo, es posible acceder a las cuentas que tengamos en sitios como Facebook, Photobucket o Picasa, de tal modo que podremos manejar directamente las imágenes contenidas en ellos. Se echa en falta compatibilidad Flickr, pero suponemos que en próximas revisiones se añadirá esta posibilidad. Mientras tanto, aquellos que no dispongan de ninguna de estas cuentas, siempre tendrán la oportunidad de crear sus propios álbumes y ponerlos a disposición de cualquiera que conozca el dominio http:// usuario.photoshop.com. Por tanto, cada usuario dispondrá de su propia dirección, lo que facilitará las cosas a la hora de acceder a dichas colecciones.

### **Buenas posibilidades de edición y retoque**

Con un interfaz bastante limpio y un diseño muy acorde con los tiempos que corren (desarrollado, como era de esperar, en Flash), encontramos en la parte izquierda la barra de herramientas **[5]** clasificadas en tres apartados principales: Básico, Afinado y Efectos.

En el primero, podremos llevar a cabo acciones de Recorte de imagen **[6]** o eliminación de Ojos rojos **[7]**, tarea ésta que la aplicación realiza de forma real-

mente potente. En Afinado tenemos disponibles algunas funciones relacionadas con el Balance de blancos **[8]**, la Cantidad de luz **[9]** etc., aunque no conviene abusar de ellas pues es fácil saturar la imagen. Por último, desde Efectos es factible aplicar algunos métodos para personalizar nuestras imágenes. Prácticamente todas las herramientas admi-

ten la manipulación de sus parámetros desde la parte superior del espacio de trabajo **[10]**, lo que facilitará las cosas a los usuarios no iniciados. Cuando estemos seguros de los cambios, pulsaremos en Aceptar para incorporarlos definitivamente al diseño **[11]**.

Una característica que nos ha llamado la atención es la posibilidad de habilitar o deshabilitar las herramientas que hayamos aplicado, pero de forma automática al resto y no secuencia,l como ocurre en cualquier otra aplicación. Para ello, tan sólo tendremos que marcar o desmarcar la casilla pertinente **[12]**. **Pablo Fernández Torres**

### **Datos rápidos**

Fabricante: Adobe Dirección: www.photoshop.com/express Precio: Gratuito

Dirigido: a usuarios de cualquier ámbito doméstico que desean publicar sus colecciones de fotografía en la Web y, además, poder editarlas mediante herramientas de retoque sencillas pero en muchos casos potentes

#### **¿Qué ofrece?**

Se trata de un software de edición de imagen on-line, y administración/publicación de álbumes de fotos en la Web. Aún está en fase beta (y probablemente permanecerá así durante largo tiempo) pero las herramientas incorporadas son las suficientes para obtener grandes resultados con las imágenes

#### **Lo mejor**

La posibilidad de manejar directamente las imágenes de otras cuentas como Facebook o Picasa. Al aplicar cualquier tipo de herramienta, podremos deshacer los cambios de forma independiente al resto de ellas

### **Lo peor**

Aunque Adobe está revisando los términos de uso de Photoshop Express, por el momento se reservan el derecho de utilizar cualquier material publicado por los usuarios, lo que ha sido objeto de feroces críticas.

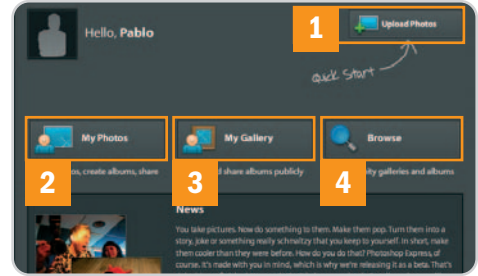

# **Wikio**

### El portal de contenidos acaba de lanzar nueva versión con vídeos y tienda on-line

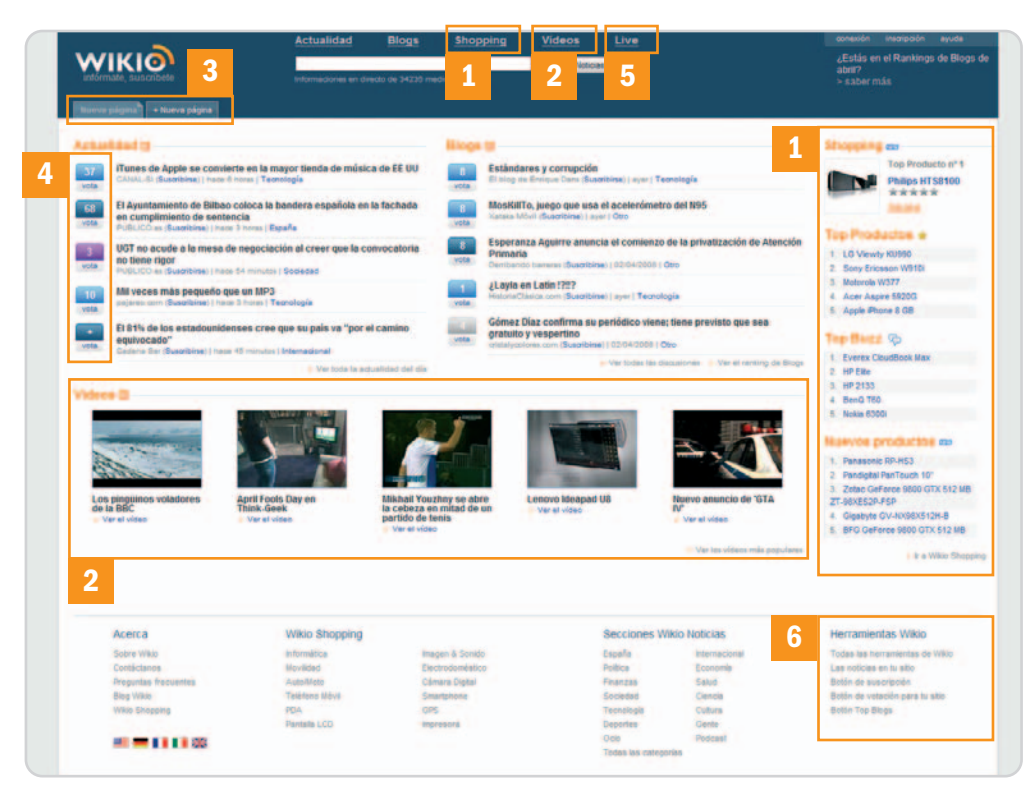

### **Datos rápidos**

Fabricante: Wikio Dirección: www.wikio.es Precio: Gratuito Dirigido: a usuarios de cualquier ámbito doméstico o profesional que deseen acceder a todo tipo de información

### **¿Qué ofrece?**

Publicación de contenidos de actualidad, vídeos, blogs y tienda on-line. Propone herramientas para interconectar en ambas direcciones nuestros sitios con el propio Wikio

#### **Lo mejor**

Es difícil combinar información de tan variopinta índole y hacerlo de forma ordenada y clasificada. Wikio es de los pocos sitios capaces de ello

### **Lo peor**

Aunque también ofrece alguna ventaja, cada vez que salimos hacia cualquier enlace externo, mantenemos un marco superior perteneciente a Wikio, por lo que realmente seguimos dentro de su sistema de navegación (se puede cerrar en cualquier momento)

Wikio (www.wikio.es) nació en 2006 después de que Pierre Chapaz vendiera Kelkoo, su motor de comercio electrónico, a Yahoo! Durante este tiempo ha sido una excelente combinación de las características que ofrecen sitios como Digg, Technorati y Google News. Actualmente, ha experimentado no solamente un importante lavado de cara, sino que también se han añadido nuevas funcionalidades que lo convierten en un lugar muy a tener en cuenta. Es el caso de su Tienda on-line **[1]** y el apartado de Vídeos **[2]**. Al acceder a cualquier producto a la venta, tendremos a nuestra disposición análisis externos, opiniones de usuarios e incluso vídeos relacionados.

Otra de las funcionalidades de Wikio es la personalización de su interfaz. A través de las pestañas de Nueva página **[3]**, es posible configurar los elementos de Wikio que deseamos, de tal forma que sólo aparecerá la información útil para cada usuario. Además, el filtrado de noticias de actualidad se puede llevar a cabo mediante la selección de las etiquetas, muy interesante para hacer un seguimiento exhaustivo de alguno de los temas de actualidad. En este sentido, podremos crear tantas páginas personalizadas como deseemos y se mantendrán disponibles también en formato de pestaña.

Pero, sin lugar a dudas, la característica fundamental de Wikio es su capacidad para combinar distintos servicios de enorme éxito. Nos referimos a Digg (o su versión en castellano Menéame), el sistema de publicación y votación de noticias, Technorati, el servicio de búsqueda y ranking de blogs, y, por supuesto, Google News, entre otros.

Para realizar una correcta clasificación de la información, Wikio apuesta por las etiquetas y los colores **[4]**, utilizados en los botones de votación de los artículos, lo que permite, con cierta práctica, desechar o seleccionar la información que deseemos. Como dato anecdótico pero también interesante, aparece la función Live **[5]**,

que nos mostrará (de forma parecida a Fisgona, el algoritmo disponible en Menéame) en tiempo real qué es lo que el resto de usuarios está publicando. Por supuesto, el apartado de vídeos también goza de una gran importancia con multitud de clasificaciones.

Finalmente, las herramientas **[6]** para webmasters se han mimado especialmente y cualquiera con mínimos conocimientos en la materia podrá sacar provecho de ellas. Básicamente, se trata de poder interconectar Wikio y tu sitio web en ambas direcciones. Botones de votación **[7]** y suscripción **[8]**, Información sobre la posición de tu blog en el ranking **[9]**, enlaces hacia **[10]** o desde este servicio **[11]**…, sin duda, ésta es una de las características de la Web que nos espera en los próximos años, y Wikio lo está haciendo bastante bien desde hace tiempo. **Pablo Fernández Torres**

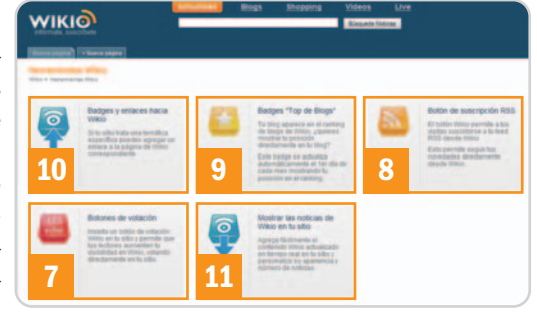

## **FeedBurner**

### Uno de los servicios más utilizados para crear y gestionar los feeds de tu bitácora

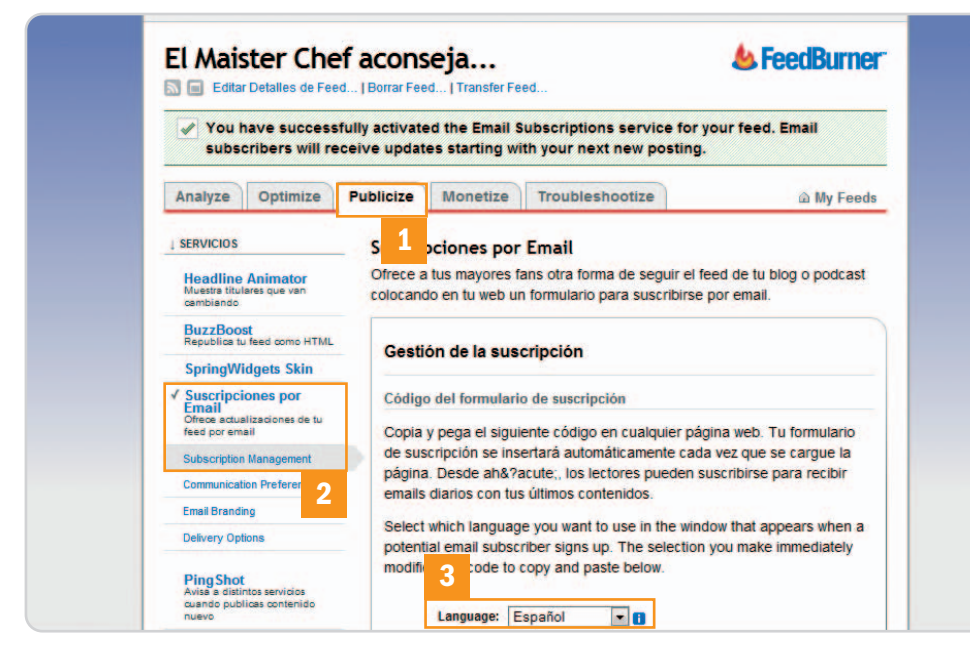

Cuando publicas tu propio blog o podcast en Internet, una buena manera de informar a tus potenciales clientes sobre las actualizaciones del mismo, las entradas que publicas o los nuevos capítulos sonoros que has producido es a través de la tecnología conocida como Feed (RSS, RDF o Atom son los lenguajes más conocidos, basados en XML) o, lo que es lo mismo, sindicación de contenidos. La manera de realizarlo es mediante la programación en cliente y la integración en servidor de la infraestructura necesaria para llevar a cabo esta tarea o bien confiar en compañías que se encargen de realizar todo esto de manera externa y, muchas veces, prácticamente gratuita. Éste es el caso de Google y, en particular, de su herramienta FeedBurner (adquirida hace unos meses) a través de la cual podremos gestionar nuestros feeds, examinar estadísticas y número total de suscriptores entre otras muchas cosas, e incluso generar ingresos con publicidad adjunta. Pero, veamos un poco más detenidamente cómo funciona esto y, sobre todo, cómo podemos darnos de alta fácilmente.

En primer lugar, una vez que hayamos accedido a www.feedburner.com tendremos que introducir la URL de nuestra bitácora y marcar la casilla Soy un podcaster, en caso de que éste sea el contenido de tu blog, en la caja de texto destinada a tal efecto. En este momento, FeedBurner comprobará la veracidad de la dirección y el siguiente paso será activar el feed, facilitando un título adecuado, la dirección del mismo dentro del espacio de FeedBurner donde la gente podrá encontrarlo y un usuario junto con una contraseña para dar de alta la cuenta adecuada, a través de la cual podrás acceder a las estadísticas y configurar tus preferencias posteriormente. Una vez activado el feed, podremos solicitar una cuenta TotalStats PRO pagando una determinada cantidad al mes (obteniendo, de esta manera, una mayor riqueza en herramientas de gestión) o bien simplemente acceder a la gratuita por defecto. Cada vez que accedas a la configuración, encontrarás un panel de control dividido en cinco pestañas con temáticas claramente diferenciadas: Analyze te permite observar, por ejemplo, el número de subscriptores que tienes actualmente; Optimize provee una serie de consejos útiles para optimizar al máximo tu feed; Publicize te ofrece diferentes maneras de hacer publicidad de las nuevas entradas que vayas posteando; en Monetize activarás o no la posibilidad de ganar dinero con tu blog; y, por último, Troubleshootize contendrá consejos generales y FAQ sobre los problemas más comunes.

Para terminar, vamos a ahondar un poquito más en la pestaña Publicize. Accede a ella **[1]** y dirígete a la opción Suscripciones por Email **[2]** situada en el menú izquierdo. A continuación, podrás ver que el servicio se encuentra desactivado. Pulsa el botón Activar y, seguidamente, procede a configurar el resto de opciones. Selecciona el idioma **[3]** en el que quieres que aparezca el formulario que necesitas insertar en tu blog, copia el código del mismo en el portapapeles, accede al fichero fuente HTML e insértalo en el sitio que desees. Desde este momento, los usuarios de tu blog tendrán la posibilidad de rellenar dicho formulario y recibirán, puntualmente en su buzón de correo, todas las actualizaciones que realices de manera automatizada. **Eloy García Almadén**

### **Datos rápidos**

Dirección: www.feedburner.com Coste del servicio: gratuito (existe una versión de pago) Dirigido: a aquellos bloggers y demás usuarios de bitácoras personales (audio y vídeo incluidos) que quieran sindicar sus contenidos para que, de esta manera, le facilite la vida a la gente que los consulta avisándoles en el momento en el que se actualizan los mismos con nuevo material

### **¿Qué ofrece?**

Todo tipo de herramientas para gestionar los feeds publicados, así como la posibilidad de consultar estadísticas de accesos, suscripciones, generación de dinero mediante publicidad y mucho más

#### **Lo mejor**

Gestionar tus feeds se convierte en una tarea realmente sencilla gracias a las numerosas herramientas ofrecidas por FeedBurner

### **Lo peor**

Existen textos y manuales de ayuda que no se encuentran totalmente traducidos al castellano y los que están traducidos, a veces, dejan un poco que desear

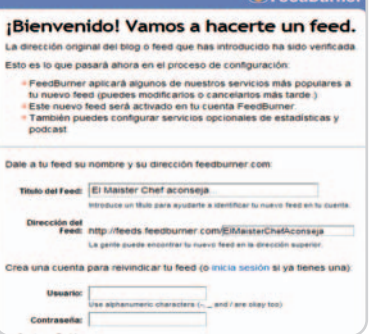

FoodDuring

Una vez introducida la URL de nuestro blog, FeedBurner se encargará de verificarla y activar el servicio inmediatamente si todo es correcto.

## ¡Que empiece el espectáculo! Un portátil con las prestaciones multimedia más avanzadas del momento

**TGLE** 

**ASUS recomienda Windows Vista® Premium**

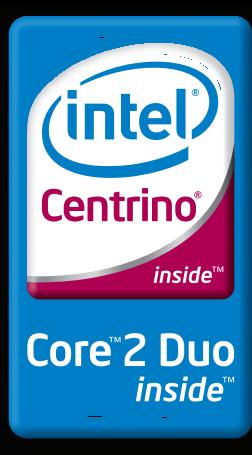

## **¿DiversiónoTrabajo? Con el nuevo M51, ya no tendrá<sup>s</sup> que escoger** ASUS M51

Si hay algo que llame especialmente la atención en el nuevo ASUS M51 es su diseño exterior: unos acabados impecables con unas líneas modernas y vanguardistas. No obstante, el interior del M51 alberga las prestaciones tecnológicas más potentes del momento que lo convierten en la solución perfecta para aquellos que buscan un portátil con el que ver sus películas favoritas con la máxima calidad y jugar a los videojuegos más novedosos. El ASUS M51 cuenta con la más reciente Tecnología de Procesador Intel® Centrino® y Windows Vista® Premium con hasta 4 GB de memoria y un sistema de gestión de la energía que permite prolongar la vida útil de la batería y reducir el nivel de ruido del ventilador.

Su disco duro de 250GB y su salida de TV junto con la tarjeta gráfica ATI Mobility Radeon HD2400 hacen que las películas en el M51 se muestren con una calidad de imágenes nítidas y brillantes. La combinación de una VGA de esas características junto con Microsoft DirectX 10.0 permite disfrutar de los videojuegos de última generación.

Además de sus prestaciones multimedia el nuevo M51 es la herramienta de trabajo ideal gracias a su webcam rotatoria de 1.3 Megapíxeles y su teclado numérico integrado. En cuanto a seguridad se refiere, cuenta con un avanzado sistema de autentificación a través del reconocimiento de la huella digital.

Reconocimiento de huella digital para proteger tus datos

 $\blacksquare$ 

Teclado numérico integrado que facilita la introducción de datos

Webcam de 1.3 Megapíxeles rotatoria

Celeron, Celeron Inside, Centrino, Centrino Inside, Logotipo Centrino, Core Inside, Intel, Logotipo Intel, Intel Core, Intel Inside, Logotipo Intel Inside, Intel Yiiv, Intel VPro, Itanium, Itanium Inside, Pentium, Pentium Viiv Inside, vPro Inside, Xeon, e Xeon Inside son marcas registradas de Intel Corporation o de sus filiales en Estados Unidos y en otros países.

# **Agregax**

### Busca cualquier información en blogs publicados únicamente en castellano

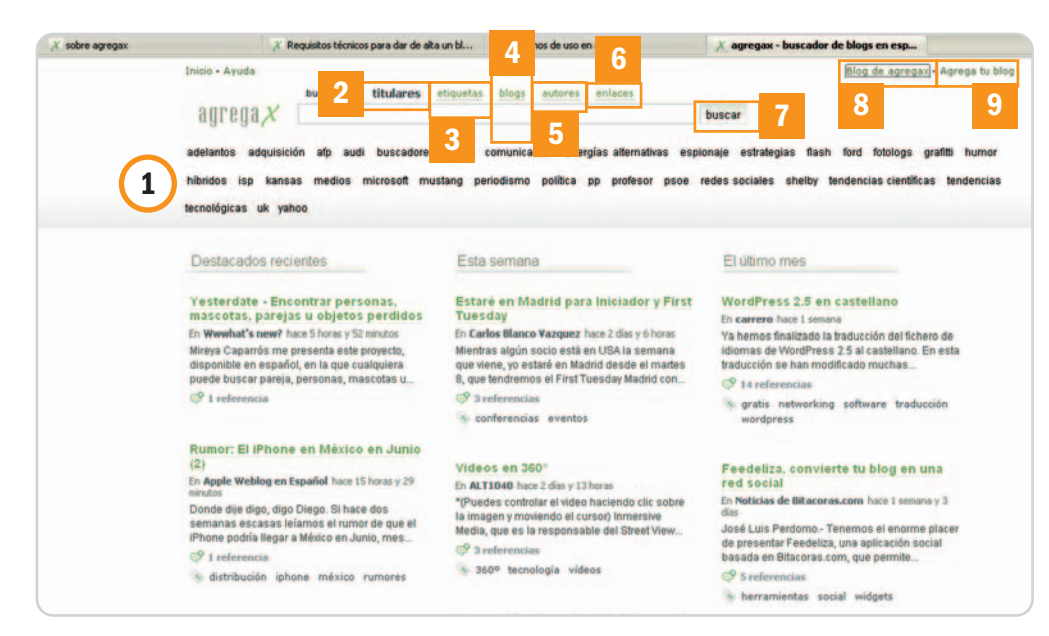

Sin lugar a dudas, Technorati es uno de los puntos de referencia para todos aquellos usuarios interesados en consultar y buscar cualquier tipo de información publicada en la blogosfera mundial. Sin embargo, el número de bitácoras electrónicas en castellano, en catalán o en euskera adscritas a este portal tampoco es excesivo. Precisamente, para suplir esta carencia se creó hace un año Agregax, un servicio de búsqueda de contenidos en blogs que se encuentran escritos únicamente en las lenguas oficiales habladas y escritas en España. Aunque estuvo cerrado en febrero por problemas de escalabilidad, el mes pasado reabrió sus puertas. Y las posibilidades de filtrar la información para encontrar justamente lo que andamos buscando han mejorado bastante. En primer lugar, podemos hacerlo mediante las etiquetas de actualidad situadas en la parte superior del sitio web **[1]** (muy útiles para saber los temas más candentes que se están tratando en la blogosfera en un momento determinado), utilizar titulares **[2]** u otro tipo de etiquetas más generalistas **[3]**, podemos mirar dentro del contenido de los blogs **[4]**, hacer búsquedas por autores **[5]** e, incluso, por referencias a determinadas URL **[6]**. Simplemente tendremos que utilizar la caja de texto constituida para tal efecto y pulsar el botón de buscar **[7]**. Tan sencillo como eso. Adicionalmente, posee un blog propio **[8]** en el que podremos consultar noticias relacionadas con este servicio.

Agregax cuanta con dos tipos de robots de búsqueda. Uno de ellos se encarga de buscar en la Red los contenidos deseados y otro, simplemente, lo hace dentro de los blog que forman parte de su amplia base de datos. Para darse de alta, tendremos que pulsar Agrega tu blog **[9]** e introducir la URL del mismo. Posteriormente, será el personal encargado de estos menesteres el que deberá valorar su contenido y completar finalmente el proceso de alta en la base de datos. Sin embargo, será necesario tener en cuenta un tema muy importante: únicamente aquellos blogs que cumplan una serie de requisitos técnicos podrán ingresar en el repositorio y directamente, las bitácoras en MSN Spaces serán excluidas debido a la incompatibilidad de su licencia con los términos de uso de Agregax. Hablando un poco de estos requisitos, podemos decir que solamente estarán permitidos los blogs escritos en castellano o en alguna de las lenguas cooficiales del Estado, que tengan un enlace a su feed XML, que no redireccione sus contenidos a ninguna página web o que no sea una bitácora que copia y pega contenidos de otras.

Finalmente, podemos hablar de la manera en la que Agregax muestra sus resultados en pantalla. Quizás una de las cosas que más nos ha gustado es la imparcialidad que demuestra. Los blogs indexados no se encuentran sujetos a ningún ranking específico, de tal manera que aquellos que cuentan con un mayor número de visitas o gozan de un mayor número de referencias se encuentran en igualdad de condiciones con respecto a aquellos otros más humildes o que acaban de lanzarse a Internet. Igualmente, este servicio no realiza distinciones entre diferentes tipos de blogs y temáticas. Esto puede ser visto como una ventaja, aunque también puede contemplarse ciertamente como un inconveniente. Los resultados mostrados podrán ser muy heterogéneos y las conexiones entre blogs mucho más palpables, pero nunca podremos filtrar por bitácoras que se encuentran encuadradas en un determinado nicho del mercado. **Eloy García Almadén**

### **Datos rápidos**

Dirección: www.agregax.es Coste del servicio: gratuito Dirigido: a aquellos usuarios que consultan habitualmente blogs en castellano o en lenguas cooficiales (catalán, euskera…) y desean buscar algún tipo de información específica

### **¿Qué ofrece?**

Diferentes filtros de búsqueda para encontrar exactamente lo que necesitamos dentro de la blogosfera hispana: por titulares, por etiquetas, por conenido, por autores e incluso por enlaces

#### **Lo mejor**

Agregax es un servicio realmente imparcial. En él no encontraremos rankings y los blogs dados de alta se encuentran en igualdad de condiciones a la hora de mostrar los resultados

#### **Lo peor**

Se echa de menos algún tipo de clasificación o división por categorías a través de las cuales buscar blogs afines con nuestros gustos

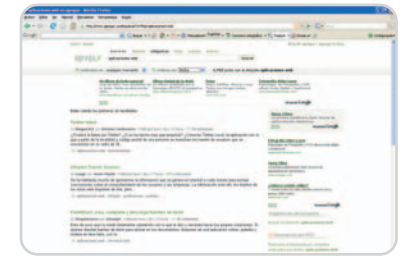

Agregax muestra por defecto los resultados encontrados ordenados por fecha de publicación.

# ASUS EN9600GT TOP ¡Un 10 % más de rendimiento en el motor gráfico!

¡La primera tarjeta gráfica EN9600GT overclockeada del mundo!

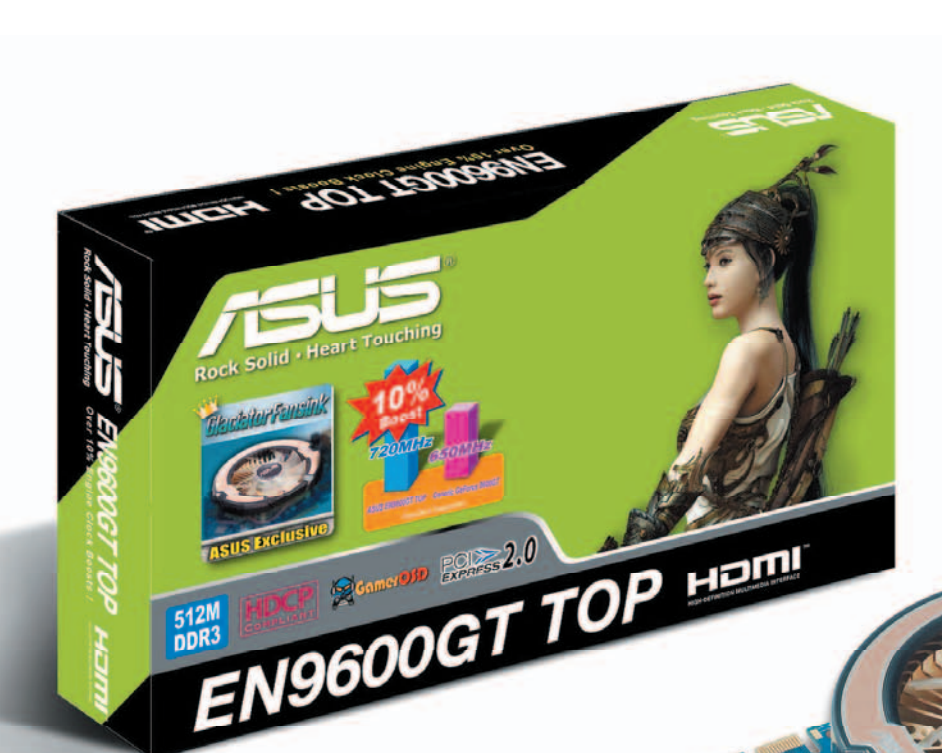

**¿Te gustaría aumentar la velocidad de tu tarjeta gráfica de una forma brutal? La nueva serie de tarjetas ASUS EN9600GT puede saciar el apetito de velocidad de los más exigentes. Al tratarse de la primera tarjeta gráfica del mundo que overclockea la última generación del chipset GeForce 9600GT de NVIDIA, la nueva ASUS EN9600GT TOP/HTDI/512M aumenta un 10% la velocidad de reloj y disparará tus niveles de adrenalina hasta límites insospechados. Las dos versiones disponibles de la ASUS EN9600GT incorporan el software SmartDoctor exclusive de ASUS, una aplicación que te permite oveclockear el Shader con total sencillez para mejorar notablemente el rendimiento gráfico.**

### **Un 10% de aumento en la velocidad del motor gráfico**

La nueva EN9600GT TOP permite a los gamers aumentar sensiblemente el rendimiento del núcleo, shader y la memoria de los 650MHz a los 720MHz, 1625MHz a los 1800MHz y de los 1.8GHz a los 2GHz respectivamente. El resultado es una mejora del 10% en términos de rendimiento del motor gráfico y una increible mejora experimentando todos los juegos cuando se usa la nueva ASUS EN9600GT TOP/HTDI/512M!

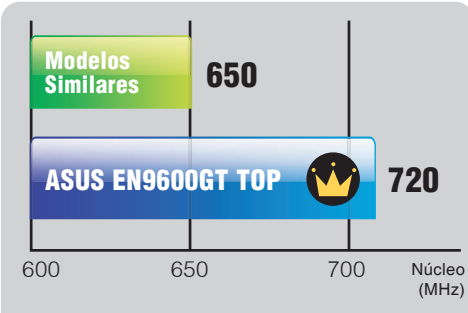

**Un 10% de mejora en el rendimiento del motor gráfico**

### **Nuevo disipador Glaciator para un mayor control del exceso de temperatura**

Este nuevo modelo de tarjeta gráfica usa un innovador diseño de disipador llamado Glaciator que permite una reducción más eficaz del exceso de temperatura de la GPU. Además de su eficacia térmica<br>es extremadamente silencioso extremadamente puesto que genera un nivel de ruido apenas perceptible de únicamente 25dB para disfrutar de un entorno silencioso y confortable.

### **Certificado HDMI oficial**

El certificado oficial HDMI viene definido y regulado por la empresa HDMI Licensing, LLC con sede en EE.UU. La obtención de ese certificado pasa por el cumplimiento de una serie de criterios muy estrictos y específicos. Los dispositivos que no cumplen esta normativa tienen un rendimiento inferior y puede afectar e incluso anular la garantía de otros productos HDMI. La tarjeta gráfica ASUS EN9600GT cuenta con esta certificación oficial de HDMI y es una total garantía para disfrutar al máximo de gráficos increíbles y experimentar una auténtica sensación de home theater.

# **La comunidad FON**

### Conexión inalámbrica gratuita fuera de casa para todos los usuarios de FON

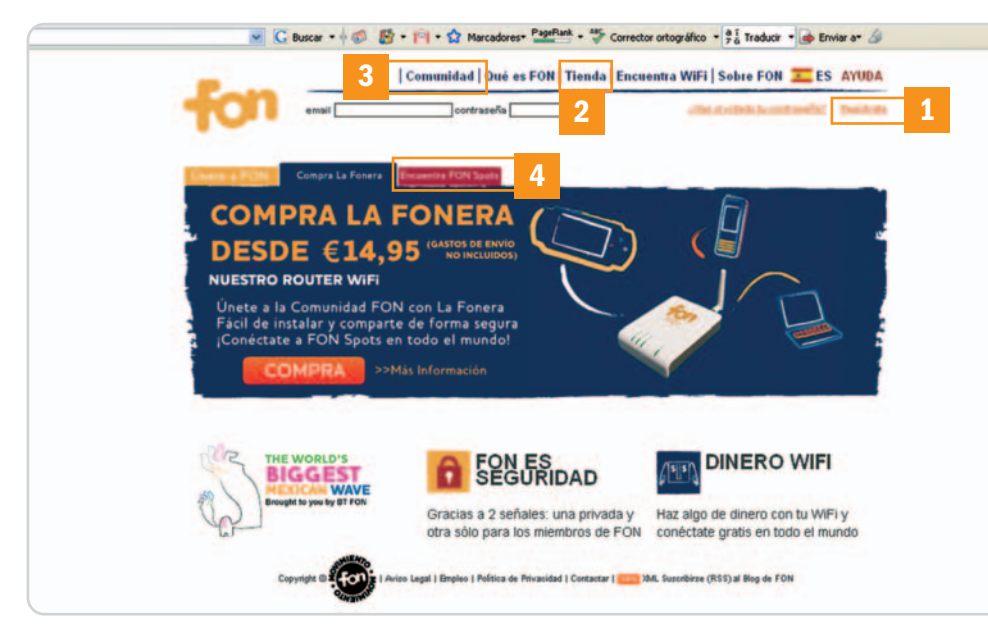

Si estás pagando por tu conexión inalámbrica en casa, ¿nunca te has preguntado por qué no puedes llevártela contigo cuando sales de viaje? Precisamente este servicio, o algo muy similar, es lo que nos ofrece FON. Formando parte de esta comunidad, en realidad no podremos llevarnos físicamente nuestra conexión a cualquier lado, pero adquiriremos el derecho de utilizar la conexión WiFi de otros miembros de FON a cambio, eso sí, de compartir la nuestra propia. Aquí es donde reside el secreto y la filosofía de FON: compartir es vivir, o eso dicen.

Por tanto, lo primero que tendremos que tener claro es que seguirá siendo necesario adquirir los servicios de algún ISP y contratar una conexión a Internet. Posteriormente, si queremos contribuir y poner nuestro granito de arena en la comunidad WiFi más grande del mundo, simplemente será necesario adquirir la Fonera (un router inalámbrico que cuesta 14,95 € en su versión más sencilla), instalarla en nuestra red y ya está. Desde ese momento, dispondremos de dos conexiones inalámbricas habilitadas. Una de ellas es totalmente privada y protegida por defecto mediante encriptación WPA y una clave de acceso que únicamente el usuario de esa Fonera dispondrá. La segunda es pública, aunque solamente estará permitida para los miembros de la comunidad mediante las contraseñas FON suministradas a cada uno. De hecho, la red aparecerá como abierta, pero, al intentar navegar, accederemos a un portal residente en el pequeño servidor web que integra la Fonera y aquí será donde tendremos que anotar la password para continuar.

Si accedes a la página web oficial de la comunidad FON podrás enterarte de muchas más cosas (www.fon.com). Para empezar, puedes registrarte para darte de alta como socio de la comunidad **[1]** y comprar directamente el dispositivo a través de su tienda en línea **[2]**. Aquí podremos adquirir otro tipo de interesantes gadgets y dispositivos adicionales, como por ejemplo una antena que nos permite recibir las señales WiFi de manera más potente, un teléfono Skype, tarjetas de red inalámbricas variadas o un marco digital sin cables. Otra interesante práctica es subscribirse a los feeds del blog FON **[3]** para estar al tanto de las últimas noticias relacionadas. Incluso, seremos capaces de consultar un mapa para observar qué puntos de acceso FON se encuentran disponibles en un área determinada **[4]**.

Si formas parte de la comunidad FON adquiriendo la Fonera, debes saber que puedes darte de alta en uno de los dos perfiles que se encuentran disponibles: Bill o Linus. Si eliges ser un usuario Linus, debes saber que pones a disposición de cualquier miembro de la comunidad tu conexión inalámbrica de forma gratuita de acuerdo con los parámetros definidos en su configuración (podremos elegir, por ejemplo, el ancho de banda que vamos a destinar para compartir). Por otro lado, dándote de alta como **Bill** podrás ganar dinero compartiendo tu conexión. De esta manera, recibirás un 50% de los beneficios generados por aquellos usuarios que hayan decidido comprar un pase FON en tu punto de acceso. Por último, los usuarios Alien son aquellos que también se encuentran registrados en la comunidad pero no han instalado aún una Fonera. Los dos primeros perfiles podrán acceder gratuitamente a cualquier punto de acceso de la comunidad, mientras que estos últimos deberán adquirir por separado los pases para poder conectarse. **Eloy García Almadén**

### **Datos rápidos**

Dirección: www.fon.com Coste del servicio: gratuito (la fonera más básica cuesta 14,95€) Dirigido: a aquellos usuarios que paguen una conexión en su hogar y pretendan gozar de la posibilidad de conectarse a Internet cuando salgan de viaje

### **¿Qué ofrece?**

La capacidad de compartir tu conexión a Internet y beneficiarte, dependiendo del tipo de usuario que seas, recibiendo dinero o bien pudiendo navegar a través de otras conexiones cuando no estés en casa

#### **Lo mejor**

La idea es realmente buena. Podemos crear dos tipos de conexiones: una protegida y encriptada (privada) y otra abierta para cualquier miembro de la comunidad

### **Lo peor**

La Fonera no sustituye a tu router, sino que se convierte en un apéndice del mismo. Existen zonas donde no podremos encontrar fácilmente puntos de acceso FON

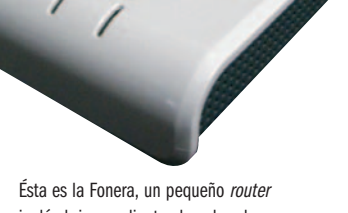

inalámbrico mediante el cual podremos compartir nuestra conexión a Internet.

# **eyeOS 1.5**

Gala es el nombre de la última versión de este prometedor SO virtual

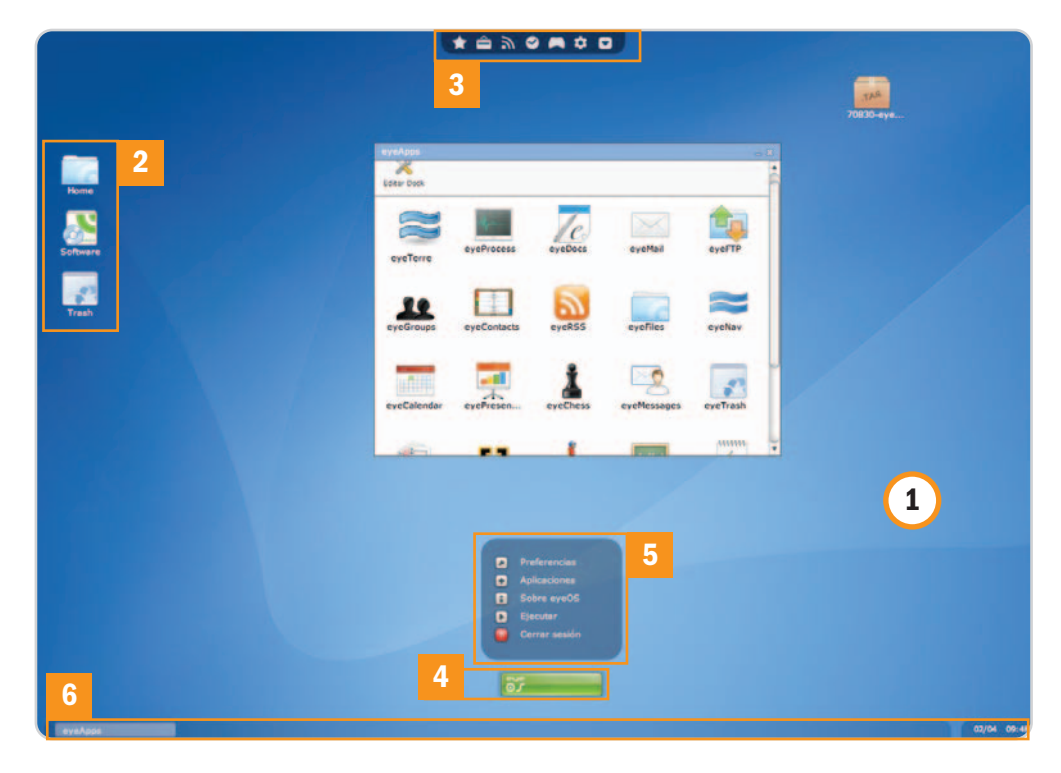

A finales de 2006 os mostrábamos los primeros pasos eyeOS, un entorno que por entonces era un simple escritorio virtual en el que manejar documentos de manera rudimentaria y acceder a unas pocas aplicaciones. Sin embargo, ahora estamos ante un verdadero sistema operativo virtual que se ejecuta directamente desde cualquier navegador (incluso sobre Firefox y Safari, ya trabajemos en Linux o Mac). Podemos disfrutarlo registrándonos en www.eyeos.info, aunque con algunas carencias en instalación de aplicaciones, personalización y espacio para almacenar nuestros datos; o descargando los ficheros para instalarlo en nuestro servidor web y usarlo libremente dentro de los límites de nuestro alojamiento.

Esta última opción es más atractiva. La aprovecharemos acudiendo a www.eyeos.org y descargándonos un fichero de 1,5 Mbytes, que sólo tendremos que subir vía FTP al directorio web escogido. Eso sí, eye-OS utiliza un sistema de ficheros virtual (que almacena toda la información en un único archivo codificado), lo que evita tener que usar bases de datos como MySQL pero requiere dar permisos de escritura sobre el directorio de instalación, con el riesgo de seguridad que conlleva. Además, nuestro alojamiento deberá ofrecernos PHP versión 5, con la opción Safe Mode en Off. De lo contrario, no lo haremos funcionar.

Por ello, si lo que queremos es experimentar, una buena opción pasa por instalar en una máquina XAMPP (un paquete que instala el servidor web Apache, PHP, Perl, MySQL, FTP, etc. y que encontramos en http://sourceforge.net/projects/xampp) sobre nuestro Windows o Linux. Así, podremos montar un servidor web con todo lo necesario en nuestro equipo de escritorio para ejecutar localmente eyeOS.

Una vez en funcionamiento, y tras conectarnos a nuestro eyeOS y validarnos en su página de entrada, lo que veremos será un escritorio gráfico de aspecto similar a las últimas distribuciones Linux **[1]**, con unos pocos iconos para acceder a apartados como la lista de aplicaciones, el gestor de ficheros o la papelera **[2]**. En la parte superior, la barra de acceso rápido recuerda mucho al Dock de Mac OS X **[3]**, mientras que en la inferior tenemos un botón **[4]** para acceder a las preferencias del sistema,

ejecutar comandos, ver las aplicaciones instaladas o cerrar el entorno **[5]**. Por último, abajo encontramos la típica barra de tareas **[6]**. El sistema, por defecto, incluye aplicaciones básicas como el editor de texto, hoja de cálculo, presentaciones, cliente FTP, navegador, cliente de correo electrónico, gestión de contactos, visor de imágenes o algunos juegos. Además, desde la web de eye-

OS tenemos acceso a unas 80 aplicaciones, algunas tan llamativas como las de retoque fotográfico, o el veterano juego Prince of Persia de Ubisoft.

Creemos que eyeOS es un proyecto con un impresionante futuro por delante. Eso sí, entre los retos inmediatos está mejorar y ampliar la compatibilidad con los ficheros de Office, aún en fase experimental. **Eduardo Sánchez Rojo**

### **Datos rápidos**

Dirección: http://es.eyeos.org Coste del servicio: gratuito Dirigido: a todos aquellos que quieran tener un sistema operativo ubicuo, pues sólo precisarán contar con una conexion a Internet, de modo que puedan tener su Escritorio, aplicaciones y archivos siempre consigo al contactar con el servidor eyeOS

### **¿Qué ofrece?**

Sistema operativo virtual de código abierto que puede ser disfrutado de dos maneras: o mediante suscripción gratuita (con limitaciones de espacio de almacenamiento y personalización), o directamente en nuestro propio servicio de alojamiento. Incluye aplicaciones para las tares más communes (procesador de textos, hojas de cálculo, presentaciones, cliente de correo electrónico…), permite la gestión de ficheros y la instalación de nuevos programas

#### **Lo mejor**

La posibilidad de acceder a nuestro propio entorno desde cualquier navegador de Internet. Es multiplataforma (Windows/Mac/Linux). Funcionamiento fluido y fácil de manejar

#### **Lo peor**

El soporte y compatibilidad de los archivos de Office aún está en fase experimental y falla bastante. Los requerimientos en lo que a versión y configuración PHP complican su instalación en muchos alojamientos compartidos

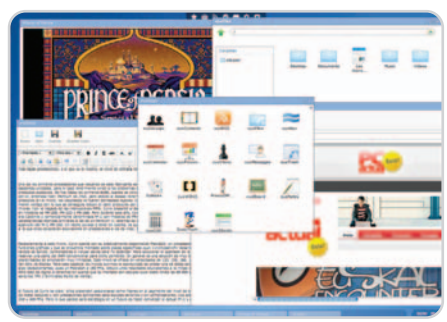

eyeOS ofrece un verdado sistema operativo virtual multitarea desde cualquier navegador web.

# El laboratorio de PCA

# **Máxima movilidad en el IDF**

Intel Atom y los próximos «micros» Core 2, protagonistas absolutos en Shanghai

Los dispositivos de tamaño más comedido que nos permiten acceder a Internet desde cualquier lugar han copado las disertaciones de los directivos de Intel. Y es que los ingenieros de la compañía han puesto a punto soluciones concebidas para propulsar la nueva generación de UMPC y MID.

os principales fabricantes de hardware, liderados por Intel, apuestan en la actualidad, incluso con más ímpeos principales fabricantes de hardwa-<br>re, liderados por Intel, apuestan en<br>la actualidad, incluso con más ímpe-<br>tu que durante los últimos años, por los ingenios ideados para mantenernos conectados a la Red de forma permanente. Buena parte de los discursos y las sesiones técnicas que hemos tenido ocasión de presenciar en la última edición del IDF (Intel Developer Forum) celebrada a principios del pasado mes de abril en Shanghai (China) versaron, precisamente, sobre las soluciones que han puesto a punto los ingenieros de la compañía estadounidense para propul-

sar los UMPC (Ultra Mobile PC) y MID (Mobile Internet Devices) que desembarcarán en el mercado en breve. El protagonismo de estos dispositivos resulta si cabe aún más llamativo si tenemos en cuenta que a la tecnología WiMAX aún le queda un largo camino por recorrer y que los servicios de acceso a Internet a través de la tecnología 3G no resultan tan asequibles como sería deseable. Aun así, el argumento utilizado por los ponentes de Intel para construir

su discurso no deja lugar a dudas acerca del camino que ya ha iniciado la industria tecnológica: «El crecimiento global de Internet continúa imperturbable, no en vano llega cada vez <sup>a</sup> más personas, más lugares, invertimos en este recurso más tiempo <sup>y</sup> llevamos <sup>a</sup> cabo más tareas completamente diferentes». Y no les falta razón.

### **Del petaflop al milivatio**

El espectacular avance que ha experimentado la arquitectura IA (Intel Architecture) desde su nacimiento a finales de la década de los 70 ha permitido seguir utilizándola como base hasta nuestros días, aunque, eso sí, profundamente remozada gracias, sobre todo, al espectacular desarrollo que han

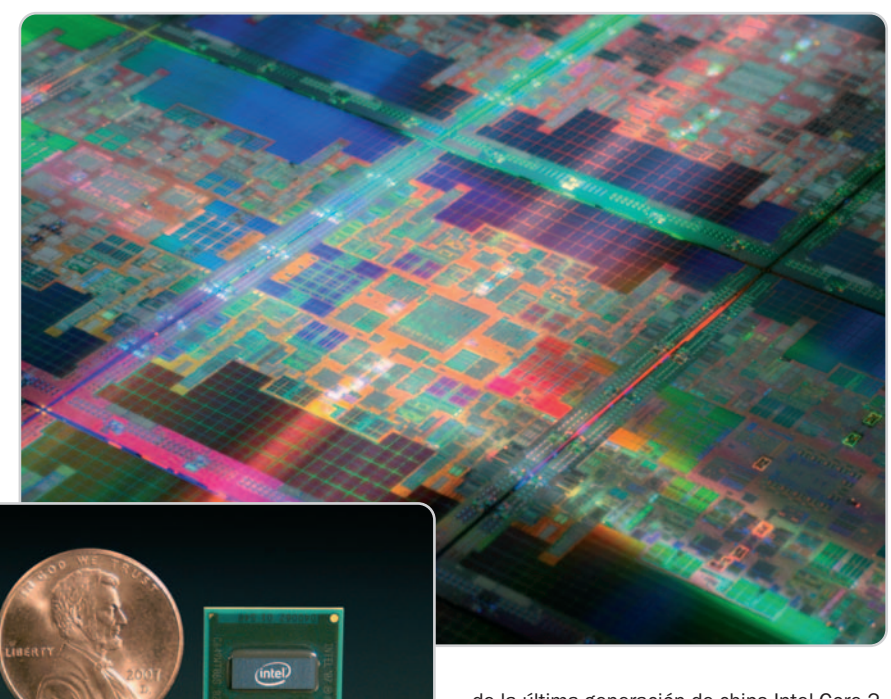

Atom es el microprocesador más pequeño fabricado por Intel hasta la fecha. Esta instantánea muestra uno de estos chips junto a una moneda de un centavo estadounidense.

experimentado las técnicas de litografía óptica. Por eso no es de extrañar que los ingenieros de Intel hayan confiado una vez más en ella para poner a punto una nueva familia de microprocesadores concebida específicamente para gobernar dispositivos UMPC y MID en los que debe primar una elevada capacidad de cálculo y, a la par, un consumo muy reducido. Esta plataforma ha sido bautizada como Intel Centrino Atom (hasta la fecha la conocíamos por el nombre en código Menlow)yexige la utilización de uno de los nuevos microprocesadores Intel Atom fabricados utilizando técnicas de litografía de 45 nm y el reciente dieléctrico conocido como high-K, la misma tecnología que la firma de Santa Clara emplea en la fabricación

de la última generación de chips Intel Core 2. La finalidad de esta plataforma es poner a punto dispositivos de tamaño muy reducido (nunca superior al de los UMPC lanzados hasta la fecha) que nos permitan conectarnos a Internet, pero garantizando una experiencia totalmente satisfactoria (la navegación a través de la mayor parte de los teléfonos móviles y PDA no resulta en absoluto cómoda). Para que uno de estos ingenios pueda lucir el logotipo Intel Centrino Atom, deberá incorporar los siguientes elementos: un procesador Atom (cuyo nombre en código es Silverthorne), un chipset Poulsbo de muy bajo consumo dotado de capacidades gráficas 3D, una controladora WiFi, una batería recargable de larga duración y, por último, su diseño debe ser compacto.

### **Intel Atom en detalle**

Este sofisticado microprocesador es el más pequeño de cuantos esta firma ha fabricado hasta la fecha, un logro posible gracias a la utilización de la tecnología de integración de

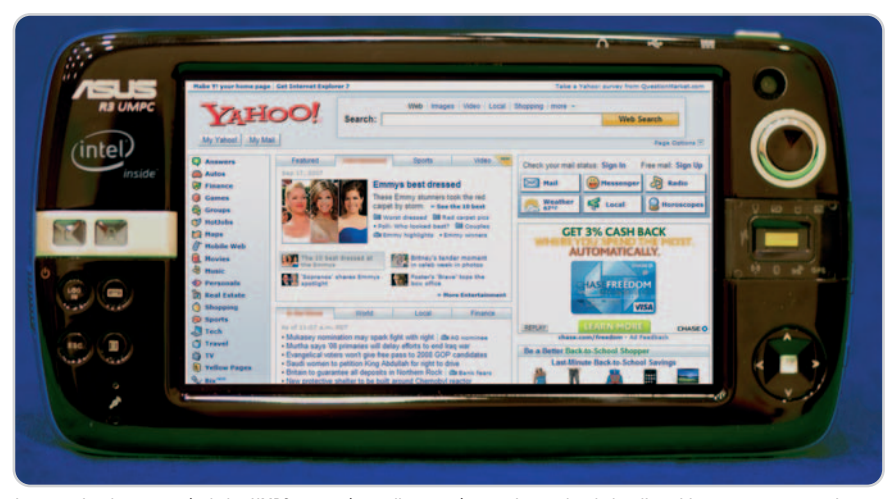

La potencia y la autonomía de los UMPC que están por llegar serán superiores a las de los dispositivos que conocemos. Los principales fabricantes integrarán chips Intel Atom en sus soluciones.

45 nm que Intel emplea desde la introducción de la familia Penryn. Para conocer con detalle las características de un chip Atom, deberemos fijarnos en el identificador del modelo, que responde a la nomenclatura Z5xx (una de las propuestas que pudimos ver en funcionamiento en el IDF era un Intel Atom Z530 a 1,6 GHz). Esta familia de CPU ha sido diseñada para proporcionar el máximo rendimiento posible con un consumo nunca superior a 3 vatios, por lo que estos chips resultan idóneos no sólo para gobernar dispositivos UMPC y MID, sino también nettops y portátiles ultraligeros económicos, como el Eee PC 900 equipado con una pantalla de 8,9 pulgadas que Asus lanzará en breve.

Estos microprocesadores incorporarán la tecnología Hyper-Threading, una innovación introducida en la familia Pentium 4 que no ha sido contemplada en las primeras iteraciones de la microarquitectura Intel Core. De esta forma, estos chips podrán procesar en paralelo dos hilos de ejecución, una cualidad muy apetecible en los entornos multitarea en los que deberán debatirse las máquinas equipadas con una CPU Intel Atom. También contarán con la prestación Smart Cache, que no es otra cosa que una implementación muy eficiente del subsistema de memoria caché y del bus que lo alimenta que garantiza un rendimiento elevado y, al mismo tiempo, un consumo reducido. El FSB de estos procesadores trabajará a una frecuencia de reloj de 533 MHz y, además, incorporarán sofisticadas técnicas de virtualización y especulación/carga de datos en la caché L2. Los juegos de instrucciones de índole multimedia contemplados en Atom son SSE, SSE2, SSE3 y SSSE3. Pero esto no es todo. Prácticamente todas las tecnologías de última generación que han puesto a punto los ingenieros de Intel para incrementar la eficiencia energética de los chips Core 2 serán contempladas en esta familia de soluciones: Enhanced Intel SpeedStep (adecúa la frecuencia de reloj y el voltaje de la CPU a la carga de trabajo en un instante determinado), Enhanced Deeper Sleep (transfiere el contenido de la memoria caché a la principal en los períodos de inactividad), Deep Power Down con ajuste dinámico del tamaño de la caché (desactiva aquellas vías de la caché cuyo contenido ha sido transferido a la memoria principal) y Mobile Voltage Positioning (ajusta el voltaje del núcleo de forma dinámica para reducir la disipación de calor tanto como sea posible).

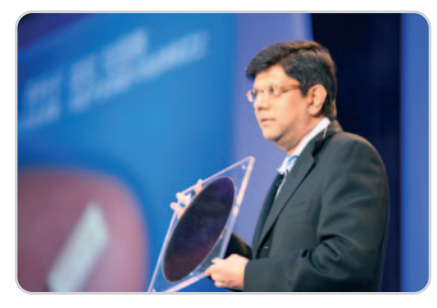

Anand Chandrasekher, máximo responsable de la división de Intel encargada de diseñar las soluciones para los dispositivos ultraportátiles, mostró una oblea de chips Atom fabricados con fotolitografía de 45 nm.

Un último apunte: los primeros dispositivos gobernados por microprocesadores Intel Atom estarán disponibles previsiblemente a lo largo del próximo mes de junio.

### **Vuelve la tecnología Hyper-Threading**

La cadencia de lanzamientos prometida por Intel, una estrategia a la que los responsables de la compañía llaman tick-tock, asegura que se encuentran en disposición de lanzar una nueva microarquitectura cada dos años, así como de iniciar la fabricación masiva de chips empleando una tecnología de integración más depurada con

## **Internet no debe ser ningún lujo**

Hace varios años decidí dedicar esta columna a la defensa de la Red como un servicio que debería estar al alcance de todo el

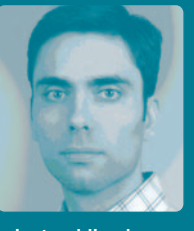

mundo y, de nuevo, me siento obligado a utilizar esta tribuna para denunciar una injusticia que considero flagrante. La situación ha mejorado mucho desde mi primera columna gracias, sobre todo, al drástico descenso que ha experimentado el precio de los ordenadores y a la mejora de la calidad de las líneas de banda ancha. El coste de estas últimas también se ha reducido, pero es evidente que no lo suficiente. Algunos operadores ya ofrecen modalidades de conexión a precios muy apetecibles, aunque avaladas por una tasa de transferencia modesta, pero, a mi juicio, aún no resultan realmente populares. Y no es justo. No lo es porque muchas familias de nuestro país no tienen acceso a un recurso esencial para que las oportunidades que brinda nuestra sociedad se repartan de forma equitativa entre el grueso de la población. Internet no es un lujo, pero es evidente que muchos políticos y, sobre todo, la práctica totalidad de los proveedores de acceso, no están de acuerdo conmigo. Nadie debería pagar por su conexión ni un céntimo más de lo que cuesta la creación y el mantenimiento de la infraestructura que hace posible el disfrute de este servicio. El dinero no debería impedir a nadie disfrutar de una conexión a Internet decente en su propia casa. Desafortunadamente, soy consciente de que probablemente esta no será la última columna en la que denuncie esta infamia. **Juan Carlos López Revilla juanc-lopez@rba.es**

esa misma frecuencia. Estos lanzamientos se irán alternando, por lo que todos los años seremos testigos de una novedad importante. Y a finales de 2008 llegará una nueva microarquitectura.

El nombre en código de los microprocesadores Intel Core 2 llamados a reemplazar a los Penryn disponibles en la actualidad es Nehalem. Esta implementación contempla modificaciones de entidad que sin duda establecerán

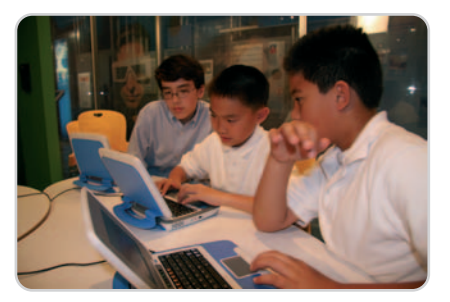

El proyecto Classmate PC de Intel pretende reducir el abismo tecnológico que separa al primer mundo de los países en vías de desarrollo acercando la tecnología a las personas menos favorecidas. Los niños que aparecen en esta instantánea juegan con varios portátiles Classmate PC de segunda generación.

nuevas cotas de rendimiento. A nuestro juicio, la más llamativa es el retorno de la tecnología Hyper-Threading, aunque en esta ocasión su designación comercial será Multi-Threading. Cada núcleo físico de estos microprocesadores se desdoblará ante el sistema operativo como dos núcleos lógicos, por lo que será capaz de procesar simultáneamente otros tantos hilos de ejecución (threads). En una de las sesiones técnicas de esta edición del IDF pudimos ver uno de los primeros chips Nehalem en acción: un monstruo equipado con 4 núcleos físicos y, por tanto, 8 lógicos, capaz de trabajar a una frecuencia de reloj de 3,2 GHz. Según pudimos descubrir «entre bambalinas», su rendimiento será aproximadamente un 30% mayor que el de los «micros» Penryn. No obstante, la insultante capacidad de procesamiento en paralelo de estos chips no constituye más que una de las bazas de la nueva microarquitectura (podrá manejar un máximo de 128 microoperaciones por ciclo de reloj frente a las 96 de Penryn). Además, los ingenieros de Intel han rediseñado por completo los algoritmos de

ejecución y han implementado una tecnología a la que han llamado QuickPath. Esta innovación conlleva la inclusión del controlador de memoria de triple canal en el seno del núcleo, así como la implementación de enlaces de alto rendimiento entre las principales unidades funcionales de la CPU (su función es muy similar a la que desempeñan los buses HyperTransport en los microprocesadores de

A pesar de su reducido tamaño, el núcleo de los microprocesadores Atom incorpora prácticamente todas las tecnologías de sus parientes de sobremesa: virtualización, Multi-Threading, Smart Cache, Enhanced Deeper Sleep, etc.

### **Próxima parada: 35 nanómetros**

Paul Otellini, presidente y consejero delegado de Intel, mostró en la edición del IDF que se celebró a mediados de septiembre del año pasado en San Francisco los primeros microprocesadores fabricados con tecnología de 32 nm. Las primeras obleas tienen un diámetro de 300 mm, y todo parece indicar que durante 2009 se encontrarán en disposición de iniciar la fabricación de chips a gran escala. Esta sofisticadísima técnica de litografía óptica ha permitido a los ingenieros de Intel integrar más de 1.900 millones de

AMD). Los primeros chips Nehalem incorporarán un enlace con una anchura de 20 bits y una capacidad de transferencia nada desdeñable: 25,6 Gbytes/s.

Por otra parte, cada uno de los núcleos reunirá 64 Kbytes de caché L1 y 256 Kbytes L2, y todos ellos compartirán una caché de nivel 3 cuya capacidad ascenderá a un máximo de 8 Mbytes (es probable que su tamaño varíe en función del número de núcleos de cada modelo). Aunque los primeros chips Nehalem incorporarán 2 o 4 cores y llegarán a las tiendas a finales de 2008, a lo largo del próximo año Intel lanzará microprocesadores con 8 núcleos físicos y, por lo tanto, 16 lógicos.

### **Centrino 2, a la vuelta de la esquina**

Otro de los grandes anuncios realizados por los ejecutivos de Intel durante esta edición del IDF ha sido la fecha de lanzamiento de las primeras máquinas Intel Centrino 2, una itera-

> ción que hasta la fecha conocíamos por el nombre en código Montevina: el próximo mes de junio. Esta revisión de la plataforma supone un importante paso hacia la consecución de un ambicioso objetivo: incrementar drásticamente la potencia de los ordenadores portátiles a la par que se reduce sensiblemente su consumo. Dadi Perlmutter, responsable del departamento de movilidad de Intel, recurrió a un ejemplo muy ilustrativo en su alocución de esta edición del IDF: «En el ámbito visual, Montevina nos permitirá disfrutar portátiles capaces de reproducir con fluidez vídeo en alta definición; ofrecerá gráficos de una cali

transistores en los primeros chips de prueba, un hito posible, entre otras razones, debido a la utilización de la segunda generación del dieléctrico high-K de óxido de hafnio.

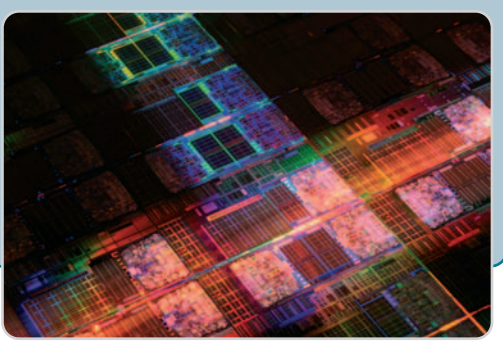

dad fabulosa <sup>y</sup> será el doble de rápido en 3DMark06 que la actual generación. Además, su autonomía nos permitirá disfrutar una película completa en alta definición sin cortes».

Los microprocesadores pertenecientes a la plataforma Centrino 2 estarán fabricados utilizando litografía de 45 nm, incorporarán un FSB a 1.066 MHz y los modelos más rápidos superarán los 3 GHz. Todo parecer indicar que llegarán en dos oleadas, una que se iniciará en junio y que estará constituida por chips con dos núcleos y las características que acabamos de reseñar, y una segunda que previsiblemente será lanzada en septiembre y que pondrá a nuestra disposición portátiles gobernados por microprocesadores con 4 núcleos. Una de estas CPU será el Intel Core 2 Extreme QX9300, un chip que trabajará a 2,53 GHz e incorporará una descomunal caché de nivel 2 de 12 Mbytes. ¿Su TDP? Unos muy comedidos 45 vatios.

Esta renovación de la plataforma para portátiles estará respaldada por los últimos logros de Intel en materia de fabricación de unidades de almacenamiento SSD (Solid State Drives). Y es que esta firma aprovechó este evento para presentar sus nuevos discos duros SATA SSD de 1,8 y 2,5 pulgadas. Su capacidad oscilará entre 32 y 160 Gbytes, y ofrecerán un rendimiento muy elevado debido a su reducido tiempo de respuesta, a la par que una fiabilidad y una resistencia a impactos extraordinaria como resultado de la ausencia de elementos mecánicos. Este anuncio revela que las unidades SSD por fin supondrán una alternativa seria a los discos duros convencionales, máxime si tenemos en cuenta lo mucho que se ha incrementado su capacidad.

**Juan Carlos López Revilla**

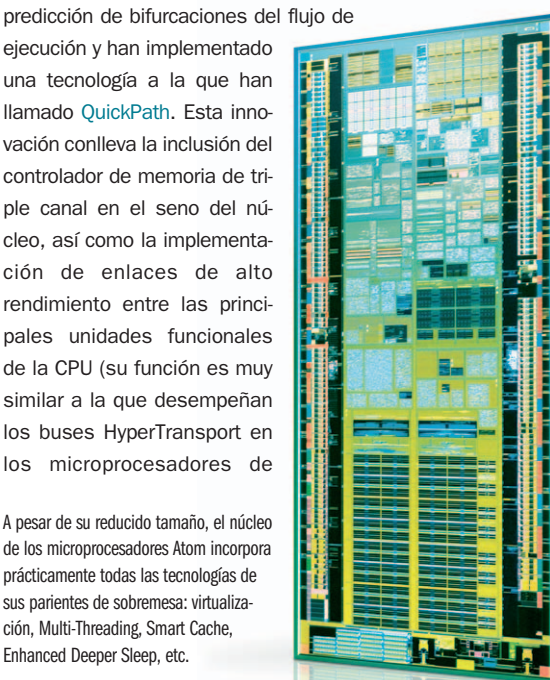

# **Mi página web en pocos pasos. Si es tan sencillo, ¿por qué no probarlo?**

**Tener una página web ahora es tan fácil y económico como tener una cuenta de e-mail. Todos los paquetes de Strato incluyen una herramienta de creación de páginas web para todo tipo de usuarios. Ahora es muy sencillo, merece la pena probarlo.**

**N** unca había sido tan fácil tener<br>quiera puede hacerlo. Con to-<br>dos los paquetes de alojamiento de Strato unca había sido tan fácil tener una página web. Ahora cualquiera puede hacerlo. Con totienes incluida la herramienta LivePages que necesitas.

### **¡Alojamiento web por 1€ al año!**

Empieza ya mismo a diseñar tu página con las sencillas LivePages por sólo 1€\*. Ese es el precio de los paquetes EasyWeb y PowerWeb el primer año. Con estas dos opciones tendrás todo lo necesario para empezar ya mismo a darle rienda suelta a tu creatividad.

### *Una página profesional Una página divertida*

Los diseños que te ofrece Strato son tan variados que se pueden adaptar a cualquier tipo de público. Si quieres publicar una página personal y divertida, Live-Pages pone a tu disposición numerosas plantillas que además puedes modificar, personalizar y editar. Si prefieres presentar la página de tu empresa, encontrarás diseños más sobrios y profesionales.

Además, puedes modificar tu página todas las veces que quieras y en cualquier momento.

### *LivePages 2.0 Interfaz más intuitivo y sencillo*

Strato ha modificado el interfaz de su herramienta LivePages adaptándolo a la web 2.0. Este es ahora más dinámico y de manejo más sencillo. Gracias a las funciones que te ofrece este programa de Strato, puedes diseñar una gran variedad de páginas interactivas, de manera que tus visitantes puedan crear contigo la página. Dispones de libros de visitas, foros, encuestas, formularios de contacto, etc.

### *Rediseña tu página todas las veces que quieras*

El programa LivePages es tan flexible y variable como lo pueden ser tus gustos. Si algo no te convence, puedes modificarlo en el acto con un par de clics. O si te has cansado del diseño, puedes cambiar de plantilla todas las veces que desees y darle un toque completamente distinto.

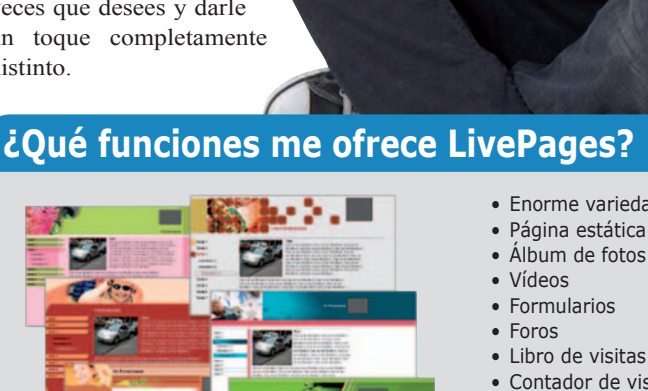

- Enorme variedad de diseños
- Página estática de presentación
- 
- 
- Libro de visitas
- Contador de visitas
- Música o sonidos de fondo
- Enlaces a páginas externas
- Creación de intro
- y mucho más...

### **Prueba LivePages gratis y sin compromiso**

Ya no necesitas contratar un paquete para probar LivePages: simplemente déjanos tu dirección de e-mail y te enviaremos datos de acceso para que puedas realizar todas las pruebas que desees y decidir por ti mismo si te convence. No esperes más, ipruébalo!

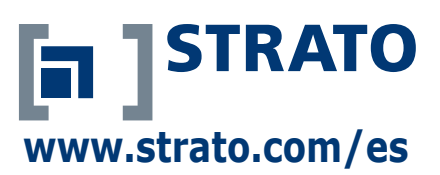

\* Precios sin IVA. Oferta limitadaaun paquete por cliente. EasyWeb y PowerWeb 1€ el primer año, después precio normal (3,99€ y 7,99€ al mes). Primer periodo de contrato del paquete de 24 meses. El contrato se irá renovando automáticamente por el correspondiente primer periodo de contrato, siempre y cuando una parte no lo rescinda en el plazo de un mes antes del final del periodo contratado. La cantidad correspondiente al periodo de contrato siguiente se cargará a la tarjeta de crédito o cuenta de banco sin previa notificación. Oferta válida hasta el 31.05.08. Al encargar el software se cobrarán 9,90 € de gastos de envío.

# **Lenovo ThinkPad X300**

### Un portátil delicioso por su ligereza, fenomenal configuración y buenas prestaciones

Hacía mucho tiempo que no teníamos ocasión de analizar un producto agraciado con tantas cualidades como las que ostenta esta propuesta de la firma china. Y es que este ultraligero de sólo 1,41 Kg de peso y 18,6 mm de grosor aglutina todas las tecnologías que cabe exigir a un portátil de alta gama. En el ámbito estrictamente estético resulta tan sobrio como los demás portátiles de Lenovo, pero su construcción es perfecta. El armazón interno es de fibra de carbono y la cobertura externa de magnesio, lo que le confiere una rigidez y dureza extraordinarias. Por otra parte, su configuración, de marcado carácter profesional (no en vano es un Centrino vPro) es sensacional: CPU Intel Core 2 Duo de bajo consumo, 2 Gbytes de RAM (amplia-

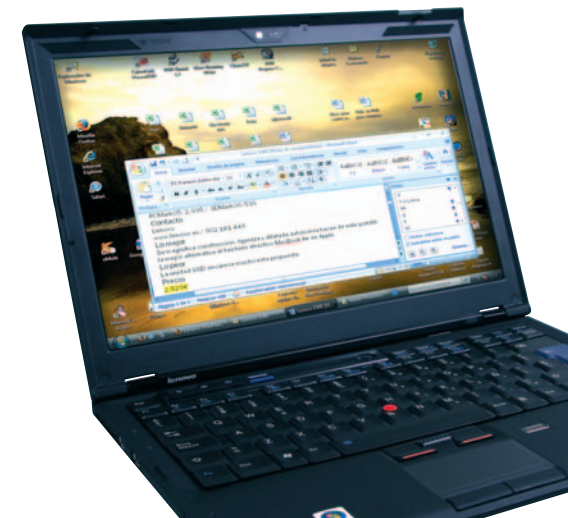

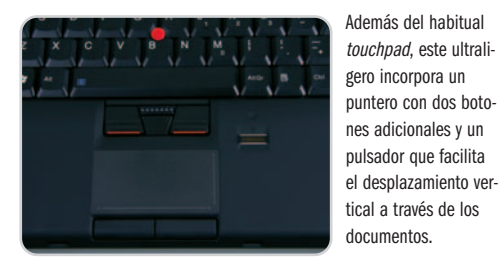

bles a 4 Gbytes), una pantalla TFT con retroiluminación LED de excelente calidad, un disco SSD de 64 Gbytes, lector de huellas dactilares, conectividad WiFi 802.11a/b/g/n, etc.

El sistema operativo que ofrece Lenovo de serie es Windows Vista Business y, según nuestras pruebas, este portátil puede con él sin ningún problema. Aero corre como la seda y su rendimiento es más que suficiente para un equipo de carácter profesional, como demuestran los 2.935 puntos que ha obtenido en PCMark05 y el índice de evaluación de la experiencia otorgado por el propio sistema operativo, un muy digno 3,4. Además, su autonomía real roza las 3 horas en un escenario de trabajo intenso, un resultado muy bueno que mejora aún más reemplazando la unidad óptica por una batería adicional de 3 celdas que puede adquirirse por separado. ¿El colofón? La excelente dotación de software habitual en los equipos de Lenovo. Absolutamente recomendable.

**Juan Carlos López Revilla**

### **Valoración 9,4 Calidad/Precio 8,5**

### **Características**

Microprocesador Intel Core 2 Duo  $SI$   $7100$  a 1, 2 GHz $\rightarrow$  2 Ghytes DDR2 PC2-5300. Disco duro SSD SATA de 64 Gbytes. GPU Intel GMA X3100. TFT de 13,3 pulgadas con retroiluminación LED (1.440 x 900 puntos). Sistema de seguridad biométrico. Dimensiones en mm: 318 x 231 x 18,6. Peso: 1,41 Kg. Windows Vista Business

### **Pruebas**

PCMark05: 2.935 / 3DMark06: 536 **Contacto**

Lenovo

www.lenovo.es / 902 181 449

### **Lo mejor**

Su magnífica construcción, ligereza y dilatada autonomía hacen de este portátil la mejor alternativa al también estilizado MacBook Air de Apple

**Lo peor**

La unidad SSD lo encarece mucho

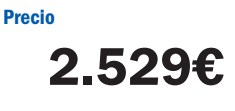

El grosor del ThinkPad X300 asciende a unos muy comedidos 18,6 mm, por lo que no ocupa mucho más que un catálogo o una carpeta.

### **Valoración 9,0 Calidad/Precio 8,0**

### **Características**

Vídeo: DVD, MPEG-1, MPEG-2, WMV9 y H.264. Audio: MP3, Dolby Digital, WMA y PCM. Imágenes: JPEG, PNG, BMP y

GIF. Conectividad 802.11a/b/g/n **Contacto**

### Linksys

www-es.linksys.com / 900 902 207

**Lo mejor** Lee los formatos de A/V más extendidos

**Lo peor**

Su acabado es mejorable

**Precio**

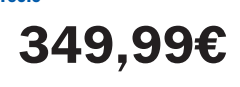

# **Linksys DMA2200**

### Un magnífico Media Center Extender con función de escalado a 1.080p

Aunque el mercado pone en la actualidad a nuestra disposición un amplio abanico de dispositivos concebidos para permitirnos disfrutar el audio, el vídeo y las fotografías almacenados en nuestro PC

en el televisor del salón, pocos han sido tan bien resueltos como esta propuesta de Linksys. Su conectividad es magnífica: HDMI, SCART, puertos RJ-45 (Ethernet) y USB, vídeo por componentes, S-Vídeo, etc. También incorpora una controladora WiFi compatible con los estándares 802.11a/b/g/n y es capaz de reproducir prácticamente todos los formatos de audio, vídeo e imágenes que utilizamos en la actualidad. Además, presenta una unidad lectora de DVD asistida por un chip de procesado de vídeo capaz de escalar las imágenes de las películas a alta definición (1.920 x 1.080 puntos). El proceso de configuración es muy sencillo y está asistido por un manual de buena calidad. ¿Pegas? Solamente dos: su construcción es mejorable y no encaja del todo con la estética de otros dispositivos que también frecuentan el salón.

**Juan Carlos López Revilla**

# **Galaxy 9600 GT Overclocked**

### Una tarjeta con grandes posibilidades de overcloking

El mes pasado ya os trajimos uno de los primeros especímenes gráficos que contaba con uno de los nuevos modelos de GPU desarrollados por NVIDIA, más concretamente el denominado G94. Este mes, yala espera de poder ofreceros algún análisis de la esperadísima 9800 GX2 con doble CPU gráfica, os traemos nuevamente una solución orientada al usuario medio. Sin embargo, esta vez, en vez de confiar en el overclocking practicado en fábrica, Galaxy incorpora una aplicación mediante la cual podremos modificar, bajo demanda, varios parámetros significativos, como por ejemplo la frecuencia de trabajo de la GPU o la de la memoria. El asequible precio final de 149 euros

es otro de sus grandes alicientes. Los resultados obtenidos en las pruebas del Laboratorio han sido significativos: sin practicar ningún tipo de overclocking se han alcanzado los 6.061 puntos en 3DMark06 para una resolución de

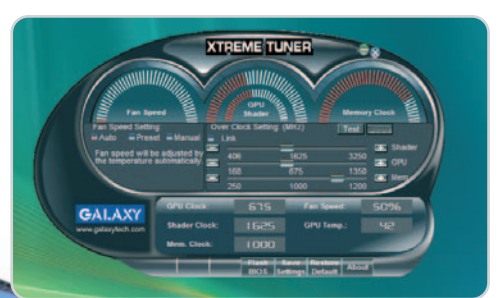

Gracias a la aplicación Xtreme Tuner podremos tener diversos parámetros de la tarjeta contribuyendo a un mayor rendimiento de la misma.

1.280 x 1.024 píxeles, por debajo del modelo de Zotac nombrado anteriormente. Una vez pasados todos los benchmark, hemos optado por utilizar Xtreme Tuner y esta vez, forzando algunos parámetros como la velocidad de trabajo de la GPU, sí que hemos conseguido una mayor eficiencia. Para la misma prueba descrita anteriormente se han alcanzando 8.022 puntos, redondeando con dicha utilidad este interesante producto de Galaxy.

**Eloy García Almadén**

### **Valoración 8,9 Calidad/Precio 9,1**

### **Características**

GPU de NVIDIA modelo G94. Tecnología de integración de 65nm. 675 MHz (GPU) y 1.000 MHz (memoria). Interfaz de memoria de 256 bits. 512 Mbytes memoria GDDR3

### **Contacto**

Fabricante: Galaxy Technology www.galaxytech.com Distribuidor: APPinformática www.appinformatica.com 91 444 58 56

### **Lo mejor**

Incluye una utilidad para forzar la tarjeta y obtener un rendimiento superior al obtenido con la configuración de fábrica. El precio es realmente asequible

### **Lo peor**

Sin overclocking, los resultados obtenidos en las pruebas son más mediocres

**Precio 149€**

### **Valoración 8,6 Calidad/Precio 8,5**

### **Plataforma / Socket**

Intel Core 2 Extreme, Core 2 Quad, Core 2 Duo, Pentium Extreme, Pentium D, Pentium 4, Celeron D / LGA775

### **Características**

Chipset Intel P35 (N) + ICH9R (S). FSB 1.333 MHz (1.600 MHz O.C.). Memoria DDR2 doble canal y DDR3 doble canal. 1 PCI-E x16, 3 PCI-E x1. 3 PCI. 12 USB 2.0. 1 IDE. 8 SATA II. RAID SATA 0, 1 y JBOD. 1 Gigabit Ethernet.

### **Contacto**

Gigabyte www.giga-byte.es / 98 313 23 49

### **Lo mejor**

La tecnología DES de ahorro de energía y el soporte para memoria DDR2 y DDR3

### **Lo peor**

No dispone de puerto FireWire y tampoco se podrá montar un sistema gráfico con dos GPU , pues sólo tiene una ranura PCI-E x16

**Precio**

$$
\textbf{97,81}\textbf{\textsterling}
$$

# **Gigabyte GA-EP35C-DS3R**

### Ahorro energético y soporte tanto para DDR2 como para DDR3

Este año, en el CeBIT pudimos comprobar que lo verde está de moda. Y no precisamente como color, sino más bien como filosofía de diseño y desarrollo de dispositivos y productos que se comprometen en mayor medida con el medio ambiente. Gigabyte es una de las empresas que más fuerte está apostando y prueba de ello es la puesta a punto de la tecnología DES (Dynamic Energy Saver) que

ya os presentamos el mes pasado y que contribuye a disminuir el consumo de energía asociado a las placas base.

Con respecto a las bondades y los defectos de esta placa, podemos decir que son prácticamente similares a los del

modelo GA-P35C-DS3R que ya analizamos hace unos meses. Gracias a la incorporación del chipset P35 que tan buenos resultados le está dando a Intel, podremos gozar de un sistema híbrido de memoria (incluye ranuras que dan soporte tanto a DDR2 como

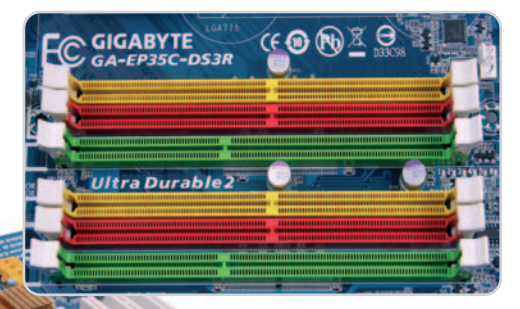

El chipset P35 soporta DDR2 y DDR3, y esta solución de Gigabyte nos permite elegir el tipo de memoria que queramos utilizar.

a DDR3) aunque será imposible la coexistencia de ambos tipos. Asimismo, cuenta con la etiqueta Ultra Durable 2, es decir, materiales de alta calidad que prolongan la vida del producto. Sin embargo, echamos de menos alguna ranura PCI-E x16 adicional, ideal para los jugones que deseen incorporar un subsistema gráfico con por varias GPU funcionando en paralelo, así como conexión FireWire. **Eloy García Almadén**

### www.pc-actual.com ● PC ACTUAL | **61**

# **Sony A700**

 $\alpha$ 700

### La primera apuesta de los japoneses por luchar en «categorías superiores»

3.5-5.6/18-70

SONY

ciadoras podríamos mencionar la función de optimización del rango dinámico que ofrece unos resultados muy interesantes.

### **Sobre el terreno**

es que el comportamiento general de la cámara es muy bueno en casi todos los terrenos. En condiciones normales, el enfoque es rápido y preciso, como rápido es el comportamiento general de la cámara y su velocidad de disparo (5 fps con ráfaga ilimitada en JPEG). Mención especial merece la LCD trasera que ofrece nada menos que 920.000 puntos de resolución permitiendo ver las capturas realizadas con mucha fiabilidad y sobresaliendo de la competencia.

### las opciones de entrada al cada vez más asequible mundo de las réflex digitales, en esta ocasión hemos querido revisar la primera apuesta del gigante japonés en un escalón más alto. Situada en ese ambiguo espacio entre el aficionado avanzado y el fotógrafo semiprofesional, la A700 es por el momento el modelo más avanzado del catálogo de Sony, siendo el relevo natural de la Konica Minolta 7D. A la espera del modelo profesional dotado de un sensor full frame que la firma prometió lanzar antes de acabar el año, este modelo opta por el formato APS-C con un factor de recorte de 1,5x.

Si el mes pasado comparábamos algunas de

La primera impresión al coger su anguloso cuerpo es ambivalente, ya que está revestido de un material que ofrece un aspecto «plasticoso» dando una impresión algo pobre para un cuerpo de esta categoría. Sin embargo, la tranquilidad de saber que el cuerpo está sellado y la excelente ergonomía de la cámara (sobre todo a la hora de agarrarla) te hacen olvidar muy pronto este problema. A pesar de su orientación avanzada desecha, como el resto de sus hermanas de gama, la pantalla superior de datos dejando el trabajo únicamente a la enorme LCD posterior que, eso sí, se desactiva al asomarse al visor gracias al sensor incorporado bajo éste. Los controles son los esperados, sin echar en falta casi nada e incluyendo accesos directos a ISO, balance de blancos y un control personalizable. El visor es bastante grande y luminoso, aunque la información resulta algo escasa, y es el único modo de realizar las tomas, toda vez que se ha prescindido del uso de un sistema LiveView.

Los menús son claros y muy completos, incluyendo las muchas opciones ofrecidas que hacen que sea posible una buena personalización y que no se eche de menos casi nada. Entre las características diferenBueno, salvo de la Nikon D300 que monta muy probablemente la misma pantalla y con quien la Sony comparte también el sensor. Éste destaca por sus bajos niveles de ruido (muy aprovechable hasta 1.600 ISO), amplio rango dinámico y buena calidad de imagen. Eso sí, en este aspecto se nota que la óptica incluida, muy versátil por su longitud focal, se queda corta en cuanto a definición; y es que esta cámara pide algo más. Lo mismo ocurre con el JPEG, que en su modalidad de serie resulta algo blando, haciendo recomendable elegir el modo Vivido o, mucho mejor, realizar las tomas en RAW para un posterior procesado (como siempre recomendamos en cámaras de este tipo). Por último, desta-

car la buena duración de la batería y, sobre todo, la posibilidad de conocer el porcentaje de carga en todo momento.

En definitiva, una apuesta sólida en el segmento que deja claro que la incursión de Sony en el campo de las réflex digitales tiene altas miras.

### **Óscar Condés**

En la parta trasera destaca la enorme pantalla **[1]** y el sensor **[2]** que la apaga al asomarse al visor. El botón C **[3]** es personalizable y en la zona donde debería haber ido la LCD de datos encontramos los valiosos accesos directos al ISO y balance de blancos **[4]**.

### **Valoración 8,5 Calidad/Precio 8,0**

### **Características**

Sensor CMOS de 12,2 Mpíxeles de resolución efectiva y formato APS-C. LCD trasera de 3 pulgadas. Visor tipo pentaprisma con cobertura del 95%. Sistema de estabilización y de limpieza de sensor integrados en el cuerpo. Sensibilidad 100 (200 nativa) a 6.400. Grabación de imágenes en formato JPEG, RAW y cRAW (comprimido). Alimentación por batería recargable de litio y almacenamiento en doble ranura para tarjetas CF I/II y MS Duo. Dimensiones  $141 \times 105 \times 80$  y peso de 690 gramos (sólo cuerpo). El kit analizado incluye un objetivo Sony 18- 70 mm (27-105 equiv. en 35 mm)

### **Contacto**

Sony www.sony.es 91749 63 88

#### **Lo mejor**

La ergonomía del cuerpo, la resolución de la pantalla y los bajos niveles de ruido

#### **Lo peor**

La sensación «plasticosa» que ofrece su cuerpo, la no inclusión de Live-View y que la sensibilidad real parta de 200 ISO

**Precio**

**2**

**1**

**1.490€**

**4**

**3**

# **SENSE** XFL92

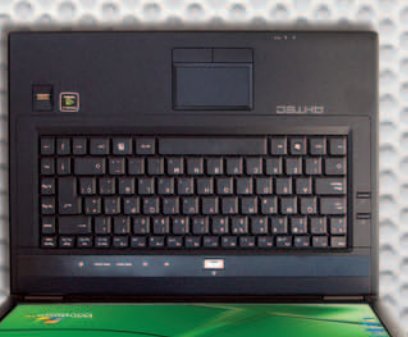

intel

 $\bullet$ 

Nueva plataforma Santa Rosa Refresh, incluye procesadores Penryn fabricados con tecnología de 45 nm.

Intel<sup>®</sup> Core™ 2 Duo T9300 (6Mb/2.5Ghz/800Mhz) / 4096Mb DDR2 RAM 667Mhz / 1Gb Intel<sup>®</sup> Turbo memory Robson / 320Gb 5400rpm HDD SATA / 15.4" TFT WXGA (1280x800) / DVD±R/RW dual doble capa / 512Mb nVidia® Geforce 8600M GT PCI-e Wireless Intel® 4965AGN / Maleta / Garantia 2 años

**BE COOR ATECHNOLOGY** 

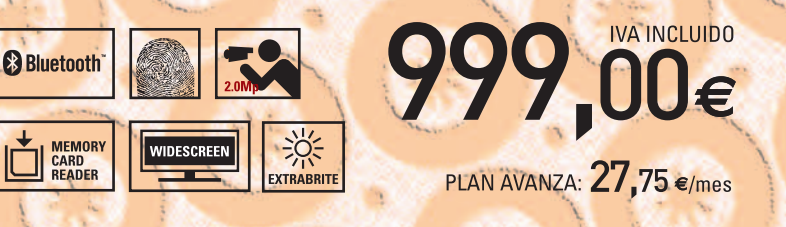

Consulte su punto de venta autorizado más cercano en WWW.ahtec.es / T.902 423 424

# **Apple MacBook**

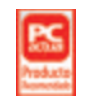

### El mejor portátil de la empresa de la manzana en ratio precio/prestaciones

El MacBook blanco a 2,4 GHz (Intel Core 2 Duo), 2 Gbytes de RAM y disco duro de 160 gigas a 5.400 rpm se vende por 1.149 euros, mientras que en el modelo de entrada su velocidad de micro es de 2,1 GHz, sólo cuenta con 1 Gbyte de RAM y su disco duro es de 120 Gigabytes a 5.400 rpm, si bien su precio desciende a 949 euros. Mencionar que hay un modememoria principal (éste es uno de sus puntos débiles). Otra carencia frente a la familia Pro o el Air es que su trackpad no es Multi-touch y el teclado tampoco es retroiluminado. Sin embargo, también cuenta con conexión WiFi 802.11n, unidad SuperDrive de carga por ranura, dos puertos USB 2.0, un puerto Fire-Wire 400 (carece de FireWire 800) y Ethernet Gigabit.

lo en negro igualito que el probado pero con un disco duro de 250 Gigabytes y un precio de 1.349 euros.

La pantalla de 13,3 pulgadas con resolución de 1.280 x 800 píxeles está gobernada por un procesador gráfico Intel GMA X31000 con 144 Mbytes de SDRAM DDR2 compartida con la

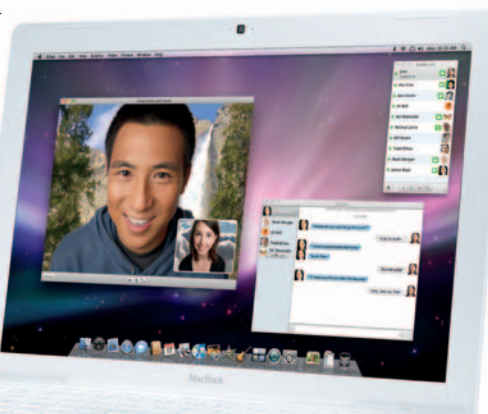

Aunque Apple habla de una autonomía de 4,5 horas, nosotros nunca superamos en nuestras pruebas más de 2,8 horas, cifra muy respetable para este equipo de 2,27 kilos de peso.

Este MacBook es nuestro favorito por ratio precio/prestaciones, suficiente para el 99% de las tareas que hacemos con un PC (siempre que no seas un jugón).

**Javier Pérez Cortijo**

### **Valoración 9,0 Calidad/Precio 8,8**

### **Características**

Portátil con procesador Intel Core 2 Duo a 2,4 GHz, 2 Gbytes de RAM, disco duro de 160 gigas, unidad Super-Drive de doble capa, cámara iSight integrada, pantalla de 13,3 pulgadas, peso de 2,27 kilos y duración de la batería de 2,8 horas

#### **Contacto**

Fabricante: Apple www.apple.es 900 150 503

### **Lo mejor**

Su acabado global, la calidad de la pantalla, el teclado

### **Lo peor**

Sería deseable que Apple incorporase en su trackpad las funciones Multitouch. Chip gráfico integrado que comparte memoria principal

**1.149€**

**Precio**

### **Valoración 8,8 Calidad/Precio 8,3**

#### **Características**

Disco duro inalámbrico de 500 Mbytes (el que hemos probado) o 1 Tbyte (se vende por 489 euros) que además es una estación base WiFi con 802.11a/b/g/n

#### **Contacto**

Fabricante: Apple www.apple.es 900 150 503

#### **Lo mejor**

Su integración con Time Machine (la primera copia recomendamos hacerla vía Ethernet para que no se haga eterna) y que no es un simple disco duro, también es una estación base WiFi

### **Lo peor**

Su capacidad no es elevada (no se puede ampliar) en entornos multiusuario

**Precio**

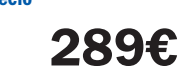

# **Apple Time Capsule**

Realiza copias de seguridad inalámbricas de los equipos de tu red

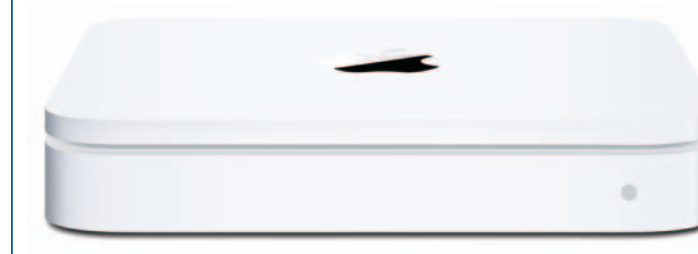

Aunque Time Capsule se anunció en la pasada Mac-World, ha sido ahora cuando hemos tenido oportunidad de hacernos con una unidad de 500 Gbytes (Serial ATA a 7.200 revoluciones por minuto). No es un simple disco duro para realizar copias de seguridad de todos los ordenadores conectados a la red, también es una estación base WiFi 802.11n que nos permitirá crear una red inalámbrica de alta velocidad y compartir nuestra conexión de banda ancha, así como una impresora USB.

Time Capsule ha sido diseñado para entenderse a la perfección con Time Machine, una característica de Mac OS X incluida en la versión Leopard que permite hacer copias de seguridad de manera automática de cualquier contenido de tu disco duro.

Sus dimensiones son francamente reducidas (36,3 mm alto x 197 mm ancho x 197 mm fondo, y un peso de 1,587 gramos) y su diseño es similar al Mac mini. En materia de seguridad, protege su acceso mediante contraseña WPA/WPA2 y WEP y cuenta con filtrado de direc-

ciones MAC y con un cortafuegos NAT.

Se puede utilizar Time Capsule para crear una red inalámbrica o usar alguna ya existente. Configurando Time Machine conseguiremos que todos los Mac con Leopard de nuestra red hagan uso de esta función. Además, otros Mac con un sistema operativo anterior o máquinas Windows podrán utilizarlo como disco duro externo conectándose mediante WiFi.

### **Javier Pérez Cortijo**

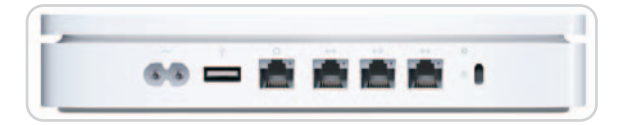

En su parte trasera podemos ver la toma de corriente, el puerto USB, los tres puertos Ethernet Gigabit y la ranura de seguridad.

# **LG R700**

### No podemos pedir más equipamiento por menos de mil euros

Los portátiles de LG se afianzan en su segmento con armas bien claras: buena calidad y una relación precio/equipamiento rompedora. En el caso de este R700 no encontramos con un equipo que, por menos de 1.000 euros, nos ofrece una configuración ideal para sustituir a cualquier sobremesa: procesador Intel Core 2 Duo de la plataforma Santa Rosa, una buena cifra de RAM para manejar Vista con soltura, un disco duro bastan-

te amplio, una potente gráfica y una sintonizadora de TV digital integrada en el propio chasis. La panta-

lla, por su

En la esquina izquierda, junto a la bisagra de la pantalla, podemos encontrar el módulo sintonizador de TV, con su conector de antena.

parte, proporcioan una buena visualización, aunque echamos de menos más lu-

minosidad si la comparamos con equipos similares. Entre los extras, contamos con una webcam de 1,3

Mpíxeles integrada, lector de tarietas 4-1, bahía ExpressCard 54, o un sistema de altavoces estéreo de 1 vatio con subwoofer de 2. La batería de 6 celdas, por su parte, demostró durante nuestras pruebas una autonomía similar a otros portables de su clase: 1,45 h.

Por último, el teclado cuenta con teclas numéricas y su tacto es muy agradable, aunque echamos de menos algunas teclas de la zonas de los cursores más amplias. Y el touchpad se halla demasiado al alcance de los pulgares. La calidad de materiales no es mala, aunque la sensación de robustez es inferior a otros modelos que hemos revisado.

**Eduardo Sánchez Rojo**

### **Valoración 7,9 Calidad/Precio 8,8**

### **Características**

Intel Core 2 Duo T8100 a 2,1 GHz. 2 Gbytes DDR2-667. Disco SATA de 250 Gbytes. NVIDIA GeForce 8600GS. Chipset Intel 965PM. Pantalla TFT de 17,1 pulgadas (1.440 x 900 puntos). Webcam 1,3 Mpíxeles. TDT. Bluetooth y WiFi i4965AGN. Peso: 3,4 Kg. Windows Vista Home Premium

### **Pruebas**

PCMark Vantage: 3.115 / 3DMark06: 2.085

### **Contacto**

LG www.lge.es / 902 500 234

**Lo mejor** Su excelente relación calidad/precio y

completa configuración

**Lo peor** El tamaño de los cursores y la posición del touchpad

**Precio**

**999€**

### **Valoración 8,8 Calidad/Precio 8,0**

### **Características**

Disco duro portátil de 2,5 pulgadas con interfaz USB 2.0. Capacidad: 250 Gbytes. Protección frente a impactos y vibraciones. Botón de copias de seguridad automáticas. Temperatura de funcionamiento: 5 a 55 °C. Dimensiones en mm: 134 x 80,8 x 18,8. Peso: 206 g

### **Contacto**

Fabricante: Transcend www.transcendusa.com Distribuidor: Cartronic / 91 658 87 64

#### **Lo mejor**

Su excelente construcción y gran robustez

#### **Lo peor**

Requiere la utilización de 2 puertos USB adyacentes, lo que en algunas máquinas puede plantear problemas

**Precio**

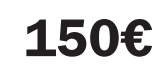

# **Transcend StoreJet 25 mobile**

### Este disco portátil se ha diseñado a partir de especificaciones militares

El perfeccionamiento que ha experimentado la tecnología de fabricación de discos duros a lo largo del último lustro ha permitido a los principales fabricantes poner a punto unidades de gran capacidad a precios muy atractivos. Éste es el caso de la propuesta que nos ocupa, un disco portátil de 250 Gbytes USB 2.0 que destaca por su impecable construcción. Y es que una de las características más importantes de las unidades portátiles es su robustez. Los diseñadores de Transcend han recurrido a especificaciones militares para fabricar una carcasa de gran rigidez protegida por una cobertura de silicona muy resisten-

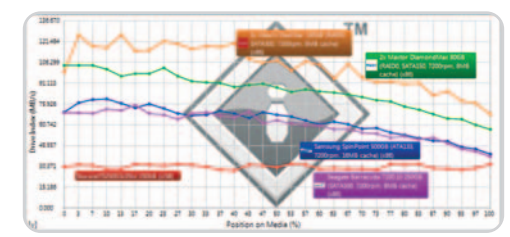

El rendimiento de esta propuesta en SiSoft Sandra XII SP2 es muy digno para tratarse de una unidad con interfaz USB 2.0: una tasa de transferencia media de 30,16 Mbytes/s y un tiempo de acceso aleatorio de 19 ms.

te que garantiza que nuestros datos estarán a salvo de impactos fortuitos. La mejor garantía

de su resistencia es el estándar de evaluación de caídas en tránsito empleado por el ejército estadounidense para poner a prueba los productos que utilizan en sus maniobras, una prueba que esta propuesta ha superado gracias a la acción conjunta de su peculiar sistema de suspensión y la cobertura de silicona.

Como podéis comprobar en el gráfico adjunto, el rendimiento de esta unidad es elevado. Además, incorpora el software StoreJet Elite de creación de backups Un último apunte: no necesita alimentación desde la red eléctrica, pero exige el uso de 2 USB 2.0. **Juan Carlos López Revilla**

# **TerraTec DMX 6Fire USB**

### Una tarjeta de sonido USB 2.0 externa para los usuarios más exigentes

El sonido en el PC es un tema que ha dejado de estar de moda. Ya es habitual contar con soluciones medianamente solventes integradas en placa que convencen a una gran parte del público. Sin embargo, existen fabricantes que siguen ofreciendo productos que poseen gran cantidad de prestaciones. Uno de ellos es TerraTec. Estamos ante una tarjeta colmada de detalles. Para empezar, podemos hablar de sus altas capacidades de muestreo (24 bits de resolución y hasta 192 KHz) y una SNR de 100 dB. Posee asimismo multitud de entradas, tales como las de micrófono (alimentación Phantom incluida) y las preamplificadas, ideales para conectar tocadiscos e instrumentos como una guitarra y totalmente manipulables a través de los fader de ganancia incorporados. Destacamos

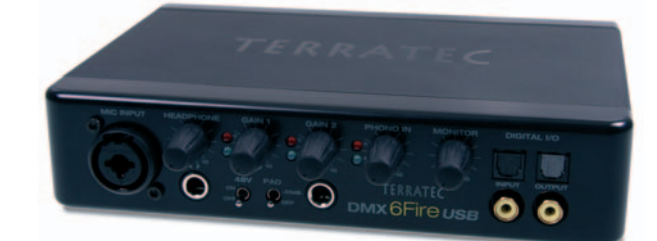

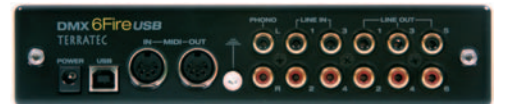

Como podéis ver, esta tarjeta goza de múltiples tipos de entradas y salidas que incrementan la versatilidad del producto.

el completo y sencillo software de control incluido mediante el que podremos agrupar varias entradas en la misma salida, redirigirlas bajo demanda a la que queramos e, incluso, conseguir que una señal de entrada salga simultáneamente por varias de ellas. Nos han gustado también las distintas posibilidades de configuración: Multichannel (utilización de un único controlador para todas las salidas), Multidevice (un controlador diferente para cada salida permitiendo simultanear distintas fuentes de audio) o Loopback (grabación en tiempo real del audio que pasa a través de la tarjeta).

Como inconvenientes, la compartición de hardware para diferentes entradas imposibilita la utilización de ambas simultáneamente y la información suministrada en el panel trasero es escasa. **Eloy García Almadén**

### **Valoración 8,8 Calidad/Precio 8,5**

### **Características**

Tarjeta de sonido externa USB 2.0 y 5.1. 100dB SNR. Hasta 24 bits de resolución y frecuencia de muestreo de 192 KHz (grabación/reproducción). Soporta ASIO 2.0. Controladores multicanal y multidispositivo. Entrada XLR, jack para auriculares e instrumentos y MIDI.

#### **Contacto** TerraTec

www.terratec.net

#### **Lo mejor**

Las innumerables posibilidades de configuración del producto y la buena capacidad de muestreo que posee

### **Lo peor**

Algunas entradas comparten el hardware, con lo que será imposible utilizarlas simultáneamente

**249€**

**Precio**

### **Valoración 9,1 Calidad/Precio 8,9**

### **Características**

GPU de NVIDIA modelo G92. Tecnología de integración de 65nm. 675 MHz (GPU) y 2.200 MHz (memoria). Interfaz de memoria de 256 bits. 512 Mbytes memoria GDDR3

### **Contacto**

Fabricante: Zotac www.zotac.com Distribuidor: Kristal Computer www.kristalcomputer.es 91 500 09 99

### **Lo mejor**

Resultados espectaculares y un precio bastante razonable para aquellos jugones de pro que quieran adquirirla

#### **Lo peor**

Hemos tenido ciertos problemas con los controladores en Vista y las pruebas las tuvimos que llevar a cabo en XP finalmente

**Precio**

**269€**

# **Zotac GeForce 9800 GTX**

### La GPU de NVIDIA más extrema hasta la fecha de la mano de Zotac

Este mes os traemos, como auténtica primicia, el primero de los análisis realizados a la GPU más potente de NVIDIA hasta la fecha

para el mercado de Como salidas, podremos elegir entre dos conectores consumo: el modelo DVI y un S-Vídeo.

G92. Zotac GeForce 9800 GTX la ensambla en su interior y viene a destronar directamente tanto a la antigua gama 8800 como a combatir de manera seria con los nuevos productos de su eterna rival AMD-ATI. Y los resultados no nos han defraudado en absoluto. Si tomamos como referencia las pruebas sintéticas llevadas a cabo por 3DMark06 vemos que los 9.023 y los 7.820 puntos obtenidos en resolu-**MARITAN** ciones de 1.280 x 1.024 y 1.600 x 1.200 píxeles respectivamente superan ligeramente al modelo

HD 3870 de la compañía carmesí,

aunque ésta sigue siendo todavía más económica. De igual forma, el rendimiento desempeñado en comparación con el modelo más extremo de la anterior familia (GeForce 8800 ULTRA) es sutilmente inferior, pero su precio no admite ningún tipo de comparación: 269€ frente a los 674€ que costaba esta solución. Los FPS arrojados en Crysis

nos han dejado a su vez un muy buen sabor de boca: 33,94 de media para 1.280 x 1.024 y 21,58 para

1.600 x 1.200.

Y como pegas, únicamente un pequeño tirón de orejas a los desarrolladores de NVIDIA por no proporcionar unos controladores estables en Windows Vista para poder testear el producto bajo este sistema operativo aunque, cuando leáis estas líneas, seguramente este problema se haya subsanado perfectamente. **Eloy García Almadén**

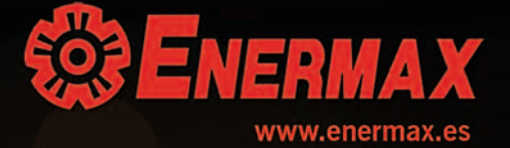

# **Toshiba Tecra M9**

Un portátil profesional equipado con chip TPM

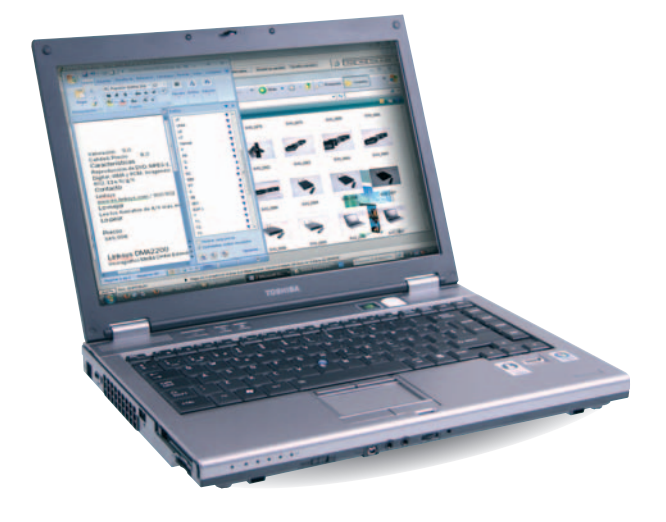

Las propuestas de esta firma para profesionales que hemos analizado hasta la fecha han salido siempre bien paradas de nuestro banco de pruebas. Y este portátil no es una excepción. Su configuración ha sido diseñada para satisfacer las necesidades de cualquier usuario profesional por exigente que sea, no en vano es robusto, potente, incorpora una pantalla amplia y de muy buena calidad y, por supuesto, está muy bien dotado en conectividad inalámbrica; de hecho, incorpora una controladora Bluetooth y otra WiFi compatible con los estándares 802.11a/b/g, así como con el borrador de la norma 802.11n. No obstante, su principal baza es la seguridad. Y es que este Tecra incorpora un lector de huellas dactilares y un chip TPM (Trusted Plat-

form Module) que, combinados con la tecnología BitLocker de Vista, ofrecen un grado de protección muy elevado frente a todo tipo de ataques, incluidos los off-line.

En rendimiento, nada que objetar, como demuestra su puntuación en PCMark05 y 3DMark06 (consultad la ficha adjunta), así como el índice de evaluación de la experiencia otorgado por Windows: 3,2. Su autonomía real oscila en torno a unas 2,5 h. ¿Pegas? Dos: su sobrio diseño y el calentamiento de la parte superior. **Juan Carlos López Revilla**

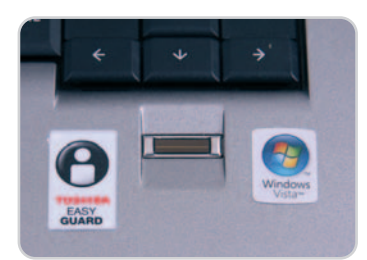

La combinación del chip TPM y el sistema de seguridad biométrico reduce la probabilidad de que un usuario malintencionado acceda a nuestros datos en caso de pérdida o robo del portátil.

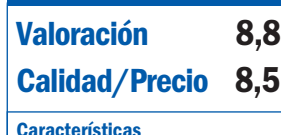

Intel Core 2 Duo T7500 a 2,2 GHz. 2 Gbytes DDR2-667. Disco SATA 160 Gbytes. GPU NVIDIA Quadro NVS 130M. TFT 14,1 pulgadas (1.440 x 900 puntos). Lector de huellas dactilares. Bluetooth y WiFi (802.11a/b/g/n). Chip TPM. Peso: 2,36 Kg. Windows Vista Business **Pruebas** PCMark05: 3.697 / 3DMark06: 1.024

**Contacto** Toshiba

www.toshiba.es / 902 122 121 **Lo mejor**

Su configuración es perfecta para el entorno profesional

**Lo peor** La parte superior del chasis se calienta bastante

**Precio 1.333€** Recien nacidos, pero ya extremadamente eficientes

# **MODU 82+**

raising standards

- 6 protecciones para aumentar la seguridad del sistema
- extremadamente silencioso
- cableado modular

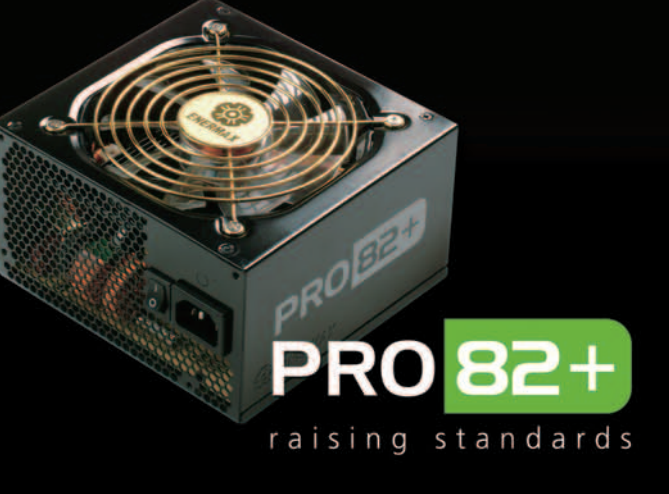

6 protecciones para aumentar la seguridad del sistema

- extremadamente silencioso
	- cableado nativos

Standard ATX12V V.2.3. Eficiencia del 84 al 88%

Convièrtete en distribudor de Enermax Info@enermax.es - www.enermax.es

# **¿Es un teléfono o una cámara?**

### Analizamos seis teléfonos móviles con funciones fotográficas avanzadas

La miniaturización de los sensores fotográficos y las crecientes demandas de funcionalidades en los teléfonos móviles han originado la aparición de dispositivos con avanzadas capacidades fotográficas que se asemejan extraordinariamente a las cámaras digitales ultracompactas.

ace poco más de seis años los teléfonos móviles que incorporaban cámara de fotos eran una ace poco más de seis años los<br>teléfonos móviles que incorpora-<br>ban cámara de fotos eran una<br>novedad absoluta y auténtico objeto de deseo, a pesar de la nefasta calidad de las imágenes capturadas. Bien es cierto que el destino de aquellas peque-

ñas fotos era su envío a través de mensajes multimedia MMS, de unos pocos kilobytes, y que la capacidad de almacenamiento de los terminales era realmente escasa. Así, la baja calidad de las instantáneas obtenidas se encontraba acorde con la tecnología del resto del conjunto.

Con el paso de los años, los teléfonos móviles han ido incorporando una buena cantidad de tecnologías heredadas de aparatos más complejos, transcendiendo de su origen como dispositivo de comunicación hasta convertirse en un ingenio que reúne en un solo elemento todos aquellos gadgets que normalmente ocupaban varios bolsillos de nuestras prendas. No

## **Grabación de vídeo**

Todos estos móviles son capaces de grabar vídeo y, como consecuencia de las buenas ópticas con las que cuentan, lo hacen notablemente bien. Eso sí, es importante tener en cuenta qué queremos grabar y dónde vamos a publicar el vídeo, ya que, dependiendo de esto, tendremos que configurar las características de grabación de una forma u otra.

Si el destino va a ser una página tipo **YouTube** no es necesario utilizar una resolución muy alta. Algunos terminales son capaces de grabar incluso en formato PAL, y configurar la grabación a una resolución superior al destino sólo logrará que tengamos que reducir el tamaño en un paso posterior. Si, por el contracabe duda de que gran parte de este vertiginoso desarrollo se debe a la necesidad de hacer que los usuarios sientan que sus terminales quedan anticuados en poco

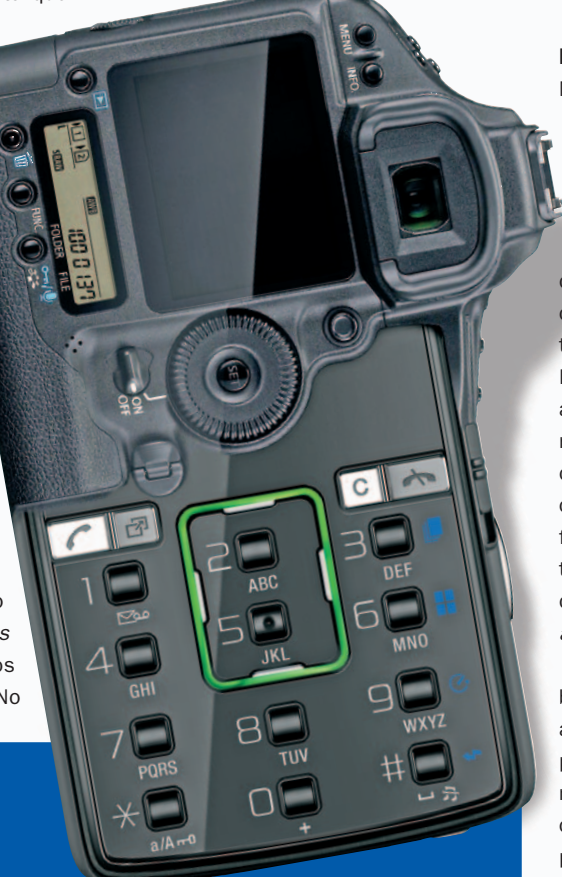

rio, queremos ver el vídeo en una televisión o en un ordenador a pantalla completa, deberemos seleccionar el mayor tamaño posible y con la mejor calidad de imagen. Si deseamos grabar algún acontecimiento deportivo o a nuestro gato saltando de mueble en mueble, sería aconsejable registrar una alta tasa de fotogramas por segundo. El tamaño del archivo será mayor, pero el movimiento quedará mejor reflejado. Por último, algunos teléfonos permiten comprimir los vídeos al vuelo. Esto es muy útil porque los archivos ocuparán menos, pero cuidado con la pérdida de calidad de imagen.

tiempo, incitándoles así a renovar su teléfono y generando un ciclo de movimiento del mercado constante. Pero no es menos cierto que este rápido avance nos permite contar con versátiles y potentes herramientas multifuncionales en cualquier bolsillo.

### **La cámara siempre encima**

Nos encontramos en un punto en el que los teléfonos móviles cuentan con sistemas de almacenamiento masivo capaces de guardar grandes cantidades de información, procesadores razonablemente rápidos, aptos para mover con soltura archivos grandes, y, sobre todo, con sensores fotográficos de una calidad suficiente como para tomar en serio las instantáneas que captan. La práctica totalidad de teléfonos móviles actuales cuentan, al menos, con una cámara, pero son pocos los que pueden presumir de tutearse con las cámaras de fotos ultracompactas. Estos terminales despliegan funciones propias de la fotografía, como distintos sistemas de medición de luz, ajuste de blancos, flash e, incluso, zoom óptico, autofocus o estabilizador de imagen.

Para un aficionado a la fotografía es una bendición contar siempre con una cámara a mano, pero no resulta menos atractivo para cualquier usuario que desee congelar momentos de su vida sin tener que contar con dos dispositivos distintos. Con todo, por bueno que sea el concepto, de poco sirve la teoría si las imágenes capturadas no tienen la calidad suficiente como para ser tomadas en serio y, lamentablemente, los teléfonos móviles todavía se enfrentan a una serie de limitaciones inherentes a su naturaleza que restringen mucho sus capacidades fotográficas.

### **El lastre del tamaño**

Generalmente, se considera como algo positivo que un teléfono móvil tenga un tamaño pequeño, ya que así resulta más portable y menos molesto. Sin embargo, esta miniaturización, aplicada a los móviles concebidos como híbridos entre teléfo-

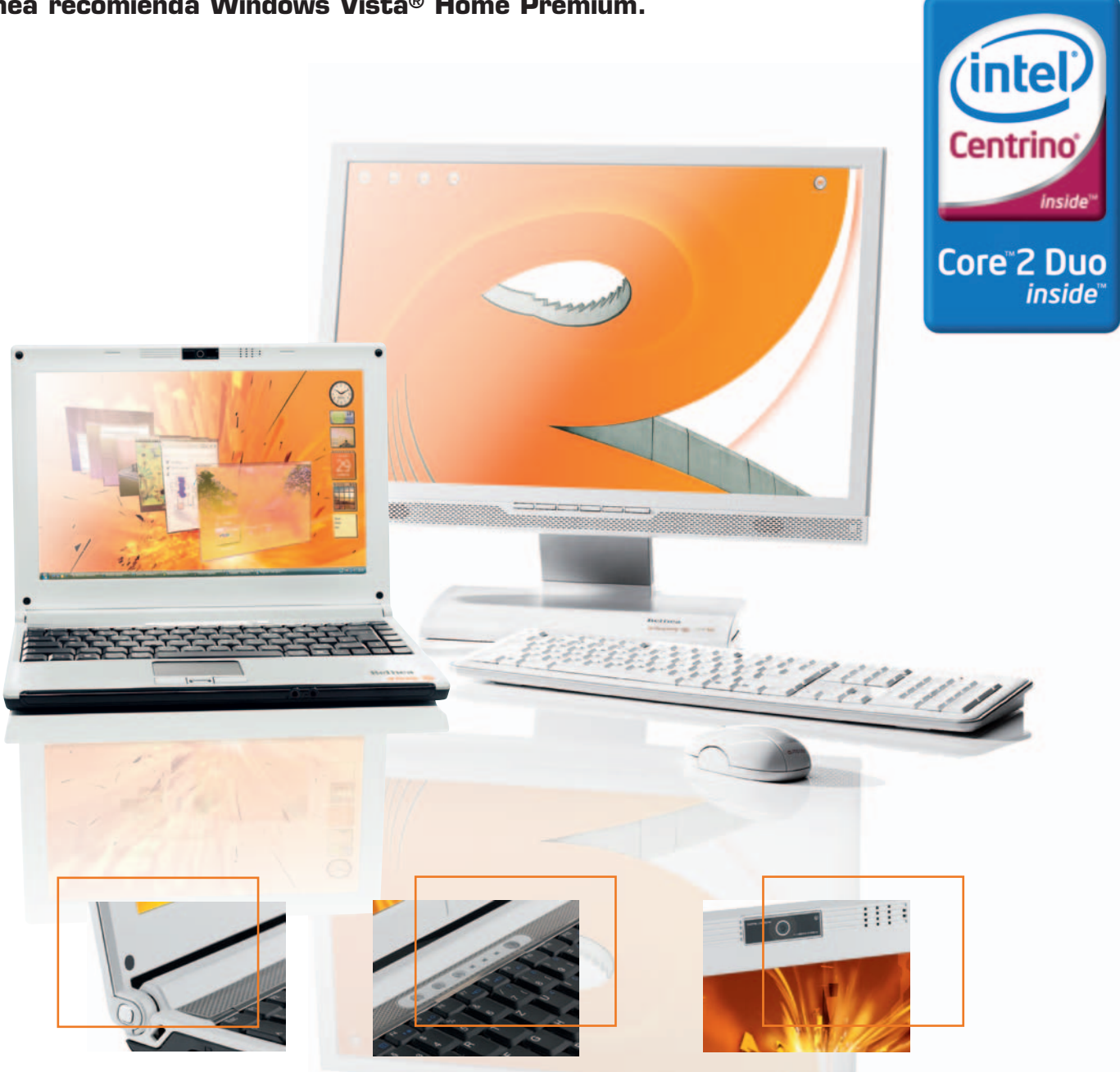

Intel, Intel Logo, Core Inside, Centrino Logo, Centrino e Intel Core son marcas registradas de Intel Corporation o de sus filiales en Estados Unidos y en otros paises. Windows, Windows Vista y el logo de Windows son marcas registradas de Microsoft Corporation o de sus subsidiarias en los Estados Unidos y en otros paises.

## Nuevo Portátil Belinea o.book 4 Combinación perfecta de diseño y rendimiento en 12"

El portátil Belinea o.book 4 demuestra que el diseño no es cuestión de dinero. Este equipo une de manera sorprendente un diseño innovador con una relación calidad-precio inmejorable. El nuevo portátil Belinea o.book 4 es ideal para aquellas personas que se desplazan con frecuencia y necesitan mayor rendimiento con un equipo ligero, compacto y atractivo.

### CARACTERÍSTICAS DESTACADAS

Tecnología de procesador Intel® Centrino® con procesador Intel® Core™2 Duo T7500 Windows Vista® Home Premium Original 2GB DDR2 RAM 667 MHz 250GB HDD 5400 rpm SATA Intel Graphics Media Accelerator X3100 con 384 MB Pantalla WXGA Brillante de 12 pulgadas y una resolución de 1280 x 800 píxeles. Webcam, HDMI, Bluetooth, lector de huella dactilar y UMTS opcional.

www.belinea.es

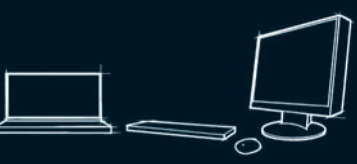

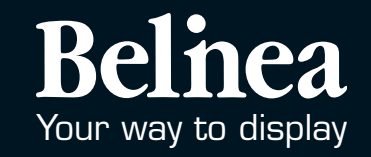

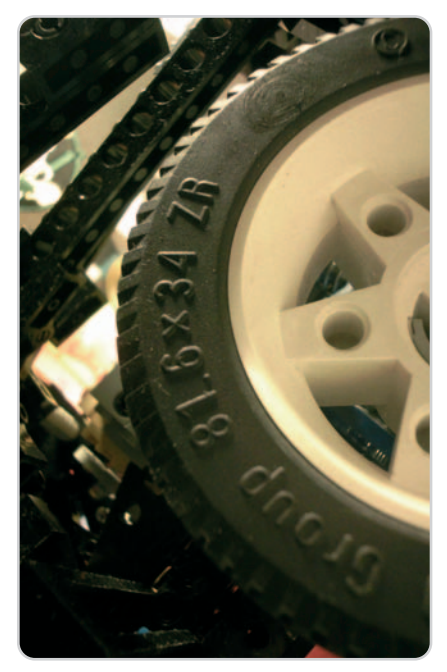

En la imagen, una foto obtenida con uno de los móviles, concretamente el modelo de Samsung. Con ella queremos enseñaros cómo, efectivamente, estos dispositivos ya son capaces de ofrecer capturas de una calidad aceptable.

no y cámara, suele tener como consecuencia una menor calidad final de imagen por motivos relacionados con el sensor y con la lente.

Un sensor fotográfico es básicamente un panel de celdas sensibles a la luz (fotodiodos) que convierten a ésta en una señal eléctrica de acuerdo a la cantidad lumínica que reciben. Cuanto más pequeño es el sensor (y los móviles utilizan los sensores más pequeños), más próximas están unas celdas de otras y más se contaminan las celdas anexas. Es decir, que si una celda está recibiendo una alta cantidad de luz, el mayor voltaje de ésta afectará de forma residual a sus aledañas generando aberraciones en la imagen que normalmente se conocen como ruido. Por el contrario, cuanto mayor sea el tamaño de cada celda menor será la contaminación que genere en sus contiguas y, por tanto, la calidad será mayor. Este problema se evidencia aún más a altas sensibilidades o en escenas oscuras, donde el voltaje del sensor aumenta para captar más luz.

El otro factor que sufre los efectos de la miniaturización es la lente. Dada su proximidad al sensor, ésta tiene que desviar los rayos de luz en un ángulo muy abierto, haciendo que estos no incidan en el sensor de forma perpendicular y generando, como consecuencia, una imagen de calidad poco uniforme, siendo habitualmente más oscura en los bordes que en el centro. Además la simplicidad de las ópticas

### **Adáptate lo mejor que puedas a tu cámara**

Existen ciertos trucos para sacar el máximo provecho de una cámara de móvil minimizando sus defectos en la medida de lo posible. Son consejos aplicables a cualquier cámara compacta, pero que cobran mayor importancia en un dispositivo de esta naturaleza.

**Usa sólo el zoom óptico y muévete:** de hecho el término «zoom digital» es incorrecto y debería sustituirse por «ampliación digital», ya que consiste en aumentar una zona de la imagen mediante un proceso digital con la consiguiente pérdida de calidad. El zoom óptico, por el contra-

rio, cambia el plano focal en el que se genera la imagen. Esto tiene como consecuencia un alejamiento o acercamiento de lo mostrado, además de otras consecuencias ópticas como aplanamientos o deformaciones que bien aprovechadas pueden ser beneficiosas. Por tanto, es recomendable alejarse dos pasos del sujeto fotografiado

y utilizar el teleobjetivo para hacer retratos. De este modo, las caras aparecen más geométricamente correctas y el fondo más difuminado, cen-

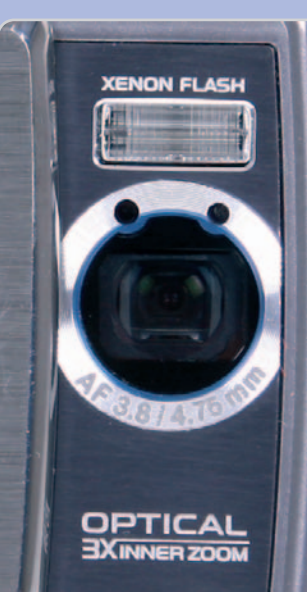

trando la atención sobre el retratado. Para paisajes, es recomendable utilizar el gran angular: los defectos geométricos no se evidencian tanto y la toma se asemeja a lo que percibe nuestro campo visual. Podemos hacer un uso creativo del teleobjetivo y del gran angular. Así, si queremos realizar una foto de detalle, podemos utilizar el teleobjetivo si pretendemos que la imagen sea fiel a lo fotografiado o podemos usar el gran angular si deseamos acentuar la perspectiva.

**Procura realizar las tomas en lugares bien iluminados:** cuanto mejor sea la luz del

entorno, menos se tendrá que esforzar el sensor y mayor será la calidad de la imagen.

**No te fies de la pantalla:** si no estás seguro de haber enfocado bien, o si crees que la foto ha salido movida, haz otra aunque al revisar la toma en la pantalla la veas bien. La resolución de la pantalla de los móviles no es lo suficientemente alta como para mostrar ese tipo de defectos y te llevarás una desagradable sorpresa al verla en el ordenador.

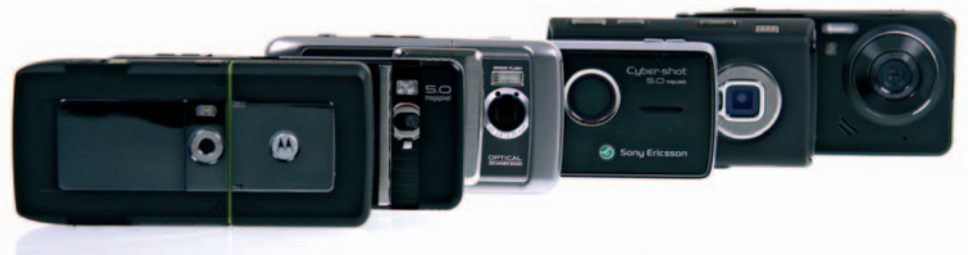

Por su parte trasera, la mayor parte de los móviles analizados se asemeja bastante a una cámara ultracompacta convencional.

de las cámaras de la mayoría de teléfonos móviles genera aberraciones cromáticas y de proporción notable, limitando su uso a situaciones donde estos fallos se evidencian menos. Por último, resulta muy complicado introducir elementos ópticos complejos como zoom ópticos o lentes con autoenfoque en un espacio tan reducido como son los apenas quince o veinte milímetros que suele tener el grosor de un móvil. Estos elementos son móviles, ya que funcionan mediante el acercamiento o alejamiento de distintas lentes para variar el plano focal de la imagen, y requieren además motores que los desplacen hacia

adelante y atrás. Necesitan, pues, un espacio considerable para alojarse con comodidad, además de tener una construcción considerablemente mayor que las lentes simples.

### **La élite de los móviles fotográficos**

Afortunadamente, los teléfonos con que contamos para esta comparativa, si bien están sujetos en mayor o menor medida a estas limitaciones, son los que mejor representan las grandes ventajas de contar con una cámara de verdad en nuestro inseparable móvil. Disponen de procesadores capaces de trabajar con imágenes de hasta cin-

### **Características de los móviles con cámara analizados**

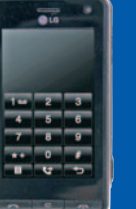

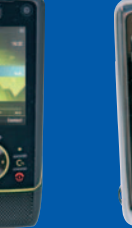

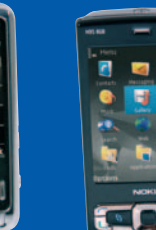

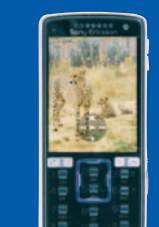

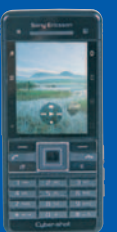

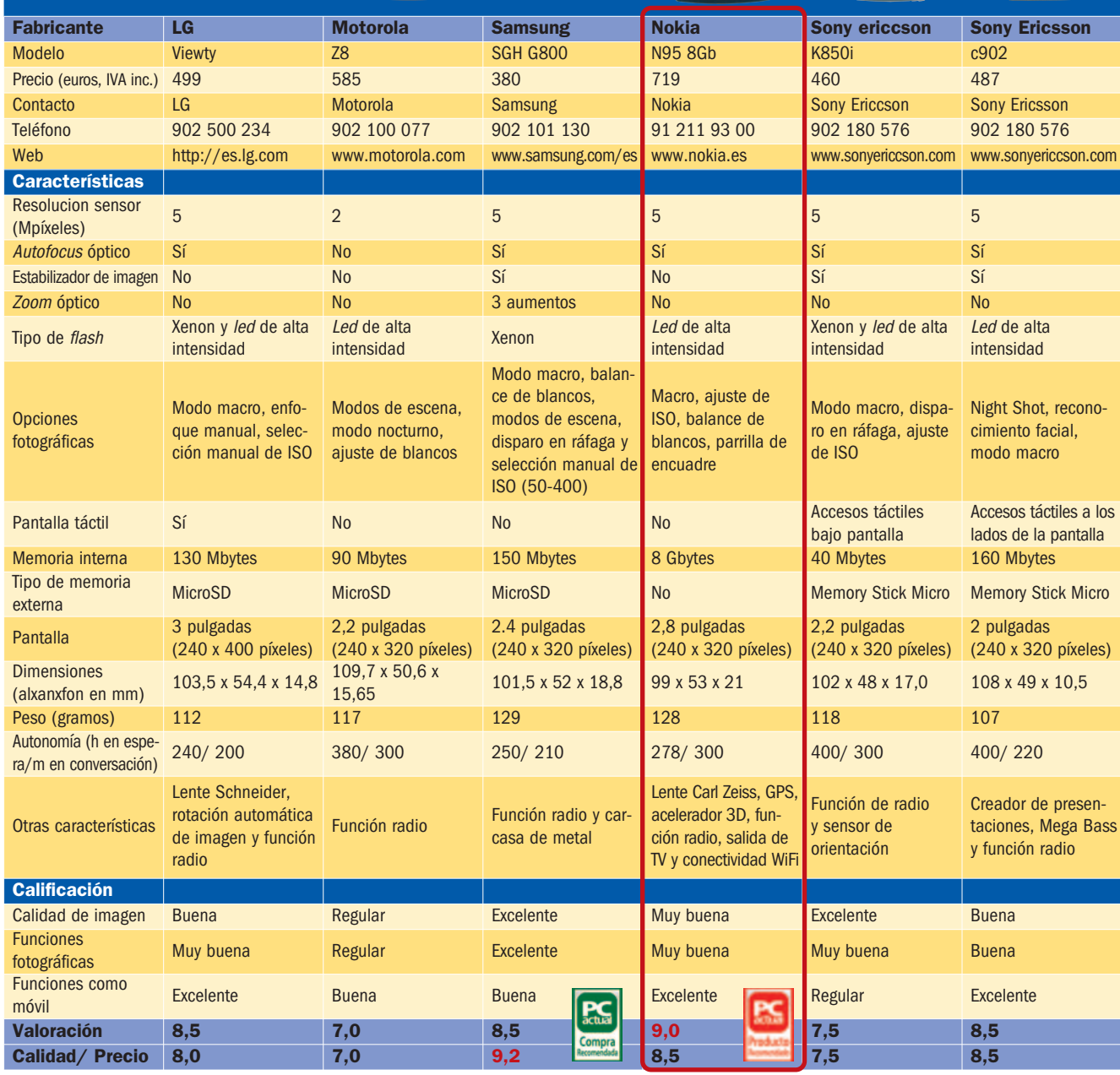

co megapíxeles en un tiempo muy razonable, integran lentes de buena calidad, tienen flashes que pueden ayudarnos a salir de algún aprieto en algunas condiciones y determinadas opciones de control de la imagen propias de cualquier cámara ultracompacta del mercado. Obviamente, no podremos hacer un uso totalmente manual de la cámara, pero sí podremos resolver con dignidad la mayoría de las situaciones de uso común y obtener fotografías que, por fin, pueden rivalizar con las «cámaras convencionales».

### **El banco de pruebas**

Para comprobar la calidad fotográfica de estos dispositivos los hemos sometido a una serie de tests que repoducen situaciones contidianas. Hemos puesto especial énfasis en la calidad del ajuste automático de blancos, en el detalle de las fotos en modo macro y en el nivel de ruido generado en escenas con iluminación leve. También hemos analizado la potencia de los flashes y, finalmente, la velocidad de los sistemas de autofocus.

**Jose María Arias-Camisón Cano**

# **LG Viewty**

### Un móvil muy bien diseñado tanto por dentro como por fuera

**CBLG** 

El juego de palabras que da nombre a este teléfono es veraz, porque efectivamente es hermoso y cuenta con una pantalla táctil enorme y de buena calidad que permite manejarlo de maravilla. Además, es ligero y tiene un tamaño muy adecuado para guardarlo en el bolsillo. Cuenta con todas las funciones necesarias en un móvil de gama alta y llama la atención lo bien imple-

mentado que está el uso de la pantalla táctil, con un efectivo feedback vibratorio cada vez que tocamos cualquier «botón».

La calidad general de las instantáneas es buena, aunque en ciertas situaciones le cuesta resolver correctamente las escenas, generando fotos mal expuestas o con balances de blancos incorrectos. Tiende a generar demasiado ruido, defecto corregible en cierta medida gracias a la configuración manual de la sensibilidad del captador. El gran angular del objetivo y el formato panorámico de las instantáneas lo hacen idóneo para fotografiar paisajes, pero no tanto para

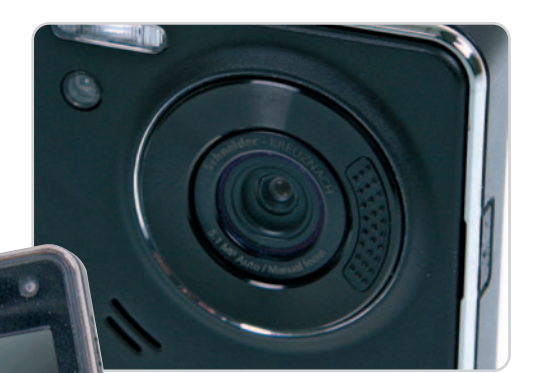

Un botón giratorio alojado alrededor del objetivo permite enfocar y moverse por los menús.

retratos. Tiene un flash potente y un modo de enfoque manual poco práctico.

En definitiva, es un teléfono completo, muy portable, extraordinariamente manejable y muy atractivo. Como cámara fotográfica funciona bien, aunque a veces genera imágenes de calidad al límite de lo aceptable. Así, el equilibrio entre cámara y teléfono, sin resultar sobresaliente, es bueno.

### **Valoración 8,5 Calidad/Precio 8,0**

### **Características**

Cámara de 5 Mpíxeles y control manual del enfoque y la sensibilidad. Pantalla táctil

### **Contacto** LG

http://es.lg.com 902 500 234

### **Lo mejor**

El intuitivo control táctil de la interfaz está muy bien aplicado incluso en el manejo del terminal como cámara fotográfica. Permite ajustar manualmente el ISO

### **Lo peor**

Le cuesta ajustar correctamente la exposición en situaciones de poca luminosidad y genera niveles de ruido considerablemente altos. El enfoque manual no es del todo útil

**499€**

**Precio**

### **Valoración 7,0 Calidad/Precio 7,0**

### **Características**

Cámara de 2 Mpíxeles. Sistema de apertura ergonómica

#### **Contacto**

Motorola www.motorola.com 902 100 077

### **Lo mejor**

El atractivo y peculiar diseño del teléfono no pasa desapercibido. Está concebido como un centro multimedia donde reproducir todo. La calidad de la pantalla es sobresaliente y el balance de blancos sorprendentemente bueno

### **Lo peor**

Escasas opciones de control de imagen, menús poco intuitivos, calidad fotográfica insuficiente

**Precio**

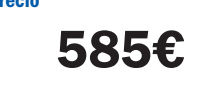

# **Motorola Z8**

### De todos los analizados, es el menos apto para fotógrafos

El Z8 es hijo de un legado de «Motorolas» de particular diseño agresivo, con notable éxito de ventas y buena aceptación general. Este modelo ofrece como particularidad el peculiar sistema de apertura de su teclado, que se desplaza hacia adelante una vez abierto para adaptarse mejor a la forma de la cara. En la práctica sirve de poco y tiene como consecuencia que no sea muy cómodo en la mano, si bien efectivamente resulta peculiar.

Todo el teléfono da la sensación de haberse quedado a medio camino y la cámara no es menos. Cuenta con una cantidad de opciones fotográficas bastante justa, pero es

La característica más destacable de este teléfono es su particular sistema de apertura.

que además éstas se hallan

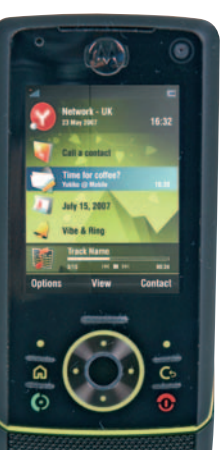

escondidas, y navegar por el menú de control de imagen se vuelve desesperante. La ausencia de autofocus hace que sólo podamos utilizar el teléfono para fotografiar escenas distantes, ya que a corto alcance es incapaz de enfocar. Destaca, sin embargo, el balance de blancos automático, que ha sido capaz de resolver escenas complicadas con mejor destreza que la mayoría de terminales de la comparativa.

Por tanto, se trata de un teléfono completo pero muy árido, que hace complicado lo que debería ser sencillo. El mejor ejemplo es el complejo y poco práctico sistema de apertura del teclado. Como cámara de fotos, sencillamente, suspende. Es algo mejor que la mayoría de teléfonos móviles pero definitivamente no servirá para fijar los mejores instantes de nuestra vida.

**Valoración 9,0 Calidad/Precio 8,5**

Cámara de 5 Mpíxeles. 8 Gbytes de memoria interna, completo reproductor multimedia, salida de vídeo, micrófono estéreo, aceleradora gráfica, GPS

# **Nokia N95 8Gb**

### Seguramente el teléfono más completo del mercado

**N95 8GB** <sub>ss</sub> Menu

**Options** 

Todo en el N95 está pensado a lo grande. Una enorme cantidad de memoria interna, una pantalla gigante, una ingente cantidad de funciones, una cámara grande en calidad y prestaciones… Y un tamaño que se escapa definitivamente de la media, pero al que están acostumbrados los seguidores de la marca finlandesa. Desde luego, en el caso del N95 está

totalmente justificado, porque meter todo lo que alberga en un terminal más pequeño se antoja poco menos que imposible.

Podríamos rellenar muchas líneas enumerando todo lo que podemos hacer con este increíble teléfono, pero centrémonos en sus bondades fotográficas. Si bien no cuenta con zoom óptico ni con estabilizador de imagen, la extraordinaria calidad de la óptica Carl Zeiss y el no menos sensacional sensor hacen que las tomas tengan una calidad sorprendente. Es capaz de enfocar a tan sólo diez centímetros del objetivo, mostrando una nitidez

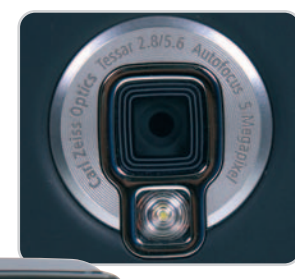

nera en las zonas oscuras o en las tomas con poca luz es aceptable, y el fotómetro de la cámara resuelve con nota casi cualquier situación.

El hecho de que no cuente con un zoom óptico limita su versatilidad fotográfica, pero el aplastante abanico de funciones con que cuenta como teléfono lo compensan con creces. La principal pega que se le puede poner es su gran tamaño, además de cierta lentitud de funcionamiento en determinadas circunstancias y un acabado que, aun siendo muy bueno, no está acorde con lo que encierra el terminal.

La óptica montada, como viene siendo habitual en esta casa, es de la reputada firma alemana Carl Zeiss.

y un nivel de detalle a la altura de cualquier compacta. El ruido que ge-

91 211 93 00 **Lo mejor** Es difícil encontrar un teléfono más completo y potente. Además de comportarse muy bien como cámara de

**Características**

y conectividad WiFi **Contacto** Nokia www.nokia.es

fotos, nos permite usarlo como almacén de ocio portátil, pues cuenta con 8 «gigas» de memoria

### **Lo peor**

Es demasiado grande. La pantalla basculante en dos direcciones es útil pero incómoda cuando la metemos en el bolsillo. Al flash le falta potencia

**Precio**

**719€**

### **Valoración 8,5 Calidad/Precio 9,2**

### **Características**

Cámara de 5 Mpíxeles, zoom óptico de tres aumentos, autofocus, flash de xenon y control manual del ISO 50- 400

### **Contacto**

Samsung www.samsung.com/es/ 902 101 130

### **Lo mejor**

Su extraordinaria calidad de imagen y la versatilidad que aporta el zoom óptico de tres aumentos permiten que podamos prescindir de portar otra cámara aparte de la propia del terminal

### **Lo peor**

Es un dispositivo considerablemente voluminoso, aunque de buena construcción. La interfaz, si bien es rápida y completa, está algunos pasos por detrás de los de sus rivales y parece antigua

**Precio**

**519€**

# **Samsung SGH S-800**

### Una auténtica cámara de fotos con móvil incorporado

No cabe duda de que es un terminal de un peso y tamaño superior a la media. Su construcción metálica lo convierte en un objeto robusto y de aparente solidez, pero no está concebido para caber con comodidad en un bolsillo. Eso sí, como lado positivo tiene el considerable espacio dedicado a la óptica, que no sólo ayuda

୷

Exit

п

NOKIA

a generar unas instantáneas de gran calidad, sino que permite disponer de un zoom óptico de tres aumentos y un eficaz sistema de auto enfoque.

Las opciones de control fotográfico nos permiten manejar una serie de parámetros básicos suficientes como para adecuar la configuración de la cámara a las circunstancias de la toma, e incluyen elementos tan propios de cámaras fotográficas «de verdad» como la parrilla para ayudar a componer correctamente la escena. Destaca el modo macro, con el que

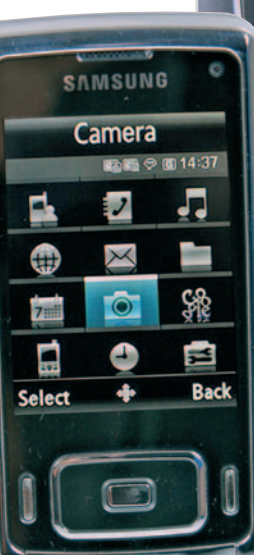

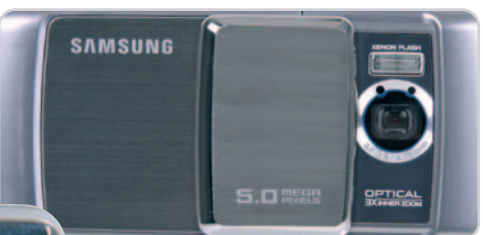

La característica más destacable de la parte trasera de este teléfono es que no parece tal, sino más bien una cámara ultracompacta.

lograr interesantes resultados gracias a la escasa profundidad de campo que nos da el grupo óptico en su focal máxima.

Quizás contraste su notable funcionamiento como cámara fotográfica con su no tan espectacular uso como teléfono móvil, con unos menús un tanto complejos y poco estéticos. Por el contrario, el funcionamiento del terminal es muy rápido en todo momento y no le falta de nada. Una opción excelente si pasamos por alto el considerable tamaño del teléfono.

# **Sony Ericsson c902**

### Equilibrio perfecto entre teléfono móvil y cámara

Nada hace pensar que este terminal esconde una cámara de tanta calidad entre sus tripas. A primera vista, parece un móvil de gama alta, sin embargo, un estudio más detenido revela la pequeña lente oculta bajo un sistema similar

a aquellas cámaras que usaban los espías en las películas de los años 60. El teléfono es robusto y delgado, con formas simples y bien elegidas. A pesar de ser el más ligero de la comparativa, sobre la mano parece pesar más.

Su cámara no es la mejor de los teléfonos analizados, pero el terminal cuenta con numerosos parámetros de ajuste de imagen que nos ayudarán a lograr un resultado decente en la mayoría de ocasiones. Genera más ruido que su hermano k850i y no muestra imágenes tan definidas, pero no le anda muy lejos a pesar de la gran diferencia de tamaño. El autofocus es rápido

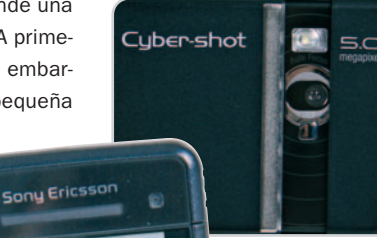

aunque no tanto apertura de la cámara protege muy bien la lente.

como en otras cámaras de la comparativa, no obs-

El particular sistema de

tante, cuenta incluso con un modo de enfoque automático de caras. La pantalla se hace un poco pequeña, lo que puede suponer un problema al encuadrar las imágenes o ver si están correctamente enfocadas.

A pesar de no ser la mejor cámara de este informe es el dispositivo que mejor reúne las características propias de cada uno de los mundos. Como móvil es muy recomendable, tanto en forma como en opciones y manejo. Y como cámara ofrece una calidad suficiente para poder resolver con nota la mayoría de situaciones cotidianas.

### **Valoración 8,5 Calidad/Precio 8,5**

### **Características**

Cámara de 5 Mpíxeles, sensor de orientación y autofocus. Botones táctiles de acceso rápido junto a la pantalla

### **Contacto**

Sony Ericsson www.sonyericcson.com 902 180 576

### **Lo mejor**

El tamaño y el formato del teléfono lo hacen muy cómodo de portar. Su construcción es excelente

### **Lo peor**

Carece de control manual de la sensibilidad. Las teclas táctiles junto a la pantalla no convencen y la LCD es un poco pequeña

**487€**

**Precio**

### **Valoración 7,5 Calidad/Precio 7,5**

### **Características**

Cámara de 5 Mpíxeles, sensor de orientación, autofocus, flash de xenón y selector manual de sensibilidad

#### **Contacto**

Sony Ericsson www.sonyericcson.com 902 180 576

### **Lo mejor**

La excelente calidad de las imágenes que toma, además del gran abanico de opciones de control de imagen que ofrece. El ingenioso sistema de presentación del contenido multimedia

### **Lo peor**

La construcción del terminal no es buena. Da aspecto de fragilidad y no resulta cómodo de manejar

**Precio**

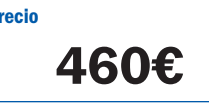

# **Sony Ericsson k850i**

### Un terminal con el que te quedarás a las puertas del cielo

Es una lástima que un teléfono con tan buenas ideas como éste no cuaje por problemas de ajuste. El k850i podría ser el mejor de nuestra comparativa pero es víctima de los asesores de *marketing*, que lo han lastrado con un montón de opciones de nombre rimbombante y escasa utilidad, y de una cons-

6 **g** 

trucción frágil y poco consistente.

Como cámara de fotos es excelente y sólo le falta un zoom óptico para ser perfecta. El autofocus es rápido y eficaz, cuenta con numerosas opciones de control de la imagen, como selección del área de enfoque o selección manual del ISO, tiene varios modos de escena preestablecidos muy eficaces y un ajuste automático de blancos que suele responder bien. Todo esto contribuye a que la cámara ofrezca unas instantáneas nítidas y naturales que poco tienen que envidiar a las de muchas ultracompactas.

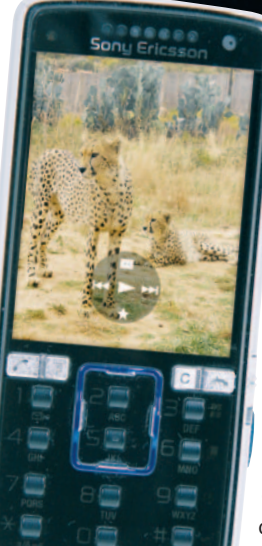

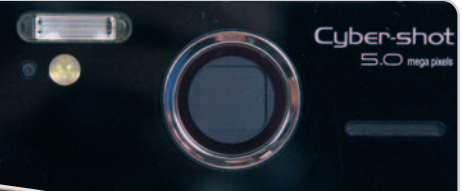

Este teléfono cuenta con un potente flash de xenon capaz de iluminar bien objetos cercanos.

Desgraciadamente, el sistema de control es poco práctico, con unos botones mal colocados que se molestan unos a otros y tres accesos táctiles bajo la pantalla, que son nuestra principal vía de comunicación con la interfaz y no resultan nada cómodos. Además, el terminal da sensación de fragilidad, con una tapa alojada en la parte inferior del teléfono que protege la batería y las tarjetas y se abre con extrema facilidad. Para rematar, el teléfono tiende a ralentizarse con demasiada frecuencia. Una pena, porque como cámara no tiene desperdicio.

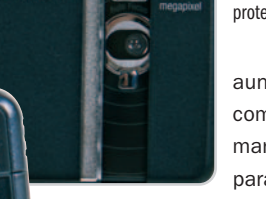
# **La opinión de PC Actual**

Un solo dispositivo para conversar e inmortalizar los mejores momentos

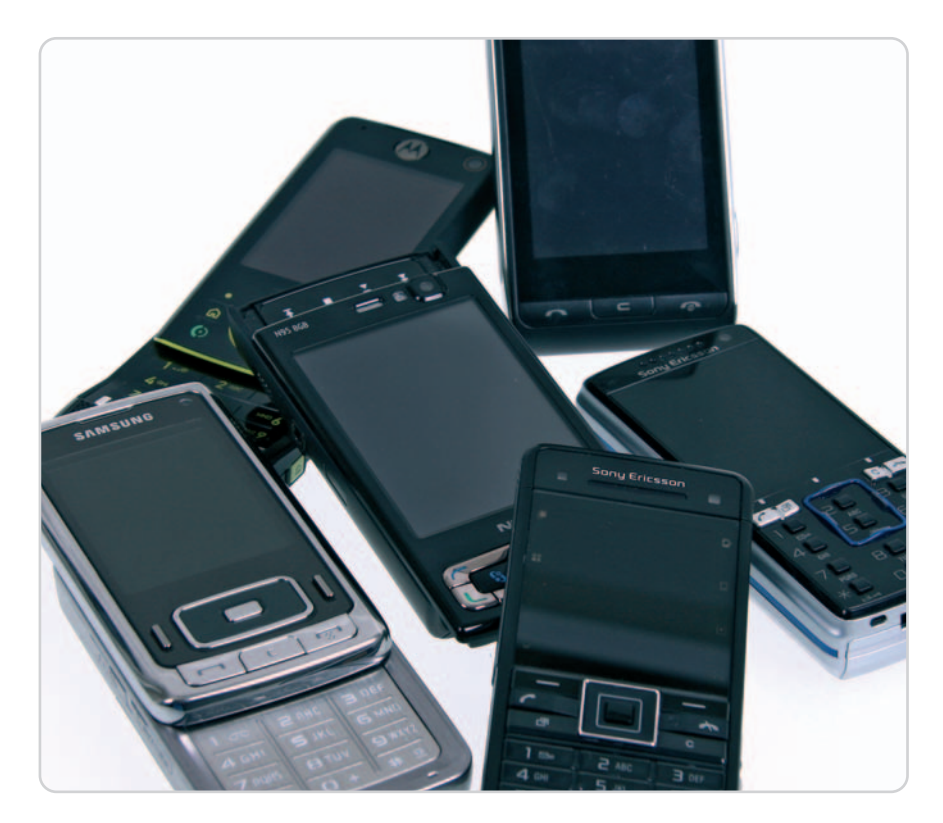

La ventaja de tener en un mismo aparato dos dispositivos distintos pero con la misma vocación portable cuaja entre los fabricantes, que han desarrollado productos que resuelven bien su doble faceta.

unque suene a tópico, es increíble comprobar el tremendo avance que han vivido tanto la telefonía móvil como la fotografía digital en apenas cinco o seis años. Entonces era inconcebible la existencia de dispositivos tan capaces como los de ahora, y mucho menos imaginar que los dos mundos pudieran cohabitar en un mismo cuerpo de forma tan natural. A pesar de los problemas propios de la fotografía asociada a dispositivos tan pequeños, la gran mayoría de terminales de esta comparativa han demostrado que es perfectamente viable usar un móvil como cámara fotográfica portable. Evidentemente, no puede compararse la calidad de las instantáneas tomadas con las una cámara fotográfica de gama media, pero sí con ultracompactas de tamaño similar al de estos «combis». nque suene a tópico, es increíble com un modelo u otro. Todos tienen los mismos probar el tremendo avance que han sistemas de conectividad, por Bluetooth y vivido tanto la telefonía móvil como la USB, todos tienen radio, t

Si bien todos los teléfonos analizados (algunos de ellos ya habían pasado por nuestro Laboratorio, por cierto) comparten ciertas características, son las diferencias entre unos y otros los que deben servir para decidirse por un modelo u otro. Todos tienen los mismos sistemas de conectividad, por Bluetooth y USB, todos tienen radio, todos graban vídeo... Pero hay grandes diferencias de tamaño entre ellos, además de contar cada uno de ellos con características bien diferenciadas.

En el lado más fotográfico tenemos, haciendo gala de su zoom óptico, al Samsung SGH S800, con la mejor y más completa cámara de toda la comparativa y un precio muy atractivo. Como contrapartida, su óptica hace de éste un móvil considerablemente voluminoso, además de no estar al mismo nivel como teléfono que como cámara. En calidad de imagen le seguiría el Sony Ericsson k850i que, a pesar de tener una cámara de calidad espectacular, falla rotundamente en su construcción. Aun así es recomendable por su versatilidad.

Tendríamos después el impresionante Nokia N95 8GB que hace absolutamente de todo. Su cámara es fantástica y sólo le faltan un par de detalles para ser insuperable… lástima su tamaño (y precio).

## **Lo mejor**

El zoom óptico del Samsung SGH S800 es sorprendente. Destacan la calidad de las imágenes capturadas por el Sony Ericsson k850i, el

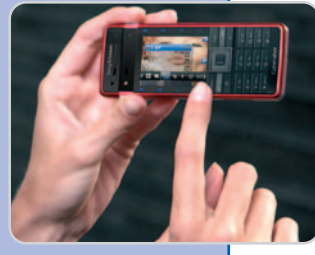

Nokia N95 y el propio Samsung. Nos ha encantado la pantalla táctil del LG Viewty y el compacto pero robusto diseño del Sony Ericsson c902. Lo cierto es que es un placer descubrir cómo podemos fiarnos de la calidad fotográfica de la cámara de un teléfono móvil.

## **Lo peor**

No hemos encontrado un producto absolutamente redondo. Los que mejor calidad fotográfica ofrecen o son demasiado grandes o fallan como teléfono. Destacamos en el aspecto negativo la innecesariamente com-

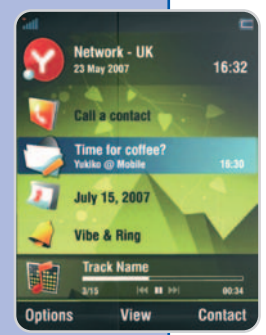

No menos destacable es el elegante LG Viewty, un ejemplo de diseño estético, funcional y de interfaz al servicio del usuario. Su enorme pantalla táctil sirve para que podamos movernos con comodidad por el teléfono, incluyendo su notable cámara fotográfica. También nos ha gustado mucho el Sony Ericsson c902, con un tamaño compacto y un diseño muy estético que encierra todo lo que necesitamos en un teléfono. Su cámara, sin ser sobresaliente, funciona perfectamente y puede suplir a cualquier ultracompacta.

Por último, no sale tan bien parado el Motorola Z8, lleno de buenas ideas pero mal llevadas a cabo. Tiene un diseño interesante que se queda en algo anecdótico a los pocos minutos y no destaca en ninguna faceta. Y como cámara es, definitivamente, el peor de los aquí presentes.

# **El poder del picolitro**

### Analizamos 5 equipos multifunción basados en inyección de tinta

Mayores velocidades de impresión y la implementación de funciones de red tanto con cable como con tecnología inalámbrica son algunas de las características de estos todoterrenos, imprescindibles en pequeños y medianos entornos informáticos.

alga esta comparativa para aquellos que afirmaban que la tinta sería desbancada por el tóner en las pequealga esta comparativa para aquellos<br>que afirmaban que la tinta sería des-<br>bancada por el tóner en las peque-<br>ñas oficinas o incluso en hogares donde el volumen de impresión es considerable. Es cierto que los equipos multifunción basados en láser están abarcando un nicho de mercado realmente importante, algo que no hubiera ocurrido de no ser por el gran desarrollo de los colores. También hay que tener en cuenta la tremenda bajada de precios de estos dispositivos, lo que ha permitido a muchas pymes actualizar su infraestructura con dichos modelos. Sin embargo, donde sigue fallando la tecnología láser es a la hora de imprimir en calidad fotográfica, y es que la inyección de tinta tiene todavía muchísimo que decir en este, cada vez mayor, segmento de la impresión.

### **Capacidades disponibles**

Como sabrás, son tres las funciones esenciales de un multifunción: escáner, fotocopiadora e impresora. Adicionalmente, está la de fax (disponible en cuatro de los cinco modelos analizados), aunque este apartado va quedando en un segundo plano con el paso del

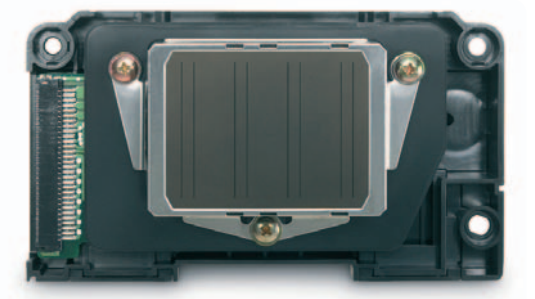

Los cabezales de impresión se están mejorando para que puedan abarcar una mayor superficie en la misma pasada, por lo que se reducen los tiempos considerablemente.

tiempo, debido, sobre todo, a la mayor utilización del correo electrónico, mucho más rápido y amigo del medioambiente, aunque todavía muchas empresas siguen aferrándose a este sistema algo obsoleto de envío y recepción de documentos.

Otra de las características que implementan casi todos los modelos analizados

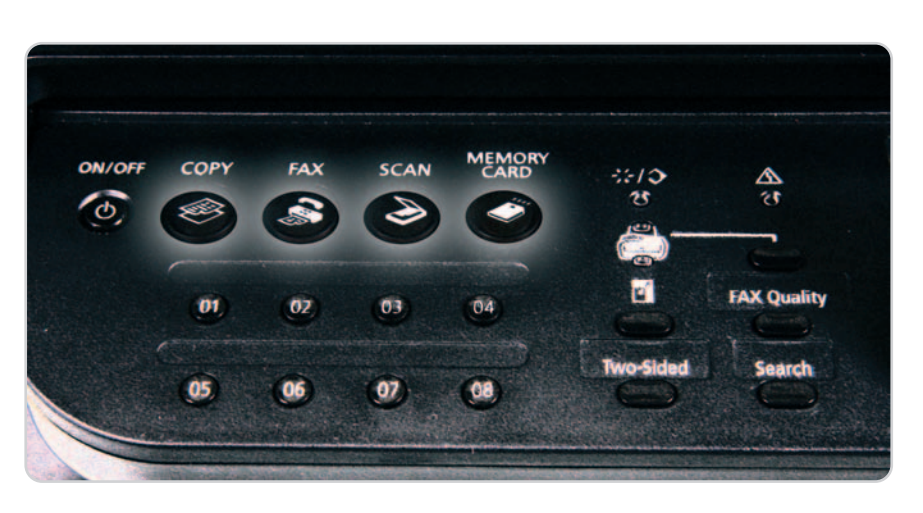

es la integración de una bandeja superior o alimentador, ideal para el fotocopiado o escaneo de varias páginas de forma automática, algo que muchos usuarios pedían a gritos.

Sin embargo, tal y como hemos adelantado anteriormente, son dos las características que se han mejorado notablemente en los últimos tiempos. Por un lado, la velocidad de impresión, donde ya es posible encontrar equipos capaces de lanzar unas 30 páginas por minuto, aunque, eso sí, en la mayoría de casos con calidades de borrador. Por otro, la implementación de controladoras de red, tanto Ethernet como WiFi, con unos métodos de conexión realmente sencillos, lo que aporta al grupo de trabajo una autonomía y rendimiento dignos de mención.

### **¿Hay un usuario tipo?**

Pero, ¿a quién van dirigidos especialmente estos dispositivos?; pues, desde luego, a usuarios que tan sólo van a lanzar sus imágenes con calidad fotográfica no. Para ellos ya existen modelos más económicos (la propuesta de Epson sí podría entrar en este rango), donde no se prima la velocidad u otras especificaciones como el fax, sino tan sólo la calidad de impresión.

Tampoco van orientados a lugares de trabajo en los que se imprimen grandes volúmenes de papel, ya que en un abrir y cerrar de ojos los cartuchos de tinta pasarían a mejor vida.

Sí son ideales en entornos donde existen distintas opciones de impresión, tanto láser como de inyección, siendo ésta una de ellas y enfocada tanto al escaneo y fotocopiado en color como para impresiones de calidad fotográfica.

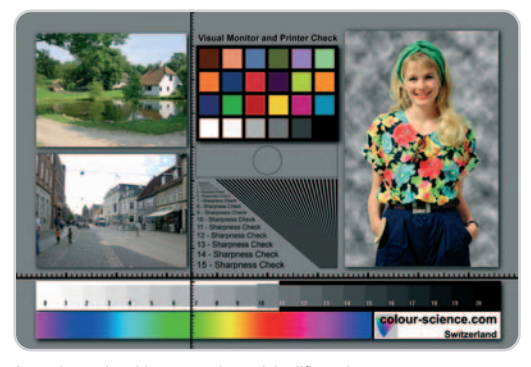

Los colores obtenidos con cada modelo difieren bastante entre ellos, por lo que la utilización de un buen patrón es fundamental para detectar las posibles diferencias.

Por supuesto, no podemos dejar de lado a esos hogares donde existe más de un ordenador y en los que es necesario combinar tareas que requieren un funcionamiento exhaustivo concreto (declaración de la renta, trabajos escolares…) o que se encuentran íntimamente ligadas a la calidad fotográfica que nos ofrecen nuestras cámaras digitales.

**Pablo Fernández Torres**

## Protege tu ordenador contra las malas fugadas

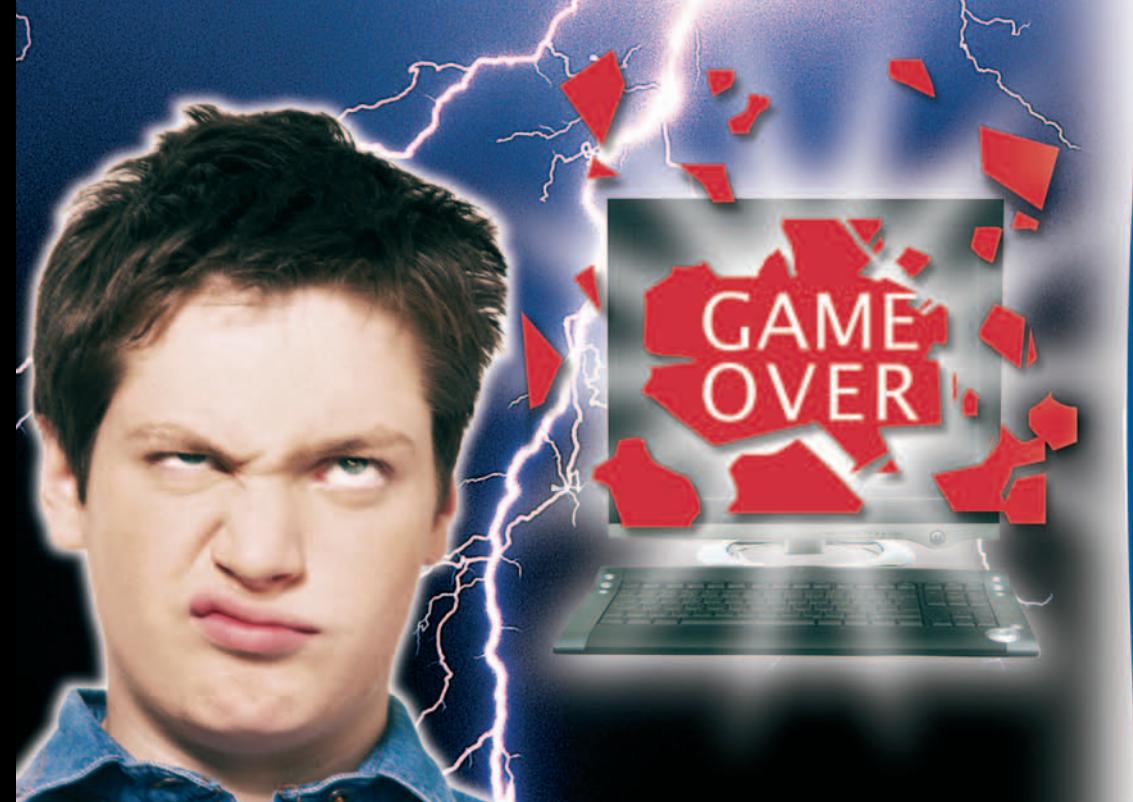

## Gana la partida a los apagones y sobretensiones

¿Te preocupa que no puedas finalizar la partida con la consola cuando estabas a punto de terminarla?, ¿o perder el último documento no guardado?, ¿o tal vez te preocupa que tu ordenador pueda quemarse por una sobretensión eléctrica?

Gana la partida a los apagones y sobretensiones con los nuevos Sistemas de Alimentacion Ininterrunpida (SAI) de MGE UPS SYSTEMS: Ellipse ASR y Protection Center.

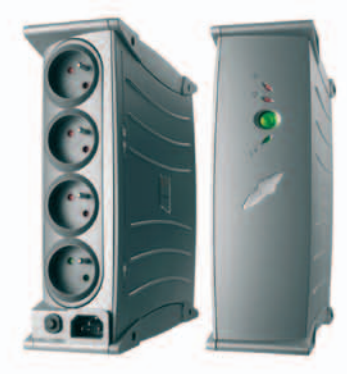

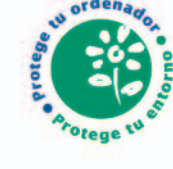

**UPS** Profesional con tecnología **Advanced Surge** Reduction

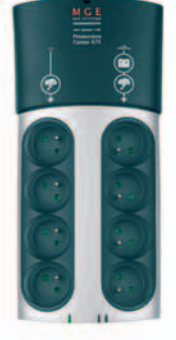

**UPS 3 en 1** UPS + protección activa contra rayos + multitoma

### **Protection Center**

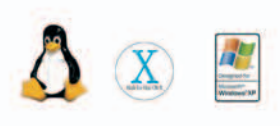

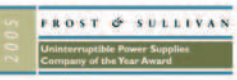

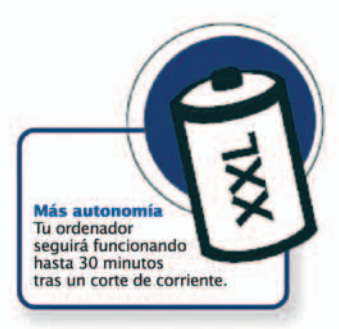

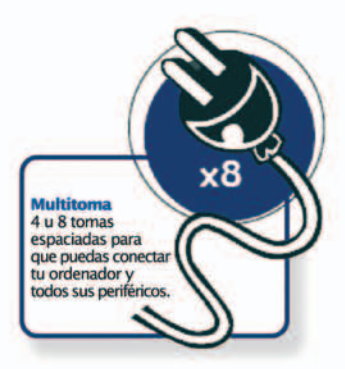

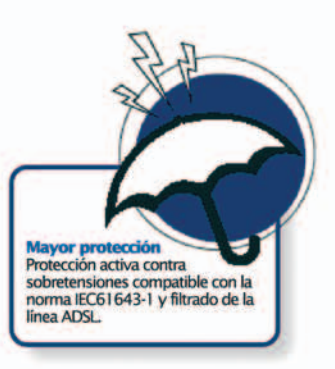

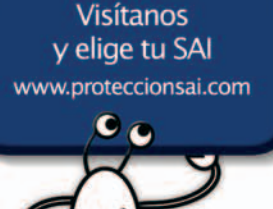

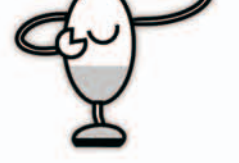

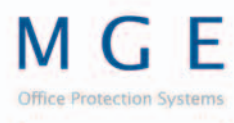

### **An Eaton Brand**

### www.mgeops.com

**Ellipse ASR** 

**MGE** Office Protection Systems Avda. Josep Tarradellas, 19-21 08029 Barcelona (España)

Telf: 902 104 220 - Fax: 902 108 442

## **Equipos multifunción analizados**

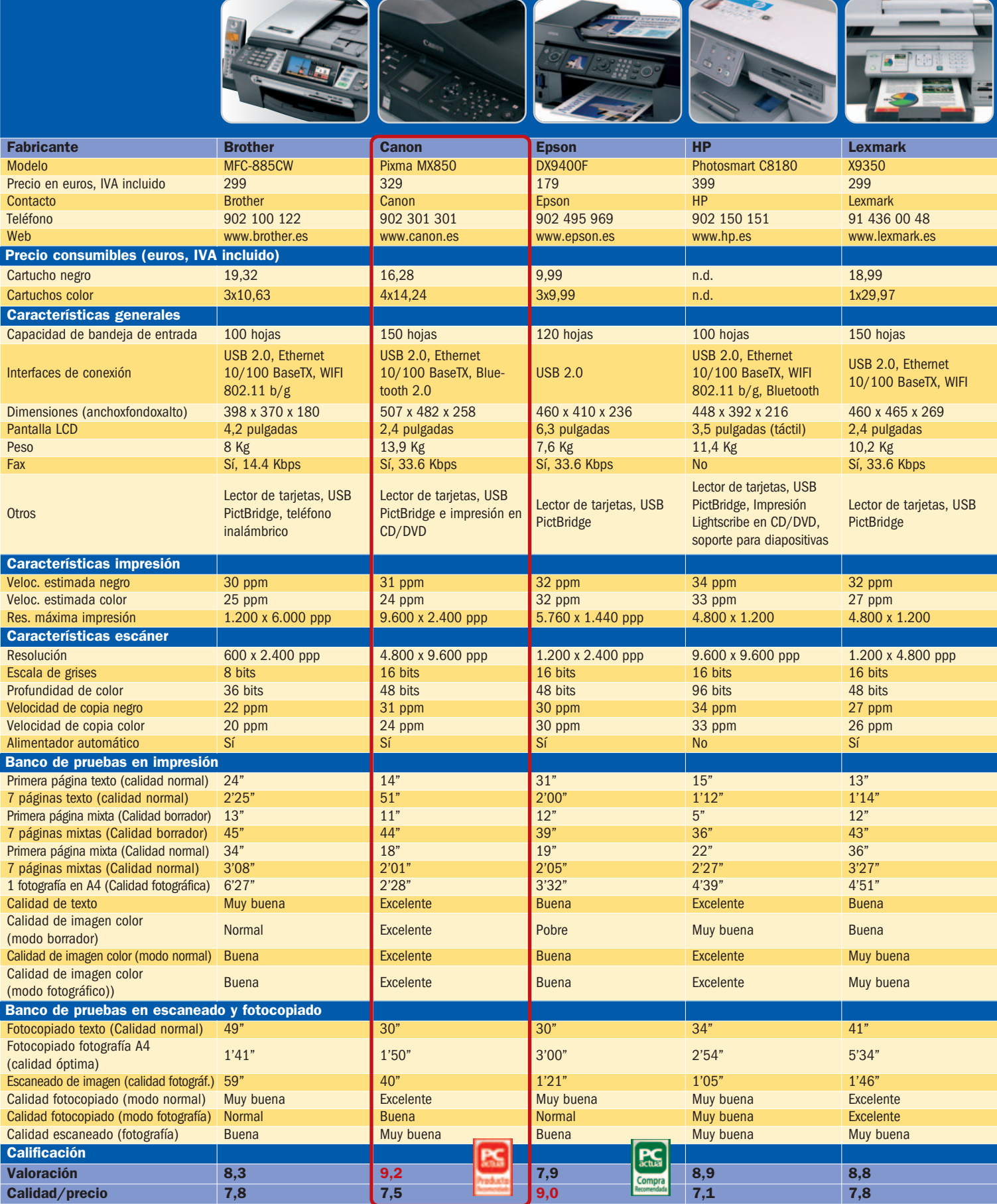

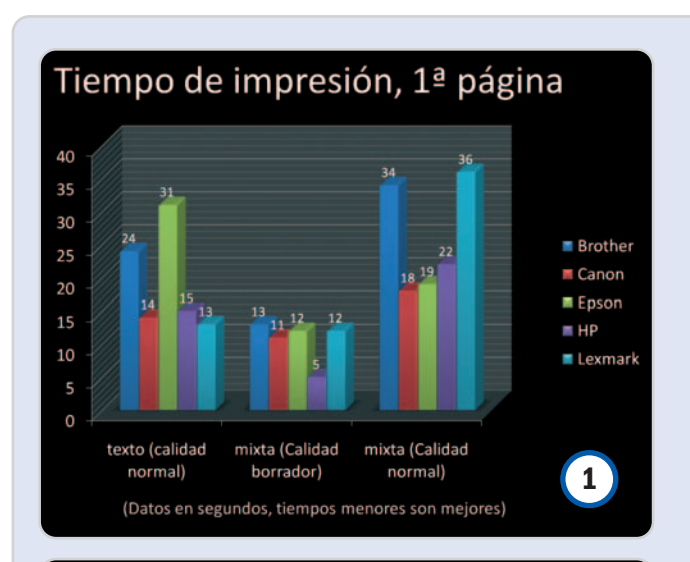

### Tiempo de impresión, 1 fotografía en A4

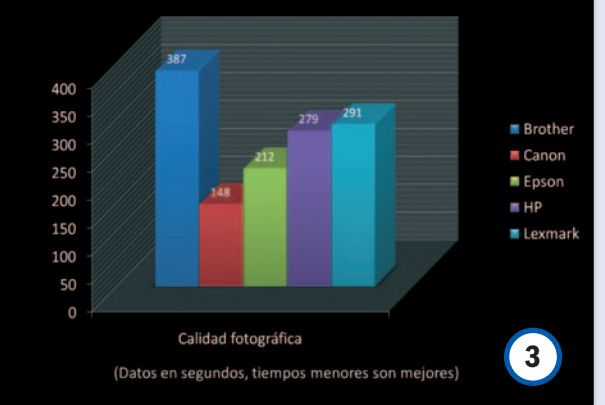

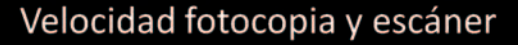

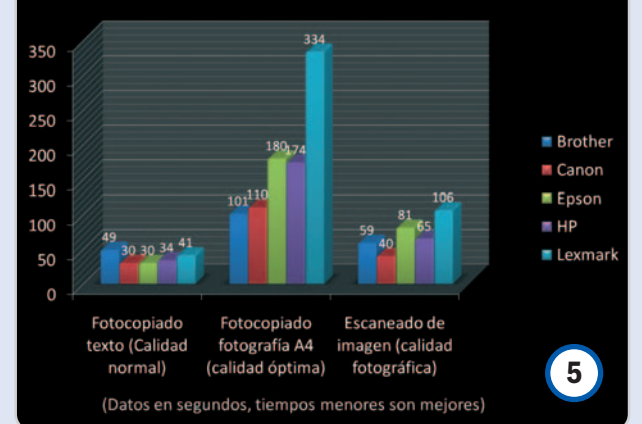

### **El banco de pruebas**

El análisis de prestaciones realizado a estos dispositivos se ha llevado a cabo en dos apartados bien definidos. Por un lado, la velocidad a la que son capaces de cumplir su trabajo, tanto a la hora de imprimir como de fotocopiar o escanear. Por otro, la calidad con la que lo han llevado a cabo.

En las tres primeras pruebas se han impreso 7 páginas: texto en calidad normal, mixtas (texto e imagen) en calidad borrador y mixtas en calidad normal **[2]**. En ambas hemos contabilizado también el tiempo consumido para la primera página **[1]**, íntimamente relacionado con los controladores instalados y la gestión del documento que se lleva a cabo en la propia impresora. Por otro lado, también hemos contabilizado el tiempo empleado para imprimir una página en A4 con calidad fotográfica **[3]**.

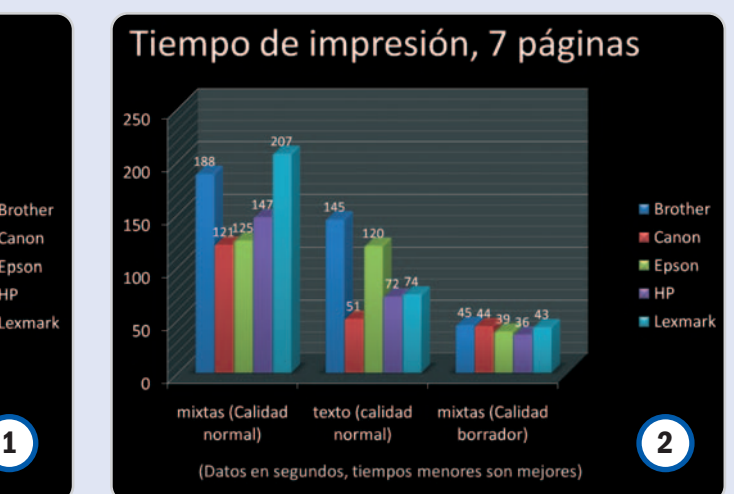

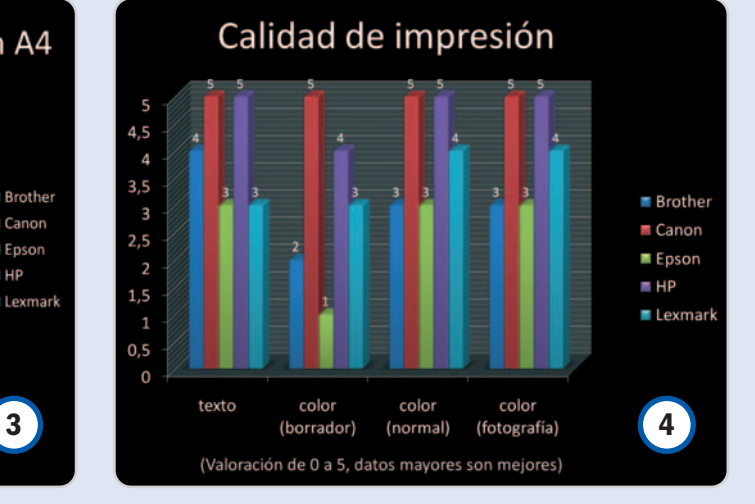

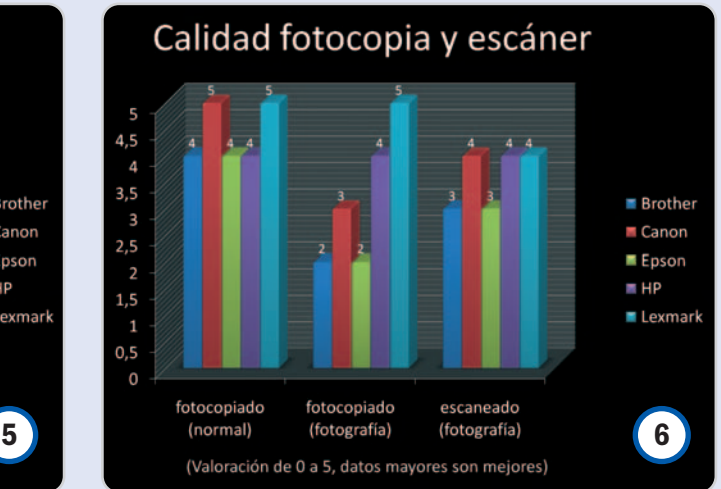

En todas estas pruebas se ha tenido en cuenta la calidad con la que se han impreso los trabajos **[4]**. De esta forma, podemos conocer la mejor relación entre velocidad y calidad, ya que en determinados casos de nada serviría una impresora muy rápida si la calidad obtenida deja que desear.

El banco de pruebas relacionado con el escaneado y fotocopiado se ha llevado a cabo en otros tres procesos: Fotocopiado de texto en calidad normal, fotocopiado de fotografía en calidad óptima (en papel fotográfico) y, por último, el escaneado de imagen, también en calidad fotográfica **[5]**. Como es lógico, en estas tres pruebas también hemos tenido en cuenta no solamente el tiempo empleado, sino también la calidad del resultado **[6]**.

## **Brother MFC-885CW**

### El más pequeño y compacto ofrece algún detalle interesante

No ha sido precisamente el modelo que mejores prestaciones nos ha ofrecido durante el banco de pruebas, pero eso no significa que sea un mal producto. La competencia es dura en este aspecto, y el MFC-885CW es visiblemente más lento a la hora de imprimir en cualquiera de las variedades, tanto en modo borrador como en normal o fotográfico. Asimismo, la calidad obtenida es susceptible de mejora, ya que hemos encontrado algunas tonalidades algo apagadas, incluso en modo fotográfico. Probablemente este detalle pueda subsanarse mediante un aumento del contraste a través de software, pero lo cierto es que en igualdad de condiciones de impresión con el resto de productos, esta

carencia es apreciable.

Sin embargo se trata del equipo multifunción de más reducido tamaño de la comparativa y, probablemente, también del mercado, siempre dentro de su gama. Es incluso más compacto que muchos modelos de

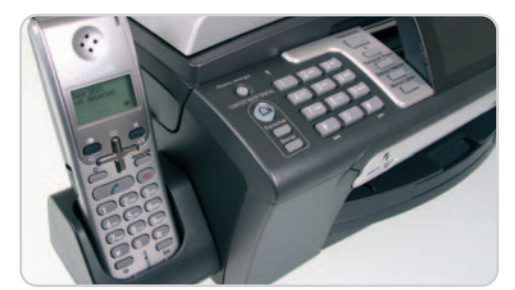

Gran idea la de incluir teléfono inalámbrico al aparato. En oficinas nuevas el MFC-885CW puede ser una excelente y económica opción.

impresora que no implemetan escáner o alimentador automático. Además, es increíblemente silencioso,

detalle que se pone de manifiesto al lanzar la impresión en modo borra-

dor, mientras que otros modelos resultan realmente estridentes.

Su carcasa, de líneas curvas y con un acabado bastante robusto, deja hueco a su izquierda para un teléfono inalámbrico que rompe algo la estética pero es funcional.

**Valoración 8,3 Calidad/Precio 7,8**

### **Características**

Dispositivo multifunción con impresora, fotocopiadora, escáner y fax. Conexiones USB 2.0, Ethernet, WiFi 802.11 b/g. Incorpora teléfono inalámbrico

#### **Contacto Brother**

www.brother.es / 902 100 122

### **Lo mejor**

Extremadamente compacto, es ideal para pequeños espacios. Además, es muy silencioso a la hora de imprimir, incluso en modo borrador

#### **Lo peor**

Los colores obtenidos en la impresión resultan algo apagados y los niveles de gris no son tan ricos como en otros modelos

**299€**

**Precio**

### **Valoración 7,9 Calidad/Precio 9,0**

### **Características**

Dispositivo multifunción con impresora, fotocopiadora, escáner y fax. Conexión USB 2.0

### **Contacto**

Epson www.epson.es / 902 49 59 69

### **Lo mejor**

Incorpora funciones interesantes de mejora de fotos durante el escaneo desde el software interno del multifunción. Su precio es realmente accesible para muchos usuarios

### **Lo peor**

Su nivel de ruido, sobre todo a la hora de imprimir en modo borrador, es superior a la media. Además, dicho modo de impresión no ofrece demasiada calidad

**Precio**

**179€**

## **Epson DX9400F**

## Una excelente, por económica, opción de compra

Aunque este Epson es el más económico de los equipos analizados, mantiene un comportamiento más que digno en las pruebas. Es cierto que tiene algunas limitaciones, como en la impresión en modo borrador, donde es bastante rápido aunque sin llegar a conseguir una calidad digna de mención; o el ruido generado por sus piezas mecánicas. No obstante, por 179 euros, excelente para un multifunción de estas características, no se debe pedir mucho más.

A nivel fotográfico se nota la mano de Epson. En concreto a la hora de la impresión desde el PC, donde se ha mostrado veloz y con calidad. El software implementado en su interior es bas-

tante sencillo y, en combinación con los botones de navegación del panel frontal, es fácil acceder a cualquiera de las funciones disponibles. De ellas, destacamos la posibilidad de mejorar las fotografías que vayamos a

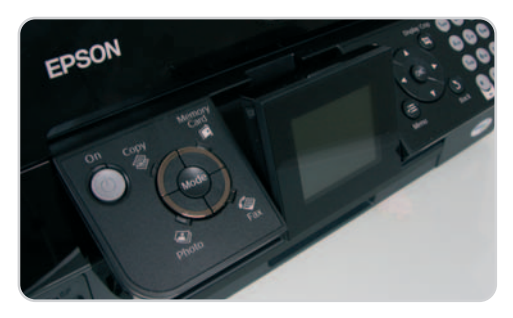

Aunque es un multifunción que se engloba dentro de la gama básica, la tecnología de Epson permite que pueda ser comparado con otros modelos teóricamente superiores en prestaciones.

escanear, de tal forma que si deseamos imprimirlas

directamente desde el multifunción sin pasar por el PC, podremos mejorarlas de un plumazo. Y hablando del panel frontal del equipo, nos parece ergonómico, aunque la calidad de los materiales utilizados tanto para éste como para el resto de la carcasa no es muy elevada.

## **Canon Pixma MX850**

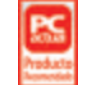

Conjuga a la perfección velocidad y calidad

Ha sido para nosotros una sorpresa muy agradable comprobar las excelentes prestaciones de este multifunción de Canon. En primer lugar, cabe destacar que es el modelo de mayor tamaño y peso de los analizados, lo que nos da una idea de que en su interior no se ha escatimado ni un solo componente. A este elevado tamaño se le una gran robustez, con una botonadura que aguantará el paso del tiempo (y de los envites de los usuarios) sin problemas. Aunque con todo, su diseño es muy elegante y agradable, sobre todo en la parte superior, donde se aloja el alimentador automático para el escáner.

Centrándonos en las pruebas realizadas, nos ha sorprendido en el apartado de impresión, ya que tanto la velocidad como la calidad obtenida en las muestras raya la perfección, siempre dentro del segmento en el que se engloba este producto. Hemos encontrado unos excelentes degradados y unos colores muy fidedignos, lo que sin duda es una característica que los posibles compradores deberán tener en cuenta. Este detalle ha sido contrastado tanto en modo borrador como en el normal o el fotográfico. Precisamente en este último apartado, el MX850 ha sido el más rápido (con diferencia) a la hora de imprimir en A4 con calidad fotográfica, destrozando los pronósticos que, a priori, suelen dar como ganadores a otros fabricantes. Pensábamos que esta característica iba a perjudicar al color de la imagen impresa, pero nos equivocamos.

Por si fuera poco, esta gran calidad también se extrapola al apartado de fotocopiado, ya que las copias llevadas a cabo en modo normal son casi iguales a los originales, lo que ya de por sí es un logro. Si existe alguna de las pruebas donde este modelo ha flaqueado es en el fotocopiado en modo fotografía, donde se aumentan ligeramente las tonalidades amarillas y marrones del original. Otra cuestión que, como en otros modelos, re-

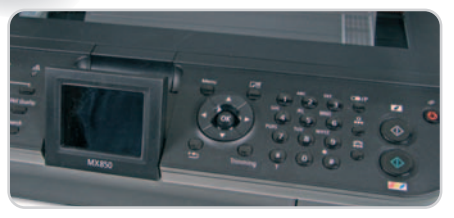

El MX850 ofrece una botonadura muy robusta para el uso exhaustivo, aunque esta característica no está reñida con el fácil manejo.

sulta algo molesta es el elevado ruido que genera a la hora de imprimir los documentos. Otro aspecto que indica que este producto se ha fabricado con mucho mimo es que el soporte para cada cartucho ofrece un pequeño led de color azul que nos indicará el nivel de carga actual.

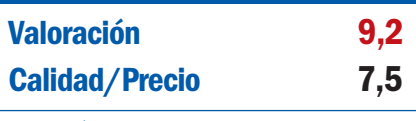

### **Características**

Dispositivo multifunción con impresora, fotocopiadora, escáner y Fax. Conexiones USB 2.0, Ethernet, Bluetooth 2.0. Incorpora modulo de impresión en soporte CD/DVD

#### **Contacto** Canon

www.canon.es / 902 301 301

#### **Lo mejor**

El apartado de impresión, en cualquiera de las variedades llevadas a cabo, ha ofrecido una calidad fuera de lo común

### **Lo peor**

No incorpora conexión inalámbrica WiFi, aunque si Bluetooth 2.0. Es bastante ruidosa a la hora de la impresión

**Precio**

**329€**

«¿Así que ésta es la nueva arma contra los criminales?

## ¿Y dónde està el gatillo?»

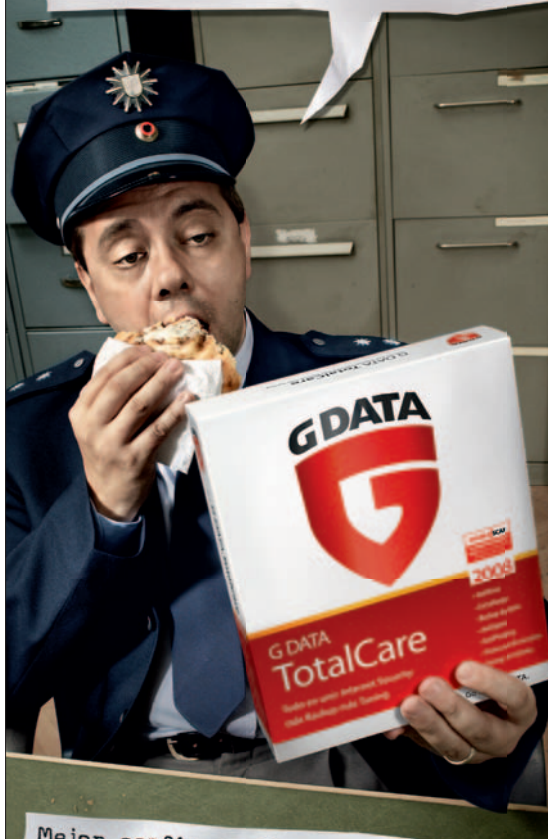

Mejor confie en G DATA: el software lider de seguridad para internet.

Los daños causados por la criminalidad informática superan los 80.000 millones de euros al año. Protéjase con G DATA: el producto líder de los tests y con el que obtendrá una doble seguridad. La solución completa de seguridad TotalCare combinada con la tecnología DoubleScan le ofrece una protección efectiva contra malware, spam y el ataque de hackers. Encontrará más información en:

www.gdata.es

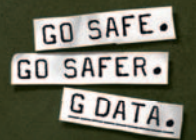

## **HP Photosmart C8180**

### Este modelo goza de gran calidad en términos generales

En esta ocasión, nos encontramos ante un multifunción que, salvo en un detalle que consideramos importante, y del que hablaremos a continuación, probablemente sea el más completo de este mercado. Es el único que, además de la conexión USB, implementa las dos especificaciones de red (Ethernet y WiFi), además de Bluetooth 2.0. Las necesidades en este apartado, por tanto, están bien cubiertas. El detalle negativo que adelantábamos es la carencia de un alimentador automático para el escáner, esto supone que aquellos que realicen un uso intensivo de esta función no obten-

drán el máximo rendimiento. En cuanto a la carcasa, se ha mejorado con respecto a modelos anteriores, predominando en esta ocasión un plástico robusto con zonas en material de piano blanco, lo que le otorga un alto grado de elegancia.

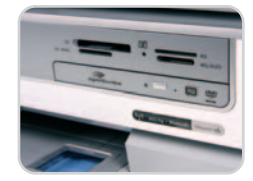

Efectivamente, la inclusión de una unidad de escritura Lightscribe encarece el producto, pero aporta mucho juego al usuario que se dedique a este tipo de trabajos relacionados con los CD/DVD.

No nos ha defraudado en las distintas pruebas a las que lo hemos sometido, destacando su velocidad de impresión, sobre todo, en modo borrador y manteniendo una notable calidad. En este sentido, la impresión fotográfica ha brillado con luz propia, aunque en determinadas áreas, las tonalidades grises su-

> fren una cierta tendencia hacia el marrón.

Los amantes del serigrafiado en CD/DVD agradecerán la unidad óptica integrada capaz imprimir carátulas mediante la tecnología Lightscribe, eso sí, esta capacidad encarece el precio. Finalmente, admite el escaneo de diapositivas, mediante el oportuno adaptador.

## **Valoración 8,9 Calidad/Precio 7,1**

### **Características**

Dispositivo multifunción con impresora, fotocopiadora, escáner y fax. Conexiones USB 2.0, Ethernet, WiFi 802.11 b/g, Bluetooth 2.0. Incorpora módulo de impresión Lightscribe en CD/DVD y adaptador para diapositivas

#### **Contacto** HP

www.hp.es / 902 150 151

### **Lo mejor**

Muy completo a nivel de conectividad y prestaciones, también ofrece un acabado excelente

### **Lo peor**

Se echa en falta un alimentador automático para el fotocopiado. Las tonalidades grises se tornan en marrones en la impresión. Su precio es elevado

**399€**

**Precio**

### **Valoración 8,8 Calidad/Precio 7,8**

#### **Características**

Dispositivo multifunción con impresora, fotocopiadora, escáner y fax. Conexiones USB 2.0, Ethernet, WiFi 802.11 b/g

### **Contacto**

Lexmark

### www.lexmark.es / 91 436 00 48

### **Lo mejor**

Combina un excelente precio con la fortaleza que ofrecen modelos profesionales. La calidad obtenida en el apartado de fotocopiado es de lo mejor de los cinco modelos

#### **Lo peor**

No es demasiado rápida en términos generales. Tendencia a imprimir tonos azulados en la escala de grises

**299€**

**Precio**

## **Lexmark X9350**

### Preciso en el fotocopiado, mejora el diseño de versiones anteriores

Uno de los apartados donde Lexmark parece que se ha esforzado en los últimos meses con sus nuevas gamas de dispositivos de impresión y multifuncionales es el diseño,. En este sentido, esta máquina nos recuerda a equipos más profesionales basados en impresión láser, eso sí, manteniendo un espíritu joven y elegante gracias a la utilización de elementos plásticos con acabado en piano blanco.

Se trata de un modelo bastante silencioso y, aunque en varias de las pruebas acusa una ligera lentitud, la verdad es que el resultado merece la pena. En concreto, nos ha gustado la forma en la que se escanean los documentos, tanto en calidad normal como

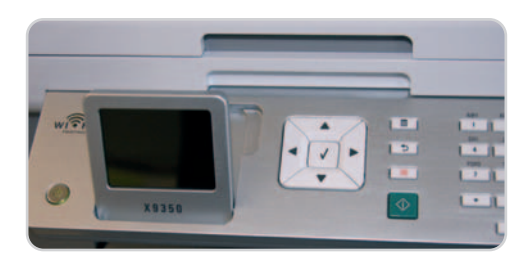

No ofrece demasiados botones en su frontal, pero son muy cómodos y permiten una fácil navegación por los distintos menus.

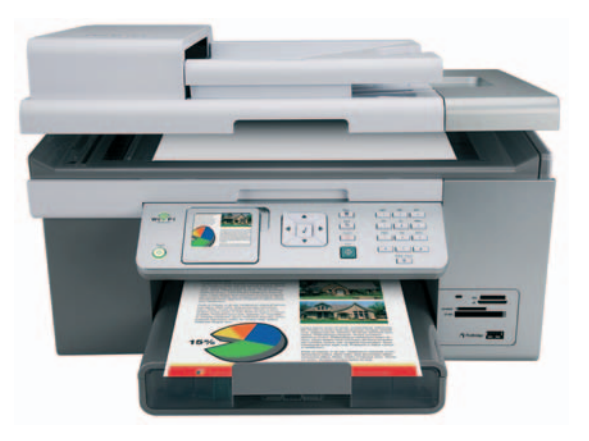

con papel fotográfico. Parte de la culpa la tiene el escáner que, sin llegar a ser de los que más resolución ofrece a priori, ha sabido mantener un alto grado de exactitud con respecto a los originales.

En otro orden de cosas, la configuración WiFi es prácticamente un juego de niños. Mientras que también sobresale una bandeja de entrada capaz de albergar hasta 150 hojas y cuyo sistema de apertura y cierre se asemeja también al de modelos de gama más profesional.

# ¡5 millones de sitios web!

1&1 Hosting

SIEMPRE

incluye

DOMINIOS

GRATIS

## ¿También buscas alojamiento web?

1&1 es la solución perfecta a tu búsqueda de dominios y servicios de alojamiento al mejor precio.

✓

✓

## ¡Dominios GRATUITOS!

Porque todo lo que necesitas ya tiene que estar incluido, 1&1 es el único proveedor que te ofrece dominios en sus Packs de web hosting, sin ningún coste adicional. ¡Solicita ya uno de nuestros completos Packs y recibe hasta 5 dominios GRATUITOS!

## ✓ ¡Desarrolla al máximo tu potencial on-line!

Un sitio web es la manera más fácil de compartir tus ideas, tus fotos o tus intereses con un gran número de personas. Elige tu nombre de dominio y maximiza tu potencial on-line.

## ¡Todo incluido para cada necesidad!

1&1 te da a elegir entre Hosting Linux o Windows a precios realmente inmejorables. Nuestros Packs de .<br>alojamiento se adaptan a cada necesidad web, desde principiantes hasta auténticos especialistas de la Red.

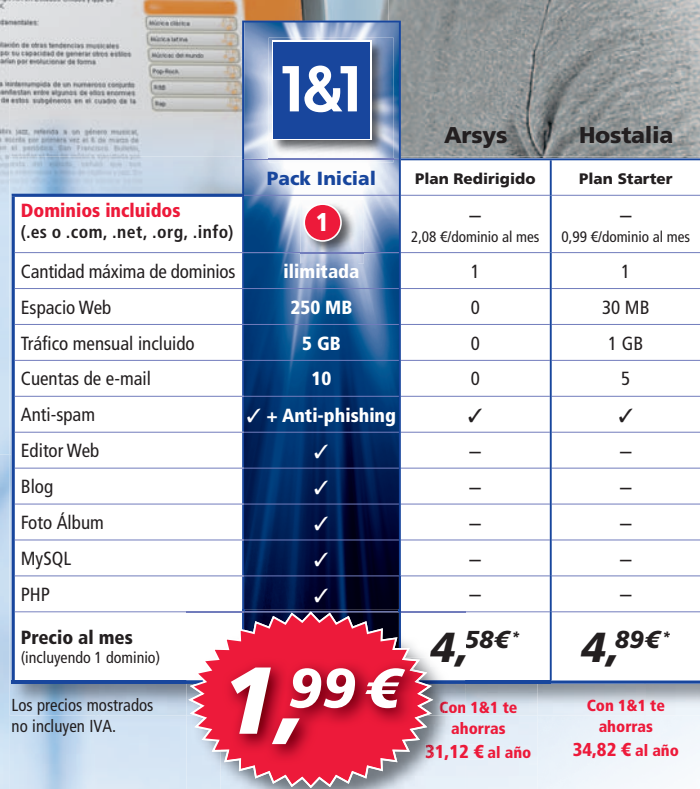

\*Precios mensuales calculados sobre tarifa anual (Arsys)obienal (Hostalia) vigente el 12 de febrero de 2008 y publicada por el proveedor en su página web. No incluyen descuentos ni ofertas especiales.

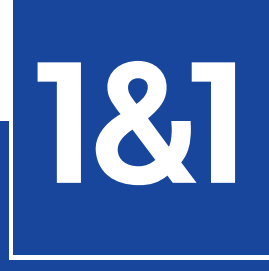

**MIEMBRO DE** united **i**nternet

Llama ahora al **902 882 111** o visítanos en**www.1and1.es**

# **La opinión de PC Actual**

### Más rápidas y fiables, las máquinas de inyección están lejos de desaparecer

Los equipos multifunción basados en inyección de tinta se alzan como una gran opción de compra tanto para pequeñas oficinas como para el hogar. Con ellos, ahorraremos espacio y dinero.

or supuesto, el ahorro se dará siempre y cuando vayamos a hacer uso de los elementos secundarios de estos dispositivos, que no son otros que el estos dispositivos, que no son otros que el escáner, fotocopiadora o fax. Si adquiriéramos todos ellos como máquinas independientes, incluida la impresora, resulta claro que el precio total sería muy superior al de cualquier modelo multifunción de similares prestaciones. Al apartado monetario habría que añadir la necesidad de espacio donde colocarlos y, precisamente, ésta no suele ser una característica común en despachos, estudios o habitaciones. Tampoco está de más tener en cuenta el consumo eléctrico,

**Lo mejor**

Excelente el modelo de **Canon**, con unas prestaciones tanto a nivel de velocidad como de calidad que nos han dejado con un gran sabor de boca. En términos generales, se ha mejorado el **acabado** de todos los productos, algo que, por desgracia, no era un denominador común hace poco tiempo. También la **manejabilidad** de estas soluciones y sus grandes **pantallas LCD**, permiten utilizarlas sin necesidad de encender el PC, siempre en funciones que así lo permitan.

## **Lo peor**

La tendencia de algunos fabricantes de incluir **cartuchos de tinta de demostración**, que tan sólo sirven para un número muy limitado de impresiones. Para obtener las mejores prestaciones, sobre todo en la impresión con calidad fotográfica, se **requieren papeles del propio fabricante**, ya que, entre otras cosas, las tintas no se adhieren de la misma forma. Tal vez deberíamos plantearnos el uso del **fax**, toda vez que el correo electrónico lo suple a la perfección, incluso a la hora de ahorrar papel térmico o realizar los envíos prácticamente de forma instantánea.

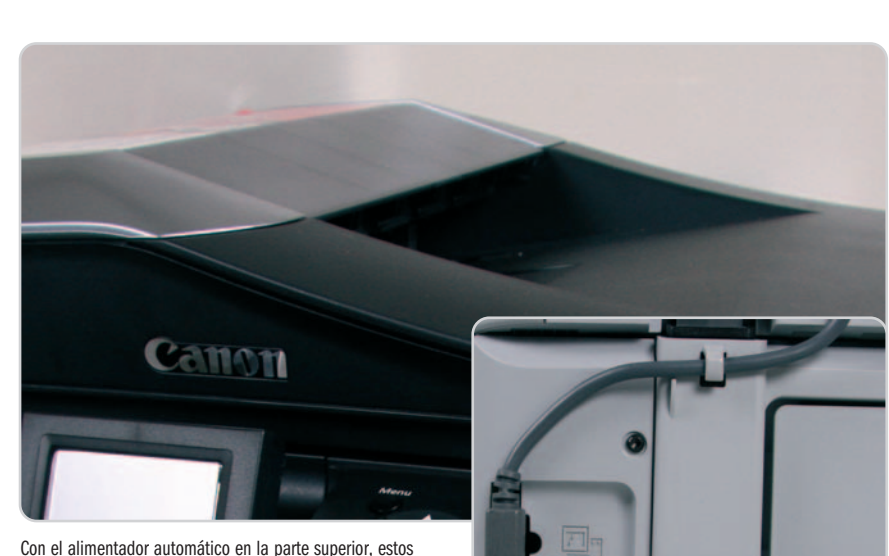

dispositivos ya están completamente preparados para el fotocopiado de grupos de documentos.

siendo éste también menor en los aparatos multifunción.

Pero centrándonos en los modelos analizados en esta ocasión, lo cierto es que los cinco han cosechado buenos resultados, aunque con matices. La propuesta de Canon, Pixma MX850, nos ha sorprendido gratamente, sin duda alguna la que más. Ha demostrado ser muy rápida a la hora de imprimir casi en todas las variedades de nuestro banco de pruebas, pero lo mejor de todo es que lo ha hecho con una calidad fuera de lo común. Algo parecido ha ocurrido en el apartado de escaneo y fotocopiado, tal y como podrás comprobar tanto en la tabla de características como en los gráficos que hemos generado. Este comportamiento se ha merecido nuestro galardón de Producto recomendado.

Un peldaño por debajo se han situado los modelos Photosmart C8180 de HP y X9350 de Lexmark. El primero de ellos nos ha parecido ligeramente caro teniendo en cuenta que no incorpora elementos como fax o bandeja superior de alimentación automática, aunque la calidad con la que imprime ha sido también de lo mejor de la comparativa, además de ser extremadamente rápido.

El segundo, tampoco nos ha decepcionado y hemos comprobado que, además de las buenas prestaciones tanto a nivel de impresión como de escaneo o fotocopiado (en este as-

A la conexión Ethernet de muchos modelos se le une también la conectividad inalámbrica, muy interesante para

pecto ha sido especialmente potente) el diseño de su carcasa ha sufrido un interesante cambio, mucho más atractiva que en modelos anteriores de similares características.

aquellos lugares donde no es fácil obtener un cable RJ-45

conectado a la red.

Por su parte Brother nos propone el modelo MFC-885CW que, sin llegar a suministrar la velocidad y calidad del resto de modelos (siempre en términos generales), no significa que sea un mal producto, más aún teniendo en cuenta que se trata del equipo multifunción más compacto de los analizados y que, además, implementa un teléfono inalámbrico realmente cómodo en determinadas circunstancias. Además, probablemente es el modelo más silencioso, lo que sin duda alguna es de agradecer.

Por último, nos encontramos con el DX9400F de Epson, un dispositivo realmente económico (tan sólo 179 euros) capaz de ofrecer un comportamiento que nunca habíamos contemplado en un dispositivo de ese precio. Es por ello, por lo que hemos decidido otorgarle el logo de Mejor compra.

# ¡10 millones de dominios!

# www.elige-tu-dominio.es

**MEJOR RELACIÓN** CALIDAD-PRECIO

<sup>H</sup>OSTIN<sup>G</sup>

TODO INCLUIDO

## ¿Necesitas registrar un dominio?

**En 1&1 ya hemos alcanzado los 10 millones de dominios registrados. Averigua las razones por las que elegir 1&1 como registrador de tu dominio: REALIDAD-P<br>CALIDAD-P** 

1&1 ofrece una amplia gama de extensiones a los precios más 1&1 ofrece una amplia gama de extensiones a los precios más<br>competitivos del mercado. Además, pagando sólo por el registro del dominio que elijas, disfrutarás de toda una serie de soluciones web totalmente gratis.

## ¡Sin trucos!

✓

✓

✓

✓

Con 1&1 no te llevarás sorpresas de última hora. El precio que anunciamos es el precio que pagarás por tu dominio, sin ningún otro coste oculto. tro del dominio que elijas, coluciones web totalmente<br>
SIN Trucos<br>
Con 1&1 no te llevarás sorp<br>
anunciamos es el precio que<br>
otro coste oculto.

## ¡Máxima flexibilidad!

Usa tu nombre de dominio para abrir una cuenta de correo o Usa tu para crear tu propia website. Tú eliges.

## ¡Pásate a lo mejor!

¿Ya tienes un dominio registrado? Transferirloa1&1 es gratis. No aplicamos ninguna cuota por la transferencia de tu dominio ya existente. Y si deseas vivir más de cerca la experiencia 1&1, puedes pasarte a uno de nuestros Packs de hosting y disfrutar de las mayores ventajas a los mejores precios. FRIFIT CONTRIGO TRANSIGN TRANSIGNS INTERNATION AND THE CONTRIGUITY CONTRIGUITY AND AND AND AND AND AND AND USA TURNATION TO 181 no te llevarás sorpresas de última hora. El panunciamos es el precio que pagarás por tu domini

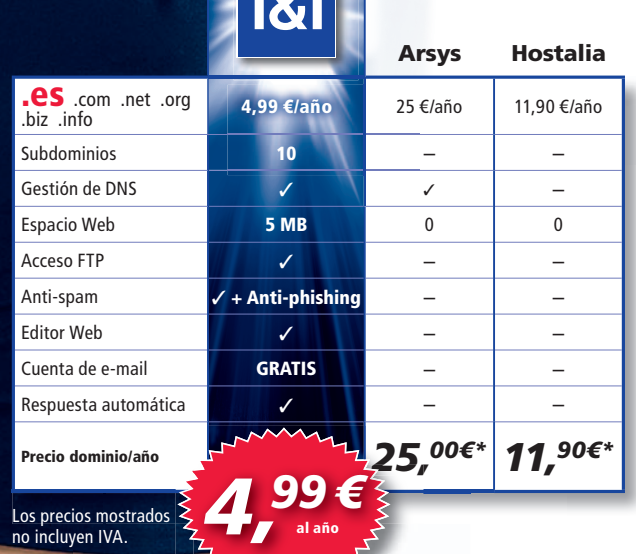

1&1

\* Precios anuales vigentes el 12 de febrero de 2008 y publicados por el proveedor en su página web. No incluyen descuentos ni ofertas especiales.

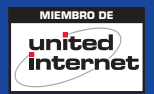

Llama ahora al **902 882 111** o visítanos en**www.1and1.es**

no incluyen IVA.

# **Lo último de AMD para el PC**

### Los nuevos Phenom ofrecen la máxima potencia al mejor precio

A pesar de los complicados inicios, el procesador Phenom de 3 y 4 núcleos se configura como una buena alternativa por su ajustado precio. Ya han llegado a los lineales los primeros ordenadores que lo incorporan; y nosotros, en estas páginas, publicamos el análisis de dos de ellos.

henom es el último procesador de AMD para sistemas de sobremesa y estaciones de trabajo, aunque desde su lanzamiento es el último procesador de AMD<br>para sistemas de sobremesa y estacio-<br>nes de trabajo, aunque desde su lanza-<br>miento oficial en la última mitad del 2007 ha tenido que superar algunos problemas que a día de hoy parecen resueltos. Nos referimos al famoso fallo del TLB (Transition Lookaside Buffer), que afectaba a los primeros «micros» salidos de fábrica. Esto provocaba que, ante pruebas de rendimiento muy específicas que exprimían el uso de la CPU al máximo, los equipos se colgasen. Dado que AMD no integra, como Intel, la posibilidad de actualizar el microcódigo del procesador, el fallo generó retrasos en la llegada de Phenom al mercado, hasta que las unidades enviadas a fabricantes y distribuidores estuvieran libres de fallos. Por otra parte, los pocos equipos afectados pueden "parchearse" fácilmente con una simple actualización de la BIOS de la placa base.

Sea como fuere, los Phenom actualmente disponibles, como es el caso de las dos primeras unidades analizadas, cuentan con procesadores actualizados y sin el fallo del TLB que tanto dio que hablar meses atrás. Eso sí, su nivel de prestaciones los sitúan como una opción más interesante para consumo, donde se busca precios ajustados y usos todoterreno.

### **La familia se amplía**

A finales de marzo, AMD anunciaba cómo, una vez superadas las dificultades, presentaba nuevos modelos que venían a complementar y ampliar la familia de Phenom en modalidades de 3 y 4 núcleos.

Empezando por los modelos más sencillos, AMD presentaba los nuevos Phenom X3 8400 y 8600 con 3 núcleos y velocidades de

## **Pruebas equipos Phenom**

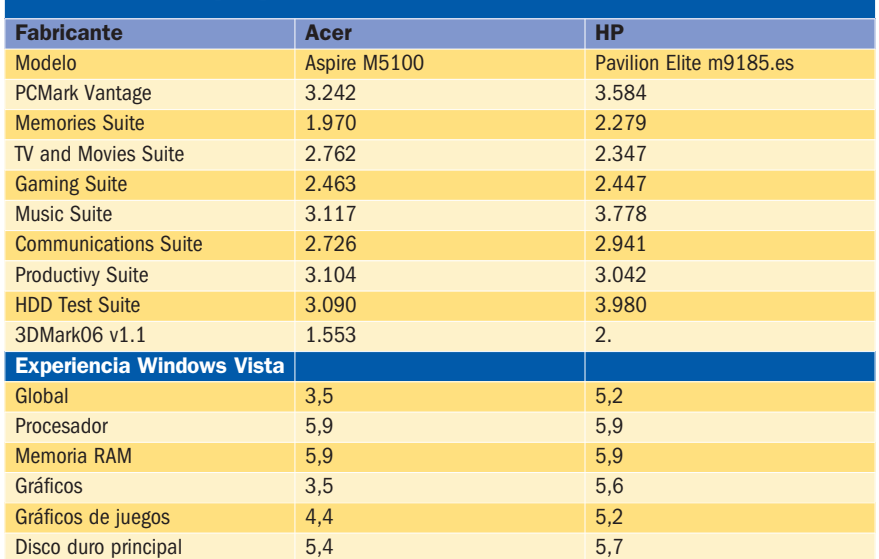

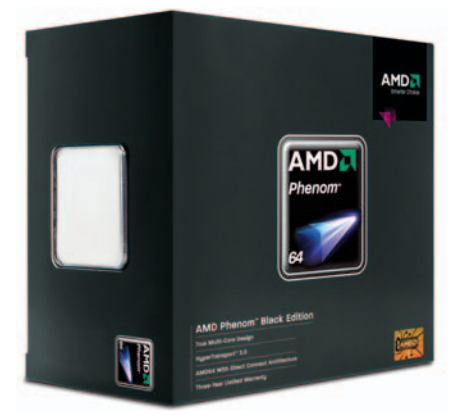

reloj de 2,1 y 2,3 GHz, respectivamente. Estos procesadores se conforman con una alternativa de bajo coste para equipos de precio muy ajustado o entornos donde por encima de las prestaciones debe primar el precio.

## **Lo mejor**

El ajustado precio de los Phenom permite a los fabricantes ofrecer máquinas tan completas como el modelo de Acer a precios realmente atractivos y con prestaciones suficientes para una gran mayoría de los usuarios.

## **Lo peor**

AMD ha prometido alcanzar pronto los 3 GHz de velocidad de reloj, algo que vemos necesario para que pueda plantar cara a los procesadores más potentes de Intel, que hoy por hoy superan en prestaciones a Phenom.

En la cúspide de la gama, AMD presentaba el Phenom X4 9850 Black Edition a 2,5 GHz. Este procesador es actualmente el modelo más potente de la compañía para el mercado de sobremesa y, entre sus cualidades, tenemos la posibilidad de jugar con su multiplicador de reloj para realizar overclocking. Por ello, en conjunción con el nuevo chipset AMD 790 y una de las gráficas ATI Radeon 3800 (la conocida como plataforma spider), se conforma como una excelente plataforma para jugones que gusten de ajustar y llevar sus máquinas al límite.

Por último, también se ha presentado el Phenom X4 9100e, el primer procesador de cuatro núcleos y bajo consumo del mercado. Su enfoque es claro: reducir el consumo de este componente (consume un máximo de 65 vatios a máxima carga), para generar una menor disipación de calor y, de esta manera, lograr equipos más compactos y menos ruidosos. Se configura, por tanto, como un gran producto para montarse en sistemas de oficina o equipos Media Center y de salón, donde es fundamental contar con máquinas de mínimo nivel sonoro.

**Eduardo Sánchez Rojo**

## **Acer Aspire M5100**

Aúna la potencia de cuatro núcleos con un precio rompedor

Acer sigue luchando por hacerse un hueco en el menguante mercado de PC de sobremesa, y la verdad es que aptitudes no le faltan. El primero de los Phenom comerciales que hemos tenido la oportunidad de analizar es una máquina realmente atractiva por precio y configuración, pues nos permite tener un equipo ideal para el entretenimiento y la experiencia visual en nuestro hogar, pero a un importe apto a la mayoría de los bolsillos. También es cierto que se entrega sin monitor o altavoces (sí incluye un teclado y ratón de cable de la propia Acer), pero es la tendencia en esta clase de máquinas de sobremesa.

Entre los puntos más destacados tenemos la integración de un conector HDMI, que, junto al bajo nivel de ruido logrado y la atractiva estética negra del chasis, lo convierten en una solución perfecta

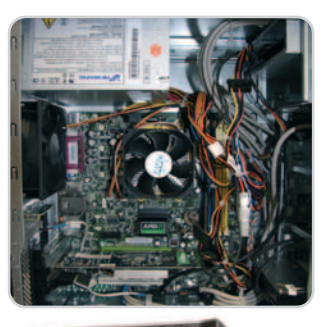

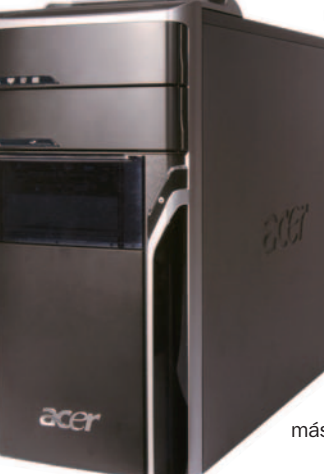

El interior del equipo se muestra ordenado y con el cableado organizado para facilitar una correcta ventilación.

como equipo Media Center para nuestro salón. Además, en la parte superior del frontal encontramos hasta cuatro conectores USB y otros de entrada y salida de audio que resultan extremadamente cómodos. Igualmente bien situado se halla el lector

multitarjeta, debidamente camuflado tras una tapa translúcida.

En lo que a prestaciones se refiere, nuestras pruebas vuelven a demostrar que los nuevos Phenom no son ninguna bomba de prestaciones. Sin embargo, ofrecen la potencia suficiente para la gran mayoría de los usuarios y con su ajustado coste la relación precio/prestaciones que mantienen es muy razonable, por lo general

más que la de equipos con Intel.

### **Valoración 7,9 Calidad/Precio 9,0**

### **Características**

Procesador AMD Phenom X4 9500 a 2,2 GHz, 2 Gbytes de RAM DDR, HD SATA de 250 Gbytes. Chipset AMD 690V y T. gráfica NVIDIA GeForce 8400GS (256 Mbytes). 8 USB 2.0, 1 Firewire, VGA/DVI/HDMI y lector multitarjeta. Ethernet Gigabit. Windows Vista Home Premium. Teclado y ratón Acer

#### **Contacto** Acer

www.acer.es / 902 202 323

### **Lo mejor**

La excelente relación calidad/precio para un equipo que, por prestaciones y configuración, resultará ideal para casa o la pequeña oficina

#### **Lo peor**

Al precio del almacenamiento actual, echamos de menos un disco duro de mayor capacidad, así como conectividad WiFi, imprescindible hoy día en los hogares

**Precio 499€**

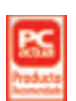

### **Valoración 9,1 Calidad/Precio 7,3**

### **Características**

AMD Phenom X4 9500 a 2,2 GHz, 3 Gbytes RAM DDR, HD SATA de 500 Gbytes. Chipset NVIDIA nForce 430 y gráfica NVIDIA GeForce 8500GT (512 Mbytes). 6 USB 2.0, 2 Firewire, DVI/ HDMI y lector multitarjeta. Ethernet 10/ 100 y WiFi 802.11g. Windows Vista Home Premium. Teclado y ratón wireless

### **Contacto**

HP

### www.hp.es / 902 010 059

### **Lo mejor**

Configuración muy completa. Óptima colocación de ventiladores y placa para una refrigeración eficaz y silenciosa

#### **Lo peor**

El precio resulta algo elevado en comparación a la solución de Acer. Echamos de menos la sintonizadora TV para redondear el conjunto.

**899€**

**Precio**

## Configuración media/alta y grandes detalles típicos de HP **HP Pavilion Elite m9185.es**

Si algo queda claro al sacar este HP de la caja, es que casi nos encontramos ante una máquina de auténtico lujo. Desde el propio empaquetado, hasta el diseño del frontal o de diversas partes de la caja nos demuestran el gran cuidado que ha puesto HP en una máquina dirigida al mercado de consumo, donde el precio es la parte más importante. En este

caso, su importe es elevado frente a otras propuestas. Sin embargo, vale la pena pagarlo por una configuración a la última y detalles sorprendentes. El primero de ellos son las bahías propietarias de HP PocketMedia y PersonalMedia para la inserción de discos duros extraíbles. Gracias a ellas, podremos ampliar la capacidad de la máquina ilimitadamente o hacer copias de seguridad fácilmente, que luego podremos guardar en lugar seguro.

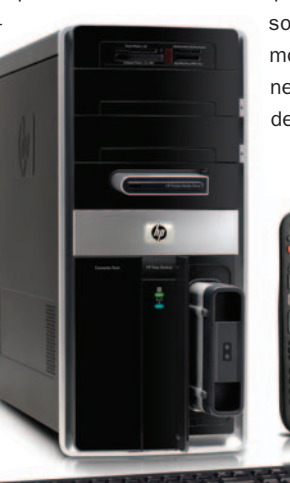

El frontal incluye las bahías para unidades de disco removibles, el lector multitarjeta, los puertos frontales y el botón de copia de seguridad rápida.

También nos ha gustado el botón frontal Easy Backup, con el que poner a funcionar el programa de copia de seguridad con un solo toque. Incluso, conta-

mos con WiFi integrado, conexión HDMI para conectar a la TV de alta

definición y mando Media Center. Las pruebas, por su parte, han resultado

mejores que con el Acer gracias al gigabyte extra de memoria y la gráfica más

potente, pues el resto de elementos no existen grandes diferencias entre ambos. Quizá por ello, aunque este HP nos ha gustado por calidad y equipamiento, no veamos justificados en la mayoría de los casos los 400 euros de diferencia

> que existen entre ambos.

# **El hermano pequeño del PC**

### Analizamos cuatro Ultra Mobile PC, UMPC, de última generación

Aún son lentos (sobre todo si integran Windows Vista) y suelen ser caros. Sin embargo, los mini ordenadores tienen un gran futuro por delante, máxime tras el éxito del EeePC de Asus, diferente en concepto, pero con un público objetivo muy similar. Por Eduardo Sánchez Rojo

## **Ahtec Tiny UMPC X70GT**

### Destaca por su ajustado precio y completo equipamiento

Este equipo nos ha parecido una excelente opción por su ajustado precio, en el que hay que tener presente que no se incluye sistema operativo. Lo que sí integra es el receptor GPS y el sintonizador de TV, intercambiables con la peana de la parte trasera, lo que nos permite elegir cuándo instalar uno u otro. A diferencia del resto de modelos, el procesador es un VIA C7-M, que ofrece una buena autono-

mía (unas 2,5 horas con WiFi activado en nuestras pruebas). Eso sí, no es un equipo de perfecto acabado ni materiales de excelente tacto, puntos que

lo sitúan algo por debajo de la

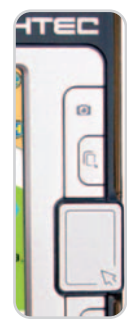

En la parte derecha, encontramos un pequeño touchpad más amplio que el del HTC y con un buen tacto para usarlo como ratón en el entorno gráfico.

media de otros analizados. A pesar de ello, basta ver el precio para perdonarle estos detalles.

En prestaciones, el procesador demuestra su limitada potencia, que, sin embargo, le permite manejar con bastante soltura el Windows XP que le instalamos en el Laboratorio vía unidad

externa de CD-ROM. Respecto a la ergonomía, el teclado sólo sirve para salir del paso en momentos puntuales, pues su mínima comodidad no permite escribir más de unas pocas líneas con él. Un poco mejor se plantea el touchpad del lado derecho, que, aunque diminuto, cumple su función en el caso de que no queramos, o podamos, utilizar el lápiz sobre la pantalla táctil.

## **Valoración 7,7 Calidad/Precio 9,0**

### **Características**

Procesador VIA C7-M a 1,2 GHz, 768 Mbytes de RAM DDR2, disco de 1,8" de 60 Gbytes. TFT de 7" y 1.024 x 600 puntos de resolución. 2xUSB 2.0, 1 VGA, ranura SD, WiFi 802.11 b/g y Bluetooth. Incluye webcam, sintonizadora TV y receptor GPS. Sistema operativo no incluido. 190 x 120 x 28 mmy720 g

**Contacto**

Ahtec www.ahtec.es / 902 423 424

**Lo mejor**

Precio rompedor. Adjunta accesorios de GPS y TV. Integra touchpad y teclado

**Lo peor** La calidad de carcasa y acabados.

Carece de 3G y de puerto Ethernet

**699€**

**Precio**

## **Valoración 7,6 Calidad/Precio 8,0**

### **Características**

Procesador Intel A110 800 MHz, 1 Gbyte de RAM DDR2, disco de 1,8" de 80 Gbytes. TFT de 7" y 1.024 x 600 puntos de resolución. 2xUSB 2.0, 1 VGA, Ranura SD, Ethernet, WiFi 802.11 b/g, Bluetoothy 3G/HDSPA (3,6 Mbps). Integra webcam y lector de huella digital. Windows Vista. 235 x 133 x 30 mmy920 g

### **Contacto**

Asus www.asus.es / 902 899 688

### **Lo mejor**

Calidad de materiales y acabado. Capacidad del disco duro. GPS integrado

### **Lo peor**

Dimensiones y peso elevados. Ausencia de teclado integrado

**Precio**

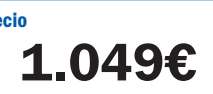

## **Asus R2E**

### Su tamaño y peso restan atractivo a este posible referente

No vamos a negar que nos esperábamos algo más de Asus y su UMPC. Y no es que sea un equipo que nos haya desagradado, en absoluto: ofrece una inmejorable calidad y tacto (incluso mejor que el HTC y el Samsung) y unas funcionalidades y equipamiento a la altura de los mejores, incluso con un disco duro de 80 Gbytes, que supera a los de los demás modelos.

Sin embargo, su gran fallo es su abultado tamaño y peso en comparación a soluciones más compactas, como el HTC o el Ahtec. Es un gran defecto, máxime cuando vemos que no se integra teclado, aunque sea testimonial (como el Samsung) y que, para contar con uno, tendremos que conectar el externo plegable incluido vía USB.

más peso.

El teclado es externo y plegable, lo que ofrece mejor ergonomía que otros modelos que lo integran, aunque nos obligará a cargar con

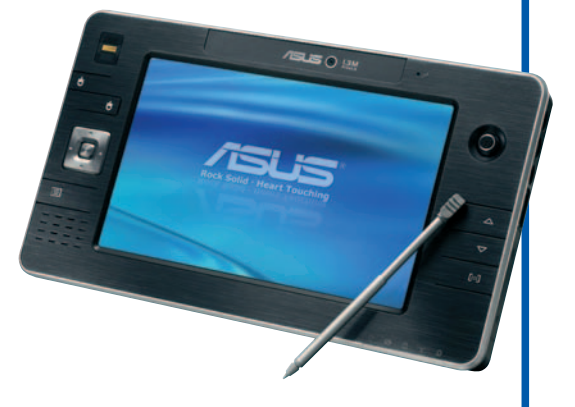

Por otra parte, en lo que a prestaciones se refiere, nos encontramos con una configuración muy similar en todos los aspectos al Samsung. Sin embargo, Windows Vista y su necesidad de recursos juegan en su contra, ofreciendo unas cifras alrededor de un 20% inferiores en nuestras pruebas de rendimiento.

### UMPC HARDWARE

**Características**

**Contacto** HTC

**Lo mejor**

**Lo peor**

**Precio**

Procesador Intel A110 800 MHz, 1 Gbyte de RAM DDR2, disco de 1,8" de 60 Gbytes. TFT de 7" y 1.024 x 600 puntos de resolución. 1xUSB 2.0, 1 VGA, ranura SD/SDIO, WiFi 802.11 b/g, Bluetooth y 3G/HDSPA (3,6 Mbps). Integra webcam y lector de huella digital. Windows Vista Business. 190 x 135 x30 mm y 800 g

**Valoración 8,5 Calidad/Precio 7,6**

www.europe.htc.com / 91 414 65 88

Sistema dual Windows Mobile/Vista para acceso rápido a cierta información. Comunicaciones inalámbricas. Pantalla plegable y teclado amplio

El precio. Prestaciones con Vista

**1.399€**

## **HTC Shift**

### Caro, pero ideal por calidad y equipamiento para usuarios exigentes

Este UMPC es el mejor que hemos tenido en las manos. Su calidad de fabricación, materiales y acabado es destacable y marca la diferencia frente a productos como el Ahtec. Además, contamos con detalles, como el lector de huella digital o una pantalla de inclinación regulable que nos per-

**REART** 

mite usarlo sólo con la pan-

colocarlo sobre la mesa y trabajar con el teclado. Por ello, el Shift es una solución ideal para el que necesite un UMPC con un teclado cómodo.

talla táctil o

Ahora bien, de lo mejor es la tecnología Snap-VUE, que permite combinar la inmediatez y rapidez de Windows Mobile con la versatilidad de Vista. La conmutación entre ambos es instantánea con una tecla, siendo el primero el responsable de gestionar la conectividad 3G automáticamente. Vista sólo la utiliza como una conexión compartida a Internet.

En la parte negativa, hay que decir que, a pesar de llevar un potente procesador, la elección de Vis-

> ta ralentiza y le resta practicidad. Si montase Windows XP, probablemente sería otra cosa.

En la parte derecha de la pantalla, encontramos un touchpad cuyo diminuto tamaño se lo pondrá difícil a los dedos más grandes.

## **Valoración 8,2 Calidad/Precio 7,3**

### **Características**

Procesador Intel A110 800 MHz, 1 Gbyte de RAM DDR2, disco de 1,8" de 60 Gbytes. TFT de 7" y 1.024 x 600 puntos de resolución. 2xUSB 2.0, 1 VGA, ranura SD, Ethernet, WiFi 802.11 b/g, Bluetooth y 3G/HDSPA(3,6 Mbps). Integra webcam. XP Home. 230 x 123 x 27 mmy700 g

### **Contacto**

Samsung www.samsung.es / 902 202 053

#### **Lo mejor**

La luminosidad y resolución de la pantalla. Formato cómodo para los que sólo necesiten un teclado de uso muy esporádico. Autonomía y prestaciones

#### **Lo peor**

Precio. Teclas pequeñas. Trackpoint situado en el lado izquierdo

**Precio**

**1.599€**.

## **Samsung Q1 Ultra**

Un UMPC en el más puro sentido de la palabra, de calidad y estética

En PC Actual, tuvimos ocasión de probar la primera generación del Q1. Respecto a entonces, se agradece la integración del teclado QWERTY, aunque dividido a ambos lados de la

> pantalla y con teclas diminutas. Es una solución que permite reducir el grosor del equipo frente a propuestas con teclado retráctil, aunque a cambio de ensan-

- charlo. También se agradece la
- vuelta a Windows XP (antes funcio-

Aquí se puede apreciar el mínimo grosor de este UMPC, así como el mimo de diseño, que incluso oculta bajo una cubierta de goma diferentes conectores.

naba con Vista), lo que ha permitido ganar en soltura, autonomía y ser más cómodo para navegar por Internet o trabajar con documentos.

El nivel de prestaciones, dentro de las limitaciones de los UMPC, se encuentra entre los más altos de

los revisados. Aun así, no esperemos grandes resultados más allá del uso ofimático. Respecto a la conectividad, no nos falta de nada, pues tenemos WiFi, Bluetooth, 3G/HDSPA y puerto Ethernet.

Por todo ello, una buena solución para los que busquen un UMPC de alta calidad, buenas prestaciones y estén dispuestos a renunciar a un teclado convencional.

## **La opinión de PC Actual**

De los modelos analizados, aunque el nivel es bastante alto, nosotros tenemos dos preferencias claras. Sin duda, el que mejor relación calidad/precio nos ha ofrecido es a solución de **Ahtec**, un UMPC muy completo, incluso con TV y GPS, por debajo de los 800 euros, un precio excelente a pesar de no contar con un procesador

demasiado rápido ni una calidad sorprendente. Por su parte, para presupuestos más holgados o usuarios exigentes que busquen máxima calidad, integración y fiabilidad, el **HTC Shift** es nuestra elección estrella por conectividad, pantalla y teclado. Eso sí, el precio es elevado.

# **Las Flash SD más rápidas**

### Enfrentamos tres veloces tarjetas Secure Digital High Capacity de clase 6

La especificación SDHC permite que estas tarjetas ofrezcan una alta capacidad de almacenamiento y una elevada velocidad adaptada a unos estándares. En el caso de las denominadas Clase 6, los rendimientos son de lujo y los precios atractivos siempre que nos conformemos con unos «modestos» 8 Gbytes.

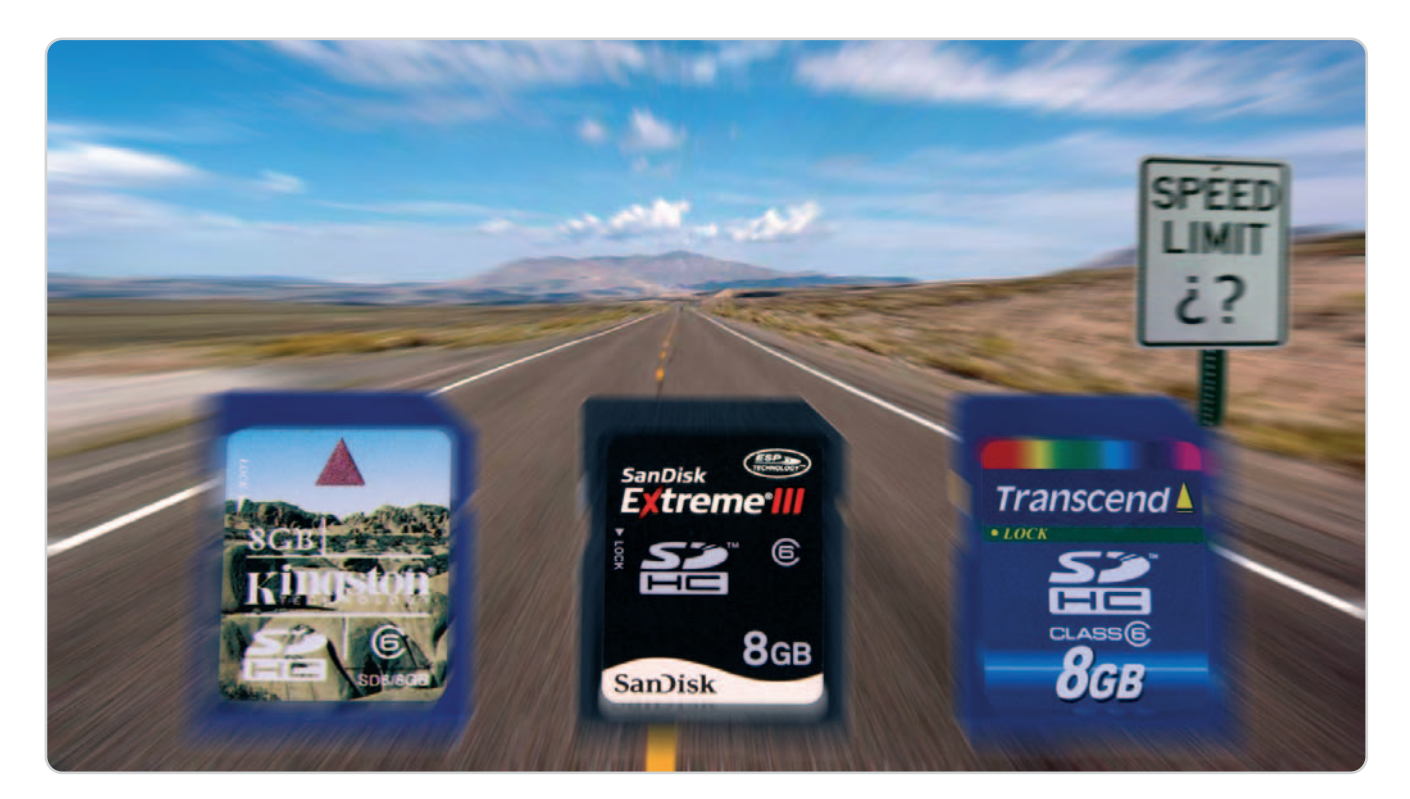

n otras ocasiones hemos realizado comparativas de tarjetas Flash incluyendo toda la variedad de formatos existenn otras ocasiones hemos realizado<br>
comparativas de tarjetas Flash incluyen-<br>
do toda la variedad de formatos existen-<br>
tes. El resultado era un amplísimo artículo en donde analizábamos un montón de tarjetas de diferentes tipos lo que provocaba que nuestras conclusiones fueran algo ambiguas. De hecho, pudimos comprobar de primera mano que el dicho de «quien mucho abarca poco aprieta» es tan acertado como lo suelen ser todos los del abundante refranero español. Por este motivo, en esta ocasión hemos preferido centrarnos en una sola clase de tarjetas eligiéndolas además por una característica muy específica: su alta velocidad. Hablamos en concreto de las unidades SDHC, evolución de las populares Secure Digital, seguramente el tipo de tarjeta más extendido en el mercado, en su especificación Clase 6 que determina la mayor rapidez en este estándar.

### **Gran capacidad…**

Las SDHC suponen un salto de calidad al ofrecer más velocidad de transferencia y mucha más capacidad. Eso sí, aunque son compatibles con las SD, no todos los dispositivos las aceptan y normalmente también se necesitan lectores especiales. Obviamente, cualquier producto que se haya lanzado después que el estándar, presentado en 2006, sí ofrecerá la necesaria compatibilidad. De hecho, multitud de fabricantes de cámaras ya incluyen soporte para el formato al tiempo que las han introducido en sectores tan importantes como el de las réflex digitales, donde ya ocupan un importante papel en cámaras de gama baja y media.

Y es que la especificación SDHC fue creada para solucionar el problema de almacenamiento de los dispositivos digitales, como las cámaras de vídeo y foto de alta resolución. Así, si el estándar Secure Digital sólo alcanzaba los 2 Gbytes, las tarjetas SDHC parten de los 4 Gbytes y alcanzan ya los 32 (aunque de nuestras contendientes sólo SanDisk ha presentado una tarjeta de esta capacidad). Por ello, los 8 Gbytes elegidos para esta minicomparativa son una capaci-

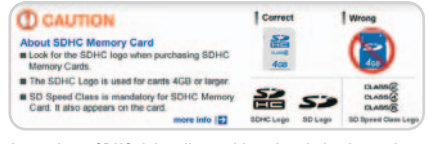

Las tarjetas SDHC deben llevar el logotipo de la clase a la que corresponden para identificar su velocidad según lo establecido por el estándar.

dad considerable, que además ya se puede conseguir por un precio muy razonable, incluso tratándose de tarjetas muy rápidas como las analizadas. Respecto a las marcas, para nuestro artículo nos decantamos por las tres más conocidas de nuestro mercado.

### **…yelevada velocidad**

La SD Card Association (www.sdcard. org/home) estableció unos ratios de transferencia mínimos en las especificaciones del formato para las distintas clases de unidades SDHC, con el fin de poder asegurar que éstas ofrecieran una velocidad mínima de acuerdo con la clase a la que pertenezca la tarjeta. Los logos de cada clase se usan

## **Características de las tarjetas SDHC analizadas**

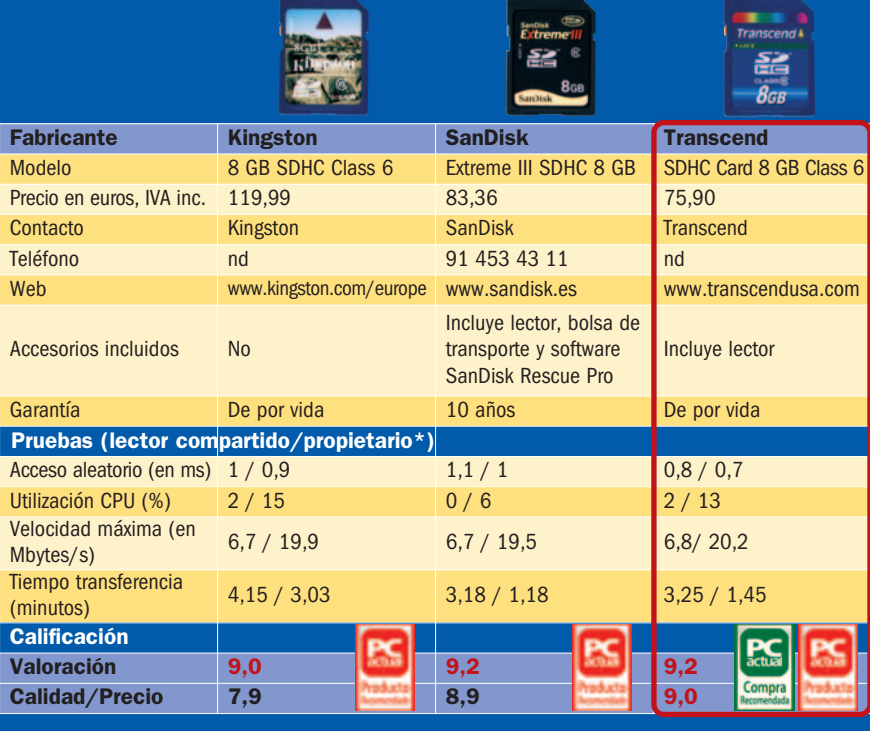

(\*) Anotamos el valor obtenido usando un mismo lector «neutral» para las tres tarjetas y, a continuación, el obtenido usando el lector propietario que incluye el producto. En el caso de la Kingston, que no lo incluye, la probamos en los dos lectores de las otras marcas e hicimos la media.

para identificar las tarjetas que cumplen estas especificaciones y se refieren a una velocidad en Mbytes por segundo igual o superior a la clase en concreto que sea. Es decir, las de Clase 2 deben ofrecer un mínimo de 2 Mbytes/s, las de 4 un mínimo de 4 Mbytes/s y las de 6, nuestras protagonistas, un mínimo de 6 Mbytes/segundo.

Como decíamos, nosotros hemos elegido precisamente estas últimas, sin duda las más adecuadas para los requerimientos de cámaras ultracompactas de vídeo HD o SLR digitales. Y es que el logotipo Clase 6 que lucen nuestras contendientes asegura que estos dispositivos obtengan el rendimiento más adecuado y que la grabación de datos no se eternice más de lo necesario como vamos a comprobar.

### **Cómo hicimos las pruebas**

El carácter un poco especial de esta comparativa nos ha hecho desechar los análisis por separado entendiendo que éstos no tenían mucho sentido. Para los

an jsk

Las tarjetas de SanDisk y Transcend incluyen un lector necesario y recomendable ya que, como hemos comprobado, ofrece un mejor rendimiento que los genéricos.

resultados de las pruebas y las valoraciones os remitimos a la tabla y las conclusiones que os ofrecemos en el recuadro Nuestra opinión. Respecto a cómo hicimos las pruebas, recurrimos una vez más a nuestra metodología habitual aunque modificándola ligeramente. Como en anteriores ocasiones, nos basamos principalmente en el Benchmark HD Tach con el que obtuvimos tres índices: Primero el tiempo de acceso aleatorio, para saber la rapidez de acceso a la tarjeta, tanto en operaciones de escritura como de lectura (cuanto menor sea el valor, mayor será la velocidad de acceso a la memoria). En segundo lugar, la prueba nos ofreció el índice de velocidad de transmisión máxima de la tarjeta y una gráfica de la velocidad por medio de los cuales podemos conocer la estabilidad o ancho de banda de la memoria. Por último, HD Tach nos ofrece el siempre interesante porcentaje de uso de la CPU. Finalmente, medimos el tiempo empleado en transferir un fichero con 1 Gbyte de archivos fotográficos de distintos tamaños y formatos (JPEG, TIFF y RAW)

con la que comprobamos la velocidad de una<br>operación de<br>escritura de operación de escritura de

## **Nuestra opinión**

A la hora de hacer las correspondientes pruebas, muy pronto observamos que es muy recomendable usar el lector propietario para la tarjeta, ya que se obtiene un rendimiento mucho mejor que con el genérico. Aun así, con éste obtuvimos sin problemas los 6 Mbytes por segundo que promete el estándar, disparándose hasta unos 20 cuando usábamos el lector propietario.

Así las cosas, las conclusiones de las pruebas son claras: las tres tarjetas proporcionan unas excelentes prestaciones (que les han hecho acreedoras del logo de **Producto Recomendado** en todos los casos) con muy pocas diferencias entre

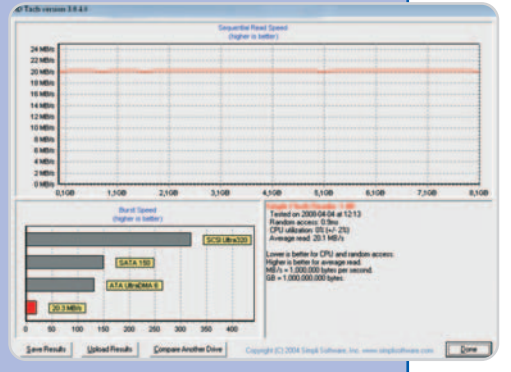

La gráfica de HD Tach que muestra la velocidad máxima en cada momento se convierte en este caso (y en todos los modelos) en una línea recta que demuestra el excelente comportamiento de las tarjetas analizadas.

sí. Si acaso, la propuesta de **Kingston** queda un poco por debajo, mientras que **Transcend** vence a los puntos en HD Tach y **SanDisk** en la prueba de drag&drop. Por ello, las mayores diferencias están en el precio, donde Trascend destaca aunque seguido muy de cerca por SanDisk. Kingston queda algo más lejos ya que su precio es ostensiblemente superior y además es la única que no incluye lector de tarjetas (muy recomendable, como decimos) de serie.

«arrastrar y soltar». Para todas las pruebas usamos un mismo lector, eligiendo primero uno compatible con SDHC pero que no fuera el incluido con las tarjetas de SanDisk o Transcend. Seguidamente, repetimos las pruebas usando el lector propietario de cada tarjeta y con ambos para el caso de la Kingston (que no incluye ninguno).

**Óscar Condés Molinero**

HARDWARE Accesorios

# **Los amigos del portátil**

### El maletín o la mochila ya no son los únicos compañeros de nuestro PC

### **AudioHub**

Mejorar el sonido y ampliar la conectividad es el objetivo de este sistema de altavoces destinado a situarse detrás del laptop. Ofrece un sonido excepcional gracias a una implementación de una sola pieza ajustable, con tres cámaras y un subwoofer, que produce el equilibrio perfecto entre agudos y graves.

Paralelamente, dispone de tres puertos USB de alta velocidad para ayudar en el manejo de los periféricos y un cómodo sistema de gestión de cables que posibilita pasarlos fácilmente a un puerto USB o para que queden correctamente colocados.

**Contacto:** Logitech www.logitech.com / 93 419 11 40 **Precio: 99,99 euros**

### **CoolFan**

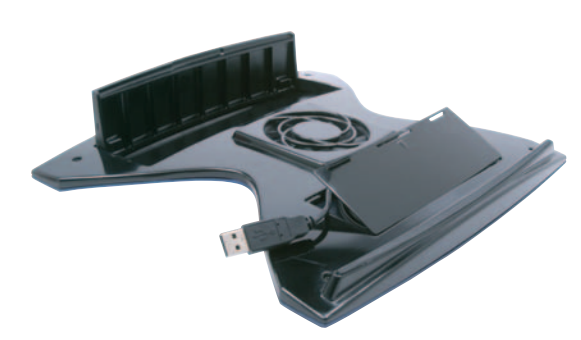

Port Designs ha añadido a su catálogo una línea de accesorios de ergonomía, E.O.S., que favorecen el uso correcto del portátil. Uno de ellos es CoolFan, un soporte que está provisto de un ventilador potente pero silencioso que mejora la refrigeración del equipo. Este ventilador, que tiene una vida de varios años de uso permanente, se alimenta por USB, no necesitando pilas ni baterías adicionales.

Con su pie abatible, permite alzar la pantalla de la máquina 51 mm y aporta una inclinación de 8 grados al teclado, lo que evita malas posturas y dolores. Es ligero (420 gramos) y puede transportarse con gran comodidad.

### **Contacto:**

Port Designs www.portdesigns.com / 680 931 542 **Precio: 34,99 euros**

### **Easy Comm Portable Battery**

Adiós a los apagones inesperados con esta batería de litio pensada para aumentar la autonomía de portátiles, cámaras, móviles, PDA, etcétera y sin necesidad de corriente, sólo

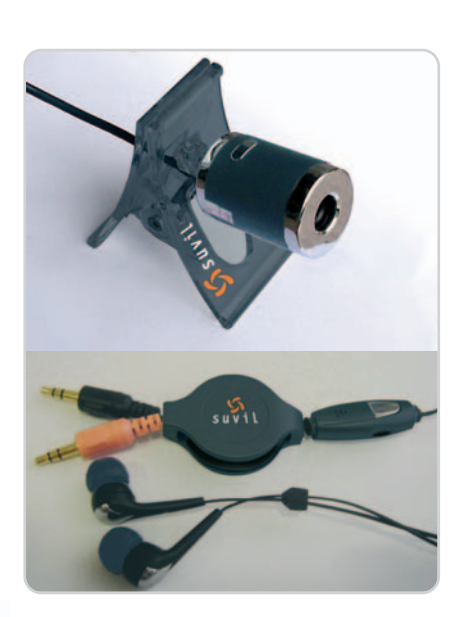

simplifica la realización de videoconferencias y llamadas telefónicas mediante programas como Skype, MSN Messenger, etc. Está conformado por una mini cámara web plug&play con pinza de sujeción y unos mini auriculares retractiles estéreo con micro y regulador de sonido.

**Contacto:**

Suvil Technologies www.suvil.com **Precio: 39 euros**

### **Laptop Stand USB**

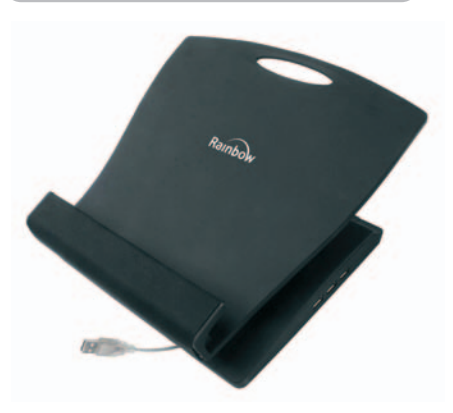

Este accesorio está destinado a acabar con las molestias de espalda, cuello y hombros que puede provocar el uso continuado de un portátil. Y es que se trata de una plataforma ergonómica ajustable a 30º, que permite situar la pantalla a la altura adecuada.

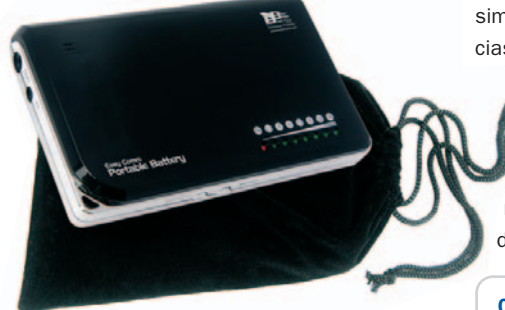

basta cargarla durante tres horas para que suministre al portátil hasta 4 horas extras de energía.

Para asegurar la máxima compatibilidad con todo tipo de dispositivos, incluye dos cables y 19 conectores. Además, ofrece una potencia de carga de 3,3 a 16V, permitiendo elegir el adecuado a cada máquina, al tiempo que incorpora un sistema de seguridad que no admite enviar mayor voltaje del que soportan. Sus ocho leds informan en todo momento del nivel de carga de la batería de litio y del voltaje de salida elegido.

**Contacto:** Best Buy www.bestbuy.es / 952 040 500 **Precio: 99,99 euros**

### **Friends on the Web+**

Internet ha ampliado las posibilidades del PC y esta solución ayuda a disfrutar de ellas. Y es que estamos ante un set que

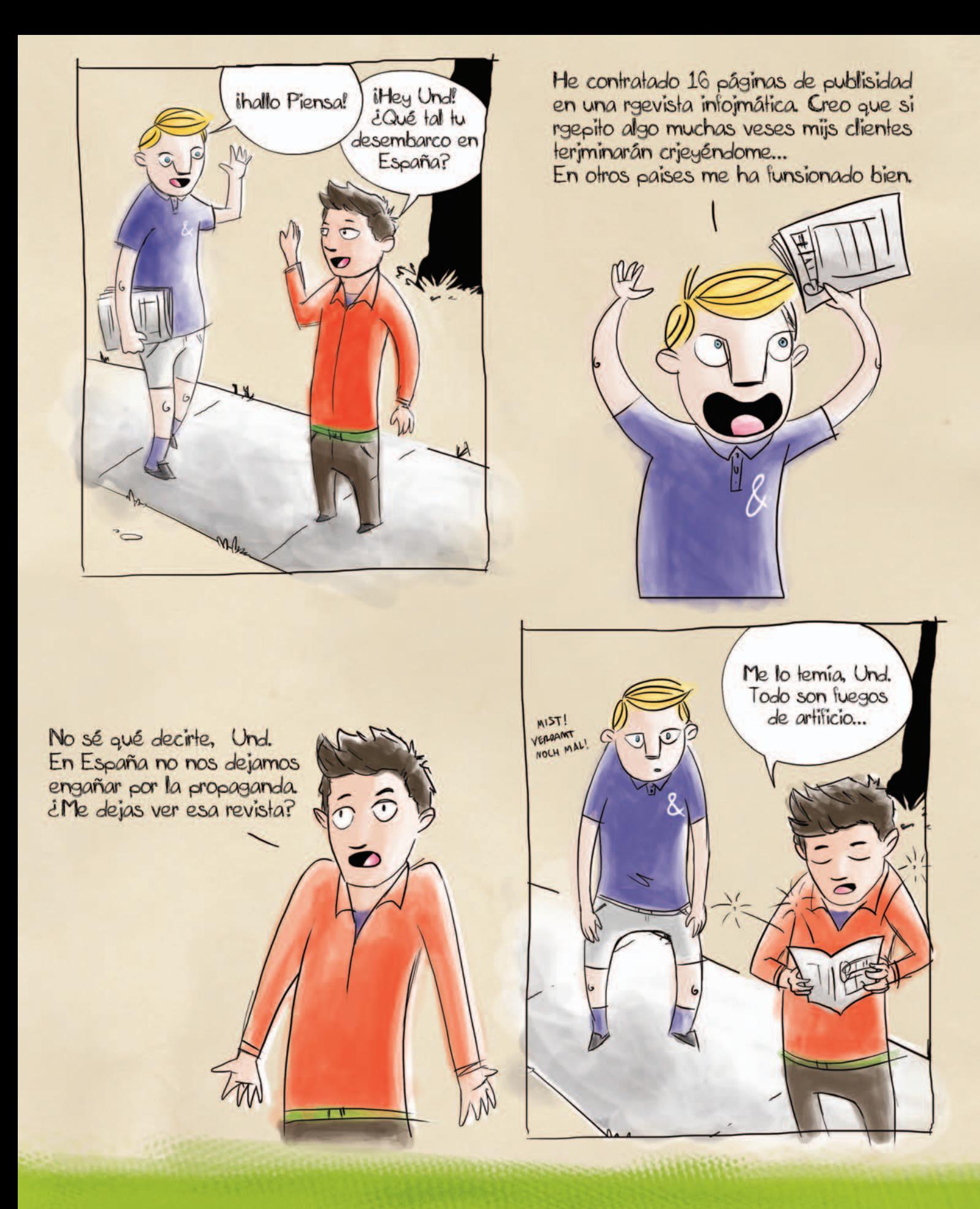

## Hablamos tu idioma

Tu Dominio  $\sum_{\text{año}}$ 

No necesitamos llenar esta revista de propaganda y comparativas absurdas para ofrecerte el mejor servicio al mejor precio. Simplemente ven a nuestra web y compuébalo. No dejes que otros lo hagan por ti.

Correo bajo  $1'5 \text{e}$ <br>tu dominio por  $1'5 \text{e}$ 

Y el mejor web  $1'95$  mes<br>hosting desde  $1'95$  mes

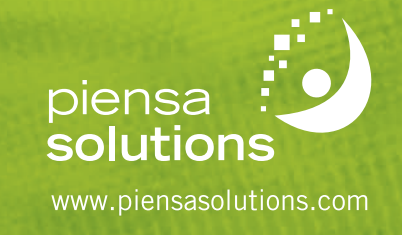

H

### HARDWARE Accesorios

Su funcionalidad no acaba ahí, puesto que incluye seis puertos USB 2.0 de alta velocidad (480 Mpbs) y cuatro ranuras para tarjetas de memoria, al margen de un reposamuñecas SBR.

### **Contacto:**

Rainbow Computer www.rainbowonline.net / 902 414 244

**Precio: 69,99 euros**

### **Nexoos 700**

No se trata únicamente de un pad para el ratón, sino que incluye muchas características que le convierten en el complemento ideal para acompañar al portátil. Así, cuenta

> con un reposamuñecas de gel que facilita la ergonomía durante el uso prolongado del ratón. También disfruta de un hub con tres conexio-

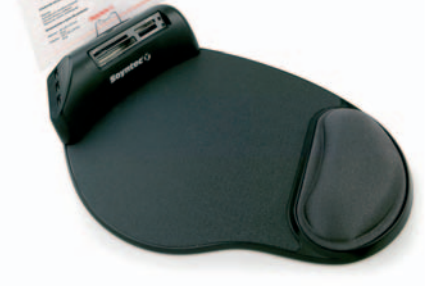

nes USB 2.0 y de un lector de tarjetas de almacenamiento, situado en el frontal para un uso ágil y cómodo, y que soporta 66 tipos. El lector está desarrollado bajo la tecnología Concurrent Bus Operation (CBO), que permite la lectura/escritura de varias tarjetas simultáneamente.

El último de sus integrantes es un atril para folios. De tipo pop-up, está escondido hasta que se despliega y posibilita la sujeción de las cuartillas.

**Contacto:** Soyntec www.soyntec.com / 902 889 209 **Precio: 24,90 euros**

### **Notebook Accesories Kit**

Solución 4 en 1 pensada especialmente para viajes. Incluye miniratón USB con cable retráctil, hub, luz USB y cable 3 en 1. El ratón, de diseño ergonómico, ultracompacto y en color negro, posee un sensor óptico de 800 puntos por pulgada y un peso de 46 gramos. Por su parte, el microhub, con unas

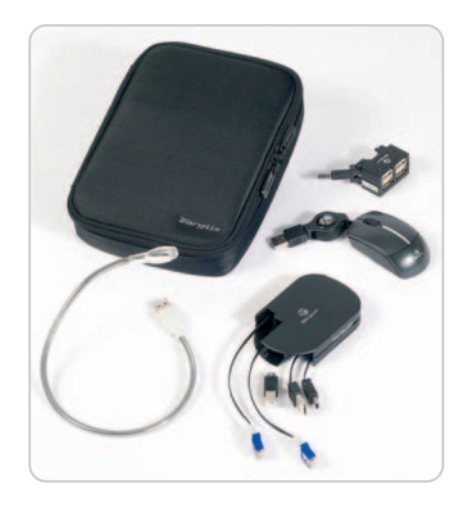

medidas de 4,5 x 3x 2,5 cm, exhibe cuatro puertos USB 2.0, mientras que el sistema de cableado de 1,65 m incluye tres conexiones: Ethernet, línea telefónica convencional y USB. Finalmente, adjunta una luz USB retráctil, perfecta para iluminar el teclado del portátil y los documentos cuando el usuario está en lugares poco iluminados.

#### **Contacto:**

Targus www.targus.com/sp / 91 745 62 21 **Precio: 34,95 euros**

### **Piedini in Gel**

Conocida por el cuidado diseño de sus maletines, la firma italiana Tucano también comercializa accesorios y periféricos para portátiles. Entre ellos, estos soportes

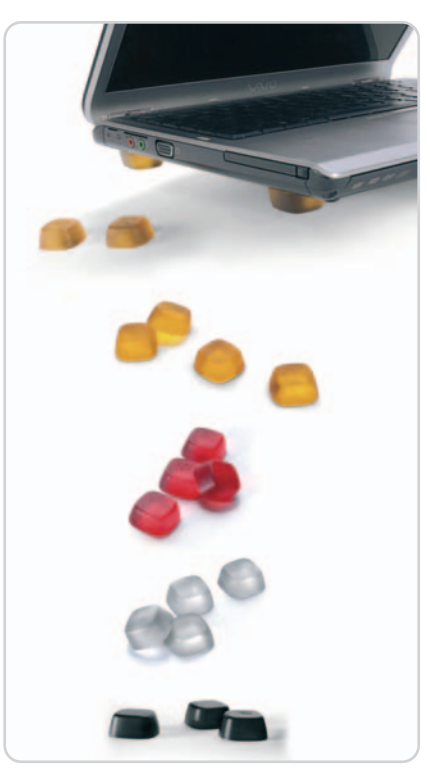

diseñados para airear el equipo. Además, al separarlo de la superficie donde se apoya, se reduce en gran medida el molesto ruido que genera.

Disponibles en color naranja, transparente, gris y negro, están fabricados con un gel especial de poliuretano denominado Tecnhogel. No incluyen pegamento ni resultan tóxicas, al margen de que no se rompen ni deforman con el tiempo.

### **Contacto:**

Tucano www.tucano.es / 902 010 552 **Precio: 10 euros**

### **Retractable Defcon 1 CL**

Proteger los equipos portátiles es posible gracias a un práctico sistema antirrobo compuesto por un cable de acero galvanizado de 1,2 metros retráctil y un adaptador de ranura de cierre, que lo hace compatible con diferentes equipos. A lo anterior se añade una cerradura metálica de cuatro dígitos, que permite utilizar hasta mil combinaciones diferentes.

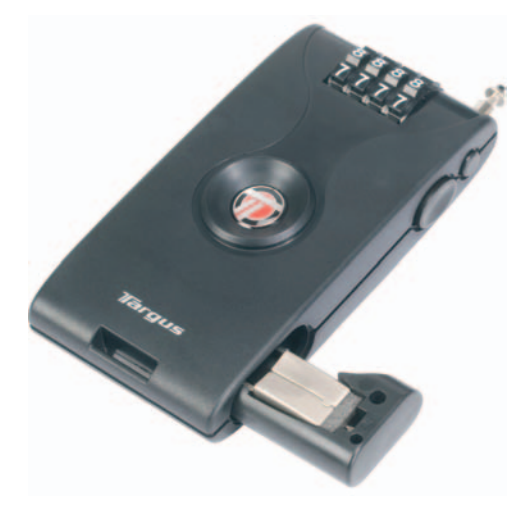

Un peso de 150 gramos y unas dimensiones de 13 x 6,4 x 2,3 cm lo convierten en un perfecto aliado para los viajes. Además, su uso es bien sencillo. Sólo hay que desencajar la cerradura del dispositivo, extraer el cable apretando el botón lateral y rodear con él la pata de una mesa o una silla. A continuación, se conectará la cerradura a la ranura de seguridad, se elegirá una combinación y listo.

**Contacto:** Targus www.targus.com/sp / 91 745 62 21 **Precio: 14,95 euros**

## **@promt Personal 8.0 Multilingüe**

### Un traductor que destaca especialmente por su rapidez

Nos encontramos ante un conversor de idiomas con intuitiva interfaz, pero con una extraordinaria velocidad a la hora de obtener el resultado. Así, trabaja directamente con el Portapapeles de Windows a través del comando Copiar. El usuario copiará el texto en cualquier aplicación y, en la ventana principal de @promt, donde estará activada la función Traducir automáticamente el contenido del Portapape-

les de la pestaña Traducción, aparecerá automáticamente el texto procedente de éste así  $\frac{\alpha}{\alpha}$ como su traducción.

El aspecto que más nos ha sorprendido ha sido la traducción de páginas web, porque se integra a la perfección en Internet Explorer y Firefox, accediendo a sus funciones desde la barra de herramientas de éstos. En el primero,

## **Regalamos 10 unidades**

Visita las páginas del **Club PC Actual** y hazte con una de las 10 cajas de este traductor que repartimos entre nuestros socios. Además, para ir abriendo boca, tenéis una demo del software en nuestro **DVD Actual**, en la sección **Aplicaciones**.

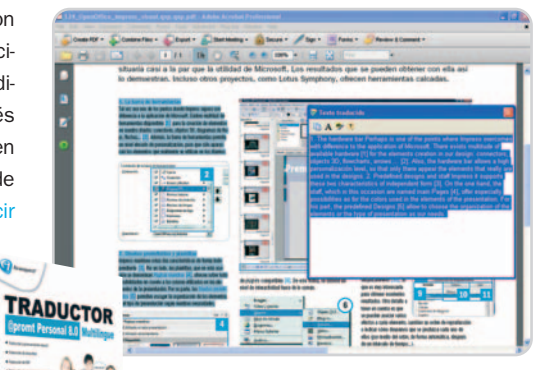

La traducción de texto procedente de un documento PDF se mostrará en una ventana independiente

se nos permite reemplazar el texto original por el traducido sin afectar al diseño de la

página web. Otra útil opción que ofrece es la posibilidad de convertir un fragmento de texto a otro idioma en un PDF, aunque, en esta ocasión, el resultado aparecerá en una ventana independiente.

El resultado es bastante fiel al original, aunque la calidad se verá reducida cuando la estructura gramatical del texto de origen sea complicada.

**Ana Sánchez Delgado**

### **Valoración 8,0 Calidad/Precio 8,0**

### **Características**

Software de traducción, basado en el motor de traducción de @promt. Trabaja con los idiomas inglés, francés, alemán, español y ruso. Permite escuchar la pronunciación del texto traducido

### **Contacto**

Avanquest www.avanquest.es / 91 630 20 23 **Lo mejor**

Integración con las aplicaciones que trabaja. Reemplaza el texto original de una web por el traducido conservando el diseño

### **Lo peor**

Opciones de traducción escasas, que pasarán inadvertidas para el usuario al que va dirigido

**Precio**

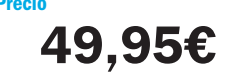

## **Valoración 8,0 Calidad/Precio 8,4**

### **Características**

Suite ofimática que incluye, en su versión profesional, procesador de textos, hoja de cálculo, base de datos relacional, elaborador de presentaciones, editor fotográfico, programa de dibujo y gestor de álbumes

### **Contacto**

Ability

### www.ability.es

**Lo mejor**

Si has utilizado Microsoft Office, el cambio no será para nada traumático. El precio es otro de sus grandes alicientes e incluye multitud de herramientas

### **Lo peor**

Es una pena que no se haya innovado un poco más en el aspecto visual. Se podría haber incluido algún tema más personalizado como opción extra

**Precio**

**74,99€**

## **Ability Office 4 Profesional**

### Un aspecto muy similar a Microsoft Office a un precio realmente aceptable

¿Para qué inventar la rueda de nuevo, cuando la que hay funciona bien? Parece ser que esta es la filosofía que impera en Ability Office 4. Está claro que la popularidad de Microsoft Office es muy elevada y, por ello, en esta nueva versión de esta suite ofimática se ha optado por respetar escrupulosamente el aspecto visual de la misma y hacerlo prácticamente igual (la disposición de los menús, los iconos, las herramientas disponibles...) a versiones an-

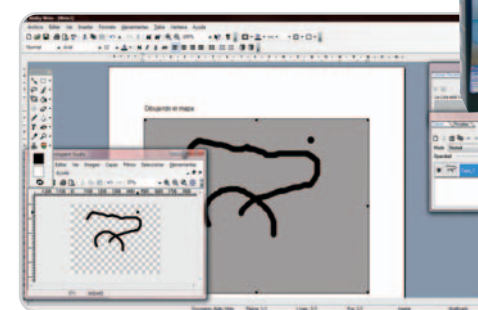

teriores a la 2007. Es más, tendremos disponi-

Todas las utilidades ofimáticas presentes en este paquete se encuentran íntimamente relacionadas y algunos módulos podrán ser invocados desde otros.

bles varios temas visuales entre los que se incluyen Office XP, 2000 y 2003 para que los antiguos usuarios de estos programas puedan funcionar sin problemas con Ability. La compatibilidad con los formatos

de Microsoft también se encuentra totalmente

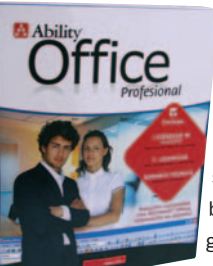

cubierta. Es más, podremos optar incluso por exportar a PDF en la mayor parte de las numerosas aplicaciones disponibles en esta versión profesional. Y es que éste es otro de sus puntos fuertes. Podremos escribir y manejar textos gracias a Write, gestionar hojas de cálculo con Spreadsheet, controlar bases de datos con

Database, modificar fotografías con Photopaint, crear nuestros propios álbumes fotográficos con Photoalbum, realizar presentaciones con Presentation y dibujar con Draw. Asimismo, la conexión entre todas ellas es muy fuerte y seremos capaces, por ejemplo, de insertar dibujos creados con Draw desde nuestro documento de texto. Existe una versión no profesional por 49,99€ que no incluye base de datos. **Eloy García Almadén**

## **Avanquest Expert PDF 5**

### Realiza prácticamente cualquier cosa con tus ficheros en PDF

9 G.

 $\sigma$ 

Expert PDF 5

Muchas son las tareas que vamos a poder realizar con las herramientas de la versión 5 de Expert PDF. Y es que, nada más finalizar la instalación, podremos darnos cuenta de que son cinco los módulos habilitados para realizar diferentes labores. En primer lugar, tenemos el Editor de Marcas de agua, muy útil para establecer un modelo de plantilla sobre el que trabajar y gracias al cual seremos capaces de insertar texto, notas, sellos, imágenes y archivos adjuntos. Con Batch Creator podremos crear un único PDF o varios, tomando como fuentes uno o más documentos en diferentes formatos (HTML, DOC, JPG, etc).

Para generar ficheros PDF tendremos eXPert PDF 5 Creator, que no es otra cosa que un controlador de impresión al que podremos acceder desde cualquier aplicación. Este módulo permite también

exportar a otros formatos entre los que se incluyen los de imagen JPG, BMP, GIF y muchos más. Para abrir documentos, trabajar con ellos y manipularlos, deberemos acceder a la utilidad Editor y, finalmente, gracias a PDF to Word converter seremos capaces de convertir un PDF a formato DOC o RTF. Destacar que este

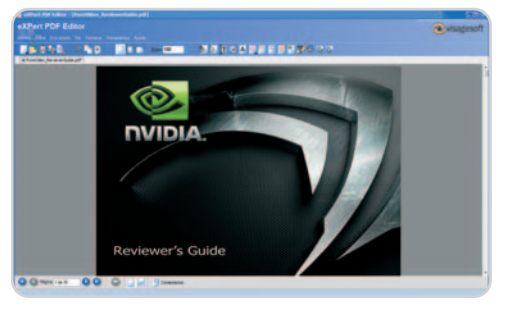

Gracias al módulo Editor podremos manipular y modificar un documento PDF sin ningún tipo de esfuerzo y de una manera muy sencilla.

software se integra perfectamente con Microsoft Office y con el menú contextual de Enviar a, que las distintas interfaces son realmente claras e intuitivas y que las conversiones que hemos llevado a cabo en

> las pruebas han funcionado realmente bien (manejando imágenes, diferentes textos y fuentes, links y demás). Solamente se echa de menos poder utilizar el típico método de arrastrar y soltar para redondear el grado de usabilidad de este interesante producto.

**Eloy García Almadén**

## **Valoración 8,7 Calidad/Precio 8,7**

### **Características**

Sistema de entrenamiento para fomentar el desarrollo cerebral realizado en Flash y compatible con multitud de plataformas. No requiere instalación

### **Contacto**

Avanquest Ibérica www.avantquest.es 91 630 70 23

### **Lo mejor**

Realmente sencillo de utilizar. Una gran versatilidad y posibilidades gracias a las herramientas y módulos que incluye

### **Lo peor**

No se ha implementado el método de arrastrar y soltar un archivo para cargarlo en alguno de los módulos presentes. Se podría haber creado una pantalla principal desde la que acceder a todos los módulos de la aplicación

**Precio**

**49,95€**

### **Valoración 8,2 Calidad/Precio 8,0**

### **Características**

Conjunto de herramientas que nos permiten digitalizar música, editarla, crear nuestros propios proyectos y discos tanto de audio como de datos y mucho más

### **Contacto**

Roxio

### www.roxio.com.es

### **Lo mejor**

A pesar de disponer de multitud de herramientas, el sistema de organización y distribución por categorías lo hace muy fácil de utilizar

#### **Lo peor**

De momento, el software se encuentra en inglés. Algunas herramientas son extremadamente sencillas, como la de digitalización de vinilos y cintas, que no permite introducir efectos adicionales a parte de los filtros definidos por defecto

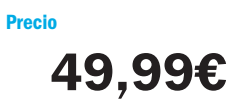

## **Roxio RecordNow Music Lab P. 10**

### Todo lo necesario para grabar, editar y clasificar tus contenidos multimedia

Aunque orientado principalmente al nicho musical, Roxio RecordNow Music Lab Premiere 10.1 posee otro tipo de herramientas que nos permitirán desempeñar tareas adicionales que contribuyen a aumentar el grado de versatilidad del conjunto. El menú principal, dividido en seis secciones diferenciadas, nos dará acceso a abundantes utilidades. Estos seis apartados son audio, datos y backup, copia, dispositivos multimedia, vídeo y, por último, herramientas. Dentro del primero tendremos la posibilidad de crear CD, DVD, Blu-ray Disc y HD DVD de audio, de datos, digitalizar audio en múltiples formatos y resoluciones, convertir formatos, realizar un backup desde un iPod e incluso, *ripear* música utilizando varias unidades ópticas al mismo tiempo. En el segundo podremos

«quemar» directamente cualquier tipo de datos en nuestros soportes de almacenamiento o bien crear imágenes ISO para almacenarlas en el PC. En el apartado de copia, seremos capaces, entre otras cosas, de restaurar las imágenes que hemos creado o que hemos descargado de Internet

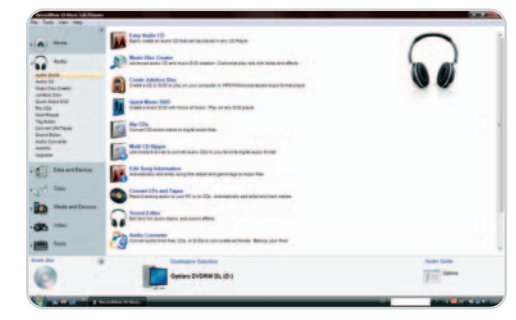

Como veis en la imagen, el programa se encuentra perfectamente dividido en apartados concretos, lo que facilita su utilización.

Gracias al navegador multimedia podremos manejar y compartir los contenidos de nuestro equipo y, finalmente, dispondremos de un reproductor para disfru-

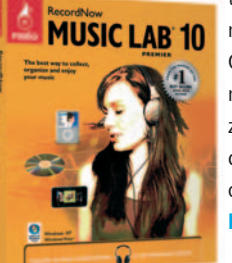

tar de nuestros DVD o discos de almacenamiento de contenidos en alta definición. Como colofón, existe un apartado de herramientas variadas para, por ejemplo, finalizar un disco, borrar su contenido, crear etiquetas y carátulas o montar imágenes ISO como si fueran soportes físicos.

**Eloy García Almadén**

## **Office Mac 2008 Home & Student**

### Interfaz más elaborada y mejoras notables en el Office para Mac

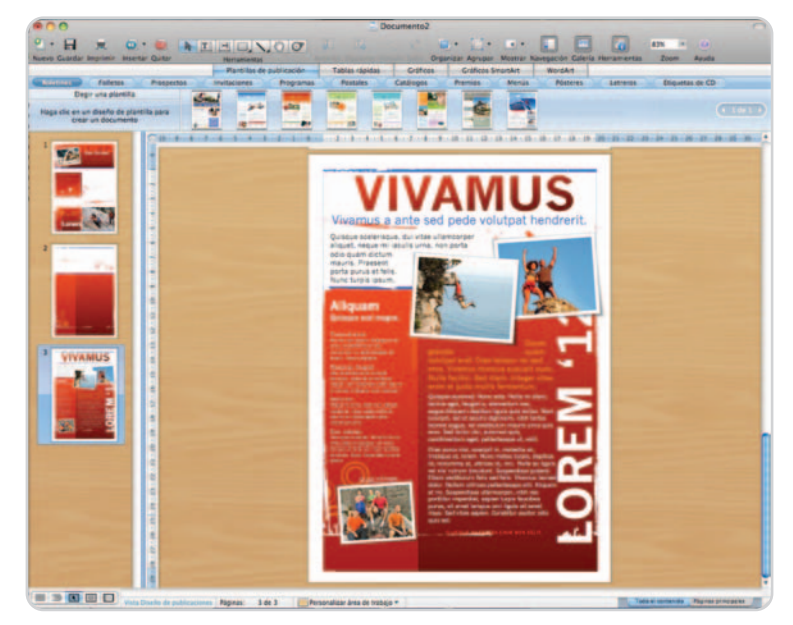

Los usuarios de Mac OS han esperado mucho para ver la nueva versión de Office 2008, más integrada con el entorno de Mac OS X, y, a diferencia de ediciones anteriores, no parece una simple adaptación del mundo PC. Y es que se ofrece en la línea del mundo Apple, donde todo es más intuitivo y la caja flotante de herramientas tiene el protagonismo definitivo.

Además, se trata de una versión desarrollada en binario universal optimizada para los procesadores Intel, pero compatible con la vieja plataforma Power PC de Apple. Esto hace que sea más rápida que su antecesora, sobre todo en el uso de la propia aplicación. Respecto a las versiones, podemos encontrar tres: la Home and Student Edition (149 euros), la estándar con herramientas para Automator de Mac OS X (la que analizamos) y una variante llamada Special Media Edition (699 euros) con Expression Media, enfocada a profesionales del diseño y con la que es posible organizar librerías digitales con fotos, audio y vídeo.

### **Más plantillas y evolución de Word**

La conocida Galería de proyectos se reafirma como el punto de partida para comenzar a crear cualquier documento, máxime tras ver cómo el número de plantillas prediseñadas ha crecido.

Centrándonos en las aplicaciones, la gran novedad de Word es que deja de ser un simple editor de textos para convertirse en un entorno apto para el diseño de publicaciones. Con ello, se asemeja al Pages de Apple. De esta forma, nos permite diseñar páginas con gran libertad y añadir cuadros, textos e imágenes flotantes que podemos distribuir a placer. Además, contamos con una barra llamada Galería de elemen-

El nuevo Word pasa de ser un editor de textos avanzado a convertirse en un programa con el que crear publicaciones gráficas, al más puro estilo del Pages de Apple.

tos, desde donde podemos insertar rápidamente en nuestro documento vistosas portadas, encabezados/pies, tablas, calendarios, etc.

Esta misma barra la encontramos en Excel, donde insertaremos infinidad de elementos, aunque brillan con luz propia los gráficos SmartArt para crear pirámides o árboles jerárquicos, entre otros,

con un mínimo esfuerzo. También destaca el Generador de fórmulas, con el que hasta los menos expertos podrán crear fácilmente fórmulas con sólo seguir las indicaciones de la caja de herramientas.

### **PowerPoint y Entourage**

La primera no sufre grandes cambios, pero ha mejorado en lo que se refiere a plantillas, recursos gráficos, imágenes prediseñadas, transiciones, efectos, etc. De nuevo, aquí el centro de atención es la Galería de elementos y la caja de herramientas flotante,

que ahora es más completa, muestra unas opciones más accesibles y sencillas y permite realizar pequeños retoques a nuestras imágenes. Entre las novedades, la inclusión de una función para enviar la presentación directamente a iPhoto en formato de imagen.

Terminaremos con Entourage, que no ha sufrido grandes cambios. Si acaso, la novedad es la caja My Day, que nos muestra,

en una ventana flotante siempre en primer plano, las tareas y citas del día. Una manera de tener siempre presente nuestra agenda. Eso sí, esta versión, sigue almacenando todos los datos de correo, citas y contactos en un único fichero, lo que supone que programas de copia de seguridad como Time Machine, que sólo copian los ficheros que han cambiado desde el último backup, tengan que volver a copiar todo ante el más mínimo cambio. **Eduardo Sánchez Rojo**

### **Valoración 8,2 Calidad/Precio 7,5**

### **Características**

Suite ofimática para Mac OS X que incluye los famosos Word, Excel, PowerPoint y Entourage (equivalente al Outlook del PC). Es totalmente compatible con los formatos DOCXL, XLSX y PPTX de Office 2007 para PC. Se presenta en tres versiones: Home and Student, estándar y Special Media Edition

#### **Contacto**

Microsoft www.microsoft.com/es 902 197 198

#### **Lo mejor**

La nueva interfaz es realmente Mac, con una barra llamada Galería de elentos y una caja de herramientas más completa y fácil, presente en todas las aplicaciones

#### **Lo peor**

Aunque ya estamos acostumbrados, el precio nos parece excesivo si lo comparamos con otras suites ofimáticas similares en posibilidades, pero mucho menos estandarizadas

**Precio**

**569€**

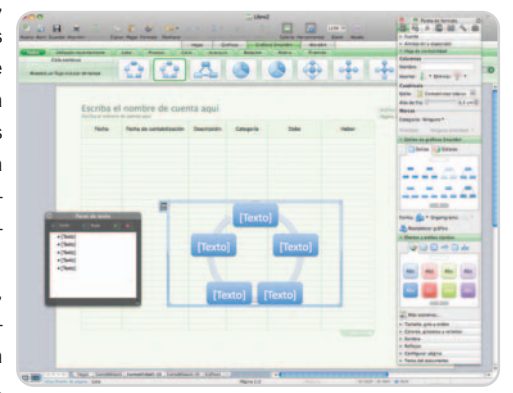

En las diferentes aplicaciones del paquete, encontramos una nueva barra superior llamada Galería de elementos, así como una caja de herramienas más potente y completa.

# **Crea un DVD a medida**

### Nos detenemos en 16 soluciones de autoría de discos DVD

Hace ya tiempo que las tareas de edición de vídeo están al alcance de un gran número de usuarios, y la forma perfecta de compartir esos vídeos propios es la de crear un DVD-Vídeo al más puro estilo de Hollywood. En estas páginas os descubrimos todo tipo de soluciones.

### **Incluido en el DVD**

**Software de autoría DVD** DVDStyler, DVDFlick y The FilmMachine

**Ubicación**

Laboratorio PCA/Software/Autoría DVD

### **Documentos**

Análisis en PDF de Pinnacle Studio Plus 11 y práctico con la versión Ultimate de Pinnacle Studio 11

#### **Ubicación**

Laboratorio PCA/Documentos

ucho ha cambiado en el panorama del entretenimiento digital en los últimos años. Cuando apareció el **Matellie entretenimiento digital en los**<br>del entretenimiento digital en los<br>ditimos años. Cuando apareció el<br>formato DVD-Vídeo, los usuarios quedaron encantados ante las posibilidades del nuevo formato digital. Acceso instantáneo a escenas, múltiples cadenas de audio y subtítulos, menús con los contenidos presentados de forma vistosa, y sobre todo, una calidad de audio y vídeo notable para la época.

Esas prestaciones sólo estuvieron al alcance de la industria durante los primeros tiempos, pero pronto comenzarían a aparecer programas capaces de generar discos DVD con menús y contenidos propios de cada usuario, totalmente personalizables y que emulaban las prestaciones de las grandes productoras de cine de Hollywood. La evolución de estas aplicaciones se había estancado como consecuencia del propio estancamiento del formato DVD-Vídeo, pero la llegada de los formatos de alta definición (cuya batalla ganó recientemente el estándar Blu-ray Disc) ha hecho que este mercado comience a moverse de nuevo.

### **Autoría DVD sin secretos**

Sin embargo, esa evolución por ahora viene marcada por el soporte del que disponen algunas aplicaciones a la hora de importar, exportar y grabar los contenidos de alta definición en un disco Blue-ray (BD) para que luego podamos disfrutarlo en un reproductor compatible, como el de las consolas PS3. El DVD-Vídeo sigue siendo aún el gran protagonista en este terreno, debido esencialmente a que la inmensa mayoría de los usuarios aún no disponen de reproductores BD y, sobre todo, que el for-

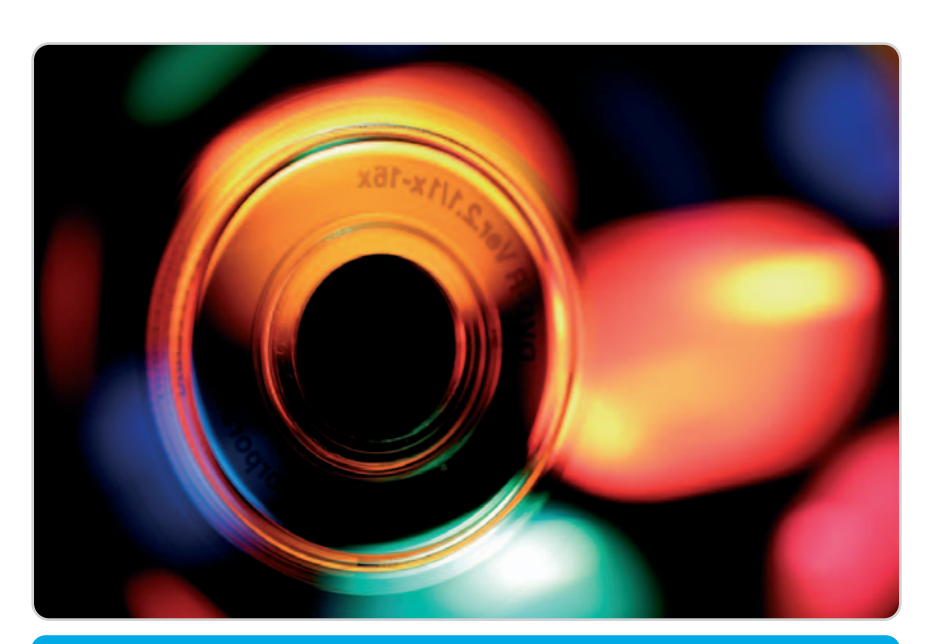

## **Características de las herramientas de autoría de DVD profesionales analizadas**

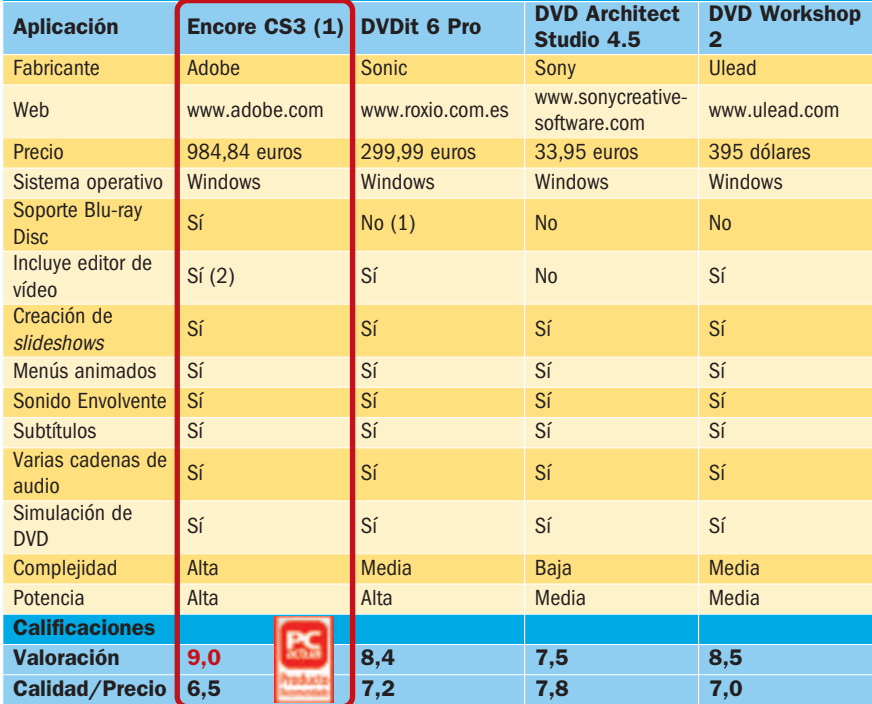

(1) La versión DVDit 6 Pro HD sí aporta esa opción, y cuesta 499,99 euros

(2) Al estar integrada en Premiere Pro CS3, podemos considerar que la suite de Adobe sí dispone de edición de vídeo, aunque de forma separada

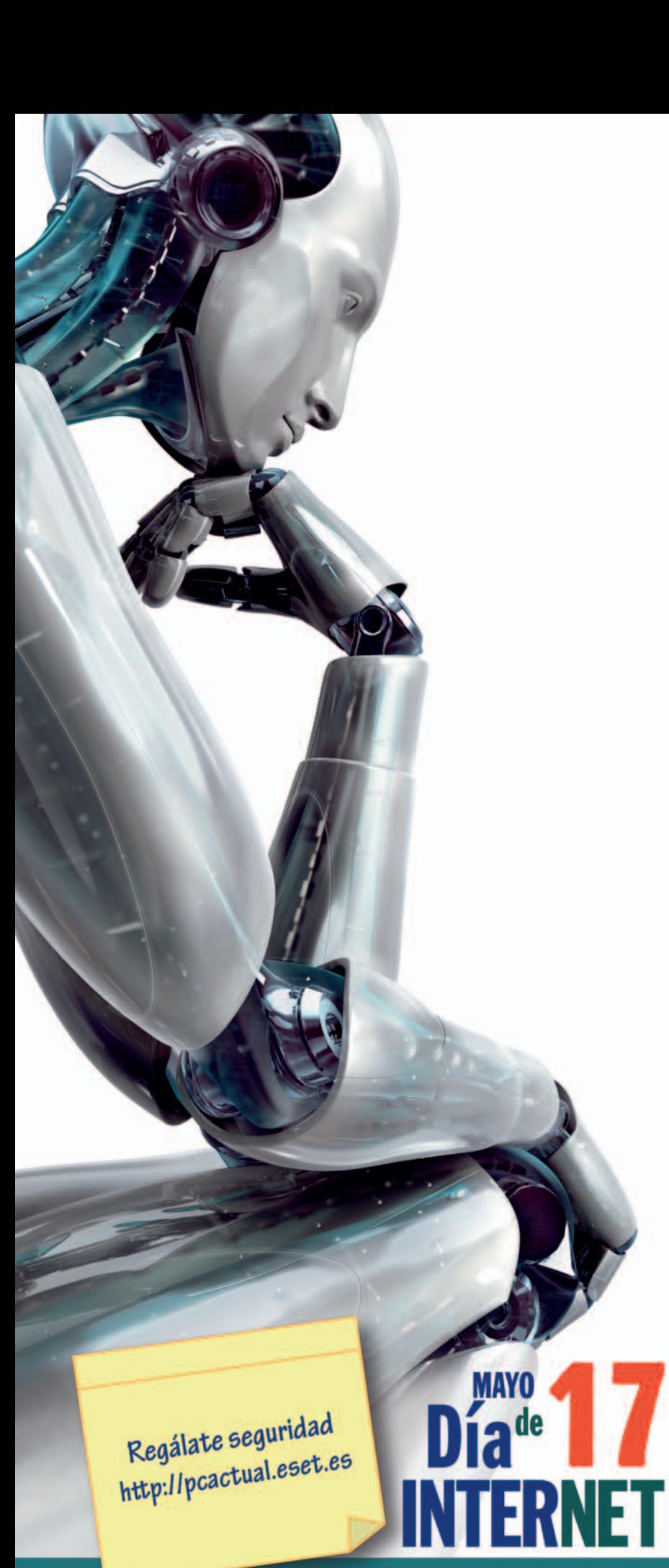

**10 Ontir** 

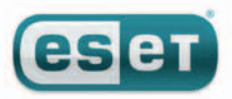

## **Think smart ESET Smart Security**

Un nuevo concepto en protección inteligente para su PC.

Seguramente usted ya estará confiando en una suite de seguridad. Hay muchas de ellas, pero sólo ESET ofrece una solución unificada completamente diferente.

### Puede pensar.

Debido a su Tecnología ThreatSense tiene la habilidad de anticiparse a peligros potenciales, sin ralentizar su sistema operativo y protegiendo proactivamente su ordenador.

### Es inteligente.

Sea también proactivo y pruebe su versión de evaluación gratuita por 30 días accediendo a www.esetsmartsecurity.es

**COMPONENTES INTEGRADOS: ESET NOD32 Antivirus ESET NOD32 Antispyware ESET Personal Firewall ESET Antispam** 

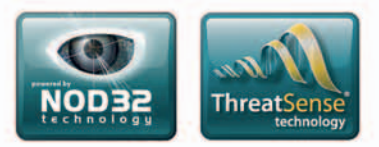

c/Martínez Valls, bajos - 46870 Ontinyent (Valencia) ventas@nod32-es.com Tel. 902.33.48.33 - http://www.nod32-es.com

## **Características de las herramientas de autoría de DVD domésticas analizadas**

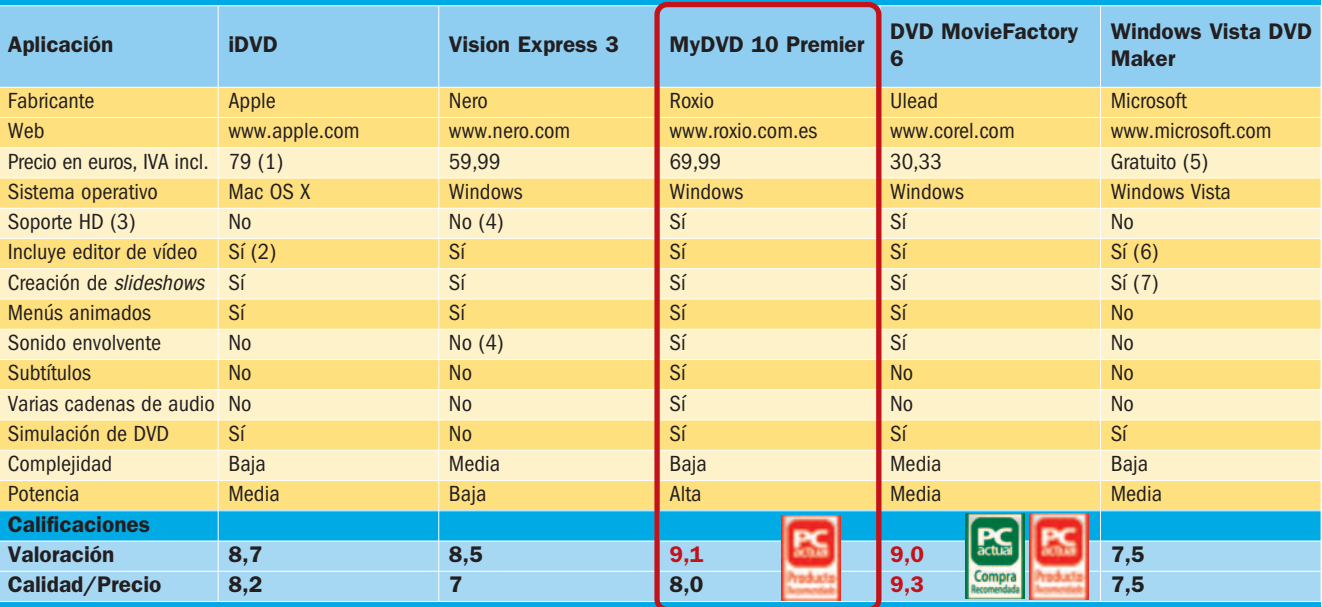

(1) Parte de la suite iLife'08, que viene incluida en los Mac

(2) Al formar parte de iLife, sí que incluye el editor iMovie, aunque se controla de forma separada

(3) Aunque depende del programa, algunos de estos desarrollos permiten importar y exportar vídeo en alta definición, aunque eso no implica que permitan grabar discos Blue-ray

(4) Nero AG ofrece complementos que aportan este tipo de funcionalidades, aunque deben pagarse aparte

(5) Incluido de serie en las ediciones Home Premium y Ultimate de Windows Vista

(6) En las ediciones de Vista en las que se incluye DVD Maker también dispondremos de Movie Maker 2, aunque funciona de manera separada

(7) De igual forma, también podremos crear presentaciones de imágenes gracias a la Galería Fotográfica de Windows Vista de forma separada y luego importarlas en DVD Maker

mato DVD-Vídeo es una excelente opción por su precio y prestaciones.

Los grandes del software multimedia se pusieron manos a la obra muy pronto. Las tradicionales aplicaciones de edición de vídeo se

complementaron con desarrollos de los mismos programadores orientados a ofrecer capacidades de autoría de DVD. De hecho, mu- incluyen ambos apartados de forma conjunta. chas aplicaciones –como Pinnacle Studio 11, analizada de forma detallada en pasados

números de la revista, como podéis comprobar en los PDF incluidos en el DVD Actual–

Así pues, algunas de las propuestas lo combinan todo. Por un lado, la edición de

## **Características de las herramientas de autoría de DVD freeware analizadas**

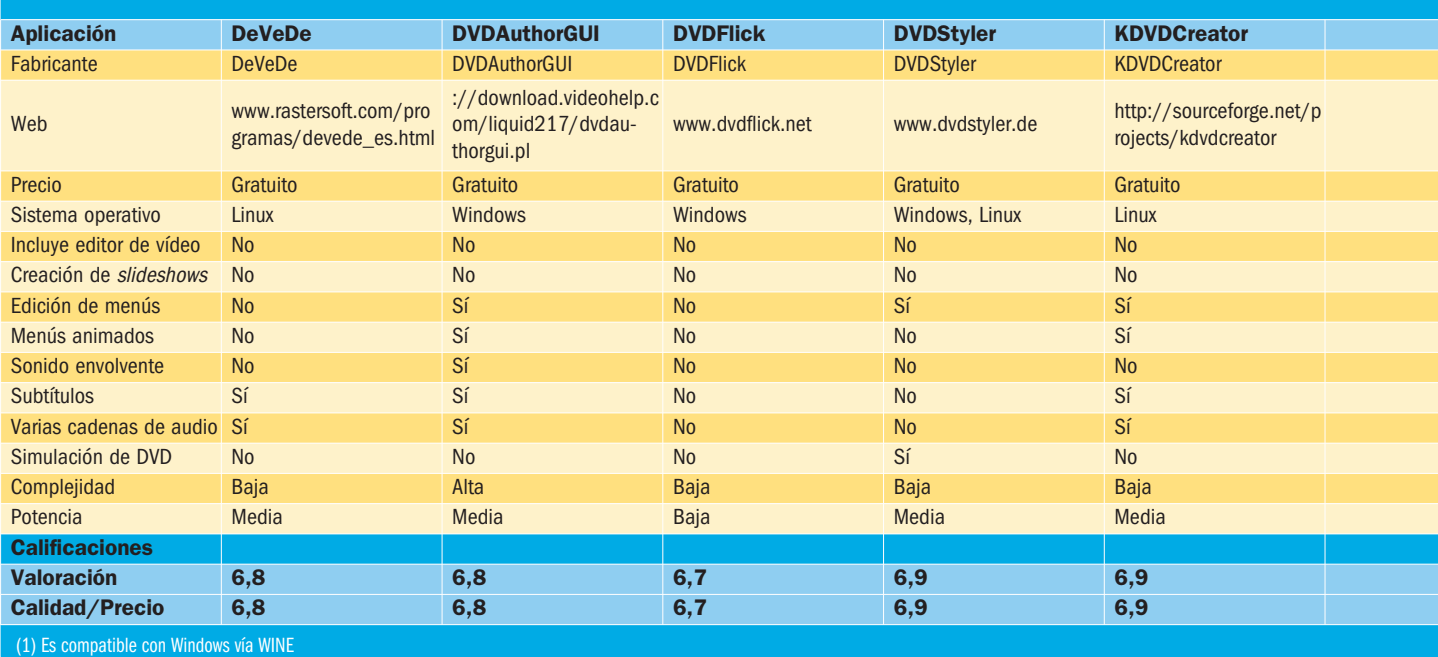

## **Otras soluciones**

que lamentar cosas que se nos quedan en el tintero. Existen soluciones súper profesionales como **Sonic Scenarist** que se escapan de los objetivos de este informe y otros a los que no hemos podido tener acceso a tiempo, como el fantástico **Apple DVD Studio Pro 4**, que permite generar DVD-Vídeo con características excepcionales bajo Mac OS X y que curiosamente en su última versión apostaba por la importación y exportación a HD DVD, cuando aún no se había resuelto la guerra de formatos de alta definición. Sea como fuere, por prestaciones y potencia este software tiene pocos competidores; pero, afortunadamente sí hemos podido comprobar la potencia de sus rivales, como **Adobe Encore CS3** o **Sonic DVDit Pro 6**. La antigua solución de **Pinnacle**, **DVD Impression**, ya no está dispo-

vídeo y la creación de vídeos/presentaciones de imágenes con efectos varios y una música de fondo. Por otro, la posterior generación de un DVD-Vídeo en el que organizar y mostrar de forma atractiva esos contenidos multimedia que hemos creado. Para muchos usuarios, editar sus vídeos ya no es el último eslabón de la cadena: poder generar un DVD que compartir con esas personas y que permita disfrutar de esos contenidos como si se tratase casi de una producción profesional es «la última frontera». Y como comprobaréis en el aná-

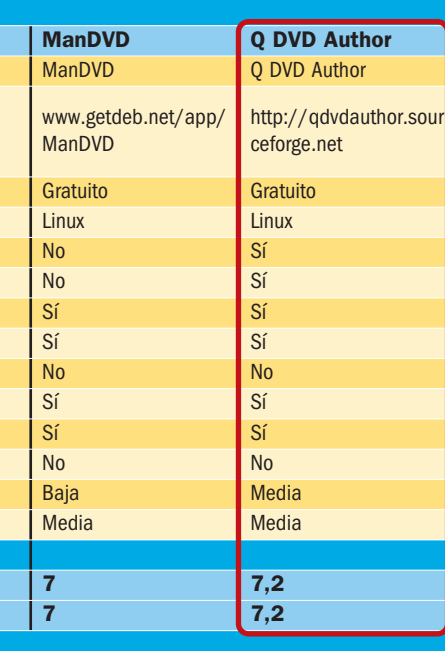

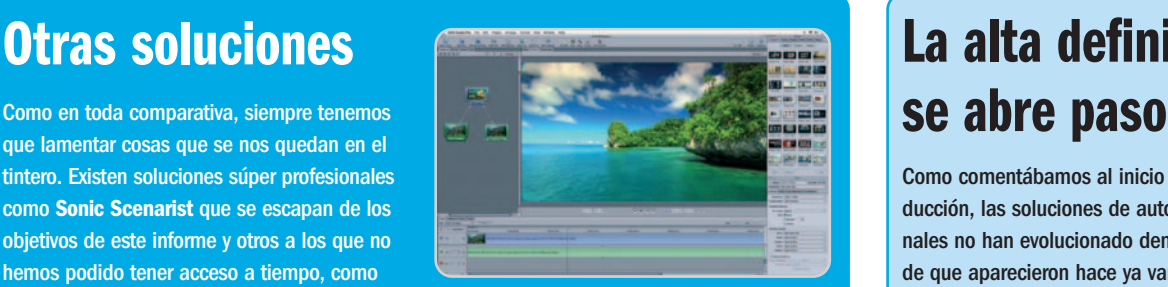

La aplicación DVD Studio Pro de Apple es una de las más reputadas a la hora de realizar autoría de DVD y sus prestaciones compiten con soluciones de la talla de Adobe Encore CS3 o Sonic Scenarist.

nible y en su lugar disponemos de la aplicación **InstantDVD Recorder**, que cumple perfectamente con las necesidades de muchos usuarios, aunque es menos ambiciosa que su antecesora. Podéis encontrar esta utilidad incluida en **Pinnacle Studio 11**, la excelente aplicación de edición de vídeo que ya analizamos con detalle en los números 197 y 198 de PC Actual.

El estándar Blu-ray ha vencido finalmente en la batalla de los formatos de alta definición y eso tendrá relevancia en los programas de autoría.

lisis de las aplicaciones que hemos incluido en la comparativa, las posibilidades son casi ilimitadas si uno invierte el tiempo y dedicación necesarias.

### **¿Qué elegir?**

La gran pregunta siempre tiene la misma respuesta: depende. Las necesidades y recursos –económicos, de tiempo o del propio equipamiento– dictan la elección, pero podemos dar unas directrices básicas. En las siguientes páginas encontraréis una serie de análisis de aplicaciones divididas en tres grandes grupos: profesionales, domésticas y freeware. Las del primer grupo están dirigidas a aquellos dispuestos a dedicar una considerable cantidad de tiempo en sus proyectos de autoría de DVD, ya que las curvas de aprendizaje y, sobre todo, las posibilidades creativas disponibles son excepcionales. En el segundo segmento, están las soluciones más apropiadas para el usuario final, aquellas que por simplicidad deben ser las elegidas para los que empiezan en este tipo de procesos y que en algunos casos pueden llegar a ofrecer prestaciones notables a pesar de sus limitaciones. En el último, incluimos desarrollos gratuitos –muchos de ellos dirigidas a usuarios de Linux– que pueden ser igualmente intere-

# **La alta definición**

Como comentábamos al inicio de esta introducción, las soluciones de autoría tradicionales no han evolucionado demasiado desde que aparecieron hace ya varios años: los secretos del formato DVD-Vídeo se han exprimido al máximo en las soluciones actuales y quedaba poco por hacer en este segmento. Sin embargo, la alta definición ha vuelto a animar a los desarrolladores, que han comenzado a implantar la compatibilidad de este tipo de vídeos en sus soluciones. Por el momento hay ya varios (ver tablas de aplicaciones profesionales) que son compatibles con vídeos de alta definición: podremos importarlos, exportarlos y en algunos casos, grabarlos a un disco **Blu-ray**, algo que pocos usuarios se podrán permi-

tir debido al precio actual de estas unidades y de los propios discos vírgenes. En todo caso, el mercado de la alta definición es el futuro, sobre todo ahora que tenemos formato definitivo

–adiós, **HD DVD**, adiós– y que empiezan a aparecer soluciones para aprovechar todas las posibilidades de este formato. Si disponéis de tiempo y dinero -y mucho-, os podéis animar a compraros licencias de uso de **Sonic Scenarist** o de la aplicación propia de **Sony**, denominada **Blu-print** (**http://blu-print.spe.sony.com**). El precio de esta última es astronómico:

50.000 dólares. Es evidente que las soluciones «domésticas» llegarán tarde o temprano, y sólo hay que esperar a que el mercado se defina y, sobre todo, a que bajen los precios.

 $R_{D}$ 

La solución Scenarist de Sonic lleva ya mucho tiempo en el mercado y es considerada como una de las más sobresalientes en esta área.

sante para principiantes y usuarios sin demasiada solvencia económica o que simplemente apuesten por el software libre o las soluciones gratuitas y fiables. Con sus virtudes y defectos, creemos que la oferta es muy extensa y puede satisfacer las necesidades de cualquier usuario. Ahora os toca juzgar a vosotros… y os aseguramos que os divertiréis en el proceso. **Javier Pastor Nóbrega**

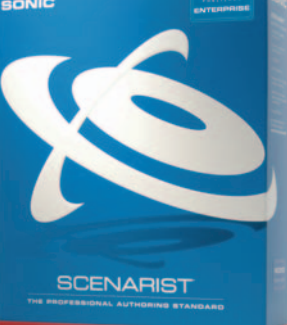

## **10 consejos útiles para poder presumir de DVD**

Probablemente haya muchos de nuestros lectores que estén haciendo sus pinitos con los programas de edición de vídeo y autoría de DVD. Tanto para ellos como para los que no se han animado, recomendamos seguir una serie de consejos a la hora de crear un buen DVD-Vídeo con nuestros propios contenidos. **Contenidos interesantes**: no os asuste cortar escenas en vuestras películas familia-

res, de vacaciones, con amigos, etc. Las tomas largas acaban cansando al espectador, por lo que es mejor evitar escenas que no aportan demasiado, lo que mejorará el ritmo de nuestro contenido.

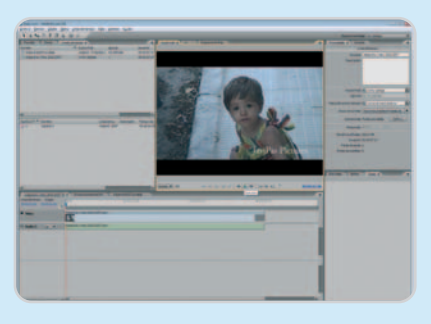

**Esfuérzate en los menús**: será lo primero que se vea, así que trata de crear una presentación vistosa y llamativa. Los programas avanzados incluyen muchas utilidades para potenciar el diseño de verdaderas maravillas en cuestión de menús, pero con programas más sencillos también es posible ofrecer un menú atractivo y funcional.

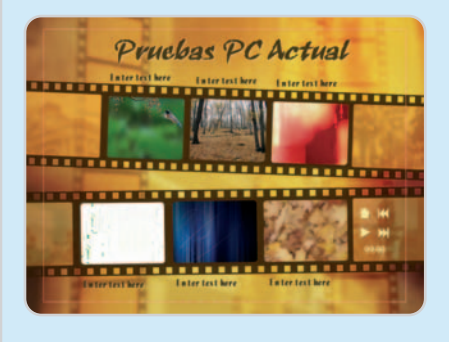

**Menús y botones animados**: algunas de las aplicaciones –sobre todo, las comerciales– disponen de la opción de poner fondos de menú que estén animados, e incluso en ciertos casos se incluyen plantillas con menús en movimiento que son tremendamente llamativos, aunque, si exageramos, podemos distraer la atención del contenido real. Los botones animados también son otra opción interesante y suelen mostrar

unos pocos segundos del vídeo al que accederíamos al pulsarlos.

**Organización ante todo**: no «apelotones» todo el contenido en un único menú en el DVD. Si dispones de muchos vídeos, trata de agruparlos por temática o contenido haciendo uso de los submenús.

Menús de escenas: seguro que muchos habréis comprobado lo útil que resultan a veces los menús de escenas de una película, que nos permiten acceder a un punto concreto que destacaba por alguna razón. Esos «capítulos» del vídeo pueden ser generados desde estas aplicaciones y podremos crear un submenú propio de escenas de cada vídeo para poder acceder a las escenas más interesantes y divertidas de nuestros vídeos desde el menú del DVD.

**Banda sonora original**: al navegar por los menús, es de agradecer que estos estén aderezados con alguna canción que nos guste y que, a ser posible, se encuentre también relacionada con el contenido de cada submenú, e incluso que tenga el ritmo y tono adecuado según el DVD que queramos.

**Subtítulos y audio**: las opciones para incluir subtítulos y cadenas de audio adicionales (bandas sonoras, idiomas alternativos de doblaje) suelen ser interesantes para los estudios de cine, pero no los despreciéis tan pronto: ¿por qué no insertar con un micrófono nuestra propia «versión del director» con comentarios a lo largo del vídeo? Y los subtítulos pueden servir incluso para identificar lugares y momentos especiales, si es que se nos ha olvidado señalarlos durante la edición del vídeo.

**Presentaciones de fotos**: aunque estos programas incluyen asistentes para la creación de slideshows con imágenes y músicas de fondo, normalmente no disponen

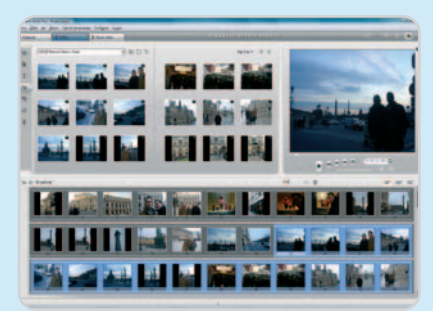

de muchas opciones, e incluso limitan cosas como el número de fotos que se pueden insertar en cada presentación, que suele ser de 99. Si te gustan especialmente estos vídeos con zooms y transiciones específicas, es mejor producirlas con aplicaciones concretas, como los propios editores de vídeo e incluso programas integrados en los sistemas operativos, como **iPhoto** en Mac OS X o la **Galería Fotográfica** de Windows Vista, por poner ejemplos.

**Compresión mínima, calidad máxima:** a la hora de finalizar los proyectos, es posible que el DVD generado ocupe más de los 4,34 Gbytes que admite un DVD convencio-

nal, seguramente por los parámetros de compresión que habéis elegido. En este caso, tenéis varias opciones, desde rehacer el DVD eligiendo una compresión más alta –y reduciendo

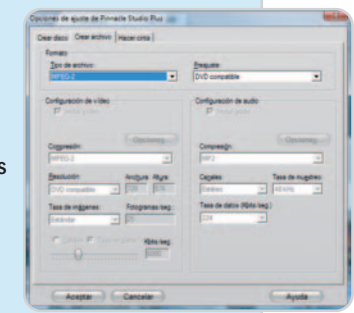

la calidad– o bien una idea interesante: utilizar aplicaciones como **DVDShrink** (**www.dvdshrink.org**) para que ellas se encarguen de todo el proceso y nos generen un DVD que aproveche al máximo el tamaño de estos discos y que además mantenga la calidad óptima.

### **Compruébalo todo antes de grabar:** Los

simuladores de DVD de estas aplicaciones permiten previsualizar cómo se comporta el disco que estamos generando y, de este modo, podremos detectar errores en el

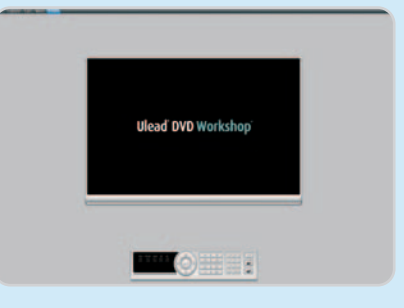

diseño y, sobre todo, errores en las funcionalidades: que un botón no vaya donde queramos, que la música no suene bien, que un menú no aparezca cuando tiene que aparecer, etc.

## **Adobe Encore CS3**

### Accede a un mundo de alta definición gracias al soporte Blu-ray Disc

Comenzaron tarde, pero han sabido recuperar el terreno perdido comercializando una solución creativa para la generación de discos DVD-Vídeo y el soporte BD (importante para el futuro). Su interfaz es muy similar a la de After Effects, y en cierta maner el modo de trabajo también es equivalente. De hecho, los que no estén acostumbrados probablemente pasen un mal rato hasta entender un modo de trabajo en el que los flujos son un componente esencial. En ellos, intervienen otros procesos que, entre otras cosas, nos

permiten editar vídeo como si estuviéramos en Premiere –aunque con menos opciones– y crear menús a partir de los componentes añadidos.

Esta solución permite que trabajemos con varios formatos mixtos, tanto si están o no multiplexados, y todo se codificará en el formato adecuado al final del proceso, cuando se cree la imagen del disco DVD o Blu-ray que generaremos. Sí, la alta definición llega de forma «casi estándar» al PC, ya que necesitaremos una grabadora en este formato y luego un reproductor, como esa misma unidad o como una consola PS3. De hecho, la aplicación permite incluso exportar

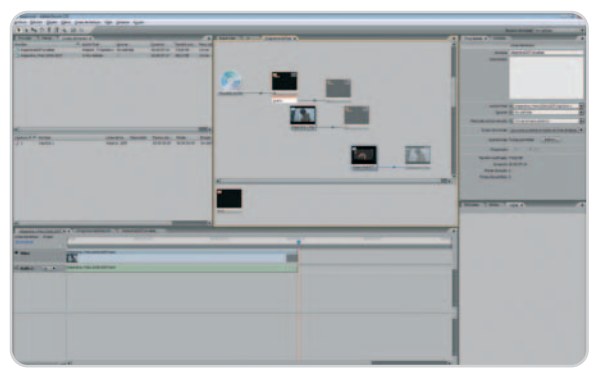

los proyectos en formato SWF para su publicación en la Web, obviamente adaptando también el vídeo para que no pese tanto.

Los menús se importan desde ficheros PSD, algo que obliga a usar Photoshop para su creación y que confirma la vocación global que quiere imponer Adobe a sus usuarios, para que utilicen todas sus herramientas y obtengan así las máximas prestaciones. Salvo por eso, lo cierto es que sus posibilidades son espectaculares. Sólo basta comprobar algunos de los tutoriales de Adobe Design Center (www.ado be.com/designcenter) para confirmarlo.

### **Valoración 9,0 Calidad/Precio 6,5**

### **Características**

Aplicación de autoría de DVD que se complementa con Photoshop y Premiere y permite generar discos DVD-Vídeo, Blu-ray Disc e incluso proyectos SWF para exportación a la Web

### **Contacto**

Adobe www.adobe.com / 900 810 339

### **Lo mejor**

Su potencia es espectacular a nivel creativo y, además, se combina con Photoshop para la creación de menús, con Premiere para edición de vídeo o con AfterEffects para post-producción

### **Lo peor**

Precisamente esa dependencia de aplicaciones externas limita al usuarios que no cuente conellas. La curva de aprendizaje inicial es muy elevada

**Precio**

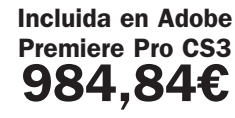

### **Valoración 8,4 Calidad/Precio 7,2**

### **Características**

Aplicación de autoría de DVD que permite la creación de DVD a partir de contenidos ya existentes en el PC. Soporta una gran variedad de formatos de audio y vídeo y es compatible con tecnologías como DVD+VR o eDVD

#### **Contacto** Sonic

www.roxio.com.es

#### **Lo mejor**

Su interfaz suaviza la curva de aprendizaje para los usuarios noveles, además de proponer un método de trabajo sencillo y claro. El soporte de DVD-VR es ideal para usuarios de videocámaras con grabación en DVD

#### **Lo peor**

Sus características extra no esconden el hecho de que muchas de las opciones presentes son limitadas con respecto a otras alternativas como Encore o Ulead DVD Workshop

**Precio**

## **299,99€**

## **Sonic DVDit 6 Pro**

### Equilibrio entre usuarios intermedios y aquellos con más aspiraciones

Emplazada en el segmento semiprofesional, DVDit cuenta con un acabado atractivo, sin exigir horas al frente del ordenador. Eso sí, no destaca por su gran abanico de posibilidades extra. Para empezar, necesitaremos otra aplicación para capturar el vídeo –se puede resolver con Windows Movie Maker, por ejemplo-. A partir de ahí dispondremos de dos versiones muy distintas de DVDit. La edición Pro ofrece mejoras singulares que la acercan a la aplicación de Adobe en ciertos apartados, aunque en otros muchos no llegue a alcanzar a esta última. Más destacable aún es la edición Pro HD (499,99 euros), que apuesta por la compatibilidad por los formatos de alta definición y la

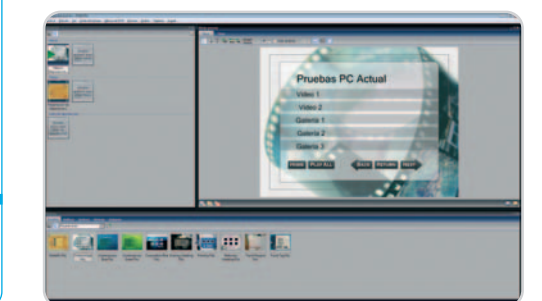

grabación de discos Blu-ray... pero nada más, lo que parece no justificar la diferencia de precios.

Su remozada interfaz posibilita elegir varios tipos de entornos de trabajo predefinidos que podremos modificar y salvar. Además de poder importar todo tipo de formatos, proporciona compatibilidad con las ventajas del DVD-Vídeo, como las pistas de audio y subtítulos (8 y 32 respectivamente), el sonido surround Dolby Digital 5.1 o los métodos de protección estándares (CSS, Macrovision, regiones…). Otra curiosidad es la inclusión de eDVD (Enhanced DVD), la tecnología para integrar enlaces con contenidos web e incluso locales en el DVD para enriquecer la experiencia interactiva, aunque se hace necesario un PC.

La interfaz de trabajo es más sencilla que la que propone Encore y permite ir diseñando menús y enlazando contenidos al flujo de trabajo. Presentaciones de imágenes (999 como límite), todo tipo de cadenas de audio y transiciones entre los distintos vídeos que conforman el DVD son algunas de sus prestaciones. También podremos importar contenidos de DVD+VR –muy apropiado para los usuarios de videocámaras que graban en miniDVD–.

## **Sony DVD Architect Studio 4.5**

Si te gusta Vegas, este complemento es perfecto para crear DVD

Aunque no es tan conocida como sus competidoras, la solución de Sony en autoría de DVD llega con un aval importante: ser compañera de juegos de Vegas. Si te gusta una, la otra te convencerá seguro.

La interfaz se asemeja más a un editor de vídeo no lineal que a un programa de autoría: la línea de tiempos está siempre presente y la parte central está ocupada por un gran marco en el que podremos comprobar a cada paso si los vídeos, presentaciones de imágenes y músicas utilizadas en nuestro DVD-Vídeo se adaptan a nuestras necesidades.

Menu 1

La estructura de trabajo es singular, aunque sencilla: en la parte izquierda disponemos de una jerarquía de menús y submenús a los que iremos añadiendo objetos (vídeos, imágenes, música, subtítulos), lo que irá conformando nuestro DVD-Vídeo. En cualquier momento podremos eliminar, editar o añadir contenidos, y comprobar con la simulación integrada si el funcionamiento del DVD es el que necesitamos.

Lamentablemente, algunas opciones importantes, como las transiciones entre imágenes en los

> slideshows, no están presentes, de modo que lo mejor es crearlas con el programa de edición de vídeo que manejamos, aunque signifique un pequeño paso más a la hora de preparar el DVD. En esta y otras prestaciones es donde se aprecia que este es el menos profesional de los programas profesionales y, de hecho, su interfaz lo haría entrar casi con más razones en la parte de soluciones domésticas, más asequibles, limitadas y sencillas de utilizar.

### **Valoración 7,5 Calidad/Precio 7,8**

### **Características**

Aplicación de autoría de DVD con una interfaz de usuario sencilla y opciones de creación de menú algo limitadas. Soporta casi todos los tipos de formatos de audio, vídeo e imagen, y permite opciones de edición limitadas para quitar y retocar partes de esos clips

#### **Contacto** Sony

www.sonycreativesoftware.com/

#### **Lo mejor**

Interfaz muy al estilo Windows, con jerarquías de carpetas, menús y submenús en los que se van integrando los componentes. Trabaja tanto en formatos 4:3 como 16:9 y NTSC o PAL. Buena relación con el programa Vegas

#### **Lo peor**

Limitadas opciones que lo descartan para proyectos ambiciosos, ya que no contempla transiciones entre imágenes, cortinillas entre menús y submenús, etc.

**Precio**

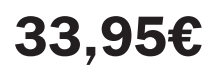

## **Valoración 8,5 Calidad/Precio 7,0**

### **Características**

Aplicación de autoría de DVD con la que es posible completar todo el proceso, desde la adquisición del vídeo desde una cámara hasta la grabación del DVD-Vídeo creado en un disco de simple o doble capa

#### **Contacto**

Ulead

### www.ulead.com

**Lo mejor**

Sencillez de uso una vez nos acostumbramos al ciclo de trabajo. Características válidas para una autoría con prestaciones notables. Buen soporte de formatos

### **Lo peor**

Opciones limitadas respecto a otros programas más actualizados y que proporcionan más efectos, plantillas para crear menús o herramientas de edición de vídeo. Puede quedarse corto para usuarios algo exigentes

**Precio**

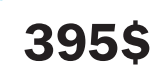

## **Ulead DVD Workshop 2**

### Simplicidad y potencia en un programa inexplicablemente abandonado

Aunque aún se vende tanto esta edición como la versión Express, lo cierto es que no han sido actualizadas desde hace tiempo. A pesar de ello, es una de las mejores ofertas hoy día, sobre todo por un ciclo de trabajo muy claro y definido. La interfaz presenta en su parte superior una serie de pestañas que recorren todo el proceso de creación de un DVD-Vídeo, desde la captura hasta su grabación, pasando por la edición de los clips y la creación de menús. Los pasos están claramente establecidos, pero, por ejemplo, es posible saltarse el proceso de captura si ya disponemos de clips de vídeo. En la pestaña de edición podremos, precisamente, recortar esos clips para que queden como queramos, de forma que no tendremos que usar otras aplicaciones paralelas de edición si únicamente queremos quitar y poner algunos vídeos e imágenes intercaladas.

Luego vendrá la creación de menús. Ofrece varias plantillas en forma de menús estáticos y animados, imágenes de fondo, iconos, marcos para nuestros vídeos y músicas que podremos combinar para obtener un acabado notable.Tal vez las opciones no son tan espléndidas como las de otras ofertas, pero dis-

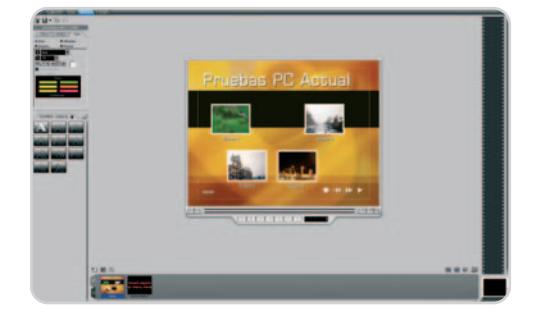

pone de características avanzadas como la importación de ficheros PSD para diseño de menús, además de «trucos del oficio», como la colocación de botones invisibles o ciclos repetitivos para que una animación o música no se detenga en los menús.

También hay que añadir la compatibilidad con las últimas normas: múltiples subtítulos (hasta 32), pistas de audio (hasta 8), soporte para discos de doble capa, soporte Dolby AC3, codificación MPEG-2 en dos pasadas, trabajo con vídeos en formato widescreen, o incluso la protección anticopia mediante CSS – no muy efectiva, lo sabemos – y la codificación de región.

## **Roxio MyDVD 10 Premier**

### La aplicación de Sonic para el mercado doméstico no defrauda

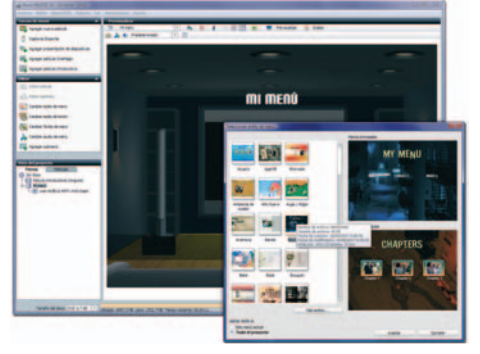

Sencilla y estructurada en cómodos pasos a paso clasificados por áreas, la herramienta de Roxio ofrece una forma realmente rápida de crear un DVD-Vídeo con contenidos multimedia, ya sean vídeos, imágenes o audio. Aprovechando la compra de Roxio por parte de Sonic, se han incluido en esta versión algunas herramientas adicionales que dan valor añadido a un producto ya de por sí muy interesante. Es el caso del reproductor de DVD Roxio CinePlayer y la herramienta de edición de vídeo Roxio Videwave, con la que podremos depurar las secuencias mediante una correcta línea de tiempo antes de transferirlas al apartado de autoría DVD. Asimismo, para no perder demasiado tiempo en la edición, también está disponible la herramienta Cinemagic, con la que crear verdaderos videoclips musicales de forma automática al ritmo de la música que indiquemos.

Tras elegir el tipo de proyecto, la interfaz presenta un gran espacio central en el que se sitúa el menú que vamos a elaborar con sus submenús, archivos y vídeos. La puesta en marcha de la aplicación no podría ser más intuitiva ya que sobre el lienzo iremos insertando contenidos de forma gradual. Todo en MyDVD está pensado para tener un DVD preparado y adaptado a nuestras necesidades en muy poco tiempo: incluir vídeos (incluso en alta definición oapartir de DivX) y presentaciones de imágenes es muy sencillo. En el caso de los vídeos, una vez importado el fichero, tendremos opción de recortar el clip en varios trozos para eliminar partes y añadir transiciones, así como titulaciones integradas y algunos efectos. En las presentaciones de imágenes, podremos añadir también transiciones y una banda sonora, y elegir la duración de las diapositivas. El soporte del sonido envolvente gracias a la inclusión de la tecnología Dolby Pro Logic permite añadir bandas sonoras adicionales envolventes a nuestras obras.

## **Valoración 9,1 Calidad/Precio 8,0**

### **Características**

Aplicación de autoría de DVD que graba CD y DVD de audio y datos. Dispone de características de edición de vídeo y creación de presentaciones de imágenes

**Contacto** Roxio

www.roxio.com.es

### **Lo mejor**

Suave curva de aprendizaje y sencillez para crear un DVD con menús, submenús. Permite manejar varios formatos de autoría adicionales –DVD+VR, VCD– y grabar otro tipo de discos. Soporte alta definición, DivX, iPod, PSP, YouTube

### **Lo peor**

Si dispones de la suite Roxio EasyMedia Creator será necesario desinstalarla para poder utilizar correctamente MyDVD Premier

**Precio**

**69,99€**

### **Valoración 9,0 Calidad/Precio 9,3**

### **Características**

Aplicación de autoría de DVD que permite añadir fácilmente clips de vídeo y presentaciones de imágenes. Dispone de un sencillo asistente y un generador automático de menús para facilitar la creación del DVD-Vídeo final

### **Contacto**

Ulead www.corel.com

### **Lo mejor**

Simplicidad y sencillez máximas, fácil inclusión de nuevos elementos y, sobre todo, generador automático de menús que podremos retocar a nuestro gusto

### **Lo peor**

Limitadas plantillas y efectos de transición, aunque es un problema menor teniendo en cuenta el precio y orientación de este fantástico programa

### **Precio**

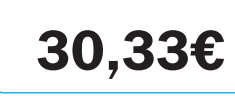

## **Ulead DVD Movie Factory 6**

### Nuestra recomendación permite hacer un DVD-Vídeo de lo más cuco

Este programa logra el más fácil todavía, acercando la creación de DVD vistosos a cualquier usuario. Su sencilla interfaz y sus opciones son, aunque limitadas, perfectas para los que no quieren complicarse la vida. Todo está pensado para que dispongamos de un DVD en un tiempo récord. La interfaz de usuario apenas ocupa una fracción de la pantalla, pero no hace falta más: todas las etapas de creación del DVD están muy bien secuenciadas.

La aplicación comienza mostrándonos un menú en el que elegiremos el tipo de medio de destino –DVD, VCD, S-VCD e incluso el abandonado HD DVD–, tras lo cual entraremos de lleno en el asistente. La interfaz está dividida en dos partes: a la izquierda, las opciones para añadir vídeos y presentaciones de imágenes (e incluso la importación de contenidos de otro DVD-Vídeo o DVD+VR); a la derecha, la ventana con el monitor de previsualización del contenido multimedia elegido en cada momento. En la parte inferior disponemos de una pequeña vista de los clips de vídeo seleccionados. Si queremos añadir una presentación, aparecerá un asistente de creación de slideshows con las opciones convencionales: elegir las imágenes

mediante un explorador de archivos, su duración y el tipo de transición y la música de fondo. También dispondremos de un sencillo editor de vídeo con el que recortar los clips para pulirlos, y todo el proceso es en general tremendamente intuitivo. La generación de los menús es automática: según los contenidos que hayamos generado, se presentará un menú con diversas opciones e incluso submenús si hay muchos objetos incluidos. Podremos cambiar la plantilla de ese menú y editar, por ejemplo, la posición y los nombres de los elementos del menú. No necesitamos mucho más, y Ulead lo sabe.

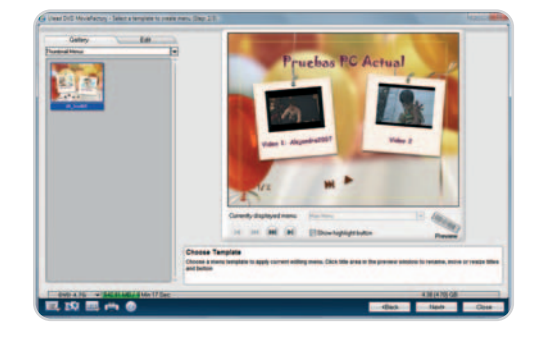

## **Apple iDVD**

### La suite de Apple no está incluida en Leopard; pero, ¿vale la pena?

Las aplicaciones iPhoto, iMovie e iDVD (además de GarageBand e iWeb) forman parte de la suite creativa iLife, que cuesta 79 dólares y no se incluye de serie con Leopard. En cambio, sí se adjunta al comprar un Mac, así que si tienes un modelo antiguo puede que tengas que comprar-

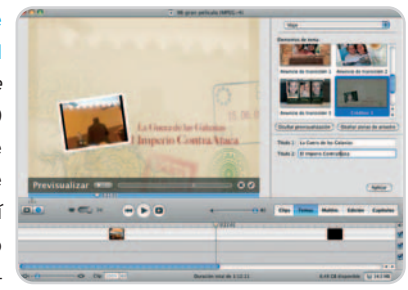

te iLife'08 para disfrutar de iDVD, pero en la mayoría de los casos el iDVD viene integrado en el equipo.

Desde luego, se trata de una herramienta más potente que el DVD Maker de Vista, con más opciones, mejor personalización del menú y creación de presentaciones fotográficas más llamativas, todo muy al estilo Apple, que ya lleva años promoviendo el uso de estas capacidades multimedia de serie en su sistema operativo. Las plantillas animadas son una de las mejores caracte-

rísticas del nuevo iDVD y forman parte de las 150 plantillas nada menos que podemos elegir para seleccionar el menú que más nos guste. Difícil igualar esta oferta que Apple provee de serie con sus Macs.

## **Valoración 8,7 Calidad/Precio 8,2**

**Características**

Aplicación de autoría de DVD que permite una gran personalización de menús, incluso con plantillas animadas

**Contacto**

Apple / www.apple.com

**Lo mejor** Los temas animados de menú

**Lo peor** Si disponemos de un Mac antiguo,

tendremos que abonar 79 euros

**79€**

**Precio**

## **Valoración 8,5 Calidad/Precio 7,0**

### **Características**

Aplicación de autoría de DVD integrada en la suite de grabación Nero 8. Incluve captura y edición de vídeo, generación automática de menús y creación de carátulas

### **Contacto**

Nero / www.nero.com

### **Lo mejor**

Las capacidades de captura y edición de vídeo. La herramienta para crear carátulas

### **Lo peor**

Pocas plantillas y ninguna animada. Interfaz

**Precio**

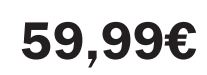

## **Nero Vision Express 3**

### La solución de Nero en para autoría DVD es tosca pero potente

Aunque es más conocida por su suite de grabación en medios ópticos, Nero también dispone de esta aplicación –parte de su suite global– para suplir las necesidades básicas de la autoría DVD. La interfaz es algo más tosca y está menos lograda que en el resto de pro-

puestas, pero el ciclo de elaboración de un DVD-Vídeo es igualmente sencillo. Nos dará la opción de elegir qué ficheros de vídeo queremos integrar, además de poder crear presentaciones con imágenes directamente desde el programa. No sólo eso: podremos capturar y editar vídeo a través de Visio, una opción

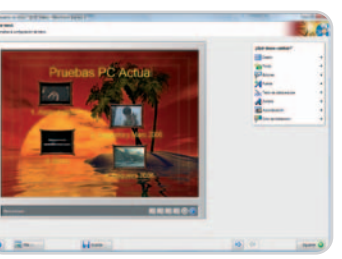

que normalmente es responsabilidad de otros programas en alternativas similares. Una vez elegidos los vídeos que formarán parte de nuestro DVD, pasaremos al diseño del menú, que Nero automatiza generando uno por defecto que luego podremos personalizar.

Hay plantillas extra en la web de Nero y, en el botón Más de la interfaz, aparecen opciones de configuración y de vídeo, pero sobre todo una herramienta integrada para crear las carátulas de nuestros DVD e imprimirlas. Lástima que tengamos que comprar Nero 8 para disponer de todas estas funcionalidades.

## **Windows Vista DVD Maker**

### Si dispones de Vista, ya tienes una herramienta de autoría de DVD

Los usuarios del último sistema de Microsoft están de enhorabuena: a la inclusión del programa básico de edición de vídeo, Movie Maker, ahora se une la integración de DVD Maker para la generación de DVD-Vídeo, una herramienta limitada pero suficiente.

La extensión natural de la Gale-

ría Fotográfica y de Movie Maker en Windows Vista es esta nueva aplicación, que nos permite generar CD y DVD fotográficos y de vídeo a golpe de ratón. Como en el caso de Movie Maker, esta herramienta no tie-

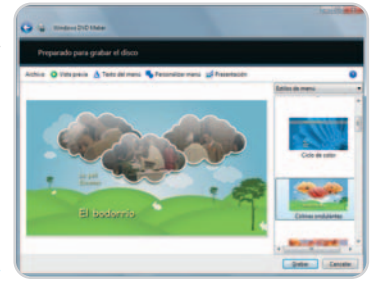

ne grandes aspiraciones y cumple con su misión proponiéndonos una interfaz en la que en apenas cuatro pasos podremos crear un DVD con los vídeos e imágenes que hayamos elegido. El asistente proporciona algunas plantillas para que podamos presentar el contenido del disco según los

vídeos e imágenes incluidos. Podremos, además, establecer algunas opciones de personalización, como los textos a mostrar o el audio y vídeo en las animaciones de presentación del DVD.

**Características Valoración 7,5 Calidad/Precio 7,5**

Aplicación de autoría de DVD muy sencilla y que incluye varias plantillas

### **Contacto**

Microsoft / www.microsoft.com

### **Lo mejor**

Incluido en Vista. En tres pasos, podremos crear un DVD. Se combina con Movie Maker y con la Galería Fotográfica de Windows para las presentaciones

**Lo peor**

Su simplicidad

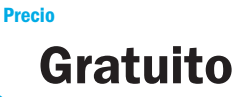

## La mejor protección pasa por la prevención

La tecnología más avanzada<br>al servicio de la seguridad de sus datos

### **TECNOLOGÍAS AVANZADAS INTELIGENTES**

B-HAVE emula un ordenador dentro de su propio equipo, en el que se ejecutan fragmentos de software para comprobar si se trata de software malintencionado (malware). Ésta premiada y reconocida tecnología, propiedad de BitDefender, representa una nueva capa de seguridad que mantiene su sistema operativo a salvo de virus desconocidos.

Galardonada tecnología antispam NeuNet basada en el sistema neuronal del cerebro humano, que reduce en gran medida el tráfico de mensaje de spam y permite sacar el máximo rendimiento a los recursos del sistema.

Filtro de Spam por Imágenes, que mejora la protección antispam al bloquear la amplia variedad de mensajes con imágenes no solicitados difundidos, eliminando significativamente el riesgo de falsos positivos.

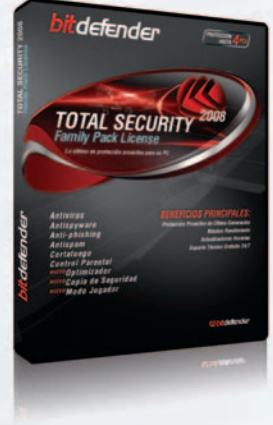

### **BitDefender Total Security 2008**

- · Antivirus
- · Antispyware
- Anti-phishing
- And phisting<br>• Modo Jugador Nuevo!
- Antispam
- · Cortafuego
- Control Parental
- Copia de Seguridad de Datos (BackUp) NUEVO!
- · Optimizador de PC (Tune-up) NUEVO

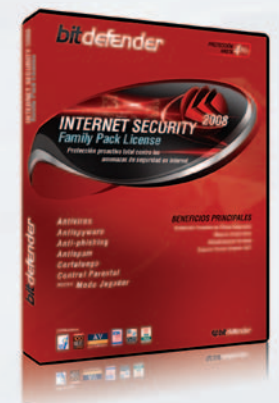

### **BitDefender Internet Security 2008**

- · Antivirus
- Antispyware
- · Anti-phishing *• Ande Jugador* NUEVO!
- $\bullet$  Antispam
- Cortafuego
- Control Parental

**Premios y Certificaciones** 

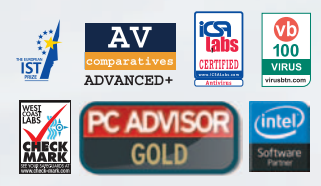

Incluye las premiadas tecnologías:

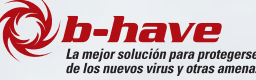

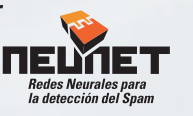

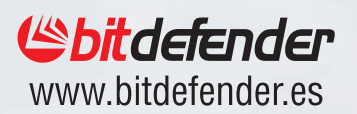

## **Las alternativas de autoría DVD gratuitas**

Las propuestas freeware pueden solventar las necesidades básicas de mucha gente

Estas opciones que no exigen desembolso alguno, ya sean con licencia Open Source o de código propietario, no cuentan con la potencia y prestaciones de las herramientas comerciales, en cambio sí resultan suficientemente apropiadas para proyectos sencillos y sin grandes pretensiones.

## **DVDAuthorGUI**

El paquete Open Source dvdauthor (http:// dvdauthor.sourceforge.net) ha sido la base de numerosos proyectos de autoría para Linux. Sin embargo, también se puede aprovechar su potencia en Windows gracias a esta aplicación, que a pesar de su espartana interfaz ofrece la opción de crear DVD-Vídeo con una estructura y opciones destacables. Para empezar, será necesario que nuestros vídeos MPEG2 ya estén demultiplexados (lo que generará archivos m2v y m2a/ac3), ya que el programa nos pedirá tanto la cadena de vídeo, como la de audio. También acepta ficheros MPG y VOB, pero lo ideal es contar inicialmente con los archivos ya preparados. Una vez elegidos podremos establecer capítulos, añadir menús animados o fijos (con

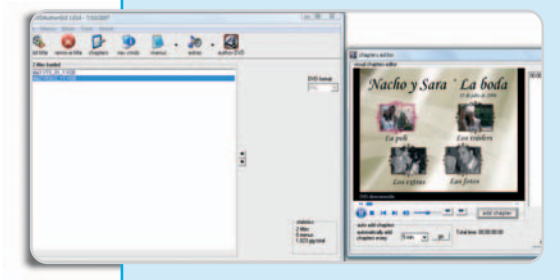

cierta dificultad, ya que deberemos cargar vídeos o imágenes 720 x 576 ya preparados). Ese menú luego irá acompañado de ciertos «comandos de navegación», que dictarán el comportamiento cuando creemos los botones, para finalmente generar el DVD una vez todo esté correcto. La idea es buena, aunque la ejecución y el proceso sean algo «ásperos» para muchos usuarios. Sea como fuere, os recomendamos guías como la de VideoHelp (http://download.videohelp. com/liquid217/dvdauthorgui.pl?p=guide1) para aprender a usarlo.

### **Contacto**

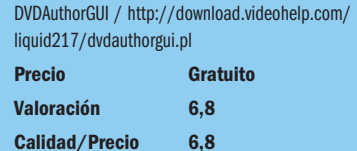

### **DVDFlick**

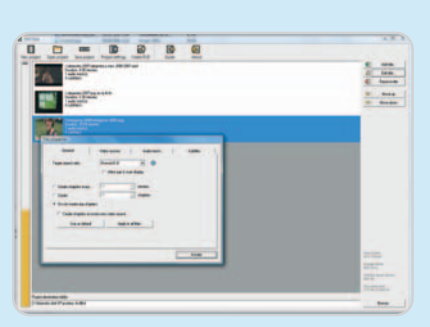

No todas las herramientas freeware de autoría disponen del apartado de creación y edición de menús, sino que algunas se limitan a crear la estructura de ficheros y directorios correcta para construir un DVD-Vídeo compatible con los reproductores convencionales. Es el caso de DVDFlick, que dispone de una escueta interfaz en la que simplemente tendremos que añadir los ficheros de vídeo que queramos incluir en el DVD. Eso sí, permite que cada archivo de vídeo tenga asignados subtítulos y cadenas de audio alternativas y, lo mejor de todo, posee soporte nativo para una enorme cantidad de archivos de vídeo, audio e imagen. Con ello, el DVD final (el programa se encarga de realizar las conversiones pertinentes) podrá albergar desde ficheros convencionales AVI hasta Flash Video con extensión FLV. A partir de los archivos que añadamos se generará un DVD-Vídeo en el que no habrá menú: sólo se mostrará el primer vídeo que hayamos elegido y luego el resto de los incluidos, en orden secuencial.

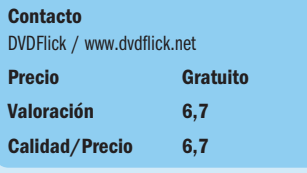

### **DeVeDe**

Esta aplicación destaca por ser un desarrollo de un programador español y, además, se trata de una herramienta realmente capaz en Linux a la hora de crear un DVD-Vídeo con

garantías. Como en otros casos, las dependencias del programa incluyen a dvdauthor, mplayer mencoder, vcdimager y mkisofs, y algunas de Python. Todo ello nos provee de una interfaz envidiable que nos permite crear DVD, VCD, SVCD y un formato híbrido llamado CVD. Lo interesante llega en el apartado de DVD yaunque el funcionamiento es similar a ManDVD o KDVDCreator -un asistente nos guía paso a paso–, su interfaz es aún más clara y sus opciones más potentes que las de las anteriores alternativas. Podremos añadir subtítulos, cadenas de audio, crear capítulos, o editar los formatos de vídeo (4:3, 16:9, etc). Sin embargo, esta aplicación no admite la edición de menús, ya que genera uno de forma automática con un índice de los contenidos incluidos. Es el único punto en contra de un gran desarrollo.

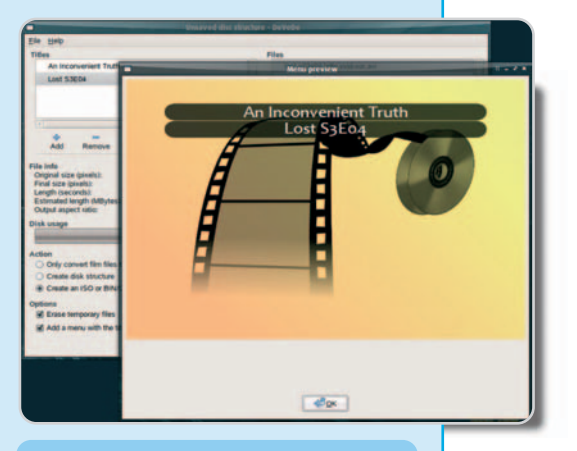

#### **Contacto**

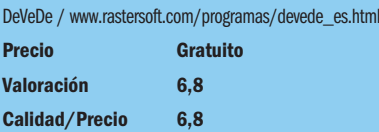

## **DVDStyler**

Esta aplicación es el ejemplo perfecto de una solución Open Source que dispone de opciones muy básicas pero que cumple con su objetivo. Está disponible tanto para Windows como para Linux, y su sencilla interfaz muestra un gran marco de trabajo en el que diseñar el menú del DVD, que será compatible con

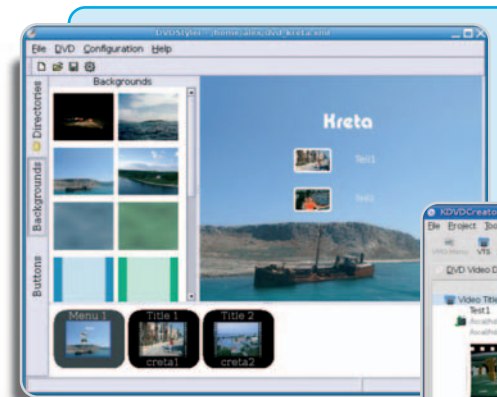

rios subtítulos y cadenas de audio a nuestros ficheros de vídeo. El autor afirma en la página del proyecto de KDE-Apps que ya está trabajando en el soporte de formatos como Blu-ray Disc. Seguiremos su evolución.

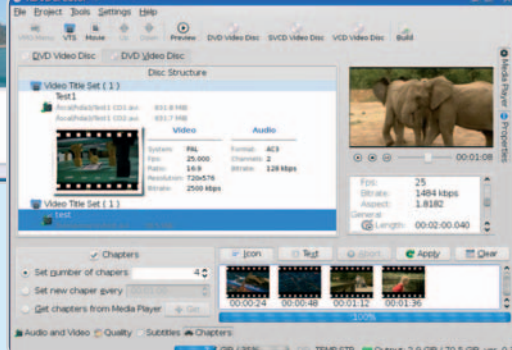

sistemas NTSC o PAL, a nuestra elección. También podremos arrastrar imágenes para el fondo de escritorio, así como ficheros MPEG (no trabaja con otros forma-

tos). Es posible añadir y modificar textos que identifiquen los botones de nuestro menú y los títulos de ese menú y los submenús correspondientes, de modo que la gestión de esta parte del DVD es muy simple. Cada botón del menú tiene unas propiedades que podremos definir (dónde enlaza, posición, aspecto gráfico) en cualquier momento. Podemos crear capítulos para los vídeos MPEG insertados, una característica interesante para dividir el contenido en partes a las que luego acceder directamente desde el típico menú de escenas.

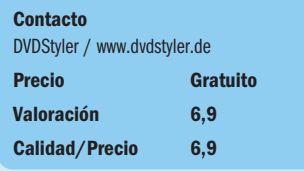

## **KDVDCreator**

La gran cualidad del dvdauthor que venimos mencionando es que permite generar un DVD-Vídeo desde la línea de comandos y que sirve de base para que otras aplicaciones que ofrecen un frontend en forma de interfaz gráfica, aprovechen sus prestaciones. Eso hace también KDVDCreator, que se basa en las librerías Qt de KDE para manejar el programa de forma gráfica bajo Linux. Gracias a la instalación adicional de mplayer/mencoder (dos paquetes para la reproducción y conversión multimedia) y de ImageMagick (para imágenes), esta herramienta permite controlar de forma fácil y con una interfaz clara las opciones disponibles. Entre ellas, el soporte para muchísimos formatos de vídeo que se gestionan a través del binomio mplayer/mencoder, o la posibilidad de añadir va**Contacto**

KDVDCreator / http://sourceforge.net/projects/kdvd creator y http://www.kde-apps.org/content/show.php/ KDVDCreator?content=73014

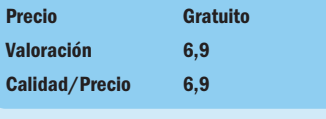

## **ManDVD**

La tercera de las opciones interesantes para usuarios de Linux ofrece, como en el caso de KDE DVD, un funcionamiento en forma de asistente de creación de DVD. Es decir, tenemos un interfaz gráfica más definida y clara que en KDVDCreator y un asistente que nos va guiando en pasos. Es posible seleccionar ficheros de cualquier formato, que **mplayer** se encargará de codificar adecuadamente a posteriori. Además, dispondremos de opciones de modificación del título del vídeo y el botón que lo representará en el menú, creación de una presentación de imágenes y

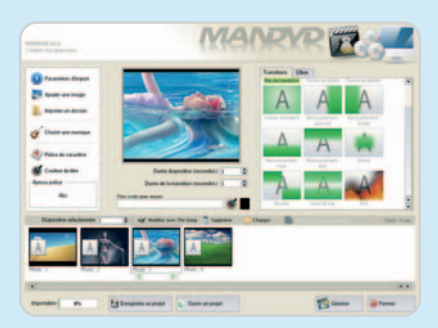

otras más potentes como la edición básica de los clips de vídeo que vayamos a incluir. Podremos tener menús animados (una posibilidad notable que añade un atractivo especial a estos proyectos) y crear capítulos en los vídeos y, aunque no parece haber una página oficial del proyecto (algo sospechoso de cara a su validez en el futuro), creemos que es perfectamente válido y superior en algunos aspectos a KDVDCreator, acercándose a Q DVD Author pero desde una interfaz y forma de trabajar mucho más sencilla.

#### **Contacto**

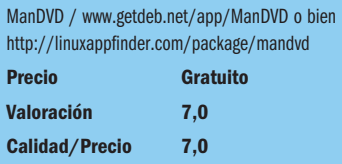

## **Q DVD Author**

Esta aplicación para Linux (algo abandonada, todo hay que decirlo) vuelve a estar basada en dvdauthor, aunque ofrece muchas más posibilidades que KDVDCreator a la hora de crear los menús de usuario, generar nuevos contenidos y enriquecer el DVD-Vídeo. Esta basada en las librerías Qt como en el caso anterior, pero, para sacar provecho de todas sus prestaciones, será necesario instalar paquetes como xine-libs, mplayer, mjpegtools, netpbm o dvd-slideshow, además de SoX, lame y Ogg

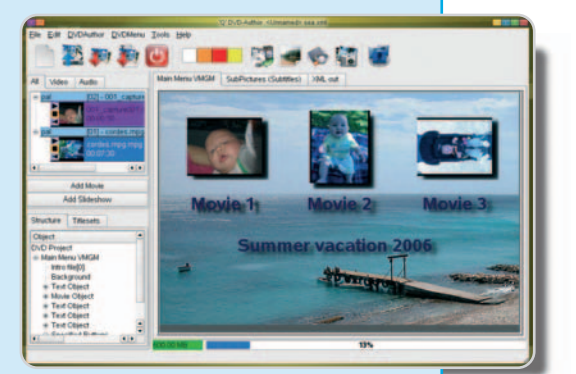

Vorbis. Gracias a ellos podremos crear subtítulos, añadir varias cadenas de audio, personalizar los objetos y botones de los menús, incluir submenús, menús animados, botones animados, y trabajar con varios formatos de audio y vídeo, con posibilidades incluso de editar a nivel básico los clips de vídeo integrados. El manejo de la aplicación es algo complejo al principio y la interfaz es un poco espesa, pero disponer de todas estas opciones en una herramienta Open Source es un punto muy destacable.

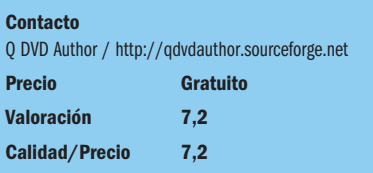

# **La opinión de PC Actual**

### Crea fácilmente un DVD-Vídeo con el que sorprender a amigos y familiares

Las aplicaciones analizadas demuestran dos cosas: por un lado, que con tiempo y paciencia podemos crear discos DVD con menús y efectos que no tienen por qué envidiar a los de Hollywood; por otro, que también podemos simplificar el proceso y tener nuestro DVD preparado en menos de media hora.

as distintas aplicaciones analizadas demuestran que en todos los apartados disponemos de ofertas más que as distintas aplicaciones analizadas<br>demuestran que en todos los aparta-<br>dos disponemos de ofertas más que<br>suficientes para cualquier usuario, y si habéis consultado nuestros análisis y las tablas que acompañan a la introducción a la comparativa habréis podido observar sus virtudes y defectos.

En el segmento que hemos calificado como profesional –aunque cualquier usuario con tiempo y dedicación puede llegar a controlar estas herramientas como un maestro– destaca una solución por encima de las demás. Se trata de Adobe Encore CS3, una herramienta fantástica que tiene una potencia increíble, pero que también tiene sus pegas: la curva de aprendizaje es elevada, el precio es altísimo (de ahí su baja puntuación en ese apartado) y su dependencia de otras herramientas de Adobe también puede suponer un hándicap que haga aún mayor la inversión.

Muy igualadas en segundo puesto han quedado Sonic DVDit 6 Pro y Ulead DVD Workshop 2. No ha importado la veteranía del producto de Ulead: su excelente interfaz y proceso de trabajo es una gozada para el usuario convencional, que podrá crear DVD excepcionales. Lo mismo se puede decir de la herramienta de Sonic, cuya potencia es aún mayor y cuya interfaz demuestra una vocación profesional que puede suplir las necesidades de los más exigentes. La solución de Sony con su DVD Architect Studio 4.5 es más sencilla de usar que las anteriores, pero eso también se nota en su potencia, más limitada. No obstante, su precio es excepcional, aunque casi la lleva a entrar en la siguiente categoría de aplicaciones destinadas al mercado doméstico.

### **Indicadas para casa**

En ese segundo grupo el protagonista absoluto ha sido Ulead, que con su DVD Movie Factory 6 ofrece una interfaz pulida y un proceso de creación muy personalizable que hace que los usuarios con menos conocimientos se sientan cómodos a los cinco minutos. Sin duda, un acierto para los que busquen algo más que las aplicaciones integradas en ciertos

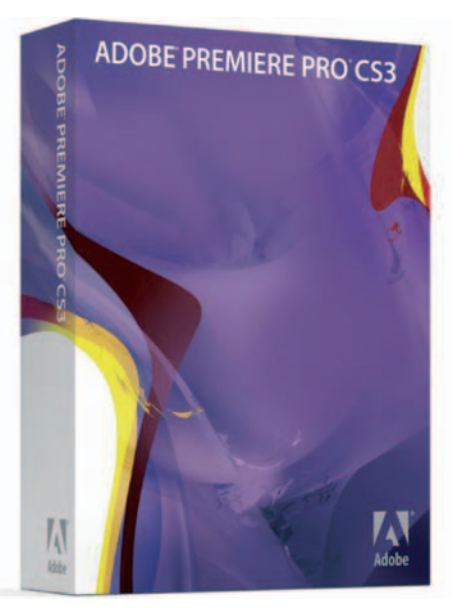

La aplicación con más prestaciones es Adobe Encore CS3, pero, para disfrutarla, tendremos que comprar Adobe Premiere Pro CS3, una aplicación nada barata, aunque contaremos con un excepcional editor de vídeo.

sistemas operativos, como son los casos de Mac OS X y Windows Vista. La herramienta iDVD de Apple vuelve a ganar muchos laureles gracias a su simplicidad de uso –nadie puede

competir con Apple en interfaces de usuario– y a su potencia más que decente a la hora de editar y modificar menús. En cambio, DVD Maker de Windows Vista es menos ambiciosa y propone un sencillo asistente con plantillas vistosas que no ofrece tantas posibilidades como la herramienta de Apple. Roxio vuelve a destacar con su MyDVD 10 Premier, que permite incluso la edición de vídeos de alta definición, mientras que Nero propone una solución más espartana pero igualmente funcional, aunque nos obliga a comprar toda la suite de grabación si sólo queremos acceder a esta funcionalidad.

En las propuestas gratuitas hay mucha igualdad, pero nosotros destacaríamos Q DVD Author o ManDVD para Linux, y DVDStyler para Windows (aunque también tiene versión para Linux). Se trata de soluciones bastante más limitadas, que requieren comprender un proceso de creación basado normalmente en asistentes al estilo de Windows Vista DVD Maker. Las prestaciones de Q DVD Author son especialmente reseñables y, si sois usuarios de Linux, no deberíais dejar de probarla.

## **Lo mejor**

La oferta disponible abarca a todos los usuarios, de forma que hay aplicaciones tanto para los que quieren ahondar en estas tareas como para los que prefieren no complicarse la vida. Tanto iDVD como DVD Maker son suficientes para muchos usuarios que compren equipos con Mac OS X o Windows Vista.

## **Lo peor**

La dependencia de algunas aplicaciones de otras soluciones externas, cuando otras alternativas contemplan todos los apartados de serie, incluidos la edición de vídeo básica que puede evitar una inversión mayor. El soporte para formatos de alta definición es aún muy limitado, pero esperamos una evolución muy rápida de estos productos en este sentido.

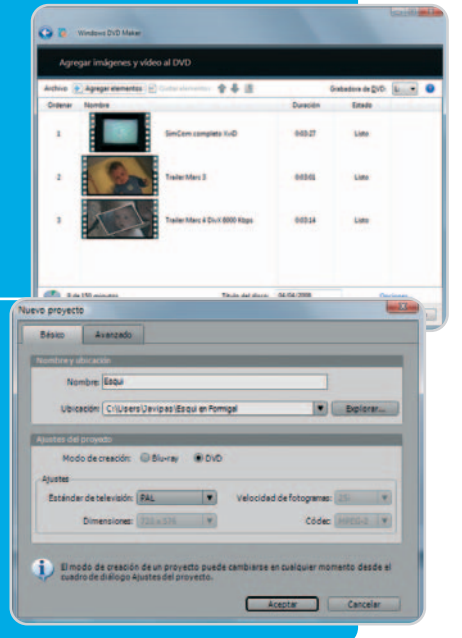
# **El lanzamiento del año**

### Microsoft renueva Windows Server, su sistema operativo para servidores

Lanzada a finales del pasado mes de febrero, se trata de la más importante actualización de este sistema operativo en los últimos cinco años y con la que espera continuar su crecimiento en segmentos antes reservados a sistemas como Unix.

pesar de haber sido lanzados simultáneamente en un mismo evento, que tuvo lugar en Madrid los días 26 pesar de haber sido lanzados simultáneamente en un mismo evento, que tuvo lugar en Madrid los días 26 y 27 de febrero, en cuanto a disponibilidad se refiere, Windows Server 2008 era un producto finalizado desde varias semanas antes, al igual que Visual Studio 2008. SQL Server 2008, por el contrario, tardará aún algunos meses en llegar, pero forma parte de la misma presentación.

Siguiendo el habitual ciclo de desarrollo que Microsoft emplea en los últimos tiempos, por el que se libera una revisión menor cada dos o tres años y una nueva versión cada cinco o seis, Windows Server 2008 aparece como el sucesor de Windows Server 2003 y la revisión intermedia R2. Respecto a éstas, aporta un buen número de novedades y mejoras que afectan sobre todo a la seguridad, rendimiento y facilidad de uso.

En los últimos años, la cuota de mercado de Windows Server en el sector de los sistemas operativos de servidor no ha parado de crecer, en su mayor parte a expensas de otros como Netware y diferentes versiones de Unix. Se estima que, en la actualidad, esa cuota oscila entre un 60 y un 70 por

DVD

ciento. Una buena parte del crecimiento de los últimos años se ha debido a las características de Windows Server 2003, dirigiéndose las que aporta la versión 2008 en el mismo sentido, por lo que es de esperar que se contribuya a ampliar aún más esa presencia.

#### **Instalación Core**

Como en versiones previas de este producto, existen diferentes edicio-

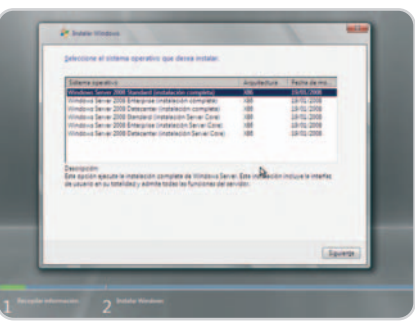

Es posible instalar únicamente el núcleo de Windows Server 2008, sin interfaz gráfica, gracias a la nueva instalación Core.

nes del sistema operativo dirigidas a organizaciones de distinto tamaño denominadas Standard, Enterprise y Datacenter. Lo que las distingue es principalmente el hardware que pueden explotar, mayor número de procesadores y cantidad de memoria, así como la cantidad simultánea de conexiones que permiten ciertos servicios o de imágenes virtuales que pueden ejecutar. Para cada edición, es posible elegir entre una versión para procesadores de 32 bits y otra para micros de 64 bits. Como es lógico, los segundos pueden direccionar más cantidad de memoria, superando el límite de los 4 Gbytes. También existe una edición Web de carácter muy específi-

Windows Server 2008

**Enterorise** 

co, pensada para entornos en los que solamente se precisa un servidor web.

Todas las ediciones pueden instalarse de forma Completa y Core. Esta última es una de las novedades de Windows Server 2008 y se caracteriza por prescindir de la interfaz gráfica del sistema, llevándose a cabo todas las tareas de configuración y administración desde una consola de sistema. Se asemeja, en este sentido, a las instalaciones de Unix en las que se opta por no configurar un escritorio de tipo GUI, siendo la primera versión de Windows que contempla este tipo de funcionamiento.

Podemos preguntarnos qué sentido tiene a estas alturas que un fabricante ofrezca un sistema operativo sin una interfaz de usuario que facilite las operaciones, teniendo que recurrir a una consola de texto. Las razones son múltiples y, de partida, no hay que olvidar que está diseñado para ejecutarse en servidores de empresas, no en equipos de usuario final.

La primera ventaja de una instalación Core tiene que ver con la seguridad, ya que, al prescindir de todos los elementos de interfaz gráfica, las posibilidades de fallo del sistema son menores, reduciéndose, asimismo, los puntos por lo que es posible atacarle desde

el exterior. También es considerable la disminución en el uso de recursos, especialmente memoria, lo cual facilita el uso de equipos relativamente baratos para funciones concretas, como pueden ser actuar como servidor DNS, seguidor secundario de un dominio de Directorio Activo, etc.

Optar por esta instalación no implica necesariamente tener que vérselas con la línea de comandos para la administración del servidor, ya

pc-actual.com • PC ACTUAL 111

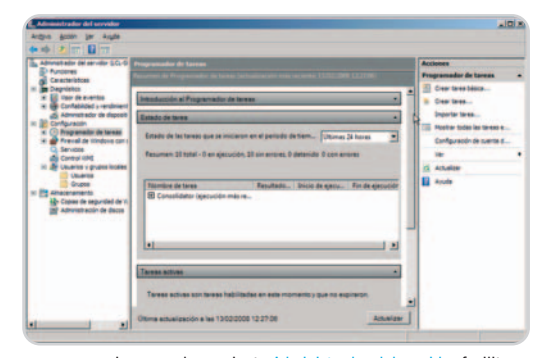

La nueva herramienta Administrador del servidor facilita la gran mayoría de las tareas de administración en Windows Server 2008.

que siempre existe la posibilidad de hacerlo remotamente desde otro equipo Windows Server 2008 o Windows Vista.

#### **Herramientas de administración**

Tradicionalmente, siempre se ha asumido que los sistemas operativos de servidor, administrados por especialistas, profesionales con formación en este campo y, de manera más específica, en el sistema operativo concreto que se fuese a utilizar, no tenían por qué ser amigables. Este tipo de usuarios se sienten cómodos en una consola de sistema y no tienen problemas en configurar servicios manualmente, editando archivos de configuración y ejecutando comandos con infinidad de parámetros que intimidarían a cualquier usuario básico.

Esa realidad, sin embargo, no es óbice para que la mayoría de los administradores de sistemas prefieran realizar su trabajo de la manera más eficiente posible, especialmente si pueden reducir a minutos el tiempo empleado en tareas que podrían llevarles horas. A esto contribuyen decisivamente las herramientas de administración de que dispongan, un aspecto en el que Windows Server 2008 mejora considerablemente.

Tras la instalación del sistema operativo, lo primero que se encuentra el administrador es la ventana Tareas de configuración inicial, en la que se facilitan aquellas que es habitual llevar a cabo al configurar un nuevo servidor: ajuste de los parámetros de red, adhesión a un dominio de Directorio Activo, configuración de las actualizaciones, etc.

La nueva herramienta Administrador del servidor concentra en una misma interfaz la mayoría de las tareas de configuración, supervisión y administración del sistema operativo, mostrando en cada momento aquellas que corresponden a las funciones y características que se hayan asignado al servidor. Usando este programa pueden agregarse, cambiarse y eliminarse funciones, acceder al visor de sucesos del sistema, programar tareas periódicas, examinar el estado de los servicios del sistema, ajustar el funcionamiento del cortafuegos, efectuar copias de seguridad, administrar usuarios y grupos, editar directivas de seguridad, etc.

Windows Server 2008 incluye también nuevas interfaces para la administración de ciertos servicios, como la que facilita la configuración de IIS 7 (Internet Information Server), así como editores para herramientas fundamentales, como son las directivas de grupo. La nueva consola Administración de directivas de grupo simplifica la creación, edición y asociación de las mismas a los distintos elementos del Directorio Activo, desde grupos concretos hasta dominios completos.

#### **Windows PowerShell**

Las herramientas tipo GUI para la administración del sistema indudablemente hacen más cómodo el trabajo del administrador, aparte de ahorrarle tiempo en la mayoría de los casos; pero, no son especialmente útiles cuando lo que se precisa es automatizar tareas repetitivas. En este sentido, siempre se ha argumentado la pobreza de la línea de comandos de Windows, con archivos de proceso por lotes, conocidos como BAT o CMD, con pocas capacidades de control. Ni siquiera la disponibilidad de WSH (Windows Scripting Host) en las últimas versiones de Windows ha mejorado esa percepción.

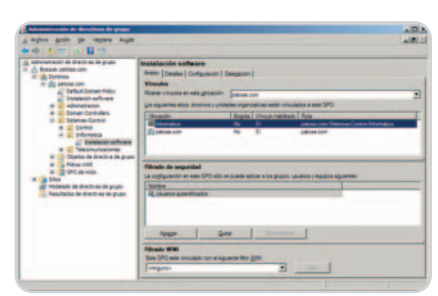

Con la herramienta Administración de directivas de grupo es realmente sencillo crear una directiva y asociarla a un cierto grupo de usuarios.

Con Windows Server 2008, Microsoft se ha propuesto cambiar por completo esta situación, gracias a Windows PowerShell. Como su propio nombre deja entrever, se trata de una shell o línea de comandos potenciada. Inicialmente, hay disponibles más de 100 comandos o cmdlets pensados específicamente para facilitar tareas de administración. Además, esta consola también contempla la ejecución de archivos por lotes clásicos o guiones WSH.

Los comandos de PowerShell tienen la forma verbo-sustantivo, lo cual hace más fácil recordarlos cuando se utilizan con cierta frecuencia, ya que son nombres descriptivos,

3314751132 54年3月22日 - 4月1日 - 43月4日 - 43月4日 - 43月4日 - 43月4日 - 43月4日 - 43月4日 - 43月4日 - 43月4日 - 43月4日 - 43月4日 - 43

En la imagen, la consola de PowerShell mostrando la lista de procesos activos en el sistema.

algo que no puede decirse de las consolas de otros sistemas. Así, para obtener una lista de los procesos activos, se usa el comando Get-Process, aunque, si se prefiere, también es posible escribir ps, como en Unix, para obtener idéntico resultado. En PowerShell, muchos de los comandos habituales en Unix se han implementado en forma de alias. Una característica es que los mismos comandos que se utilizan de manera interactiva desde la línea de comandos, pueden emplearse también para crear guiones introduciéndolos en un archivo de texto para generar un nuevo cmdlet. Los básicos, que incorpora por defecto el sistema, facilitan la composición de condicionales, estructuras de repetición, almacenamiento de resultados en variables y su procesamiento para aplicarles formato, etc.

PowerShell trata como objetos todos los parámetros sobre los que operan los comandos, por lo que, en cierto sentido, se trata de una línea de comandos orientada a objetos. Como objetos que son, cuentan con propiedades y métodos, e incluso existe la posibilidad de interrogar acerca de los mismos mediante el comando Get-Member. Del mismo modo, pueden utilizarse objetos externos, tales como COM o .NET, lo cual permite usar también la interfaz WMI para operar en el sistema.

#### **Hyper-V**

Otra de las novedades de Windows Server 2008 se denomina Hyper-V y es una nueva generación de software de virtualización integrada en el propio sistema operativo. Con el incremento de potencia que ha experimentado el hardware en los últimos tiempos, ofreciendo múltiples procesadores con varios núcleos cada uno y mayores cantidades tanto de memoria como de almacenamiento, la virtualización es una técnica que permite un mejor aprovechamiento de esos recursos.

Hiper-V está diseñado para explotar las características de los nuevos procesadores, incluyendo la posibilidad de virtualizar entornos de 64 bits o beneficiarse de varios núcleos. Incluso se pueden ejecutar simultáneamente sistemas de 32 y de 64 bits en una misma máquina, así como convertir sistemas actualmente en funcionamiento en

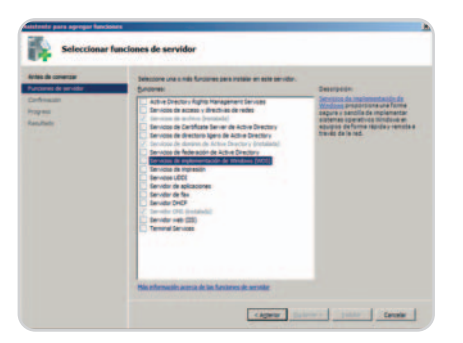

Ahora es posible agregar y eliminar varias funciones en un único paso en lugar de hacerlo de manera individual, como sucedía en versiones previas.

máquinas virtuales con un reducido tiempo fuera de servicio.

Las estructura micro-kernel de Hyper-V mejora tanto el rendimiento de las máquinas virtuales como el soporte de dispositivos, incrementando, además, la seguridad. En principio, sobre las máquinas virtuales puede ejecutarse cualquier sistema operativo para procesadores x86, de 32 o 64 bits, incluyendo Linux y, por supuesto, distintas versiones de Windows.

Windows Server 2008 puede instalarse con o sin Hyper-V. De hecho, esta función del sistema operativo no estaba disponible inicialmente, sino que se agregó posteriormente, durante las semanas siguientes a la presentación del sistema.

#### **Terminal Server**

Estos conocidos servicios mediante los que los usuarios pueden utilizar un cliente ligero y ejecutar aplicaciones directamente en el servidor han experimentado una profunda renovación en Windows Server 2008. Parte de esas mejoras dependen de una nueva versión del cliente para conexión a escritorio remoto.

La denomina experiencia de usuario, la sensación que éste obtiene al ejecutar aplicaciones mediante Terminal Server, se ha mejorado considerablemente gracias a nuevas características como RemoteApp y Desktop Experience. En versiones previas de estos servicios, las aplicaciones ejecutadas remotamente aparecían todas en una ventana en el equipo del usuario, por lo que su utilización no resultaba natural. No es posible, por ejemplo, usar los botones de la barra de tareas o el atajo Alt+Tab para cambiar entre aplicaciones en ejecución sin diferenciar si éstas son locales o remotas. Además, al activar el modo de pantalla completa del escritorio remoto, se oculta totalmente el local, no teniendo acceso a las aplicaciones de éste.

Con RemoteApp las aplicaciones remotas siguen ejecutándose en el servidor, pero su interfaz aparece en el cliente como si de un

## **Otras novedades y mejoras**

Además de todas las características ya citadas, esta nueva versión de Windows Server 2008 incluye muchas otras innovaciones no menos importantes. La seguridad del sistema se ha incrementado gracias a **NAP** (**Network Access Protection**), un servicio de protección de acceso a la red empresarial. Éste se complementa con las mejoras de **Windows Firewall** y renovados mecanismos de cifrado de datos.

La versión 7 de **Internet Information Server** se ha modularizado, respecto a versiones previas, resultando más segura y eficiente. Gracias a **ASP.NET 3.5** y **WCF** (**Windows Communication Foundation**) resulta más fácil que nunca el despliegue de aplicaciones distribuidas y servicios web.

A los controladores de dominio adicionales, que ya existían en versiones previas, la nueva

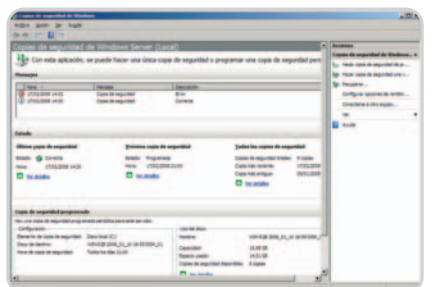

Windows Server 2008 incluye una nueva utilidad para la

programa local se tratase. No hay una ventana asociada al escritorio remoto, la aplicación aparece en la suya independiente y en la barra de tareas, comportándose a todos los efectos como lo haría cualquier otra. Salvo por un pequeño detalle: el aspecto visual. Mientras que las locales usarán el estilo visual y temas del sistema operativo local, por ejemplo Aero en Windows Vista, las aplicaciones remotas, en principio, aparecerán con el estilo de Windows Server.

Activando Desktop Experience también se salvará ese obstáculo, ya que las aplicaciones que se ejecuten en el servidor tendrán el mismo aspecto que las del cliente, incluyendo los temas visuales como Aero.

Otras mejoras de Terminal Server en Windows Server 2008 son el inicio de sesión único, que hace innecesario que los clientes tengan que volver a facilitar sus credenciales cuando se conectan a una aplicación remota, o TS Gateway, un mecanismo que hace posible la conexión a escritorio remoto desde fuera de la empresa sin necesidad de recurrir a crear una VPN.

versión del **Directorio Activo** agrega ahora la posibilidad de configurar controladores de sólo lectura. De esta forma, se mejora la seguridad sin limitar por ello la flexibilidad que ofrece la instalación de controladores de dominio adicionales en sucursales e instalaciones similares.

La disponibilidad del sistema así como su escalabilidad se garantizan en las ediciones superiores de Windows Server 2008 gracias a los **clústeres de conmutación por error** y de **balanceo de cargas**. En aquellos casos en que se precisen unidades de almacenamiento de gran capacidad, superiores a2Tbytes, la nuevas **tablas de particiones GPT** (GUID Partition Table) puede direccionar hasta 16 exabytes y gestionar un máximo de 128 particiones por discos, contemplando también configuraciones redundantes.

En suma, Windows Server 2008 representa el estado más avanzado de la familia de sistemas operativos para servidor de Microsoft, un sistema estable, seguro, potente, fácil de instalar, configurar y administrar y, lo más llamativo, a pesar de todas las funciones agregadas, esta versión se ejecuta más rápidamente que las previas en el mismo hardware.

#### **Francisco Charte Ojeda**

### realización de copias de seguridad. **Windows Server 2008**

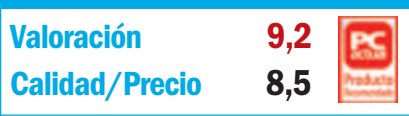

#### **Características**

Sistema operativo dirigido a servidores que ofrece servicios de red, archivos, impresión, directorio, acceso remoto, virtualización, etc.

#### **Contacto**

**Microsoft** www.microsoft.es / 902 197 198

#### **Lo mejor**

La perfecta integración en un sistema operativo de prácticamente cualquier servicio que puede necesitar una empresa actual, desde los servicios básicos de red, como DHCP o DNS, hasta avanzadas funciones, como Terminal Server o Hyper-V

#### **Lo peor**

Las limitaciones impuestas en el número de máquinas virtuales que es posible ejecutar bajo Hyper-V en las ediciones más básicas de Windows Server 2008, lo cual forzará a aquellas empresas que quieran aprovechar realmente esta función a adquirir una de las ediciones superiores

**Precio**

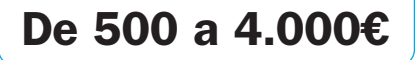

# **Tú eliges el formato**

### MPEG-4, DivX, WMV, MP4, MP3… Selecciona el estándar y ¡a disfrutar!

No te sientas limitado por no visualizar un vídeo en tu PSP o por no escuchar tu canción preferida en tu reproductor digital, las herramientas que presentamos te echarán una mano a la hora de convertir las extensiones de tus ficheros para disfrutarlas desde cualquier dispositivo.

#### **Software incluido en el DVD**

**Conversores** Quick Media 3.48, Media Coder 0.6.1, FLV Converter y Free MP3 WMA **Ubicación en el DVD**

Laboratorio PCA/Software

### **Data Becker MP3 Suite**

No se trata exclusivamente de un conversor de audio, sino de una suite para gestionar nuestros archivos MP3, que, además, los transforma de un formato a otro. En concreto, trabaja con los estándares MP3, WMA, OGG y WAV. La función de conversión es una de las que cuenta con acceso directo desde la interfaz principal, con lo que se accede a ella con

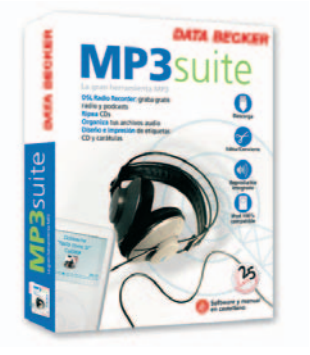

facilidad. El paquete se completa con una herramienta que permite grabar de forma legal emisiones de radio on-line, un editor de audio y un reproductor integrado, entre otros.

**Contacto:** Data Becker. www.databecker.es **Precio: 29,99€**

### **dBpoweramp Music Converter**

Descrito por sus desarrolladores como «la navaja suiza del audio» y utilizado por más de 20 millones de personas, este software soporta la mayoría de los archivos existentes. Una de sus principales bazas es que permite ripear nuestros CD de audio para hacer backups,

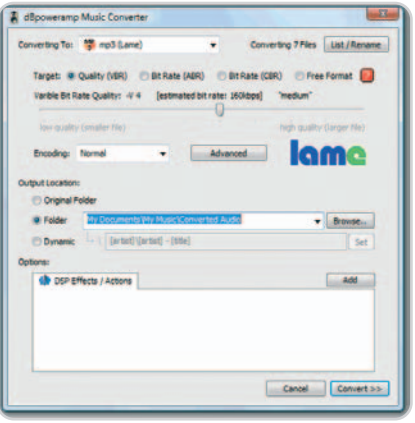

además de poder pasar los ficheros a otros formatos (MP3, MP4, iTunes, iPod, WMA, Ogg, AAC, FLAC, ALAC…) conservando las etiquetas ID. Destaca su perfecta integración con Windows, ofreciendo información sobre sus propiedades, columnas, la edición de etiquetas... Junto a la versión Free (con algunas limitaciones), es posible disponer de otras dos iteraciones con muchas más características: Power Pack & mp3 encoder y Referente.

**Contacto:** Illustrate. www.dbpoweramp.com **Precio: Gratuito**

### **Free FLV Converter 1.6**

Detrás del acrónimo anterior se esconde Flash Video, un formato utilizado para transmitir este tipo de ficheros por Internet utilizando Adobe Flash Player. Es muy popular, como indica el hecho de que lo empleen páginas como YouTube, Google Video, Yahoo! Video, MetaCafe o MySpace. Esta aplicación gratuita permite buscar cualquiera de estas páginas sin necesidad de abrir el navegador y ver los vídeos a través del reproductor que incorpora. Pero, atención, también facilita guardarlos en nuestro equipo y convertirlos a los formatos AVI, iPod, iPhone, PSP, o 3GP. Una posibilidad añadida es la transformación de archivos DivX, XviD, MPEG, DVD, AVI, etcétera a FLV con la creación automática de una página HTML, de

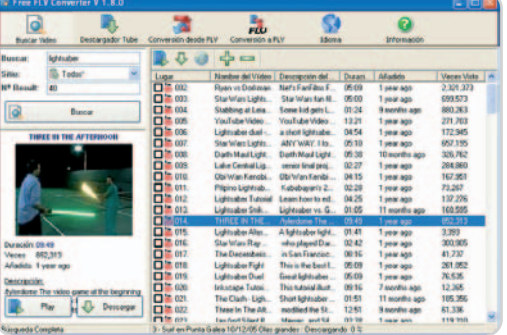

modo que sea posible compartir nuestros vídeos desde una web propia.

**Contacto:** Koyote. Soft www.koyotesoft.com **Precio: Gratuito**

### **Free Mp3 Wma Converter 1.7.2**

Aquellos que crean en la máxima de «quien mucho abarca, poco aprieta», apreciarán el trabajo de un software que se centra únicamente en los archivos de audio. Eso sí, permite hacer todas las combinaciones posibles entre los formatos MP3, WMA, WAV, Ogg, AAC, M4A, APE y FLAC, incluida la conversión entre uno mismo (por ejemplo, de MP3 a MP3) para jugar con la calidad o el tamaño de los ficheros. Otras de sus posibilidades son la conversión de nuestra biblioteca de iTunes a otros formatos o el ripeo de un CD de audio.

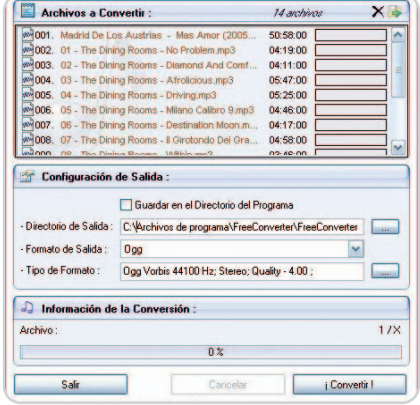

#### Conversores audio y vídeo SOFTWARE

Sus muchos usuarios aseguran que resulta muy intuitivo y fácil de utilizar, al margen de su rapidez y de la opción de reducir los archivos MP3. Está disponible en español.

#### **Contacto:**

Koyote. Soft www.koyotesoft.com **Precio: Gratuito**

### **Media Coder 0.6.1**

Al ser una herramienta de código abierto, nos permitirá estar al día de las últimas actualizaciones de códecs de conversión de audio y vídeo y nos ofrecerá soporte rápido para nuevos dispositivos. Dispone de funciones para tener un control total sobre los parámetros de conversión y repara los ficheros de vídeo si estos están parcial o completamente corruptos tras su descarga. Es una aplicación ideal para reducir el tamaño de los archivos, mejo-

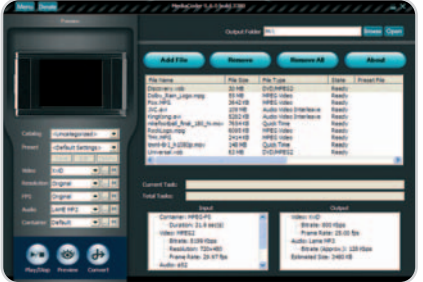

rar la comprensión de un fichero o hacerlo compatible con un dispositivo determinado.

#### **Contacto:**

MediaCoder. http://mediacoder.sourceforge.net **Precio: Gratuito**

### **Movavi Video Converter**

Estamos frente a otra herramienta comercial de conversión multiformato disponible en castellano que cuesta algo más de 20 euros si nos acogemos a la actual oferta de promoción de su última versión, la 6. El programa transforma nuestros ficheros multimedia para que podamos visualizarlos en PSP, iPod, iPhone, PDA o móvil. Los ajustes del formato de sali-

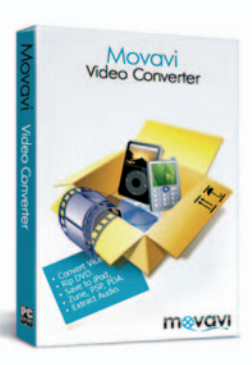

ofrece ciertas prestaciones de edición, entre las que se incluyen fusiones, recortes o rotaciones. Es posible que algunos conozcan este software bajo el nombre de ConvertMovie, como se llamaba anteriormente.

da son configurables y

#### **Contacto:**

Movavi. http://movavi.com/es **Precio: 32,95€**

### **Quick Media Converter**

Conversor de vídeo gratuito a múltiples formatos. El core de esta aplicación se encuentra

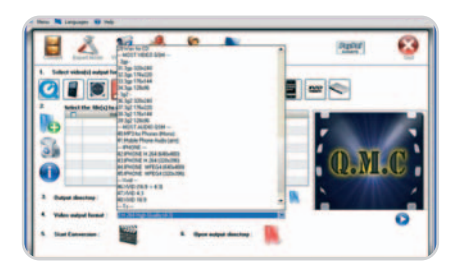

en su facilidad de uso, pues cuenta con una sencilla interfaz que nos permitirá elegir el estándar al que queremos pasar nuestros archivos con sólo pulsar el icono que lo representa. Para los menos expertos, la herramienta configura todos los parámetros de forma automática, sin embargo, para aquellos que tengan conocimientos, existe un modo a partir del cual manipular los códecs, la frecuencia de muestreo, el ajuste de tamaño y las preferencias de audio. De forma complementaria, cuenta con un capturador de vídeos desde una webcam. Disponible en inglés y francés.

#### **Contacto:**

Cocoon Software. www.cocoonsoftware.com **Precio: Gratuito**

### **Total Video Converter**

No hay más que entrar en los foros para descubrir que está aplicación es una de las preferidas por los usuarios. Muchos son los que destacan

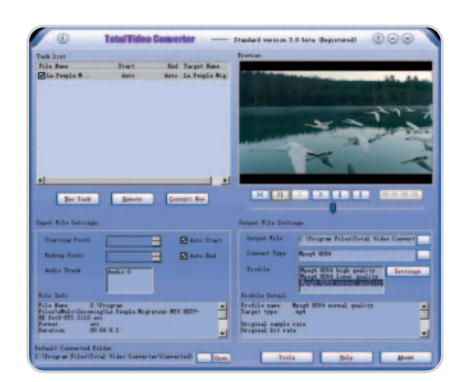

su fácil instalación y uso, la velocidad de la conversión y la cantidad de formatos con los que trabaja. Soporta la lectura, reproducción y conversión de múltiples formatos de audio y vídeo, e incluye un motor muy potente que permite la conversión de ficheros multimedia de forma veloz. Una de sus funcionalidades más interesantes es que posibilita la transformación de los archivos para visualizarlos en teléfonos móviles, PDA, PSP, iPod, etc. Es posible probar sus posibilidades gratis durante 15 días.

#### **Contacto:** EffectMatrix Software. www.effectmatrix.com **Precio: 40,95\$**

### **Roxio Copy & Convert**

Herramienta que realiza la transformación a multitud de formatos de vídeo y audio en fun-

ción del dispositivo en el que vayamos a reproducirlos, ya sea la PSP, el iPod o cualquier otro reproductor portátil, un teléfono móvil o la web. Los estándares de entrada que admite son MPEG-2 y 4, H.264\_AVC, 3GP, MOV, DVD-Vídeo, WMV o DivX,

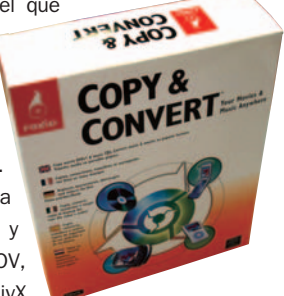

entre otros; mientras que de salida hablamos de DivX, MPEG-2, WMV, MPEG-4, H.264, MP4 y DVD. Cuenta con soporte para contenidos en HD y presenta una intuitiva interfaz. De forma complementaria, el producto realiza copias de seguridad de los ficheros multimedia tratados.

#### **Contacto:**

Roxio. www.roxio.com.es **Precio: 29,99€**

### **VSO Software ConvertXtoDVD**

Esta propuesta comercial, heredera de DivXtoDVD Converter, nos permite pasar cualquier tipo de archivo a DVD para que se pueda reproducir en un aparato doméstico. Es com-

patible con los estándares más utilizados, XviD, MOV, VOB, MPEG4, MP4, entre otros, y trabaja con NTSC y PAL. El producto está en castellano, soporta varias pistas de audio y cuenta en su segunda versión con una interfaz renovada. Selecciona automáticamente el ratio, aunque también permite determinarlo de forma ma-

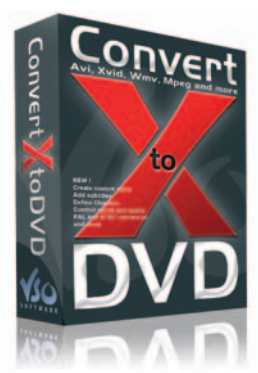

nual. Además, para los más experimentados, cuenta con opciones de edición avanzadas.

**Contacto:** VSO Software. www.vso-software.fr **Precio: 39,99€**

# **Seguridad para tu información**

### Las mejores opciones para almacenar y salvaguardar nuestros documentos

En tu portátil o en tu PC de sobremesa sueles guardar diferentes archivos, algunos de un gran valor sentimental y otros económico: fotos, vídeos, ebooks, textos, claves, programas, música, agenda... Has tardado mucho en recopilar esa información, que en menos de un segundo podría desaparecer.

#### **Incluido en el DVD**

**Gmail Drive**

Software gratuito para utilizar nuestra cuenta de Gmail como un disco duro virtual Contacto www.viksoe.dk/code/gmail.htm **Ubicación** LaboratorioPCA/Software

iempre tenemos la posibilidad de hacer un backup mediante CD, pero hay que recordar que las pérdidas empre tenemos la posibilidad de<br>
hacer un backup mediante CD, pero<br>
hay que recordar que las pérdidas<br>
de información no siempre se deben a factores informáticos, como podrían ser un virus o una avería, sino que hay otros elementos externos, como un incendio, una inundación, un robo o cualquier otra catástrofe, que nos pueden hacer perderla.

Todo ello circunscrito al ámbito personal; ahora bien, ¿os imagináis la tremenda pérdida que supondría que se diera una situación como ésta en el terreno profesional? Hoy en día, cada vez hay más gente que depende en su trabajo de su ordenador y en éste guarda facturas, contactos, programas, bases de datos, presentacio-

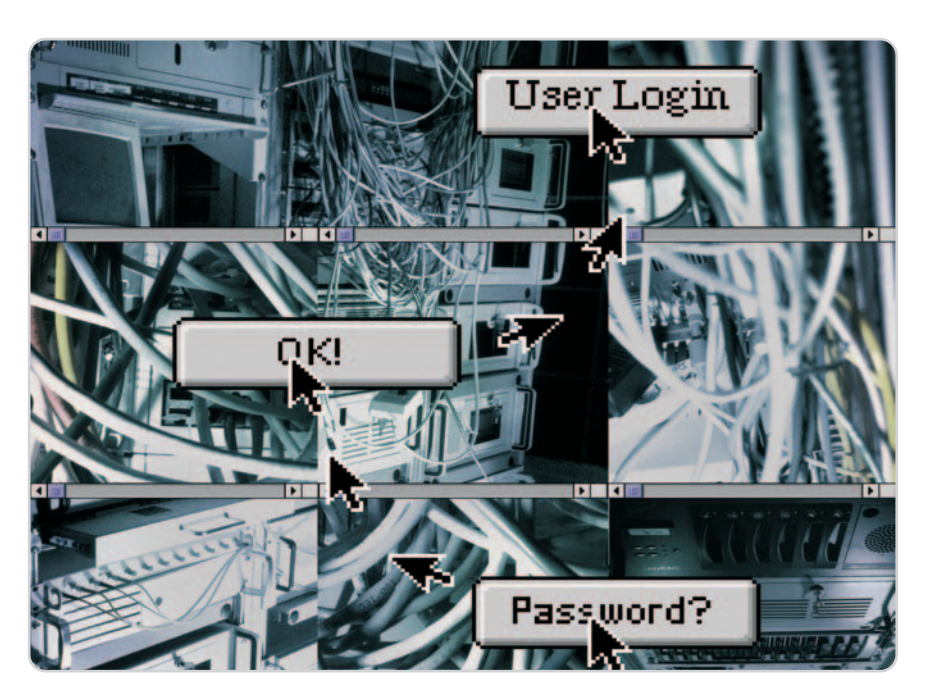

nes y un sinfín de documentos de gran importancia cuya pérdida supondría un duro golpe económico y estructural para el negocio. Incluso, imaginaos si nos vemos en la obligación por ley de proteger cierta información de nuestros clientes.

Desde el aspecto de la usabilidad, la nueva era tecnológica empuja de alguna forma a facilitar que ciertas tareas que desarrollamos con el ordenador de forma física podamos hacerlas de forma virtual y en línea. Cuando nuestro trabajo depende de archivos

## **Gmail como disco duro virtual**

Con este servicio de correo electrónico, tienes la posibilidad de utilizar una parte del espacio de tu cuenta para almacenar ficheros. En total, 2 Gbytes que van aumentando progresivamente. A continuación, te mostramos los diferentes métodos para convertir una cuenta de Gmail en un disco duro virtual. Una de las opciones consiste en crear una cuenta de Gmail aparte de la principal que sólo vamos a utilizar con el fin de albergar nuestros documentos más importantes, por tanto, es recomendable que tanto el nombre como la clave sean complicados para los curiosos y que no los utilicemos en ningún tipo de registro. Cada vez que tengamos algo que poner a salvo, mediante nuestra cuenta

principal, nos enviaremos a la de almacenamiento correos adjuntando los archivos que queramos. Otro método consiste en instalar una aplicación llamada **Gmail Drive** en nuestro PC, de forma que el espacio dedicado a almacenamiento de Gmail se vea como otra carpeta o unidad de disco. Cada vez que añadamos un archivo, en nuestro correo, recibiremos un *mail* con el archivo adjunto. Mientras que en la carpeta del PC lo veremos como cualquier otra. Esta aplicación es gratuita y sólo es compatible con Windows. Podrás encontrarla en nuestro DVD o en **www.viksoe.dk/code/gmail.htm**.

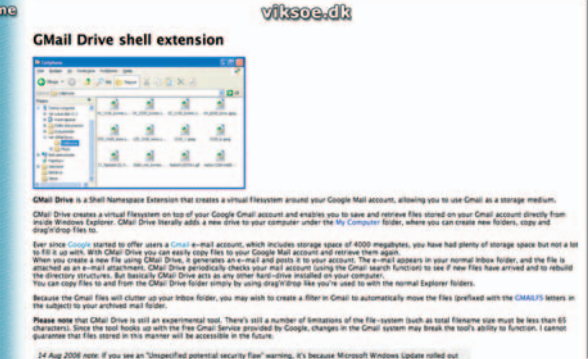

La última y tercera opción es la de acudir a una extensión de **Firefox** llamada **Gspace** que permite subir archivos a Gmail, descargarlos, etc. Y todo ello en todas las cuentas que quieras utilizar para almacenar archivos en Gmail. Es una gran herramienta y es compatible con Windows, Linux y Mac Os X. La puedes descargar desde **www.getgspace.com**

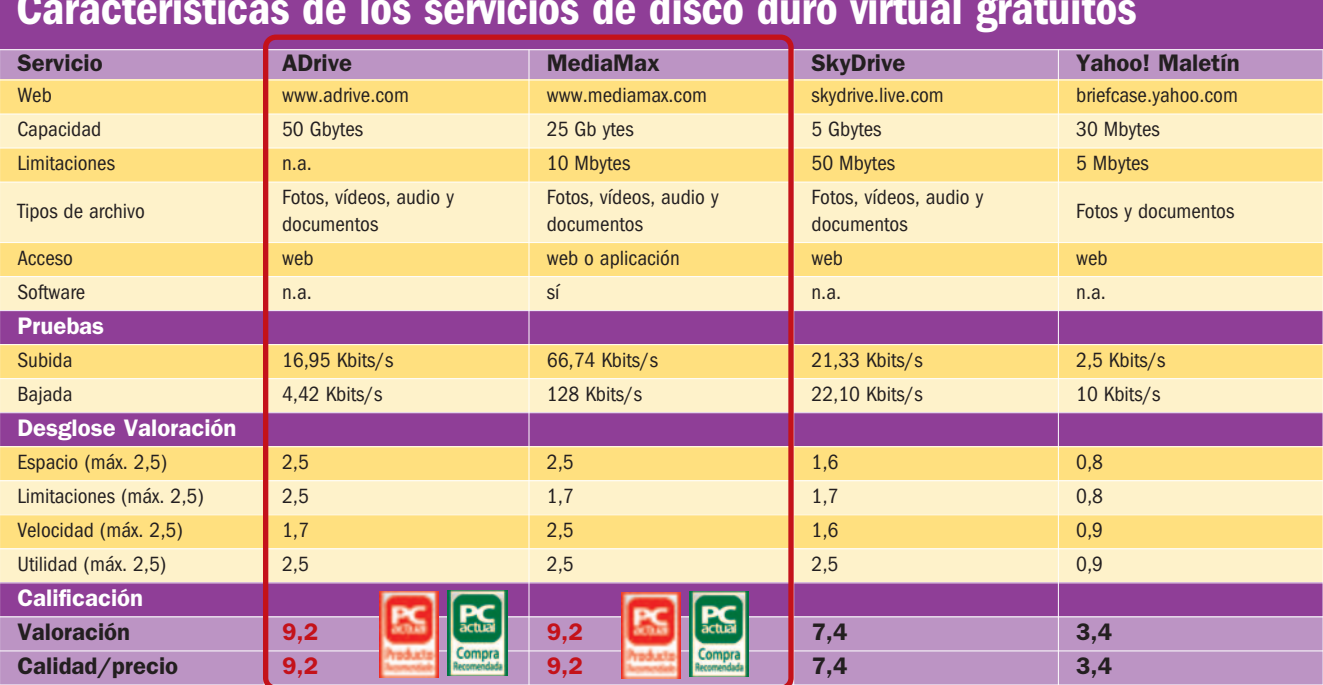

### **Características de los servicios de disco duro virtual gratuitos**

y documentos que tenemos almacenados en el PC y que se van actualizando periódicamente, las copias de seguridad deberán ser proporcionales al tiempo de actualización. En estos casos, utilizar métodos convencionales, como el CD, cintas o hardware especial, conlleva cierta laboriosidad que nos ahorraremos con servicios virtuales en línea; además, cubren los riesgos a los que puede estar expuesto nuestro equipo y sin tantas complicaciones.

En la actualidad, están proliferando una gran cantidad de servicios que nos ofrecen la posibilidad de salvaguardar la información en línea, como son los discos duros virtuales y los backups on-line. En la red, tenemos un catálogo enorme con estos servicios, algunos son aplicaciones independientes que ofrecen los servicios de alojamiento más prestigiosos, mientras que otros se añaden dentro de un paquete de alojamiento y otros son empresas que se han creado básicamente para este mismo fin: guardar nuestra información de forma segura y que podamos disponer de ella cuando sea necesario.

Cada uno cuenta con distintas características para seleccionar el que más nos convenga. Tendremos la posibilidad de escoger entre múltiples opciones de espacio básico, adicional, número de usuarios, etc. con unos precios insignificantes si descontamos el trabajo que nos vamos a ahorrar.

#### **Características de la comparativa**

Más que analizar cuál es el mejor o peor servicio, pronto comprobaréis que nuestra

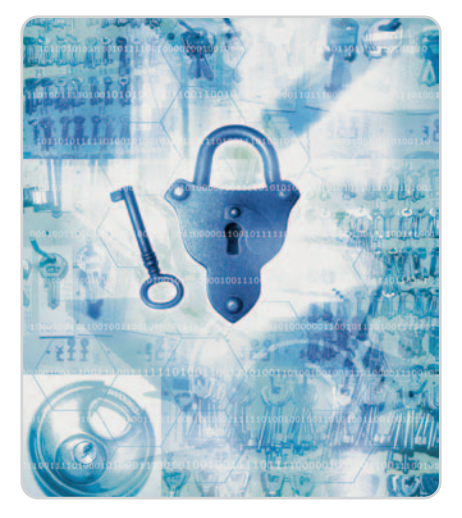

principal intención ha sido la de detallar los máximo posible los diferentes tipos de propuestas que están a nuestra disposición, recogiendo prestaciones, características y precios para que tengáis una idea aproximada de cuáles se podrían ajustar mejor a vuestras necesidades.

Aparte de los costes, hemos tenido en cuenta el número de usuarios, la compatibilidad del software con los diferentes sistemas operativos, la seguridad del proceso, su facilidad de uso, las alternativas de utilización, indicaciones y demás variables relevantes. También hemos sometido a cada uno de los servicios a pruebas de subida y de bajada de archivos, en concreto a cinco ficheros grandes y cincuenta pequeños, en diferentes franjas horarias para conocer las alteraciones que pudiese haber en cuanto a velocidad.

#### **Fijarse en los detalles**

En la comparativa, vamos a ver diferentes sistemas que van desde backups completos del PC, redes de ordenadores, etc., hasta sistemas de discos duros virtuales que solamente guardan algunos de nuestros documentos en un entorno seguro, de forma que podamos recuperarlos en el momento oportuno. Por tanto, el punto de partida a la hora de tomar la decisión de optar por uno u otro es saber qué tipo de servicio vamos a necesitar. Otro de los aspectos que hay que tener en cuenta es que no todas las aplicaciones están disponibles para todos los sistemas operativos, aunque algunas de las propuestas son una buena alternativa para los que no usan Windows.

En cuanto a precios, bien se puede decir que varían bastante de unos a otros, nosotros hemos hecho un balance de precios orientativos para un sólo usuario y 1 Gbyte de espacio. Sería recomendable observar los apartados que ofrece cada sistema y empresa, ya que podría encarecerse o abaratarse dependiendo del número de usuarios, espacio contratado o servicios extras.

La facilidad de uso también es un factor importante, ya que encontraremos sistemas que harán todo por sí mismos y otros en los que se requerirá un poco más de colaboración por parte del usuario, aun así, hemos podido comprobar que el tiempo empleado en cualquiera de ellos es muy inferior al que utilizaríamos en sistemas convencionales como los mencionados al principio. **Carmen González**

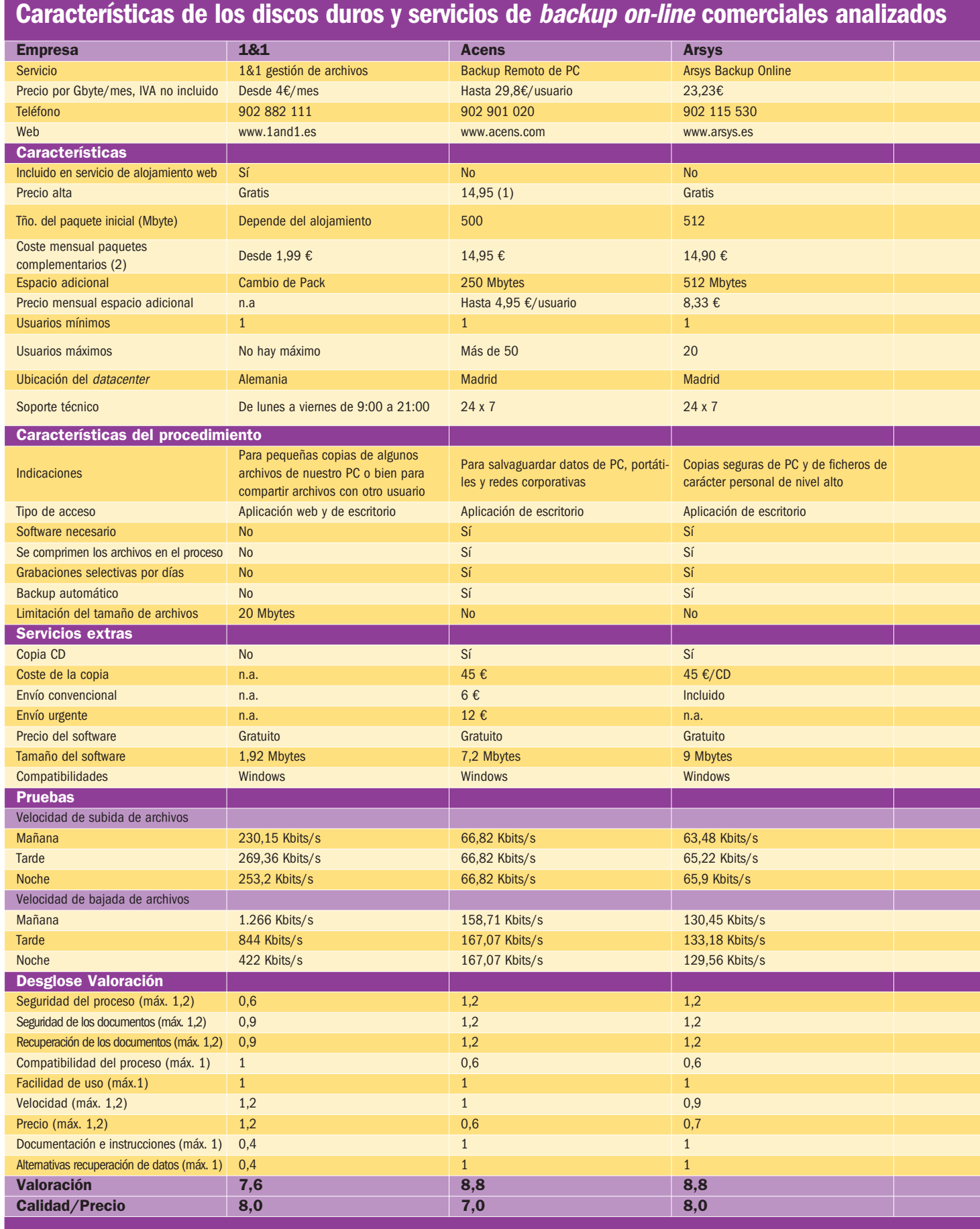

(1) Precio de alta si el servicio se va a utilizar de forma individual. Si es para más de un usuario, el alta es gratuita.

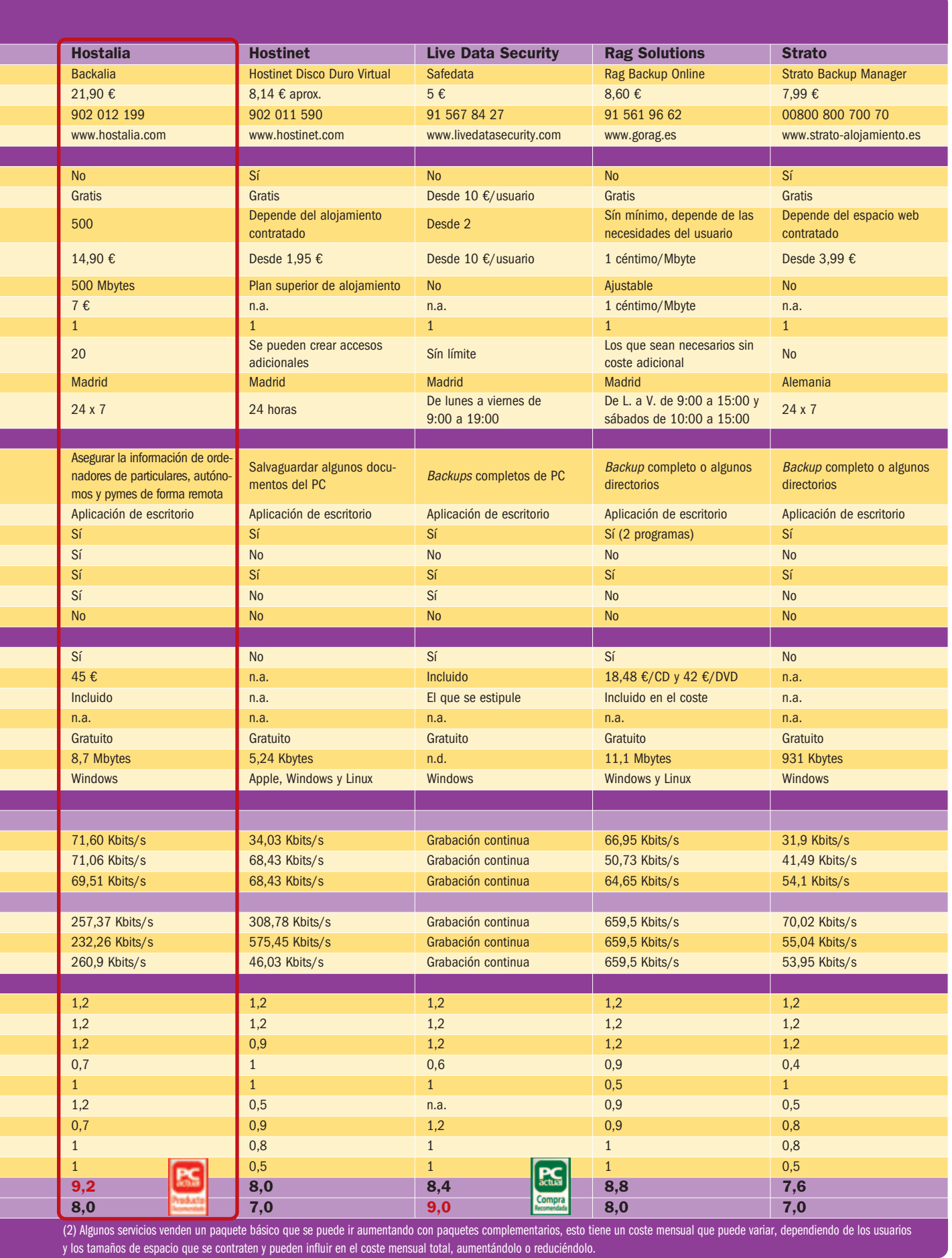

Τ

## **1&1 Gestión de Archivos**

Guarda copias de seguridad de algunos de tus archivos locales

Este servicio de alojamiento ofrece a todos sus clientes la posibilidad de guardar a buen recaudo determinados archivos en el espacio destinado al sitio web. La gestión es diferente a la del FTP, y sólo se puede tener acceso a este espacio mediante la cuenta del usuario que hayamos abierto en la web de 1&1 o a través de una aplicación gratuita de escritorio, que sólo es compatible con Windows. Para un mejor aprovechamiento del espacio, es recomendable comprimir los archivos antes de subirlos a nuestra cuenta, aunque tenemos la posibilidad de comprimirlos o descomprimirlos desde la propia aplicación web.

Se trata de un servicio muy indicado para utilizar como herramienta de colaboración en línea, ya que varios usuarios asignados pueden acceder a esos archivos con la misma cuenta, en el supuesto que necesitásemos que dispongan de estas fuentes de información para desarrollar su trabajo y de otra forma no fuese técnicamente posible. No es recomendable, por el contrario, para ir almacenando copias de seguridad de equipos completos,

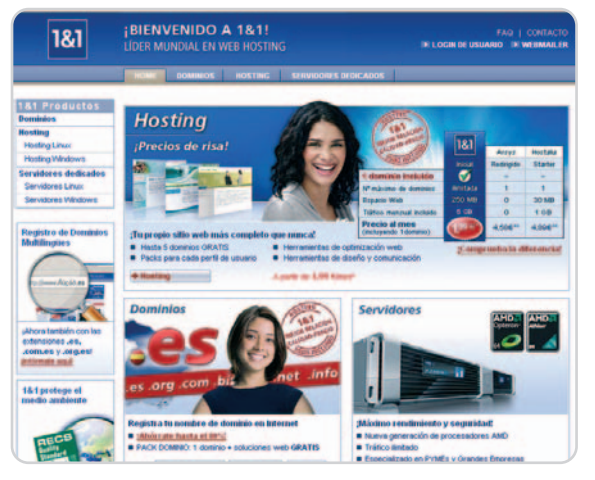

ya que, dependiendo del tamaño, se convertiría en una tarea pesada, no obstante, es una forma óptima y rápida de salvaguardar determinados documentos. En esta ocasión, el usuario será el encargado de administrar estos archivos, encriptarlos y archivarlos por fechas.

Encontraremos este servicio 1&1 Gestión de Archivos dentro de la cuenta de 1&1, en el apartado Espacio Web y Acceso.

### **Valoración 7,6 Calidad/Precio 8,0**

#### **Características**

Servicio incluido en cualquier paquete de alojamiento de 1&1. Acceso vía web o mediante una aplicación de escritorio (compatible sólo con Windows). Tamaño mínimo de los archivos 20 Mbytes

#### **Contacto**

1&1 www.1and1.es 902 882 111

#### **Lo mejor**

La accesibilidad a los archivos y la facilidad de uso de las aplicaciones

#### **Lo peor**

El límite de tamaño en cuanto a archivos se refiere 20 Mbytes, si se supera, el envío se convierte en nulo, lo que limita las opciones para copias de seguridad en equipos completos con usuarios simultáneos: algo limitado

**Precio**

**4€ Gbyte/mes aprox.**

### **Valoración 8,8 Calidad/Precio 7,0**

#### **Características**

Espacio básico de 500 Mbytes, paquetes adicionales de 250 Mbytes. Posibilidad de contratarlo para más de 50 usuarios. Software gratuito, envío encriptado de datos, backup automático y posibilidad de solicitar un CD

#### **Contacto**

Acens

www.acens.com 902 901 020

#### **Lo mejor**

Tanto el número de usuarios que pueden utilizar el servicio en la misma cuenta como la medida de los paquetes adicionales lo convierten en una buena opción para empresas y particulares

#### **Lo peor**

Que sólo esté disponible para utilizar con sistemas operativos Windows

#### **Precio**

**Hasta 29,8€ Gbyte/mes y usuario aprox.**

## **Acens Backup remoto de PC**

Almacena de forma segura todo el contenido de tu equipo

Este servicio funciona independientemente de cualquier paquete de alojamiento web y se contrata por separado. En el instante que lo estipulamos, nos envían toda la información para utilizarlo sin problema, ya que tanto la instalación del programa como su configuración no presentan ninguna dificultad.

El procedimiento, comprime y encripta al mismo tiempo, por ello, la primera vez que hacemos un backup completo de un PC o de un fichero, puede resultar pesado, dependiendo del volumen de datos, velocidad del PC y línea de Internet. Ellos

mismos nos recomiendan que, si nuestras condiciones no son muy favorables, hagamos la primera copia en horario de noche o en fin de semana, y, si son muy desfavorables, que programemos varios backups en diferentes horas para completarla.

Del resto de las copias, no tendremos que preocuparnos, ya que el programa y nuestro PC se encargarán de hacerlas de forma automática, así como de actualizar todos los cambios que detecte

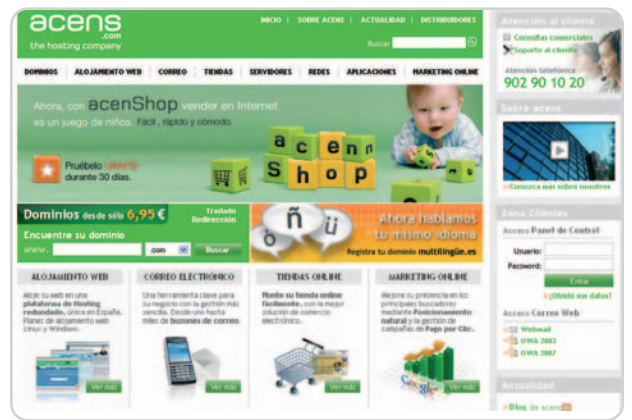

del primer paquete, siempre y cuando lo hayamos programado.

Los diferentes backups se guardan por fechas para poder recuperarlos y podemos solicitar una copia en CD con un coste adicional. La recuperación de datos, por su parte, es inmediata, sólo hemos de hacer el proceso inverso. Además, tenemos la posibilidad de que se instale automáticamente en el lugar original o indicarle otro destino.

## **Arsys backup online**

#### Máxima seguridad y compresión para tus copias remotas

El sistema de este proveedor encripta y comprime los archivos, de tal forma que los datos ocupan una media del 50% del espacio real, aunque hay que tener en cuenta que existen diferentes formatos en función de los cuales se puede desequilibrar bastante esta media. Dependiendo de nuestras necesidades, podemos contratar tanto espacio adicional como usuarios tengamos; asimismo, será posible cambiar el paquete contratado desde el mismo panel de control y sin aumentar nuestros requerimientos.

La configuración del sistema y el primer backup son bastante pesados, pero, gracias a la programa-

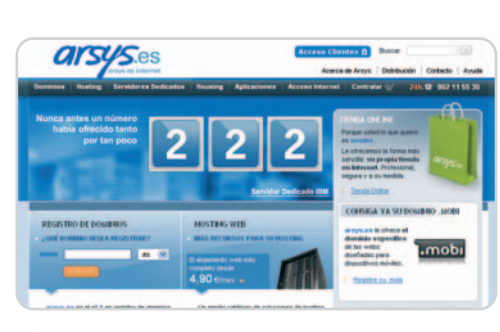

ción de copias, los posteriores son totalmente inapreciables y sólo se guardarán los cambios del conjunto, con lo que ni siquiera es necesaria la participación del usuario para conseguirlo.

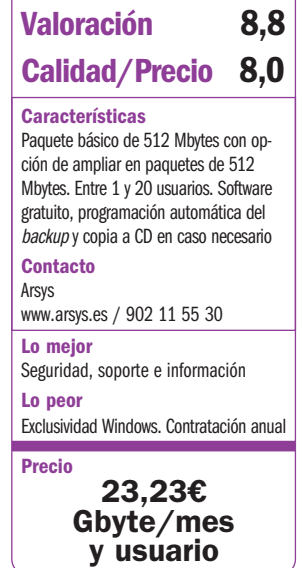

### **Valoración 9,2 Calidad/Precio 8,0**

#### **Características**

Paquete básico de 500 Mbytes de espacio, ampliable en paquetes de 500 Mbytes. Hasta 20 usuarios. Backup automático previa programación, encriptación de datos y CD en caso necesario

#### **Contacto** Hostalia

www.hostalia.com / 902 012 199

#### **Lo mejor**

La velocidad de transferencia, la seguridad de su centro de datos y la sencillez **Lo peor**

Compatibilidad, sólo para Windows

**Precio**

**21,90€/mes**

### El servicio de backup remoto desde nuestro Escritorio

Otro de las grandes del sector que ofrece este servicio de forma independiente a los paquetes de alojamiento web es Hostalia. Su servicio está indicado para hacer backups automáticos de PC tanto de particulares o autónomos como de empresas. El sistema consiste en una aplicación de escritorio, compatible solamente con Windows, que se encarga de comprimir y cifrar la información mientras la traslada a nuestro espacio en sus servidores.

**Backalia**

Al igual que otros servicios, permite hacer backups completos de todo el equipo o bien de determinados directorios con la posibilidad de programar las copias para que no tengamos que intervenir en el proceso diario.

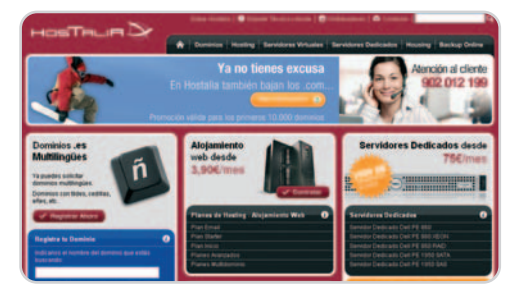

A la hora de recuperar nuestros documentos, simplemente tenemos que restaurar en la fecha que prefiramos. También cabe la posibilidad de solicitar un CD con los datos que nos enviarán con los gastos de envío incluidos en 48 horas.

## **Hostinet Disco Duro Virtual**

### Una propuesta de disco duro virtual, ante todo, compatible

El servicio de backup on-line que sugiere esta firma está restringido a sus usuarios, a los que reserva un espacio del alojamiento web para guardar las copias de seguridad de sus documentos. El acceso a este disco duro virtual se realiza mediante una pequeña aplicación, personalizada para cada cliente, que es compatible con varios sistemas operativos y sus diferentes versiones (Apple, Windows y Linux). La herramienta se instala como si de otra carpeta de nuestro PC se tratara y los archivos y documentos se suben al servidor simplemente cambiando de una carpeta a otra.

Ahora bien, no es muy recomendable utilizarlo para hacer copias de seguridad completas del PC,

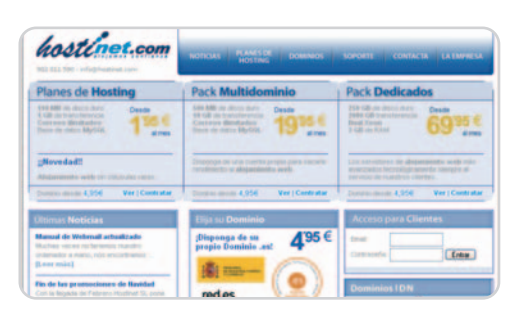

pues podría convertirse en una tarea eterna, pero es excelente para guardar determinados archivos o como herramienta de colaboración creando accesos adicionales.

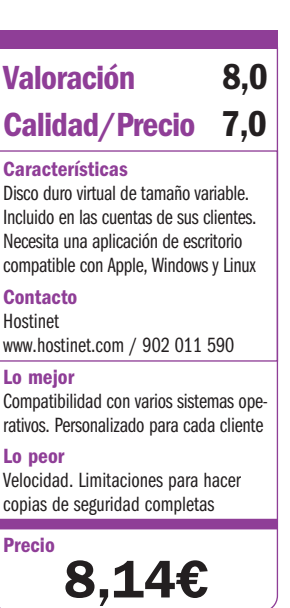

## **Live Data Security Safedata**

#### Uno de los mejores sistemas que hemos probado, y el más sencillo

Después de crear una cuenta como cliente y configurar las preferencias en cuanto a las copias que vamos a realizar desde la misma web de Live Data Security, hay que instalar una pequeña aplicación en el ordenador. Una vez que lo hemos hecho, cualquier archivo que creemos o modifiquemos en nuestro PC se copia automáticamente en el backup, sin necesidad de ningún tipo de intervención por nuestra parte.

A la hora de recuperar los archivos, también estamos ante uno de los mejores productos de los que hemos testeado, ya que, con un simple golpe de ratón, recuperaremos instantáneamente las versio-

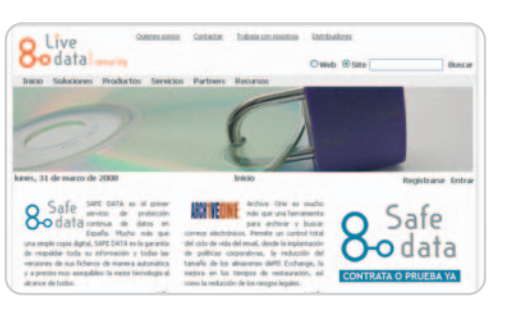

nes anteriores de los ficheros que necesitemos. Es rápido y el precio es muy asequible para la calidad que ofrece el servicio. Sin duda, la mejor forma de olvidarse de los backups.

#### **Características** Copia continua de datos. Diferenciación de archivos o backups completos. El paquete mínimo incluye 2 Gbytes, con software gratuito. Comprime y encripta los datos y disponen de copia a CD **Contacto** Live Data Security www.livedatasecurity.com / 91 567 84 27 **Lo mejor** Relación calidad del servicio y precio **Lo peor** Exclusividad Windows **Precio 5€/Gbyte aprox. Valoración 8,4 Calidad/Precio 9,0**

### **Valoración 8,8 Calidad/Precio 8,0**

#### **Características**

Tarifa plana de 1 cént/Mbyte/mes. Usuarios ilimitados sin cuota de alta. Comprime y cifra archivos. Copia CD o DVD

#### **Contacto**

Rag Solutions www.gorag.es / 91 561 96 62

#### **Lo mejor**

Compatible con Linux y Windows. Open Source. Seguridad personalizada

#### **Lo peor**

Uso de dos programas para encriptar, comprimir y subir los archivos. Proceso no programable

**Precio**

**8,60€/Gbyte/ mes**

## **Rag Solutions Rag Backup Online**

#### Software de código abierto y compatibilidad total con distintos sistemas

Este proveedor ofrece un espacio seguro en el que cabe la posibilidad de guardar todas las copias de seguridad o documentos con el nivel de seguridad que el usuario establezca en cada proceso. Por lo tanto, está indicado tanto para copias completas de PC como para documentos importantes. En efecto, el rol del usuario es importante, ya que es él quien elige el nivel de la seguridad en la encriptación y el encargado de organizar cronológicamente los archivos guardados. Aunque puede parecer un proceso complicado y pesado, desde el primer momento contamos con amplia documentación sobre el uso y configuración de los programas y también sobre cómo efectuar todo el proceso. Cualquier inconveniente en la utilización

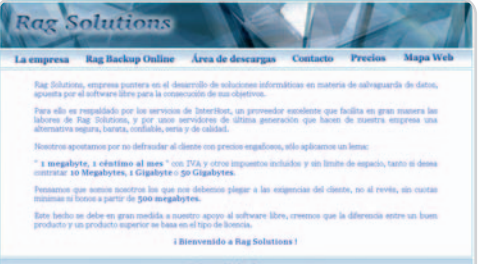

de este servicio se ve compensado tanto en los precios como en las limitaciones, ya que puedes contratar el espacio y utilizar los usuarios que necesites para una misma cuenta sin pagar ningún extra.

## **Strato Backup Manager**

### Aprovecha el espacio web para salvaguardar los ficheros importantes

Lo que más llama la atención son las posibilidades de uso que tiene el sistema de Strato. Podemos tanto guardar los ficheros completos como los pequeños archivos. Lo que sí recomendaría es tener el cuidado de crear diferentes perfiles porque, si vas a hacer un backup completo, eliminará automáticamente todo lo que haya en el espacio de ese perfil determinado. La primera vez que se utiliza es recomendable hacer una copia completa de todos los ficheros que quieras tener a buen recaudo, luego, según sean tus necesidades, cada vez que vayas a salvaguardar los documentos, elige el backup incremental, que sólo añadirá los cambios que

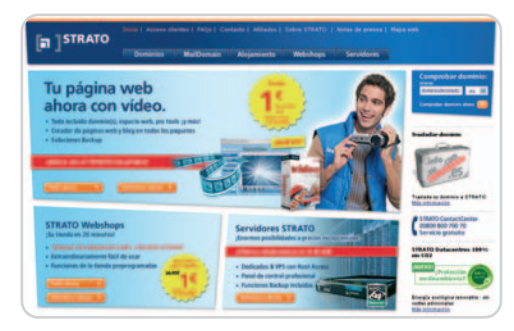

hayas hecho en esos ficheros. Para la recuperación, puedes escoger lo que quieres rescatar, ya sea un pequeño archivo o un directorio completo.

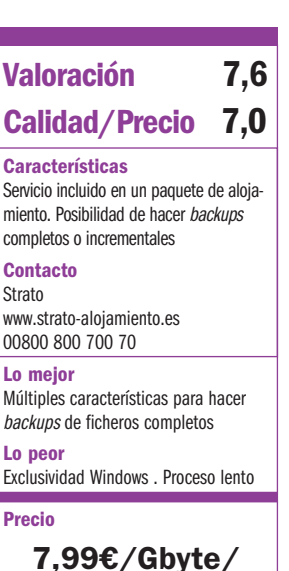

**mes aprox.**

## **Hazte con un espacio gratuito**

### Alternativas sin coste para almacenar o compartir archivos en línea

Para muchos lectores pueden resultar suficientes las alternativas gratuitas de este tipo de servicios que encontramos en la Red y que nos permitirán mantener ciertos archivos a buen recaudo. A continuación, detallamos cuatro que merece la pena tener a mano.

### **ADrive**

Se trata de un sistema para almacenar documentos con una capacidad de 50 Gbytes y sin límite de tamaño en el envío de archivos. Este servicio exige registro, pero, una vez que entramos en nuestra cuenta, podemos comenzar a subir los ficheros. Lo más probable es que tengamos que instalar un control de Java para visualizar los archivos y utilizar funciones como, por ejemplo, la de arrastrar. Ahora bien, si no es de nuestro agrado, podemos volver al sistema convencional. Tanto el proceso de subida como el de bajada es muy lento, ya que todos los documentos pasan por un proxy para revisar que vayan sin virus. Una vez tenemos todos nuestros

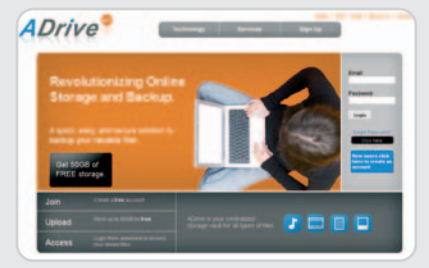

archivos subidos a nuestra cuenta, podemos compartirlos con amigos o colaboradores, e incluso tenemos la posibilidad de acceder a ellos y descargárnoslos desde cualquier otro ordenador.

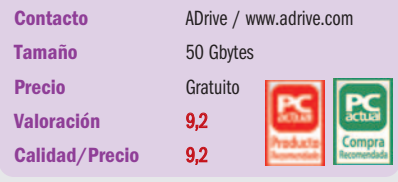

### **MediaMax**

Aunque tiene varios planes de pago, la firma ofrece una versión gratuita de 25 Gbytes, que, eso sí, tiene ciertas limitaciones. El proceso es muy rápido y los desarrolladores ponen a nuestra disposición una aplicación

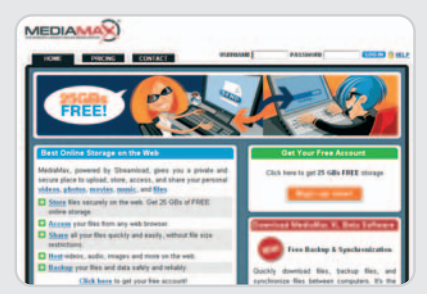

de escritorio en fase beta que nos permitirá subir y bajar mucho más rápido los documentos, así como hacer backups automáticos de determinados archivos. Como especifican, solamente estará disponible en las cuentas gratuitas mientras esté en fase beta. Permite subir fotos, vídeos, audio o documentos de texto con la gran ventaja de poder previsualizarlos, enviarlos a un correo electrónico o bien acceder a un enlace para descargarlos desde cualquier otro sitio. Este servicio está limitado a archivos de un tamaño inferior a 10 Mbytes.

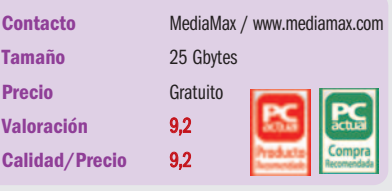

### **Microsoft Windows Live SkyDrive**

Los de Redmond ponen a disposición de los usuarios de Windows Live un servicio de disco duro virtual de un tamaño de 5 Gbytes. Permite subir varios archivos a la vez, la única limitación que ponen es que ninguno de ellos, de forma individual, debe superar un tamaño de 50 Mbytes. El proceso es muy lento, por lo que, para los más impacientes, han implementado un juego de pelota que les permitirá mitigar el tiempo de espera. El espacio es ideal para almacenar documentos, música, vídeos y fotos, e incluso tene-

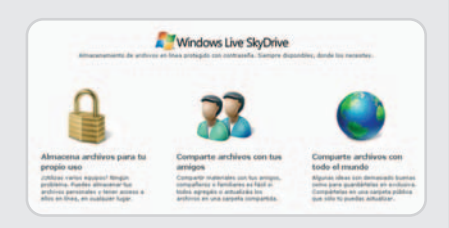

mos la posibilidad de crear directorios públicos o compartirlos sólo con nuestros amigos y familiares. La descarga es más rápida y podemos llevarla a cabo desde cualquier otro ordenador accediendo a nuestra cuenta.

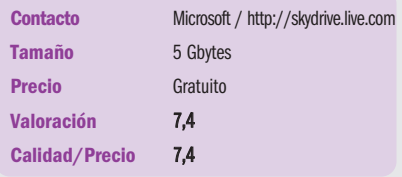

### **Yahoo! Maletín**

Es la propuesta de Yahoo! para guardar nuestros documentos, aunque más que una opción de almacenaje o salvaguarda de archivos, tal y como estábamos acostumbrados a

ver, es una herramienta de traslado de un ordenador a otro. El servicio está limitadísimo en comparación con el resto de opciones que hemos analizado. Sólo dispone-

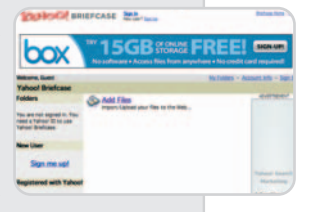

mos de un espacio de 30 Mbytes y los ficheros que vamos a subir no pueden ser superiores a5Mbytes. Por lo tanto, podemos ir olvidándonos de utilizarlo para contenido multimedia y nos tendremos que limitar a fotos o documentos de texto.

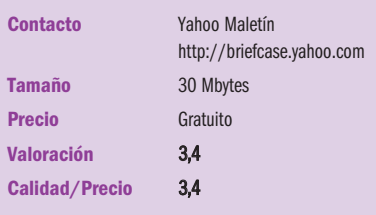

# **La opinión de PC Actual**

### Opciones de seguridad para cada tipo de usuario y sus datos

Una vez revisadas las principales alternativas de los servicios que nos ocupan, tanto las de pago como las gratuitas, hemos concluido que hay soluciones para todo tipo de requerimientos.

la hora de elegir un servicio adecuado y que se ajuste a las necesidades de cada usuario, hay que pararse un poco a pensar cuál sería el tipo de datos que convendría asegurar. a hora de elegir un servicio adecua-<br>
do y que se ajuste a las necesida-<br>
des de cada usuario, hay que parar-<br>
se un poco a pensar cuál sería el tipo de ve correspondiente, que sólo puede conocer<br>
Cualquiera de los se

Si utilizamos nuestro ordenador de forma ociosa y queremos mantener a salvo documentos como fotografías, vídeos, audio, etc., cambiarlos de ordenador o compartirlos con algún amigo o familiar, no tendremos que desembolsar mucho dinero, cualquiera de los servicios gratuitos expuestos, como Adrive, Mediamax o Skydrive, nos proporcionan un amplio espacio. También los discos virtuales que ofrecen algunas empresas de alojamiento pueden hacer esta función, como los de 1&1, Hostinet o Strato.

Ahora bien, en el supuesto de que los contenidos que queramos guardar estén más relacionados con el ámbito profesional, particulares que se llevan el trabajo a casa, autónomos/freelance o incluso pymes, nos interesaría guardar directorios concretos o PC completos e, incluso, redes completas, por lo que nos inclinaríamos más por servicios del estilo del que nos ofrece Strato (sólo para ficheros concretos) y por los de Rag o Livedata (para PC completos). Subiendo el listón de los precios y la profesionalidad, llegaríamos a servicios como Acens, Arsys y Hostalia.

#### **A tener en cuenta**

Casi todos los servicios analizados cumplen las máximas de seguridad. Así, sistemas como Rag, Acens, Arsys y Hostalia encriptan los documentos para que sea imposible abrirlos o acceder a su contenido sin la clave correspondiente, que sólo puede conocer el usuario. En este apartado, destacaría el buen hacer de Arsys, que, mientras en los otros servicios la encriptación del documento es opcional, éste lo contempla como obligatorio por defecto.

Desde el punto de vista de la comodidad, otro aspecto a tener en cuenta, con el sistema de Livedata nos despreocuparemos bastante de que tenemos que hacer un backup. ya que lo hace todo solito, y también son buenas opciones las que ofrecen Acens, Arsys y Hostalia, que nos permiten programar las copias automáticas, por ejemplo para un momento determinado como sería el apagado del ordenador.

Desde el lado de la compatibilidad, hay que destacar, principalmente los servicios a los que se accede mediante web, como son los gratuitos, 1&1, Rag, que dispone del software para utilizar su servicio, tanto para Windows como para Linux, y Hostinet, que dispone de una aplicación para sistemas Apple, Windows y Linux, un diez en compatibilidad.

En cuanto a precios, hemos comprobado que también se adaptan a cualquier bolsillo e, incluso, se puede decir que servicios muy buenos e innovadores, como los de Rag o Livedata, tienen unos precios muy asequibles y competitivos frente a los servicios veteranos de Acens, Arsys y Hostalia. Por

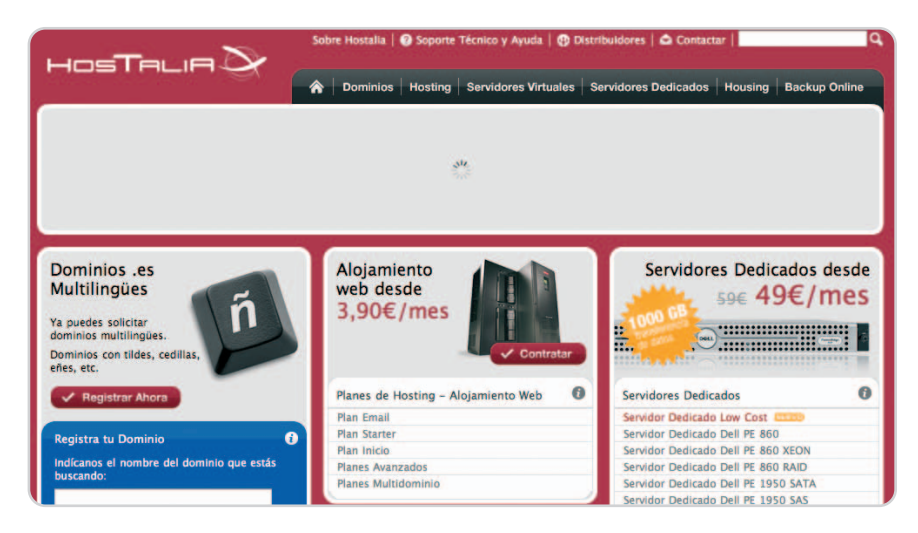

Cualquiera de los servicios de pago que hemos detallado, independientemente de sus características, es sumamente más

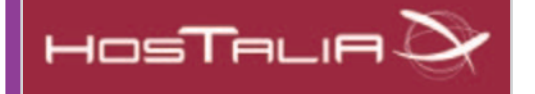

rentable en el campo ergonómico que los sistemas convencionales de copias de seguridad, CD, DVD, cintas y otros hardware especiales, la restauración o recuperación, más rápida, y el ahorro económico, muy notable.

### **Lo peor**

No se ven muchas opciones de compatibilidad a pesar de la tendencia de profesionales y particulares a utilizar alternativas en sistemas operativos como opciones de código abierto de Linux, o Apple. Así, los servicios examinados tienen un gran suspenso, a excepción de 1&1, Hostinet y Rag, que tienen sus alternativas para estos usuarios.

último, tenemos empresas cuyo soporte técnico funciona de forma continuada, 24 horas al día y siete días a la semana, Acens, Arsys, Hostalia y Hostinet, mientras que las demás tienen horarios de oficina.

Sólo hay que añadir que cada servicio tiene unas condiciones diferentes, con referencia al espacio. Así, encontraremos unos que nos ofrecerán la posibilidad de ajustar el espacio al que realmente necesitemos, como el caso de Rag, y como hará próximamente Live Data, y otros, como en el caso de los de alojamiento 1&1, Hostinet y Strato y Acens, Arsys y Hostalia, cuyos precios varían dependiendo de la cantidad de espacio contratado.

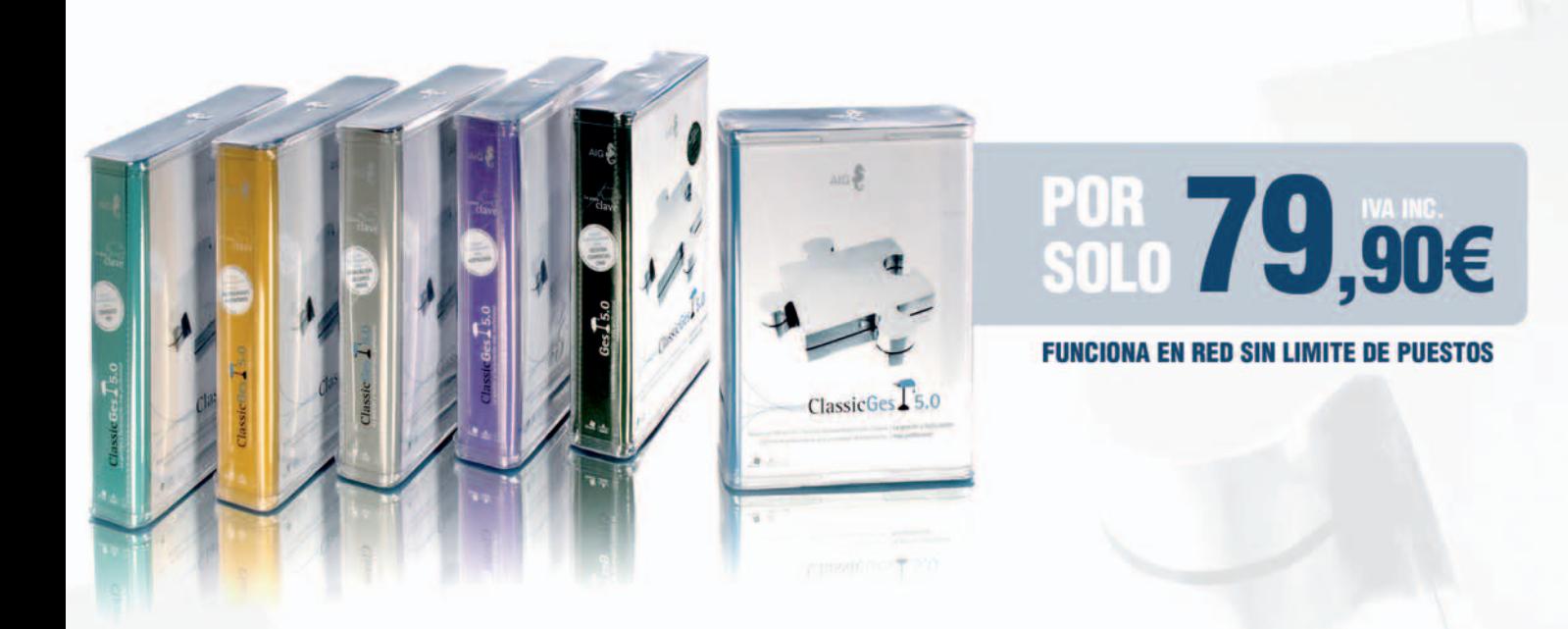

# **EL SOFTWARE DE GESTIÓN ESTANDAR MAS ADAPTABLE A SU EMPRESA**

# **DIFERENTES.<br>DESCUBRA POR QUÉ...**

- Una única licencia para toda su red.
- Sin hacer diferencias entre nuestros usuarios: en AIG todos nuestros usuarios son de primera.
- AIG ofrece un único contrato de mantenimiento por 43,50 euros al año, IVA incluido.
- Consultas, actualizaciones, solución de incidencias, formatos de impresión, tele asistencia,
- importación de datos de otros programas.
- ClassicGes 5.0 incluye Core Light, con esta tecnología usted mismo puede modificar las pantallas,
- tablas, menús, listados, incluso puede crear ventanas nuevas.
- Presentes en más de 1700 puntos de venta y grandes almacenes.

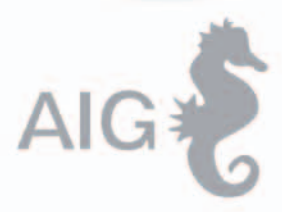

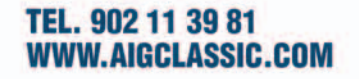

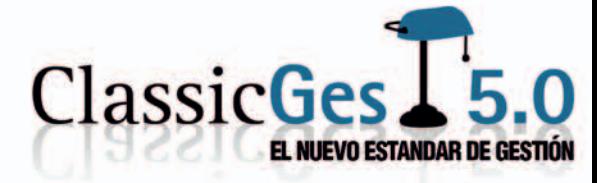

# **El mundo a vista de pájaro**

### Cómo ubicar geográficamente la información que buscamos

Si tienes espíritu expedicionario y te gusta controlar palmo a palmo las calles de tu ciudad, Internet ha puesto al alcance de tu mano la información geográfica de todo planeta. Conoce algunas de las herramientas que te permitirán aprovechar la nueva cartografía web y contextualizar la información.

esde que en febrero de 2005 fue lanzado el servicio de Google Maps, la revolución que causó en Internet ha sido el servicio de Coogle Maps, la revolución que causó en Internet ha<br>sido extraordinaria, no sólo por lo que implica que un sistema de este tipo sea gratuito y de fácil acceso, sino por la posibilidad de integrarlo a otro tipo de aplicaciones web.

Determinar nuestra posición exacta en la Tierra, y en especial la de personas, objetos y lugares, es algo característico del ser humano a través de la historia. Para satisfacer esta necesidad, en el siglo pasado se desarrolló tecnología de ubicación satelital, que, aunque en su momento fue de uso exclusivo de ciertos organismos estatales, con el tiempo, al igual que Internet, se abrió el acceso a la gente común.

Ahora resulta difícil imaginar la vida cincuenta años atrás, sin ordenadores y con mapas de papel en el bolsillo. Aún es más remoto pensar en expedicionarios como Cristóbal Colón y en lo útil que hubiesen sido estas herramientas en su momento. Ya no tenemos nuevos mundos que descubrir, pero sí lugares comunes que debemos ubicar, y que es posible hacerlo gracias a la inclusión de sistemas de geoposicionamiento en diferentes servicios web.

Uno de los sistemas de ubicación geográfica más utilizado en los últimos años es Google Maps, servidor de aplicaciones de mapas de Google que ofrece fotos satelitales de cualquier lugar del mundo indicando, si se quiere, la ruta de diferentes sitios hacia un punto específico, gracias al siste-

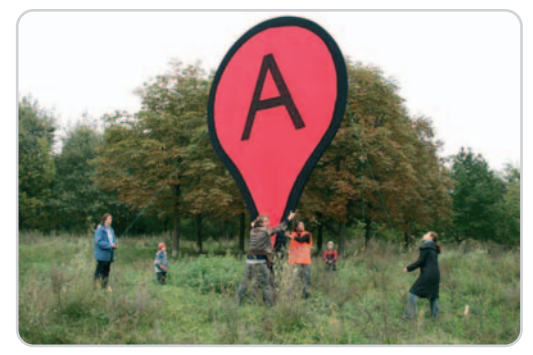

Gracias a Google Maps, este icono se ha convertido en uno de los principales referentes de la geolocalización en Internet.

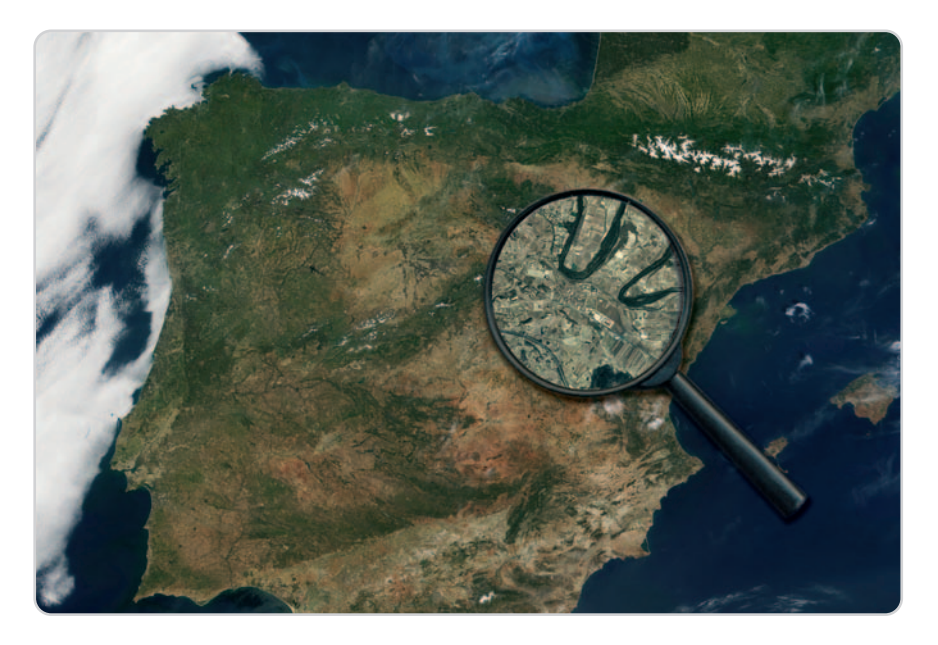

ma Google Local. Aunque en países como Estados Unidos también son populares servicios de este tipo como Yahoo! Maps (espanol.maps.yahoo.com) y Microsoft Live Maps (maps.live.com), el uso a nivel mundial del servicio de Google es mucho mayor.

Quizás la popularidad del servicio descansa en las posibilidades infinitas que dio a los usuarios. Ya a finales del mismo año del lanzamiento del servicio, Google anunciaba que la interfaz de programación de aplicación (API) de Google Maps era puesta a libre disposición de quien quisiera emplearla. Esto implicaba que además de contar con un sistema mundial de geoposicionamiento, no habría límites de uso, aspecto que sería rápidamente entendido por los usuarios de la Red, que han posicionado a Google Maps como el sistema de ubicación geográfica más popular.

#### **¿Aún no sabes dónde está?**

¿Cómo llega el geoposicionamiento a los usuarios? Gracias al intercambio constante de roles que permite la Web 2.0, donde el usuario es unas veces consumidor y otras veces generador de contenidos, las inquietudes que éste se plantea en su vida real tienden a reflejarse de manera casi inmediata en los espacios on-line en los que participa.

El usuario no construye una vida paralela a su vida real, convierte a Internet en un espacio más de su vida cotidiana donde también necesita ubicarse. Así la función de los sistemas de geoposicionamiento, que en su momento fueron exclusivos de dispositivos como el GPS, se trasladan a una esfera que los integra con otras expectativas de información, potenciando su alcance y la masividad de su uso.

José Luis de Vicente, en su blog Elástico (www.elastico.net), hablaba del interés de las personas por crear y compartir contenidos, y de lo poco importante que resulta la cantidad de trabajo que esto pueda implicarles (generarlo, distribuirlo y clasificarlo), sólo necesitan herramientas adecuadas para hacerlo. Esta idea sintetiza el poder de transformación que tiene la Web, cuando herramientas como la de Google Maps llegan a manos de los usuarios. Y es que este tipo de sistemas dinamizan la creación de contenidos, los parámetros de diseño y los servicios ofrecidos, elevando cada vez más los estándares de exigencia de los usuarios y, en cierto sentido, llevando a la máxima expresión su capacidad de socialización tecnológica.

La superposición de todo tipo de imágenes o de información sobre mapas reales es muy útil para potenciar nuestro entendimiento, ya

## **Cartografía basada en la API de Google**

En junio de 2005 Google compartió la API (del inglés Application Programming Interface, interfaz de programación de aplicaciones) de su plataforma, dando a conocer el «ADN» necesario para que programadores de todo el mundo aprovecharan su código y pudieran crear servicios similares, específicos y mejorados.

Desde entonces han surgido cientos de aplicaciones web que recurren a la interfaz de los mapas de Google para proporcionar servicios de diferente naturaleza (los conocidos mash-ups). Hoy en día, prácticamente cualquier empresa que quiera ofrecer contenidos mapeados aprovecha la API de Google que, entre otras muchas cosas, permite personalizar las vistas y complementar los resultados con información relevante para el tipo de búsqueda realizada.

En Internet existen innumerables servicios basados en planos cartográficos que se apoyan en su API y, a modo de ejemplo, vale la pena destacar algunos de ellos, como **Mappas** (**www.mappas.org**), **Hora.es** (**www.hora. es**), **A vista de Google** (**www.avistadegoogle. com**) o **Fisgonia** (**www.fisgonia.com**). No obstante, algunos servicios de la Web hispana, como Panoramio o 11870, han destacado mucho más por la utilidad que le han sacado al código de Google. Por eso, si eres un desarrollador web y deseas crear un servicio basado en datos cartográficos digitales, aprovecha esta API y comienza a experimentar. Sólo tienes que visitar la URL **http://code.google.com/apis/maps/**.

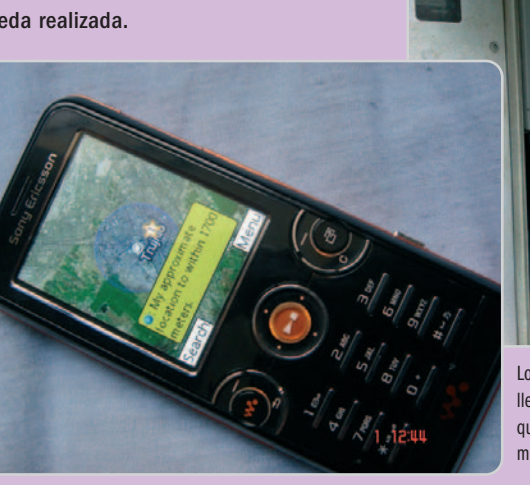

Los mapas cada vez están más a mano y llegan ya a cualquier dispositivo, desde quioscos informativos hasta teléfonos móviles.

que asociamos visualmente ideas, objetos, personas y acontecimientos a lugares «reales». Es un proceso que la lógica mental nos pide intuitivamente, y que está muy bien entendido por aplicaciones como 11870, Geoviviendas o Panoramio, las cuales ubican geográficamente la información que buscamos en ellas. Sin duda, los sistemas de geoposicionamiento han logrado iniciar un cambio radical en la forma de entender el mundo y de relacionarse en él.

Ahora, tan sólo tres años después del lanzamiento de Google Maps, parece imposible imaginar la vida sin sistemas de geoposicionamiento, sin que un aparato como el GPS o alguna aplicación web te permita ubicar un lugar, indicándote la ruta y las mejores opciones de llegada.

Lugares como Marte o la Luna ya no son tan distantes para el ser humano: cualquier persona desde el sur de Chile o desde un pueblo de Cantabria los puede «visitar» a través de un sistema de geoposicionamiento. La localización espacial que permite la Web 2.0 sobrepasa la limitación de las fronteras territoriales y suma al mundo ya globalizado que tenemos, la globalización geográfica.

#### **Google Maps, el callejero del planeta**

Los contenidos mapeados de la web social tienen su principal soporte en Google Maps (maps.google.es), la aplicación de mapas desarrollada por Google que ha transformado la forma de visualizar y aprovechar la geolocalización web. Funciona como un servidor de mapas que permite al usuario situar lugares dentro de una vista panorámica de mapas que puede ampliar, desplazar y acercar. Los resultados de búsqueda de un sitio específico se pueden complementar con una vista del mapa, una vista desde el satélite o del terreno del lugar. También se puede detallar la panorámica a través de las opciones de Zoom y Zoom Out, para acercar o alejar el mapa según lo que estemos buscando.

Desde 2005, cuando adquirió Keyhole, Google comenzó a ofrecer uno de los servicios más espectaculares de la plataforma: la posibilidad de ver los resultados a través de fotografías satelitales con una impresionante cobertura y alcance. De esta forma, además de poder ver el mapa de distintas ciudades de todo el planeta, con un fascinante catálogo de recursos y opciones de personalización, los usuarios pueden acceder a contenidos que hasta entonces sólo se habían visto en software de pago o que únicamente estaban disponibles para perfiles restringidos, como investigadores o militares.

#### **Búsqueda a la medida**

Mediante un sistema de búsqueda similar al de la home del buscador, es posible interactuar con la herramienta de mapas a partir de tres criterios: búsquedas generales dentro del mapa, búsqueda de negocios y consulta de rutas.

Google Maps ha afinado tanto las opciones de búsqueda que no sólo es posible ubicar ciudades y grandes regiones dentro del mapa, sino que también permite trazar recorridos, consultar el sentido de las calles, superponer un mapa callejero a los resultados, medir distancias, consultar información comercial, informarse de rutas entre distintas localizaciones, establecer ubicaciones predeterminadas o encontrar, dentro de un mapa determinado, autopistas, plazoletas, edificios, parques, hospitales y hasta bocas de metro.

Para ubicar un sitio, simplemente debes describir el nombre de la calle o del negocio

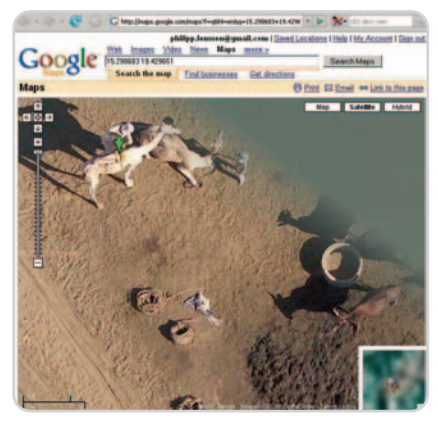

Una forma más de viajar sin moverse de la butaca. La verdad es que las cámaras indiscretas del satélite te pueden hacer pasar una mala jugada.

## **Geoposicionamiento en la Web española**

### **Panoramio Inteligencia colectiva**

**www.panoramio.com**

Panoramio es un mapamundi que recolecta fotografías de distintos lugares del mundo aportadas por los propios usuarios. O desde otro punto de vista, una extraordinaria galería que asocia imágenes a diferentes posiciones geográficas del planeta.

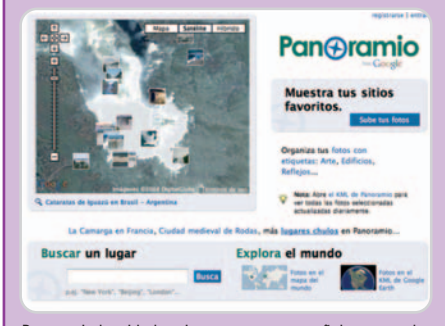

Panoramio ha sido la primera empresa española comprada por el gigante de Internet. ¿El secreto de su éxito? La excelente integración de sus fotos en Google Earth.

Gracias a su sencillez y a la excelente manera en que ha sido integrada la API de Google, Panoramio se convirtió rápidamente en la versión española de Google Maps y en una de las plataformas de geolocalización favoritas de los usuarios hispanos. Por esta razón, Google decidió adquirirlo en mayo de 2007, manteniendo el enfoque de generador de

que deseas localizar a través del campo de búsqueda. Si por ejemplo deseas buscar el número 10 de la calle Bravo Murillo en Madrid, simplemente deberás incluir el texto calle Bravo Murillo, 10, Madrid en el motor de búsqueda. Por defecto, la interfaz de resultados mostrará el plano general de la ciudad con una flecha verde sobre el punto exacto de la dirección solicitada.

Al hacer clic sobre la flecha se cargará un globo o bocadillo con el código postal del sitio, y aparecerán otras opciones indicadoras de cómo llegar hasta allí o de cómo desplazarse partiendo desde ese punto. Si previamente has entrado al servicio a través de tu cuenta de Gmail, podrás aprovechar aún más las funcionalidades de Google Maps pues, como en este caso, podrás guardar la localización de los sitios en tus mapas favoritos.

A través de la opción Buscar Negocios podrás encontrar establecimientos y servicios comerciales concretos. Se cargarán dos campos para que puedas indicar el tipo de negocio contenidos colectivos por el que hasta entonces habían apostado sus creadores. Para disfrutar de este servicio, lo primero que tienes que hacer es registrarte y comenzar a subir fotografías. Para posicionarlas, primero debes seleccionar el archivo del disco duro de tu ordenador, escribir la localización de la imagen (país, ciudad, provincia, etc.) y posteriormente, desde el menú que se despliega en la parte inferior, tendrás que concretar los criterios de ubicación. Una vez hayas situado el lugar asociado a la fotografía, aparecerá el mapa desde donde podrás arrastrar el pin rojo (que indica la posición exacta con la que está relacionada la imagen) y fijar la ubicación definitiva de la fotografía. Finalmente, la interfaz del usuario mostrará las imágenes subidas por él y un visualizador con el mapa y la posición geográfica asociada al fichero.

Aunque no seas usuario registrado de Panoramio, también podrás sacarle provecho a esta plataforma. Desde la portada, puedes realizar consultas de ciudades o lugares de cualquier parte del planeta, obteniendo un mapa con todas las fotografías aportadas por los usuarios asociadas con esa ubicación.

Al hacer clic sobre una fotografía concreta, podrás ver la descripción de la misma y leer todos los comentarios que se han publicado alrededor de ella. Además podrás enviarla a un amigo, verla en Google Earth o, si ya eres usuario de Panoramio, añadirla a tu lista de favoritos. Todos los contenidos generados en Panoramio pueden clasificarse a través del sistema de tags, facilitando su posterior consulta y recuperación.

#### **11870 Nadie quiere ser un número 11870.com**

11870 se ha convertido en uno de los puntos de referencia de la Web hispana para descubrir y recomendar empresas, negocios y perfiles profesionales. Cada usuario puede tener su propia página en donde va archivándose un registro de todas las reseñas y opiniones que ha publicado.

Para complementar los datos sobre una determinada ficha, también pueden ubicar su

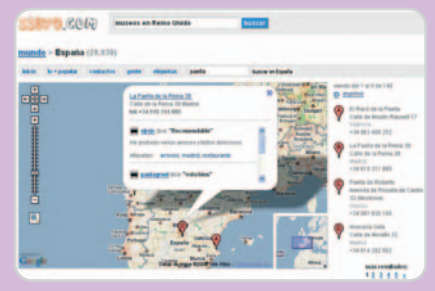

A través de los mapas, 11870 ha encontrado una inteligente forma de mostrar recomendaciones y reseñas de negocios creadas por lo usuarios.

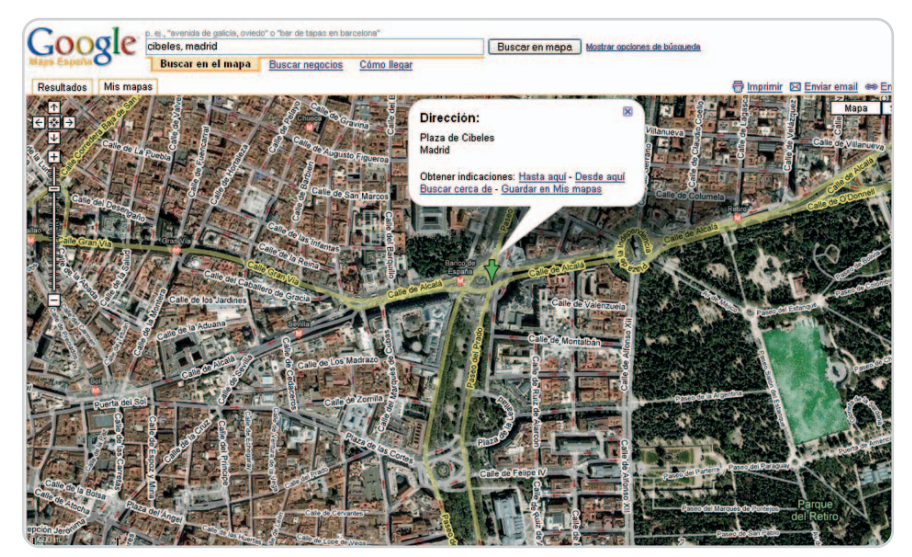

La aplicación de mapas de Google revolucionó la forma de localizar información relacionada con una ciudad. Ahora, hasta podemos planificar nuestros trayectos con un solo clic.

que estás buscando y la ciudad en donde deseas encontrarlo. Si quieres investigar el mapa de Madrid y saber en dónde están sus principales bibliotecas, basta con que incluyas bibliotecas y Madrid en el primer y segundo campo de búsqueda respectivamente.

La página de resultados mostrará un plano de la ciudad con indicaciones exactas de

posición a través del mapa, facilitando su posterior consulta y recuperación. Si por ejemplo quieres saber qué restaurantes de comida italiana hay cerca de tu oficina, puedes visualizar el mapa y ver la posición de todos los restaurantes asociados a esa descripción, comparando los sitios a través de los comentarios y las reseñas de los propios usuarios.

### **tVienes Planifica tu agenda social**

**www.tvienes.com**

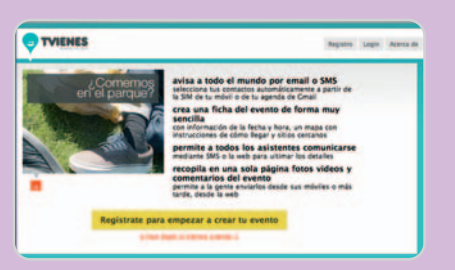

Este sitio web es «culpa» de los simpáticos muchachos de La Coctelera.

Éste es un nuevo servicio para publicar nuestra agenda de eventos y compartir con nuestros amigos y conocidos los planes que hayamos organizado para el fin de semana. Después de haber creado y descrito un nuevo evento, podemos fijar en el mapa el posicionamiento exacto del lugar en donde se lleva-

las principales bibliotecas. Al hacer clic sobre un pin, que en este caso son de color salmón, aparecerá un bocadillo con información complementaria sobre la biblioteca: dirección, código postal, URL, una fotografía en miniaturas de las instalaciones... Adicionalmente, gracias a un convenio firmado en 2007 entre Google y 11870.com, el exitoso servicio de páginas amarillas de la Web hispana de Jesús Encinar, es posible acceder a todas las reseñas, vídeos y fotografías aportadas por los usuarios de ese sitio web que estén relacionadas con el negocio o servicio consultado.

Finalmente, Google Maps permite consultar el mejor trayecto para ir de un sitio a otro. Para hacerlo, ve a la opción Cómo llegar y completa la dirección de origen y la dirección de destino. Como resultado, Google Maps mostrará en un trazo azul la mejor opción para llegar a través del coche, teniendo en cuenta el sentido viario. En el menú izquierdo aparecerá el tiempo aproximado de desplazamiento y el rá a cabo. Así, sabremos sí está cerca de nuestra casa o trabajo antes de aceptar la invitación. Si has creado un nuevo evento y quieres posicionarlo, simplemente debes desplazar el punto actual de referencia hacia la calle o zona en donde va a llevarse a cabo. Luego, en la ficha pública del evento, los usuarios podrán conocer con exactitud su ubicación.

#### **Idealista Inmobiliaria con imaginación www.idealista.com**

Idealista es un exitoso portal para publicitar y descubrir servicios inmobiliarios, desde el alquiler de habitaciones dentro de Madrid hasta la venta de lujosos chalés en la Costa Brava. Una de sus mayores ventajas es que la información relativa a un inmueble se puede asociar con su ubicación, permitiendo conocer detalles decisivos a la hora de selec-

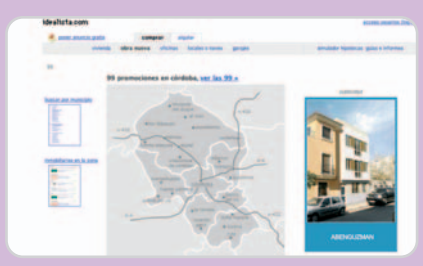

Idealista fue uno de los primeros proyectos de Bernardo Hernández, actual jefe de Google en España.

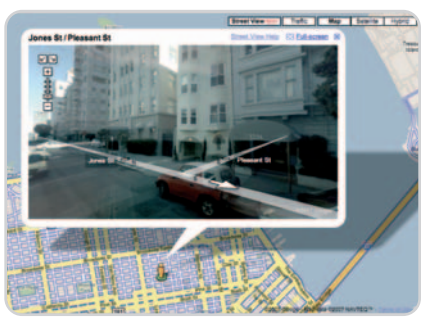

Con la espectacular función Street View podemos recorrer las calles de las principales ciudades de Estados Unidos, moviéndonos en el sentido que queramos.

número de kilómetros que hay entre los dos extremos del recorrido, indicando, paso a paso, los giros y la planificación necesaria para llegar al lugar de destino.

Los resultados de Google Maps se pueden ver desde tres perspectivas: en modo de mapa, que es un plano general de la ciudad o el sitio consultado; en modo de satélite, que enseña los resultados a vuelo de pájaro y que se puede superponer al plano callejero para cionar una vivienda, como las calles principales que lo rodean o las bocas de metro cercanas.

#### **Quétiempoes Pronósticos a la carta www.quetiempo.es**

Éste es un práctico servicio de meteorología básica que te permite consultar las previsiones del tiempo en cualquier ubicación de la geografía española. La interfaz ofrece un

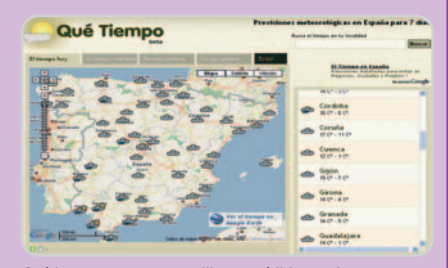

Quétiempo.es es una sencilla pero útil herramienta para consultar el pronóstico del tiempo de cualquier ciudad española.

mapa con nubes que hacen las veces de pin y que, al hacer clic sobre una de ellas, muestra los pronósticos del tiempo de una región concreta y en un día determinado. En la columna derecha aparece información detallada sobre la temperatura de cada ciudad, con máximas y mínimas previstas para los siete días siguientes.

mantener las referencias de las calles; o en modo de territorio, que representa el mapa como lo haría un atlas tradicional, mostrando información relativa al relieve, la población y las carreteras.

La versión más avanzada ofrece una panorámica adicional de 360º que está disponible únicamente para algunas ciudades del territorio norteamericano como San Francisco, Nueva York, Miami, Las Vegas o Denver. Se trata de Street View, un visor que permite recorrer manzana a manzana todo el sistema vial de una ciudad, con tanto realismo que podría confundirse con una transmisión en tiempo real. Esta fascinante herramienta funciona en combinación a una furgoneta al servicio de la empresa Immersive Media que captura el entorno mediante barridos de fotos de altísima calidad. Este visor nos permite recorrer lugares turísticos y caminar por la calles de Nueva York como si fuésemos un peatón más de la Gran Manzana. **Ricardo Barrera**

# **El futuro de Internet**

### Explicamos de una vez por todas en qué consiste la web semántica

Desde que ha aparecido el concepto Web 2.0 no paramos de oír que el futuro de Internet pasa por conseguir que utilice el significado de las palabras en vez localizar simplemente términos o símbolos escritos. Esto es lo que pretende la web semántica.

ace unas décadas, una de las máximas era «la información es poder», frase que curiosamente acuñó Franace unas décadas, una de las máximas era «la información es poder»,<br>
frase que curiosamente acuñó Francis Bacon en el siglo XVII, muy lejos de la era digital, en la que, ahora mismo, el caudal de información es tan grande que más que una ventaja se puede convertir en un inconveniente. Así, los primeros desarrolladores se dieron cuenta de que era necesario poner un cierto orden en la maraña de datos o establecer algún sistema que permitiera encontrar la información de un modo sencillo y rápido. De esta forma, aparecieron los primeros sistemas de búsqueda.

Los buscadores tradicionales utilizan técnicas de localización de documentos según la presencia en ellos de ciertas palabras clave introducidas como criterio de búsqueda. Así, por ejemplo, si escribimos distancia entre Madrid y Barcelona no obtendremos ese dato concreto, sino un listado de páginas que incluyen esas palabras. El sistema considera que, si contienen esos términos, posiblemente encontraremos la información que buscamos en alguna de las webs resultantes.

Aunque el concepto de web semántica es, en los últimos años, cada vez más frecuente, el término aparece por primera vez en 1998, gracias a los trabajos de Tim Berners-Lee y su equipo. Se podría decir que el término es casi tan antiguo como la propia Web que conocemos hoy en día. Y es que Berners-Lee, director del W3C, está considerado uno de los padres de Internet al ser uno

de los creadores del lenguaje HTML (Hyper Text Markup Language) con el que se construyen las páginas web, el protocolo HTTP (HyperText Transfer Protocol) y las URL (Universal Resource Locutor) que permiten localizar las páginas a lo largo de la extensa red de redes.

El número de páginas en Internet crece tan rápido que, hoy en día, la saturación de información es problemática incluso con los buscadores actuales. Por tanto, hace falta un sistema más óptimo para encontrar

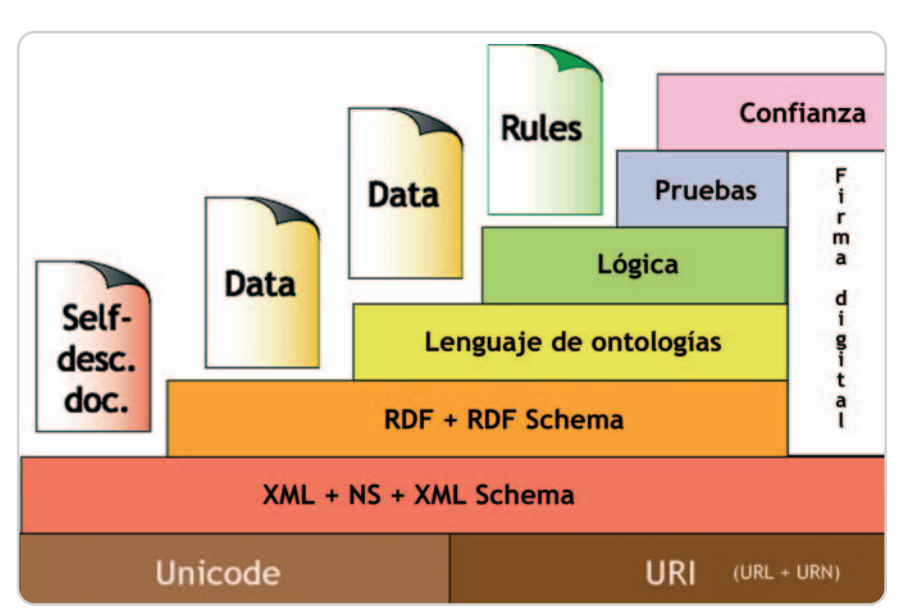

Estructuras en las que se basa la web semántica. Gráfico de Tim Berners-Lee.

información y, precisamente, la semántica viene a solucionar este caos existente. Así, este nuevo enfoque trata de facilitar la búsqueda rápida de la información que necesitamos entre el inmenso volumen de datos, en muchos casos inservible, que contiene Internet.

#### **Estructura de la web semántica**

La web semántica intenta que los sistemas sean capaces no sólo de mostrar la información que contienen las webs, sino también de comprenderla. De esta forma, es necesario crear un sistema de búsqueda que pueda entender lo que se le pide, comprender el contenido de los sitios, buscar, razonar y realizar deducciones lógicas para ofrecer una respuesta precisa al usuario sobre lo que ha preguntado. Para conseguir todo esto es necesario estandarizar las partes de la Web, es decir, el alfabeto, las referencias, el lenguaje, el formato, significados, conceptos y reglas y sistemas de deducción.

En este sentido, en el año 2001 Berners-Lee publicó en la revista Scientific American un artículo donde mostraba un gráfico (el que sirve de apertura a este artículo) representando cómo tendría que ser la estructura de la web semántica, que a continuación explicamos:

> ● Unicode es la codificación de todos los símbolos usados en los distintos idiomas para que cualquier texto se pueda expresar en la Web.

> ● URI es una ampliación de las actuales direcciones que se forma combinando las URL con las URN. Así, mientras las URL permiten la localización de las webs, las URN describen los recursos del dominio.

> ● XML + NS + XMLSchema. Aquí residen las diferentes tecnologías para que cada uno de los elementos de la Web puedan comunicarse entre sí.

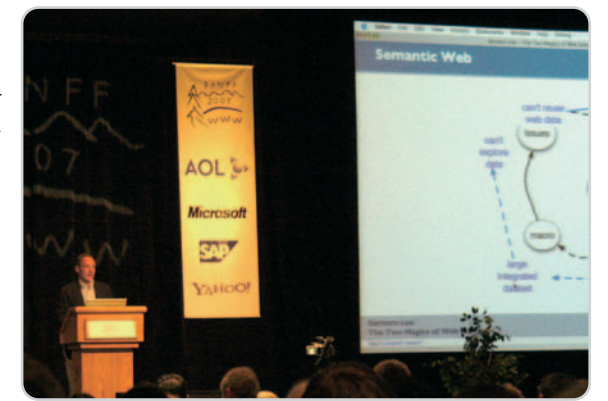

En la foto, una conferencia de Berners-Lee sobre la web semántica.

### Gama HD Players de Best Buy

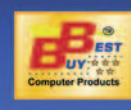

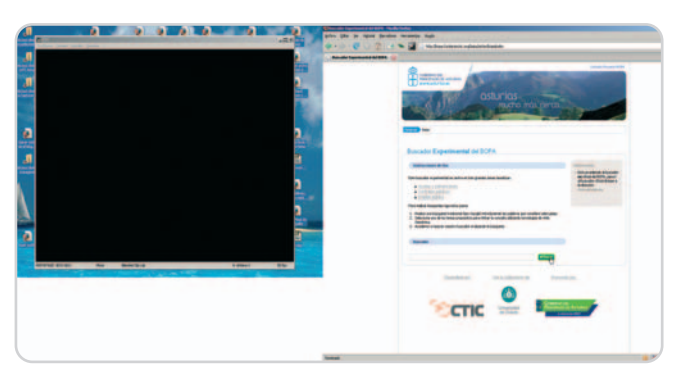

Una captura del buscador semántico del Boletín Oficial del Principado de Asturias.

 $\bullet$  RDF + RDFS. Ayuda a la anterior y define el lenguaje universal con el cual expresar diferentes ideas en la web semántica.

● Lenguaje de ontologías. Ofrece los distintos criterios para clasificar toda la información. Las ontologías son modelos lógicos que definen los objetos que forman parte de un dominio específico y sus relaciones entre sí.

● Lógica. Esta capa contiene las distintas reglas de inferencia mediante las cuales el sistema podrá efectuar las deducciones.

● Pruebas. Será necesario el intercambio de «pruebas» escritas en el lenguaje unificador de la web semántica, que hace posible los razonamientos lógicos.

● Confianza. Los agentes serán escépticos sobre lo que leen en la web semántica hasta que hayan comprobado de forma exhaustiva las fuentes de información.

● Firma digital. Contiene el conjunto de datos encriptados que utilizan los ordenadores y los agentes para verificar que la información pertenece a una web específica y fiable.

#### **Buscadores semánticos**

Para facilitar las búsquedas en la web semántica, generalmente se utilizan una serie de lenguajes especiales promovidos por el consorcio W3C, que son RDF (descripción formal de recursos), SPARQL (lenguaje de consulta) y OWL (definición de ontologías). Una página construida con estos elementos permite convertir la web en una estructura en la que es posible compartir y reutilizar datos y documentos entre los diferentes usuarios. A continuación, vamos a analizar con más detalle estas partes.

RDF (Resource Description Framework) es un lenguaje de desarrollo de ontologías, recomendado por el W3C que proporciona información descriptiva simple sobre los recursos que se encuentran en la Web y las relaciones que se puedan establecer entre ellos. Se emplea, por ejemplo, en catálogos de libros, directorios, colecciones de imágenes, etc. Mientras que XML es un lenguaje para estructurar datos, RDF especifica metadatos. Son muy utilizados los RDFa (para introducir semántica en los documentos) y los RDFS o RDF Schema (para describir las propiedades y las clases de los recursos RDF).

Con RDFa se pueden representar los datos estructurados visibles en las páginas (eventos en calendarios, información de contacto personal, información sobre derechos de autor, etc.), a través de unas anotaciones semánticas incluidas en el código e invisibles para el usuario, que permitirán a las aplicaciones interpretar esta información y utilizarla de forma eficaz. Por ejemplo, una aplicación de calendario podría importar directamente los eventos que encuentra al navegar por cierta página, se podrían especificar datos del autor de cualquier foto o la licencia de uso de un documento que se halle en Internet.

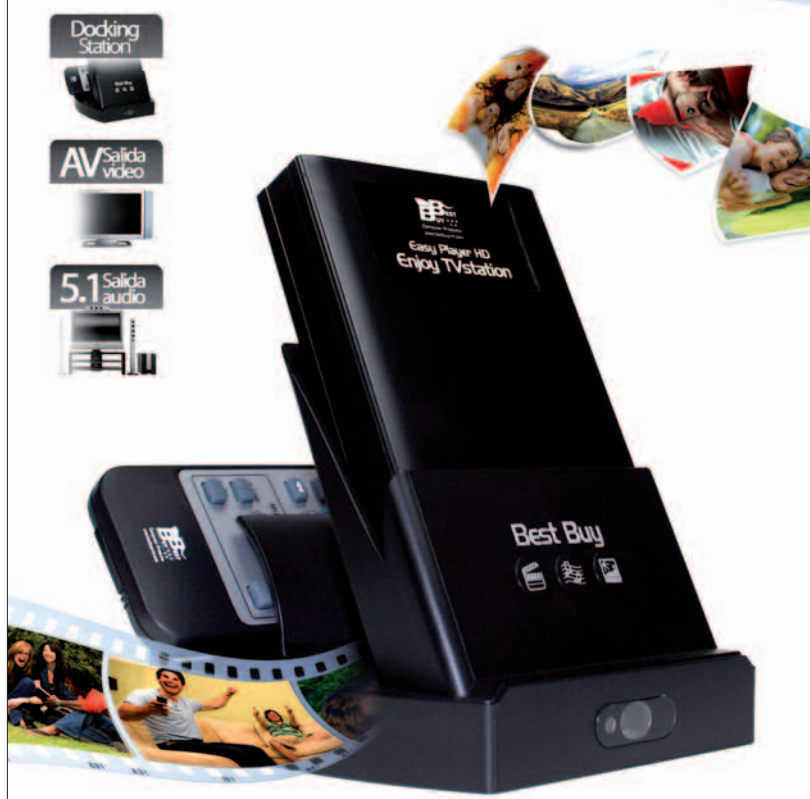

### El primer reproductor multimedia de 2.5" con base de conexiones para la

Vídeos, imágenes y música en la televisión unicamente situando el HD en su exclusiva base de conexiones. Olvida las engorrosas conexiones y los antiestéticos cables.

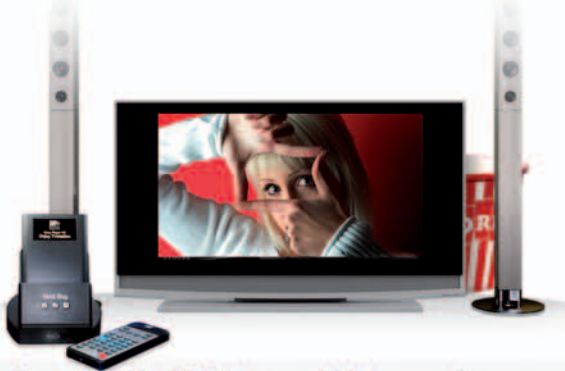

Easy Player HD Enjoy TV Station... y olvida las conexiones Con Easy Player HD Enjoy TV Station reproducir vídeos, imágenes y música en la televisión es muy sencillo. Basta con realizar las conexiones en el primer uso, después situe la unidad en su base cada vez que desee disfrutar de sus contenidos multimedia favoritos. Cuenta con salidas AV y Coaxial 5.1 para sonido envolvente y es compatible con los formatos: MPEG1/2/4, XVID, MPG, VOB, DAT, AVI, JPG, MP3, SRT, SMI, SSA, PSB y ASS.

Descubre el resto de la gama de reproductores multimedia de Best Buy:

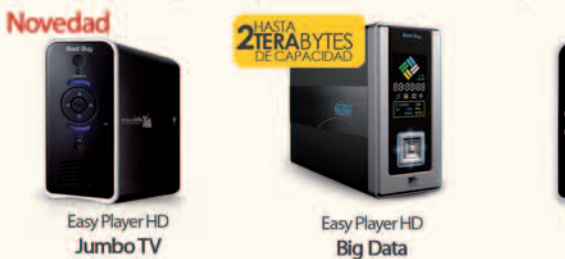

Technology

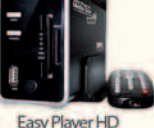

**Media Star** 

BEST BUY - DIVISIÓN COMPUTER PRODUCTS 902 234 444 info.computer@bestbuy-int.com

www.bestbuu.es

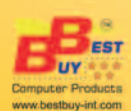

SPARQL (SPARQL Protocol and RDF Query Language) es el lenguaje que se utiliza para efectuar consultas sobre RDF. Permite hacer búsquedas sobre los recursos de la web semántica utilizando distintas fuentes de datos. El pasado mes de enero, el W3C ha publicado ya como recomendación la especificación de SPARQL.

OWL (Web Ontology Language) consiste en un lenguaje de etiquetas para publicar y compartir datos usando ontologías, permitiendo, así, añadir más vocabulario para describir propiedades y clases. OWL es, en realidad, una extensión de RDF pero con una mayor capacidad expresiva. Actualmente tiene tres variantes, OWL Lite, OWL DL y OWL Full, que incorporan distintas funcionalidades en base a la complejidad de la sentencia. Así, por ejemplo, OWL Lite se usa para usuarios que necesiten una clasificación jerárquica y restricciones simples, mientras que OWL Full proporciona el máximo de expresividad y libertad sintáctica.

Concretemos todo esto con un ejemplo práctico. Con la web semántica, a la hora de buscar en Internet restaurantes en Madrid, podremos especificar que queremos encontrar los que estén abiertos los jueves a partir de las 20:30 horas. Y, además, nos interesan sólo aquellos ubicados cerca de nuestra casa. Actualmente, para lograr este resultado hay que excluir muchas páginas, y aun así no se garantiza el éxito de la búsqueda.

#### **El futuro de la web**

Todo esto que ahora parece ciencia-ficción es en lo que están trabajando investigadores de distintas empresas y organismos internacionales. En esta línea, tenemos un

buen ejemplo en uno de los principales centros de investigación españoles en este campo: la Fundación CTIC. El Centro Tecnológico de la Información y de la Comunicación es una organización asturiana privada, sin ánimo de lucro y promovida por el Gobierno del Principado de Asturias cuya misión es desarrollar y promover iniciativas relacionadas con las TIC en la sociedad. Contactamos con ellos y pudimos hablar con Luís Polo y Diego Berrueta, responsables del área de Web Semántica del Departamento de I+D+i, quienes nos comentaron algunos de sus actuales proyectos en este terreno. Así,

## **Enlaces de interés**

#### Webs interesantes sobre la web semántica

Tim Berners-Lee: www.w3.org/People/Berners-Lee Blog personal de Berners-Lee: http://dig.csail.mit.edu/breadcrumbs/blog/4 Web del W3C sobre semántica: www.w3c.es/Divulgacion/Guiasbreves/WebSemantica Web fundación CTIC: www.fundacionctic.org

Tesis doctoral hipertexto de la Dra. Lamarca Lafuente: www.hipertexto.info

#### Buscadores semánticos

AskWiki, buscador para la Wikipedia: http://askwiki.com Ayuntamiento de Zaragoza: www.zaragoza.es/tramites Buscador del BOPA: http://bopa.fundacionctic.org Hakia: www.hakia.com Lexxe: www.lexxe.com Powerset: www.powerset.com Semantic web search: www.semanticwebsearch.com/query/ Swoogle: http://swoogle.umbc.edu

Para lograr una estructura semántica es necesario encajar correctamente todas las piezas que la componen, como en un cubo de Rubik.

en estos momentos tienen varios prototipos de búsqueda semántica en ámbitos como el arte, la medicina, o el gobierno electrónico. En esta última área, la Fundación CTIC ha desarrollado un buscador semántico para el Boletín Oficial del Principado de Asturias (BOPA) que simplifica la obtención de respuestas para las consultas sobre los temas más habituales (empleo público, subvenciones, ayudas públicas…) por parte de los usuarios.

En opinión de Polo y Berrueta, la búsqueda semántica se presenta como una de las prestaciones más interesantes de las que se están introduciendo con la llegada de la web semántica. Los investigadores ya han desarrollado buscadores que

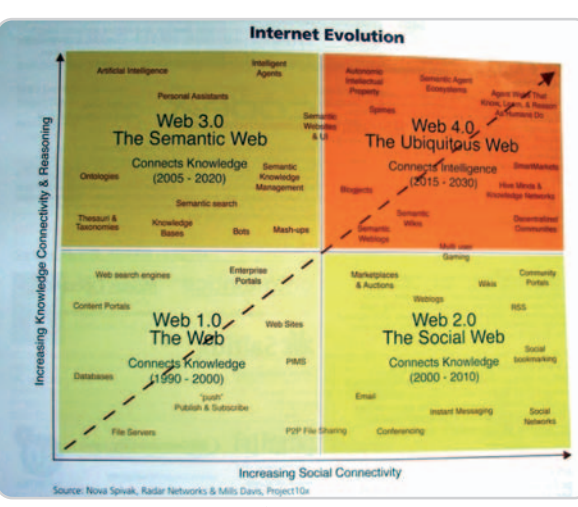

En esta imagen se puede ver la evolución de Internet desde 1990 hasta 2030. Con la Web 3.0 se consolidará la web semántica.

RDF **NS** URI RDF<sup>S</sup>

permiten encontrar personas, contenidos multimedia o productos de manera mucho más precisa de lo que conocemos hasta ahora. También existen ya aplicaciones capaces de localizar la información en la Web y responder con el dato buscado en lugar de con una lista de enlaces. Esta nueva generación de aplicaciones está saliendo ya de los laboratorios y en los próximos años sustituirán a los actuales buscadores.

> De todas formas, la web semántica se encuentra mucho más cerca de lo que pensamos. De hecho, algunas de sus aplicaciones ya están incorporadas desde hace tiempo en nuestra vida internauta cotidiana. Un buen ejemplo de ello son los ficheros RSS. Se trata de formatos RDF basados en XML que permiten organizar y distribuir información según las preferencias de los usuarios. Los RSS contienen metadatos sobre fuentes de información suscritas que avisan a los usuarios que los recursos han cambiado y muestra los nuevos contenidos sin tener acudir directamente a la página.

**Juan A. Vicente**

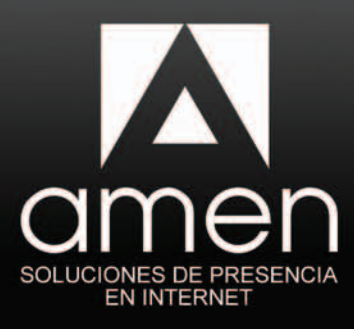

# **Brillante**

## Un Pack que lo incluye todo:

### **Su Dominio**

Dominio .com .es .net . org . info .eu...<br>Incluye la gestión de DNS

### Alojamiento web

1 GB de espacio de almacenamiento web 1 Cuenta FTP

### **Correo electrónico**

1 cuenta de correo con alias ilimitados 1 GB de espacio y Filtro Antivirus y Antispam

### Website creator

Herramienta de creación de páginas web<br>Fácil, rápido, completo.

### Tienda Online

Herramienta de creación de catálogo y tienda online con 10 productos

### Su Bloa

Programa Wordpress preinstalado para la creación de su blog

### **Marketing Online**

Cupón gratuito de 25€ para<br>Google AdWords

### Asistencia avanzada

Asistencia avanzada por teléfono y email Soporte online

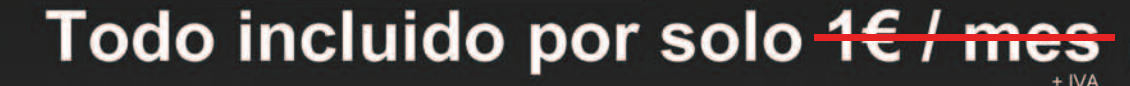

Amen es uno de los principales proveedores de servicios de Internet de Europa, presente en Éspaña desde 2001 y con más de 15.000 clientes españoles que confian en nosotros.

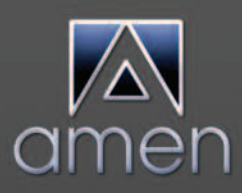

Si crees en Internet, creerás en Amen

902 888 411 www.amen.es

Promoción

5.000 **Cupones** 

# **Rarezas y curiosidades**

### Lo más original o excéntrico también tiene su hueco en la red de redes

Sin duda, Internet es un excelente lugar para mantenerse informado de la actualidad y, además, encontrar interesantes reflexiones sobre las noticias como las que nos trae nuestro especialista Antonio Cambronero (de blogpocket.com).

### **Steven Spielberg y su Red Social de experiencias paranormales**

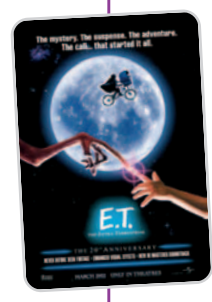

De todos es conocido el interés de Steven Spielberg por las historias de fantasmas y extraterrestres. ¿Quién no ha visto, sin ir más lejos, E.T. (1982)? Mariano Amartino nos ponía al corriente de la intención del director y «superproductor» de Hollywood de crear una nueva red social, donde los usuarios pondrían en común sus experiencias paranormales, con ovnis y seres de otros planetas. Un proyecto en el que inicialmente estaba implicado Yahoo! pero que esta empresa abandonó inmediatamen-

te. Para el editor de **Denken Über**, la idea no es tan mala porque ¿dónde hay más teorías conspirativas y hoax que en Internet? La red podría estar lista para su lanzamiento en los próximos meses. Y los comentaristas ponían la guinda a este post aportando dos interesantes ideas: por una parte, el concepto de películas colaborativas (Películas 2.0) y, por otra, la utilidad de disponer de una base de datos de historias de la que echar mano en caso de huelga de guionistas.

**Publicado:** 5 de marzo **En:** Denken Über **Autor:** Mariano Amartino **Enlace permanente:** www.uberbin.net/archivos/redes-sociales/ steven-spielberg-y-su-red-social-de-experiencias-paranormales.php

### **Self-healing artificial muscle can charge an iPhone**

¿Cargar el iPod con la electricidad generada por el movimiento de un músculo artificial? No sólo eso, según este post que leímos, el artificio mecánico, desarrollado por científicos de la Universidad de California (UCLA), está compuesto de una materia capaz de curarse por sí misma. La generación de electricidad mediante su movimiento de

contracción y expansión es posible gracias a unos nanotubos de carbono utilizados como electrodos. Este sistema podría utilizarse para crear robots capaces de caminar o para construir prótesis avanzadas. Sólo cabe esperar que, como sucede con la mayoría de estas noticias, se terminen verdaderamente implantando para beneficio de la sociedad.

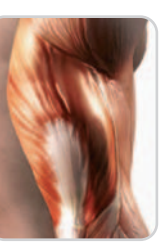

**Publicado:** 21 de marzo **En:** C/net News.com **Autor:** Stefanie Olsen **Enlace permanente:** www.news.com/8301-10784\_3-9900871- 7.html?part=rss&subj=news&tag=2547-1\_3-0-20

### **Aquaduct: Triciclo para transportar y filtrar agua**

Una idea excelente si las personas a las que va dirigida tienen suficiente dinero, lo cual es difícil en países en

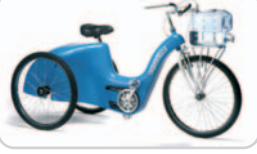

vías de desarrollo. Otra cuestión es que los propios países u ONG se encarguen de su distribución. Me refiero al triciclo para transportar y filtrar agua que nos presentaban en Fayer Wayer. Aquaduct es una bicicleta que lleva un recipiente capaz de almacenar agua para una familia durante un día. Y, a la vez que se pedalea, el líquido elemento pasa desde la parte de atrás a través de un filtro a otro recipiente situado en la parte delantera. El sistema funciona también si la bicicleta no se desplaza. Además de los beneficios asociados al transporte rápido y limpio del agua, considerando que en muchos países se deben realizar largos recorridos, el no tener que hervirla supone también una reducción en el número de árboles que hay que talar.

**Publicado:** 13 de marzo **En:** FayerWayer **Autor:** ZeroZen **Enlace permanente:** www.fayerwayer.com/2008/03/aquaduct-triciclo-para-transportar-y-filtrar-agua/#more-5949

### **¿Cuántos litros de gas produce un ser humano cada día?**

Directamente desde nuestro departamento de curiosidades escatológicas llega a esta sección un post publicado en Fogonazos a propósito de un documental realizado por la BBC y titulado La verdad sobre los alimentos, donde se proponía a dos granjeros llevar durante 24 horas un traje especial capaz de recoger sus ventosida-

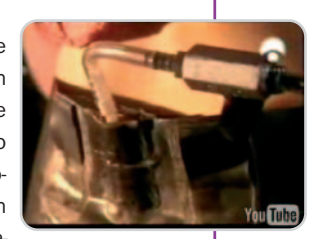

des y flatulencias en un bolsa. El experimento consistía en conocer cuántos litros de gas produce un ser humano al día. ¿La respuesta? Un poco más de tres litros. En el documental se explica que el aire que queda recogido en las bolsas contiene diferentes gases. La mayoría de ellos se encuentran en el aire que la gente traga al comer y beber. Pero también hay otros, como el metano, el hidrógeno o el sulfato de hidrógeno (maloliente), que proceden de otra fuente: las bacterias. Pero el enigma con esos «pantalones de pedos» era: ¿quién produce más gases, los hombres o las mujeres?

**Publicado:** 25 de marzo **En:** Fogonazos **Autor:** Aberrón **Enlace permanente:** http//fogonazos.blogspot.com/2008/03/cuntos-litros-de-gas-es-capaz-de.html

### **El iPhone de Fernando Alonso**

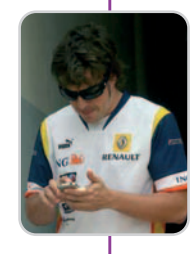

«Sé que no voy <sup>a</sup> ganar carreras, ni el título. Toca sufrir, pero menos que el año pasado…». Eso es lo que decía nuestro doble campeón del mundo de Fórmula 1 Fernando Alonso, a propósito de su flojo comienzo esta temporada con Renault. Y mientras se expresaba así de lacónico, apretaba la pantalla táctil de su iPhone. La fotografía, de la Agencia EFE, le sorprendió feliz con su cacharrito. ¿A quién estaría llamando? ¿Poniendo música de El sueño de Morfeo, tal vez? Pero

fue un lector de Apple Weblog quien, con vista de águila (como reconocía Miguel Ángel Moro), reportó el hecho. Lo que nos ha dejado sin dormir es pensar qué estará haciendo con su iPhone. El editor de este post lo tiene claro: rechazando correos con los reglajes de McLaren. Aunque para Gizmología (http://gizmologia.com/2008/03/cele bridades-fernando-alonso-usa-ese-tactil-objeto-de-deseo-iphone), la cuestión es más trascendente: ¿cuál es la operadora de Alonso?

**Publicado:** 24 de marzo **En:** Apple Weblog **Autor:** Miguel Ángel Moro **Enlace permanente:** http://es.appleweblog.com/2008/03/24/el-iphone-de-fernando-alonso

### **Thanko Hand Crank MP3 player**

Thanko Japón es una empresa famosa por la innovación en sus productos relacionados con la conexión USB. Ahora, han diseñado un reproductor MP3 de un 1 Gbyte que, si su batería se agota, se puede cargar (además de a través del USB del ordenador) «a manubrio», como se dice vulgarmente. Darle cuerda durante 30 minutos vuelve a proporcionar al cacharrito una autonomía de un poco más de tres

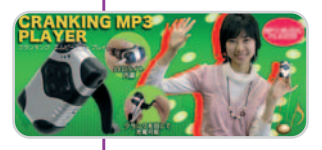

horas. No tiene pantalla y sólo posee los botones para avanzar o retroceder en la lista de canciones. También lleva una linterna para casos de emergencia. Se venderá en Japón por unos 5.980 yenes (unos 60 dólares).

**Publicado:** 27 de marzo **En:** New launches **Autor:** No consta **Enlace permanente:** www.newlaunches.com/archives/thanko\_hand\_crank\_mp3\_player.php

### **Instinto «cuida bebés» explicado = ¿programación en especie?**

Jorge Cortell nos proponía esta reflexión: ¿estamos programados para cuidar y proteger bebés, aunque no sean nuestros? La cuestión tenía su origen en un artículo publicado en la revista científica Blue Print (Universidad de Ox-

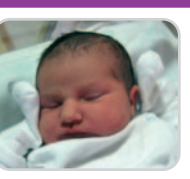

ford). Un equipo de investigadores determinaba que las respuestas del cerebro a imágenes de niños se producen en una séptima parte de segundo. Tan rápidas que no pueden ser sino un instinto. Para el autor de este post, se restaura así su fe en el ser humano, ya que el experimento demuestra un comportamiento de «especie».

**Publicado:** 25 de marzo **En:** jorge.cortell.net **Autor:** Jorge Cortell **Enlace permanente:** www.cortell.net/2008/03/25/instinto-cuida-bebes-explicado- %c2%bfprogramacion-en-especie

### **La piscina más extrema del mundo**

Si en Spam Loco ya nos habían mostrado la piscina más profunda del mundo (http://spamloco.net/2007/07/la-piscina-ms-profundadel-mundo.html), este mes nos sorprendían con la más peligrosa. Está en Zimbabwe, en las espectaculares cataratas de Victoria Falls.

A 100 metros de altura se forma una piscina natural denominada por los lugareños como «la piscina del diablo». Sin embargo, a juzgar por lo que se puede ver en vídeos e imágenes no debe ser tan peligrosa, por lo menos para los que carecen de vértigo.

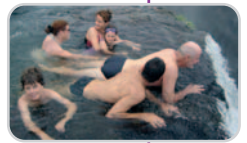

**Publicado:** 11 de marzo **En:** Spam Loco **Autor:** Spamloco **Enlace permanente:** http://spamloco.net/2008/03/la-piscina-mas-extrema-del-mundo.html

### **El blog de un Hotel**

Que los weblog son una revolución mediática ya nadie lo pone en duda. El éxito radica en sus enormes posibilidades de participación. Este post que nos traía Javier Martín pone de manifiesto su importancia en cualquier ámbito y que ya no son aquella locura naif de los pioneros de hace ocho años. El blog de un hotel (www.blogdeun hotel.com) ha sido una iniciativa de marketing en la que se ha ido narrando, en primera persona, la evolución en la puesta en marcha del hotel Eurostars Madrid Tower, una obra arquitectónica autodefini-

da como la más majestuosa de España. Pero lo sorprendente es el elevado número de comentarios que ha tenido por parte de todo tipo de público o profesionales del sector. El editor de Loogic proponía que, algún día, la agencia o los encargados del proyecto expliquen cómo ha sido su estrategia y cómo han visto los resultados obtenidos.

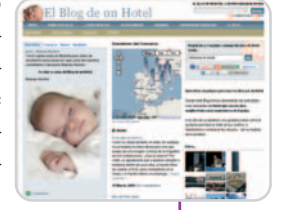

**Publicado:** 24 de marzo **En:** Loogic **Autor:** Javier Martín **Enlace permanente:** www.loogic.com/el-blog-de-un-hotel

### **Footlume runs lights up your steps**

Footlume es una idea para cubrir los suelos de las casas desarrollada por un grupo de investigadores de la Universidad De South Bank en Londres. ¿Te imaginas una alfombra que va iluminándose a medida que vas avanzando por ella? Pues eso es lo que hace Footlume, un suelo electroluminiscente capaz de alumbrar nuestro camino. No más tropezones de madrugada cuando se va al cuarto de baño. El invento utiliza sensores de peso para reconocer cuándo alguien está caminando por la manta y enciende las áreas de contacto. La idea es un prototipo pero el equipo de desarrollo la mostrará en el Daily Mail Ideal Home Show de Londres en donde probablemente atraerá la

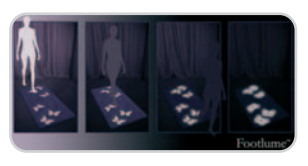

atención de la gente. Según este post, los expertos en diseño de interiores predicen que las superficies interactivas serán la nueva tendencia para los hogares.

**Publicado:** 27 de marzo **En:** Dvice **Autor:** Jen **Enlace permanente:** http://dvice.com/archives/2008/03/footlume\_run\_li.php

# **Bancos al alcance del ratón**

### ip-Label valora el rendimiento y disponibilidad de la oferta bancaria

Los productos de las entidades financieras son muy demandados en la Red. Apertura de cuentas, consulta de saldo, pago de impuestos, transferencias, entre otros, están a la orden del día. Veamos qué nos ofrece cada firma y cuál es la respuesta de sus servicios.

### **Banesto**

#### **www.banesto.es**

La organización por bloques y colores favorece la consulta de los abundantes contenidos de la entidad. Además de ofrecer una entrada diferente para cada tipo de usuario (particulares, banca personal, autónomos, empresas, co-

mercios, pymes o accionistas, etc.), tiene accesos directos a determinados servicios y

### **Bankinter**

#### **www.bankinter.com**

Esta entidad, además de contar con acceso a los productos bancarios por tipo de cliente, destaca por una serie de herramientas complementarias y muy útiles para los usuarios. Nos referimos a, por ejemplo, Mi área confi-

dencial, un espacio destinado a guardar y compartir documentos seguros, como escrituras o declaraciones de la Renta; o el ser-

**BBM** 

**Rendimiento** 1.306 ms **Disponibilidad** 100% **Índice ip-label** 99,46

contratar on-line. La web se desarrolla en castellano, inglés, alemán y francés. Como curiosidad, en la lengüeta Herramientas, situada en la parte superior de la home, nos sugieren y redirigen a los

a aquellos que se pueden

programas que necesitamos tener instalados para visualizar su página.

#### **Rendimiento** 2.235 ms **Disponibilidad** 99,8% **Índice ip-label** 97,17

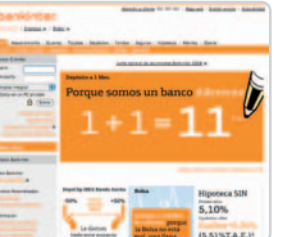

vicio de agregación, que permite gestionar todas las cuentas de un usuario independientemente del banco con el que las tenga contratadas. También merece la pena nombrar los accesos directos a las operaciones

más comunes, como los movimientos de tarjetas, las transferencias, los extractos bancarios o la recarga de móviles, entre otros.

**Rendimiento** 1.920 ms **Disponibilidad** 100% **Índice ip-label** 98,39

### **BBVA**

#### **www.bbva.es**

Particulares, inversores, extranjeros, jóvenes, etc. tienen su espacio diferenciado en la oferta de productos de esta entidad bancaria. Si entramos en cualquiera de ellos, encontraremos un menú desplegable con los

servicios disponibles, especificando los que se pueden contratar on-line. Hay que

destacar el microsite desti-**WEIGHTENING** 

nado a inversores por la información sobre los valores en los principales mercados y los gráficos que proporciona, así como por el buscador de valores que incluye. Castellano, inglés y

catalán son las opciones de visualización de los contenidos que presenta.

### **Banco Sabadell**

**Rendimiento** 1.377 ms **Disponibilidad** 100% **Índice ip-label** 99,34

#### **www.bancsabadell.com**

Este grupo bancario ofrece desde su web acceso a las entidades que lo conforman, entre las que se encuentran Sabadell Atlántico, Banco Herrero, Solbank, ActivoBank y Banco Urquijo, y lo hace desde diferentes enlaces que llevan al mismo sitio, convirtiendo el site en una web algo confusa. Los contenidos aparecen en castellano, catalán e inglés y cada usuario decide en qué idioma quiere navegar. La página se organiza en torno a las noticias de actualidad, que son las que ocupan la parte central de la web, mientras que, para acceder a los productos de cada firma, es necesario entrar en cada uno de los microsites. Es conveniente hacer mención al servicio BS Markets, que redirige a www.bsmarket.com y contiene información sobre la Bolsa, mercados internacionales, divisas, fondos, etc.

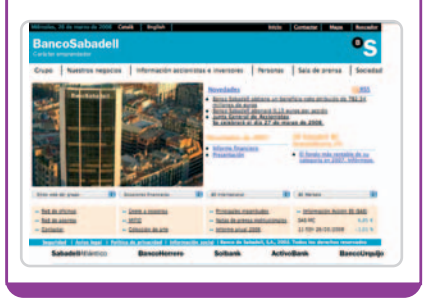

#### **Media total e-banking\***

**Rendimiento** 1.651 ms **Disponibilidad** 99,7% **Índice ip-label** 97,69

\*Datos extraídos de la auditoría realizada por ip-Label. Más información en www.pc-actual.com/observatorio (debido al proceso de migración de la web de PC Actual, es posible que el acceso a estos datos no esté disponible temporalmente)

# **Abre tu tienda** de informática con el líder:

**VALE** mucho  $\boxed{+}$  de lo que esperas **CUESTA** mucho  $\boxed{-}$  de lo que imaginas

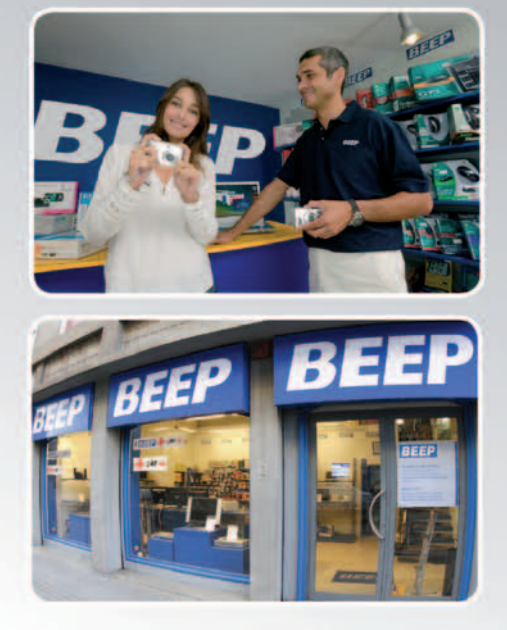

# Pásate a **BEEP**

Consolida tu negocio uniéndote a la cadena de franquicias de informática lider en España: MÁS DE 400 TIENDAS BEEP.

Trabaja en el sector que más te gusta y con más futuro: **LA TECNOLOGÍA CON BEEP.** 

Desarrolla tu mercado, ahora más que nunca, con la seguridad que sólo te ofrece el grupo de tiendas de informática más sólido: **LA GARANTÍA BEEP.** 

ilnfórmate de nuestras condiciones extraordinarias!

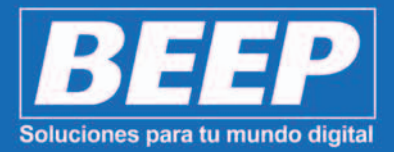

902 11 69 62 · www.franquicias.beep.es

### **Caja Madrid**

#### **www.cajamadrid.es**

Posee contenidos bien estructurados y organizados a través de menús claros y sencillos. Así, en la banda de la izquierda se ubican los servicios disponibles, mientras que, en la parte central en-

contramos promociones. La banda derecha se destina a información corporativa, aten-

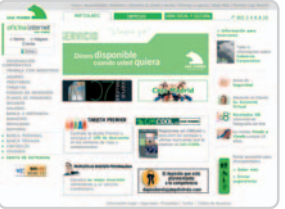

ción al cliente, concursos y la revista Fondo a Fondo. Caja Madrid también realiza venta de entradas, pero no lo hace de forma directa sino a través de entradas.com, y cuenta con varios simuladores

para calcular el rendimiento de una inversión o la cuota mensual de un préstamo.

### **Grupo Banco Popular**

#### **www.bancopopular.es**

La web de esta entidad es sencilla y cuenta con una home que no abruma con sus contenidos, al estar bien organizados y no ser excesivos. La página principal nos invita a informarnos de los produc-

tos bancarios que están promocionando y cuenta con un menú de acceso directo a los

**Rendimiento** 2.582 ms **Disponibilidad** 98,8% **Índice ip-label** 93,22

**Rendimiento** 896 ms **Disponibilidad** 100% **Índice ip-label** 100

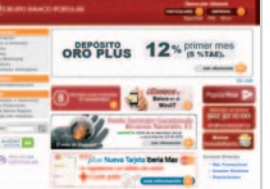

servicios generales que proporciona. Una de las herramientas más completas de esta propuesta es la de Simuladores, con la que se puede calcular cuánto vamos a pagar de hipoteca o de lea-

sing. Hay que destacar que cuenta con el certificado de accesibilidad de W3C.

### **ING Direct**

#### **www.ingdirect.es**

ING irrumpe en Internet con una estética completamente diferente al resto de las firmas con las que compite en este benchmark, aportando en su home una imagen más cercana a la publicidad que a

la de servicio de banca, pero con un menú directo y de considerable tamaño que nos

#### **Rendimiento** 810 ms **Disponibilidad** 98,6% **Índice ip-label** 95,32

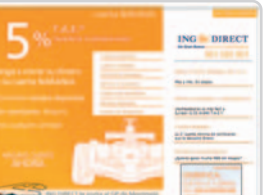

lleva a los microsites desarrollados para informarnos de cada uno de sus productos. La web es muy sencilla y permite contratar por Internet algunos de estos. Para realizar transacciones y ope-

rar, como es habitual en este tipo de webs, tiene un acceso restringido a clientes.

### **La Caixa**

#### **http://portal.lacaixa.es**

Entramos en una web cargada de contenidos en la que, sin embargo, es difícil perderse debido a su estructuración en bloques y menús. Así, encontramos, a la izquierda de la página, acceso a todos los servicios, mientras que

el espacio central se reserva a promociones y productos destacados. En la parte inferior,

**Rendimiento** 623 ms **Disponibilidad** 100% **Índice ip-label** 100

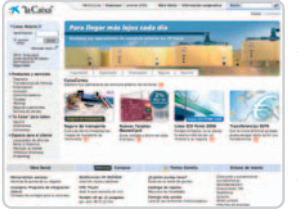

localizamos el servicio de venta de entradas Servicaixa o el Club de compras, una tienda donde comprar aun sin ser cliente de la entidad. Finalmente, la Línea Abierta

permite el pago de impuestos on-line, y es posible abrir una cuenta webmail gratuita.

### **Últimas novedades**

La primera propuesta que ha llegado a nuestra redacción este mes es **alaplaya.eu** (**es.alaplaya.ue**), una comunidad de juegos que ofrece descarga gratuita de títulos online, participación en foros y concursos. En esta línea, pero para los más pequeños, encontramos **www.elsecretodecrusoe.com**, una web relacionada con el lanzamiento de la película de **Sony Pictures Mi Monstruo y yo** que invita a divertirse por tierras escocesas. Pero si lo tuyo es expresarte a través de fotografía, tu comunidad es **Fotolog** (**www. fotolog.com**), un servicio de fotoblogging en el que mantener contacto con los más de 15 millones de miembros con los que cuenta.

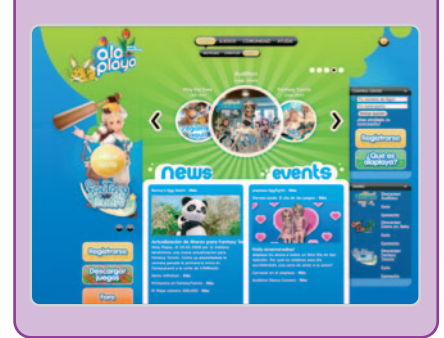

### **Grupo Santander**

**Rendimiento** 3.113 ms **Disponibilidad** 100% **Índice ip-label** 96,29

#### **www.gruposantander.es**

Lo mejor de esta web son los dos menús desplegables a partir de los que nos informan de los diferentes productos bancarios con los que cuenta y las variedades de los mismos para cada tipo de cliente. Como en otras opciones, permite contratar on-line cuentas bancarias, préstamos, créditos e hipotecas, entre otros. Asimismo, cuenta con varios simuladores con los que podrás calcular exactamente la cuota mensual a pagar si estamos pensando solicitar determinados servicios.

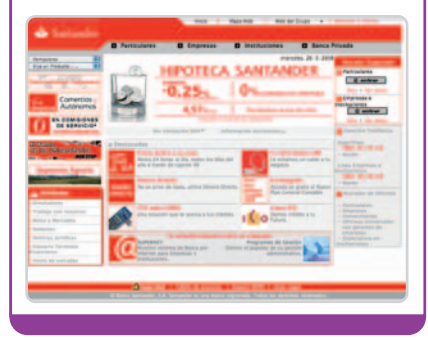

# Cpráctico

El popular portal de fotos ahora también admite vídeo

## **90 segundos de vídeo en Flickr**

A principios del mes pasado se confirmaban los rumores: Flickr también admite vídeos. Eso sí, las limitaciones son importantes: no pueden pasar de los 90 segundos (ni de los 150 Mbytes) y, además, sólo los usuarios de pago pueden subirlos. La polémica está servida.

**fuckr** 

a idea de Flickr (propiedad de Yahoo!) es que del mismo modo que se pueden subir fotos también se haga con los vídeos. No a idea de Flickr (propiedad de Yahoo!) es<br>que del mismo modo que se pueden subir<br>fotos también se haga con los vídeos. No<br>en vano la mayoría de dispositivos con los que tomamos las instantáneas también permiten grabar vídeos. A pesar de lo que pudiera parecer, no se trata de hacer la competencia a YouTube. como parece quedar claro por las limitaciones impuestas. Y es que sólo los usuarios Pro (tener una de estas cuentas cuesta 24,95 dólares al año) pueden subir sus vídeos en AVI, WMV, MOV, MPEG (1, 2 y 4) y 3GP y limitados a 90 segundos de duración y un «mega» y medio de peso.

La integración de los vídeos en la página personal de estos usuarios de pago se ha realizado de tal forma que se pueden organizar y compartir tal y como se hace con las fotos; es decir, subiéndolos a su área personal y eligiendo el grado de privacidad que deseen para compartirlas. Y aunque no todos los usuarios de Flickr (que cuenta con 42 millones de registros) pueden subir vídeos, sí que los pueden ver siempre que se hayan catalogado como públicos. La visualización se realiza en un reproductor Flash similar al de YouTube con las funciones clásicas (reproducir, pausar, modificar tamaño…).

Por otro lado, el nuevo servicio ofrece funciones como la de incrustar vídeos en otras web, etiquetarlos y geoposicionarlos, subirlos directamente des-

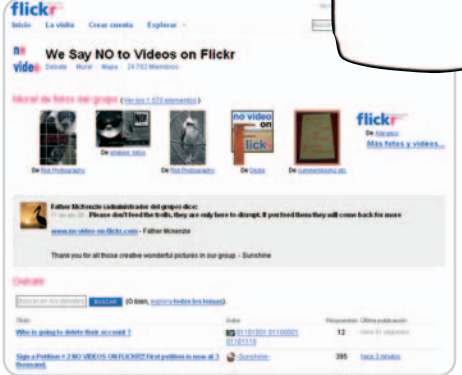

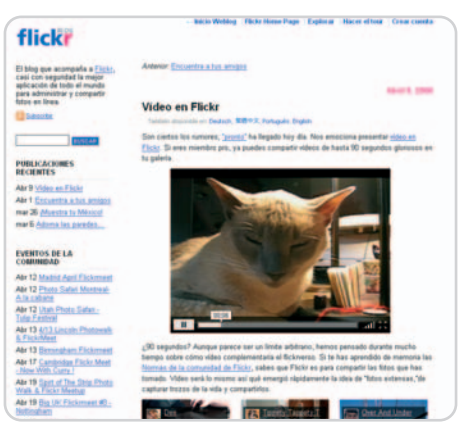

de un móvil, verlos a pantalla completa y realizar búsquedas en función de la descripción o por etiquetas. Flickr Vídeos presenta también distintas opciones en cuanto a licencias (desde Todos los derechos reservados a las distintas Creative Commons), una API para los desarrolladores externos que quieran crear programas o servicios usando los vídeos enviados a Flickr.

Pero la acogida a esta nueva posibilidad adoptada por Flickr no ha sido demasiado buena. De hecho, muy poco después de anunciarse se crearon dos grupos denominados We Say NO

to Videos on Flickr (www.no-video-on-flickr. com) y NO VIDEO ON FLICKR!!! (www.flickr. com/groups/675051@N25), que en el momento de escribir esta página contaban con 27.872 y 11.789 miembros (respectivamente) protestando activamente por la inclusión de vídeos: «Nosotros los abajo firmantes miembros de Flickr, libres <sup>y</sup> PROs, estamos de acuerdo en que el vídeo en Flickr no tiene lugar. Otros sitios en la web aceptan vídeos, pero no fotos. Todos nos unimos <sup>a</sup> Flickr porque está dedicado netamente <sup>a</sup> la fotografía <sup>y</sup> <sup>a</sup> los fotógrafos, <sup>y</sup> queremos que Flickr se mantenga fiel <sup>a</sup> esta dedicación. Es nuestra petición que esta nueva función <sup>y</sup> adición de Flickr sea eliminada». Sus argumentos, por tanto, se basan en la pureza de un servicio hasta ahora dedicado únicamente a la fotografía. ¿Cederá Flickr? **www.flickr.com**

### **Sumario**

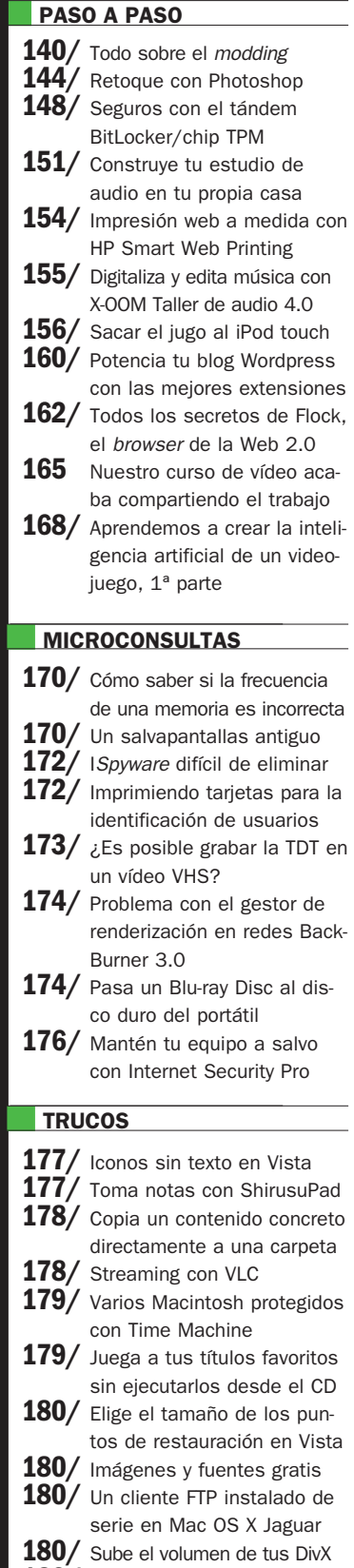

**182/** Crea tu web con WebEasy

### PC PRÁCTICO Modding

# **El arte llega también a los PC**

### Primeras consideraciones para aquellos que quieran crear un mod

Le hemos pedido a Chuskoi, uno de los más reconocidos *modders* de nuestro país, que nos introduzca en este mundillo. En estas páginas, nos ofrece una guía de las herramientas y materiales con los que debemos contar, al margen de una selección de las páginas web más recomendables.

#### **NIVEL: Básico**

odding es la forma de expresar la parte inconformista que llevamos dentro y llevar a buen término nues-**M** odding es la forma de expresar la parte inconformista que llevamos dentro y llevar a buen término nuestras dotes de artistas haciendo o modificando una caja de PC. No nos conformamos con esa caja fría y de formas asimétricas, queremos algo único, hecho por nosotros, por lo menos ese es mi pensamiento y el de la mayoría de modders. Además, si encima la admiran, aún nos sentiremos mejor con nuestro trabajo.

A continuación, paso a explicaros las distintas herramientas que se utilizan (anotando su precio medio) y para qué sirven, así como los materiales más comunes, las tiendas de mayor difusión en venta de accesorios para el modding y las direcciones web de las páginas más punteras sobre el tema.

### **Paso 1**

#### **Herramientas más comunes**

Dremel. Por la gran cantidad de accesorios que lleva y por su reducido tamaño, es una de las herramientas más polifacéticas y que más provecho pueden brindar. Su utilización es muy extensa, pudiéndose emplear para cortar la chapa de la caja del PC (haremos una ven-

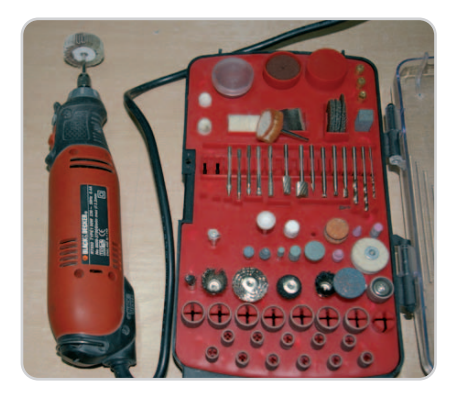

tana que después taparemos con metacrilato), para hacer grabados de todo tipo, como puede ser nuestro nick en un dibujo, para pulir pequeñas zonas de metal o metacrilato con el acople adecuado. Su precio está en torno a los 80 euros, aunque podemos encontrarlas por menos, aunque no tan buenas.

Caladora. Otra herramienta muy utilizada por la mayoría de *modders*. Se trata de una sierra de vaivén con hojas intercambiables para cortar diferentes materiales (12 euros). Su gran ventaja es que simplifica los cortes, incluso cuando estamos ante curvas algo difíciles. Es similar a la dremel pero más «a lo bestia», ahorrándonos mucho tiempo a la hora de perfilar una ventana y más si es grande. Eso sí, sólo sirve para cortar metales, para lo que emplearemos una hoja ad hoc de dientes muy finos y juntos o una de dientes más separados y gruesos de los uti-

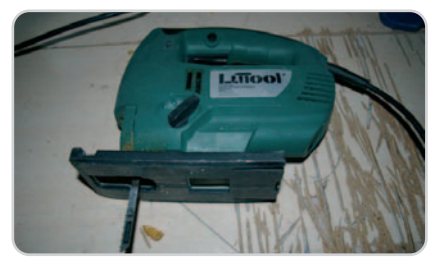

lizados en carpintería para trabajar con madera y metacrilato.

Lijadora eléctrica. Otro gran utensilio, en este caso, que ahorra mucho tiempo a la hora de lijar una gran superficie, como pueda ser el lateral de una caja de ordenador para su preparación para la pintura o para acabados más perfectos, como los cantos del metacrilato, maderas, aluminios etcétera. Pueden emplear diferentes formas de funcionamiento, pero las más adecuadas son las de vaivén, ya que no levantan mucho polvo y son muy baratas (6 euros de media). Otra gran utilidad de esta herramienta es la de pulir metales y metacrilatos sólo con cambiar la lija por un trapo cualquiera y utilizar pasta para pulir pintu-

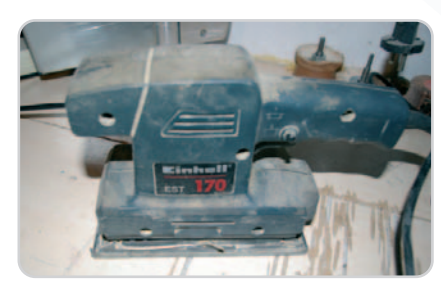

ras de las empleadas en la carrocería de los coches.

Fresadora. Un aparejo algo más específico y muy empleado por los modders más avanzados para trabajos en metacrilato o madera

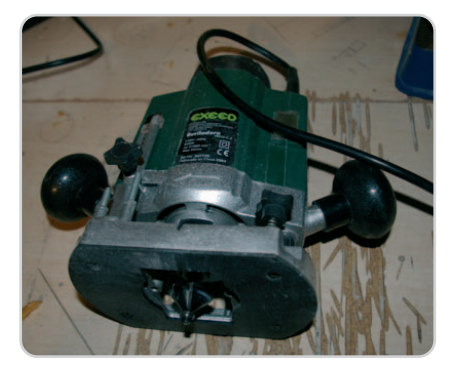

(25 euros). Según la fresa escogida, se pueden conseguir cantos de muchas clases. en este sentido, existen fresas de corte con las que se consiguen troquelados muy buenos y perfectos, yo la suelo utilizar para troquelar mi nick en el metacrilato, repasar los cantos del mismo y algunos cortes que con otras herramientas sería casi imposible. Por su gran velocidad de giro, es aconsejable tener mucha precaución al usarla.

Amoladora pequeña. Aunque ya no se emplea tanto, resulta muy buena y rápida para hacer muchas piezas grandes y para que los cortes salgan completamente rectos. Yo suelo recurrir a ella sólo para cortar metacrilato, porque me ahorro mucho tiempo. Otra utilidad es la de repasar cantos (cortes) que no estén muy bien hechos. El disco que manejo para el corte es para cortar metales, muy

fino y de 125 mm de diámetro. ¡Ojo!, hay que utilizarla con suma precaución. Cuesta 18 euros.

Decapadora. Un gran instrumento (18 euros) para los que solemos utilizar el metacrilato en nuestras creaciones. Permite doblarlo, hacer escuadras o formas a nuestro antojo con un poco de paciencia e imaginación. Puede describirse como una

### Modding **PC PRÁCTICO**

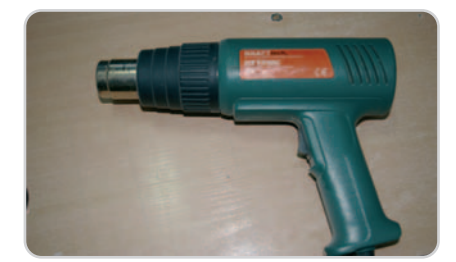

especie de secador de pelo pero mucho más potente, variando entre 1.500 y 2.000 vatios. La utilizan pintores para decapar pinturas viejas, y fontaneros y electricistas para doblar los tubos pequeños de PVC.

Taladro de columna. Con su ayuda (46 euros), los agujeros que tengamos que hacer serán más perfectos. De hecho, si nos valemos de un acople de corte ajustable en diámetro, podremos hacer los agujeros para los ventila-

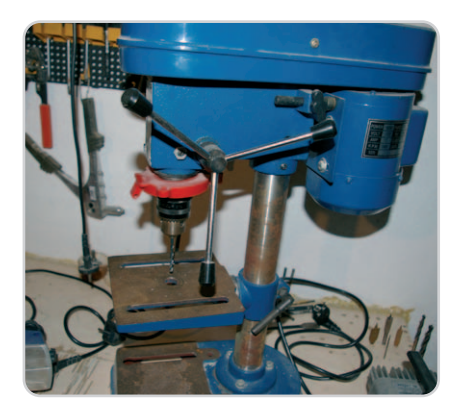

dores de 8y12 cm de diámetro más comunes en el modding. Un inconveniente para su utilización es que, al ser de gran tamaño, se limita su uso, teniendo que recurrir en muchos casos al taladro de toda la vida.

Cepillo eléctrico. Lo utilizo para ahorrar tiempo a la hora de igualar cantos en el metacrilato. Aunque suelen emplearlo únicamente los carpinteros para rebajar puertas, he querido nombrarlo porque cuenta con grandes posibilidades. Puede costar como media 26 euros.

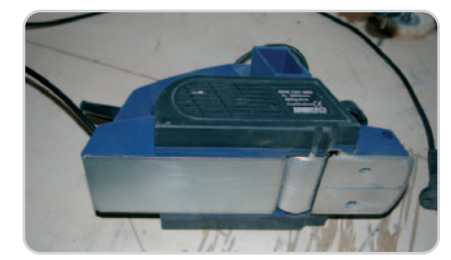

#### **Paso 2 Materiales más utilizados**

Metacrilato. El polimetacrilato de metilo es el material por excelencia en modding, el más utilizado junto con el aluminio. Es un plástico muy resistente y de gran transparencia, siendo ideal para la confección de ventanas en las cajas de PC o para su construcción desde cero (diseño y realización partiendo de una idea). Se suele utilizar de 3 mm para la confección de ventanas y de 5, 8y10 mm para la construcción de una caja desde cero. El de 10 mm es el que más uso yo para la estructura y el de 5 mm para los soportes de discos duros y lectores.

Aunque pueda parecer lo contrario, este material resulta muy fácil de trabajar. Las herramientas más apropiadas para ello

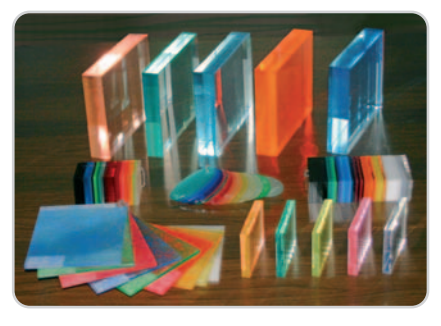

son todas las descritas anteriormente, pero con la peculiaridad de que se tienen que utilizar con accesorios para operar con madera. Por ejemplo, para cortar con la caladora, se recurrirá a una sierra para corte de madera gruesa. Hay algunas excepciones, como la amoladora, que se empleará con un disco para hierro, y los taladros para agujeros pequeños, que se harán con brocas para metal.

Su pulido es muy fácil, sólo hemos de coger una lija fina y repasar la zona en cuestión para terminar con la lijadora de vaivén, un trapo y pasta de pulir pinturas. El doblado lo haremos con la decapadora, aplicando calor en la zona que deseemos doblar en zigzag por ambas caras del metacrilato. Según sea su grosor, le daremos más calor, hasta el punto que, al intentar doblar, ceda con facilidad. Podremos conseguir este material en casi cualquier cristalería, donde hacen letreros luminosos, persianas, toldos etc.

Aluminio. Otro gran material muy demandado que permite conseguir acabados muy buenos y elegantes, sobre todo cuando lo unimos con el metacrilato. Su utilización en soportes para discos duros o lectores proporciona un

buen acabado. También puede tapar zonas de nuestra caja para que pasen cables y no se vean o para realizar cajas desde cero.

La forma de trabajar este material tampoco es difícil, siendo la dremel, lijadora y caladora las herramientas más apropiadas. Es posible encontrar este material en cualquier cerrajería metálica y en grandes superficies del tipo Leroy Merlin.

Fibra de vidrio. Con este material se puede hacer de todo, incluso cajas enteras y con formas muy sugestivas. Su utilización es infinita en el área naval, en automoción, en construcción de depósitos industriales para líquidos, en impermeabilización de terrazas y, cómo no, en informática, como por ejemplo para soportes de bombas de agua o carenados para radiadores, donde colocar los ventiladores, entre otras cosas.

Necesitaríamos un artículo entero para explicar cómo trabajar con él, pero por ahora os debéis conformar con unas líneas. Es una resina a la que se le aplica un 2% de catalizador o acelerante para su buen fraguado. La fibra de vidrio puede ser de varios grosores o, dicho de otra forma, de más o menos peso según para lo que la necesite-

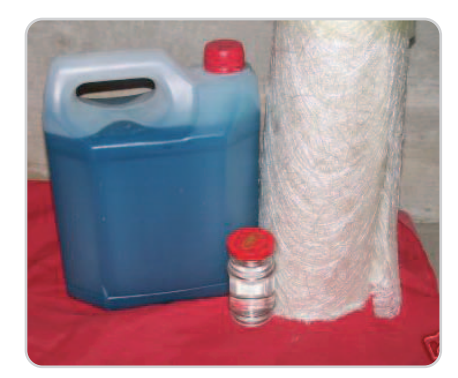

mos. Lo primero será realizar un molde o darle forma con corcho y cubrirlo con la fibra, aplicándole la resina ya mezclada con el catalizador con una brocha de pintor y que después remataremos con cualquier tipo de masilla para carrocerías y lija.

Es un material muy bueno pero desconocido para muchos. Se puede conseguir en aquellos talleres donde reparen las carrocerías de los camiones frigoríficos.

Madera. Aunque bastante menos utilizada en este terreno, hay modders que se sirven de ella para confeccionar sus cajas desde cero, logrando unos resultados realmente buenos. Todas las herramienta descritas anteriormente permiten trabajar con este material, sólo habrá que elegir los acoples pertinentes.

### PC PRÁCTICO Modding

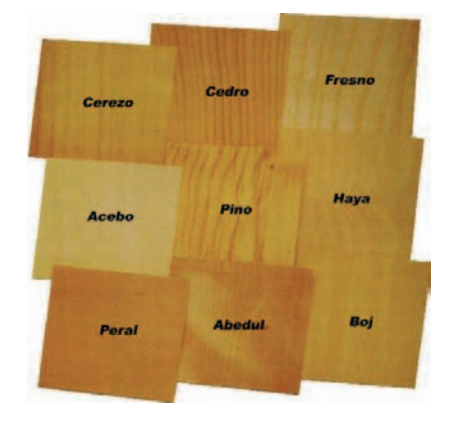

#### **Paso 3 Sobre la iluminación**

No podía faltar otro gran compañero del modding: la luz. Sin ella, no podríamos resaltar nuestros modelos y, sobre todo, cuando trabajamos con metacrilatos, conseguir el aspecto perfecto y resultados sorprendentes. Hay tres tipos básicos muy utilizados.

Leds de alta luminosidad. Son pequeños, de 5 mm de diámetro, pero dan luz suficiente si los colocamos convenientemente. Si trabajamos

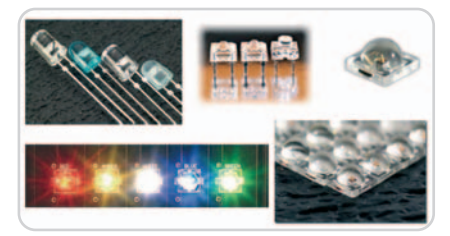

con metacrilato, podemos practicar unos agujeros de 5 x 6 mm de profundidad para encastrarlos en él y conseguir efectos de escándalo. Para poder alimentarlos desde la fuente de alimentación (12v), necesitaremos resistencias de 750 MF. Los colores más utilizados son el azul, el rojo, el verde y el blanco; todos ellos de alta luminosidad y muy fáciles de conseguir en cualquier tienda de electrónica o en las especializadas en modding por tres euros.

Cátodos. Los hay de 10 y 30 cm de largo. Vienen con su transformador y no necesitan nada, sólo colocarlos en los lugares que creamos oportunos y enchufarlos a la fuente de alimentación. También tenemos diversidad de colores, resaltando los azules, rojos, verdes y blancos. Cuestan alrededor de 10 euros.

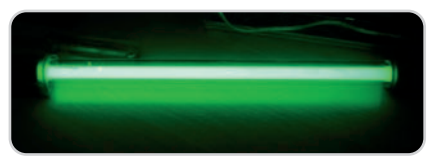

Ventiladores. Puesto que es preciso instalar ventiladores para meter y sacar aire en la caja o para los radiadores, si se trata de una refrigeración líquida, sería conveniente que fuesen con luz. Dependiendo de la caja y los gustos

## **Internet como fuente de ayuda**

Existen webs muy buenas y muy aconsejables si queremos profundizar más en el tema o conocer las maravillas que hacen muchos modders, así como tiendas on-line donde poder adquirir todo lo necesario para nuestro proyecto.

La web de más renombre y que mejor nos puede ayudar a la hora de planificar nuestro proyecto es **www.hard-h2o.com**. En sus foros puedes conseguir toda la información que desees, al margen de que en el apartado de fotos es posible contemplar las obras de arte de todos los modders que pasan por ella. Muy aconsejable.

Hay muchas más, y en castellano, como http://modding-espanol.com, www.hardcoremodding.com, www.hard-concept.net/web/com ponent/option,com\_weblinks/catid,31/Ite mid,13, www.hardmodding.cl/index.php, www.mod-pc.com, www.todoreviews.net, www.mistermod.com/foros/index.php?s=e2734a 6d892c3391631a2cce2ca478df& y www.todo modding.com/forums/index.php.

de cada uno, sólo con su ayuda podremos tener la iluminación adecuada para nuestro mod. La gama de colores también es amplia y su precio ronda los nueve euros.

Aunque éstas son las principales fuentes de luz, también es posible acudir a los neones líquidos, las tiras o hilos de neón, los hyperlights, flash, etc. Todos ellos harán que consigamos efectos realmente impresionantes.

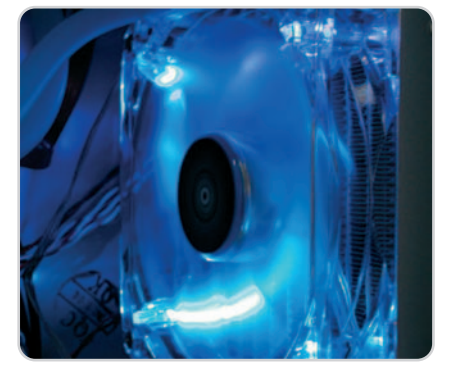

### **Paso 4 Manos a la obra**

La forma de planificar un proyecto depende de lo que queramos hacer. Si lo que deseamos es simplemente remodelar una caja de compra (hacerle una ventana y colocar luces), haremos un boceto en papel con la forma de la ventana o el dibujo que queremos cortar. Lo calcaremos en la chapa o lo dibujaremos fijándonos en el diseño que nos hemos sacado de

Ya en inglés, una web sin desperdicio es **www.bit-tech.net/modding**, quizás la mejor, donde se dejan caer los mejores modders mundiales. Vale la pena echarle una ojeada.

Por otra parte, las tiendas más importantes donde comprar todo lo necesario para nuestros proyectos. Desde mi punto vista la más recomendable está en la dirección **www.coolmod.com**. Tienen de todo y el servicio es rápido y fiable.

Otras tiendas donde poder adquirir material son las siguientes: www.tiendatraxtore.com/tienda, www.ociopolismod .com/catalog/index.php/cPath/26, www.pixma nia.com/es/es/781/xx/xx/103/9/criteresn.html, www.pccomponentes.com, www.latiendadelor denador.com/modding-c-97.html, etc.

Bueno con esta información creo que tendréis todos los conocimientos y direcciones necesarias para poder empezar en este mundillo, que para muchos es una válvula de escape a la creatividad y la imaginación.

la cabeza. Una vez dibujado con rotulador permanente, pasamos manos a la obra (dremel o caladora) y paciencia. Es muy importante, hay que tener paciencia y no querer empezar y acabar en 10 minutos. Una vez cortada la chapa, pasamos a hacer lo propio con el metacrilato; eso sí, unos 2 cm más grande que el dibujo, para poder colocarlo en la zona interior sin problemas. Es posible emplazar la ventana de dos maneras: una, con silicona; y la otra practicando agujeros para poder colocar remaches o tornillos a fin de dejar bien sujeta la ventana. Las luces ya las situaremos según criterio propio, es decir, probando y probando en distintas zonas para ver el efecto más bonito.

La otra manera de planificar un proyecto cuando se trata de la creación de una caja desde cero pasa por coger una placa base, un lector de DVD, un disco duro, bomba de agua, radiador… Con todo en las manos, tomamos las medidas y, sobre unas plantillas de cartulina, se va dibujando lo que será la caja a tamaño real. Este modo de proceder es el más adecuado, ya que sobre cartulina es muy fácil rectificar y ver el efecto final. Una vez hechas las plantillas, sólo queda pasarlas a metacrilato, aluminio, madera.. y a cortar con la herramienta adecuada. La unión normalmente se suele hacer con tornillería, en otras ocasiones, se pueden pegar con un adhesivo adecuado, consiguiendo un resultado más fino. **Chuskoi**

## **Cuatro ejemplos de mods llenos de creatividad**

Chuskoi descubre qué hay detrás de varios de sus mods más premiados

Chuskoi-4. Este primer mod es una muestra de lo que se puede hacer con fibra de vidrio en una caja comercial, en este caso una Asus Vento. Como se puede observar en la zona alta del depósito de agua, está carenado con fibra de vidrio sobre un molde de corcho, al igual que el frontal y la zona baja para albergar el radiador doble que se puso en este proyecto. La aerografía corrió a cargo de un amigo mío, Efraim, que le dio este aspecto. También se pueden observar las patas hechas en metacrilato de 10 mm. Se le practicaron agujeros de 3 x 4 mm de profundidad para colocar tres leds por pata y así conseguir el efecto de luz roja que se puede apreciar. En total fueron, aproximadamente, tres semanas de trabajo.

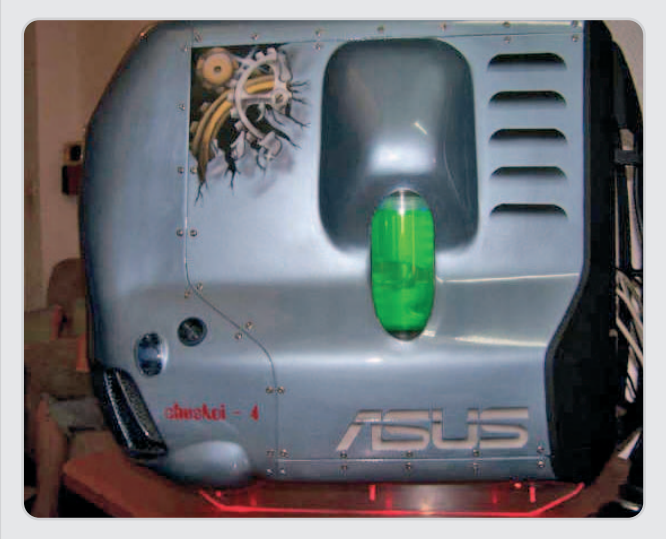

Chuskoi 3 V-2007. Este proyecto ya lo hice más en mi línea: caja desde cero, toda en metacrilato y refrigeración liquida; en este caso, con dos circuitos independientes y dos fuentes de alimentación. Como se puede observar, las formas son rectas y sin muchas complicaciones. Esta caja me llevó un mes aproximadamente y, en la 11ª edición de la Campus Party de Valencia gano el 3º premio a la mejor refrigeración líquida.

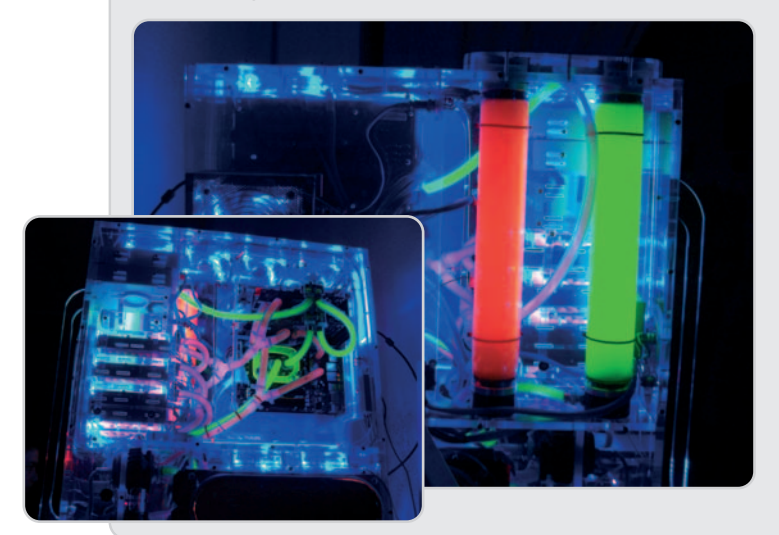

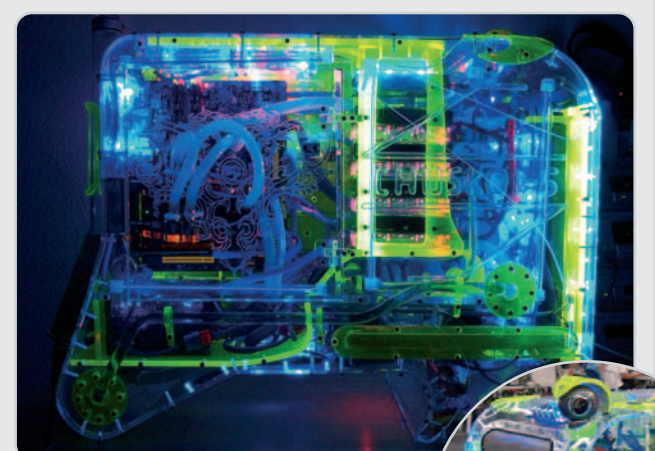

Chuskoi-5. Ganadora del 1º premio en metacrilato en la 10ª edición de la Campus Party de Valencia. Como podéis ver, es una caja un tanto complicada, aunque con práctica y paciencia se pueden hacer cosas parecidas. Las curvas están hechas con la decapadora y le dan ese aspecto tan peculiar. Con este proyecto estuve peleando unos seis meses, ya que no sólo es lo que se ve; por ejemplo, la grabadora de DVD salía de la zona de arriba por un mecanismo de aire, al igual que la apertura de la puerta. Para este mod tuve que contar con

Chuskoi-7. En este proyecto emplee 15 días, eso sí, de 4 a 6 horas diarias de trabajo. El resultado fue recompensado otra vez con el 1º premio de metacrilato en la 11ª edición de la Campus Party. Como se puede observar, la forma es algo diferente a lo que estamos acostumbrados a ver. No obstante, utilice los mismos diámetros de metacrilato de 10 y 5 mm que en el anterior y que para mí son los que mejor resistencia-peso ofrecen.

todas las herramientas descritas en el artículo y se realizó con metacrilato de 10 mm en la estructura principal y de 5mm en el resto.

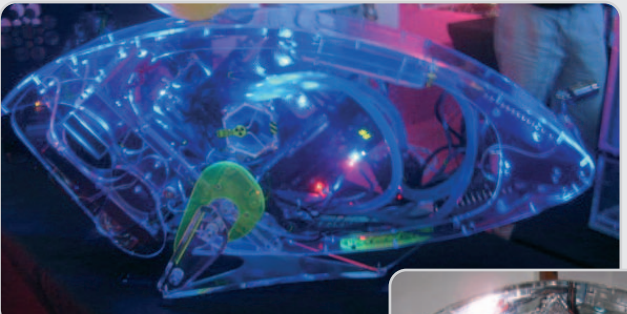

Con estos ejemplos, hemos querido mostraros que con imaginación, paciencia y un mínino de herramientas podremos conseguir mods muy elegantes, diferentes y, sobre todo lo más impor-

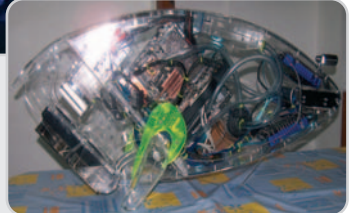

tante, que no habrá otro igual… El nuestro será único.

# **Sorprende estas vacaciones**

### El editor gráfico de Adobe, Photoshop, te ayuda allí donde tu cámara no llega

Con el verano tan cerca no está de más practicar algunas técnicas para aplicar en las fotos que tomemos durante las vacaciones y sorprender a los amigos. Así, veremos cómo crear un paisaje panorámico a partir de dos imágenes y después haremos un sencillo collage con ésta y otras tres más.

### **NIVEL: Intermedio**

eguro que has estado alguna vezfrente a una vista impresionante, has querido echar una foto espectaeguro que has estado alguna vez-<br>frente a una vista impresionante,<br>has querido echar una foto especta-<br>cular y te has dado cuenta de que no cabía todo en la instantánea. Si vuestra cámara no admite panorámicas que capturen todo, lo habitual en esos casos es hacer dos o más

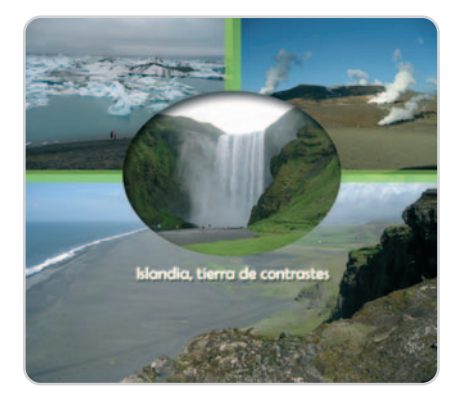

capturas para después tratar de superponerlas en el álbum y reproducir así la sensación de grandeza del momento. Sin embargo, los editores gráficos consiguen, con muy poco esfuerzo, realizar este montaje de una manera más profesional. Luego, puedes imprimir el resultado sin que se note y quedará como si fuera una única imagen. Y si después quieres crear una composición de esta panorámica junto con otras fotos para poder usarla, por ejemplo como fondo de pantalla, no tienes más que leer hasta el final.

### **Paso 1 Selecciona las imágenes**

En primer lugar, hay que abrir los dos archivos que contengan las fotos que queremos montar. Vamos a utilizar una de ellas como base para después añadir la otra. Para evitar problemas, es importante quitar la imagen de la capa Fondo y pasarla a otra capa superior. Para ello, haremos una copia de esta capa. En la barra de menús, sigue la ruta Capa/Duplicar Capa **[1]**. Aparecerá entonces un cuadro para que le des un nombre. Escribe por ejemplo Foto 1 y pulsa OK.

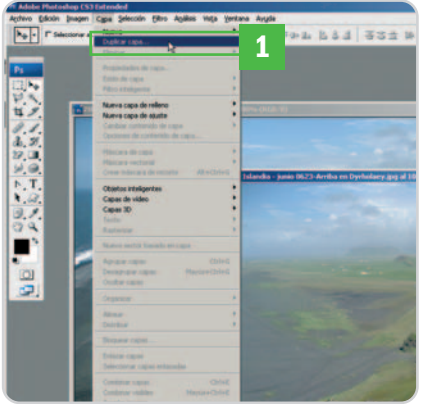

Para no liarse más tarde, interesa cambiar la capa Fondo. Pulsa primero la tecla D para reestablecer los colores de pincel por defecto (negro/blanco). Entonces, haz clic en la Capa Fondo de la ventana Capas situada a la izquierda. Ahora, en el menú superior, despliega el titulado Edición y elige Rellenar. En la parte superior del cuadro del mismo nombre, Contenido, despliega la lista Usar y escoge Color de fondo. Por último, pulsa OK.

### **Paso 2 Ajusta el espacio de trabajo**

Lo siguiente es preparar el espacio donde vamos a trabajar y que contendrá las fotos. En Photoshop se conoce como Lienzo. Para cambiar las dimensiones del actual, ve al menú superior y pulsa en Imagen/Tamaño del lienzo. Se abrirá un cuadro del mismo nombre, en la parte superior se recoge el tamaño actual **[2]** y, debajo, una zona titulada Tamaño nuevo **[3]**. Las unidades iniciales son centímetros pero para entendernos mejor, elegiremos píxeles en la lista desplegable **[4]**. El tamaño actual de este ejemplo

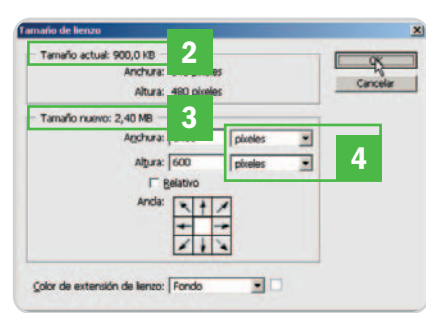

es de 640 x 480 píxeles. En el área Tamaño nuevo hay unas casillas para introducir otros valores de ancho y alto. Si las cifras son mayores que las actuales, el lienzo se ampliará; si son menores, lógicamente, disminuirá. Como las dos fotos que queremos unir tienen tamaños parecidos, habrá que crear un lienzo cuyo ancho sea el doble. Así, por ejemplo, escribe en la casilla Anchura 1.400 píxeles y, en altura, introduce unos píxeles más del valor actual para ir holgados de espacio, por ejemplo 600 píxeles. No pasa nada, lo que nos sobre luego lo eliminaremos. Después, pulsa OK.

### **Paso 3 Unimos las imágenes**

Ahora, hay que traer a este lienzo la otra foto. Para ello, ve a la ventana que contiene la otra imagen. Pulsa en cualquier parte de ella para

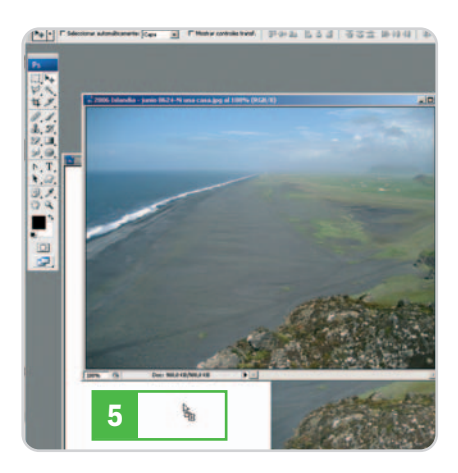

activarla. Sitúa el cursor sobre la foto y pulsa el botón izquierdo del ratón. Sin soltar, arrastra la foto hasta alguna zona de la otra ventana (que está debajo). Observa que aparece un cuadro en la ventana destino y que el cursor cambia y aparece un signo más **[5]**. En ese momento, suelta el botón. Ya está la segunda foto en la misma ventana que la primera, que además se ha situado en una capa nueva. Si observas ahora la paleta de capas, tenemos tres: primero la capa de fondo (de color blanco) y después, en otras dos capas, cada una de las fotos. Cambia el nombre de

la nueva capa (Capa 1) para no liarte en los siguientes pasos y denomínala Foto 2. Puedes cerrar, si lo deseas, la ventana que contenía la segunda instantánea.

### **Paso 4**

#### **Coloca las fotos**

Lo siguiente es organizar las imágenes para superponer su parte común. Primero elige el orden de las capas para que aparezca por encima una u otra. Se trata de encontrar la panorámica más completa. Para esto, en la paleta de capas **[6]**, coloca el cursor sobre la que quieras desplazar, pulsa el botón izquierdo del ratón y, sin soltar, desplázala hacia arriba o hacia abajo según quieras que aparezca encima o debajo de la otra. Lo

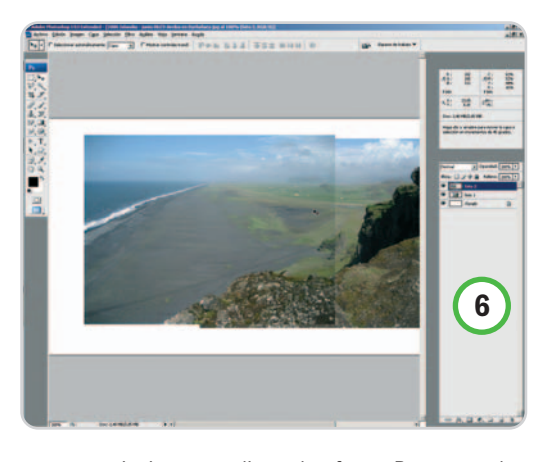

siguiente es alinear las fotos. Para moverlas por el lienzo tienes primero que seleccionar la capa que contiene cada una y, después, con el ratón o con los cursores desplazarla a tu antojo. Para luego fundir las fotos, siempre es útil buscar una referencia común como una montaña, una nube o similar. No te preocupes si no coinciden exactamente, este aspecto se retocará para que concuerden.

#### **Paso 5 Iguala la luminosidad**

En ocasiones, una foto saldrá más clara que la otra, lo que a priori parece dificultar la fusión de ambas. Pero no hay problema, porque esto se soluciona fácilmente con Photoshop. Ve al menú superior y pulsa en Ima-

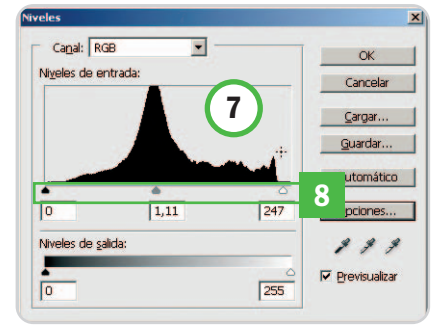

gen/Ajustes/Niveles. El cuadro que aparece tiene en el centro un gráfico que indica los niveles de luminosidad de la escena **[7]**. Debajo hay una guía con tres reguladores en forma de triángulo para ajustar la luz **[8]**. Muévelos ligeramente, sobre todo el central y el de la derecha, hasta que la zona de unión se confunda en la referencia o se iguale la luminosidad. En este caso, se produce aproximadamente en los valores 1,11 y 247, respectivamente. Después pulsa OK.

#### **Paso 6 Fundiendo las imágenes**

Vamos ahora con las partes que no coinciden. Con la Foto 2 activa dirígete al menú superior y despliega el titulado Capa. En él, marca Añadir máscara de capa. A la derecha se abrirán nuevas opciones. Selecciona la primera, que dice Descubrir todas. Observa la paleta de Capas. En la capa de la Foto 2 aparece al lado un rectángulo blanco **[9]**, es una máscara de capa. Su funcionamiento es muy sencillo y fundamental para fundir ambas imágenes. Cuando trabajas con una máscara, a medida que pintas sobre su capa con color negro, la imagen se hace transparente en esas zonas y deja ver lo que hay debajo. Si usas el color blanco, ocurre lo contrario. Con esto precisamente es con lo que hay que jugar en las partes que no coinciden. Pulsa la tecla B para activar la herramienta Pincel y comienza a trabajar sobre las zonas de las nubes, montaña y

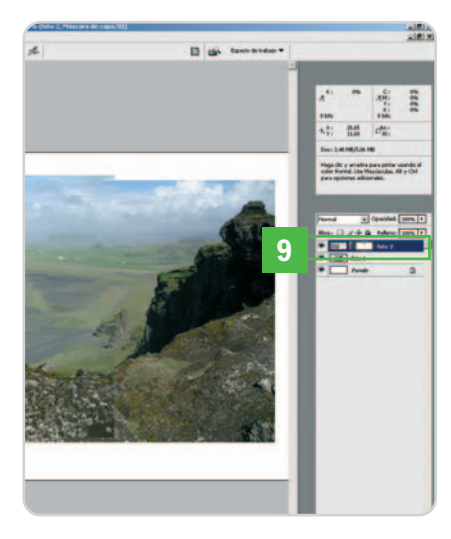

praderas que no coincidan exactamente. Para pintar, simplemente sitúate sobre la imagen y pulsa el botón izquierdo del ratón sin soltarlo. Cuando quieras terminar suelta el botón. Si te pasas, no hay problema, con la tecla X alternas los colores negro y blanco. Utiliza entonces el color blanco y la capa se volverá opaca, como estaba antes. En las zonas de nubes, rocas o hierba, es muy fácil disimular donde termina una capa y comienza la otra. Aprovecha esto para realizar la fusión.

### **Paso 7**

### **Recorta y salva**

Una vez hayas terminado, queda el toque final de esta primera parte. Fíjate que una

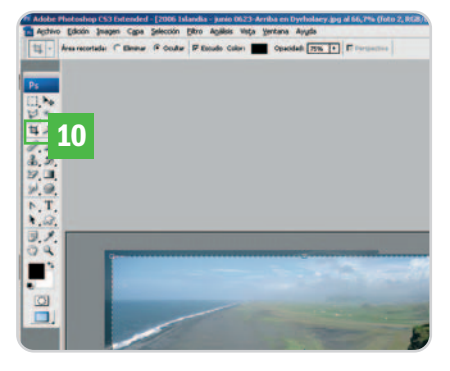

foto está más alta que la otra, no quedan cuadradas y sobra mucho lienzo. Pulsa la tecla C para activar la herramienta Recortar [10]. Ahora, marca un recuadro alrededor de las zonas comunes de ambas imágenes para recortarlas junto con el lienzo. Puedes ajustar la selección con el ratón moviendo los vértices o los puntos clave entre ellos. Una vez terminado, pulsa Intro para cortarlo todo. Ya lo tienes, sólo queda salvar la imagen con un nuevo nombre y así conservar la original.

#### **Paso 8 Prepara el lienzo para el collage**

Ahora de lo que se trata es de hacer un montaje de esta imagen junto con otras para crear un collage vacacional. Así, podrás ense-

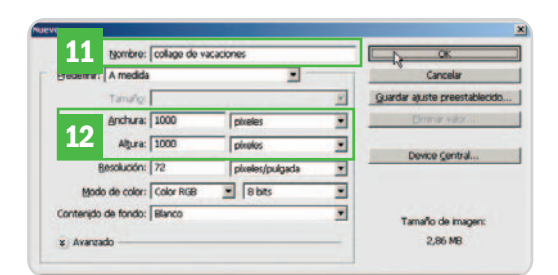

ñar una muestra de tus andanzas en una sola foto. Para este ejemplo, vamos a coger otras tres instantáneas más. Primero, habrá que crear un nuevo lienzo que servirá de base para el collage. Ve al menú superior y selecciona Nuevo/Archivo. En el cuadro puedes poner un título a la imagen, por ejemplo, collage de vacaciones **[11]**. Luego, establece sus dimensiones. Como siempre, mejor ir sobrados de espacio, así que escribe en los

cuadros Anchura y Altura 1.000 píxeles, por ejemplo **[12]**. Sí, en ambos, y pulsa OK. Si más tarde sobra, recortaremos como hemos visto en el paso anterior.

#### **Paso 9 Organiza las fotos**

Lo siguiente que hay que hacer es abrir todas las imágenes que vayamos a utilizar para el collage. Repite los pasos que hemos visto antes hasta pasar todas estas fotos al documento base. Luego, las distribuiremos por el lienzo de manera que lo ocupen todo. Por ejemplo, situaremos la panorámica en la parte inferior y dos fotos en la parte superior. La última se pondrá en el centro del conjunto como nexo de unión

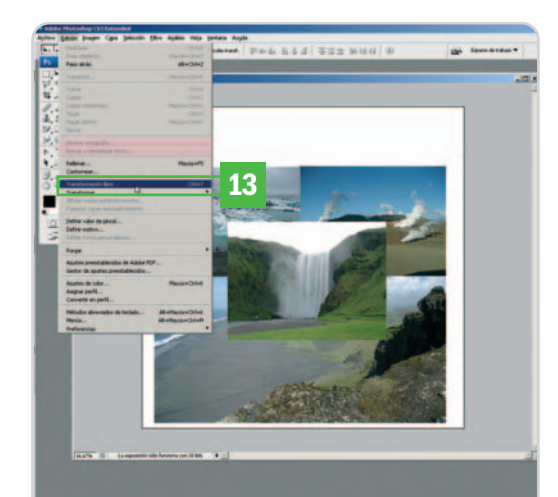

del collage gracias a un curioso efecto que haremos a continuación. Si son demasiado grandes, podemos reducir su tamaño seleccionando la capa y, luego, acudiendo al menú, Edición/Transformación libre **[13]**. Alrededor de la imagen aparecerán unos selectores que permiten modificar el tama-

ño con el ratón. Si los movemos manteniendo pulsada la tecla Mayúsculas, la transformación será proporcional sin deformar la foto. Cuando terminemos pulsamos Intro.

#### **Paso 10 Una figura central para unirlos a todos**

En la imagen central vamos a crear una forma que la contenga, una elipse por ejemplo. Primero tenemos que estar situados en la capa que tiene dicha imagen. Luego, activamos la herramienta Marco elíptico (o pulsamos la letra M) y dibuja-

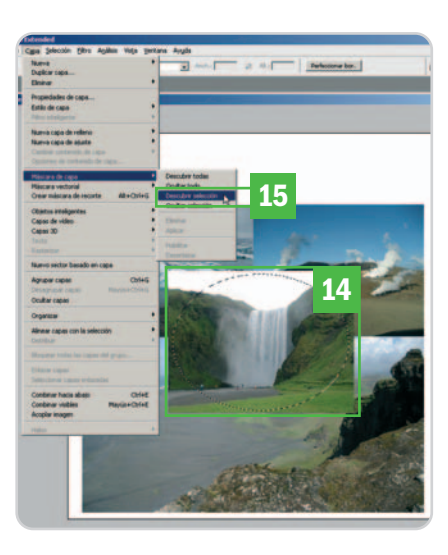

mos una elipse con un trazado circular procurando que ocupe la mayor parte de la foto **[14]**. Al terminar, la selección estará parpadeante. Mueve el cursor hasta la parte superior y despliega el menú Capa. Después elige Máscara de capa/Descubrir selección **[15]**. Al momento, tendrás la imagen recortada en forma de circunferencia.

Vamos a aplicar un efecto a la figura. Haz doble clic sobre la capa que la contiene. Se abrirá la ventana Estilo de capa. Activa el efecto Sombra interior y fíjate, porque en la parte derecha puedes ajustar

este estilo. Juega con los valores Distancia y Tamaño hasta conseguir el resultado que más te guste. Por ejemplo, Distancia en 13 píxeles y Tamaño en 21 píxeles. Pulsa OK para aplicar ambos efectos.

#### **Paso 11 Un toque para los bordes**

Ahora vamos a disimular un poco los puntos de unión de las imágenes entre sí. Para ello, primero crea, debajo de la

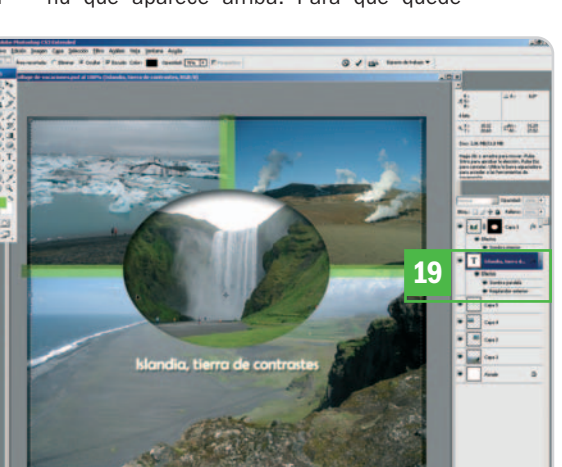

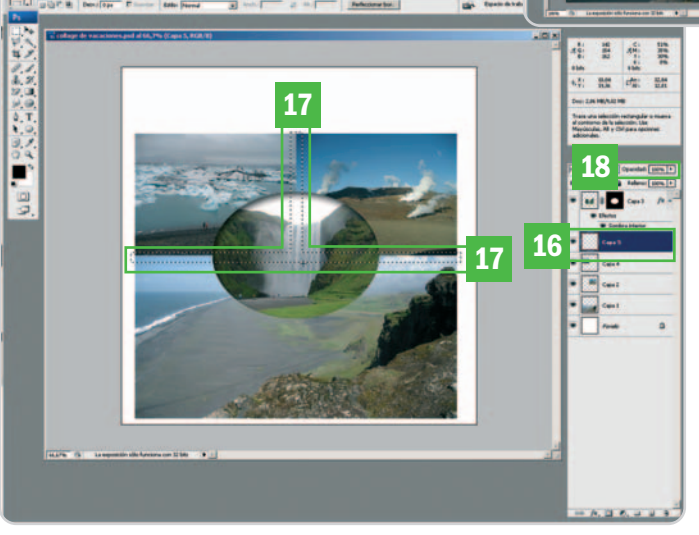

mejor, vamos a aplicarle un efecto. Como antes, vamos a la derecha de la pantalla y hacemos doble clic en la capa que contiene el texto **[19]**. Se abrirá el cuadro Estilo de capa. En la izquierda, seleccionaremos Sombra paralela y Resplandor exterior. Para terminar, pulsamos OK para aplicar los cambios y ya está. Sólo queda recortar la composición y salvar siguiendo las instrucciones del Paso 7. **Juan A. Vicente**

capa de la imagen central, una nueva capa [16]. Después, activa la herramienta Marco Rectangular y traza un par de franjas rectangulares lo suficientemente anchas como para que cubran la zonas de unión de las fotos. Primero una horizontal y, manteniendo pulsando la tecla Mayúsculas (Shift), haz otra perpendicular **[17]**. Inmediatamente, tal y como vimos en el primer paso, rellenamos esta selección con un color, por ejemplo el verde. Ve a la paleta de capas. A la derecha tienes el cuadro Opacidad **[18]**. Escribe en su interior un valor comprendido entre 60 y 70 y pulsa Intro. Lo que sobre, lo recortamos al final.

#### **Paso 12 Añade un texto**

Para concluir, vamos a escribir algo relacionado con las vacaciones debajo de la foto central. Seleccionamos la herramienta Texto y, situándonos en el lienzo con el ratón, escribimos lo que queramos. Lo aconsejable es poner algo breve que identifique las imágenes. En este caso Islandia, tierra de contrastes. Ajusta el tamaño y el color usando las opciones del submenú que aparece arriba. Para que quede
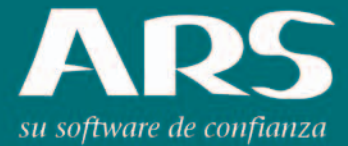

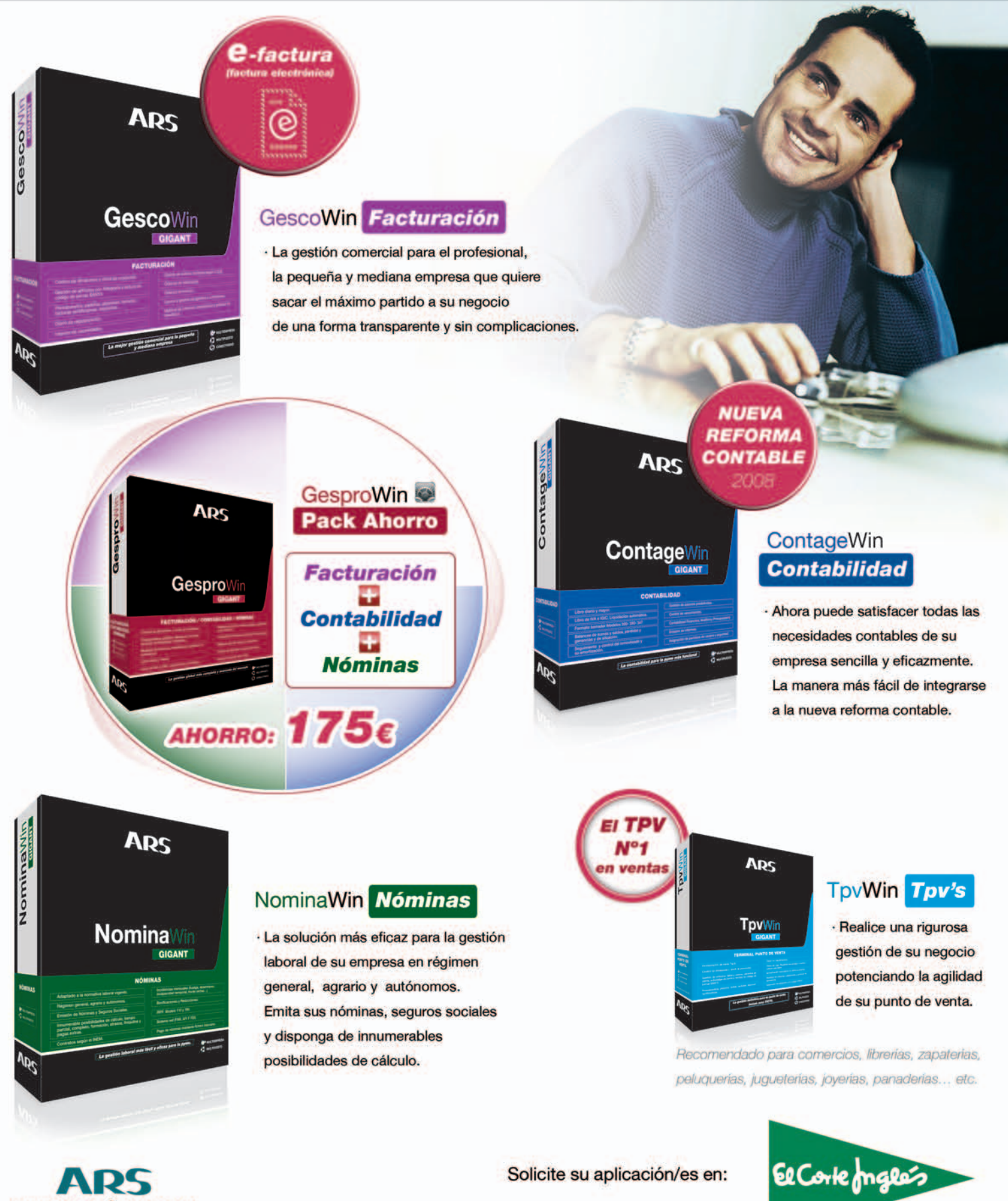

www.ars-software.com Telf. 902 113 537

## **Alta seguridad con BitLocker**

#### Blinda todas las puertas de tu sistema operativo, incluso las traseras

Si el pasado número hablábamos de los detalles y arquitectura de la tecnología de cifrado BitLocker incluida en Vista y decíamos que, en conjunción con un chip TPM, nos brindaba un plus de seguridad a nuestro sistema, en éste os contamos cómo poner todo en marcha y habilitar sus características.

#### **Incluido en el DVD**

#### **Documento BitLocker.PDF**

Artículo publicado en el número 206 de PC Actual en el que se describen en profundidad la tecnologías de seguridad TPM y BitLocker de Windows Vista

#### **Ubicación en el DVD**

Laboratorio PCA/Documentos

#### **NIVEL: Avanzado**

#### **Paso 1 Particiona el disco**

La primera acción que debemos acometer es crear dos particiones del disco duro: una de 1,5 Gbytes, que será la del sistema, no estará cifrada y alojará los archivos y configuraciones de preinicio; y otra que será la que aloje el sistema operativo cifrado **[1]**. Si tenemos Windows Vista instalado, habrá que ir al Administrador de discos y crear la partición si tenemos espacio libre o dividir la del sistema operativo en dos. Establecemos la partición como Activa, reiniciamos con el DVD de Vista y, después de seleccionar idioma y teclado, escogemos Reparar el equipo. Luego, elegimos la partición que contiene el sistema operativo y, en el menú que aparece, marcamos Reparación de inicio, aunque también podéis utilizar BitLocker Drive Preparation Tool, herramienta que nos facilita este proceso de partición.

Si no tuviéramos instalado Vista, en el último menú que se nos muestra seleccionamos Símbolo del sistema y tecleamos los siguientes comandos: diskpart, select disk 0, clean, create partition primary, assign letter=c (se pone la letra que queramos), shrink mínimum=1500, create partition primary, active, assign letter=e (u otra que deseemos), exit, format c: /y /q /fs:NTFS, format e: /y /q /fs:NTFS y exit. Por supuesto, siempre, des-

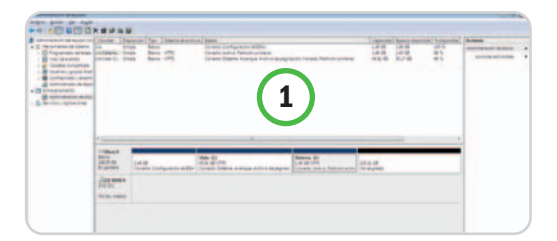

pués de escribir cada uno de los comandos, debemos pulsar Intro. A continuación, volvemos a la página inicial de instalación de Vista y especificamos Instalar ahora, cargándolo en el volumen C. También es posible utilizar el asistente de BitLocker para realizar las particiones y recibir ayuda, se halla en la ruta Panel de Control/BitLocker Encription.

#### **Paso 2 Inicializa el TPM**

Antes de inicializar el chip TPM, lo activaremos en la BIOS del PC directamente (es muy recomendable tenerla protegida por contraseña) o a través de las herramientas de modificación de la BIOS que nos ofrece el fabricante (recomendado). Hecho esto, vamos a Ejecutar, escribimos tpm.msc y, en Acciones, nos decidimos por Inicialización de TPM (aquí también podemos utilizar las herramientas de modificación del TPM del fabricante). El asistente que

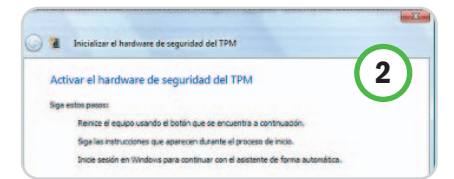

se lanza nos solicitará Crear la contraseña de propietario TPM; si TPM no estuviera activado, nos daría la posibilidad de Activar el hardware de seguridad del TPM **[2]**. Pero, si no tenemos hardware compatible TPM, no podremos continuar en el asistente. Tendremos que rei-

niciar el ordenador y seguir las instrucciones de la BIOS para activar el TPM; además, nos mostrará un mensaje de aceptación para asegurarse que somos nosotros y no un virus el que está manipulando TPM. Tras activarlo, tendremos que asignarle la contraseña de propietario para poder administrarlo (desactivar o borrar) y tener acceso a él. Así, iniciamos de nuevo el asistente de inicialización TPM si hemos reiniciado, o vamos a Crear la contraseña de propietario TPM si no lo hemos hecho. Entonces, seleccionamos Crear contraseña automáticamente (recomendado), guardamos la password en alguna ubicación segura mediante Guardar contraseña del cuadro de diálogo Guardar la contraseña de propietario TPM y el archivo se almacenará con un literal del tipo nombre\_equipo.tpm. Es muy aconsejable que se guarde el archivo en algún medio extraíble y se imprima la copia de la contraseña en papel. Por último, hacemos clic en Inicializar y esperamos un poco hasta que se complete el proceso.

#### **Paso 3**

#### **Configura características avanzadas**

Antes de activar el cifrado hay que hacer unas modificaciones en la política de grupo de nuestro ordenador para acceder a todas las opciones de BitLocker. De nuevo, acudimos a la línea de comandos y escribimos gpedit.msc. En la consola, vamos a Configuración de equipo/Plantillas administrativas/Componentes de Windows/Cifrado de unidad BitLocker **[3]** y habilitamos las siguientes políticas: Configuración del panel de control: configurar opciones de recuperación y Configuración del panel de control: habilitar opciones de inicio avanzadas [4]. Refrescamos la política de nuestro ordenador volviendo a Ejecutar y anotando cmd; en la consola, ejecutamos gpupdate /force para confirmar que no hay ningún error.

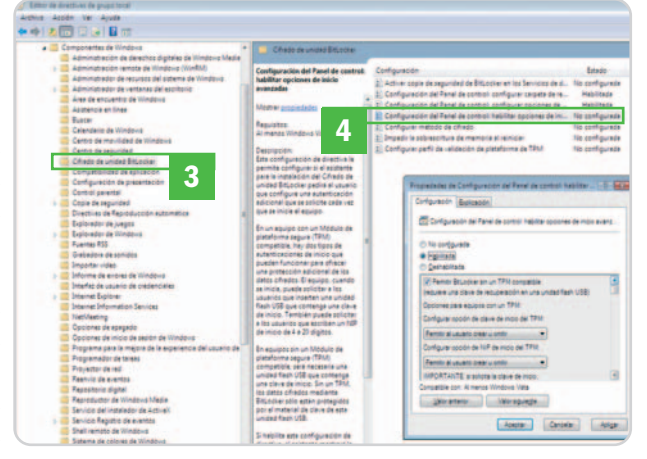

#### **Paso 4 Activa el cifrado BitLocker**

Iniciamos sesión como Administrador y, en Panel de Control/Seguridad, nos decantamos por Cifrado de Unidad BitLocker (cuando nos salga el mensaje de Control de Cuentas de Usuario, hemos de Continuar), donde seleccionamos Activar BitLocker. Para el modo Solo TPM, escogemos Usar BitLocker sin claves adicionales **[5]**, después, seguimos las instrucciones para Crear contraseña de recuperación y concretamos cómo guardarla: en una unidad USB, en una carpeta compartida, mostrarla o imprimirla. Antes de iniciar el cifrado, se nos pregunta si deseamos hacer un chequeo del hardware de disco para evitar errores en zonas que puedan contener claves de cifrado. Finalmente, en Cifrar el volumen de disco seleccionado, elegimos Cifrar. El proceso de encriptación dura aproximadamente un minuto por 1 Gbyte.

Para el modo Contraseña de inicio (PIN), en la pantalla Activar BitLocker, elegimos Requerir un NIP en cada inicio **[6]** e introducimos el PIN que nos parezca oportuno marcando Establecer PIN (podemos cambiarlo tantas veces como queramos); los demás pasos son los mismos que acabamos de ver.

Para el modo Requerir llave de inicio USB en cada inicio **[7]**, en la pantalla Activar BitLocker,

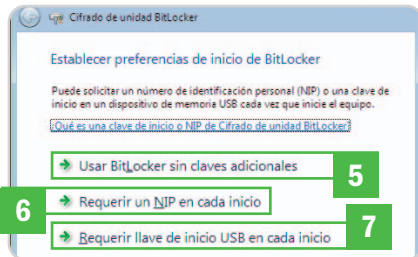

### **Obtén BitLocker Drive Preparation Tool**

Si tenemos instalado **Windows Vista Ultimate**, tendremos que obtener esta herramienta a través de Windows Update. Pinchando en **Inicio**, vamos **Windows Update** y seleccionamos **Buscar Actualizaciones**/**Ver extras disponibles**. Activamos la opción de **Mejoras para BitLocker y EFS** e instalamos. Si nuestro sistema es **Windows Vista Enterprise** deberemos contactar con el servicio de soporte técnico de Microsoft para que nos proporcione esta herramienta. Más información en

decidimos Guardar una clave de inicio en una unidad USB, introducimos el dispositivo USB y pinchamos en Guardar, los demás pasos son los mismos que vimos anteriormente.

Obviamente, es factible cifrar las demás unidades que tengamos en nuestro ordenador, sin embargo, antes de llevarlo a cabo hay que cifrar primero la del sistema operativo.

#### **Paso 5 Utiliza las opciones avanzadas**

Existe un script de línea de comandos que nos permite realizar más acciones sobre BitLocker que las que aparecen en la interfaz gráfica. Para utilizarlo, accedemos a Programas/Accesorios y, en Símbolo del sistema, hacemos clic con el botón derecho del ratón para escoger Ejecutar como administrador. En la consola, ejecutamos cd \windows\system32. El script se encuentra aquí alojado y se ejecuta como cscript manage-bde.wsf más las opciones correspondientes **[8]**. Con este script podremos cambiar, borrar y añadir tantos métodos de autenticación como queramos, así como

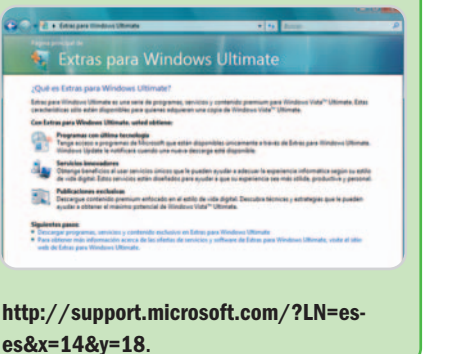

#### **8** .<br>del sistema operativo de recuperación:<br>: <115A0ECB-A85F-41BB-98<br>bre de archivo de la cla<br>:<a@FCB-485F-41BB-98FF-E en el directo eña numérica:<br>(AC20D450-8EJJ-48P5-A1DA-PCB48<br>aseña: ntraseña:<br>516923-332431-445654-021505-352044-300270-; "M con NIP:<br>Id.: <А1В73507-Р809-461F-В497-21Е71664ЕЕ4F> con clave de inicio:<br>.: <AC9A3FB8-2CB7-41DC-9486-22ABF967EB35<br>sbre de archivo de la clave externa:<br>nC9A3FB8-2CB7-41DC-94R6-22ABF967FB39.BFB rdó en el directorio f: ede esta conte<br>do del equino: ra evitar la pérdida de d<br>stranaña garantiza gun es 3. Reinicie el equipo para ejecutar una prueba de hard 4. Escriba "manage<br>usha da hamduana

habilitar-deshabilitar BitLocker, cifrar-descifrar volúmenes y gestionar claves de recuperación.

#### **Paso 6**

#### **Recupera una unidad cifrada**

Si hacemos cualquiera de los siguientes cambios en el ordenador se producirá un fallo de

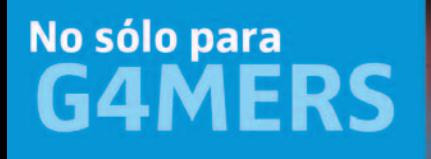

**for PC and Gaming** 

magnetron

www.magnetron.es

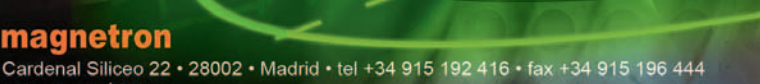

**TA SENNHEISER** 

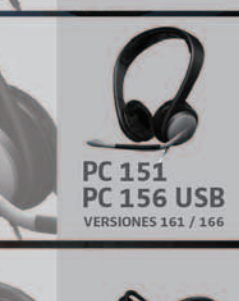

PC 131 **PC 136 USR** 

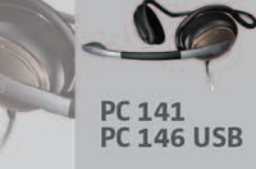

integridad del sistema evitando que TPM libere la clave de BitLocker; de esta forma, el disco se pone en modo de restauración. Éstas son las acciones a las que nos referimos: mover el disco duro encriptado a otro ordenador, instalar una nueva placa base con un nuevo chip TPM, deshabilitar o borrar la TPM, actualizar la BIOS, olvidar el PIN, perder la llave de autenticación, cambiar el MBR al instalar otro sistema operativo, hacer nuevas o modificar particiones en el disco duro, o efec-

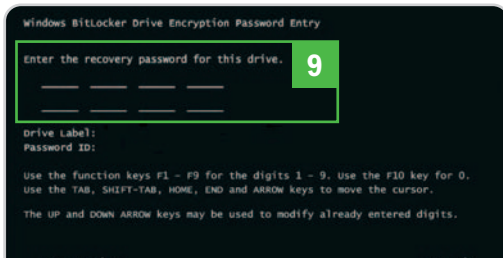

tuar cambios en el sector de arranque, administrador de arranque o componentes y configuraciones de pre-inicio. También se incluyen el *debug* de kernel del sistema, la actualización del firmware del ordenador o del TPM, la ejecución de aplicaciones no Microsoft que actualizan componentes de arranque... Eso sí, las actualizaciones de Windows Update no ponen al disco en modo restauración.

Se puede evitar este comportamiento deshabilitando BitLocker antes de cada cambio, no obstante, hay que distinguir entre deshabilitar y descifrar. Esta última opción descifra el volumen del sistema operativo y anula la protección ofrecida por BitLocker. Es la idónea para cambiar la versión del sistema operativo. Por su parte, al deshabilitar se mantiene el volumen encriptado, pero la VMK (Volume Master Key) se cifra con una clave en texto plano en el propio volumen. Así, podremos incluso cambiar el disco duro por otro, evitando descifrar y cifrar el volumen una y otra vez. Al habilitar de nuevo BitLocker, se vuelve a cifrar la VMK con la SRK (Storage Root Key) contemplando la nueva configuración y la clave en texto plano se borra.

Si no deshabilitamos BitLocker, una vez que arranquemos el ordenador, nuestro sistema se pondrá en modo recuperación y la consola de recuperación de Cifrado de BitLocker nos pedirá primeramente que introduzcamos la llave USB que contiene la clave de recuperación. En el caso de que no la tengamos, nos reclamará la contraseña de recuperación **[9]**. En este punto, es importante señalar que hay que introducir los números con las teclas de función, ya que son caracteres que están presentes en todos los entornos de prearranque del sistema operativo y en todos los lenguajes.

#### **Paso 7 Quita la configuración de BitLocker**

A partir de aquí el ordenador arrancará normalmente y podremos deshabilitar o quitar la protección BitLocker o volver a configurarlo para crear las claves de inicio. Para llevar a cabo todo ello, comenzamos acudiendo al panel de control de BitLocker y marcando Desactivar Cifrado de unidad BitLocker. Aquí tendremos la posibilidad de elegir entre Deshabilitar Cifrado de unidad BitLocker o Descifrar el volumen [10]. Si nos decantamos por esta segunda alternativa, en la consola de tpm.msc podemos hacer un borrado de TPM y desactivarlo

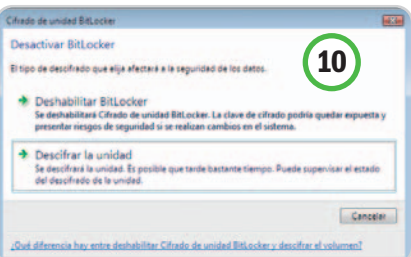

en la BIOS para dejar el ordenador sin ninguna característica de seguridad activada.

#### **Paso 8 Conclusión**

Con todo esto ya estáis preparados para tener más seguro vuestro equipo. Es una buena opción, sobre todo en portátiles, que son más vulnerables a pérdidas y descuidos. Sin embargo, también se puede implementar en sobremesas y servidores. Otra ventaja es que ahora ya podremos reciclar nuestros ordenadores viejos sin abordar la tediosa tarea de borrar toda la información de los discos, máxime teniendo en cuenta que había que hacerlo en formato seguro (unas 10 pasadas de borrado por cada sector), para que no pudiera ser extraída por utilidades de recuperación.

Para administradores de sistemas, apuntar que con el Directorio Activo se pueden administrar y almacenar las claves de recuperación y el hash de la contraseña del propietario de las TPM de vuestros usuarios. Asimismo, es factible utilizar las herramientas de recuperación y lectura de claves BitLocker Recovery Password Viewer for Active Directory **[11]**,

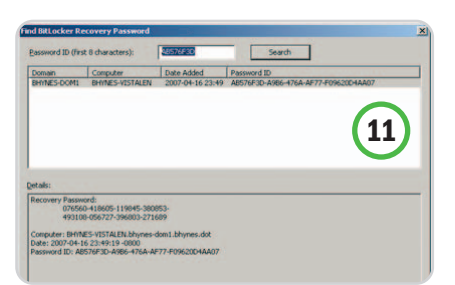

para ver y localizar claves de recuperación; y BitLocker Repair Tool, para descifrar datos de un disco dañado. Con todo ello, nos será más fácil realizar despliegues de imágenes con BitLocker activado. **Juan Pablo Cruz Martín**

## **Configuración hardware y software utilizada**

Hemos empleado para nuestras pruebas un portátil de la marca **Toshiba** modelo **Tecra M9**, con tecnología Centrino y las siguientes características: procesador **Intel Core2 Duo** T7500 a 2,20 GHz, 800 MHz de bus frontal y 4 Mbytes de memoria caché de nivel **2,2 Gbytes** de memoria **DDR** a 667 MHz y 160 Gbytes de disco duro SATA a 5.400 rpm. Luce una pantalla TFT de 14 pulgadas WXGA, con tarjeta gráfica **NVIDIA Quadro NVS 130M** y soporte para la tecnología TurboCache . Como sistemas inalámbricos, implementa Bluetooth y WLAN. Si queréis saber algo más sobre sus prestaciones y rendimiento, os remitimos al análisis de este equipo que publicamos en la sección Hardware de este mismo número.

En él, hemos instalado como sistema operativo un **Windows Vista Enterprise con Service Pack 1** para aprovechar las nuevas características, como, por ejemplo, la autenticación conjunta de PIN y clave de inicio USB, la encriptación de otros volúmenes además de aquel donde está el sistema operativo…

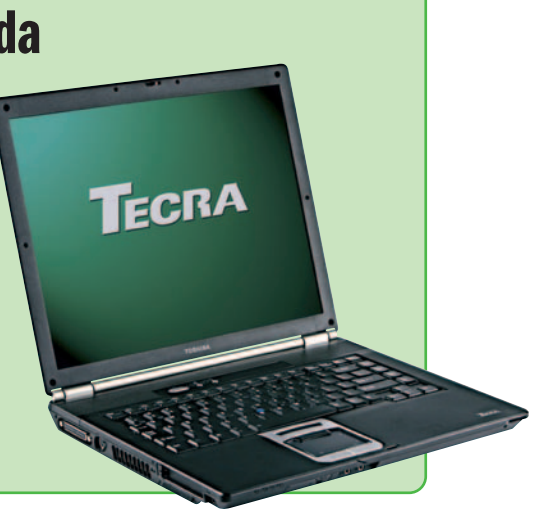

## **Tus podcasts desde casa**

#### Todo lo que necesitas disponer para crear un producto de audio elegante

Te enseñamos cuáles son los elementos mínimos que deberías tener presentes para poder montar tu estudio musical en casa. Descubrirás que tampoco es necesario desembolsar una gran cantidad de dinero para obtener un equipo mínimo que te garantice una calidad aceptable en tus grabaciones.

#### **Incluido en el DVD**

#### **Artículos y aplicaciones**

Artículo en PDF de creación de emisora on-line para sacarle el máximo partido al estudio recién montado y las aplicaciones necesarias para llevarlo a cabo y Audacity 1.2.6 **Ubicación**

LaboratorioPCA/Documentos y LaboratorioPCA/Software

i eres un verdadero fan de las ondas radiofónicas y siempre has tenido el gusanillo metido en el cuerpo de proi eres un verdadero fan de las ondas<br>
radiofónicas y siempre has tenido el<br>
gusanillo metido en el cuerpo de pro-<br>
ducir tu propio programa de radio, quizás ahora sea el momento más propicio para convertir tu sueño en realidad por muy poquito dinero. Adicionalmente, este mes hemos tratado en el Tema de Portada una gran cantidad de nuevos servicios disponibles dentro de la Web 2.0 y, entre ellos, podrás echarle un vistazo a Podomatic, que te proporciona espacio físico, ancho de banda, plantillas y herramientas para publicar tu propio podcast sin esfuerzo y de manera totalmente gratuita. Sin embargo, la elaboración del propio capítulo sonoro es la tarea que aquí vamos a tratar. Daremos un repaso por los distintos dispositivos indispensables para conseguir empaquetar un fichero de audio en condiciones. Y sin más dilación, empecemos por el lugar en el que grabar tu podcast.

#### **Hogar, dulce hogar**

El podcaster de a pie no puede permitirse el lujo de disponer de un estudio profesional o semiprofesional para llevar a cabo su labor de comunicación. Por lo tanto, lo más sencillo y asequible será habilitar una zona de la casa para grabar los programas. Sin embargo, será necesario cumplir una serie de requisitos mínimos para que el producto final sea aceptable. Para empezar, es interesante montar todos los dispositivos de manera permanente, ya que estar guardándolos y conectándo-

Asus Xonar D2X podría ser una muy buena opción para disponer de una tarjeta interna de audio de calidad por un precio de unos 150 euros.

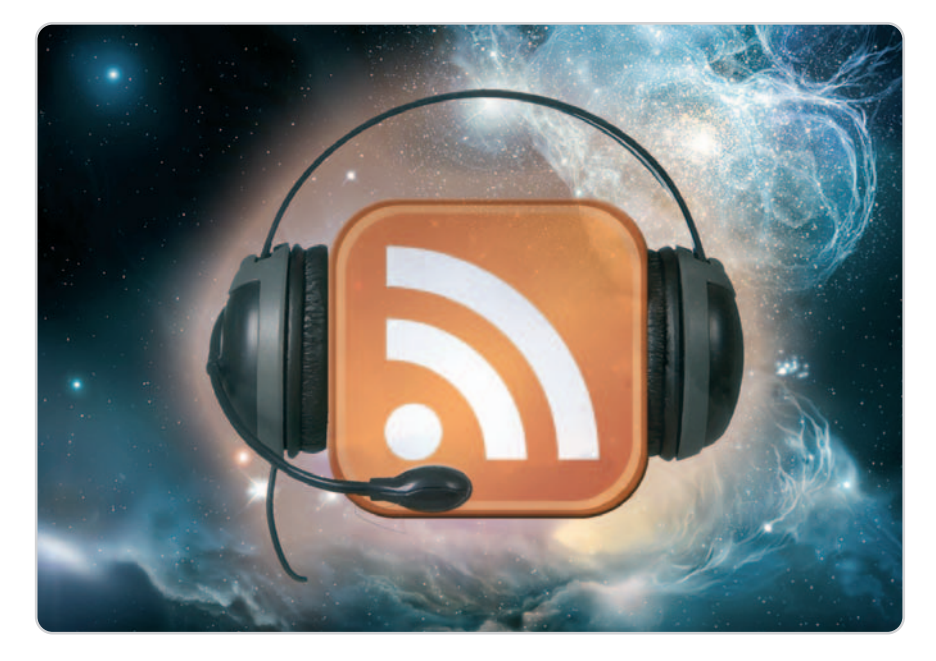

los cada vez que tengamos que hacer un programa puede ser una tarea realmente agotadora. Por otro lado, una de las características más importantes que debe tener el cuarto donde decidamos instalarlo es que sea silencioso. En este sentido sería atrayente disponer de una habitación interior, que no diese a la calle o bien que estuviese aislada mediante la instalación de ventanas dobles. El acondicionamiento del recinto es otro de los factores que tenemos que mirar: no debe existir humedad ni tampoco debe hacer excesivo calor (incómodo y malo tanto para el presentador como para los equipos que están funcionando).

#### **El equipo informático**

Abordemos uno de los puntos más cruciales de este artículo. A la hora de elaborar un producto sonoro, es necesario que tengamos en cuenta una serie de detalles importan-

tes relacionados con el hardware del equipo que vamos a utilizar. En primer lugar, necesitaremos disponer de una buena cantidad de memoria RAM para poder trabajar sin problemas con los programas de edición de audio. Si decidimos instalar Windows XP, con 1 Gbyte de RAM podríamos tener suficiente. Sin embargo, si utilizamos Windows Vista, 2 Gbytes serán mucho más recomendables debido a las exigencias impuestas por el nuevo sistema de Microsoft. El siguiente componente es el procesador. Tampoco es necesario que instalemos un «micro» de última generación para nuestros menesteres, sin embargo, si tenemos que adquirirlo, os recomendamos comprar ya uno de doble núcleo.

Como sistema de almacenamiento debemos optar por un disco duro de al menos 100 Gbytes.Yes que los ficheros de audio suelen ser bastante grandes «en crudo», antes de aplicar cualquier tipo de compresión. Una grabadora de DVD nos será de gran ayuda para volcar los contenidos de una manera periódica y liberar de esta manera disco duro. Y finalmente, el componente más importante sea quizás la tarjeta de sonido. En este nicho podemos encontrar soluciones realmente potentes y que merecen la pena, tanto internas (PCI y PCI-E) como externas (USB): Creative, TerraTec o Asus son los fabricantes que ahora mismo destacan y los precios de sus productos, dependiendo del modelo, pueden rondar los

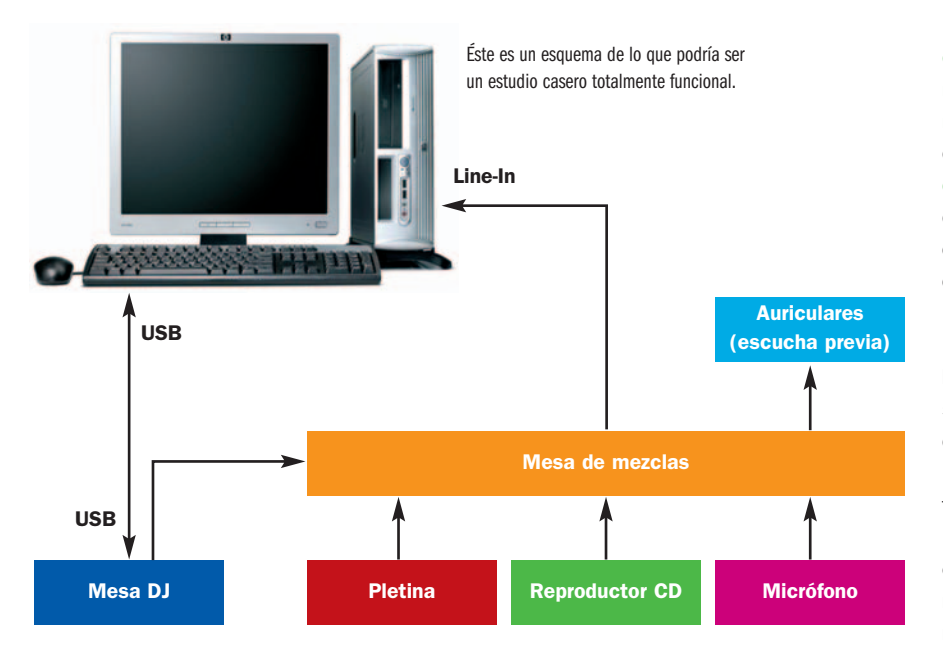

200 €. Si no queremos aflojar el bolsillo (realmente es recomendable que un podcaster haga el esfuerzo), siempre podremos utilizar la típica tarjeta integrada en placa que aportará menor calidad a la grabación pero que hoy día puede cumplir su función dignamente. Y por último, un consejo. Siempre que se pueda, es conveniente utilizar la refrigeración pasiva (sin ventiladores) para componentes como por ejemplo las tarjetas gráficas. De esta manera, lograremos un entorno mucho más silencioso y óptimo para llevar a cabo nuestra grabación.

#### **Mezclando distintas fuentes**

No es algo indispensable (la labor de mezcla se puede llevar a cabo a través de software multipista: FruityLoops, Reason, etc); pero, la verdad es que adquiriendo una mesa de mezclas normalita podremos combinar diferentes fuentes (la señal proveniente del reproductor de CD, de la pletina o del micrófono por ejemplo) de una manera mucho más cómoda y, lo que es más importante, en tiempo real. Como os hemos dicho, tampoco será necesario desembolsar una gran cantidad de dinero. Algunas de las marcas que mejor calidad/precio poseen, sobre todo para gente que está empezando, son Behringer (www.behringer.com) y Akiyama (www.akiyamadj.com). Os aconsejamos que, si compráis una mesa de mezclas, disponga de al menos 6 entradas entre las que se incluyan tanto estéreo como mono y alguna de ellas se encuentre habilitada para conectar un micrófono a través de conexión XLR. Sería interesante, si es posible, que la mesa gozase de un canal de escucha previa para que, conectando los auriculares maestros, podamos oír las señales antes de lanzarlas. Un ejemplo claro de lo que os estamos contando lo podéis encontrar en el modelo Behringer XENYX 1204, que posee hasta seis canales de entrada (4 mono y 2 estéreo), ecualizadores de tres bandas para cada una de ellas y un precio realmente competente: unos 138 €. Eso sí, este modelo no posee escucha previa, aunque existe una variante exactamente igual, un poquito más cara, que sí la incorpora.

#### **Probando «uno, dos»**

Para terminar, veamos otros componentes que también son importantes y que tendremos que tener en cuenta igualmente. En primer lugar, el micrófono. La verdad es que necesitaríamos otras dos páginas para extendernos un poco más sobre los tipos de micrófonos que podemos encontrar en el mercado y las características que posee cada uno de ellos. Dependiendo de la manera en la que el micrófono capta el sonido, podemos clasificarlos en omnidireccionales (todas las direcciones), bidireccionales (por delante y por detrás) o unidireccionales (sólo por delante, aunque, dentro de esta subcategoría, podemos tener los cardioides, supercardioides o hipercardioides, dependiendo de la amplitud de la zona que capten). Atendiendo a si necesitan alimentación adicional o no para funcionar, tenemos los electrostáticos y los dinámicos.

Como podéis comprobar, la variedad es bastante elevada, aunque eso sí, cada uno suele estar más orientado a un tipo de uso determinado. Últimamente también se están poniendo de moda los micrófonos USB, directamente conectados al equipo a través de un puerto de estas características. Por poner un ejemplo de micrófono sencillo, no excesivamente caro y que puede servirnos perfectamente, nombraremos el modelo Samson Q7, que es dinámico y cardioide, y está especialmente indicado para directo y estudio (unos 45 €). Adicionalmente, sería interesante adquirir un pie de sobremesa para sujetar el micrófono, así como un paravientos, una pequeña espuma que sirve para filtrar determinados ruidos como los que se producen cuando pronunciamos las letras P y S por ejemplo. **Eloy García Almadén**

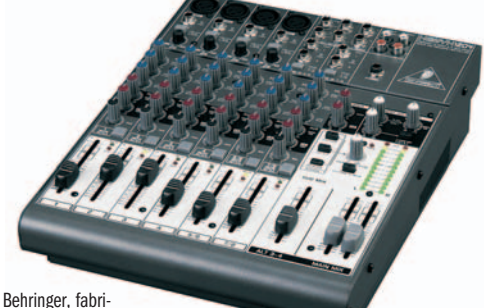

cante alemán de productos de audio, posee mesas de mezcla tan completas como la que podéis ver en esta instantánea (XENYX 1204).

### **El software de edición**

Sound Forge<sup>9</sup>

Igual de importante es el hardware que el software instalado en el PC para grabar y editar posteriormente cada uno de los capítulos del *podcast*. Existen multitud

de opciones, algunas realmente completas y totalmente profesionales como **Sound Forge** de Sony (actualmente en su versión 9 y que pronto analizaremos en PC Actual) y otras, quizás un poco más modestas pero totalmente gratuitas que gozan de unas características brillan-

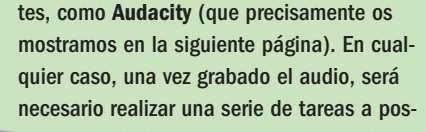

teriori, como son la de normalizar los volúmenes, eliminar ruidos secundarios, cortar aquellas partes que sean inservibles o que hayan salido mal y aplicar efectos digitales. Por último, estos programas nos valdrán para codificar el fichero en el formato más adecuado para nuestros propósitos.

#### **ADEMAC Store**

**Graba con Audacity**

#### Descubre los primeros pasos para producir tu *podcast*

#### **NIVEL: Básico**

#### **Paso 1 Prepara la grabación**

Tras arrancar Audacity 1.2.6, lo configuramos para muestrear con una calidad aceptable la señal analógica proveniente de la mesa de mezclas y que entra en nuestro PC. Para ello, ve a Editar **[1]** y pincha en Preferencias. Dentro de la pestaña Audio E/S selecciona el dispositivo de reproducción que va a utilizar tu equipo **[2]** y el de grabación **[3]** entre los disponibles (normalmente, micrófono o entrada de línea). También es recomendable utilizar dos canales (estéreo) **[4]** y, si queremos grabar una pista a medida

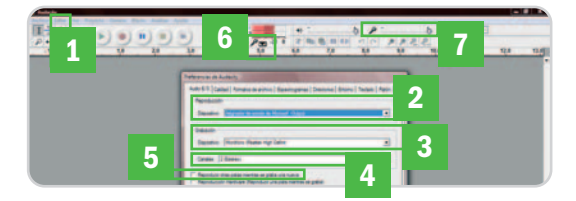

que escuchamos otra, habilitaremos la opción oportuna **[5]**. Dentro de la pestaña Calidad, elige como mínimo una frecuencia de muestreo de 44.100 Hz y una resolución por muestra de 16 bits, esto es, calidad CD. Te aconsejamos que actives el monitor de entrada una vez aceptados los cambios pinchando aquí **[6]** y activando Entrada de monitor. Antes de grabar, haz pruebas metiendo alguna señal de entrada y comprobando cómo se comporta el monitor. Si el nivel de sonido procedente de la fuente satura, será necesario disminuir el volumen de entrada **[7]**.

### **Paso 2**

#### **Prepara el fichero de destino**

También antes de grabar, configuramos el producto final que vamos a exportar. Así, accede a la pestaña Formatos de archivo **[8]** dentro de las Preferencias de Audacity. Activa Hacer una copia del archivo antes de editar **[9]** para experimentar sin riesgo a modificar definitivamente

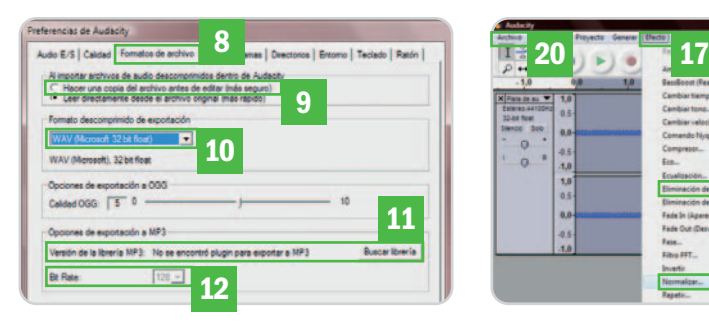

los archivos originales. Seguidamente, despliega la lista de formatos **[10]** y selecciona aquél que más se ajuste a tus necesidades. En este punto, debemos saber que Audacity no codifica por defecto a MP3, aunque existe un plug-in específico que podremos añadir para llevar a cabo esta tarea **[11]**. Si elegimos finalmente este formato, recuerda seleccionar una tasa de transferencia adecuada para obtener una calidad aceptable **[12]** (como mínimo 96 Kbps).

#### **Paso 3 Graba el podcast**

Tras configurarlo todo, vamos a grabar nuestro primer fichero de audio. Pulsa el botón rojo **[13]** y espera unos cinco segundos. Luego, inicia la emisión y Audacity comenzará a registrar el audio en la pantalla **[14]**. Si durante la grabación cometes algún fallo, no desesperes, deja unos segundos de silencio y vuelve a repetir la acción desde el principio. Posteriormente, podrás cortar los trozos de audio que hayan sali-

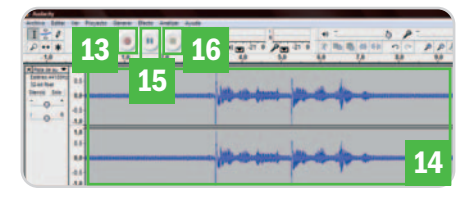

do mal y el resultado será impecable. Si deseas pausar la grabación para reanudarla después, presiona este botón **[15]** y, si lo que quieres es finalizar la grabación, utiliza este otro **[16]**.

#### **Paso 4 Edición y exportación**

Tras finalizar la grabación, puedes elegir parte del audio para modificarlo y aplicar algún filtro de la lista disponible en Efecto **[17]**; entre ellos, Normalizar **[18]**, para eliminar picos sonoros, o Eliminación de ruido **[19]**. Luego, accede a Archivo **[20]** para grabar el proyecto o exportarlo. **Eloy García Almadén**

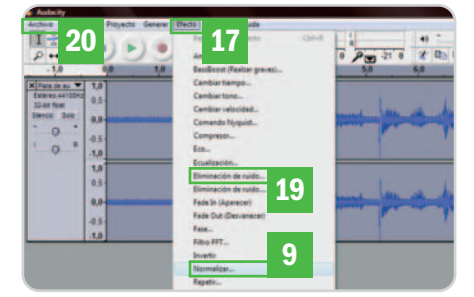

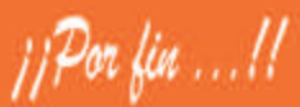

Ya puedes instalar Windows XP en los nuevos ordenadores Apple y trabajar en los dos sistemas Windows XP y Mac OS X

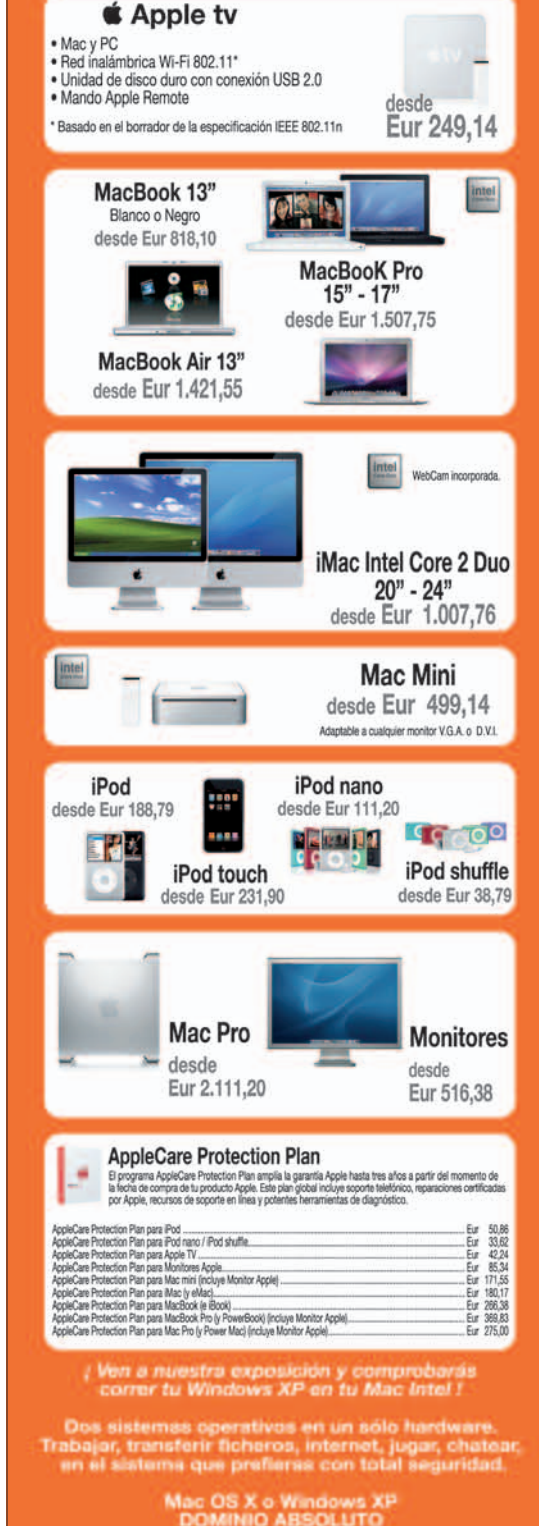

**Telf. Atención Cliente:** Castelló, 109 28006-M<br>(Parking clientes) Madrid

## **Impresión web a medida**

#### Elige qué elementos de los sites quieres tener en el papel y cómo

¿Cuántas veces has intentado imprimir una página web o algunos de sus contenidos y no has obtenido un resultado satisfactorio? Con esta opción de HP, escogeremos los elementos que nos interesen de una o varias webs y generaremos un documento personalizado y con el formato que deseemos.

#### **NIVEL: Básico**

P Smart Web Printing es una herramienta gratuita cuya finalidad es la de personalizar la impresión de con-P Smart Web Printing es una herra-<br>mienta gratuita cuya finalidad es la<br>de personalizar la impresión de con-<br>tenidos de la Web, de modo que podamos seleccionar de forma inteligente aquellos elementos que son de nuestro interés de una o varias páginas para configurar un único documento al que le daremos formato e imprimiremos. Con este método, conseguiremos ahorrar papel y personalizar el resultado final. Además, tendremos la opción de generar un PDF para exportarlo y compartirlo.

#### **Paso 1**

#### **Los primeros ajustes**

Obtener este software es tan sencillo como dirigimos a la página web de HP www.hp.com/go/smartwebprinting y realizar la descarga gratuita. Ahora bien, tenemos que tener en cuenta que solamente es compatible con los PC que lleven instalado Windows XP y con los navegadores de Internet Explorer o Firefox a partir de la versión 6 y 2.0, respectivamente. Una vez ejecutado el EXE, nos encontramos en éstos un icono de acceso directo en la Barra del explorador **[1]** y una barra lateral denominada Libro de clips

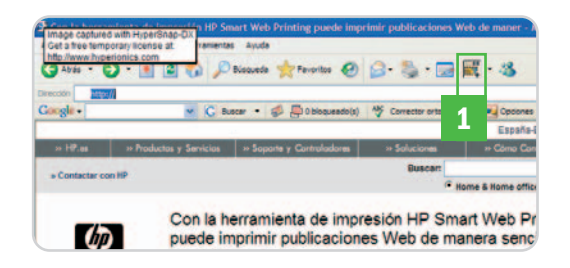

**[2]** en la que se irán almacenando las distintas selecciones que vayamos haciendo y que formarán parte del documento final. A partir de ese momento, sólo tenemos que empezar a navegar por los sites de los que vamos a extraer la información.

#### **Paso 2**

#### **En busca de lo que interesa**

Utilizar el software es muy sencillo, sólo tendremos que hacer clic en el icono de acceso

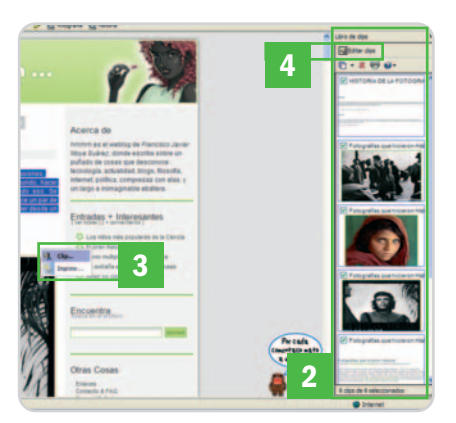

directo mencionado y aparecerá un puntero de selección, que hemos de arrastrar por los contenidos que sean de nuestro interés. Al finalizar la discriminación, aparecerá un menú en el que localizaremos dos opciones Clip o Imprimir **[3]**. La segunda es obvia, pero la primera nos permite pasar esa selección al mencionado Libro de clips para que esos elementos formen parte del documento final. Cuando hayamos terminado de recopilar la información, tendremos en este contenedor todos y cada uno de los objetos que hemos seleccionado dispuestos para ser editados **[4]**.

#### **Paso 3 Edición sencilla**

El siguiente paso consiste en editar los contenidos para generar el documento que enviaremos a impresión. La opción Editar

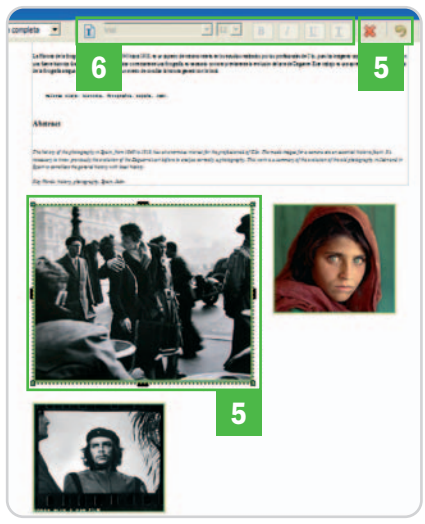

clips **[4]**, que pertenece al Libro de clips, nos permite manipular el documento final. De este modo, el editor nos dejará cambiar el tamaño de los elementos, mover el orden, eliminarlos **[5]** o ajustar la configuración de la página. También es posible incluir una caja de texto y darle el formato **[6]** (negrita, cursiva, subrayado, tipo de letra y tamaño) que queramos. Igualmente, cuenta con diferentes modos de visualización del documento que varían según el porcentaje, el número de páginas o si queremos ver el ancho del documento. Otras opciones nos permiten seleccionar todos los elementos que alberga o sólo los que nos interesa para imprimirlos a la vez o por separado.

#### **Paso 4 Guardar e imprimir**

Una vez tenemos la página configurada a nuestro gusto, podremos imprimirla o guar-

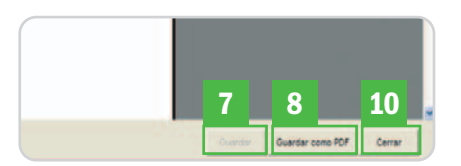

darla para una posterior edición **[7]** o como PDF, para lo que existe la opción Guardar como PDF **[8]**. El resultado, en el primer caso, es un documento para enviar a la impresora, pero que no podremos compartir,

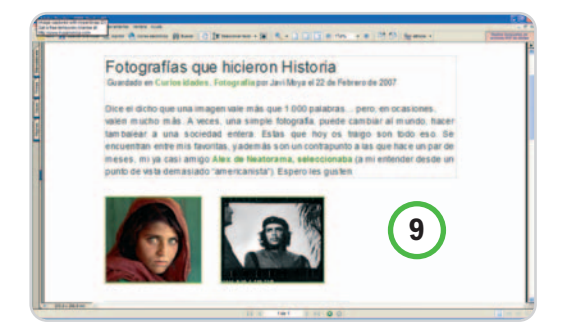

mientras que, al pasarlo a PDF **[9]**, sí podremos hacerlo. Si nos decantamos por pulsar en Cerrar **[10]**, no perderemos el documento, sino que podremos volver a él y editarlo cuantas veces queramos.

**Inmaculada Rico Méndez**

## **Digitaliza y edita tu música**

Los tradicionales discos de vinilo y las cintas de casete ahora almacenados en tu PC

Si eres un auténtico fanático de la música y dispones de una extensa discoteca en vinilo y casete, quizás sea una buena idea que comiences a digitalizarla y almacenarla en tu ordenador para prevenir el posible deterioro de la misma o, simplemente, ahorrar espacio en tus estanterías.

#### **NIVEL: Básico**

unque existen todavía dispositivos que siguen funcionando perfectamente en analógico, como los giradiscos y vini-Imque existen todavía dispositivos que<br>siguen funcionando perfectamente en<br>analógico, como los giradiscos y vini-<br>los, el mundo de los bits permite, sacrificando a veces algo de calidad, trasladar estos contenidos a un formato más duradero y fácilmente manejable. Y es aquí donde aporta su granito de arena la aplicación de digitalización Taller de audio 4.0. Veamos cómo funciona.

#### **Paso 1 Digitaliza la música**

Antes de nada, es recomendable echar un vistazo al apartado de conexiones del manual. Una vez instalada la fuente de audio que se va a utilizar, inicia el programa y pincha en Importación **[1]** para seleccionar el dispositivo con el que pasar la música al PC. En nuestro escenario, hemos utilizado el método Grabar de

reproductor para configurar una se-

**6**

looc

Line-in, recuerda marcar Emu-

**2 3**

**4 5**

lar preamplificador de fono **[3]** para que el programa amplifique la señal Otra solución sería usar un amplificador adicional y conectar la

**7**

salida de éste a la entrada Line-in, desmarcando posteriormente esta opción. Es el momento de grabar **[4]** el vinilo de manera continua (todo el disco) la canción que queramos o bien temporizando el proceso **[5]**. Pulsa Pausa **[6]** para finalizar y, luego, en Siguiente **[7]**.

#### **Paso 2 Edita el audio obtenido**

Una vez procesada la señal, accede al apartado de Restauración **[8]**. Si has grabado varias pistas a la vez, el asistente de limpieza sugerirá los inicios y los finales de cada una de ellas. Si este proceso no ha sido realizado de manera adecuada, puedes volver a invocarlo modificando algunos parámetros mediante el botón Volver a detectar pistas **[9]**. El siguiente paso será nombrar las canciones. Una vez marcado el inicio y el final de la primera **[10]** (pinchando con el botón derecho del ratón y arrastrándolo hasta donde sea necesario), pul-

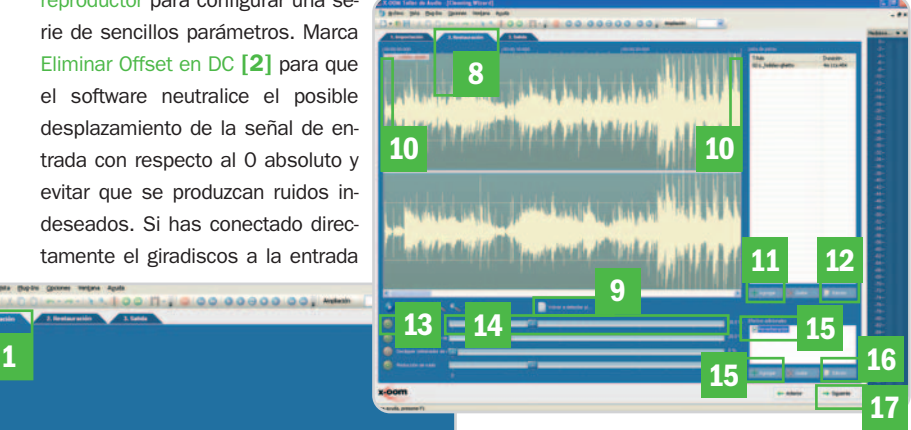

sa Agregar **[11]** y Edición **[12]** para cambiar el nombre. A continuación, procedemos a la limpieza de las pistas y a la utilización, si lo deseamos, de efectos y filtros especiales. En la pantalla principal puedes utilizar cuatro filtros muy útiles cuando transformamos audio desde un formato analógico a otro digital, pues permiten eliminar los clics fuertes y débiles, el clipping o ruidos como el del roce de la aguja en el giradiscos. Para seleccionar uno, sólo tienes que activarlo **[13]** y modificar los porcentajes de aplicación **[14]**. Puedes agregar efectos adicionales **[15]** y recuerda que

tendrás la posibilidad de parametrizarlos a tu gusto acudiendo a Edición **[16]**. Los cambios solo se harán efectivos cuando pulses Siguiente **[18]**.

#### **Paso 3 Almacena las pistas**

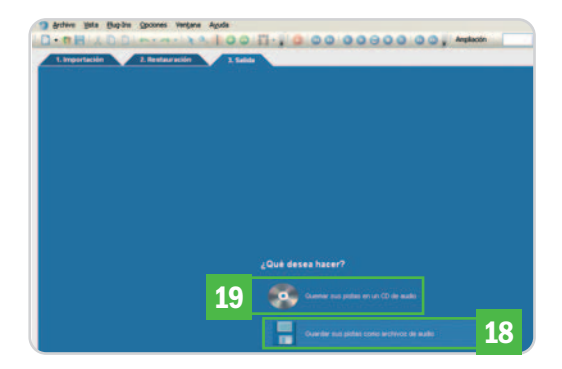

Cuando termines, el programa mostrará la opción de grabación en el disco duro **[19]** o en un CD de audio **[20]**. Si seleccionas la primera opción tendrás que indicar la carpeta de destino y el formato de las canciones: WAV (sin compresión y, por tanto, sin pérdida, pero ocupará más), Ogg Vorbis, WMA, MP3 o AU. **Eloy García Almadén**

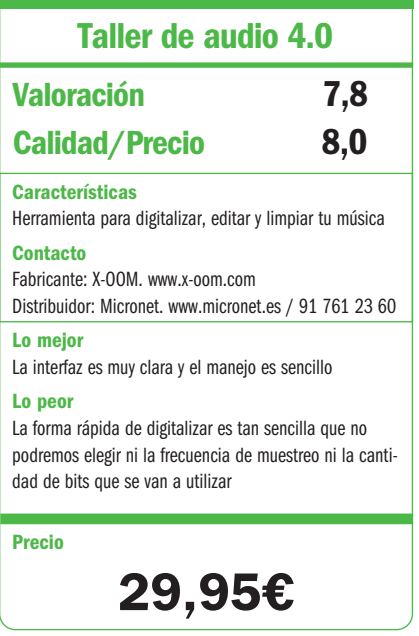

## **Trucos para el iPod touch**

#### Sácale todo el jugo al dispositivo multimedia de Apple

En este práctico, te mostramos algunas de las mejores técnicas de uso, trucos y aplicaciones para aprovechar todas las posibilidades del iPod touch. Además, anotamos algunas de las utilidades que otras compañías han desarrollado para aumentar sus funcionalidades.

#### **NIVEL: Básico**

#### **Truco 1 Técnicas básicas de uso**

Para aprovechar al máximo el iPod, se pueden recurrir a algunos trucos. Si quieres ampliar de forma rápida un área de la pantalla, por ejemplo de una web, haciendo doble toque en ese área, el iPod centrará los contenidos ampliados sin necesidad de hacer complejos desplazamientos por la pantalla. Si deseas ir rápidamente a la parte superior de una pantalla de navegación, sólo tienes que dar un toque en la parte superior de tu pantalla justo debajo del reloj del iPod e irás al momento. ¿Que te interesa una imagen?, simplemente haz doble toque sobre ella para que se centre al máximo de tamaño. Con otro doble toque la devolverás a su tamaño natural. El mismo comportamiento obtendrás con una columna de texto.

Acostúmbrate a usar también tus dedos pulgar e índice. A modo de un pellizco, abriendo o cerrando tus dedos, verás cómo de forma dinámica las imágenes se amplían o disminuyen de tamaño a tu antojo. De la misma manera, es posible moverse por la pantalla. Desplaza tu dedo suavemente o rápidamente para mover de forma rápida o lenta los contenidos en la página. Haz un ligero toque en la pantalla para detener el movimiento.

#### **Truco 2**

#### **¿Dónde me lleva este enlace?**

Cuando navegues por Internet usando Safari y desees ver el destino de un enlace, puedes pulsarlo por unos instantes y verás cómo aparece en un popup transparente la dirección de destino. Este truco también funciona con las imágenes que tengan enlaces.

#### **Truco 3**

#### **Control de reproducción de la música**

Si pulsas dos veces consecutivas el único botón que tiene el iPod touch, obtendrás acceso inmediato a los controles para la música **[1]**, aun estando en reposo con la pantalla negra. Esto te evitará tener que desbloquear cada vez el iPod e ir a Música.

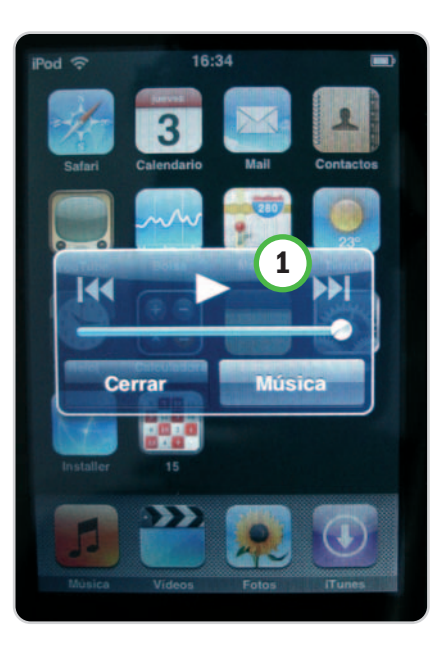

#### **Truco 4 Ahorro de batería**

Para ahorrar batería, es recomendable salir de las aplicaciones. Y hay veces que no nos damos cuenta de que hay varias funcionando al mismo tiempo. Para ello, pulsa el botón central del iPod durante unos cinco segundos. Esto asegura el cierre de sus aplicaciones y la vuelta a la pantalla de inicio.

#### **Truco 5 Símbolos especiales**

Si pulsas por unos instantes cualquier letra del teclado, verás que aparecen los acentos y símbolos asociados a esa letra. En cuanto aparezca, simplemente desplaza tu dedo y elige el símbolo o acento deseado **[2]**.

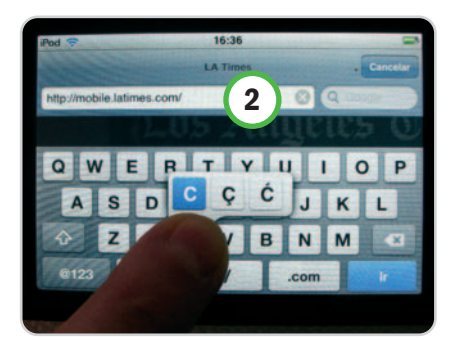

#### **Truco 6 Ordenando el escritorio**

Si pulsas durante unos instantes cualquier icono de la primera pantalla del iPod, verás que todos empiezan a temblar. Ahora, puedes desplazarlos y ordenarlos a tu gusto. Para terminar, haz un clic en el botón del iPod touch.

#### **Truco 7 Adiós a un correo**

Tirar un correo no puede ser más sencillo que hacer un desplazamiento con cierta decisión desde la izquierda a la derecha de la pantalla

**3**

stion (Failure)

Recibidos (1)

Google aanbod voor AdSense uitge.

Mail Delivery Subsyst... 16/01/08

Making the most out

**Google AdSense** 

Delivery Status Notific

adsense-noreply@go... Google AdSense: You've Got Ads!

del iPod, dentro de la bandeja de mensajes, de modo que aparezca un botón rojo para eliminar el mensaje **[3]**. Haz clic y desaparecerá. Si te arrepientes, haz el mismo movimiento con tu dedo dirigiéndolo de derecha a izquierda.

### **Truco 8**

**Navega sin teclear**

Una forma rápida de abrir un enlace ya visitado en una ventana del navegador Safari es hacer clic en el icono de favoritos (+) en la parte inferior de la pantalla; allí, seleccionaremos Historial y haremos clic en el enlace deseado. Safari recuerda todas las páginas vistas. Existe otra manera de hacerlo desde el propio navegador. Sólo tendrás que recordar una palabra para que el iPod se preocupe de mostrar sugerencias de navegación.

#### **Truco 9**

#### **Comunicaciones instantáneas**

Los adictos a la mensajería instantánea deben acudir a www.meebo.com/iphone para obtener gratis conexión a redes como AIM, Yahoo, MSN, Google Talk o Meebo. Simplemente, valídate con tu identificador de usuario y disfruta de tu mensajería instantánea desde dondequiera que estés.

## **"U<sup>N</sup> PEQUEÑO PASO PARA EL HOMBRE, UN GRAN PASO PARA LA HUMANIDAD"**

**Una placa que ayuda a salvar al mundo.**

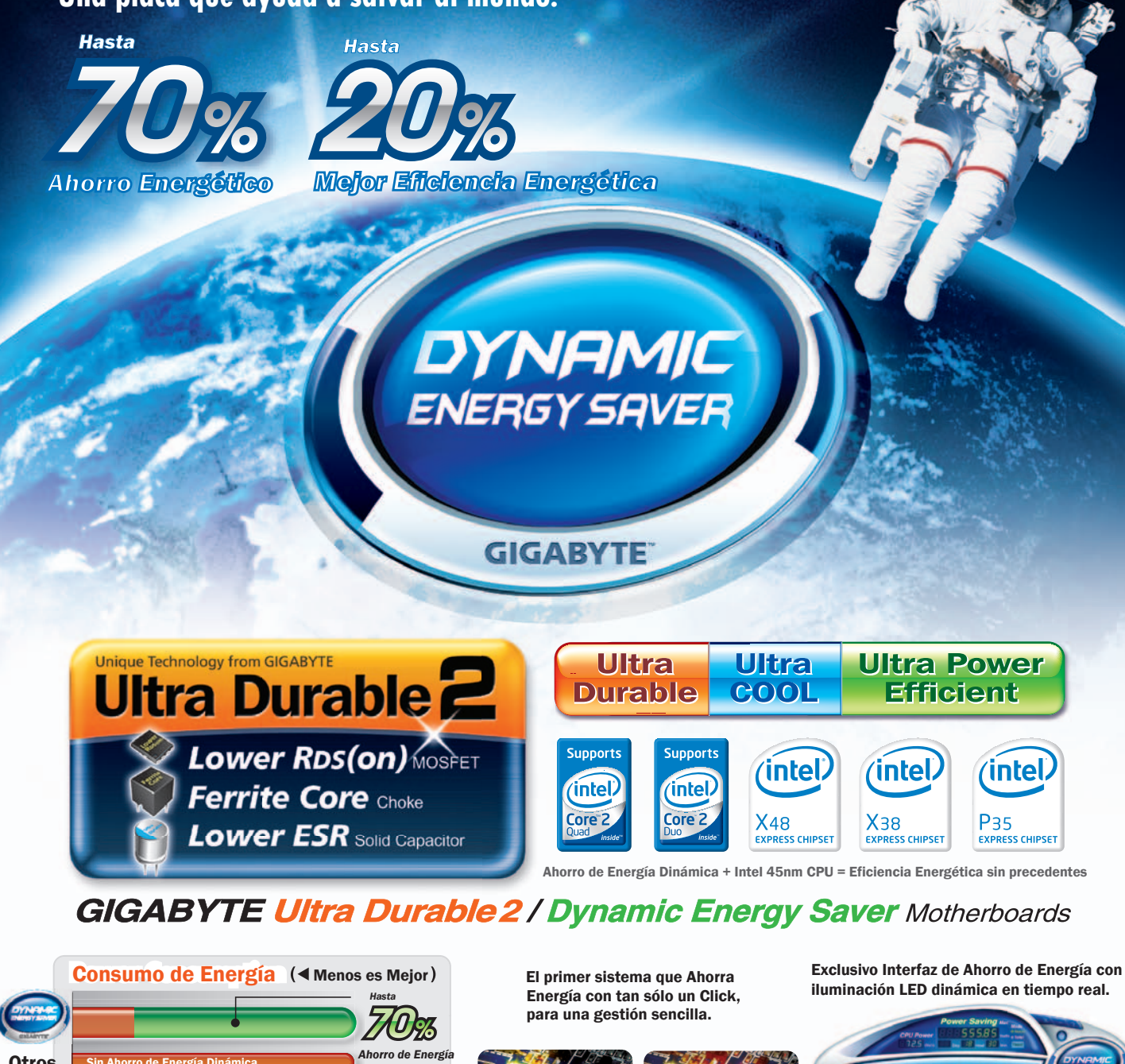

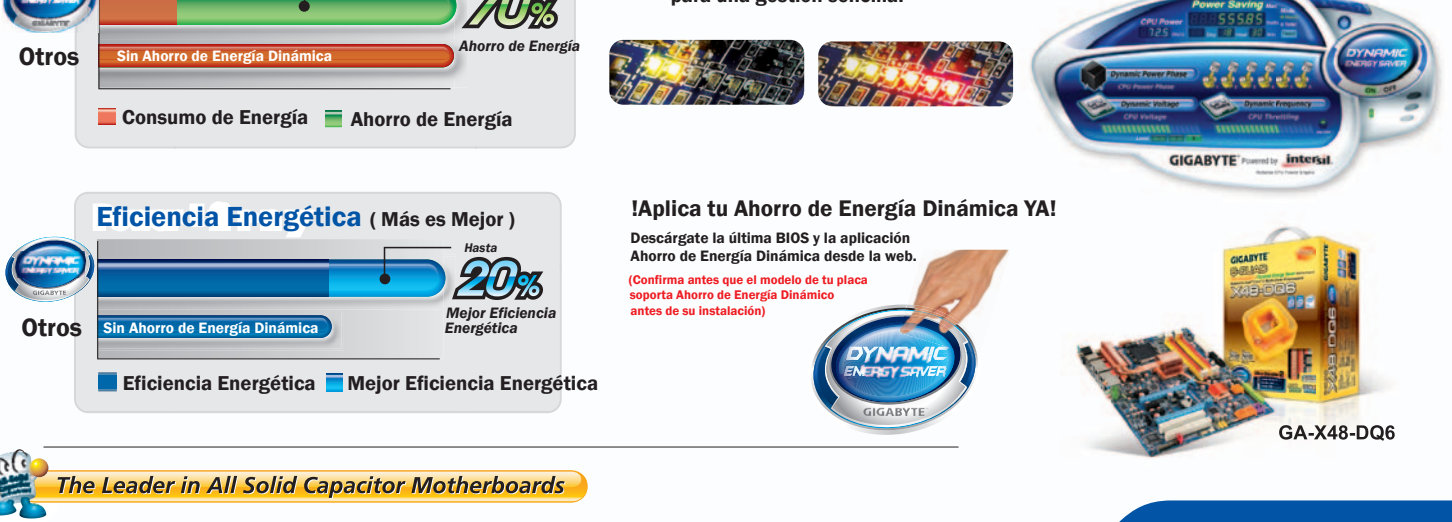

www.giga-byte.es

These speed settings are not guaranteed by GIGABYTE. The specification and pictures are subject to change without notice. All trademarks and logos are<br>the properties of their respective holders. Any overclocking is at user

**GIGABYTE** 

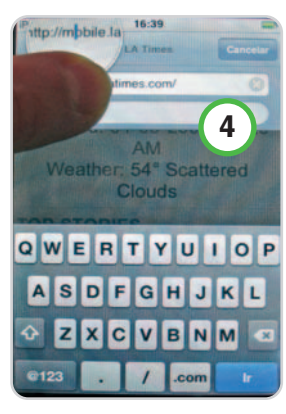

**Truco 10**

**Corrección de texto** Si has cometido un error escribiendo, pulsa unos instantes sobre la palabra para que aparezca una lupa que aumenta el texto **[4]**. Ve al punto donde deseas introducir cambios y procede a escribir. Si haces un doble toque en la barra de es-

pacio, el iPod te introduce un punto y seguido y el espacio para seguir escribiendo.

#### **Truco 11 ¿Quieres más vídeos?**

Si eres de los que quiere pasar al reproductor tus películas de DVD o un archivo de vídeo personal, puedes utilizar Videora iPod touch. Esta aplicación gratuita, disponible en inglés en www.videora.com/en-us/Converter/iPodtouch, te permite convertir desde formatos AVI, DivX, XviD, FLV, x264, VOB, MPEG a MPEG-4 y H-264 que funcionan en el touch. Su gran baza es que, una vez transformado el vídeo, lo integra en iTunes para realizar la sincronización de contenidos con tu iPod. Por cierto, si quieres ver un vídeo a cámara lenta, presiona al tiempo Reproducción y Avance.

#### **Truco 12**

#### **¡Ya no deseo ese vídeo!**

Para borrar un vídeo desde el iPod sin necesidad de pasar por iTunes, ve al botón de Videos. Sobre el listado, simplemente desplaza tu

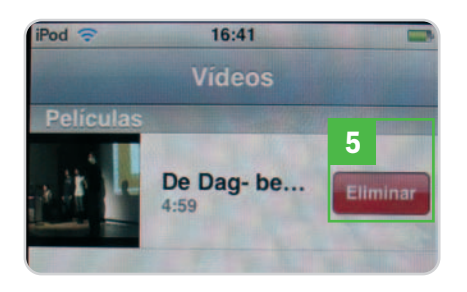

dedo rápidamente de izquierda a derecha para ver el botón Eliminar **[5]**. Si haces el gesto al contrario, desaparecerá. Una vez que conectes nuevamente el iPod a tu PC, los cambios se sincronizarán de forma automática.

#### **Truco 13 Tu discoteca en Internet**

Aunque no esté incluida de serie la posibilidad de escuchar música directamente desde Internet, puedes disfrutar de ella conectándote a www.seeqpod.com, lo que te abrirá las puertas a una colección espectacular. Lo más sorprendente es su interfaz, que se asemeja a la navegación por la música almacenada dentro de tu iPod. Ofrece un funcionamiento perfecto y gran variedad de contenidos, perfectamente ordenados, accesibles y gratuitos.

#### **Truco 14 Emisoras de radio**

Si echas en falta la opción de las emisoras de radios en tu iPod, pero cuentas con una conexión WiFi, conéctate a la imprescindible www.flytunes.com. Después de validarte como usuario, tendrás acceso a cientos de emisoras de radio agrupadas por temas.

#### **Truco 15 Lectura de revistas**

¿Te apetece leer revistas de forma gratuita en tu iPod? La respuesta está en www.texterity. com/iphone/. Con las posibilidades del iPod para ampliar o disminuir contenidos con dos dedos y la calidad de visualización de la pantalla, resulta muy cómodo disfrutar de revistas en línea en PDF **[6]**.

Eso sí, a la espera de que algún editor español las distribuya en español, tendremos que conformarnos con contenidos en inglés.

#### **Truco 16 ¿Necesitas más aplicaciones?**

Las aplicaciones web combinan la potencia de Internet con la simplicidad de la tecnología multitouch que incorpora este dispositivo para su pantalla de 3,5 pulgadas. Actualmente, ya están disponibles más de 1.300 en www. apple.com/webapps. Cuando encuentres una que te guste, puedes colocarla en el primer nivel de la pantalla de tu iPod. Entra en la aplicación usando Safari, pulsa el botón + y selecciona Añadir a pantalla de inicio. Un webclip será añadido a las aplicaciones del iPod para un acceso rápido y sencillo. Si quieres quitarla, pulsa durante unos instantes el icono y obtendrás un botón rojo para eliminarlo.

#### **Truco 17 Vídeos VLF**

Una de las mayores frustraciones navegando con el touch es llegar a una página que contiene un enlace a un vídeo y que no lo muestre. La mayor parte de estos ficheros están en formato VLF (Flash) y se muestran en reproductores propietarios que, en el momento de escribir este práctico, no son soportados por el iPod touch. La solución pasa por utilizar iTransmogrify (http://joemaller.com/2008/01/12/

itransmogrify/). Se trata de un bookmarklet (un enlace de Internet con un javascript incrustado) cuya misión es la de permitirte ver los vídeos incrustados desde YouTube en blogs u otros sitios.

#### **Truco 18 Copia y pega texto**

**6**

American **Spectator** 

Existe una posibilidad de copiar y pegar texto dentro del iPod, aunque los propios desarrolladores advierten que la información que se copia y pega es transmitida a través de Internet, por lo que se recomienda no utilizar esta opción para comunicar datos sensibles. No obstante, desde tu iPod, usando Safari, conéctate a www.biocow.com/iCopy/install.php. Allí, ve al párrafo donde dice Installation directly

> on the iPhone y sigue las instrucciones. En dos minutos tendrás una pequeña aplicación web para copiar y pegar texto con el iPod.

#### **Truco 19 Instala nuevas aplicaciones**

Otra de las principales necesidades de los usuarios del iPod touch ha sido instalar aplicaciones de terceras partes

sobre el dispositivo de Apple. Y es que de serie no te permite cargar nada mas allá de las actualizaciones de software o firmware (1.1.4 es la más actual) que se realizan a través de iTunes en tu PC o Mac. Al cierre de este artículo, ya sabemos que Apple tiene previsto para la próxima actualización de software, el lanzamiento de la App Store, que permitirá la instalación de software desarrollado por terceras partes… Pero eso será para junio. Así que para los más inquietos y asumiendo individualmente cualquier riesgo que pudiese derivarse de la operación

de desbloquear el iPod (siempre puedes restaurar los parámetros de fábrica de tu iPod desde iTunes), puedes utilizar iJailbreak 0.6, disponible para Mac desde la URL http://winxblog. com/ijailbreak/iJail Break0.6.zip o ZiPhone 3.0, disponible para ambas plataformas en http://download.zipho

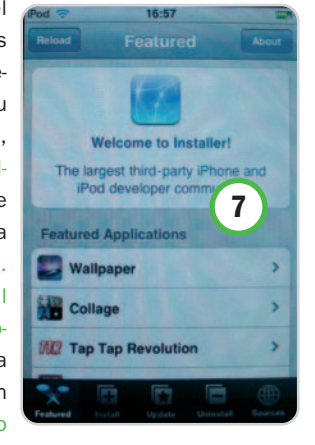

ne.org. En cuestión de minutos, observarás cómo en tu iPod aparece una nueva aplicación llamada Installer que te facilitará la descarga de las aplicaciones **[7]**. **Plácido Moreno**

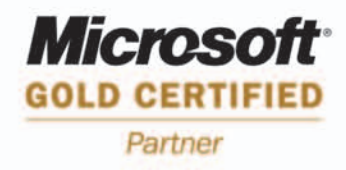

# **UN MUNDO LLENO DE COLOR**

Visa Computers renueva la imagen de sus portátiles basados en la tecnología de procesador Intel® Centrino® Core™ 2 Duo.

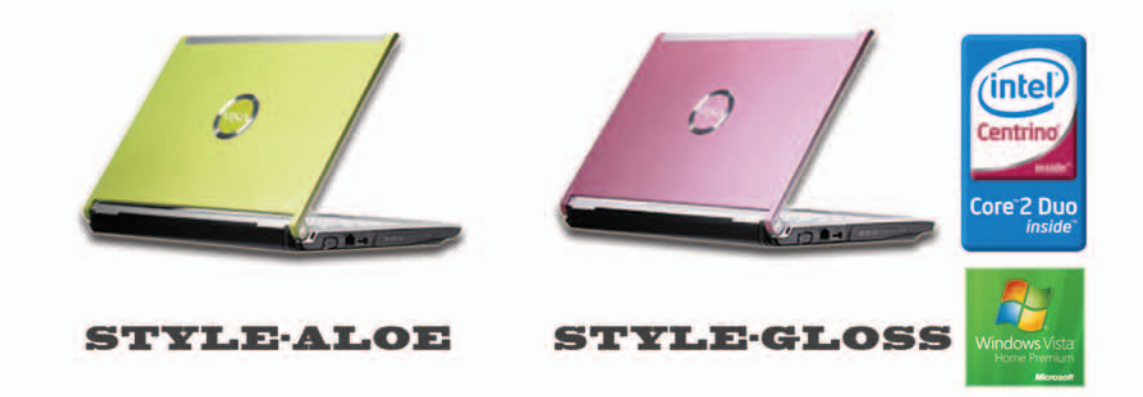

Procesador Intel® Core™ 2 Duo T7250 (2 Mb caché, 2.0 Ghz, FSB 800 Mhz) · Windows Vista® Home Premium Original · 2 Gb DDRII y disco duro 160 Gb SATA II Pantalla 12.1" ultra brillante · Tarjeta Intel GMA X3100 hasta 448 Mb · Tarjeta High Definition Audio ALC883H con 2 altavoces y micro LAN integrada (RJ11 y RJ45) - Cámara 1.3 Mbp y Wifi - DVDRW · Lector de tarjetas · Lector de huellas · HDMI · VGA, 3 USB, 1 express card, bluetooth

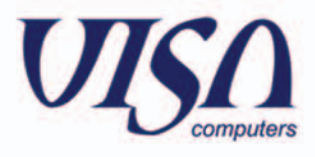

## **WordPress con extensiones**

#### Te mostramos las extensiones más populares de este CMS para blogs

Si dispones de un blog gestionado con WordPress, puedes mejorar su rendimiento o hacer mucho más fácil su gestión instalando alguna de las extensiones disponibles para este CMS. Aquí te enseñamos cómo contar con las que consideramos imprescindibles.

#### **NIVEL: Intermedio**

rece y crece el número de personas, independientemente de su nivel de conocimientos técnicos, que dispone rece y crece el número de personas,<br>
independientemente de su nivel de<br>
conocimientos técnicos, que dispone<br>
de un blog personal o gestionado por varios autores. Existen muchas herramientas para la publicación de contenidos en este tipo de páginas. Se denominan CMS (Content Management System) y están disponibles tanto para publicar en blogs con alojamiento propio (contratamos un servicio de hosting e instalamos nuestro CMS favorito) como para servicios on-line de publicación. Los más conocidos son WordPress y Movable Type para bitácoras con alojamiento propio, y Blogger y WordPress.com para el segmento on-line.

Como podéis deducir, la solución dominante es WordPress, software creado por Matt Mullenweg a partir de un fork (nuevo proyecto iniciado usando el código libre de otro proyecto) de b2/cafelog. Ha copado gran parte del mundo de los blogs gracias a su facilidad de instalación, de uso y también a su licencia GPL, que permite usarlo, copiarlo y distribuirlo sin ninguna limitación. Esta cualidad ha propiciado que se desarrollen incontables extensiones, modificaciones, temas… que se unen a las ya de por sí interesantes características que reúne Word-Press por sí mismo. Todas las extensiones están disponibles desde la dirección http://wordpress.org/extend/plugins.

Para poder usar WordPress y descargar las extensiones que vamos a comentar, hay que disponer de un servicio de alojamiento e instalar el software manualmente. Por eso, empezamos instalando WordPress y, a partir de ahí, pasamos a comentar las extensiones más interesantes y que pueden ser de más ayuda para un blogger novato.

#### **Paso 1 Instalación del CMS**

La oferta de alojamientos web es amplísima. En este caso, lo único que precisamos es que soporte PHP (a partir de la versión 4.3) y MySQL (de la 4.0), aunque también es

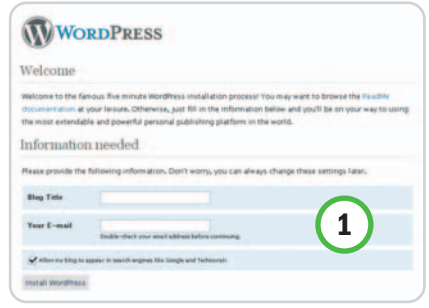

recomendable que el servidor funcione con Apache o Litespeed.

Para instalar la aplicación, sólo necesitamos crear una base de datos en nuestro servidor MySQL (se recomienda usar algún frontend como PHPMyAdmin) que se llame wordpress (con codificación utf-8) y dar permisos al usuario con el que nos identificaremos. Posteriormente, descomprimimos el contenido del Zip que nos hemos descargado de http://wordpress.org y editamos el fichero wp-config-sample.php para introducir los datos de conexión a la base de datos (el servidor es localhost, normalmente). Una vez editado, lo renombramos como wp-config.php y accedemos desde el navegador a la dirección www.midominio.com/wp-admin/install.php (sustituir midominio.com por el correspondiente), introducimos los datos del blog y pulsamos instalar **[1]**. El blog está creado.

#### **Paso 2 Instalación de las extensiones**

Todos los plug-ins se instalan de igual manera. Normalmente, vienen comprimidos en un fichero .zip. Así, una vez descargados, simplemente debemos copiar el contenido en el

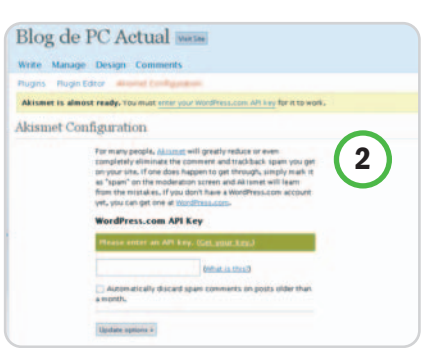

directorio wp-content/plugins de nuestra instalación de WordPress. A continuación, desde el menú de extensiones de WordPress, podemos activarla simplemente pulsando el enlace Activate. Algunas extensiones requieren una clave para permitir su uso **[2]**, en ese caso, aparecerá un enlace a un formulario para introducir la contraseña que obtendremos, normalmente, de la página oficial de la extensión.

#### **Paso 3 Akismet y adiós al spam**

Llega el momento de descargarse una de las extensiones básicas. Hace ya unas cuantas versiones que el software incluye por defecto la extensión Akismet (http:// wordpress.org/extend/plugins/akismet/), desarrollada por el propio Mullenweg y destinada a acabar con el spam de los comen-

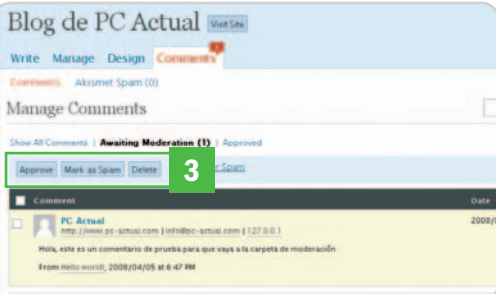

tarios de los blogs. Desde su inclusión, el correo basura ha dejado de ser un problema grave para las páginas que usan Word-Press, y simplemente deberemos revisar de vez en cuando la carpeta de moderación de comentarios, desde la que podremos aprobar el comentario, borrarlo o marcarlo como spam **[3]**.

Para su instalación, simplemente debemos registrarnos en el servicio Wordpress.com y obtendremos una clave para usar la extensión que deberemos introducir como hemos comentado en la sección anterior.

#### **Paso 4 WordPress Automatic upgrade**

Desde que apareció esta extensión, la actualización de los blogs se ha simplifica-

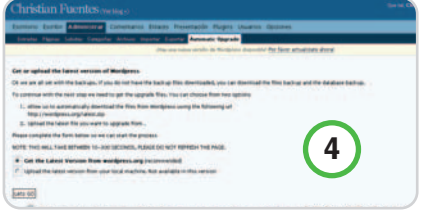

do, realizando los cinco pasos recomendados por WordPress para actualizar a una nueva versión: hacer copias de seguridad del blog, de la base de datos, desactivar los plugins, reemplazar los ficheros con la nueva versión y reactivar los plugins, y hacerlo sin necesidad de que intervenga el usuario. Podemos descargar esta extensión desde http://wordpress.org/extend/plugins/word press-automatic-upgrade/.

Para iniciar el proceso, accedemos al enlace Wordpress Automatic Upgrade, disponible desde la página de gestión de plugins, y seguimos las instrucciones que aparecen. Por ejemplo, deberemos descargar algunos ficheros de backup **[4]**, por si acaso, y, dependiendo de la versión, actualizar la base de datos, pero no hay que preocuparse ya que todo se realiza automáticamente. Una vez finalizado el proceso, tendremos nuestro blog totalmente funcional y actualizado.

#### **Paso 5 Google Analytics**

Uno de los servicios más usados para conocer las estadísticas de acceso de nuestro blog es el que Google ofrece de forma gratuita. Sólo se precisa disponer de una cuenta de usuario. Para activar la gestión de las estadísticas, hay

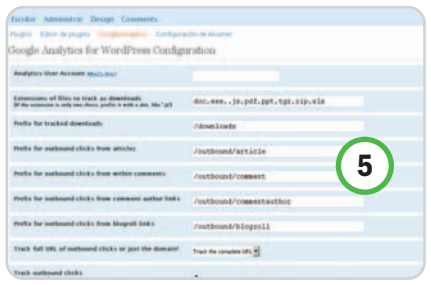

que incluir un código JavaScript en nuestro blog. Con el plugin Google Analytics for Wordpress, simplemente introducimos el identificador único que nos muestra Google Analytics al añadir una nueva página y personalizamos las opciones del plugin **[5]**. Una vez hecho esto y pasadas unas horas, podremos consultar las estadísticas de nuestro blog con el servicio de Google.

#### **Paso 6 All in one SEO Pack**

Junto a las tres extensiones básicas comentadas hasta ahora, es posible aumentar la potencia de nuestra instalación de Word-Press con otras que requieren un poco más de trabajo por parte del blogger. A continuación, nos vamos a detener en otras tres.

Empezamos con All in one SEO pack. El SEO (Search Engine Optimization) es un conjunto de técnicas que tienen como objetivo optimizar el código y/o el diseño de una página web para que se posicione mejor en los buscadores. Aunque dominar esta disciplina es complejo, con esta extensión es posible automatizar el proceso. No obstante, siempre hay que recordar que la mejor manera de posicionarse es generando contenido de calidad.

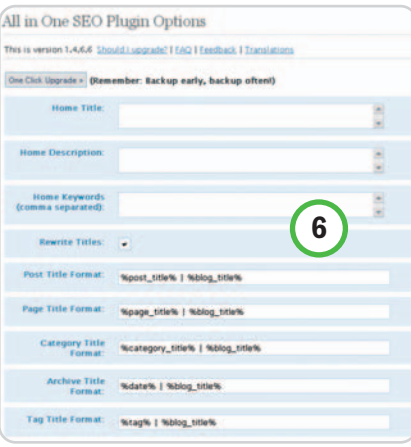

All in one SEO Pack (http://wordpress.org/ extend/plugins/all-in-one-seo-pack/) **[6]** realizará, entre otras, la optimización de los títulos de las páginas, tanto de la principal como las correspondientes a artículos y estáticas; la generación de los metatags (códigos no visibles que describen la temática y varios datos más de una web) automáticamente; y la adicción noindex en las páginas con contenido duplicado .

#### **Paso 7 WP-Cache**

Esta extensión, desarrollada por Ricardo Galli, profesor de la UIB y creador de la web meneame.net, nos permite contar con una caché de las páginas de WordPress, de

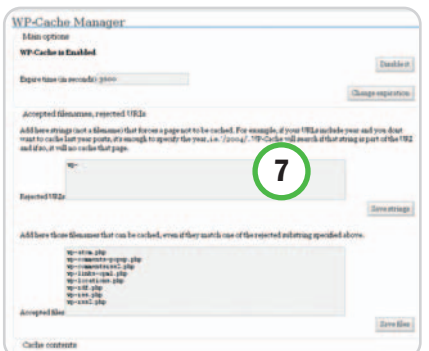

manera que no hemos de volver a generar el contenido accediendo a la base de datos ni compilando el código PHP, lo que facilita que se sirvan las páginas de forma más eficiente y se ahorre carga en el servidor.

La mayoría de blogs que usan WordPress no necesitan WP-Cache (http://wordpress.org/ extend/plugins/wp-cache), pero si un enlace a tu blog es incluido en páginas con muchas visitas, quizás el servidor de alojamiento no lo soporte, por lo que se convertirá en una buena solución.

Aunque se configura automáticamente, WP-Cache permite modificar los parámetros de su comportamiento, el tiempo de expiración de las páginas cacheadas, los ficheros que queremos que nunca se cacheen y limpiar la caché en un momento concreto **[7]**.

#### **Paso 8 Adsense Manager**

Si queremos incluir publicidad en nuestro blog, tenemos a nuestra disposición muchos servicios on-line de gestión de publicidad para páginas web, ya sea publicidad contextual, como Google Adsense o Yahoo! Plublisher Network, inclusión de enlaces o banners. Con esta extensión (http://wordpress.org/extend/plugins/ads ense-manager) podremos gestionar estos servicios y muchos otros (AdBrite, AdGrid-Work, Adpinion, Adroll…), facilitando la personalización del aspecto de los anuncios, limitar el número de los que aparecerán o posicionarlos en nuestro blog **[8].**

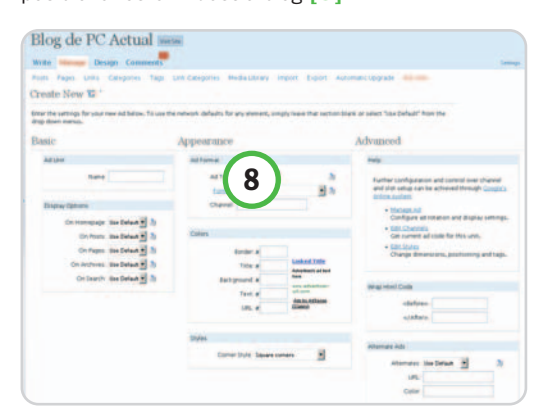

Para usarla, debemos darnos de alta en alguno de estos servicios de publicidad online y configurarlo desde la página de gestión de Adsense Manager introduciendo el código HTML o JavaScript que hemos copiado desde el servicio. De esta manera, aparecerá un menú (en la parte inferior) para cada red de anuncios que hayamos configurado, pudiendo personalizar sus parámetros.

**Christian Fuentes**

## **Flock, un browser Web 2.0**

#### Flickr, YouTube, Facebook y muchos más al alcance de la mano

Si eres usuario de las aplicaciones que conforman la llamada Web 2.0, puede que te hayas topado con el navegador más apropiado. Basado en el mismo motor que Firefox, su principal baza es el soporte de los principales servicios de la nueva Internet.

#### **Software incluido en el DVD**

**Flock** Versión 1.1 del navegador social en español Contacto Flock. www.flock.com **Ubicación** Freeware

#### **NIVEL: Básico**

n anteriores números de la revista hemos publicado información sobre los distintos navegadores, extensiones para aumentar su funcionalidad, trucos para n anteriores números de la revista hemos publicado información sobre los distintos navegadores, extensiones manejarlos de forma más eficiente y muchas cosas más con las que hemos intentado acercar tu navegador favorito al ideal. Este mes, dedicamos nuesro Tema de Portada a **D** Gm ail - Recibidos - Flock

la Web 2.0; pero, por cuestiones de espacio, hemos decidido llevar este artículo sobre el que puede llegar ser el browser idóneo para aquellos que manejan los servicios que integran la nueva Internet a la sección práctica.

Flock (www.flock.com) es un navegador basado en el motor Gecko, el mismo sobre el que corre Firefox, lo que le permite incluir todas las funcionalidades de éste (navegación por pestañas, gestión de descargas, soporte a extensiones…). No obstante, donde reside su verdadero poder y lo que le ha permitido desmarcarse como nueva herramienta más que como una versión personalizada de la solución de la factoría Mozilla es en el soporte a los servicios más populares de la Web 2.0, es decir, publicación de vídeos e imágenes, gestión de favoritos, gestión de contactos y publicación en blogs, principalmente.

Todos estos servicios estarán al alcance de la mano y organizados por secciones, por lo que no habrá que visitar sus URL cada vez que queramos acceder a ellos, sino que lo tendremos todo centralizado en el propio navegador. Por otro lado, de la misma forma que Firefox o Internet Explorer permiten la inclusión de nuevas funcionalidades mediante extensiones, Flock también dispone de las suyas propias, algunas de ellas adaptadas de las originales para Firefox.

Recientemente, esta herramienta ha llegado a su versión 1.1 y ya cuenta con mucha experiencia y estabilidad, por lo que ha dejado de ser feudo de los early adopters y ha ampliado su base de usuarios. Si te interesa formar parte de ellos, en estas páginas te indicamos algunas pistas sobre su uso, la configuración y utilización de los servicios, la instalación de nuevas funcionalidades mediante extensiones y su empleo.

#### **Paso 1 Servicios disponibles**

Editar Ver Historial Favoritos **1**  $\odot$   $\odot$   $\odot$   $\odot$  $0 1007$   $10 74$ **Cuentas y servici 3** Christian Fuentes **El Facebook 2 on** Flicks del.icio.us  $\bullet$ quenta | Disno **4** ō  $\nabla$  Contactos Fi Faceboo **OR** Flicky <sup>The</sup> YouTube **V** Compartir media **C**I Photobucke Picasa  $P$  Piczo **V** Blogs **Blogger B** Blogson Live Journa Typepad WordPress.com X Xanga **Blog con alg** iento propin Favoritos en Internet del.icio.us Magnolia Correo web M Gmail  $\blacksquare$ Va Vaboot Mai

Tras una sencilla instalación, que nos permite importar nuestras preferencias de los navegadores más utilizados, nos encontramos con una interfaz en la que todas sus opciones vienen agrupanes que hay en la parte izquierda de la barra de herramientas de Flock **[1]** o desde el menú Ver/Panel lateral, activando cualquiera de sus opciones.

Para integrar alguna de las cuentas de los servicios soportados por Flock, debemos seleccionar el que deseemos de la lista que aparece al mostrar el panel de Cuentas y servicios **[2]**, resguardado bajo el icono de una llave **[3]**. Esta acción nos abrirá la página de identificación. Una vez hayamos introducido nuestros datos, el servicio aparecerá en la parte superior de la barra con una luz verde que indica que estamos conectados **[4].**

### **Paso 2**

#### **Mi mundo**

La sección Mi mundo **[5]** sirve para ver de un vistazo, una vez configurados todos los servicios que usemos, las novedades más importantes sucedidas en algunos de los que tengamos configurados, principalmente los canales agregados (por sindicación RSS) **[6]**, las novedades en nuestros contactos en servicios como Flickr, Twiter, Facebook

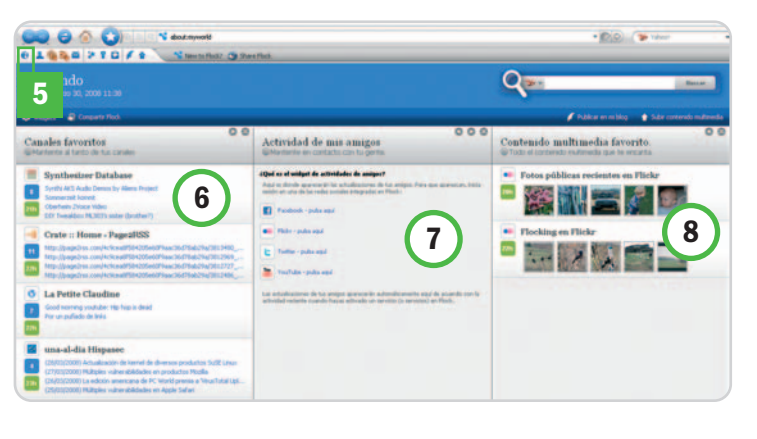

das por iconos que desplegarán distintas barras.

Una de sus partes más importantes es el panel lateral, desde el que podremos realizar la mayoría de acciones que permiten los servicios que es posible ir agregando al navegador. Se activa con cualquiera de los boto**[7]**,yuna lista de sitios favoritos **[8]**. Aunque la idea es muy buena, tiene una pega: es poco configurable.

#### **Paso 3 Mis contactos**

Desde esta barra lateral podemos gestionar nuestros contactos **[9]** en varios de los servicios disponibles y configurados, de los que podemos tener una visión global o

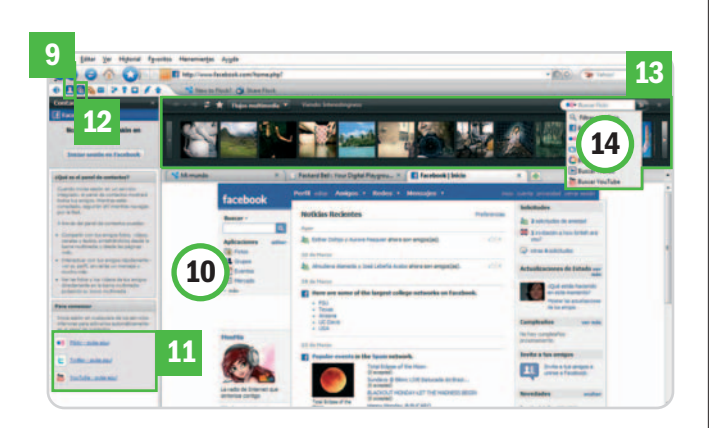

independiente. Al margen de la gestión, también es posible mandarles mensajes, compartir fotos y todo lo que estas aplicaciones admiten simplemente usando el menú de acciones.

El servicio que más aprovecha esta funcionalidad de Flock es, sin ninguna duda, Facebook **[10]**, ya que desde la propia barra de contactos nos deja ver nuestros mensajes, los eventos, las actualizaciones de estado o de perfil o los objetos añadidos por nuestros contactos (imágenes o aplicaciones) con lo que podemos realizar, prácticamente, todas las acciones posibles de Facebook desde el panel lateral de Flock. Menos posibilidades plantean los otros servicios disponibles en este apartado (Flickr, YouTube y Twiter) **[11]**.

#### **Paso 4**

#### **Barra multimedia**

Al seleccionar el icono de la barra multimedia **[12]**, no aparecerá una nueva pantalla ni información en el panel lateral, sino que se mostrará una barra de herramientas horizontal **[13]** desde la que tendremos la oportunidad de ver nuestras imágenes o vídeos, o los de nuestros contactos. También incluye el acceso a los elementos multimedia que nos muestra la barra, la copia de los objetos que muestra la barra o sus enlaces, para compartirlos entre nuestros contactos o publicarlos en nuestra página (incluso mediante el popular drag&drop). Los servicios disponibles en esta sección son Facebook, Flickr, YouTube, Truveo y Photobucket **[14]**.

#### **Paso 5**

#### **La sección de canales**

Esta sección **[15]** es, probablemente, una de las más útiles para los usuarios de los servicios Web 2.0, ya que la mayoría son grandes lectores de blogs, permitiéndoles recibir las novedades de todas sus páginas o bitácoras favoritas en el propio navegador mediante los canales RSS. Facilita igualmente organizar las suscripciones median-

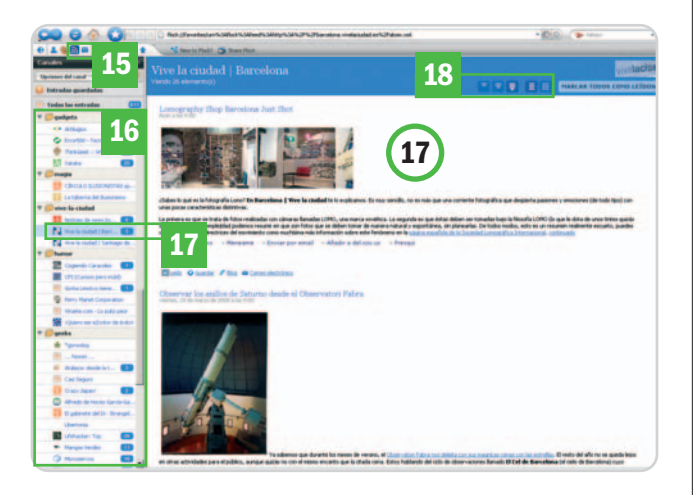

Tu tienda de informática Jueans Intel Ouad Core 06600  $\overline{20}$ 2 x DDR2 2 Gb 800 Mhz.  $2500:1$ **TEST** Geforce 8600 G 1680x1050 512 Mb. **TES** 5 Ms 500 Gb. Sata II Regrabadora DVD LG Lightscribe Teclado y ratón<br>Logitech inalambrico<br>Tarjeta sonido<br>Tarjeta red 10/100 Mbps Sistema<br>operativo<br>windows<br>Vista Home Q T7300 2 Ghz 2 X 1024 Mb. 250 Gb Portatil ACER TM 5720-302G25MI Pantalla TFT 15,4", Microprocesador Intel 17300 Core 2 Duo 2 Ghz., Tarjeta Gráfica Intel X3100, 384 Mb, Memoria DDRII 2 x 1024 Mb., Disco Duro 250 Gb., Regrabadora Dvd supermulti, Tarjeta de red, Tarjeta de modem/fax, Tarjeta Wifi, Firewire, Infrarojos, Lector de Tarjetas, Windows Vista Home Premium. Garantia 2 años. Unete n eves amprendedor/a<br>deseas teñer tu propto<br>acquesto, Hablems. franguileia Colisinf.com

**IBIZA** 

**OURENSE** 

**VIGO** 

atencional

C/ Madrid, 33<br>Tef. 902 199 289<br>11.1bz@disinf.com

Avda. Buenos Aires, 16<br>Tef. 988 366 282<br>comercial.cur@disinf.com

c/ Zamora, 40<br>Tef. 986 138 482<br>Greial.vigedisinf.com

comercial

ALICANTE **G/ Pinton** atencionalien

ALMAZORA-CASTELLON  $c$ Santo Gristo<br>Taf. 989 MM

comercial alm

LUGO

SEGOVIA

CENTRAL

C/ Cabeza de Margareda.

**னிவி . ராஜீ ரினி** 

MONCADA - VALENCIA atencionali

VALENCIA **G/ Enni** atenciond

INTERNET **MMLDISTNF.CO.** atendondhent

te carpetas **[16]** y, haciendo clic en los distintos elementos de este panel lateral, podemos leer los nuevos elementos del blog o la carpeta correspondiente **[17]**. La sección Canales puede ser configurada para que muestre titulares, extractos o el contenido completo de los artículos y para desplegarlos en una o dos columnas **[18]**.

#### **Paso 6 Correo y favoritos**

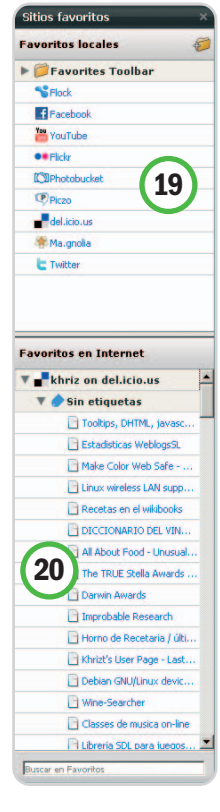

Desde el propio panel lateral podemos usar nuestro correo web favorito, ya sea Gmail o Yahoo! Mail, y enviar mensajes y comprobar si hay alguno nuevo mediante un solo clic.

Por su parte, la gestión de favoritos se divide en dos partes: los favoritos locales **[19]**, es decir los guardados en el navegador mediante el botón en forma de estrella de la barra de tareas; y los on-line, que recogen todas las páginas guardadas en los servicios del. icio.us y Magnolia **[20]**.

#### **Paso 7 Edición de blogs**

Si disponemos de un blog propio o de uno alojado en alguno de los servicios integrados en Flock, podemos usar este navegador para publicar entradas de forma muy sencilla. En primer lugar, debemos tener

configurado el servicio correspondiente, de modo que dispongamos de un editor visual, un editor de código y una ventana de previsualización de la entrada **[21]**. Es posible incluir imágenes que previamente hayamos subido a alguno de los servicios de alojamiento configurados (o a nuestro propio alo-

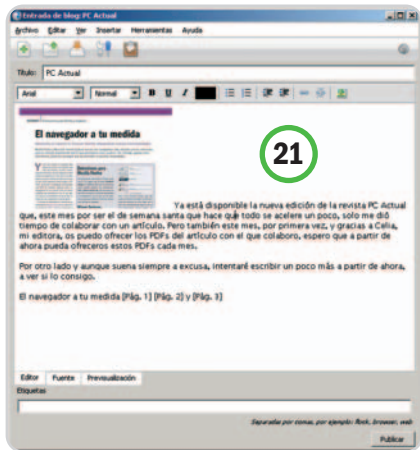

jamiento) o cualquier elemento del panel de recortes web. Los servicios disponibles en esta sección son Blogger, Blogsome, Live-Journal, WordPress.com, Xanga y cualquier blog alojado en nuestro propio servidor.

#### **Paso 8 Edición y subida de imágenes**

Tras conocer a grandes rasgos las principales funciones de Flock, os vamos a mostrar algunas de las herramientas que incluye para hacer más fácil y eficiente el trabajo con los servicios Web 2.0. Empezamos con las instantáneas, y es que muchos de los servicios que soporta ofrecen la posibilidad de almacenar on-line nuestras imágenes. Por eso, desde el navegador social se ha

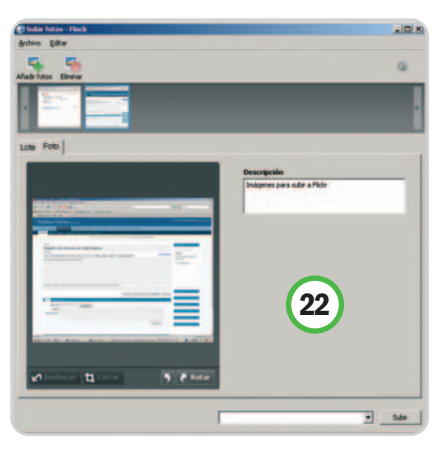

intentado facilitar este trabajo creando una mini-aplicación que permite subir imágenes, de una en una o en lote, incluyendo pequeñas ediciones, como recortarlas o rotarlas. Para subirlas, solamente deberemos seleccionar el servicio correspondiente e ir a

Herramientas/Subir fotos, de manera que se abra la ventana adjunta **[22].**

#### **Paso 9 Buscador integrado**

Todos los navegadores incluyen una caja de búsquedas. normalmente en la parte superior derecha. También la incorpora Flock, pero de una manera especial **[23]**, ya que el mismo buscador que nos permite encontrar cosas en la Web hará lo propio en

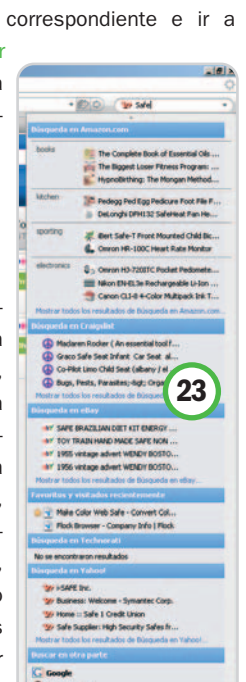

tiendas on-line (Amazon y eBay), sitios de clasificados (Craiglist), en nuestro Favoritos y en diversos buscadores (Google, Yahoo!, Technorati, …), a los que podremos añadir otros desde las propias páginas de los buscadores.

#### **Paso 10 Recortes web**

Estamos ante una de las herramientas más

interesantes para aquellos que publican muchas noticias, ya sea en un blog o en alguna página web. La sección de Recortes web **[24]** permite, mediante la técnica drag&drop (arrastrar y soltar), guardarnos imágenes, textos o partes de una página web (incluyendo su formato) al panel lateral de recortes web, para luego, mediante un solo botón, enviar estos contenidos por

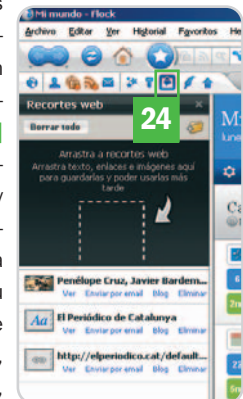

correo electrónico o publicarlos en nuestro propio blog.

#### **Paso 11 Extensiones**

De la misma forma que Firefox e Internet Explorer pueden ser ampliados mediante extensiones, Flock, que se basa en el motor de Firefox, no podía dejar de contar con esa posibilidad, de modo que podemos ampliar la funcionalidad de este navegador social

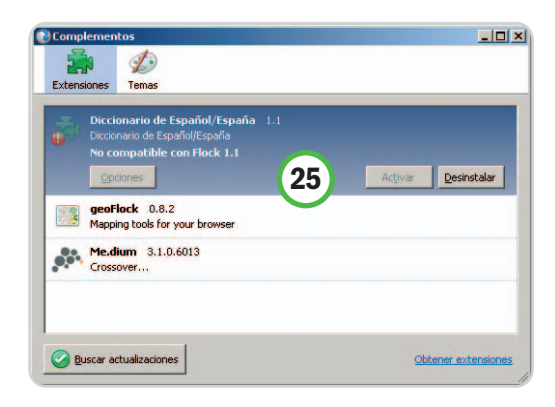

**[25]**. El método de instalación es el mismo que en Firefox, por lo que desde las propias páginas de las extensiones o desde el repositorio de extensiones de Flock (https://extensions.flock.com/addons) podemos instalarlas pulsando un solo enlace. También cabe la posibilidad de instalar aquellas diseñadas originalmente para Firefox, pero, aunque deberían ser compatibles, no se asegura su funcionamiento. **Christian Fuentes**

# **Un vídeo de buena factura**

#### Añade un toque personal y moderno a tu película antes de exportarla

Con un par de truquillos estratégicos lograrás agilizar el ritmo de tu vídeo para que parezca casi profesional. Ya no habrá hueco para las excusas, porque tus amigos y familia estarán impacientes por asistir al estreno de cada nueva producción.

#### **Incluido en el DVD**

#### **Anteriores entregas del curso**

Documentos en PDF con todos los artículos del curso de vídeo publicados en anteriores números

**Ubicación en el DVD** LaboratorioPCA/Documentos/Curso de vídeo

#### **NIVEL: Básico**

i has seguido los consejos de las anteriores entregas descubrirás que los resultados conseguidos, además de i has seguido los consejos de las anteriores entregas descubrirás que los resultados conseguidos, además de satisfacerte a ti, también entretendrán a tu público. Antes de abordar el último paso, el de la exportación de tu trabajo, te daremos algunos consejos para darle un toque personalizado y moderno a tus vídeos.

Cuando el proceso de edición haya concluido y tengamos la película completamente editada, es posible crear archivos independientes. En este sentido, tenemos dos alternativas: volcar nuestras creaciones directamente a un disco legible por cualquier reproductor de DVD casero, o bien crear un archivo de vídeo para almacenarlo en el disco. Como vamos a ver a continuación, muchas aplicaciones de edición de vídeo permiten crear el DVD directamente con la ayuda de sencillos editores de menús.

#### **Paso 1 Trabaja con las ondas de sonido**

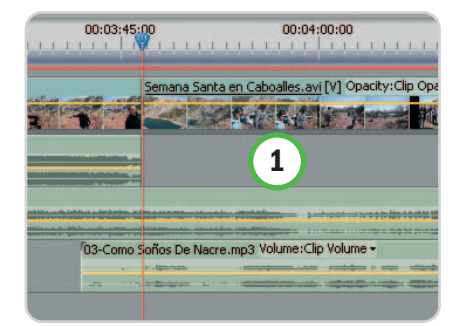

Si nos fijamos bien en los clips de audio, nos daremos cuenta de que llevan dibujada la onda de sonido que generan **[1]**. En ocasiones puede ser muy útil atender a su forma para saber dónde están los golpes de sonido y cuándo éste baja de volumen. Así, podremos, por ejemplo, hacer coincidir los cortes de imagen con el ritmo de la música, o simplemente usarlo como sistema de búsqueda, fijándonos en que en un vídeo con una locución sabremos cuándo se dice algo por la onda dibujada en el clip de audio correspondiente.

#### **Paso 2 Encadenados de audio**

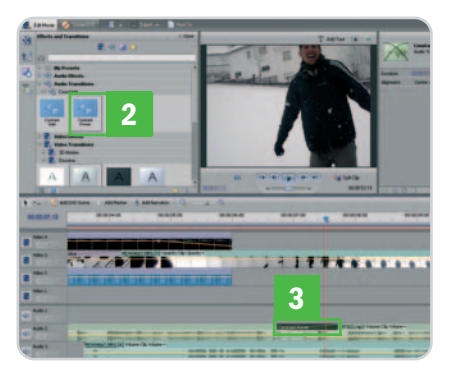

En ocasiones, resultan incómodos los cortes entre plano y plano únicamente por sus audios. Esto pasa cuando cambiamos de un plano con mucho ruido ambiente a otro más silencioso. Para evitar estas brusquedades existe una técnica idéntica a las transiciones de vídeo para el sonido. En Adobe Premiere Elements (que os recordamos es el programa que elegimos para realizar estos prácticos) podremos dirigirnos a la ventana Efectos/Audio transitions y seleccionar Constant Power **[2]**. Si arrastramos esta función entre los dos clips de audio que queremos fundir **[3]**, el primero irá perdiendo potencia gradualmente a medida que la gana el segundo.

#### **Paso 3 «Cabalgados»**

La principal ventaja del montaje es que nos brinda la oportunidad de trabajar libremente con clips de audio y vídeo de manera independiente. Esto nos va a permitir mezclar partes del vídeo con el audio de otros clips. Prueba a hacerlo, por ejemplo, sobre una locución en la que se muestra a una persona hablando a cámara durante unos minutos. Esto puede resultar muy monótono aunque lo que se cuente sea de vital importancia. Si haces clic con el botón derecho sobre cualquier otro clip y, del menú desplegable, seleccionas Unlink Audio and Video, estarás desvinculando el audio y el vídeo. De esta forma, podrás mover únicamente el clip de vídeo y ponerlo en una pista superior a la de la persona que está hablando. Con ello, como se hace en las noticias, estaremos ilustrando las palabras de la locución con los planos recurso. Esto funcionará siempre que haya una correlación lógica entre lo que se dice y lo que se muestra.

#### **Paso 4 Picture in Picture**

Ya hemos hablado en otras entregas de esta herramienta, que nos permite mostrar varias imágenes en la misma pantalla **[4]**. Su uso puede ser muy atractivo y, muchas veces, nos ayuda a resumir nuestro vídeo concentrando la información. Es aconsejable hacerlo con planos cerrados y poco complejos para que quien lo vea tenga tiempo suficiente para enterarse

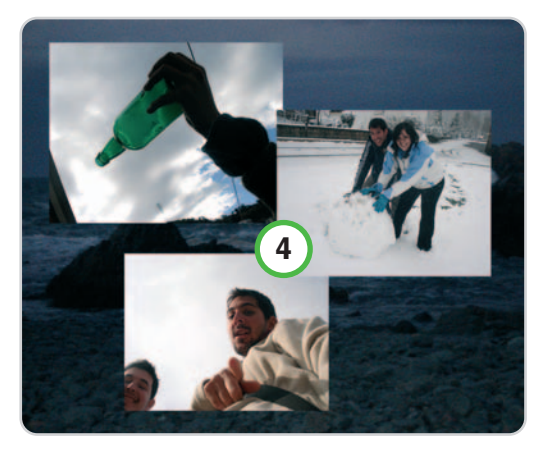

de todo lo que se está viendo. Pensemos que cuantas más imágenes juntemos, más confusa estaremos haciendo la composición.

Para llevarlo a cabo, debemos tener ocupadas varias pistas de vídeo durante el mismo período de tiempo que queramos que dure el efecto **[5]**, sabiendo que las pistas superiores taparán a las situadas más abajo **[6]**. Hay aplicaciones que tienen la herramienta homónima, por lo que bastará con hacer un clic sobre la ventana de previsualización para acti-

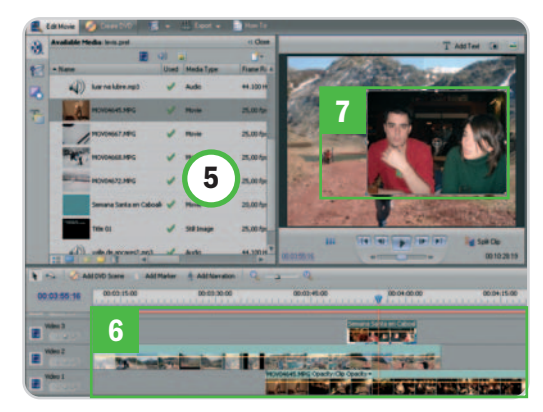

var el recuadro de tamaño y posición **[7]**, que podremos variar como deseemos.

Esta herramienta da mucho juego y podremos utilizarla para hacer créditos vistosos, conversaciones telefónicas, un vídeo de tomas falsas o videoclips… Además, combinada con la utilidad Motion y los keyframes, podremos hacer que las imágenes varíen de posición y tamaño gradualmente.

#### **Paso 5 Modifica la velocidad**

Existen dos formas básicas de realizar el montaje: según el estilo clásico, más pausado, y el que están marcando los nuevos realizadores de cine y televisión, que tienden mucho jugar con las velocidades del vídeo, implementando aceleraciones y ralentizaciones que (siempre que estén bien usadas) dinamizan el ritmo y potencian el sensacionalismo. Con Premiere

Elements el proceso es muy fácil. En el menú desplegable que se muestra al pinchar con el botón derecho sobre cualquier clip, podremos seleccionar Time Stretch. En esta ventana, es factible modificar la velocidad de reproduccióna través de porcentaje (por ejemplo, si definimos 50%, la velocidad de reproducción irá un 50% más lenta) o especificar la duración exacta en segundos, de modo que la reproducción se ajuste a esa cifra de manera automatica. Si marcamos la casilla Reverse Speed, veremos el fragmento hacia atrás. Aprovecha los zooms que cortarías en otras situa-

ciones, o las panorámicas demasiado largas y los travellings manuales introduciendo aceleraciones al triple o cuádruple de su velocidad original. Verás qué resultados tan modernistas puedes obtener si acompañas estos pequeños fragmentos de un efecto de sonido.

#### **Paso 6 Retoca la imagen**

A la derecha de la pantalla, encontrarás una pestaña desplegable llamada Image Control.

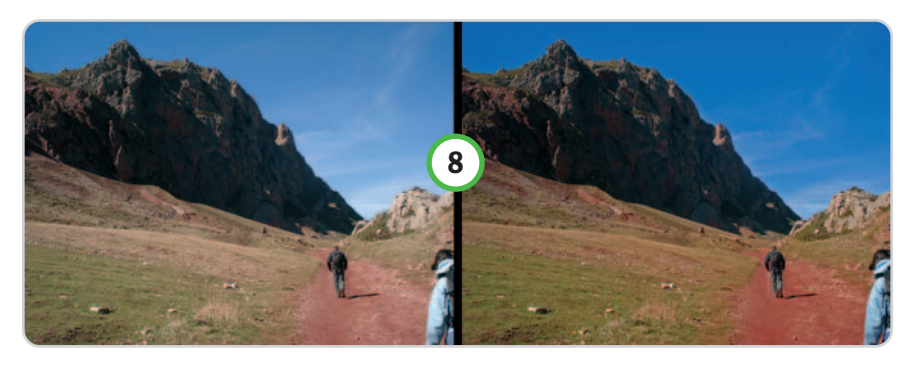

Con ella, podrás variar los niveles de brillo, contraste y saturación, los cuales nos pueden ayudar a conseguir resultados de luz y color más fieles a la realidad **[8]**. Estas variables solamente afectarán al clip seleccionado, por lo que es aconsejable exportar primero y aplicar los retoques a la película completa. Además de esto, la ventana de efectos de vídeo nos ofrece muchas más oportunidades de retoque automático que abren un amplio abanico de posibilidades efectistas: Adjust, Image control, Channel o Time.

#### **Paso 7 No te olvides de las fotos**

No hará falta decir que con las imágenes digitales es perfectamente viable hacer vídeos tanto o más distendidos que con horas de vídeo grabado. Existen cada vez más programas con los que realizar presentaciones de imágenes resulta realmente senci-

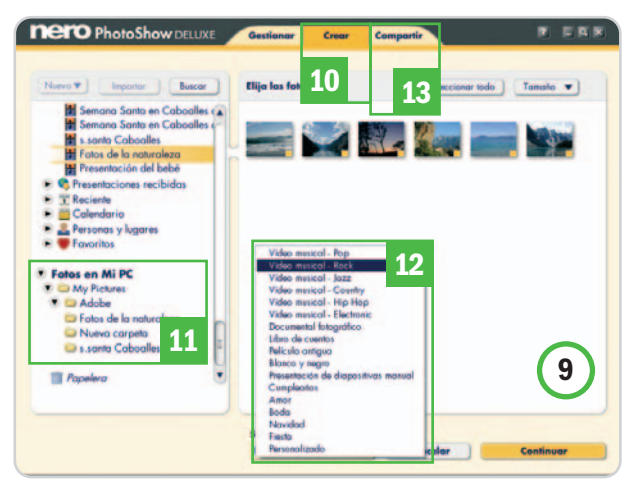

llo. Es el caso de Nero PhotoShow **[9]** (ya está disponible la versión Deluxe 5), un software de gestión de fotos que permite generar este tipo de presentaciones y exportarlas a disco. Bastará con almacenar todas las imágenes en una carpeta y acudir al menú Crear **[10]**, escoger la carpeta en cuestión **[11]** y, de ella, las imágenes que queramos incluir. Seguidamente, indicaremos el estilo de transiciones **[12]** predeterminado que queramos, elegimos la música y, automáticamente, se creará la presentación. Por último, en la pestaña Compartir **[13]** tenemos la opción de volcarlo a disco o guardarla en el equipo como archivo de vídeo.

Si queremos hacerlo de un modo más personal tendremos a nuestra disposición todos los programas de edición de vídeo al uso. Con ellos podremos trabajar las imágenes, elegir la duración de cada una de ellas y moverlas por la pantalla o crear transiciones a nuestro antojo. Estos vídeos podremos incluirlos después en nuestro DVD como un capítulo más. A veces hacer un paréntesis en nuestro vídeo e incluir las fotos del viaje dan un ritmo muy aconsejable al resultado final.

#### **Paso 8 Exportar al disco duro**

Cuando terminemos de hacer los retoques finales a nuestro vídeo, sólo quedará guardar-

> lo en el equipo. Asegúrate de que las propiedades del vídeo que vas a exportar son las deseadas. Debes atender al formato (4:3 o panorámico) y al sistema de lectura del archivo (PAL para Europa y NTSC para América). También es importante el sistema de compresión que emplearemos para almacenarlo. Si exportamos en AVI, estaremos respetando la compresión original de nuestro vídeo con el inconveniente de que resultan archivos muy pesados. Por ello os recomendamos el estándar MPEG, que proprociona muy buenos resultados de compresión, con muy poca

pérdida de calidad y tamaños mucho más asequibles. Si estamos pensando en colgarlo en Internet, el formato más idóneo es el Flash Vídeo (FLV), de calidad óptima para pantallas pequeñas y de peso muy reducido.

#### **Paso 9 Edita tus propios menús**

Ya hemos dicho lo aconsejable que resulta editar diferentes capítulos de la película por separado. De esta manera, se evitan

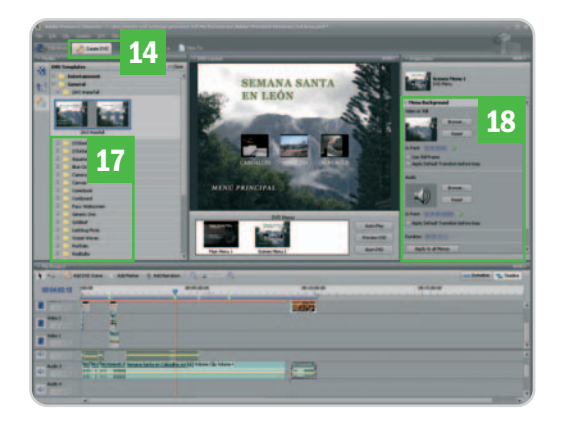

problemas en la edición y se trabaja con archivos menos pesados. No obstante, estos fragmentos, al margen de que dependan o no de una división argumental, servirán también para elaborar el DVD y hacer más accesible y dinámica cada parte de la película. Hoy en día todos los editores permiten crear directamente el disco extraíble sin necesidad de trabajar con otra aplicación independiente, aunque estas últimas suelen ofrecer más opciones al estar especializadas. Con Premiere Elements, podremos editar el menú del DVD desde cero o bien aprovechar las plantillas prediseñadas.

Para ello, habrá que seleccionar la pestaña Create DVD **[14]**, lo que nos conducirá a una interfaz preparada para crear un disco a partir de la edición acumulada en el timeline (línea de tiempo). Si queremos añadir más vídeos, habrá que bajarlos de nuevo a la línea de tiempo y añadir marcadores con el botón derecho del ratón. Allí donde hagamos clic, se abrirá un menú del que seleccionaremos Set DVD Marker. Y, en la ventana emergente **[15]**, podremos elegir entre distintos marcadores **[16]**: Scene Marker para crear capítulos, Main Menu Marker para accesos

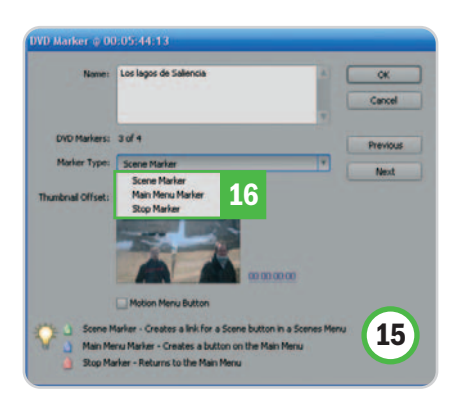

directos desde el menú principal y Stop Marker allí donde queramos que salte el menú automáticamente.

Por lo demás, prácticamente todo es editable. A la derecha, tenemos la amplí-

### **Comparte tu talento con los demás**

Ya sólo queda hacer alarde de tu talento como videoaficionad@. Es el momento de invitar a los colegas y convencerles con hechos de que el vídeo de tu viaje de novios no es un muermo insufrible. Siempre y cuando hayas realizado un tratamiento dinámico del ritmo y la duración total no supere los 40-50 minutos (o menos, si es posible), los espectadores no tendrán la sensación de estar viéndolo por compromiso.

Pero aún quedaría un paso con el que te ahorrarías el piscolabis con el que tendrías que convidar a tus invitados: **YouTube**. Si bien es cierto que no podemos excedernos de 10 minutos o de 100 Mbytes para colgar un archivo, también lo es que no sería operativo publicar algo tan extenso. Cualquiera de los consejos vistos hasta ahora sirven para el vídeo de una comunión, pero también tanto para el tratamiento de un corto o de una idea filmada como para un espectacular resumen de unas vacaciones.

Registrarse en YouTube es muy fácil y gratuito, además no te compromete a nada ni te bombardea con spam. Una vez estés dentro, subir un vídeo es pan comido. El enace para hacerlo aparecerá entre las opciones de arriba a la izquier-

sima gama de modelos prediseñados **[17]** y, a la izquierda, los parámetros editables [18], como la fuente, el color del texto o el fondo, en el que podremos poner cualquier vídeo o imagen. Esta parte del programa puede evaluarse como de dificultad media. Es más sencillo aún el editor de menús que incorporan las suites de Nero. Concretamente, Nero 8 Premium [19] ofrece prácticamente los mismos resultados y su preparación es de lo más intuitiva. Desde la interfaz inicial, debemos escoger la opción Crear DVD de vídeo propio. Una vez dentro del editor, únicamente habrá que seleccionar las opciones que queramos del menú, incorporando nuestros archivos de vídeo con Add vídeo files **[20]** y creando posibles capítulos en cada uno de ellos con Create chapters **[21]**. A continuación, encontraremos un editor del aspecto de nuestro menú, infantil en tratamiento y resultados, pero de lo más eficaz. En este caso, vamos a tener la oportunidad hasta de definir el color de la sombra You Tribe Canales Comunidad<br>Nos <mark>w Buscar Comunidad</mark> Cubido de vid .<br>Acerca de la subid 

da. Recuerda que es aconsejable haber exportado tu archivo en formato FLV, que está mejor preparado para el vídeo streaming utilizado en Internet por tratarse de ficheros muy ligeros. Únicamente tendremos que ponerle un título, añadir alguna descripción y marcar unas cuantas palabras clave para facilitar su búsqueda en la Red. Las tres últimas opciones nos permiten decidir sobre la privacidad del vídeo y ubicarlo geográficamente a través de Google maps. Esta última ha sido una reciente actualización del sistema que informa de dónde y cuándo se subió un vídeo a la Web. Sorprendente. A partir de aquí, ¡a triunfar!

**19 20 21** ١. 回收 **B** Loot High Save  $\boxed{9}$ **O** Balk Next O

de las letras y el tiempo de automatización del fondo, además de otorgarle divertidas formas a los botones de escena. Para trabajos más versátiles y complejos, te recomendamos cualquier editor dedicado, como las herramientas Adobe DVD Encore o Ulead DVD Workshop 2. Con ellos, podrás incluir todo tipo de efectos y dar a tu DVD un aspecto mucho más profesional (con el consiguiente esfuerzo, claro). **Antonio Caldeiro Navas**

## **¿Piensan nuestros enemigos?**

#### Creamos la inteligencia artificial de un videojuego, 1ª parte

Tal vez es una de las partes que más trabajo y dolores de cabeza nos dé en el desarrollo de un juego. Y es que resulta crucial para la jugabilidad, pues si un videojuego tiene una IA pobre será monótono, al ser fácil acabar con los enemigos o que los demás personajes se comporten de una manera absurda.

#### **NIVEL: Intermedio**

uando vemos juegos como Call Of Duty 4, donde los enemigos se comportan de mil maneras distinuando vemos juegos como Call Of<br>Duty 4, donde los enemigos se<br>comportan de mil maneras distin-<br>tas, o como God of War, donde los jefes finales tienen comportamientos muy trabajados, la experiencia del usuario sube gratamente. No os confundáis, comportamientos con un alto nivel de dificultad en un juego no siempre están relacionados con una inteligencia artificial bien diseñada; simplemente puede ser que, para terminar con un enemigo, haya que dispararle veinte veces en lugar de una.

La palabra clave en esta parte del desarrollo es NPC. Los «jugones» ya sabréis que nos referimos a los No Playable Characters o «personajes no manejables por el jugador» y que, por tanto, están manejados por la IA del motor gráfico.

Por desgracia, no os penséis que la inteligencia artificial es algo parecido al famoso robot Hall9000 que «hacía de las suyas» en 2001: Una Odisea del Espacio, o a la que vemos en otras muchas películas de ciencia ficción. Se trata de algo mucho más básico que se resume en instrucciones de comportamientos. Como su propio nombre indica, son grupos de instrucciones y animaciones que el NPC tiene que aplicar en determinadas circunstancias; por ejemplo, cuando le ataquen, cuando esté patrullando, paseando por la calle, o cuando, a través de nuestro personaje, nos acerquemos y le preguntemos...

Al final, la IA nos creará un entorno reactivo al usuario. Todos los integrantes de nuestro universo reaccionarán a nuestros movimientos y acciones como jugador y dará la sensación de que el mundo está vivo. ¿Os acordáis de las clásicas aventuras gráficas donde los personajes no se movían hiciéramos lo que hiciéramos? Qué tiempos aquellos… y no son tan lejanos.

#### **Paso1 Define los NPC**

Lo primero es definir qué tipo de NPC vamos a tener en el proyecto, porque no todos tienen la misma importancia y, por tanto, requieren distintas cantidades de trabajo. Los grupos clásicos son los siguientes:

● Amigos: Aquellos que nos ayudan dándonos información o algún objeto. Un buen ejemplo es el mercader de muchos juegos que, en la mayoría de los casos, no se mueve del sitio o, como mucho, «circula» por una zona muy limitada del escenario.

● Aliados: Este grupo pueden ser los personajes que nos acompañan durante el juego, pelean junto a nosotros e interactúan.

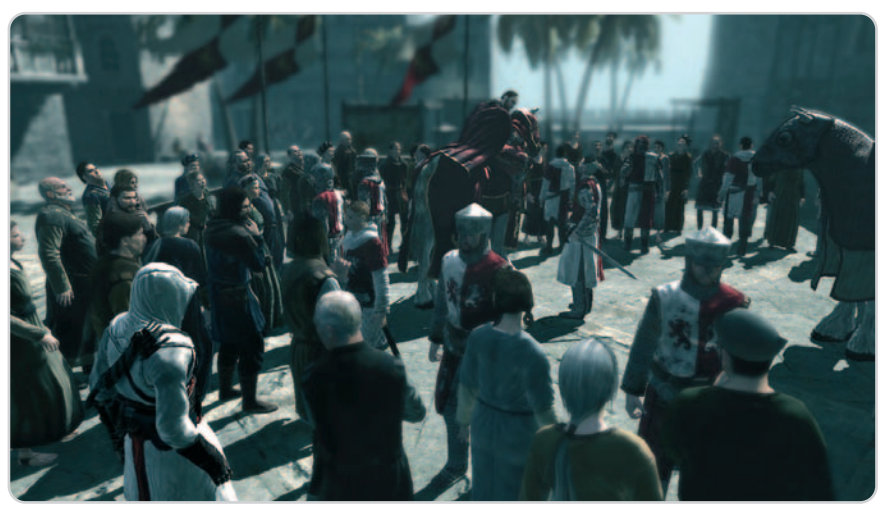

sins Creed tiene un entorno bastante reactivo, todos los personajes responden a las situaciones que crea el jugador, ya sea hablando, apartándose, robando, atacando… Un universo enorme y completamente vivo.

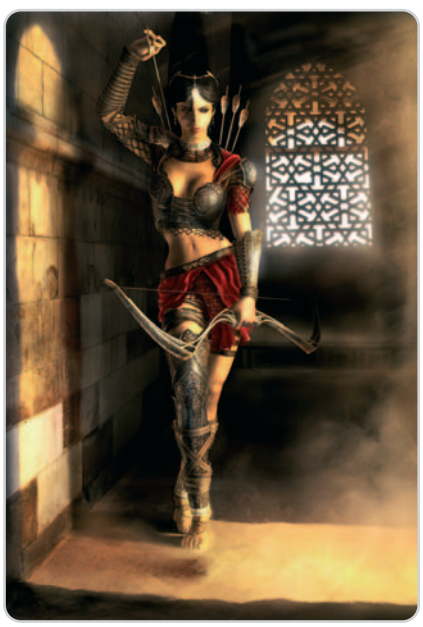

El personaje de Farah, de Príncipe de Persia, aparte de ser una maravilla, es un buen ejemplo de NPC aliado, juega con nosotros y nos ayuda en todo momento, ya sea en combate, resolviendo rompecabezas o hablando con nosotros.

Tienen muchas animaciones y, por tanto, comportamientos, ya que tienen que hacer lo mismo que el jugador: desplazarse, atacar, estar en reposo, hablar…

● Neutrales: Personajes que pululan por nuestro mundo, transeúntes principalmente, que como mucho se pueden girar al vernos y soltarnos un improperio si chocamos contra ellos.

● Enemigos: Se trata de los grupos de PNC que nos atacan Aquí, se podría hacer una subdivisión por tipos de enemigos donde podría haber cuatro clases, por ejemplo, los mercenarios, los asesinos, los de la banda del barrio X o los zombies que necesitan siete disparos para terminar con ellos.

● Jefes finales: Quizás el grupo más importante, junto con los aliados. El concepto de jefe final es un poco ambiguo pero básicamente quiere decir que son los enemigos a los que nos enfrentamos para pasar de nivel o misión y que requieren un gran esfuerzo. Un buen juego ha de tener jefes finales que sean atractivos, difíciles de matar y, sobre todo, con muchos comportamientos. Los jefes finales son lo que hacen grandioso a un juego, como God of War o Resident Evil 4.

● Animales: Sí, es cierto que esto puede sonar raro, pero en algunos juegos aparecen animales y, aunque serían muy parecidos a alguno de los otros grupos, los animales jamás se van a comportar como un ser humano. El ejemplo de este grupo serían los perros que nos atacan en Call of Duty 4.

#### **Paso 2**

#### **Define grupos de comportamientos**

Lo que hay que hacer es pensar qué situaciones de juego se pueden dar para saber cómo han de reaccionar los NPC. Os vamos a dar unos cuantos ejemplos de los más generales; luego, en función de vuestro juego, iréis añadiendo categorías o subdivisiones. En este artículo los vamos a ver por encima y en los próximos nos iremos metiendo en detalle.

● Situación de Ataque: Lo más básico. Tenemos enemigos en pantalla y «los hemos cabreado» tanto que nos atacan. Pues bien, definiríamos cómo nos deben atacar, si por grupos o de forma individual, si nos rodean o nos atacan a distancia…

● Situación de patrulla: Los enemigos defienden una zona del escenario y nosotros tenemos que entrar en ella. Pues bien, esos enemigos patrullarán de una forma concreta y por una zona bien limitada. Algunos pueden pararse a fumar un cigarrillo, otros a hablar o a «echar una meadita»... En fin, se nos pueden ocurrir muchas situaciones divertidas y que le den más vida al juego.

● Situación de alerta: Imaginaos que uno de los enemigos nos ha visto y da la alarma. Quizá el resto no nos ha visto porque no estamos en su campo de visión (esto ya lo explicaremos más adelante) pero, al sonar las alarmas, han pasado a comportamiento de alerta (buscarme para derribarme). Los movimientos serán más rápidos y ya no habrá animaciones de espera. Lógicamente,

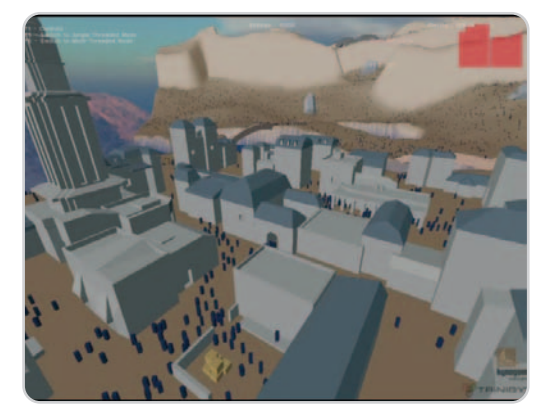

Imagen de una demo del motor de IA de Kynapse.

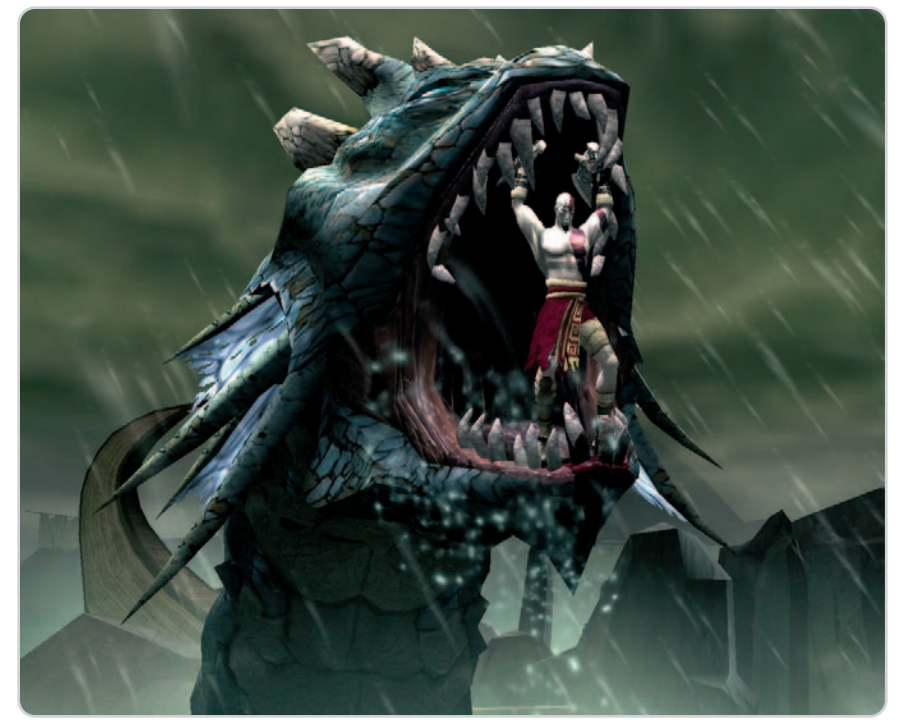

God of War hacía un buen uso de los comportamientos de los jefes finales para crear situaciones épicas de juego.

habría que definir cómo se pasa de un comportamiento de patrulla a otro de alerta.

● Situación de peligro: Ésta suele ser para los NPC neutrales o aliados. Imaginaos que estáis jugando a GTA San Andreas y hacéis alguna «locura» en la calle. Acordaos de que la gente corría despavorida. En juegos de guerra como Call Of Duty 4, cuando un enemigo tira una granada hacía nosotros, nuestros aliados buscan un refugio para resguardarse de la explosión, con lo que conseguimos un entorno mucho más reactivo. No es lo mismo sacar una pistola en una calle llena de gente, disparar y que no pase nada, a sacar el arma, disparar y que la gente huya y venga la policía a detenernos. Eso hace el juego mucho más divertido y apasionante. Como veis, pequeños detalles en la IA del software hacen que la experiencia del usuario sea más atractiva.

● Situación neutral: Una de las más básicas. La gente se mueve de un lado para otro y, cuando choco contra ellos, protestan. Puedo preguntarles y me contestan algo rápido. Es decir, lo que vemos en una ciudad, por ejemplo.

● Situación obtener recursos: No muchos juegos hacen buen uso de este comportamiento. Supongamos que le

quitamos el arma a un enemigo y que por el suelo hay más armas de los caídos. El combate está en desventaja porque yo tengo armas y el enemigo no. ¿No sería lógico que él se lanzara a recoger un arma e igualar el combate? Y no sólo a recoger un arma, también podría recoger munición. Y esta situación no es sólo para los enemigos, también para aliados que combatan con nosotros.

Para terminar, os dejamos con un link muy atractivo, el de la web del motor de IA Kynapse (www.kynogon.com) que tiene unas interesantes demos donde podéis comprobar cómo reacciona una sociedad y entender algunos conceptos de creación de entornos reactivos. Como siempre, dudas, sugerencias y comentarios a daniel@flas.es o bien a través del blog http://crearvideojuegos.blogspot.com.

**Daniel González Diseñador de videojuegos**

## Microconsultas y trucos

### **Microconsultas: todas las respuestas para hacerte más fácil la informática**

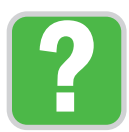

Esta sección os ofrece respuestas a cualquier problema que os surja sobre vuestro equipo o los programas que empleáis. Para participar, **enviadnos vuestras dudas** por correo electrónico a la dirección **consultas-pca@rba.es**. También podéis contactar con nosotros por carta en: PC Actual.<br>López de Hoyos, 141. 1ª planta. 28002 Madrid; o bien en el número de fax 91 519 48 13.

#### **Software incluido en el DVD**

#### **Ad-Aware 2007**

Aplicación gratuita que te permite proteger tu PC del software espía más extendido Contacto: Lavasoft. www.lavasoft.com

#### **Spybot-S&D**

Herramienta especializada en la detección y eliminación de software espía con capacidad de eliminar los registros de utilización

Contacto: Spybot / www.safer-networking.org/es

#### **ScanSpyware**

Esta utilidad elimina con eficacia el spyware, el adware y todo tipo de software malicioso que atenta contra tu privacidad y la seguridad de tu PC

Contacto: ScanSpyware / www.scanspyware.net

#### **HijackThis**

Esta aplicación especializada en la eliminación del spyware resulta idónea para usuarios avanzados Contacto: Trend Micro / http://es.trendmicro.com/es

**Ubicación en el DVD**

LaboratorioPCA/Software

#### **Detecta si la frecuencia de tu memoria es errónea**

Hardware / Módulos de memoria He comprado varios componentes de segunda mano para actualizar mi ordenador, como una placa base Asus P5B, un microprocesador Intel Core 2 Duo E6750, un ventilador Zalman de última generación y un disco duro Serial ATA Seagate de 320 Gbytes. Mis módulos de memoria son unos Kingston DDR2-800 de 1 Gbyte cada uno. Todo funciona correctamente, sin embargo, me he fijado en que la información que muestra la placa base durante el arranque de la máquina revela que la memoria está trabajando a 832 MHz, cuando en realidad debería hacerlo a una frecuencia de 800 MHz. ¿Pueden estropearse los módulos? ¿A qué se debe?

#### **David Sánchez**

La clave de tu problema, que en realidad no es tal, reside en las características de tu placa base y tu CPU. El chipset que gobierna tu placa es un Intel P965, una solución que no soporta de forma oficial microprocesadores con un FSB a 1.333 MHz. Precisamente, ésta es la frecuencia de reloj a la que trabaja el bus del sistema de tu Intel Core 2 Duo, por lo que, cuando la habilitas en la BIOS de tu placa, se produce un overclocking que también incide en el subsistema de memoria principal. El resultado de este proceso es que tus módulos no trabajan a los 800 MHz que esperabas, sino a una velocidad superior.

Como sabrás, el overclocking no tiene necesariamente que reducir la vida útil de un

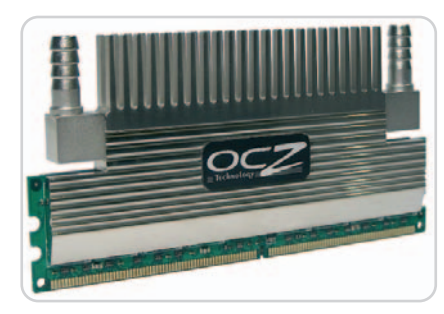

Si incrementamos la frecuencia de reloj del FSB de nuestro PC estaremos forzando no sólo la CPU, sino también el subsistema de memoria principal.

componente si se practica con prudencia. Si la velocidad de trabajo no es muy superior a la soportada oficialmente por el dispositivo y, además, este último se encuentra correctamente refrigerado, no debería haber ningún problema. Tus módulos de memoria han sido fabricados por una firma de contrastada reputación, lo que ya es una garantía. No obstante, en tu misiva no indicas a qué serie pertenecen. Si, por casualidad, forman parte de la familia HyperX de Kingston, puedes estar tranquilo. Estos módulos incorporan unos disipadores concebidos para garantizar su correcta refrigeración y destacan por su gran estabilidad.

### **Un salvapantallas algo antiguo que ha dejado de funcionar**

#### Software / Multimedia

Desde hace bastante tiempo me aparece un mensaje de error en el ordenador después de estar algunos minutos inactivo, justo antes de que el monitor pase a inactividad con el modo de ahorro de energía. Se trata del mensaje **Could not find the file flash.ocx**. ¿A qué puede ser debido? **José Manuel Gil**

Con toda seguridad, se trata de un salvapantallas relativamente antiguo que tenías instalado en el sistema. Cuando se ejecuta después de esa inactividad, busca el fichero denominado **Flash.ocx** para poder funcionar;

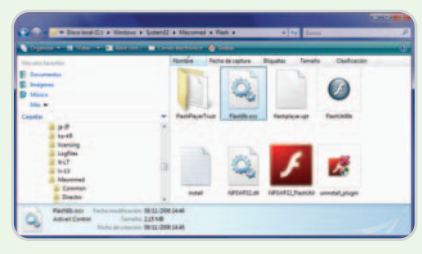

Aunque no suele ser habitual, las actualizaciones de herramientas como Flash pueden implicar el mal funcionamiento de otros programas.

pero, debido a una actualización del famoso Flash Player en tu equipo, dicho archivo ha cambiado de nombre, por lo que el salvapantallas no puede funcionar. Para solucionarlo, puedes intentar instalar una versión más reciente o bien llevar a cabo un remedio casero. Accede a la ruta

**C:/Windows/System32/Macromed** y encuentra un fichero que probablemente se llamará **flash9b.ocx**. Duplícalo en la misma carpeta (con las acciones **Copiar/Pegar**) y cambia el nombre al fichero que se acaba de crear (llámale **flash.ocx**). El salvapantallas seguramente volverá a funcionar la próxima vez que lo ejecutes ya sea de forma manual o después de dicho proceso de inactividad del sistema.

#### **Problemas de arranque**

Software / Sistemas operativos Soy el propietario de tres ordenadores equipados con Windows, uno bastante actual que incorpora un procesador Intel Core 2 Duo y otros dos antiguos. Uno de estos últimos dejó de funcionar hace unas semanas, por lo que decidí utilizar su disco duro para reemplazar el del otro PC viejo, que es más lento y pequeño.

Mi problema consiste en que,

desde que hice el cambio, el equipo que ha recibido el disco duro no arranca. Windows XP parece iniciarse correctamente, sin embargo, de repente, aparece un pantallazo azul y el mensaje STOP 0x000000ED UNMOUNTABLE\_BOOT\_VOLUME. ¿A qué puede deberse todo esto? ¿No me queda más remedio que reinstalar?

#### **Javier Espina**

El disco duro en el que reside el sistema operativo alberga también los controladores de los dispositivos de una configuración particular, por lo que, habitualmente, al instalar esta unidad en otra máquina el sistema operativo no arranca, máxime si además el chipset de la placa base es diferente. Nosotros hemos conseguido arrancar varias máquinas diferentes con el mismo disco duro y, por supuesto, empleando la misma instancia del sistema operativo, cuando todas ellas tenían la misma placa base o, al menos, placas con el mismo chipset. En otras condiciones puede que arranque y puede que no, pero, si lo hiciese, sería necesario instalar los controladores de los dispositivos de la máquina que ha recibido el disco.

Te viene bien conocer lo que acabamos de contarte, pero el mensaje de error que muestra tu sistema operativo delata que el origen del problema puede residir en la controladora de disco o en el sistema de ficheros. Lo primero que deberías hacer es comprobar que el cable que estás utilizando para conectar el disco duro a la controladora es un enlace UDMA de 80 conductores y no de 40. Después, accede a la BIOS de tu PC, selecciona la opción que te permite asignar a cada variable su valor por defecto y guarda los cambios. Si después de seguir este procedimiento tu equipo sigue sin arrancar, lo más probable es que el sistema de ficheros se encuentre dañado. En este caso, introduce el CD original de Windows en la unidad lectora, arranca la consola de recuperación e introduce el

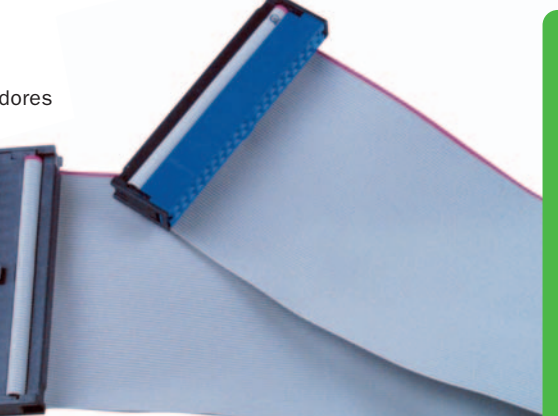

Para habilitar los modos UDMA de mayor rendimiento (4, 5 y 6) y reducir el pernicioso efecto de la diafonía es necesario utilizar un cable IDE con 80 conductores.

comando chkdsk /r. Esta orden comprueba el estado del sistema de archivos y, al utilizar el parámetro /r, busca sectores defectuosos para intentar recuperar la información legible.

#### **Spyware en el PC**

Software / Malware

Tengo un Pentium 4 de hace tres años, con Windows XP SP2 instalado y, hace pocos días, fui infectado por algún tipo de spyware que no he sido capaz de eliminar. Este programa muestra un icono de advertencia en la barra de tareas, junto al reloj, que me alerta constantemente de que mi PC está infectado y que, si quiero limpiarlo, haga clic para descargar una utilidad. Algo que, evidentemente, no he hecho. Por otra parte, se ha cambiado el fondo de escritorio (ahora muestra un mensaje en inglés diciendo que mi PC está infectado) y, a intervalos cortos de uno o dos minutos, se abren diversas ventanas publicitarias o de peligro, informándome de cosas similares a las anteriores. Tengo instalado Panda Internet Security última versión y debidamente actualizado, lo que no ha evitado la infección. Lo he pasado

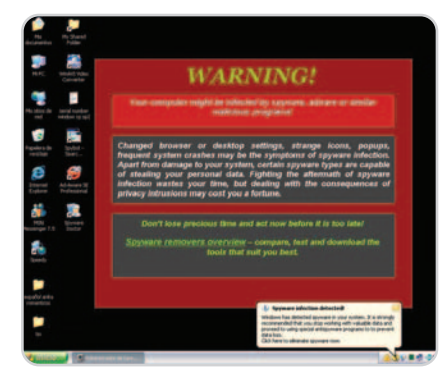

Muchas infecciones de spyware/malware/adware son realmente complejas de eliminar. Por ello, lo mejor es la prevención, no abrir archivos sospechosos y no navegar por webs poco fiables.

## **EFI es el futuro**

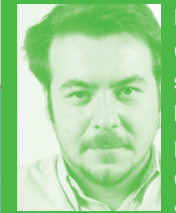

Probablemente no hayas oído hablar aún de estas siglas, en inglés **Extensible Firmware Interface**, pero, si todo va bien y se cumplen las previsiones, será la especificación

que por fin reemplace a la arcaica BIOS, ese sistema que parece no haber evolucionado con el paso de los años. Efectivamente, junto con las ya en desuso disqueteras, la BIOS es la funcionalidad del PC que menos ha variado de todas, ya sea a nivel de hardware como de software. Sus limitaciones han incapacitado a los fabricantes para confeccionar sistemas algo más modernos. Ni siquiera el aspecto gráfico ha variado desde que se implementaran esas clásicas pantallas azules accesibles mediante el teclado.

Pues bien, fabricantes como MSI ya comienzan a ofrecer productos con esta especificación, capaz, entre otras cosas, de aportar su propio sistema de arranque o de ofrecer la posibilidad de implementar otros servicios adicionales, como es el caso de interfaces gráficas más agradables y potentes que las comentadas anteriormente. Microsoft también ha incluido soporte para esta especificación, aunque lo hace en sistemas basados en 64 bits, como es el caso del SP1 de Windows Vista con esta arquitectura. Sin embargo, no parece que sea plato de buen gusto para los de Redmond, ya que, entre los servicios que se pueden añadir a los sistemas basados en EFI, se encuentra el navegador web, lo que implicaría un paso más hacia el ordenador que no necesita sistema operativo, algo que, sin duda, haría saltar las alarmas en el gigante del software. **Pablo Fernández Torres pablo-fernandez@rba.es**

varias veces a todo el sistema, lo mismo que el programa Ad-Aware, sin éxito alguno, pues el problema se reproduce en cada arranque. ¿Qué más puedo hacer?

#### **Gustavo Fernández**

Por lo que cuentas, no podemos identificar claramente qué tipo de infección de spyware/malware tienes en tu ordenador, aunque está claro que debe de ser de las complejas de eliminar. Ante esta clase de

## **Impresión de tarjetas para identificación de abonados**

#### Software / Diseño

Acabamos de abrir un gimnasio y nos gustaría poder emitir un carné o tarjeta a cada uno de nuestros abonados, con su correspondiente foto y datos de socio. La cuestión es que hemos mirado algunas soluciones completas que nos han ofrecido y los precios se disparaban muy por encima de lo que podemos permitirnos en estos momentos. Por ello, ¿que solución razonablemente económica podríamos implantar para imprimir las tarjetas plásticas de nuestros socios? El volumen de

Gracias a una impresora como la Zebra P120i y con el software adecuado, seremos capaces de imprimir tarjetas identificativas de manera sencilla y rápida.

socios sería pequeño por el momento, aunque esperamos que crezca a medida que pase el tiempo. Por ello, sería bueno tener una solución escalable que nos permitiese aprovechar lo que compremos ahora.

#### **Raquel Samoyedo**

Efectivamente, hay soluciones específicas para la gestión de socios en lugares como gimnasios, campos de golf e incluso acceso a edificios que, por la complejidad de su puesta en marcha e implementación, pueden costar muchos miles de euros. En vuestro caso, si lo que buscáis es un programa que os permita imprimir tarjetas plásticas con los datos básicos de los socios y sin grandes necesidades por el momento, una de las mejores opciones pasa por el programa **CardFive Classic** de NFive (**www.nfive.com**). Si buscas esta aplicación en lugares como eBay podrás conseguirla por menos de 100 euros, y en castellano. Con ella, podrás imprimir tarjetas plásticas por ambas caras (tan sólo tienes que hacer un sencillo diseño en formato JPG para ponerlo de fondo), y contar con tantos campos como quieras para rellenar los datos del socio. Además, podrás incrustar la

situaciones, la mejor medicina pasa por ejecutar múltiples programas de limpieza, entre los que nosotros recomendamos generalmente el software gratuito Ad-Aware (www.lavasoft.nu), Spybot (www.safernetworking.org) y ScanSpyware (www.scan spyware.net), aunque hay algunos más bastante eficaces. Evidentemente, siempre que ejecutes uno de estos programas no olvides actualizar su base de datos de detección a la última versión, algo que se suele hacer fácilmente desde la propia interfaz de la aplicación.

Además, muchas veces resulta de gran utilidad el programa gratuito HijackThis (www.spywareinfo.com/~merijn), con el que tenemos la posibilidad de obtener un listado de todas las entradas que se cargan en nuestro sistema en el arranque y con el que podremos eliminarlas fácilmente. De esta manera, con los primeros programas lucharemos contra el spyware/malware ya cono-

cido, y con el segundo podremos evitar que otras pestilencias no detectadas se carguen en el inicio. Aun así, se puede dar el caso de que ni con esas logres eliminar el problema. En esos casos, si tras buscar en Google (te recomendamos que utilices para ello alguno de los nombres de las utilidades de limpieza que supuestamente ofrecen o los mensajes literales que muestran) y foros tampoco encuentras respuesta, quizá tengas que llegar al punto de formatear y reinstalar la máquina. En este tipo de casos extremos es la solución más higiénica y rápida para volver a dejar tu equipo operativo al 100%.

Encontrarás las aplicaciones que hemos mencionado en esta microconsulta en el DVD que acompaña este mes a la edición Total de PC Actual.

#### **TFT de 19 y 22 pulgadas**

Hardware / Monitores TFT

Estoy pensando en adquirir una nueva pantalla TFT para reemplazar a mi viejo monitor de tubo de rayos catódicos de 19 pulfoto del cliente para que aparezca junto con los datos.

Esta aplicación tiene versiones superiores, como la Profesional (unos 900 euros), que, utilizando la misma base, permiten capturar la información de los socios directamente desde una base de datos Access o SQL, e incrustrar la foto capturada en tiempo real desde una webcam conectada al equipo y apuntando al cliente en el momento de imprimir su tarjeta. Incluso admite codificar bandas magnéticas, chips de seguridad o códigos de barras para el control de accesos. Por ello, podréis comenzar con la versión Classic, muy económica, y en el futuro migrar a versiones superiores de la misma aplicación sin necesidad de cambiar la plantilla realizada o aprender un nuevo entorno.

Por otra parte, necesitaréis una impresora de tarjetas. Para ello, os recomendamos alguno de los modelos de Zebra (**www.zebra.com**), una de las empresas más fuertes en este segmento y con productos de excelente calidad. En el nivel de entrada, puedes encontrar modelos como el P110i (impresión en color a una sola cara) por unos 1.000 euros + IVA, o el P120i (en color y a doble cara) por unos 1.400 euros + IVA.

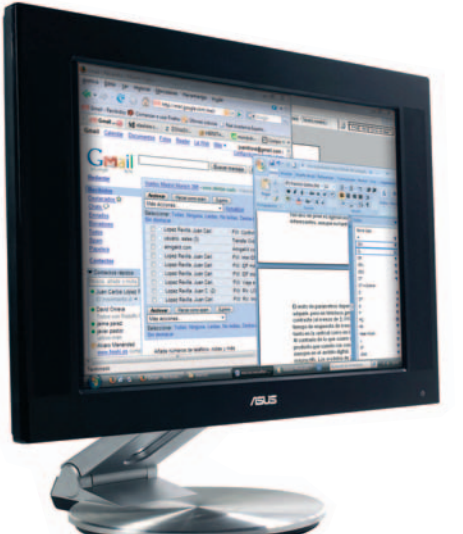

Los modelos de un tamaño de 20 pulgadas son los más extendidos actualmente en el mercado de pantallas TFT.

gadas. Y eso que la verdad es que todavía funciona perfectamente y estoy muy contento con el rendimiento y calidad de imagen que me ha dado durante todos estos años. Estaba pensando en algún modelo

de entre 19 y 22 pulgadas, pero no estoy muy convencido de si el formato panorámico es la mejor opción. En casa trabajo con aplicaciones de diseño gráfico y edición de vídeo y, de vez en cuando, lo utilizo para jugar o ver películas.

#### **Alberto Correa**

Son diversas cosas las que deberás tener en cuenta, así que vayamos por partes. En primer lugar, el formato panorámico en pantallas TFT se ha extendido considerablemente y, aunque no conocemos la proporción exacta, lo cierto es que parece fácil que supere el 80% de los modelos actuales. Probablemente al principio te cueste adaptar tu vista a esta relación de aspecto, pero lo que es seguro es que te dará muchas alegrías, tanto en el apartado de trabajo (puedes trabajar perfectamente con dos ventanas a la vez) como en el lúdico, sobre todo a la hora de ver películas, donde se aprovecha una mayor superficie de la pantalla.

En cuanto al tamaño, las 19 pulgadas comienzan a quedarse algo cortas si tenemos en cuenta la excelente relación de precio con que cuentan los modelos de 20 pulgadas. Más aún si tenemos en cuenta el considerable aumento de las resoluciones de estos últimos con respecto a las 19 pulgadas. De esta forma, podrás encontrar pantallas con una resolución de 1.680 x 1.050 píxeles, muy superiores a los 1.280 x 1.024 con que suelen contar los modelos de 17 y 19 pulgadas. Esta resolución es ideal para cualquier tipo de trabajo, pero especialmente para los que te refieres en la consulta: los relacionados con el diseño

tu fuente

de Energía

PERFECT () FOWER

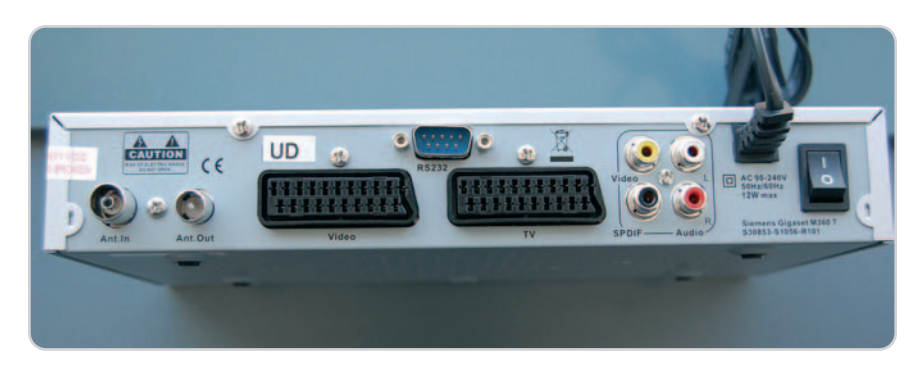

La televisión digital no implica tener que dejar de usar nuestros antiguos aparatos VHS.

gráfico o edición de vídeo. Los modelos de 22 pulgadas ofrecen en la mayoría de casos la misma resolución que los de 20, a diferencia de que el tamaño de píxel es ligeramente mayor. Sus precios comienzan a ser interesantes, aunque no tanto como los de 20 pulgadas.

El resto de parámetros dependerá bastante del fabricante y modelo que vayas a adquirir, aunque, en términos generales, deberás fijarte en una buena tasa de contraste (al menos de 1.000:1), un brillo igual o superior a 300  $\text{cd/m}^2$ , un tiempo de respuesta de menos de 5 ms y un ángulo de visión de 170 grados tanto en la vertical como en la horizontal. Igualmente, y al contrario de lo que ocurre con los modelos CRT, es conveniente buscar un producto que cuente con conexión DVI, de tal forma que la señal se mantenga siempre en el ámbito digital.

#### **Grabando TDT en VHS**

Hardware / Televisión digital Tengo un vídeo VHS y quisiera saber si es posible grabar con él las emisiones digitales de la sintonizadora TDT. Dispongo de una gran colección de cintas en este formato analógico y me gustaría seguir manteniendo dicho dispositivo en el salón.

#### **David Jáuregui**

No hay ningún problema para poder grabar los canales que se emiten en la TDT con un grabador VHS. Ten en cuenta que los receptores digitales sirven para convertir la señal de digital a analógico para así poder disfrutarla en los televisores. Para poder grabar en VHS, lo único que tienes que hacer es revisar el número de conexiones disponibles en el receptor TDT. Si dispone de dos salidas, habitualmente en modo SCART (euroconector), una de ellas será para el vídeo y otra para la TV. No obstante, existen modelos más económicos que tan sólo incorporan una salida, ya sea euroconector o vídeo compuesto. En este caso, deberás situar el vídeo a modo de puente entre la propia sintonizadora y la televisión. Conecta el cable de antena (coaxial) al receptor TDT y utiliza el vídeo compuesto (cable amarillo) para conectarlo a la entrada del VHS. Haz lo propio con

### www.europarts.es

BATERÍAS Y ADAPTADORES DE CORRIENTE PARA PORTÁTIL, CÁMARA DE VIDEO, CÁMARA DE FOTOS, PDA, IPOD Y PSP

### Tel. 902 900 778

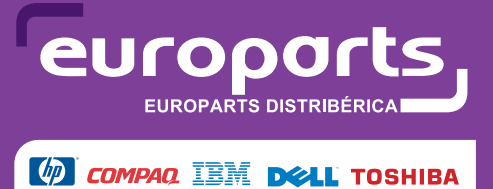

**PERFECT POWER ACER (\*** FUJITSU

el audio RCA (cables rojo y blanco). Si dispone de SCART, la conexión será más fácil. A continuación, debes sacar otros tres cables desde la salida del reproductor VHS hacia la televisión para completar el circuito. También en este caso podrás valerte del euroconector. Desde la televisión deberás seleccionar la entrada AV o vídeo compuesto, según el modelo.

Cuando obtengas la señal proporcionada por el receptor TDT, sintoniza los canales (si no lo has hecho ya) con su mando a distancia. Una vez hecho esto, ya podrás grabar la señal en VHS mientras visualizas los contenidos en la televisión, al igual que ocurre con la forma tradicional.

#### **Fallo en 3ds Max 8**

Software / Diseño en 3D

Soy uno de los socios fundadores de una pequeña empresa especializada en el diseño de gráficos en 3D y todo tipo de efectos para cine y televisión. Nuestra infraestructura está constituida por 25 máquinas, la mayor parte equipadas con Windows 2000 como sistema operativo y unas pocas con Windows XP. Algunas de las aplicaciones que utilizamos son 3ds Max, Combustion, Flame, Maya... Pero, tenemos un problema con el gestor de renderización en redes BackBurner 3.0: en ocasiones se produce un error cuando accedemos al sumario de tareas de un trabajo. ¿Hay alguna forma de subsanar este error?

#### **Ricardo Arrizu**

Vemos que habéis apostado muy fuerte por el software de Autodesk (www.auto desk.es), y no nos cabe ninguna duda de que lo habéis hecho sobre seguro. Y es que las aplicaciones de esta firma gozan de un gran prestigio entre los profesionales de la infografía. No obstante, como cualquier otra herramienta software, no son perfectas. Investigando en la base de conocimiento de esta compañía hemos averiguado que la versión 3.0 de BackBurner sufre el problema con el que os habéis topado, pero, por fortuna, tenéis la posibilidad de resolverlo de una forma muy sencilla: instalando la versión 3.0.2 de esta herramienta. Podéis descargarla de manera gratuita desde la página web http:// usa.autodesk.com/adsk/servlet/ps/dl/ite m?siteID=123112&id=7115168&lin kID=9241177. No obstante, antes de hacerlo, es necesario que desinstaléis previamente la 3.0 de vuestras máquinas. Podéis efectuarlo desde Inicio/Panel de control/Agregar o quitar programas. Si en

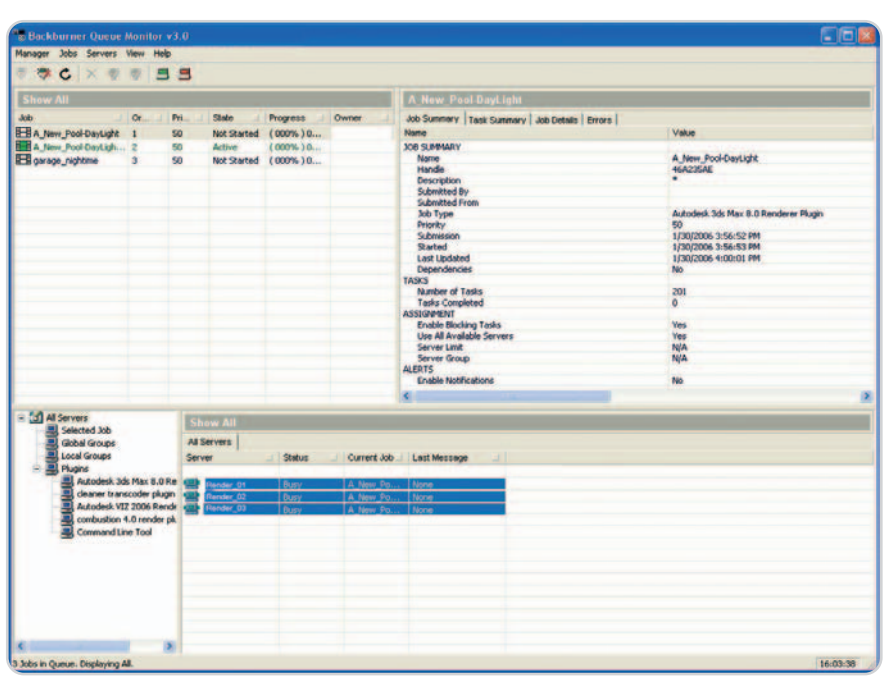

En ocasiones, una simple actualización basta para resolver el problema más retorcido. Esta vez, la última actualización del gestor de renderización unificada en red de Autodesk resuelve los errores de sus predecesoras.

alguno de vuestros equipos tenéis instalada la versión 3.0.1, no hace falta que acometáis el proceso de actualización, pues este error ya fue subsanado en esa edición de BackBurner.

#### **Blu-ray Disc en el portátil**

Hardware / Unidades ópticas

Recientemente he comprado un portátil con Blu-ray Disc para mi casa y unas cuantas películas. La cuestión es que me gustaría grabar algunas de esas películas en el disco del portátil o en un disco duro externo que tengo para poder verlas en cualquier parte, o durante las vacaciones lejos de casa, sin tener que cargar con los discos y exponerme a perderlos o estropearlos. Para ello, con los discos DVD-Vídeo utilizaba el programa DVD Shrink u otros similares, que permitían hacer un backup de las películas y grabar su contenido al disco duro para poder visionarlas tranquilamente desde esta ubicación. ¿Hay algo similar para los nuevos discos Blu-ray Disc? He estado brujuleando por Google y la verdad es que no he encontrado nada que se ajuste a mis necesidades.

#### **Víctor Serra**

Para poder llevar a cabo lo que dices hay una utilidad realmente sencilla de utilizar y tremendamente potente que ha salido hace unos meses. Se trata de AnyDVD HD (www.slysoft.com), una herramienta gratuita durante 21 días pero totalmente funcional durante dicho periodo que nos permite volcar el contenido de discos HD DVD y Blu-ray a un directorio de nuestro disco duro sin perder un ápice de calidad y replicando la estructura de menús, idiomas, capítulos, etc., como en el disco original.

Eso sí, con los discos de alta definición tendrás que tener muy en cuenta dos aspectos básicos: el primero es que una película típica almacenada en un disco Bluray puede ocupar hasta 50 Gbytes de espacio en tu disco duro, algo muy a tener en cuenta cuando muchos portátiles tienen 100, 160 o, en el caso de los modelos más potentes y modernos, 200 Gbytes de capacidad. Por otra parte, necesitarás un reproductor para películas en alta definición, aunque si tu portátil incluye Blu-ray Disc, probablemente el fabricante ya haya incluido uno. Aun así, a nosotros nos gus-

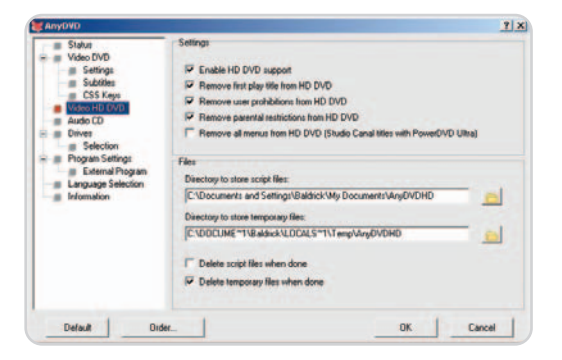

La aplicación AnyDVD HD nos permitirá volcar el contenido de discos HD DVD o Blu-ray Disc directamente al disco duro de nuestro ordenador sin perder calidad.

ta especialmente por precio y funcionalidades integradas la *suite* de Nero y su Showtime. Eso sí, para reproducir en alta definición necesitarás un plug-in específico.

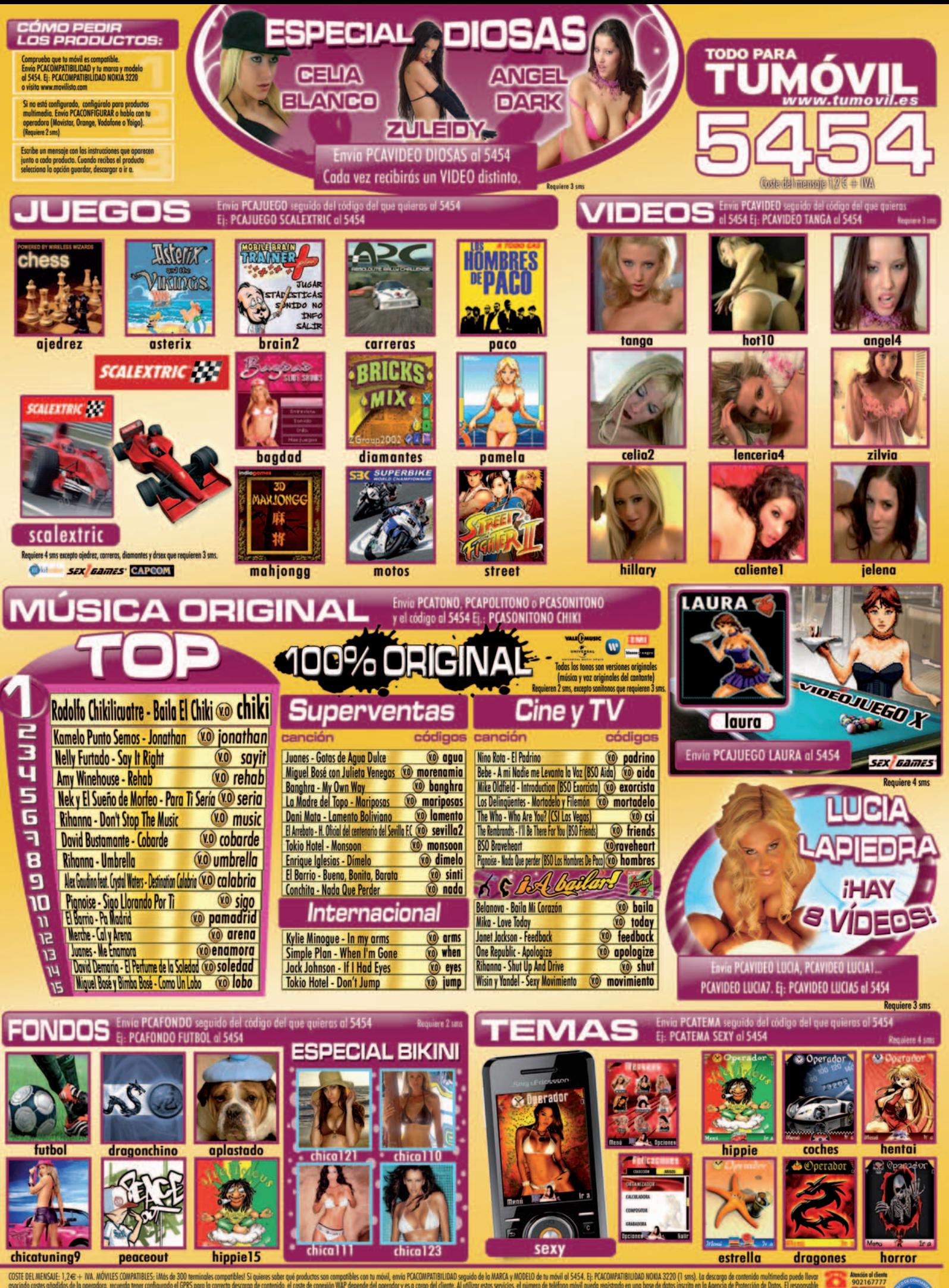

**hicotuning9**<br>StEDLNENSALE: 1,2∈+ NA. MOVILES COMPATIBLES; iMds de 300 terminales compatibles Situates sober que productos son compatibles con tu movil, emia PGCOMPATBILIDAD seguido de la MARCA y MODELD de tu mbvil al 5454

## **Seguros en todos los frentes**

#### Mantén tu equipo a salvo de elementos indeseados con Internet Security Pro

#### **Software incluido en el DVD**

**Internet Security Pro 2008 (90 días)** Fabricante: Trend Micro Distribuidor: Avanquest Ibérica www.avanquest.es / 91 630 70 23

**Ubicación en el DVD** Completos

#### **NIVEL: Básico**

Para hacer frente a los nuevos casos de malware, Trend Micro ha optimizado la protección de Internet Security Pro 2008 con mejoradas funcionalidades tales como el bloqueo proactivo de intrusos, funciones antispam más potentes, un firewall bidireccional, además de renovados motores antivirus y antispyware. Sin embargo, para sacar el máximo rendimiento a esta solución y que nos proteja de la manera más personalizada y eficiente posible, es recomendable que antes de comenzar a usarla, la configuremos de manera adecuada; lo que veremos a continuación.

#### **Paso 1 Antivirus y antiespías**

La salvaguarda ante virus sigue siendo una de las capacidades estrella de este tipo de suites. Por ello, es una de las tareas que más posibilidades de personalización presenta. Así, una vez que pinchemos sobre la pestaña Controles de virus y spyware **[1]** y, dentro de ella, en el botón Configuración **[2]**, podremos especificar qué clase de malware ha de detectar la aplicación de la lista que viene predefinida. Como posibles elementos susceptibles de ser escaneados se nos proponen virus, amenazas de mensajería instantánea o adjuntos de correo, entre otros. Eso sí, en función del número de variables que

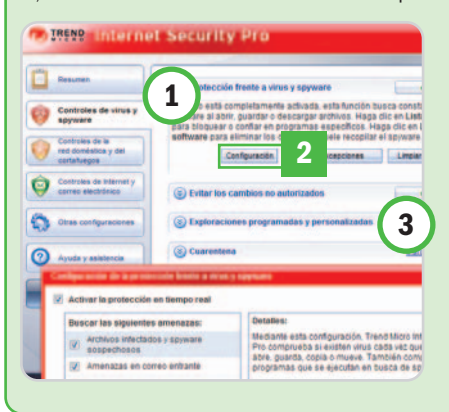

Internet Security Pro haya de tener en consideración, necesitará más o menos recursos del sistema y nuestro equipo se ralentizará en mayor o menor medida. Asimismo, y desde este mismo apartado, podremos configurar a medida los escaneos pulsando sobre la pestaña que reza Exploraciones programadas y personalizadas **[3]**.

#### **Paso 2 El cortafuegos**

El firewall que incluye la suite va a permitir al usuario inexperto ajustar su nivel de seguridad con total sencillez, eligiendo entre las cuatro alternativas: Máximo, Medio, Bajo y Mínimo **[4]**. No obstante, quien prefiera definir él mismo las características de control del cortafuegos puede acudir al botón de Configuración avanzada y adaptar a su nivel de exigencia una serie de parámetros con los que personalizar al máximo la protección contra

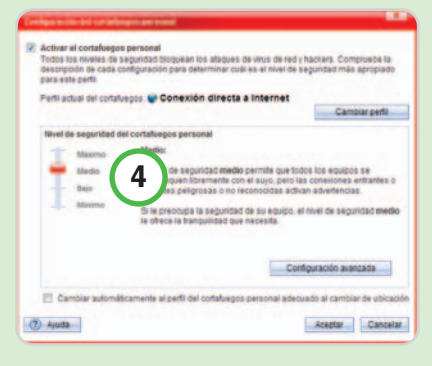

posibles intrusos según el tipo de conexión a Internet que estamos utilizando. Finalmente, la protección de los usuarios de redes WiFi también está contemplada en forma de una herramienta específica que detecta la conexión a Internet de un tercero a través de nuestro router.

#### **Paso 3 Protección de correo**

Una de las mayores amenazas que solemos sufrir en los últimos tiempos, y además de las más molestas, es toda aquella «basura» que recibimos a través del correo electrónico. Para solucionar en la medida de lo posible este inconveniente, Internet Security Pro incluye su propia función antispam que bloquea los correos no deseados. Se activa desde la pestaña Filtrado de correo spam **[5]**.

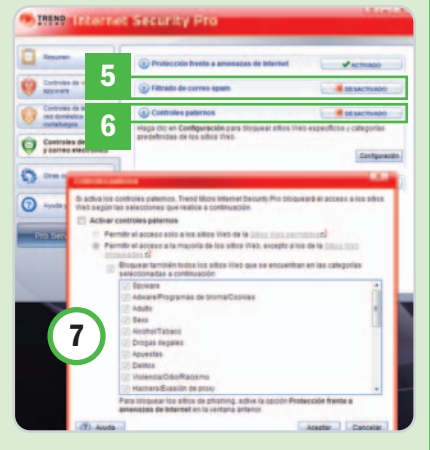

En esta misma sección, encontramos también la pestaña denominada **Controles pater**nos **[6]**, que nos será de gran ayuda a la hora de prohibir el acceso a determinados contenidos de la Web. Por lo tanto, si pulsamos sobre ella, aparecerá en pantalla un listado con una serie de contenidos potencialmente peligrosos para usuarios menores de edad que podremos ir habilitando de forma individual **[7]**.

#### **Paso 4 Compra segura**

Para terminar, otra de los acciones que cubre este conjunto de aplicaciones y que nos resultará muy interesante activar es la de realizar compras seguras a través de la Red. De este modo, tenemos la oportunidad de agregar a la suite una serie de datos tales como números de tarjetas de crédito, contraseñas o teléfonos que quedarán completamente bloqueados para que no puedan ser transmitidos por aplicaciones externas como progra-

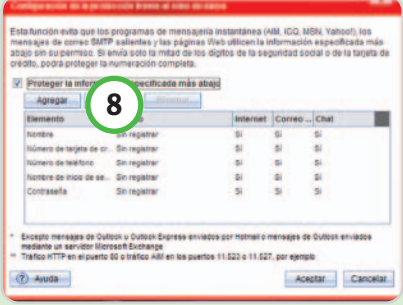

mas de mensajería instantánea, correos o páginas web. Para ello, basta pulsar sobre el botón Agregar **[8]**, introducir los datos personales y que el programa los almacene.

#### **Trucos: las recetas, atajos y caminos secretos de los lectores más expertos**

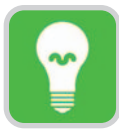

Estas páginas están abiertas a todos aquellos que queráis compartir vuestros trucos, recetas y técnicas con otros lectores. Para participar, **enviadnos vuestras fórmulas mágicas** por correo electrónico a la dirección **trucospca@rba.es**. También podéis contactar con nosotros por carta en: PC Actual. López de Hoyos, 141. 1ª. 28002 Madrid; o bien en el número de fax 91 519 48 13.

#### **Software incluido en el DVD**

#### **ShirusuPad 1.1**

Pequeña aplicación gratuita que permite gestionar y realizar anotaciones rápidas, programar avisos de recordatorio y «pegar» nuestras notas más importantes en el Escritorio para tenerlas presentes siempre que las necesitemos.

Contacto: Daniel Crkvencic www.shirusupad.tk

#### **Gspot**

Herramienta de análisis de la codificación de ficheros de audio y vídeo. Contacto: HeadBands www.headbands.com/gspot/ **Ubicación en el DVD**

LaboratorioPCA/Software

#### **Iconos sin texto**

Sistemas operativos / Windows Vista Todos aquellos amantes del «look and feel» de Mac OS que trabajen con PC y Windows Vista encontrarán muy curioso este pequeño truco. Gracias al mismo, podremos disfrutar en nuestro Escritorio de cualquier acceso directo que alojemos en él sin asociarle texto alguno, de igual manera que en el cada vez más popular sistema operativo de Apple.

Para ello será necesario seguir los siguientes pasos. En primer lugar, accede a una ventana del Explorador de Windows. Seguidamente, utiliza la tecla Alt para hacer aparecer el menú tradicional de Archivo que se encontraba visible directamente en Windows XP. Selecciona la opción Herramientas y, a continuación, en el menú contextual que aparecerá en pantalla, pincha en Opciones de carpeta. Dentro de la pestaña Ver **[1]** busca y marca la propiedad Ocultar las extensiones de archivo para tipos de archivo conocidos **[2]**.

Es el momento de aplicar todos los cambios y de volver al Escritorio. Selecciona el icono al cual quieras eliminar el nombre y pulsa la tecla F2 para editar el texto visible. En este punto y borrando el mismo, pulsa la combinación de teclas  $Alt + 2 + 5 + 5$  y seguidamente Enter. Finalmente, Windows Vista requiere que el Administrador confirme esta operación para que los cambios se produzcan definitivamente.

#### **Federico Pérez (Murcia)**

#### **Toma notas con facilidad**

Software / Utilidades

Si dispones de Windows Vista, uno de los gadgets más útiles a la hora de tomar notas a medida que trabajas con el ordenador es, sin duda, el de Post-it, que habilita una pequeña libreta en nuestro Escritorio.

Si no tienes instalado este sistema operativo en tu PC o simplemente te apetece probar una aplicación más potente, totalmente gratuita y con un mayor número de posibilidades que éste, te presentamos ShirusuPad 1.1 (incluida en nuestro DVD Actual o bien descargable a través de la

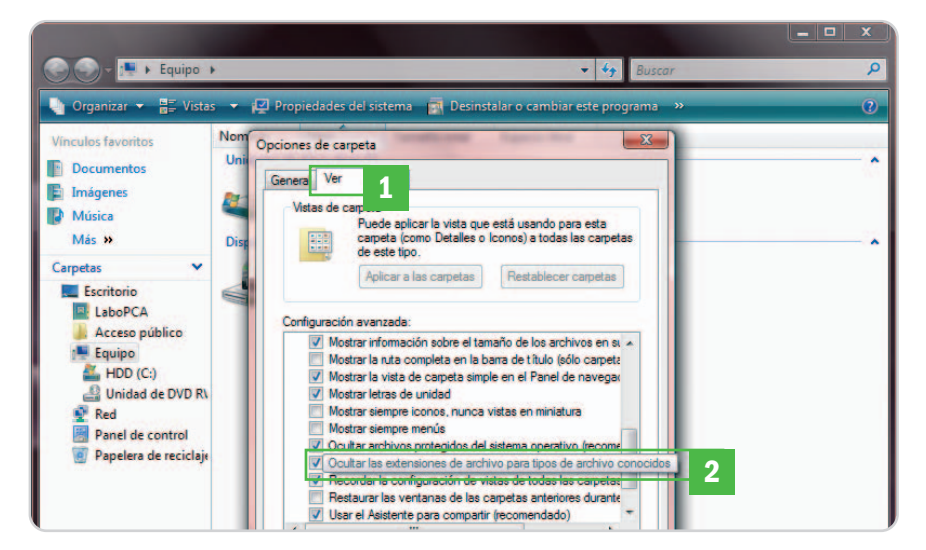

Con este sencillo truco podremos disponer de los iconos de acceso directo de nuestro Escritorio de Windows sin texto asociado.

página web del desarrollador: www.shirusu pad.tk). Una vez ejecutado, este pequeño programa permanecerá activo en la barra de tareas. Para acceder a él, tendremos que pinchar dos veces sobre el icono habilitado para tal efecto o bien utilizar el botón derecho para desplegar el menú contextual de la aplicación y seleccionar alguna de las posibilidades que nos ofrece. Si utilizamos la primera opción aparecerá en pantalla un pequeña ventana que podremos dividir en diversas pestañas **[1]**, tantas como tipos de notas queramos introducir. Para habilitar una nueva, simplemente pincha con el botón derecho del ratón en una zona libre de este área y selecciona Create a new Note (Quick) **[2]**. Posteriormente, podremos cambiar el nombre genérico asignado por defecto por uno más específico como puedes ver en la captura de pantalla que hemos incluido. Otra de las interesantes posibilidades que nos ofrece es la de desacoplar cada una de las notas introducidas en la interfaz y presentarla en el Escritorio de manera permanente **[3]**. Para hacerlo, simplemente pincha con el botón izquierdo del ratón en el nombre de la pestaña elegida y arrástrala hasta la zona del Escritorio que quieras. Finalmente, selecciona Attach Note to Desktop y ya está. Otra manera de realizar esto mismo sería utilizando de nuevo esta misma opción pero accediendo a ella desde el menú contextual desplegado anteriormente **[4]**.

Para terminar, indicar que ShirusuPad nos brinda otro tipo de herramientas que nos pueden ayudar en nuestros quehaceres diarios. Una de ellas es la de reconocer las URL escritas dentro del texto de cada una de las notas, activándolas directamente para que, pinchando encima de ellas con el ratón, podamos acceder a la página web indicada **[5]**. Otras serán igualmente interesantes, como la capacidad de crear avisos recordatorios para una nota concreta **[6]** o para una fecha y una hora determinada. De esta manera, no se nos olvidará realizar esa llamada que tenemos pendiente o incluso el cumpleaños de nuestro mejor amigo. **Salvador Cortés (La Granja)**

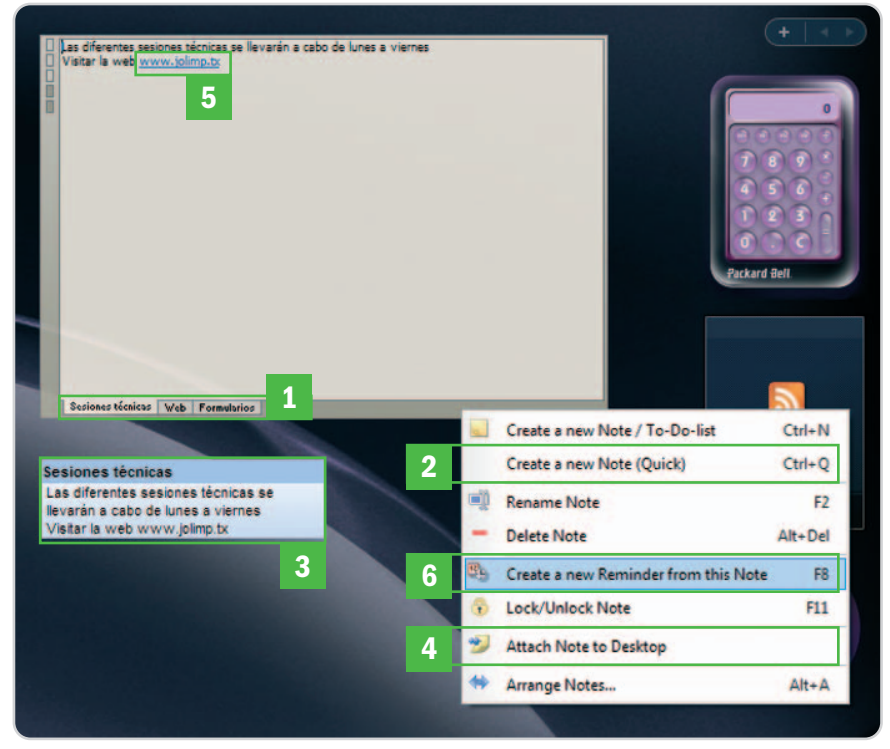

Anota cualquier tipo de información de una manera cómoda, crea avisos y recordatorios y muchas cosas más con esta aplicación gratuita cuyo nombre es ShirusuPad 1.1.

#### **Copia un contenido concreto directamente a una carpeta**

Sistemas operativos / XP y Vista Como ya sabes, cuando pinchamos con el botón derecho sobre cualquier elemento o grupo de elementos en el Explorador de Windows, aparece un menú contextual con distintas opciones tales como Cortar, Copiar, Pegar… que suelen ser realmente útiles en nuestro trabajo diario con el ordenador. Sin embargo, se echa en falta una función que también solemos utilizar habitualmente pero no de forma automática, que es la de copiar directamente a una carpeta. Este proceso hay que realizarlo en varios pasos.

## **¿Sabías que...? El joystick está pasado de moda**

Ya no necesitamos esperar más tiempo. Lo que muchos de nosotros habíamos soñado con que llegara algún día ya es una realidad. La empresa americana **NeuroSky** (**www.neu rosky.biz**), con sede en Silicon Valley, ha desarrollado una interfaz mental mediante la cual podemos controlar nuestros juegos favoritos a través de la mente a un precio bastante asequible. Se trata de una pequeña diadema «futurista» que, colocada encima de la cabeza, recoge la actividad neuronal que aparece cuando pretendemos llevar a cabo una determinada acción, traduciéndola al código necesario para que interactúe con el software que estamos manejando. Lo mejor de este invento es que aplica un tipo de tecnología que no es para nada invasiva y que las distintas áreas en las que se podrá utilizar son muy amplias: juegos, salud, educación e incluso marketing.

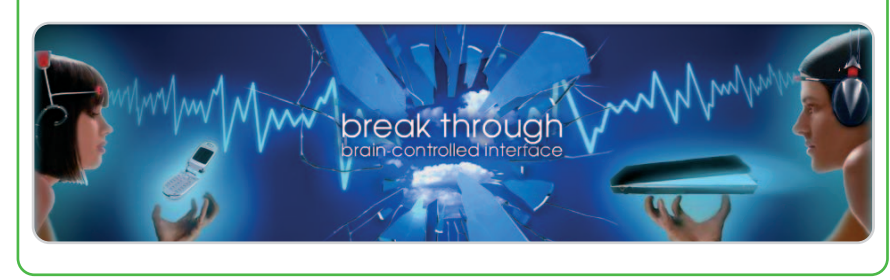

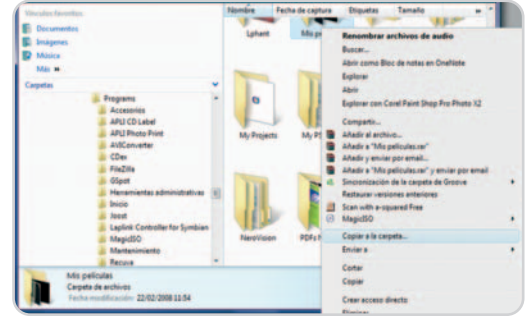

Sin duda, esta nueva función para el Explorador de Windows llegará a ser de gran utilidad para los que trabajan habitualmente con ficheros en distintas ubicaciones.

Esta propuesta permitirá crear ese comando en dicho menú contextual, de tal forma que podamos realizar directamente la tarea de copiar el elemento a la carpeta que nosotros indiquemos. Para realizarlo nos valdremos, como viene siendo habitual en esta sección, del registro de Windows, tanto en XP como en Vista.

Una vez ejecutado (regedit.exe), buscaremos la clave HKEY\_CLASSES\_ROOT\AllFileSystemObjects\Shellex\ContextMenuHandlers, en la que crearemos una nueva clave en su interior llamada Copy To. Hecho esto, modificaremos su valor pulsando con el botón derecho sobre Valor predeterminado. En esta ventana introduciremos la siguiente cadena: {C2FBB630-2971-11D1-A18C-00 C04FD75D13} y aceptaremos.

En el momento que cerremos el Editor y abramos una nueva ventana del Explorador de Windows, ya aparecerá disponible esta nueva opción que seguramente sea bastante práctica para muchos usuarios. **Jaime Matías (Ciudad Real)**

#### **Haciendo streaming con VLC**

#### Software / Utilidades

El reproductor multimedia VLC se ha convertido, por méritos propios, en uno de los programas más completos a día de hoy para ver películas, escuchar música y también para realizar streaming desde nuestro equipo sin necesidad de montar ningún servidor dedicado a tal efecto y de manera totalmente gratuita.

Para poder realizar este tipo de transmisiones, será necesario utilizar el Asistente, accesible a través de la opción Archivo del menú principal. Seguidamente, marca la opción Volcado a red y pulsa Siguiente. Es el momento de seleccionar un volcado **[1]**, como por ejemplo un fichero de vídeo **[2]**, un DVD o un CD de audio **[3]**, un streaming que está llegando de manera directa a nuestro equipo **[4]** e incluso, un dispositivo capturador **[5]** (como por ejemplo una webcam) mediante el botón Elige **[6]**. Si deseamos transmitir úni-

"Unleash your games

camente una secuencia de segundos predeterminada podremos utilizar la opción de Extracto parcial **[7]**. Una vez realizadas todas nuestras elecciones presiona Siguiente **[8]**.

Es el momento de optar por un método de volcado. Si utilizamos RTP Unicast, la transmisión se realizará utilizando el protocolo RTSP y únicamente será posible visualizarlo en el PC que tenga asignada la dirección IP declarada en el apartado Destino. Si elegimos RTP Multicast, elaboraremos una transmisión para múltiples receptores alojados dentro del rango especificado en Destino y, finalmente, con HTTP usaremos este otro protocolo para que diversos ordenadores puedan acceder al volcado que estamos realizando a través de la dirección IP, el puerto y el path definido también en Destino. Pulsando Siguiente tendremos la posibilidad de seleccionar un formato de encapsulamiento entre los que se encuentran ASF, OGG o MPEG 1. Adicionalmente, en la siguiente pantalla tendremos la ocasión de definir una serie de parámetros extra que van a influir en la transmisión de contenidos. Para empezar, el Tiempo de vida (TTL) indica el número de routers que nuestros paquetes podrán atravesar antes de desecharse en caso de no alcanzar su destino y, gracias a Anuncio SAP, podremos crear un nombre para nuestra retransmisión.

Si prefieres realizar streaming sin utilizar este asistente, también podrás hacerlo dirigiéndote a Archivo y pinchando en Abrir Archivo. De esta forma, podrás no solamente llevar a cabo esta tarea desde tu equipo tal y como se ha explicado un poco más arriba, sino que tendrás la posibilidad de recodificar el vídeo y el audio emitido a distintos formatos y en tiempo real para que los receptores puedan reproducir el contenido sin acusar ningún problema de incompatibilidades.

#### **Dolores Izaguirre (Pamplona)**

### **Ejecuta juegos sin el CD**

#### Software / Juegos

Si hay algo que me molesta tremendamente es que los juegos modernos te obliguen a tener insertado el disco original del juego en la unidad. Y no lo digo por un tema de piratería, sino porque te obliga a ir sacando y metiendo el disco de la unidad, con el riesgo de que se raye o pierda con el uso (ya me ha pasado). Por ello, estoy encantado desde que hace unas semanas me hablaron en un foro de una utilidad que ha sido una revelación para

mí: **GameJackal** (**www.slysoft.com**). Cuesta unos pocos dólares (aunque te dejan probarla sin limitaciones durante casi 1 mes), y el resultado es excelente.

Una vez instalada, todo se basa en perfiles. Para cada juego que tengamos instalado en

#### **Varios Macintosh con la aplicación Time Machine**

Sistemas operativos / Mac OS X Hace unos pocos meses que actualicé mi Macbook a Leopard y una de las mejores aplicaciones que he encontrado en la nueva versión de este sistema es, sin duda, el poder realizar las copias de seguridad de manera totalmente automática con Time Machine. El problema es cuando tienes más de un Mac y encima uno de ellos es un portátil. Ante esto, puedes comprar un disco externo para cada equipo o incluso hacerte con uno de los nuevos Time Capsule para hacer las copias directamente vía red.

Yo, sin embargo, he encontrado una solución ideal para, por muy poco dinero, tener todos los Macintosh de mi casa perfectamente protegidos (mi portátil, el de mi mujer y un iMac de sobremesa que tenemos para los niños) en lo que a copias de

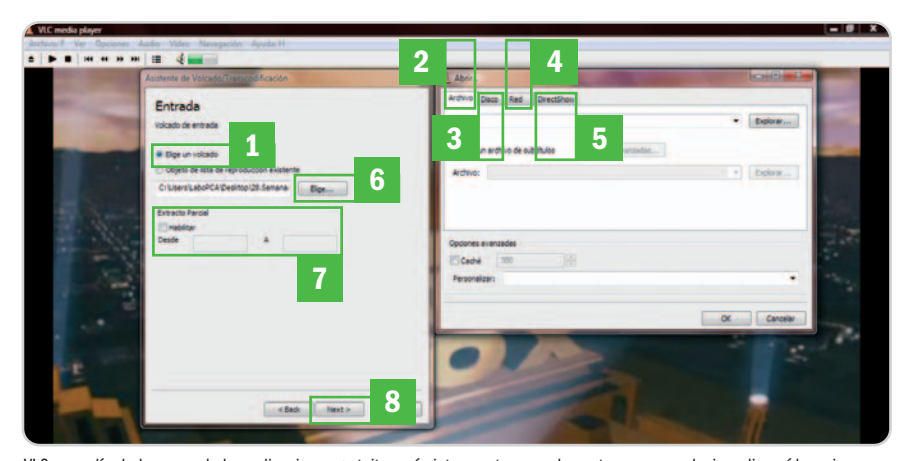

VLC es, a día de hoy, una de las aplicaciones gratuitas más interesantes no solamente para reproducir audio y vídeo, sino también para realizar streaming desde nuestro equipo.

Gracias a la utilidad GameJackal podremos ejecutar los juegos más modernos en nuestro PC sin necesidad de insertar el CD original del juego.

el sistema (la lista de los soportados es enorme, aunque también es capaz de funcionar con muchos que no tenga

registrados) se crea un perfil, que después nos permitirá ejecutar el juego en cuestión sin necesidad de insertar el CD en la unidad. Además de la comodidad, al leer todos los datos desde el disco duro, la ejecución del arranque y carga de las partidas se acelera considerablemente.

**Jacka** 

**Francisco Román (Talavera de la Reina)**

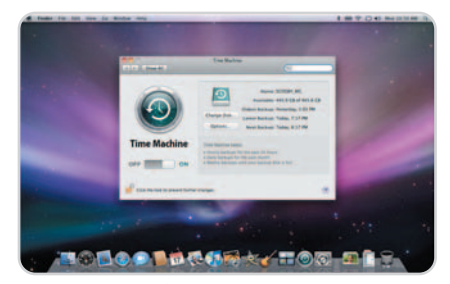

Podemos utilizar un único disco duro externo para realizar copias de seguridad de varios Macintosh con la nueva herramienta Time Machine.

seguridad se refiere, y con la nueva aplicación Time Machine.

Para ello, he comenzado por comprar un disco externo USB de gran capacidad (500 Gbytes), que actualmente se puede conseguir a un precio bastante asequible de unos 150 euros. El siguiente paso ha sido utilizar la herramienta del sistema denominada Utilidad de Discos (accesible a través de Aplicaciones/Utilidades) para dividirla en tres particiones (dos de 100 Gbytes para los Macbook y otra de 300 Gbytes para el sobremesa). A cada una de ellas le he dado formato Mac OS con registro y le he asignado un nombre diferenciador (p.ej. Backup\_Jesús, Backup\_iMac, etc.). Tras esto, simplemente he ido a Time Machine, de Preferencias del Sistema, y he activado la copia de seguridad automática, asignando en cada Mac una partición diferente para ello. Para cada uno de los equipos he realizado una primera copia de seguridad, que ha llevado un buen rato para completarse.

Después de todo este proceso inicial, ahora basta conectar el disco a cualquiera de los tres Macs que hay en casa para que, automá-

#### PC PRÁCTICO | Trucos

ticamente y sin preguntar nada, Time Machine emplee la partición correspondiente a cada equipo para actualizar la copia de seguridad, algo que sólo le lleva unos pocos minutos, pues tan sólo actualiza la anterior con los datos que han cambiado o se han añadido (o lo que es lo mismo, un backup incremental). Haciendo esto regularmente (p.ej. 1 vez por semana), tenemos todos los datos de los equipos de casa a salvo por muy poco dinero y, lo más importante, sin tener que hacer ni un clic.

**Jesús Contreras**

#### **Define el tamaño de los Puntos de restauración**

Sistemas operativos / Windows Vista Tengo un equipo con Windows Vista Home Premium y un disco duro de 320 Gbytes que, con el paso del tiempo, he ido llenando hasta dejarlo al límite de su capacidad. La cuestión es que, hace unos días, me puse a hacer limpieza y a calcular lo que ocupaba cada carpeta. Mi conclusión fue que me faltaban algunos gigabytes que el sistema debía de utilizar para su funcionamiento y que permanecían ocultos a simple vista.

Estuve investigando un poco y, en un foro dedicado a Windows, encontré un interesante truco realmente útil y práctico. Concretamente habla de cómo el System Restore de Windows reserva un 15% de la capacidad total del disco para guardar Puntos de restauración de nuestro Windows Vista. Con XP era sencillo modificar esta cifra, pero en Vista este parámetro es gestionado de manera automática por el propio sistema. Para modificar esto y destinar solamente unos pocos gigabytes a esta funcionalidad, basta con ejecutar unos simples comandos.

Empezaremos por acudir a la línea de comandos (tecla de Windows  $+ R$  o bien a través de la ruta Inicio/Ejecutar, tecleamos CMD y pinchamos en Aceptar). Tras esto, si tecleamos el comando vssadmin list shadowstorage, podremos visualizar cuánto espacio tiene reservado Windows para la función System

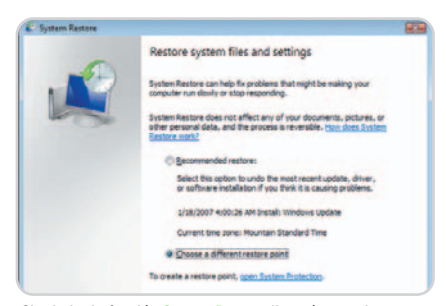

Sin duda, la función System Restore llegará a ser de gran utilidad para los que trabajan habitualmente con ficheros en distintas ubicaciones.

Restore. Ahora bien, para modificar el espacio reservado para esta función, teclearemos el comando vssadmin resize shadowstorage /on=C: /for=C: /maxsize=2GB, donde C: es la unidad principal de nuestro sistema y 2GB el tamaño en gigabytes que vamos a asignarle a System Restore de manera personalizada. **Jorge Foncal**

#### **Fuentes e imágenes gratuitas**

Internet / Páginas web Gracias a las webs especializadas en información tecnológica, voy descubriendo la gran cantidad de recursos gratuitos que están disponibles a través de Internet. En las últimas semanas, me he topado con dos que me resultan muy útiles para el proyecto de crear un blog en el que ando metido.

En primer lugar, SearchFreeFonts.com me permite disponer de 13.000 fuentes gratuitas. Están ordenadas por categorías (Script, 3D, Gothic, Images&Symbols, etc). Además, antes de descargarlas en el equipo **[1]**, es posible visualizar cómo quedaría un texto con la fuente que seleccionemos **[2]**. También cuenta tanto con una lupa **[3]**, que amplía el carácter que deseemos ver, como con la posibilidad de leer los comentarios **[4]** que otros usuarios han escrito con anterioridad sobre la fuente en cuestión.

Por otra parte, me gustaría recomendar Picapp.com. Tras el registro en esta web, tenemos a nuestra disposición miles de fotografías de alta calidad para poder utilizar en nuestro blog sin que sea preciso pagar ni un céntimo. Lo único que debemos hacer es especificar en inglés los conceptos que más

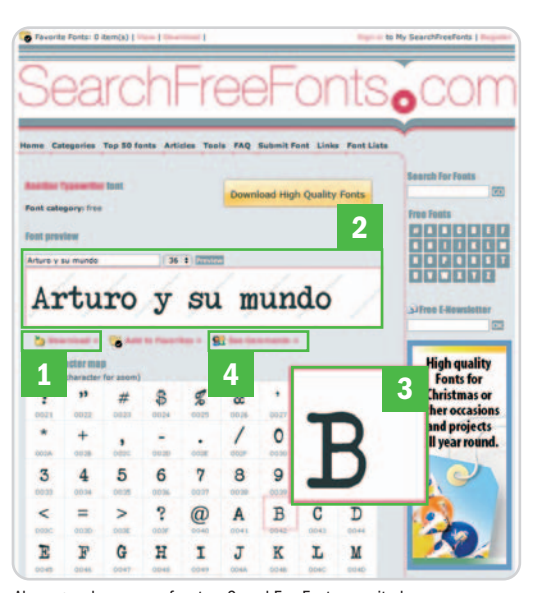

Al margen de comprar fuentes, SearchFreeFonts permite la descarga de 13.000 de forma gratuita.

se aproximan a lo que estamos buscando y en pocos segundos aparecerán los thumbnails de las instantáneas que el sistema ha encontrado. Elegimos la que más nos guste y estará disponible para embeberla en nuestra página. **Arturo Guzmán (Ciudad Real)**

#### **GSpot, un gran aliado**

Software / Multimedia

Un problema común con el que nos encontramos a la hora de reproducir alguno de los vídeos comprimidos con cualquiera de las versiones de DivX o XviD (los formatos más comunes) es un sonido demasiado bajo, incluso cuando subimos el volumen tanto del sistema operativo como del reproductor que estemos utilizando. Para solucionarlo, lo primero

### **Un cliente FTP de serie**

Sistemas operativos / Mac OS X 10.2 Todos aquellos usuarios que dispongan de un equipo de Apple en el que se encuentra funcionando el sistema operativo **Mac OS X Jaguar** o **10.2** disponen de un potente cliente FTP instalado de serie. Para utilizarlo, solamente será necesario dirigirse al menú Ir y seleccionar **Conectarse al servidor**. Una vez que aparezca en pantalla la ventana, introduce en la caja de texto de **Dirección del servidor [1]** la URL del sitio FTP al que queramos acceder. Pulsa finalmente **Conectar [2]** y Jaguar se encargará de montar en tu sistema la unidad especificada añadiendo un icono de acceso rápido en el propio Escritorio. Para copiar cualquier fichero almacenado en el FTP, simplemente abre dicha unidad, navega por los distintos directorios y archivos que contenga y, por último, arrastra los iconos deseados a tu Escritorio oala carpeta que hayas seleccionado. **Álvaro Morillas (Madrid)**

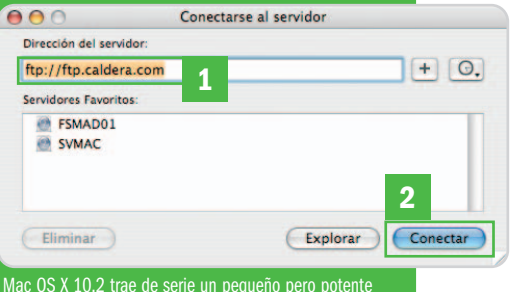

cliente FTP que nos facilitará el acceso a este tipo de directorios virtuales remotos.

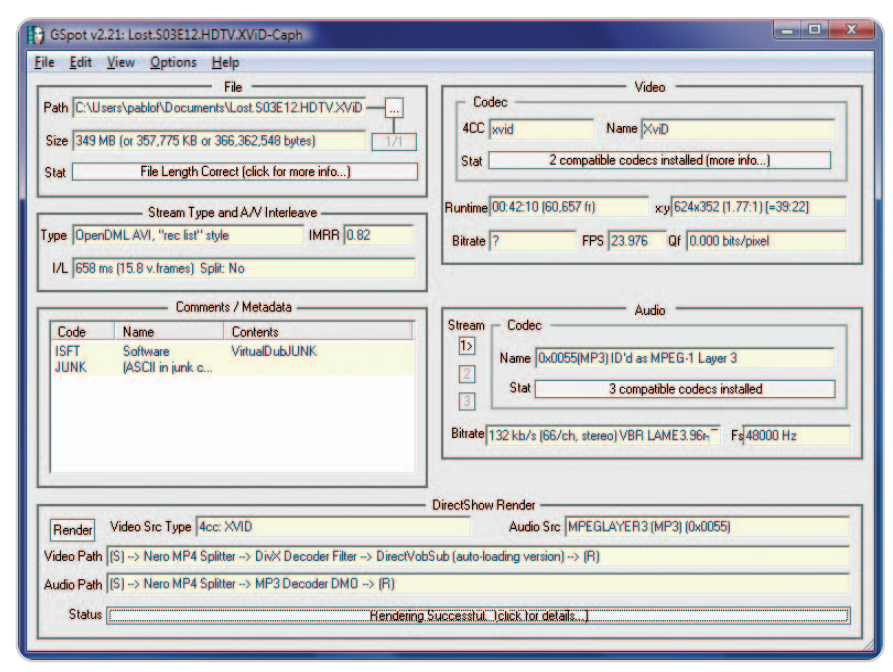

Ya hemos hablado en otras ocasiones de las bondades de GSpot, pero, como podrás comprobar, sus usos pueden ser muchos más a los de la simple visualización de las propiedades de cualquier fichero de audio o vídeo.

que tendrás que hacer es saber qué compresión de audio posee el vídeo en cuestión. Esto se puede conocer de varias formas: la primera de ellas es acceder a las propiedades del fichero desde el propio reproductor, aunque existe una pequeña aplicación que es increíblemente potente y que nos proporcionará toda la información habida y por haber en referencia a la compresión (tanto de audio como de vídeo). Se trata de GSpot, descargable desde www.headbands.com/gspot. Esta utilidad ocupa menos de 200 Kbytes pero nos proporcionará la información necesaria para nuestro cometido y mucho más (por ejemplo, si la longitud del vídeo se corresponde con su tamaño o, incluso, si nuestro sistema es capaz de descomprimirlo con éxito, es decir, sin problemas de retardo o descompensación del vídeo/audio). En el caso de que la compresión de audio sea mediante los conocidos filtros AC3 (los cuales permiten codificar el sonido en Dolby 5.1), probablemente un reproductor estándar como Windows Media Player ofrecerá un volumen demasiado bajo. Para solucionar este problema, puedes acceder a Archivos de programa/AC3Filter/AC3Filter Config, donde verás que es posible amplificar el sonido mediante software y sin que exista distorsión alguna. Por otro lado, esta misma aplicación también te permitirá ajustar otros parámetros distintos ecualizando el sonido para aumentar o disminuir el volumen de las voces, bajos, agudos, etc., todo lo cual te permitirá disfrutar al 100% de este tipo de codificación. **Tomás Gutiérrez (Torrejón de Ardoz)**

**Anytime Anywhere** WinTV

#### **TV DIGITAL TERRESTRE (TDT)**

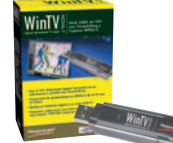

#### **WinTV-NOVA-T-Stick** Stick USB 2.0 sintonizador de TDT.

- -<br>- Radio DVB-T y Teletexto letinih
- aigitar<br>- Mando a distancia - Marido a distancia<br>- Captura de vídeo MPEG-2<br>- Timeshifting y Timer de
- grabación
- Incluye una antena TDT
- Alimentación por puerto USB

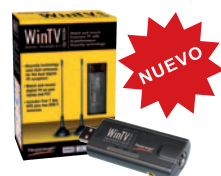

#### **WinTV-NOVA-TD** Stick de TDT Diversity con doble sintonizador y doble antena.

- Mando a distancia - Tecnología Diversity: 2 antenas
- para mejorar la recepción
- Radio DVB-T - Radio DVD-1<br>- Captura MPEG-2
- 
- Timeshifting y Timer de grabación
- Alimentación por puerto USB

#### TV HÍBRIDA (TDT + TV ANALÓGICA)

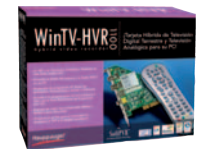

#### WinTV-HVR-1100 Tarjeta interna PCI híbrida TDT

- v TV analógica.
- Mando a distancia - Radio FM/DVB-T
- Teletexto con DDE
- Timeshifting y Timer de
- enterioris y antes es<br>grabación<br>· Captura MPEG-2 e imágenes - Entradas S-Vídeo y vídeo
- compuesto

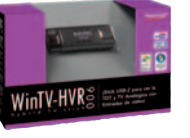

#### WinTV-HVR-900 Stick USB 2.0 de TV híbrida.

- Mando a distancia - Radio DVB-T
- Teletexto con DDE
- Entrada de vídeo y sonido - Captura MPEG-2 e imágenes
- Timeshifting y Timer de
- grabación Incluye una antena plegable
	- UHF/VHF de 22 cm

# WinTV-HVR

#### **WinTV-HVR-3000** Tarjeta interna PCI híbrida

- Trimode. -TV Digital Satélite (DVB-S)
- TV Digital Terrestre (TDT) - TV Analógica
- Mando a distancia
- Captura MPEG-2 e imágenes
- Entrada de vídeo y sonido
- Timeshifting y Timer de grabación

#### **TV HÍBRIDA**

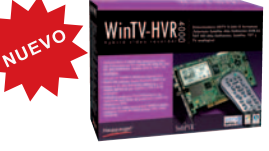

#### WinTV-HVR-4000 Tarjeta interna PCI híbrida Alta Definición

- TV Digital Satélite HD (DVB-S2)
- TV Digital Satélite (DVB-S)<br>- TV Digital Satélite (DVB-S)<br>- TV Digital Terrestre HD (TDT HD)
- TV Digital Terrestre (TDT)
- TV Analógica
- Mando a distancia
- -Radio DVB-S, TDT y Radio-FM y Teletexto
- reletexto<br>- Timeshifting y Timer de grabación<br>- Captura MPEG-2 e imágenes
- 

PARA MÁS PRODUCTOS E INFORMACIÓN: Teléfonos: 93 200 89 77 / 93 200 81 07 Email: soporte@hauppauge.com Visite nuestra nueva página web: www.hauppauge.fr/Spain

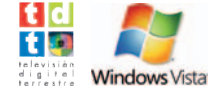

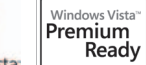

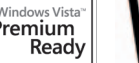

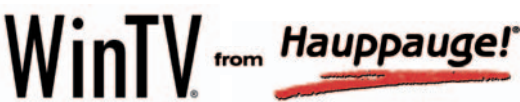

## **Crea tus propias páginas web**

#### Genera tu site en poco tiempo y de manera sencilla con WebEasy 6 Express

#### **Software incluido en el DVD**

**WebEasy 6 Express** Avanquest http://www.avanquest.es **Ubicación en el DVD** Completos

#### **NIVEL: Básico**

Gracias a la aplicación WebEasy6 Express cuya versión completa incluimos en nuestro DVD Actual de este mes, tendremos la posibilidad de crear páginas web rápidamente y sin necesidad de tener conocimientos previos de este tipo de tareas. Para ello, incorpora funcionalidades de carácter casi profesional y se caracteriza por el hecho de que cualquier

usuario pueda crear páginas web sin escribir HTML. Debido a ello, queda patente su facilidad de uso, que también se debe gracias a su intuitiva interfaz de usuario que permite arrastrar y soltar cualquier elemento necesario para la web. Además, dispone de diversos asistentes que nos guiarán en el proceso. Además de la creación propiamen-

te dicha, esta herramienta permite publicar, mantener y actualizar nuestros sites, todo ello a partir de las plantillas existentes o abordando la creación de la web desde cero.

#### **Paso 1 Plantillas y fondos**

Aunque esta herramienta dispone de la posibilidad de comenzar a diseñar nuestra web desde cero, os recomendamos que comencéis el proceso desde alguna de las plantillas que vienen predefinidas, ya que esto lo agilizará en gran medida. Para ello, pulsamos sobre el botón Sitio Web situado en el cuadro de diálogo que aparece nada más

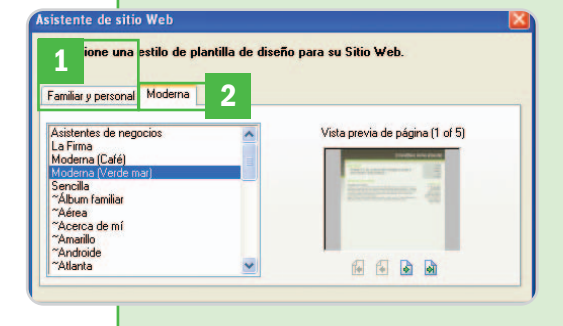

arrancar la aplicación. Esto nos dará acceso a un listado con una serie de plantillas predefinidas y separadas por tipo Familiar **[1]** o Moderna **[2]**, entre las que nos decantaremos dependiendo de la finalidad de nuestra nueva web. Una vez hecho esto, os recomendamos no seleccionar ninguno de los apartados posteriores que aparecerán en el asistente (títulos e imágenes a incluir), ya que podremos llevarlo a cabo posteriormente de modo más personal.

#### **Paso 2 Enlaces y fuentes**

Tras finalizar los pasos del asistente, nos encontraremos ante una web estándar creada sobre la plantilla que seleccionamos en el paso anterior, donde tendremos que perso-

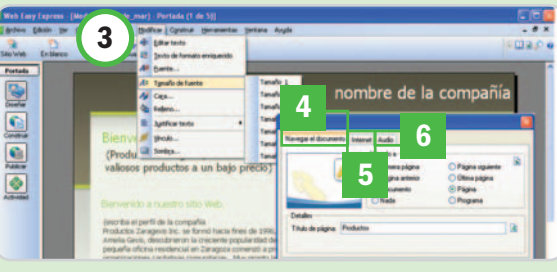

nalizar y adaptar los elementos que formarán parte de nuestro nuevo diseño. Para que los textos que la compongan sean los deseados por el usuario, no tendremos más que hacer doble clic sobre las cajas correspondientes y teclear lo que queramos. Asimismo y marcando lo deseado, desde el menú Modificar **[3]** podremos personalizar la fuente de dicho texto, así como su tamaño y color. Del mismo modo, en el caso de que deseemos aplicar un enlace sobre ese texto, pulsaremos el botón derecho del ratón y escogeremos Vínculo. Pues bien, en el cuadro que aparece podremos seleccionar el tipo de link que queremos aplicar, es decir, a una determinada página del site [4], a un elemento (web, correo, fichero, etc) externo [5] o a un elemento multimedia **[6]**.

#### **Paso 3 Imágenes y tablas**

La habitual tarea de insertar imágenes y tablas en el nuevo diseño, también resultará algo extremadamente sencillo. Para

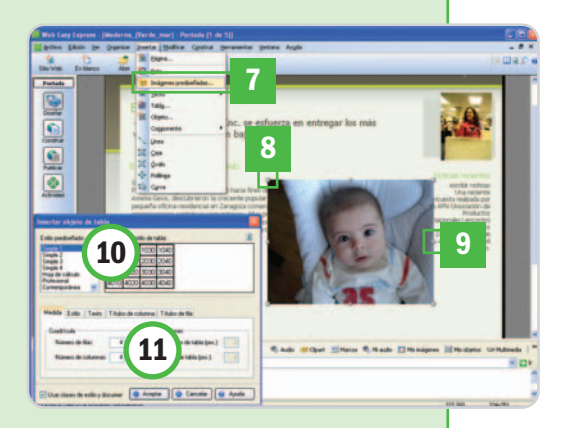

el primero de los casos, accederemos al menú Insertar/Imágenes Prediseñadas **[7]**, desde donde seleccionaremos una imagen de nuestro disco duro. Una vez cargada en la nueva web, tendremos la

posibilidad de redimensionarla **[8]** o girarla para que se acople a la propia página **[9]**. En el caso de que necesitemos insertar tablas, acudiremos al menú Insertar/Tabla para alcanzar una nueva ventana en la que es factible personalizar apartados de la misma como su aspecto **[10]**, número de filas y columnas o

encabezamientos **[11]**.

#### **Paso 4 La publicación en Internet**

Una vez personalizados y añadidos todos los elementos que deseemos utilizar en nuestra nueva página, el proceso de subida a Internet resulta igual de sencillo con esta aplicación. Así, pulsamos sobre el botón Publicar **[12]** situado en la parte

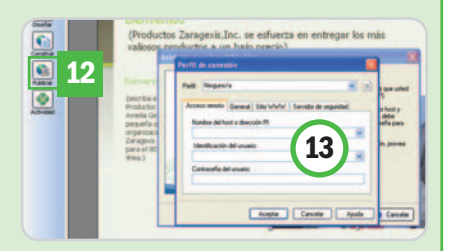

izquierda de la pantalla, y la aplicación se conectará automáticamente con nuestro proveedor de Internet, donde configuramos nuestro perfil de usuario **[13]** con los datos que nos proporcionó el mismo para el alojamiento web.
La próxima edición congregará a 4.000 usuarios

# **La XGN crecerá en 2009**

n año más, y van nueve, el encuentro Xuventude Galiza Net reunió el pasado mes de marzo a 1.500 parn año más, y van nueve, el encuentro Xuventude Galiza Net reunió el pasado mes de marzo a 1.500 participantes en el Palacio de Congresos y Exposiciones de Galicia. Sin embargo, el titular en esta ocasión no está ubicado en esta edición, sino en la que viene, ya que todo

parece indicar que, aprovechando el décimo aniversario de la party gallega por excelencia, el evento se trasladará al nuevo pabe-

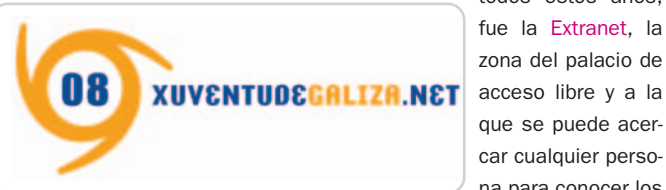

llón multiusos que dará cabida a nada menos que 4.000 usuarios. Esta cifra es más del doble que durante todos estos años, por lo que el reto está servido, más aún si tenemos en cuenta que las plazas actuales se agotaron 28 segundos después de estar disponibles en la Web.

Pero, centrándonos en esta edición, los diversos campeonatos que se desarrollaron

fueron, como viene siendo habitual, el plato fuerte de la party. Animación, diseño gráfico 2D, 3D y web, vídeo y fotografía, Real Time Battle… y, por supuesto, el Case-mod. En el apartado de juegos, Counter Strike, StarCraft o Unreal Tournament fueron una vez más los elegidos. Para contrarrestar las 52 horas seguidas de party, se propusieron diversos talleres y

conferencias, entre los que destacaron Navy Moves y Wam-Up (un nuevo concepto de juego desarrollado íntegramente por FX Interactive), Realidad Virtual, el impulso de la TDT y otros.

Otro de los apartados que brilló con luz propia, como lo ha venido haciendo durante

> todos estos años, fue la Extranet, la zona del palacio de que se puede acercar cualquier persona para conocer los

Los usuarios organizaron sus propios miniconcursos, como los de Guitar Hero, uno de los gadgets preferidos de esta edición.

gallega.

El arte de desarrollar equipos hasta límites insospechados, tanto a nivel visual como de rendimiento, es uno de los campeonatos clásicos de una party como la

últimos avances y desarrollos tecnológicos. Este año no fue una excepción, con espacios dedicados a los más pequeños (talleres, juegos infantiles para PC…) y también a la tercera edad, ya que en la mayoría de los casos nuestros mayores no suelen tener acceso a la tecnología.

### **www.xuventudegaliza.net**

**Pablo Fernández (Santiago de Compostela)**

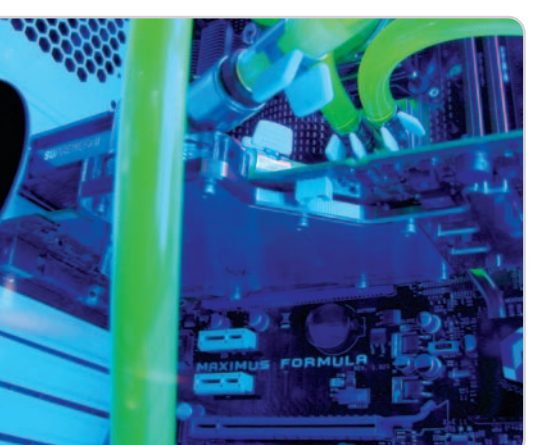

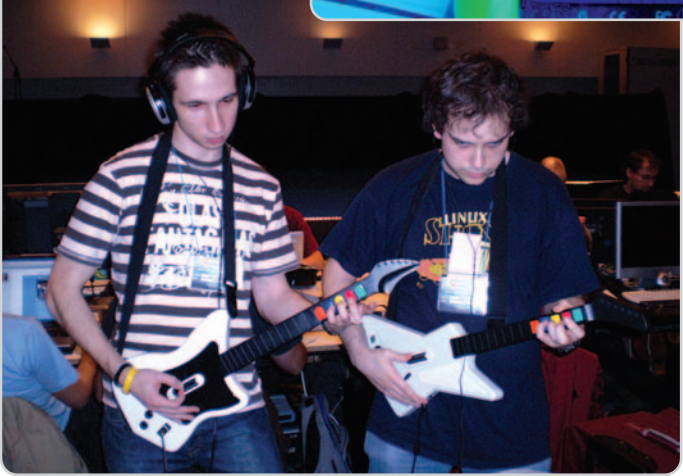

# **Crecimiento espectacular**

ADESE ha hecho públicos los resultados del año 2007 en la industria del videojuego en España con datos muy significativos.

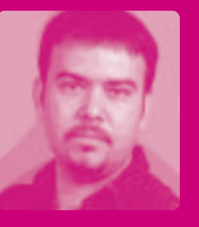

Lo más llamativo es que la industria creció nada menos que un 50% respecto al año anterior, correspondiendo el 25% al software y el 88% al hardware. Y es que en 2007 se vendieron un 53% más consolas que en 2006, marcando un hito al superar la venta de consolas a la de videojuegos. Los juegos de PC, por su parte, tienen un consumo mantenido mientras que España continúa siendo el 4º país europeo en consumo de videojuegos, aunque el crecimiento en ingresos y parque de consolas fueron de un 45 y 48% (respectivamente), por los 54 y 53% registrados en nuestro país.

Respecto a la incidencia en el ocio audiovisual e interactivo en nuestro país, los videojuegos facturaron 1.454 millones de euros (719 por el software y 735 por el hardware) mientras que la música grabada sólo llegó a los 284 millones, las películas de vídeo a los 362 y la taquilla de cine a los 644 millones de euros. Con estos datos en la mano qué duda cabe que esta industria está preparada para afrontar la tan cacareada crisis ¿o no? **Óscar Condés Molinero oscar-condes@rba.es**

### **Nuestros iconos de Ocio**

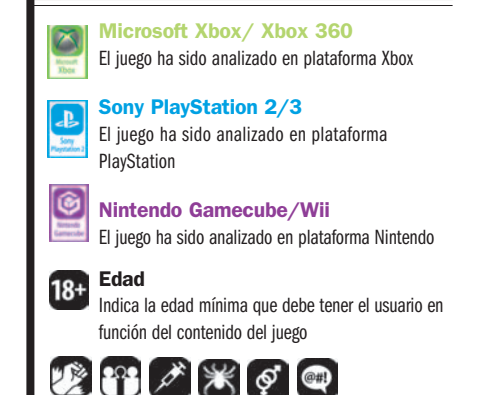

# **Crusaders: Thy Kingdom Come**

Reviviremos algunos de los momentos más decisivos de la Primera Cruzada

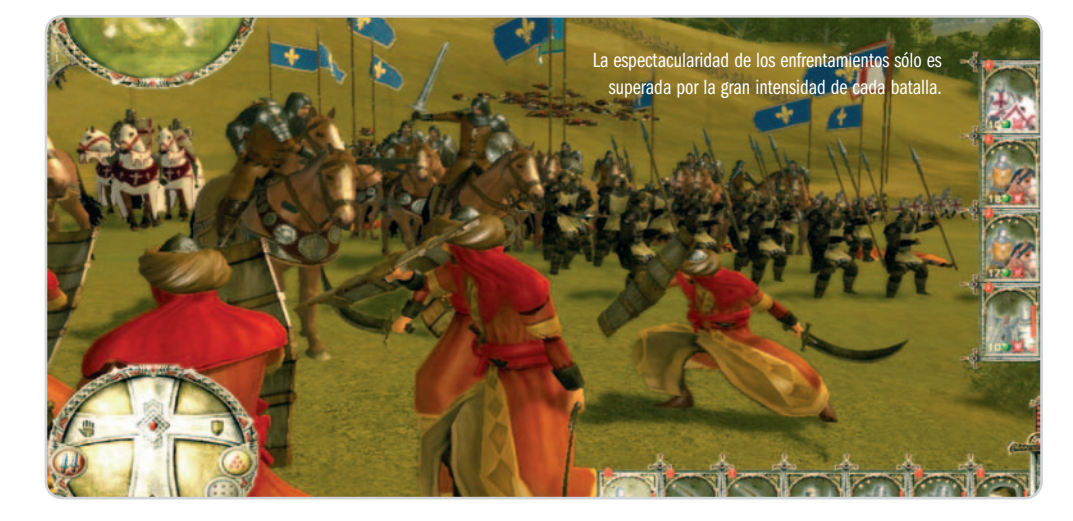

En 1095 el papa Urbano II hizo un llamamiento a la cristiandad para que se uniera y arrebatara Tierra Santa a los infieles, surgiendo así la primera cruzada. Este RTS nos permitirá comandar las batallas más decisivas que libraron los cruzados en su camino desde Constantinopla hasta Jerusalén. Seremos el líder de una de las cinco facciones del ejército cristiano, cada una con sus características y estilos de lucha. Una vez elegido nuestro papel, deberemos afrontar las quince batallas que componen el modo principal de juego, la campaña, aunque si lo deseamos también encontraremos cinco escenarios individuales donde participar como el bando musulmán.

Ya en combate, comandaremos hasta 1.200 hombres agrupados por unidades y con un desarrollo inspirado en los títulos de la serie Total War. Cada unidad tiene sus puntos débiles y fuertes, pudiendo ser dotadas de mejor equipo y comandantes más competentes según avancemos en la campaña. Otro factor a tener en cuenta será el terreno, vital a la hora de moverse y combatir, por lo que deberemos aprender a usarlo en nuestro favor. Todos estos factores consiguen un desarrollo de los enfrentamientos realmente intenso, teniendo en cada batalla que mantener vivo a nuestro personaje mientras cumplimos objetivos y nos mantenemos alerta para afrontar imprevistos, ya que no será raro encontrarnos con emboscadas en los bosques o dos frentes de batalla simultáneos.

### **El descanso del guerrero**

Entre batallas, descansaremos en el campamento cruzado, momento en el cual podremos mejorar las unidades veteranas y reclutar nuevas tropas, además de tomar las decisiones diplomáticas. Éstas se realizan mediante la elección, y posterior consecución en batalla, de objetivos secundarios que, de ser logrados, nos permiten estrechar lazos con unas facciones y distanciarnos de otras. Esto nos sirve para solicitar unidades

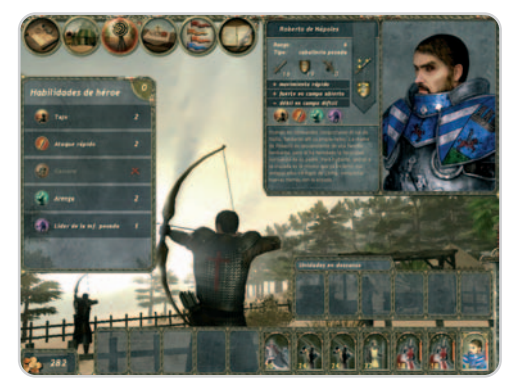

En el campamento cruzado, entre batallas, no sólo podremos reclutar nuevos hombres para nuestra causa, también podremos entrenar a las unidades veteranas y hacernos con reliquias.

de refuerzo a nuestros aliados y realizar las acciones necesarias para ser el primero en llegar a Jerusalén.

La factura técnica es impecable, sobre todo a nivel gráfico, con unos elaborados y detallados escenarios junto a un espectacular diseño y animación de las unidades. El sonido no raya a tanta altura, pero sí cumple bien con su labor, y la interfaz es similar a la de la saga Total War, por lo que es fácil de dominar. La IA es bastante competente, aunque hasta cierto punto predecible, a pesar de lo cual supondrá un reto interesante. Quizás se eche en falta algún tipo de mapa de campaña sobre el que el jugador hubiera tenido algo de influencia en el movimiento de las tropas, en vez de limitarse a preparar la siguiente batalla. El apartado multijugador también resulta escaso, ya

que sólo ofrece la posibilidad de realizar duelos entre dos jugadores. Aun así, se trata de un título espectacular en todos los sentidos con el que disfrutaremos de una intensa campaña. **Faustino Pérez Martín**

# **Valoración 9,0 Calidad/Precio 7,6**

### **Requiere**

Pentium 4a2,4 GHz, 1 Gbyte de RAM, tarjeta 3D NVIDIA GeForce 6600 o ATI Radeon X700 y 8 Gbytes de espacio en disco

### **Género**

Estrategia en tiempo real

**Página web** www.crusadersthegame.com

### **Contacto**

Virgin Play www.virginplay.es 91 789 35 50

### **Lo mejor**

Las batallas siempre resultarán muy espectaculares, no sólo por su gran riqueza visual, sino también por la intensidad lograda en su desarrollo

### **Lo peor**

El no tener poder de decisión sobre el movimiento del ejército cruzado, lo que hace que la campaña resulte un tanto lineal

**Precio**

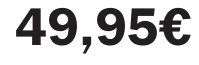

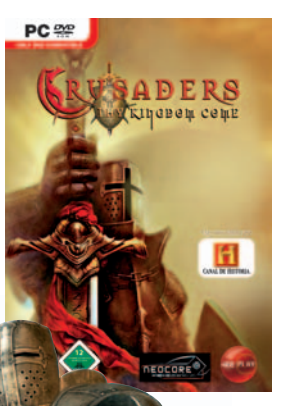

# **Battalion Wars 2**

# Un juego de estrategia en tiempo real bien adaptado al control de Wii

Hace la friolera de siete años apareció el que para muchos entusiastas es uno de los mejores juegos de Game Boy Advance, un título de estrategia por turnos llamado Advance Wars que seguía la estela de los clásicos Super Famicom Wars y Game Boy Wars. Después, esta serie fue adaptada a GameCube y, ahora, por fin llega a Wii, una excelente noticia si tenemos

en cuenta que el catálogo de la última consola de sobremesa de Nintendo apenas incorpora títulos de estrategia.

Aunque la historia en este tipo de juegos no es especialmente relevante, pues lo que debe primar es la acción bélica y la estrategia, la de Battalion Wars 2 está bastante trabajada. Nuestro cometido es echar por tierra un com-

plot que pretende acabar con la convivencia entre las naciones de Xylvania y, para lograrlo, tendremos que ponernos al mando de seis ejércitos y controlar todo tipo de unidades: soldados, cazas, tanques, barcos, etc. El modo campaña tiene una duración aproximada de 15 horas y en él deberemos llevar a cabo 20 misiones con objetivos de los más variopinto: atacar complejos y bases enemigas, destruir vehículos, etc.

La factura técnica de BW2 es muy correcta, aunque sus gráficos y sonido no están tan trabajados como los de otros juegos de última hornada para Wii. Aun así, el agua de este título es magnífica, sin duda una de las más logradas del catálogo de juegos de esta consola.

Un último apunte: si quieres medirte a un rival humano, tendrás que optar por alguno de los tres divertidísimos modos de juego on-line que han puesto a punto los programadores de Kuju Entertainment.

**Juan Carlos López Revilla**

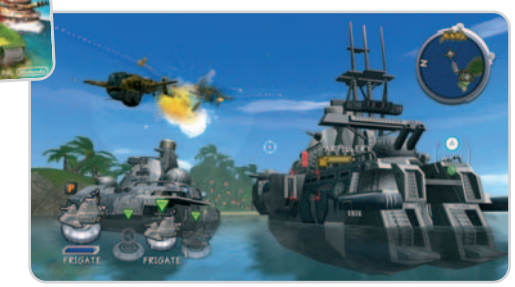

Los gráficos de este juego no son muy impactantes, pero la verdad es que no necesita grandes alardes en este apartado. Destaca en lo que realmente importa: la jugabilidad.

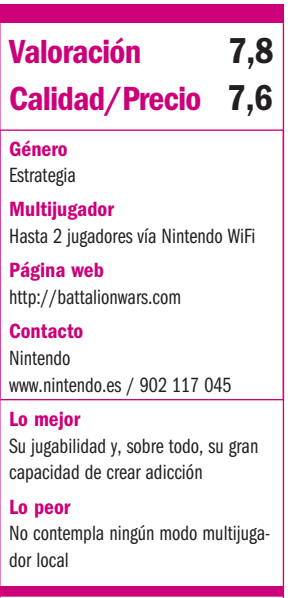

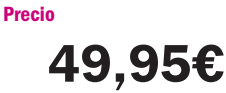

# **Valoración 8,0 Calidad/Precio 7,8**

**Género** Rol / Estrategia **Multijugador**

No

**Página web**

www.fire-emblem.com

**Contacto Nintendo** www.nintendo.es / 902 117 045

# **Lo mejor**

La historia, su duración, el sistema de juego y su capacidad para enganchar al jugador hasta terminarlo

### **Lo peor**

No saca el máximo partido a las posibilidades técnicas de la consola de Nintendo. Ha llegado a Europa con mucho retraso desde el lanzamiento japonés

**Precio**

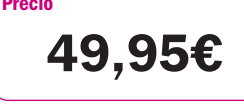

# **Fire Emblem: Radiant Dawn**

Una de las mejores series de rol táctico irrumpe con fuerza en Wii

La historia de esta saga nos obliga a remontarnos a 1990, año en que fue lanzado en Japón Fire Emblem: Ankoku Ryu to Hikari no Tsurugi, el primer título de la serie para NES. Desde entonces, prácticamente todas las consolas de Nintendo han acogido alguna de las nueve entregas que han

precedido a Radiant Dawn, por lo que no cabe ninguna duda de que esta saga cuenta con una legión de seguidores tanto en tierras niponas como en occidente.

Aunque con retraso, si nos fijamos en el lanzamiento japonés, esta entrega ya está disponible en las tiendas españolas y, por fortuna, preserva las cualidades que han hecho de Fire Emblem el icono que es en la actuali-

dad. La más importante de todas ellas es su historia, tan elaborada y con tantos giros argumentales como de costumbre. En esta ocasión, tomaremos el control de la Brigada del Alba, un grupo de rebeldes dispuestos a acabar a toda costa con la opresión del imperio de Begnion. Y, para ello, deberemos superar más de 40 capítulos de diferente complejidad y duración. La mecánica de juego es la habitual en esta serie, por

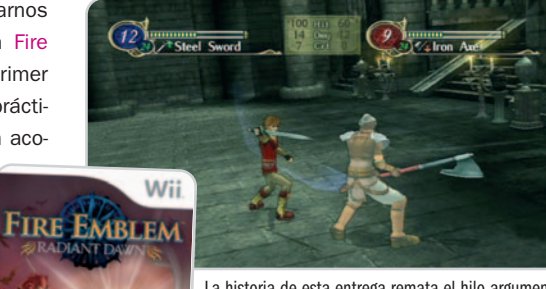

La historia de esta entrega remata el hilo argumental iniciado en su excelente predecesora para GameCube, apellidada Path of Radiance.

lo que mantiene su eficacia y simplicidad. No obstante, esa sencillez puede trasladarse también al apartado gráfi-

co, muy discreto si lo comparamos con el de otros títulos lanzados para Wii. Por fortuna, la banda sonora ha sido dirigida una vez más por Yuka Tsujiyoko, por lo que tiene el sabor clásico de la serie. En cualquier caso, resulta una entrega muy digna que destaca, como siempre, por acreditar una jugabilidad inapelable.

**Juan Carlos López Revilla**

# **Gran Turismo 5 Prologue**

# El preludio del simulador de conducción por excelencia llega por fin a PS3

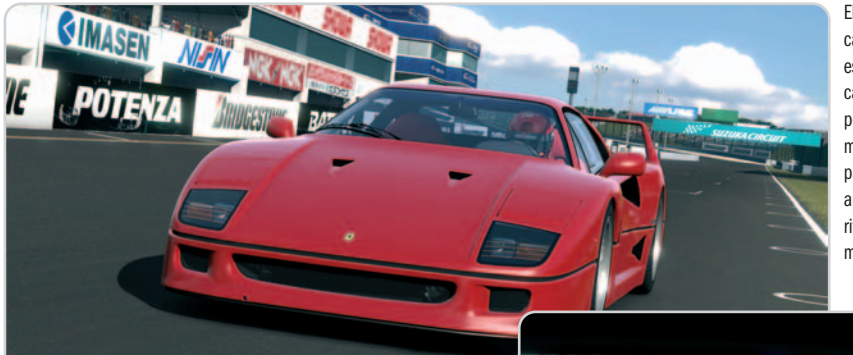

El nuevo motor de física implementado en esta edición otorga a cada vehículo un comportamiento propio muy creíble. Por otra parte, la inteligencia artificial de nuestros rivales ha mejorado mucho.

**Género** Conducción **Multijugador**

**Página web** www.granturismoworld.com

**Contacto** SCEE

http://es.playstation.com 902 102 102 **Lo mejor**

realista iluminación

Hasta 16 jugadores vía PS Network

**Valoración 8,9 Calidad/Precio 8,4**

Su factura técnica roza la perfección, máxime en lo que concierne al modelado de los coches y la absolutamente

Los casi 50 millones de copias que ha vendido la serie Gran Turismo a lo largo de sus 10 años de vida avalan la elevada calidad del que sin duda es el simulador de conducción preferido por los jugones. Aunque los usuarios de PlayStation 3 hemos podido disfrutar Gran Turismo HD de forma gratuita desde el día del lanzamiento de la última máquina de Sony, su condición de demo técnica no ha saciado nuestras ganas de recrearnos con una nueva proeza del equipo de desarrollado liderado por Kazunori Yamauchi. Y, por fin, el anticipo del que sin duda será el simulador de conducción definitivo ya está entre nosotros. Veamos qué nos depara.

### **Simulación en estado puro**

La clave del éxito de la serie de conducción creada por Polyphony Digital reside en su excepcional calidad técnica y, sobre todo, en su extraordinario realismo. Y es que estos juegos recrean todo lo que envuelve a la experiencia de conducir un coche a la perfección. El sonido del motor de cada vehículo es muy parecido al real, la sensación de velocidad resulta siempre la apropiada, el comportamiento de los coches es muy creíble gracias a una física portentosa… Y este GT5 Prologue representa un paso adelante en la misma senda por la que caminaban sus predecesores. El interior de los vehículos es más verosímil que nunca, la sensación de inercia es absolutamente real en todo momento y la iluminación (máxime el deslumbramiento que se produce al salir de un túnel) fantástica. Estas características confieren al título un realismo inaudito hasta la fecha, lo que por supuesto está aderezado con las innumerables posibilidades de todas las entregas de la serie en lo que concierne al tuning y los múltiples modos de juego.

### **Y para Europa… con novedades**

Los entusiastas nipones disfrutan este juego desde finales del año pasado, sin embargo, los meses que han transcurrido hasta que se ha producido el lanzamiento europeo han permitido a los programadores

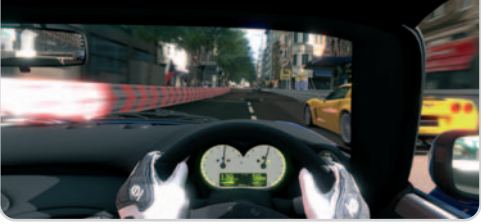

El interior de cada coche ha sido modelado de forma minuciosa, aunque lo más importante es la gran precisión de los retrovisores, un recurso que debemos utilizar si queremos llegar lejos en este título.

de Polyphony Digital introducir varias mejoras de entidad en el título, como la posibilidad de competir on-line en partidas de hasta 16 jugadores, de implementar mejoras en nuestro vehículo durante la carrera o de competir con un rival en pantalla partida. Un componente que sí formaba parte de la versión japonesa pero que merece la pena reseñar es Gran Turismo TV, un canal on-line disponible a través de PlayStation Network (PSN) que incluye decenas de vídeos y programas dedicados al mundo del motor.

### **Un estreno por todo lo grande**

A pesar de su condición de primera toma de contacto con una parte de lo que nos depara la versión final de Gran Turismo 5, este título merece formar parte de la ludoteca de cualquier jugón aficionado a los simuladores de conducción por su excepcional acabado (merece la pena disfrutar sus gráficos a 1.920 x 1.080 puntos), elevado realismo, gran jugabilidad y, por qué no, bajo precio. Y es que puedes hacerte con tu copia en cualquier tienda de videojuegos o descargarla directamente a través de PSN por 39,99€. La

mejor forma de hacer más liviana la espera hasta el lanzamiento de GT5, que se producirá a lo largo de 2009. **Juan Carlos López Revilla**

En esta entrega podemos conducir un total de 71 coches de marcas tan seductoras como Aston Martin, Lotus, Ferrari, Audi, Mercedes-Benz, Lexus, Acura y Jaguar, entre muchas otras.

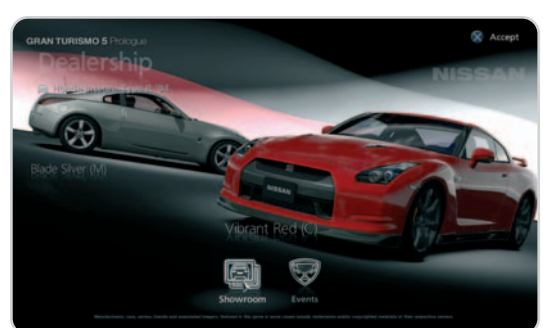

**Lo peor** El diseño del entorno no está al mismo nivel del modelado de los vehículos. Además, en esta versión tampoco se ha implementado la física de deformación de los coches por impacto

**Precio 39,99€**

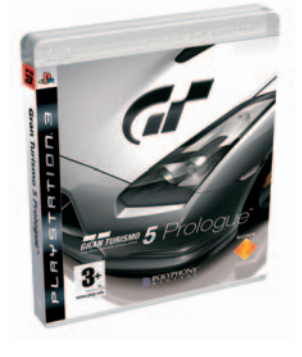

# **Bicentenario del 2 de mayo**

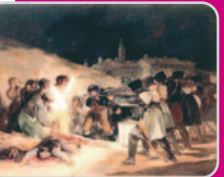

El bicentenario de la Guerra de la Independencia se celebrará con exposiciones, conciertos, conferen-

cias, teatro, espectáculos callejeros, corridas de toros… Por ejemplo, el **Ayuntamiento de Madrid** tiene previsto instalar réplicas de los cuadros de **Goya** en distintos lugares del centro de la ciudad. Al día siguiente, se construirá un puzzle gigante en torno a **Los fusilamientos del 3 de mayo** en la Plaza de Oriente, además, un ejército popular de músicos marchará hacia la Plaza Mayor, donde habrá varios espectáculos (caballos de Ciutadella, danzas guerreras, músicos…). Los actos se completan con una danza de marionetas en la Plaza del Dos de Mayo, un concierto sinfónico en la Plaza de Oriente y un espectáculo nocturno en La Cibeles. **www.minimadrid.es**

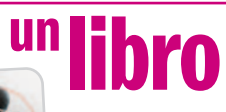

Ya está a la venta la octava novela de Jeff Abbott, un escritor especialista en misterio y suspense. Pánico

narra las desdichas de Evan Casher, un director de documentales cuya perfecta vida cambia el día que recibe una llamada de su madre instándole a que vaya a casa. Al llegar, halla su cuerpo sin vida y a un sicario esperándole. Es entonces cuando descubre que toda su vida ha sido una farsa montada con ingenio. La única esperanza para sobrevivir es conocer la verdad sobre su pasado. La editorial La factoría de ideas publica en nuestro país está explosión de suspense a un precio de 19,95 euros.

**www.lafactoriadeideas.es**

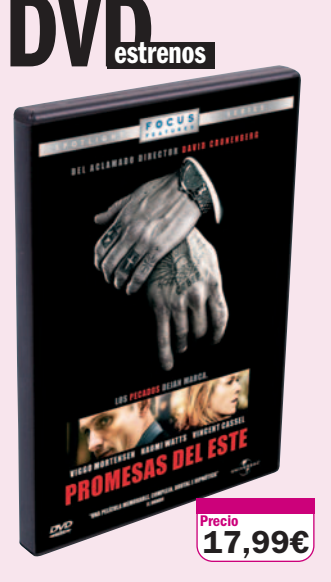

### **Universal Video**

### **Valoración**

Un Cronenberg contenido que vuela muy alto arropado por unos actores muy bien dirigidos y una historia que atrapa

### **Extras**

Dos breves documentales (Historias y secretos, y Marcados de por vida)

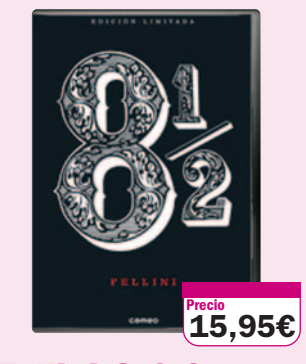

# **Fellini 8 1-2**

# **Cameo**

### **Valoración**

Un clásico que llega al soporte DVD para los aficionados a la visión particular de Fellini

# **Extras**

Tráiler, ficha artística y técnica, y filmografías destacadas

Oscar a la mejor película extranjera en 1963 para un filme sobre la crisis creativa del famoso director y autor Guido Anselmo, interpretado por un inmenso Marcello Mastroianni, alter ego de Fellini en esta cinta autobiográfica en la que le presionan su esposa, amante, productor y actriz principal para que vuelvan las musas.

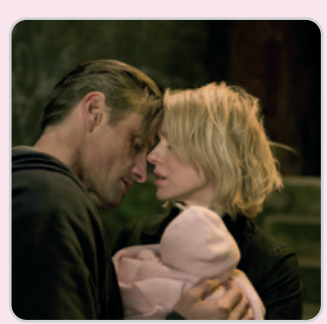

# **Promesas del este**

David Cronenberg firma un interesante thriller sobre la mafia rusa londinense. Los protagonistas son una matrona que intenta buscar un hogar a un bebe huérfano de procedencia rusa y el chófer de una de las familias con más poder. Pese a que el guión no es del todo redondo, las interpretaciones (Viggo Mortensen tuvo una nominación al Oscar) y la ambientación la convierten en muy recomendable.

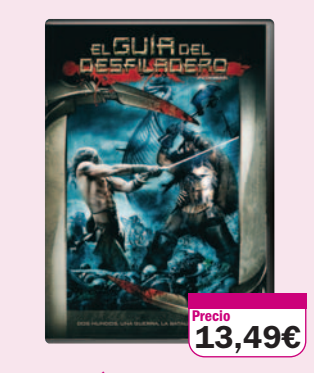

# **El guía del desfiladero**

### **Twentieth Century Fox Valoración**

Una cinta de aventuras idónea para pasar el rato sin más pretensiones

### **Extras**

Comentarios en audio, escenas eliminadas, documentales y otros

La posibilidad de que las hordas vikingas de Escandinavia lleguen al continente americano antes que Cristóbal Colón alimenta la trama de esta ligera película de acción. Aunque su emotividad y espectacularidad dista mucho de las ofrecidas por las grandes producciones del género, entretiene.

# **de cine noticias**

Indiana Jones vuelve a las pantallas casi 20 años después de la trilogía que le llevó al éxito en los ochenta. De la mano de Steven Spielberg y protagonizada, como las anteriores, por Harrison

Ford (unos cuantos años más viejo tanto en la vida real como en el filme), la cuarta

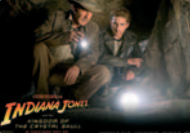

entrega titulada Indiana Jones y el Reino de la Calavera de Cristal se estrenará en todo el mundo el día 22 de mayo. Disfruta, una vez más, de las aventuras de Indy con su característico sombrero y cazadora de cuero.

Los hermanos Wachowski, por su parte, adaptan el animé clásico creado por Tatsuo Yoshida, Meteoro, en Speed Racer, que verá la luz en nuestras pantallas el 9 de mayo. Vive la velocidad junto a este piloto de carreras en su Mach 5 y disfruta de las interpretaciones de un joven Emile Hirsch en el papel estelar, junto a las acreditadas Susan Sarandon y Christina Ricci.

En comedia, una de romanticismo americano en Algo pasa en las Vegas, que promete buen feeling entre sus protagonistas, los

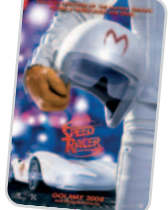

guapos Cameron Diaz y Ashton Kutcher, y que también se estrenará el próximo 9 de mayo.

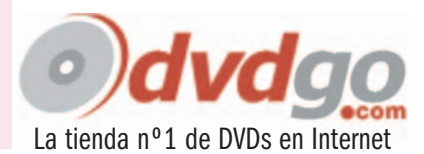

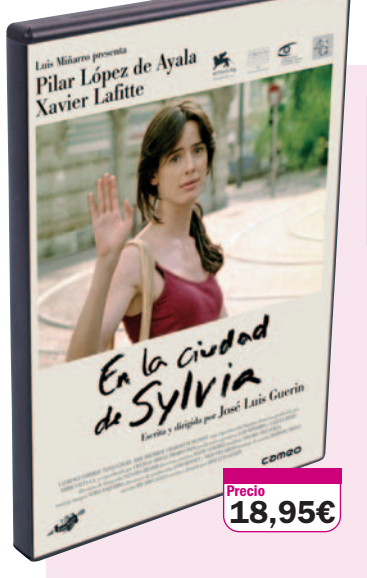

### **Cameo Valoración**

José Luís Guerín vuelve a la carga con una cinta intimista dirigida a todos aquellos que no tienen prisa

### **Extras**

Dos documentales, galería fotográfica, fichas técnica y artística, y filmografías destacadas

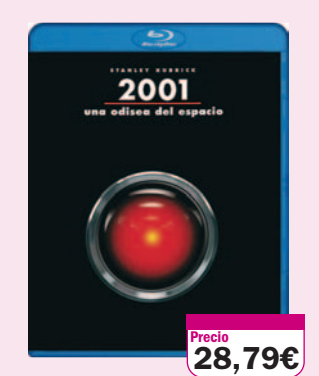

# **2001: Una odisea en el espacio Gattaca**

### **Warner Home Video**

### **Valoración**

Una excelente edición en Blu-ray Disc de una de las mejores películas de ciencia-ficción de la historia del cine

### **Extras**

Comentarios, documentales, arte conceptual y otros

Al margen de su incuestionable valor cinematográfico, este filme del genial Stanley Kubrick destaca por una cualidad de la que muy pocas películas de ciencia-ficción pueden presumir: su credibilidad. Y es que todo lo que muestra esta cinta o es como aparece, o lo será. Una excelente oportunidad de disfrutarla con una gran calidad de sonido e imagen.

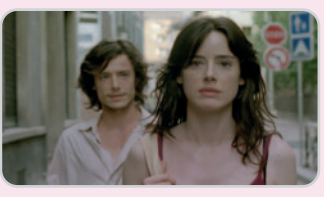

# **En la ciudad de Sylvia**

Alejado del cine convencional, el documentalista Guerín nos invita a seguir los pasos durante tres días de un mirón por las calles de Estrasburgo. El protagonista es Xavier Lafitte, del que no sabemos ni oficio ni beneficio, sólo que va mirando, observando y dibujando a las mujeres que se cruza, hasta que descubre a lo lejos a Sylvia, con la que mantuvo hace años un romance yala que empieza a seguir. Poco más para encandilar a los espectadores de un filme diferente.

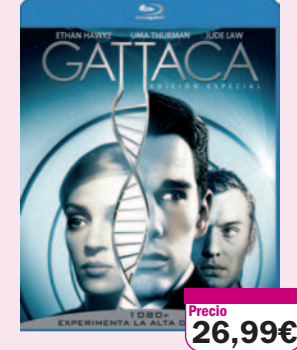

# **Sony Pictures**

# **Valoración**

Una edición muy correcta en Blu-ray Disc de una película de culto. Excelente fotografía

### **Extras**

Escenas eliminadas, toma falsa, reportajes y otros

La manipulación genética no sólo conlleva riesgos muy importantes para la salud, sino también acarrea dilemas morales difícilmente salvables. Esta película del habitualmente inspirado Andrew Niccol profundiza precisamente en esta disyuntiva, resultado de una selección ejecutada por el hombre y no por la naturaleza. Muy interesante.

# **Para los más pequeños**

Los reyes de la casa son los protagonistas con el estreno el **7 de mayo** del DVD **Doraemon Animal Planet**, una historia en la que el conocido personaje y su pandilla luchan contra el cambio climático.

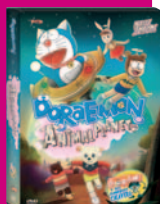

Pero, si buscamos la aventura fuera de casa, los peques tendrán que llevar a sus papás al **Alfil** el **3 de mayo** para disfrutar de **Auuuuu!**, un espectáculo de teatro, música y danza en el que cinco exploradores huyen del lobo feroz. El precio es de **15 euros** y la sesión tendrá lugar a las **18:30 horas**.Yno olvidéis que continúa en ciclo **Rompiendo el Cascarón**, con el estreno de **Un platito de Verduras**, hasta el día 11 por **4 euros** en el **Centro Cultural de la Villa**.

# **noticias musicales**

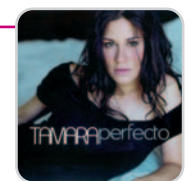

El mes de mayo llega con el romanticismo de Sergio Dalma, los boleros de Tamara, las canciones de Ana Belén escritas para sus amigos y el el pop-rock mestizo de Manolo García. El día 9 llega al Casino Gran Madrid el intérprete de Bailar Pegados, la balada que nos representó en el Festival de Eurovisión en el año 1991, con su nuevo disco titulado A buena hora. Será a la 01:00 horas y el precio de las localidades es de 35 euros.

El 23 de mayo, Tamara vuelve a los escenarios después de dos años dedicados a su maternidad. Perfecto es el resultado de este periodo, un disco en el que se estrena como compositora con la canción Y qué le voy a hacer. La cita, también en el Casino Gran Madrid y por 35 euros a la una de la madrugada.

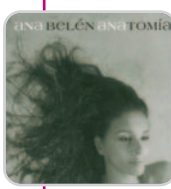

Ana Belén, otro de los grandes regresos, después de seis años sin disco nos deleitará con su nueva música, Anatomía, del 26 de mayo al 1 de junio en el Teatro Gran Vía. Las entradas oscilan entre los 35 y 50 euros. Por último, otro de los grandes Manolo García, que al fin parece que

publicará su esperado trabajo a lo largo de este mes, empezará su gira el próximo día 31 en Granada.

# **San Juan de Duero**

Te recomendamos la visita virtual interactiva de uno de los mejores claustros medievales de Europa, el de San Juan de Duero,

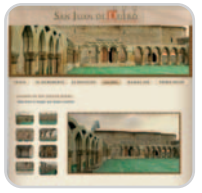

situado a las afueras de la ciudad de Soria. Disfruta de todos los detalles de sus capiteles y arcos, recorre el claustro y la iglesia conociendo su historia y sus influencias orientales a partir de la recreación realizada por Flas Entertainment. Las representaciones se han conseguido a través de mediciones láser de alta precisión. El producto se vende desde la página web de la firma por un precio de 9 euros, si queremos recibir en nuestra casa el CD, o de 6 euros, si preferimos descargarlo desde la Web. **www.sanjuandeduero.com**

**con DOLPHIN**

# Conjunto de altavoces 2.1 para PC<br>**Doct Duly Ency Cound** Bajo el mar **Best Buy Easy Sound Speakers New Tune**

Consigue una calidad de audio realmente espectacular con este conjunto de altavoces 2.1 para PC que nos propone Best Buy. Este sistema proporciona un excelente sonido tanto en la reproducción de música como de películas o vídeos.

Además, gracias a la entrada de audio que incorpora el subwoofer cabe la posibi-

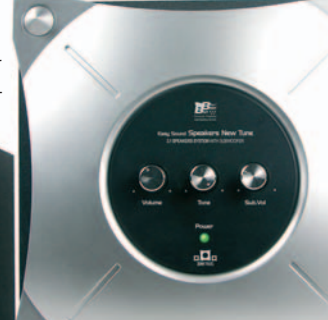

liodad de conectar y escuchar música desde reproductores portátiles.

Easy Sound Speakers New Tune tiene una potencia de 20 vatios RMS en el subwoofer y 5 vatios RMS por cada uno de los altavoces satélite. Participa y llévate una

> de las 5 unidades que Best Buy regala. Obtén más detalles de este producto en www.bestbuy.es.

# Consigue el reproductor MP3 actuático

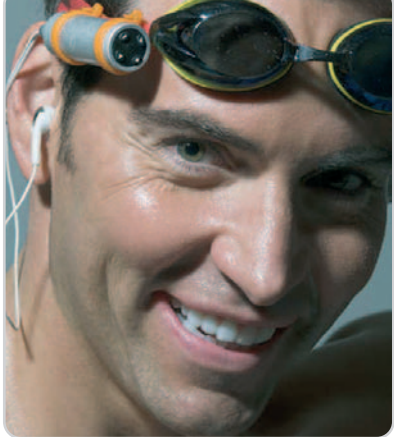

Te proponemos una interesante alternativa para deportes acuáticos o entornos donde el agua y la humedad nos impiden escuchar música. Llévate el reproductor MP3 DOLPHIN que promociona David Meca y que utilizó en su travesía por el estrecho de Gibraltar. Este dispositivo de 1 Gbyte de capacidad es 100% resistente al agua hasta una profundidad de 1 metro gracias a su resistente carcasa de aluminio. Además, es perfecto para otros deportes como el ciclismo o footing, ya que cuenta con una sujeción externa que se adapta a las gafas o la cinta del pelo. Participa y gana este práctico reproductor MP3. Consulta el resto de características en www.naical.es.

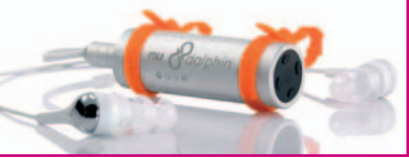

# Traducción rápida y eficaz **@PROMT Personal 8.0 Multilingüe**

Contamos con 10 unidades de @PROMT Personal 8.0 para repartir entre nuestros socios que nos cede Avanquest. Este traductor convierte en cinco idiomas (inglés, francés, alemán, ruso y español), además de ofrecer la posibilidad de escuchar la pronunciación del texto resultante. Traduce directamente desde el portapapeles así como desde cualquier aplicación de Windows. Permite también convertir a uno de estos idiomas los elementos de texto de documentos PDF. Para más información, visita www.avanquest.es o llama al teléfono 91 630 70 45.

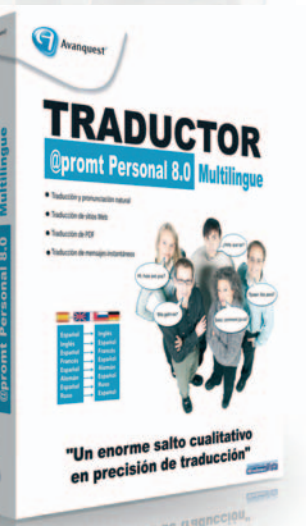

# Las versiones Express y Ultimate para nuestros socios **Regalamos 6 unidades de Homepage MAKER 6**

Micronet nos cede 3 unidades de Homepage MAKER 6 Express y otras tantas de Homepage MAKER 6 Ultimate, que repartiremos entre todos aquellos que participen. Ambas utilidades crean espacios web de forma rápida y sencilla gracias a su intuitiva interfaz y asistente. Incorporan también una función de diseño para

crear y editar distintos elementos gráficos. La versión más completa, Ultimate, cuenta con una galería de imágenes, vídeos y fotos para así conseguir un resultado mucho más profesional. Anímate y participa en esta promoción para así llevarte una de estas 6 unidades. Más información en **www.micronet.es**.

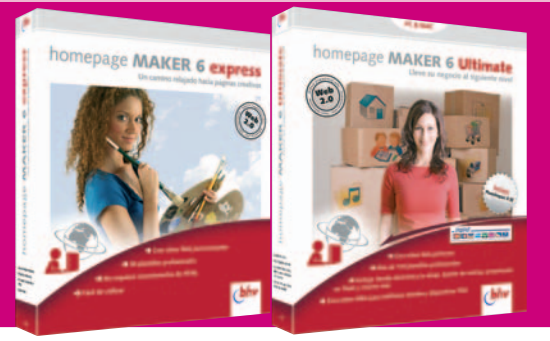

Consigue una copia de este magnífico programa de ajedrez

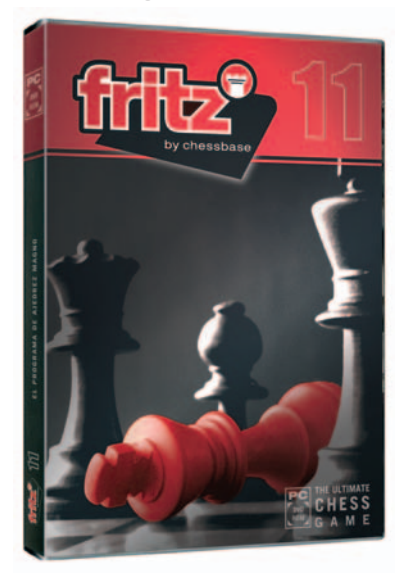

# **Jaque mate con Fritz 11**

La última versión de Fritz es otra de las propuestas de Micronet para nuestros socios. Este programa de ajedrez se adapta a cualquier fuerza de juego y proporciona información sobre jugadas y condiciones. Ofrece asimismo un sistema de pistas dinámicas que visualizan las fuerzas que interactúan en el tablero así como los motivos de ataque y las posibilidades de defensa. No te pierdas esta promoción en la que tenemos preparadas 6 unidades de Fritz 11 para repartir entre todos vosotros. Visita www.micronet.es y conoce todas las características de este software.

# Gana una sintonizadora WintTV-HVR-3000 **Hauppauge!**

Disfruta de este modelo que permite recibir en tres formatos de televisión (TV analógica, TDT y TV Digital por satélite). Además, la sintonizadora WinTV-HVR-3000 permite grabar vídeo en formato MPEG-2 incluso desde una videocámara. Cuenta con la función WinTV-Scheduler para la programación de grabaciones. Incluye también mando a distancia que

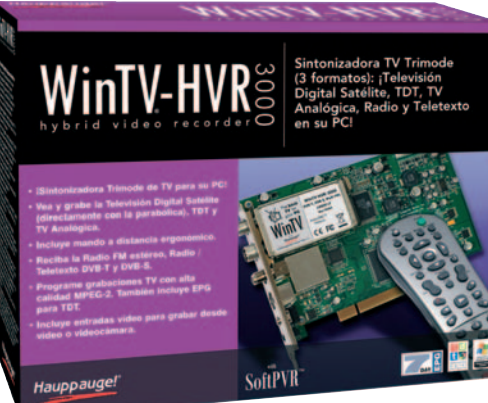

permite cambiar de canal, ajuste de volumen o comenzar grabaciones. Participa hoy mismo y llévate esta completa sintonizadora de Hauppauge! El resto de características de este modelo están en www.hauppauge.com.

# **20.000 Leguas de Viaje Submarino**

5 unidades de este nuevo título de CMY

Recorre los principales momentos de la obra de Julio Verne junto Aronnax y sus amigos y resuelve las cuestiones planteadas sobre las asignaturas de Matemáticas, Lengua y Conocimiento del Medio. El peque elegirá uno de los seis cur-

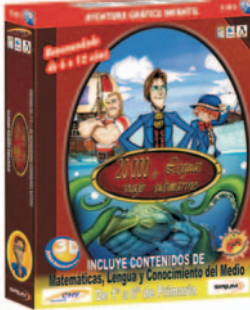

sos de Educación Primaria y aprenderá jugando los contenidos educativos que incorpora esta aventura gráfica. Conviértete en el ganador de una de las 5 copias de 20.000 Leguas de Viajes Submarino. Todos los detalles en www.cmymultimedia.es.

# Visita nuestra nueva web **Club PCA estrena diseño**

Estamos trabajando en mejorar el espacio on-line que compartimos con todos vosotros. Seguimos ofreciéndoos promociones y ofertas exclusivas así como una completa Zona de descarga, pero

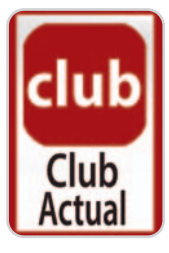

ahora todo unificado en un sitio todavía más intuitivo. Esperamos que os guste.

# Los más pequeños aprenderán mientras se divierten con RoboKIDS **Juega con las cifras y las letras**

Micronet inicia a los peques en el mundo de las matemáticas con RoboKIDS Números. De la mano de diverti-

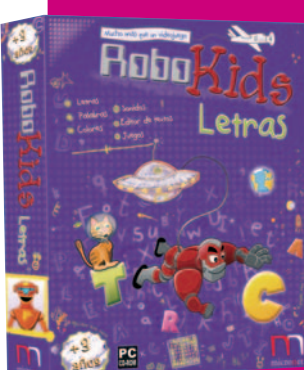

dos personajes, MuchoMasQue desarrollarán y Videojuegos.com afianzarán sus habilidades en esta asignatura. Cuenta con actividades multimedia, así como distintos escenarios donde se enseñarán

los principales conceptos. Dentro de esta colección educativa de Micronet también encontramos RoboKIDS Letras. Este programa de aprendizaje está

> diseñado para desarrollar la comunicación verbal, así como para iniciar a los más pequeños de la casa en el hábito de la lectura. Tenemos **5 unidades de RoboKIDS Números y**

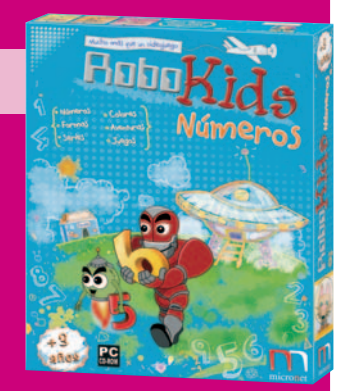

**otras 5 de RoboKIDS Letras** para distribuir entre nuestros socios. Participa y disfruta de este magnífico softwade aprendizaje. Conoce toda la información al respecto en **www.muchomasquevideojuegos.com**.

# Guía Práctica **Barcelona 934 152 322** Madrid 915 106 600

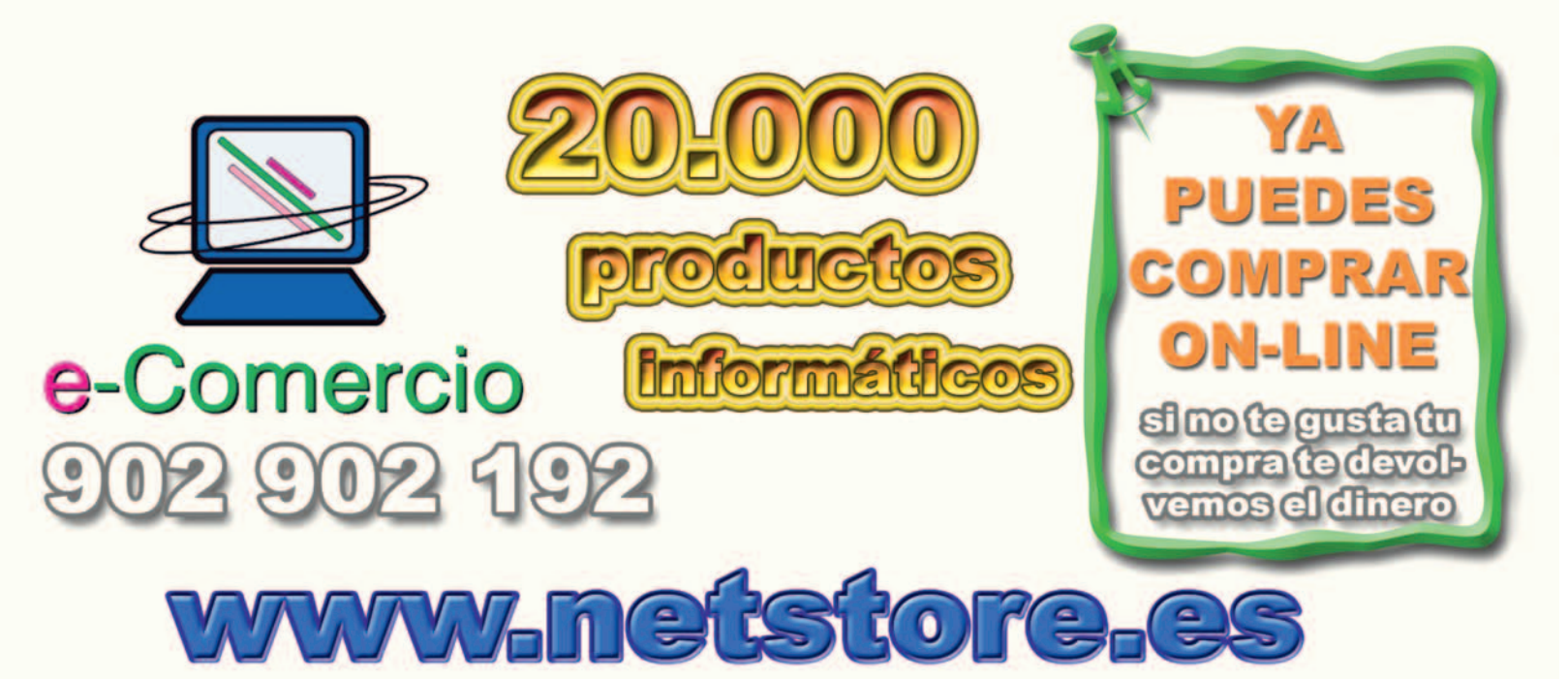

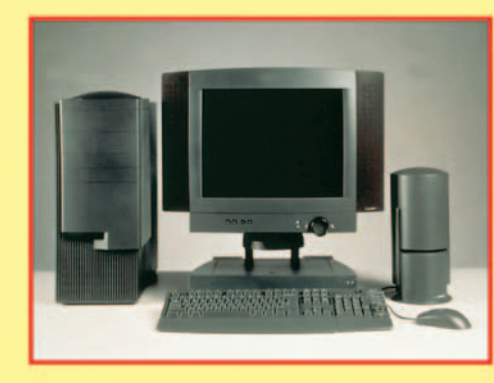

www.datarent.es E-mail: datarent@datarent.es

# **ALOUILAMOS ORDENADORES**

Líderes en el mercado de alquiler por: Experiencia, Capacidad y Servicio.

Todas las marcas y a la medida de sus necesidades.

\* Instalación y mantenimiento gratuito e ilimitado.

Tel.: 93 226 57 48

Fax: 93 229 69 20

08015 BARCELONA

¡PANTALLAS DE CRISTAL LIQUIDO, RETROPROYECTORES, VIDEO BARCOS, ETC...!

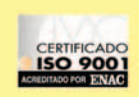

Mesena, 18 Tel.: 91 759 62 42\* Fax: 91 759 64 21 28033 MADRID

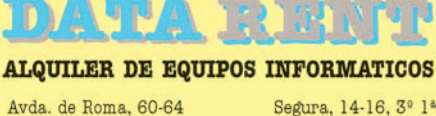

gura, 14-16, 3º 1ª Tel.: 95 422 82 16 Fax: 95 422 82 16 41001 SEVILLA

Játiva, 14 - 2º 2ª Tel.: 96 351 82 11 Fax: 96 351 82 11 46002 VALENCIA

# **www.pc-actual.com**

**Actualidad Productos Consejos Club PCA Kiosco online...**

**Todo PCA en un click**

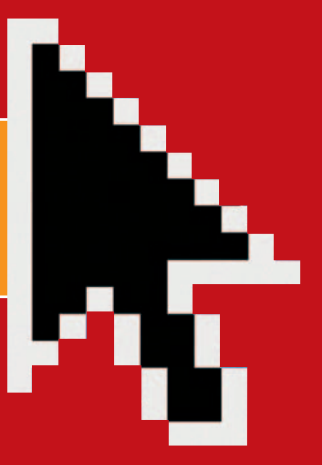

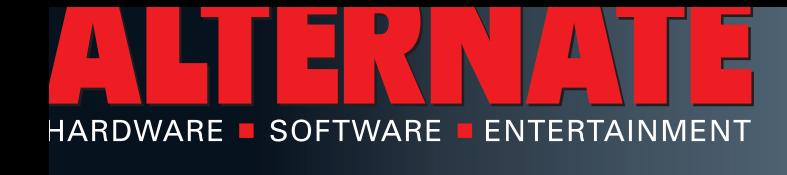

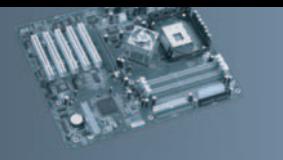

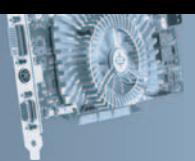

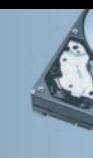

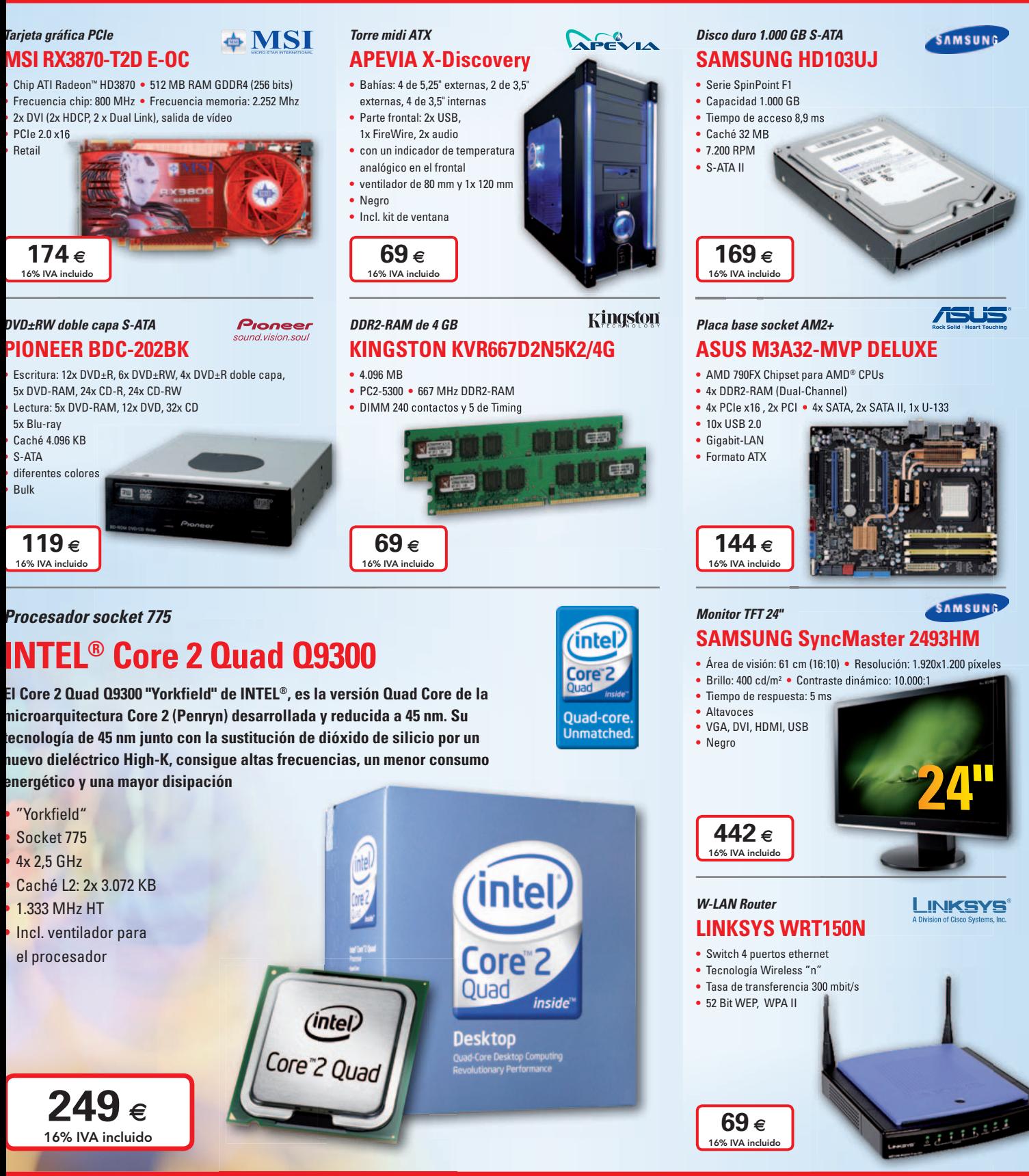

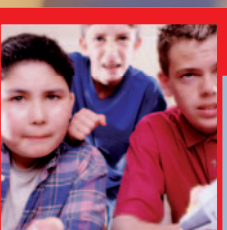

# *¡Adelántate a las Comuniones!*

Comienza la época de Comuniones y en ALTERNATE lo tenemos todo preparado para que no te supongan un problema. ¿No sabes qué regalar? Tienes miles de productos, dependiendo de la edad y los gustos del niño o de la niña... ¡y del bolsillo del que regala! Cámaras de fotos, marcos digitales, volantes, MP3, ratones, altavoces, ... ¡O su primer ordenador! No te quedes anticuado y regala tecnología. Nada te saldrá más barato si lo compras en ALTERNATE, tu alternativa informática.

# **WWW.ALTERNATE.ES**  $T$ **el.** de pedidos: 91 201 32 32

# *Barebone socket AM2* **ASUS PUNDIT2-M2A690G** • AMD 690G Chipset para AMD CPUs • Socket AM2

- **•** Chip gráfico ATI XPRESS™ 1250
- **•** Memoria 2x DDR2-RAM
- **•** 2x S-ATA II, 1x U-100
- **•** 8x USB 2.0, 2x FireWire
- **•** Gigabit-LAN, Sonido
- **•** Lector de tarjetas
- **•** Formato µATX

**124** ∉ 16% IVA incluido

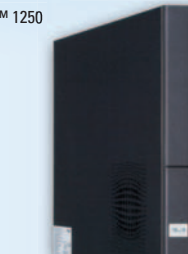

**/SUS** 

**brother.** 

**Beno** 

**OLYMPUS** 

# *Impresora láser multifunción* **BROTHER DCP-7010L**

# **•** Impresora, escáner y copiadora

- **•** Velocidad 20 páginas A4 por minuto
- **•** Resolución de impresión y escáner 2.400x600 ppp
- **•** Memoria 16 MB
- **•** Paralelo, USB

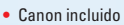

142 $\epsilon$ 

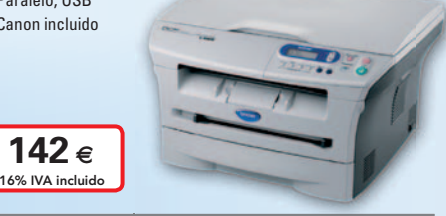

# *Proyector y pantalla*

# **BENQ MP612 Incluye pantalla**

- DLP proyector Resolución 800x600 píxeles
- Contraste 2.000:1 Brillo 2.500 lúmenes ANSI
- **•** VGA, S-Video, D-sub 15 Pin, RCA, YUV, 3,5 mm Audio

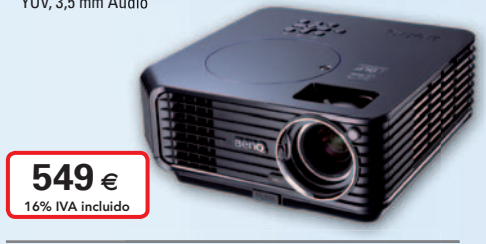

## *Cámara digital* **OLYMPUS FE-270**

- **•** 7,1 megapíxeles
- **•** Ranura tarjetas xD
- 3x zoom óptico 4x zoom digital
- **•** Video 640x480mp
- **•** Pantalla LCD 2,5"
- **•** MiniUSB 2.0
- 87 $\epsilon$ 16% IVA incluido

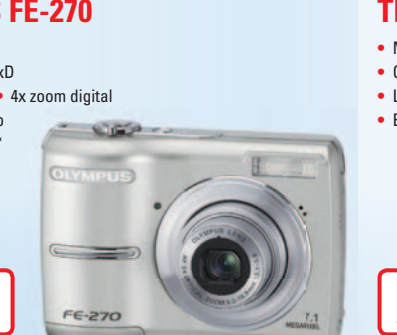

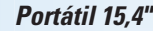

**16% IVA INCLUIDO**

**<sup>I</sup>NCLUID<sup>O</sup>**

# **SAMSUNG P500-RA01ES T7520**

**SAMSUNG** 

*intel* Core<sup>2</sup>

Dual-core. Do more.

Oferta válida hasta fin de existencia

## **El ordenador portátil P500 cuenta con varias prestaciones útiles para profesionales como la pantalla de 15,4" Non Gloss, que permite un uso mas confortable, o el marcador externo de batería que asegura un uso optimizado de la energía**

- **•** Procesador INTEL® Core 2 Duo Processor T7250
- **•** Pantalla TFT de 15,4" WXGA
- **•** Gráfica ATI ® Radeon Xpress 1250M (max. 256 MB RAM)
- **•** Memoria 1.024 MB DDR2
- **•** Disco duro 120 GB
- **•** DVD±RW (doble capa)
- **•** Wireless LAN, LAN, Bluetooth
- **•** MICROSOFT® Windows XP Professional

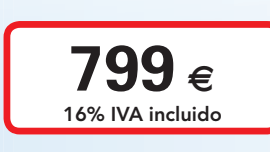

### *Disco duro 500 GB USB 2.0*

# **WD Elements**

- WDE1U5000E Capacidad 500 GB
- **•** Tiempo de acceso 8,9 ms
- **•** 7.200 RPM **•** USB 2.0

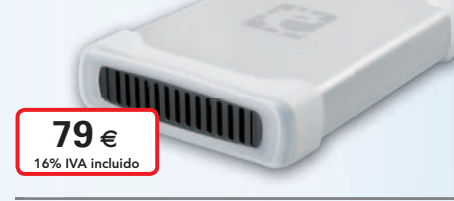

### *Memoria de 4 GB* **TRANSCEND SD Card**

- **•** Memoria flash
- **•** Capacidad 4.096 MB
- **•** Lectura 5 MB/s
- **•** Escritura 1,5 MB/s

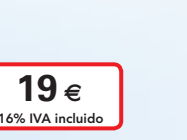

# **LOGITECH diNovo Mini multimedia y ClickPad. • 63 teclas retroiluminadas • Diseño negro y plateado**

- **• Radio de acción: hasta 10 metros**
	- **• compatible PS3 • Bluetooth 2.0**

*Teclado y ratón*

 $279 \epsilon$ 16% IVA incluid

*Altavoces 2.1*

**•** Negro

**Western**<br>Digital®

**Transcend** 

**•** 110 vatios (RMS) subwoofer **•** 2x 35 vatios(RMS) satelites

**•** incl. mando a distancia

**LOGITECH Z Cinéma Advanced**

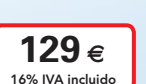

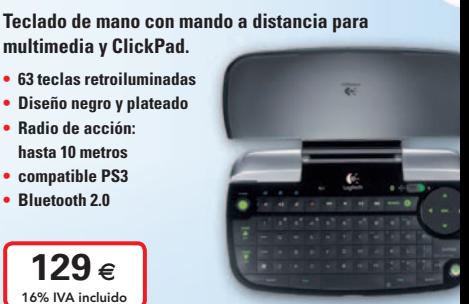

# *Contacto*

# **ALTERNATE Tfno.: 91 201 32 32 Horario:**

- **Camino de lo Cortao, nº 34 Nave 6 Fax: 91 201 32 33 Laborables: 10:00-20:00 h 28703 S.S. Reyes - Madrid Mail: mail@alternate.es Sábados: 10:00-16:00 h**
- -
	-

# / Técnico en Montaje y Reparación de Ordenadores).

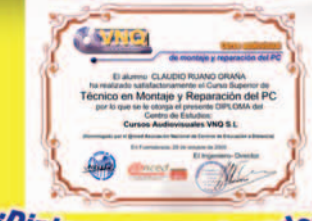

# /Diplomas Homologados

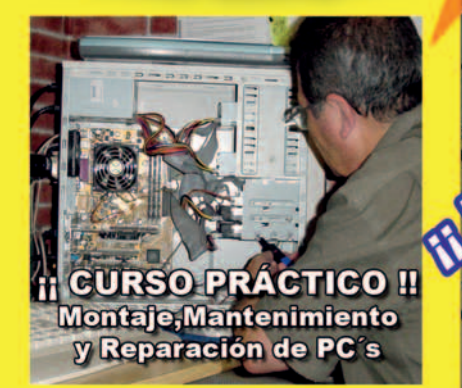

Este curso le convertirá en un Técnico y con él podrá TRABAJAR montando y reparando ordenadores o poner una tienda de Informática

**R** Haz tu pedido!

Il Ocho años de experiencia y más de ocho mil **Técnicos formados nos avalan!! Il Bolsa de trabajo propia !!** 

# **Curso Audiovisual en VIDEO-DVD**

**El Curso comprende:** 

\*6 DVD's con más de 10 horas de vídeo. a pantalla completa, con voz en off e **INTERACTIVO.** 

\*Equivale a 250 horas presenciales. \* Soporte Técnico

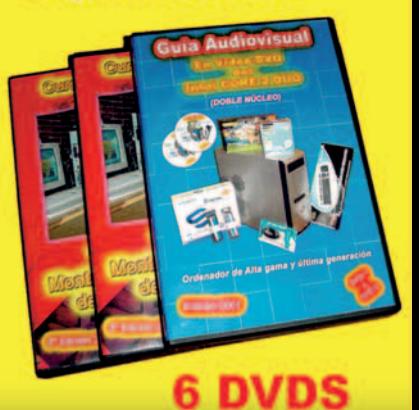

Pedidos por teléfono: 91 606 32 43

P.V.P 145 € + Gastos de Envío +IVA

líquida, un AMD K7 y sobre todo un moderno

Intel CORE 2 DUO (DOBLE NÚCLEO) última gene

Además de muchos otros temas, incluye el montaje y

Pentium 4-3.06 Ghz HT. Un Pentium 4 con Refrigeración

**Hazeste oficio** 

que no conoce el o  $\mathbf{p}$ aro  $\mathbf H$ 

configuración de 4 ordenadores:

Realice su pedido en nuestra web http://www.cursosaudiovisuales.com

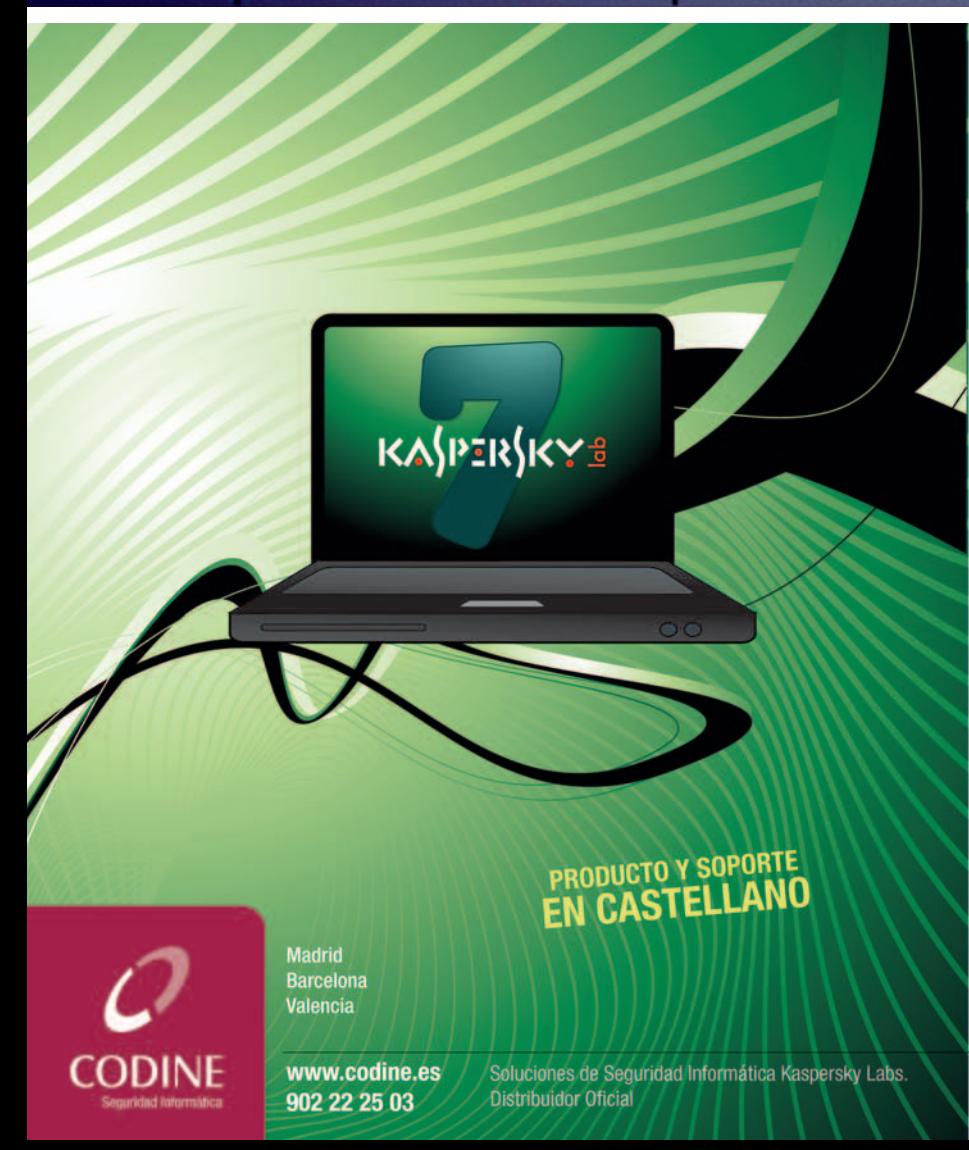

nueva Versión 7

**SyNO** 

# **Kaspersky**\* **Anti-Virus**

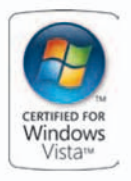

Triple protección contra las amenazas actuales y futuras.

Protección contra:

- · Virus, troyanos y gusanos.
- Spyware y adware.
- · Rootkits y keylogger.

# **Kaspersky**\* **Internet Security**

# **Triple protección**

contra las amenazas actuales y futuras.

- Protección contra:
- · Virus, troyanos, gusanos y spyware.
- · Rootkits y keylogger. · Phishing y spam.
- Incluye:
- Control parental. Cortafuegos.
- 
- · Control de la privacidad.

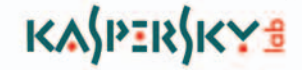

# **TEMPEST**

Welcome the **Airflow King** 

# **INTRODUCING THE AIRFLOW KING.**

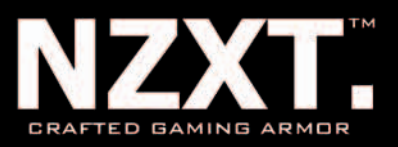

6 ventiladores de 120mm. Gran capacidad para discos duros (Hasta 8). ATX, E-ATX con un chasis de acero de 1.0mm compatible con VGAs de gran tamaño. Todas estas características se reunen en un solo chasis, Tempest de Crafted Series de NZXT. Con la mejor refrigeración, espacio y características...la Tempest está diseñada para satisfacer el alto rendimiento que demandan los entusiastas del Gaming. Mas información en www.nzxt.com.

# **DISTRIBUIDOR EXCLUSIVO**

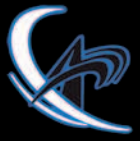

**ATLAS INFORMATICA S.L.** www.atlasinformatica.com +34 952 03 85 00 / 02

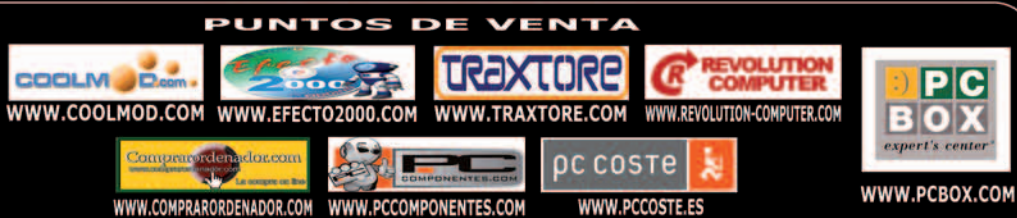

# **SEFECTO 2000**

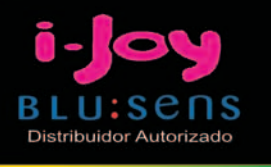

**GB DE RAM** 

# **ENERGY SUPPENDENT Ref. 5413911**

 $\frac{1}{2}$ 

- Intel Core 2 Duo T8100
- **2 x 2048 MB DDR2**
- **250 GB SATA**
- Intel Graphics X3100
- **Pantalla de 15.4"**
- **E** Bluetooth
- **E Windows Vista Home Premium**

# Efecto2000 ODDYSEY **Ref. 5414056**

- Intel Core Duo T8100 **2 x 1024 MB DDR2** 160 GB Sata
	- **Intel Graphics X3100**
	- **Pantalla de 15,4"**
- **Windows Xp Home Edt.**

# UUU.EFECTO2000.COM

# Visitanos en:

C/ Valderribas, 34 (28007) Madrid TLF. 912212695/912212793/912212741

C/ Valderribas, 47 (28007) Madrid TLF. 912212589

C/ Valderribas, 45 (28007) Madrid TLF. 915518606

C/ Alcalá, 414 (28027) Madrid CC Alcalá Norte 1.Planta Local 57 TLF. 913678535

C/ Doctor Esqueerdo, 183 (28007) Madrid TLF. 915528014

C/ San Bernardo, 106 (28015) Madrid TLF. 914486603

C/ Rogelio Folgueras, 5 (28038) Madrid TLF. 914376286

Edificio Area Central Local 21-E1 Planta Baja (15703) Santiago de Compostela TLF. 881978008

C/Hortes, 1 Bajo (17001) Girona TLF. 972227137

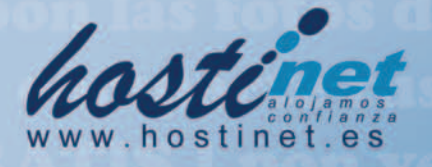

www.jovenesenred.es/hostinet únete al plan

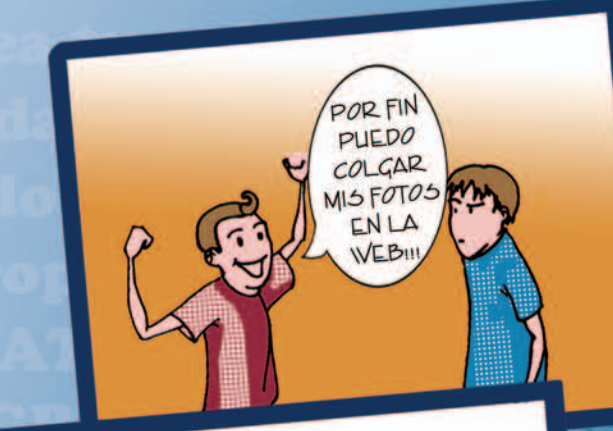

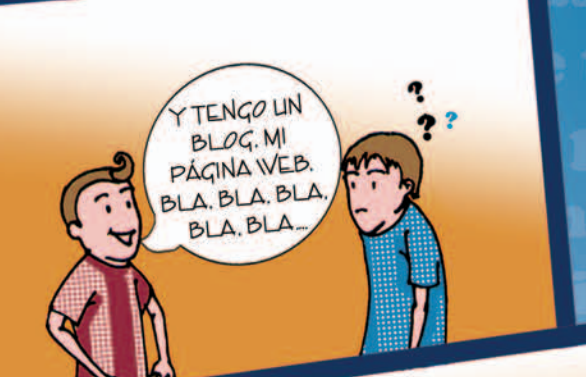

 $YTODOX60$ 

EURACO5

AL ANOIL

JE

Y Tú, geres un Joven en Red?

deoiuego i

PERO SI GRACIAS A

**HOSTINETY** 

**JOVENESENRED** 

TIENES ESOY MUCLIO MÁS

**GRATIS!!!** 

# pLanQUQNZQ,

# Y si ya no te dejan ser joven en red, nosotros te ofrecemos:

# **PLANES DE HOSTING**

 $1'95$  C/mes\* 110 MB de disco duro 1 GB de transferencia **Bases de datos MySQL** 

# **DOMINIOS**.es a 4'95 ¢

## **PACK MULTIDOMINIO** 19'95 c/mes\*

GOBIERNO

**MINISTERIO<br>DE INDUSTRIA, TURISMO<br>Y COMERCIO** 

red.es

500 MB de disco duro 10 GB de transferencia Correos ilimitados **Bases de datos MySQL** 

## Más información en: 902 011 590 | info@hostinet.com

\* Precio variable dependiendo del número de dominios que se posean. Para más información, consultar tabla de precios en nuestra página web, www.hostinet.es

# ¿Ha perdido los datos<br>de su ordenador?

- Diagnóstico gratuito y sin compromiso
- Recuperaciones de datos en 24 horas\*
	- Laboratorio propio
- Software gratuito de recuperación de datos
	- Seguimiento a través de Internet
	- Contrato de confidencialidad de datos

# **Nº1 EN RECUPERACION DE DATOS DE SISTEMAS RAID**

# **RECUPERACION PROFESIONAL DE DATOS**

Mecánicas averiadas, ataque de virus, ficheros borrados, soportes formateados... deje sus datos en manos de profesionales.

Somos especialistas en todo tipo de soportes (Discos Duros, CD-ROM's, Tarjetas de memoria de cámaras fotográficas digitales, Diskettes, Zip's, Jaz's, Dat's...) y bajo cualquier sistema operativo, recuperando su información perdida en 24 horas\*.

**MADRID** 91 417 44 68

**BARCELONA** 93 446 24 65

**RESTO DE ESPAÑA** 902 199 490

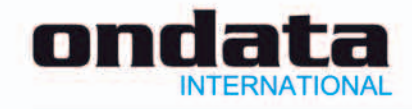

\* Las recuperaciones en 24 horas están sujetas a la viabilidad del propio soporte. Consulte las zonas de recogida gratuita de soportes. Las marcas mencionadas en este anuncio están registradas por sus compañías.

www.ondata.es

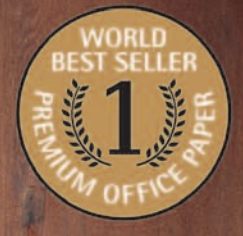

UNIVERSAL

 $80$ g.m<sup>2</sup>

 $\langle 1 \rangle$ 

**Now BETTER** 

# **BEST-SELLER**

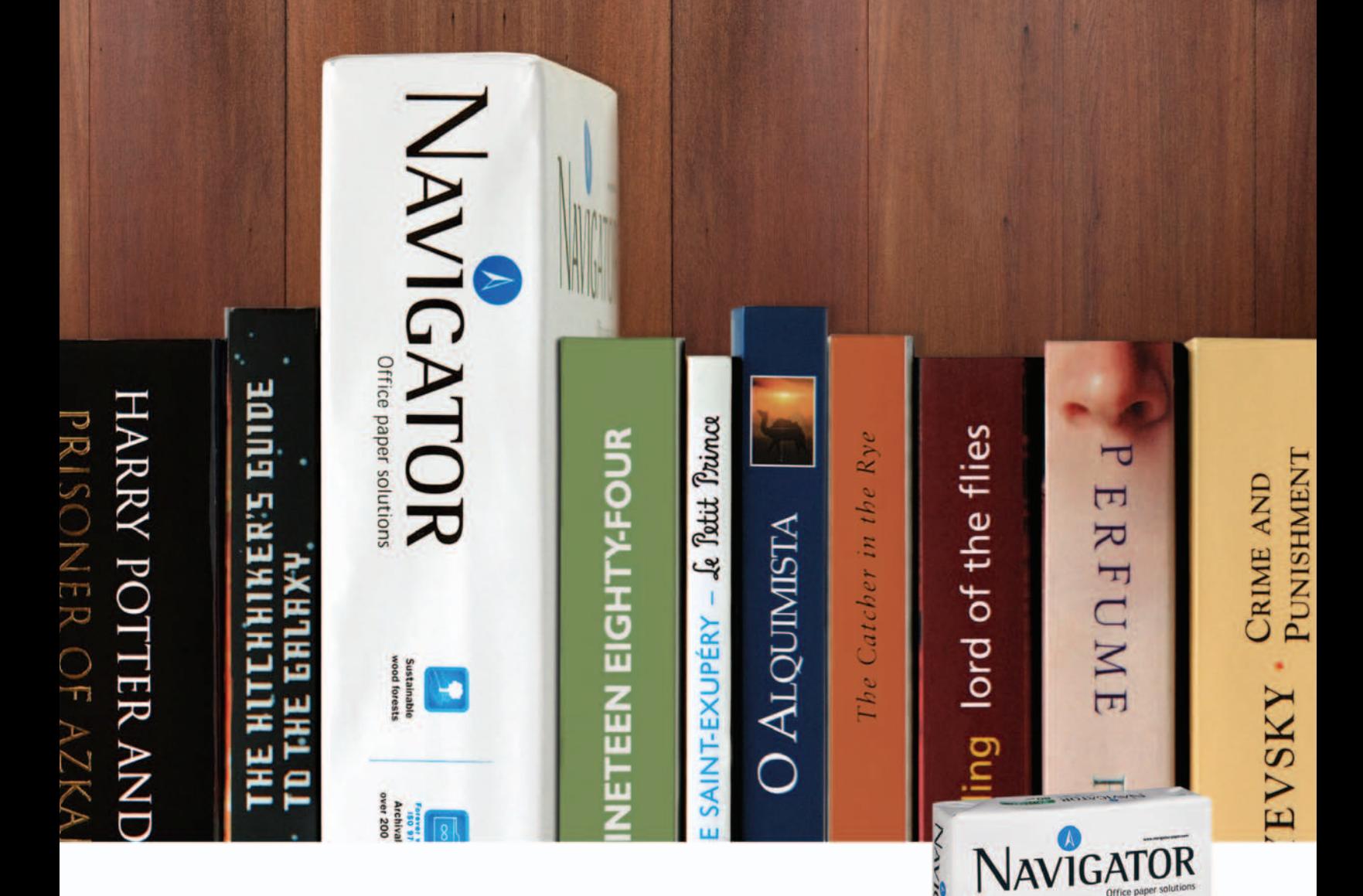

# Conoce el papel de oficina más vendido del mundo.

Usuarios de 5 continentes y mas de 70 países confían en Navigator.

Excelentes resultados de impresión - Papel blanco brillante y extra suave.

Comportamiento imbatible - 99,99% libre de atascos

Papel multifuncional - 100% garantizado en todos los equipos de la oficina.

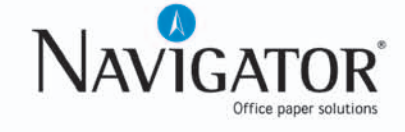

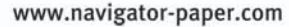

# Cambia a la TDT, sin cambiar de Televisor

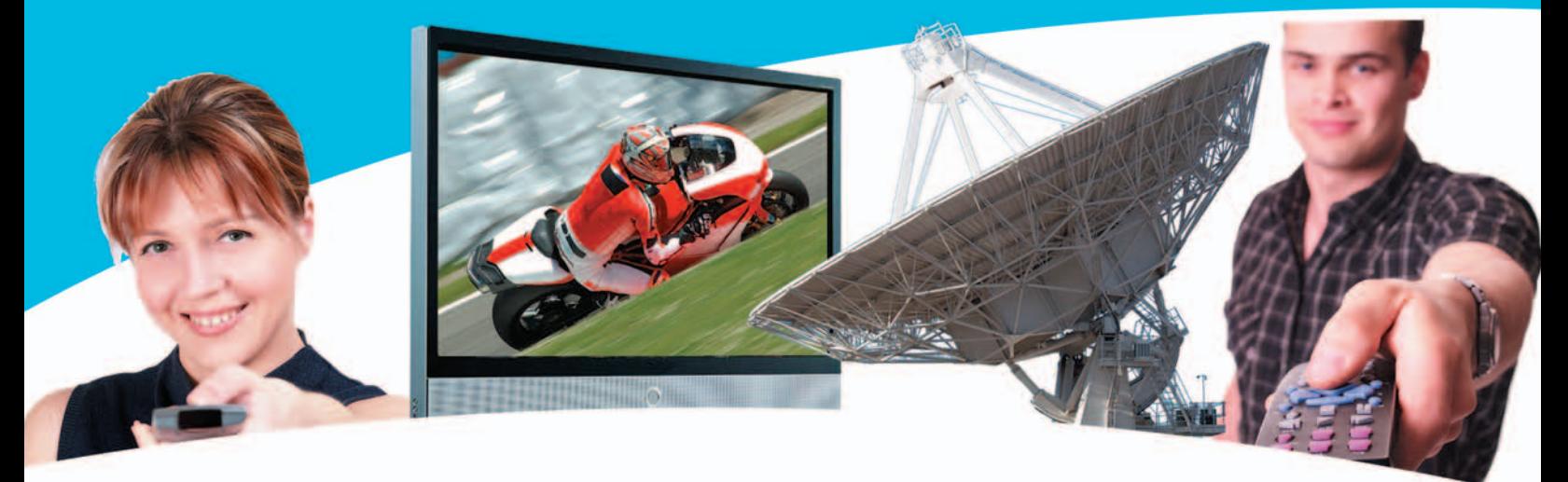

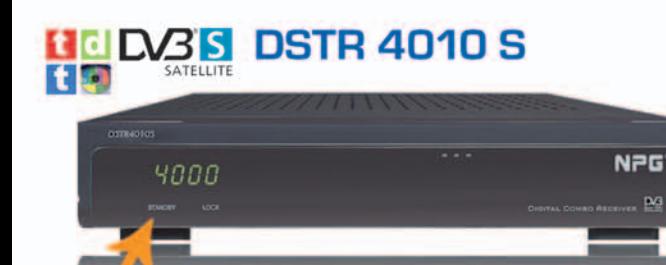

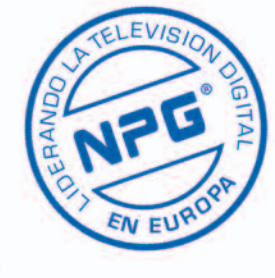

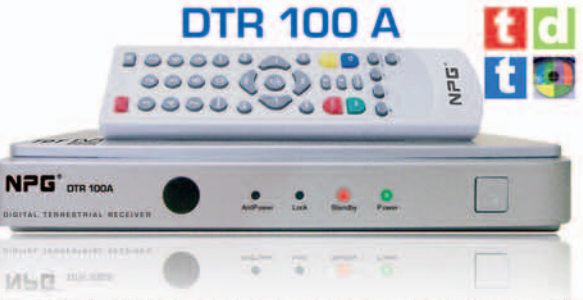

Receptor de TDT, de sencillo manejo para el usuario que sólo necesite ver la TDT sin complicaciones. Fácil instalación. 1000 memorias, 1 Euroconector.

Receptor Combo (TDT+TV Satélite) para gente exigente que lo quiere TODO. 2 Euroconectores. Salida Audio Digital, 3000 memorias, actualizable por RS-232... **Frontal Abatible** 

|t |d **Mini DTR 101A 15** 

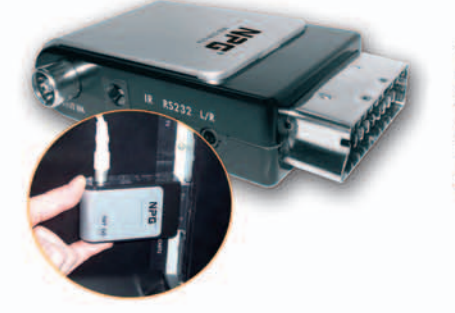

Integra la TDT en el televisor, sin que ocupe espacio. Conéctalo directamente al euroonector del televisor y disfruta de un gran número de canales con la mejor calidad de imagen y sonido.

### **Real Sat Box**  $DSS$

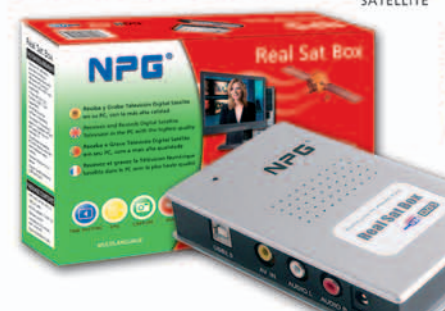

Recibe y graba TV y Radio Digital Satélite FTA, en el PC o portátil con la más alta calidad. Fácil instalación Plug & Play.

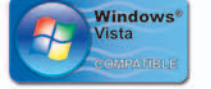

# **Real Star DTV Box** Receptor de TDT para Televisor y PC

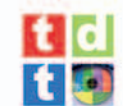

 $\circledR$ 

lovedad

Permite sintonizar la TDT en el televisor o en el monitor del PC, con el PC apagado. Este compacto equipo convertirá fácilmente (con conexiones VGA/AV), tu televisor o monitor en un completo centro multimedia.

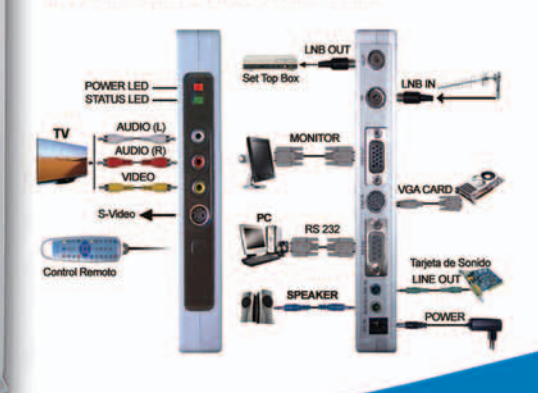

NPG

### Consúltenos Puntos de Distribución y Venta

P.G. Technology, S.A. - Tel. 91 679 47 90 info@npgtech.com - www.npgtech.es

**Digitizes Your Life** 

 $\blacksquare$ 

 $\frac{1}{2}$ 

**NPG DE-**

Listado | ANUNCIANTES

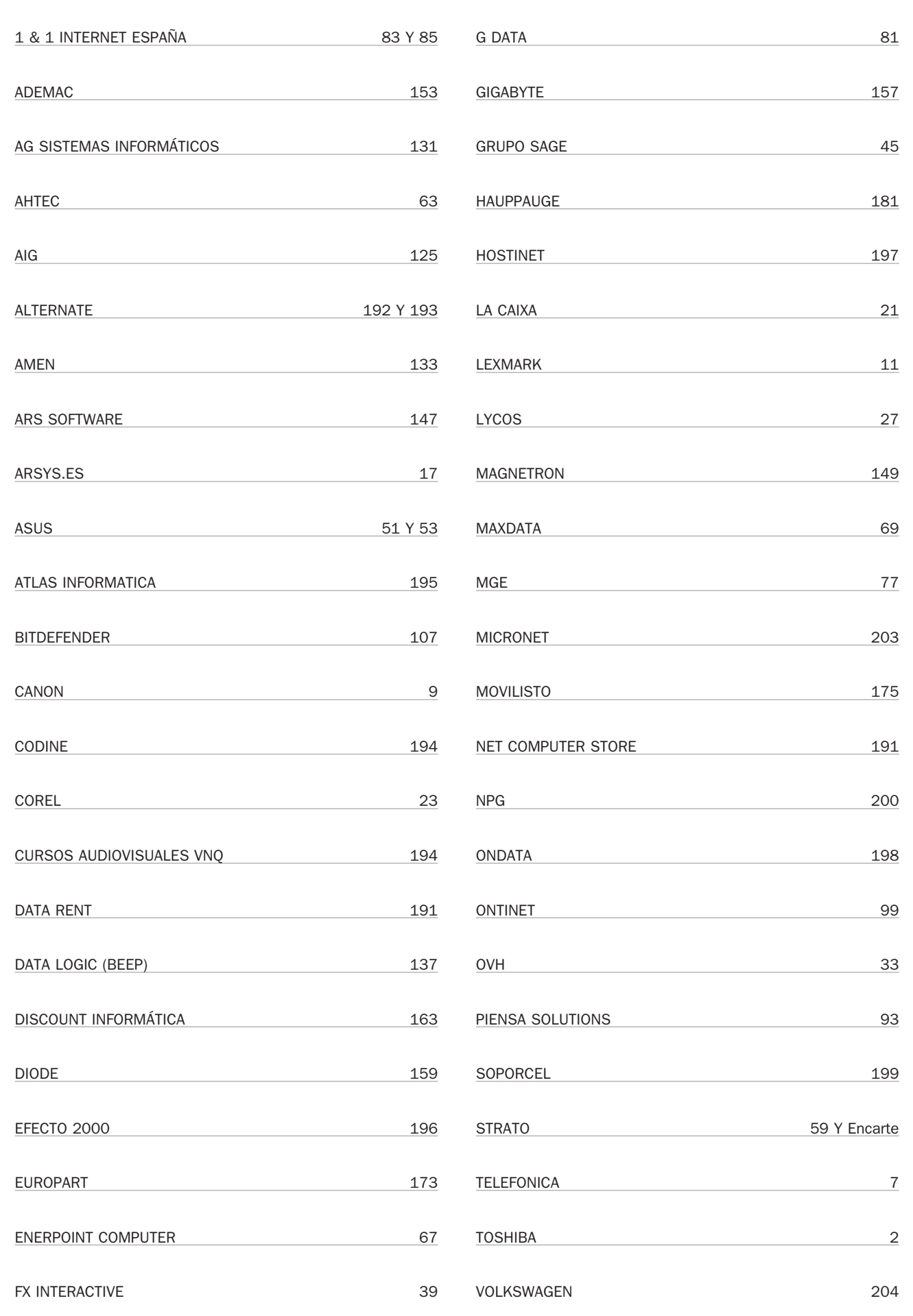

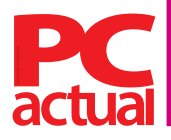

**Director** Javier Pérez Cortijo javier-perez@rba.es

**Subdirectora** Susana Herrero susana-herrero@rba.es

### **Redactora Jefe Actualidad**

Celia Almorox celia **Redactor Jefe Técnico** Juan Carlos López *juanc-lopez@rba.es* **Jefe Sección Ocio Digital** Óscar Condés oscar-condes@rba.es **Editores Técnicos** Inmaculada Rico inmaculada-rico@rba.es Javier Renovell javier-renovell@rba.es

### **Secretaria de Redacción**

Ana Sánchez anam-sanchez@rba.es

**Jefe de Maquetación Maquetación** José A. Cantúa Guardiola jose-cantua@rba.es Ismael Ortuño ismael-ortuno@rba.es

### **El Laboratorio de PCA**

Pablo Fernández pablo-fernandez@rba.es Eduardo Sánchez sanchezrojo@gmail.com Eloy García eloy.garcia.pca@gmail.com David Álvarez davidpcactual@hotmail.com Francisco Charte francisco@fcharte.com

### **Coordinador DVD Actual**

David Onieva david-onieva@rba.es

**Redacción**<br>López de Hoyos, 141, 5º. 28002 Madrid (España). Tel. 91 510 66 00. Fax 91 519 48 13

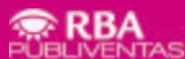

### **Publicidad** www.rbapublicidad.com

**Directora General** <u>Litestena Cenera.</u><br>M<sup>a</sup> Carmen Marco mcarmen-marco@rba.es **Directora Comercial Nacional** Mª Luz Mañas mluz-m@rba.es **Director de Servicios Generales** Serafín González serafin-gonzalez@rba.es **Directora de Marketing Publicitario** Gloria Pont gloria-pont@rba.es **Subdirectora de Marketing Publicitario** Aurora Casas aurora-casas@rba.es

### **MADRID Publicidad**

Marién Cuervo encarnacion-cuervo@rba.es Pedro Núñez pedro-nunez@rba.es **Coordinadora revistas masculinas** Lucía Relaño lucia-r@rba.es **Directora de Publicidad Internacional** Mónica Nicieza monica-nicieza@rba.es **Publicidad Madrid** López de Hoyos, 141, 1º. 28002 Madrid Tel. 91 510 66 00. Fax 91 519 48 13

### **BARCELONA Subdirectora Comercial**

Mar Casals mmar-casals@rba.es (Tel. 93 415 23 22) **Publicidad**

Laia Hernández (Tel. 93 415 23 22) eulalia-hernandez@rba.es **Coordinadora revistas masculinas**

Gemma Ballesteros gemma-ballesteros@rba.es (Tel. 93 415 23 22)

**Publicidad Barcelona**<br>Muntaner, 40-42. 08011 Barcelona<br>Tel. 93 415 23 22. Fax 93 415 78 59

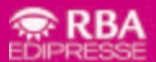

**PRESIDENTE** Ricardo Rodrigo **VICEPRESIDENTE** Pierre Lamunière **CONSEJERO DELEGADO** Enrique Iglesias **DIRECTORES GENERALES** Ana Rodrigo, Juan Manuel Rodrigo

**DIRECTORA GENERAL EDITORIAL** Karmele Setien **DIRECTORA GENERAL DE MARKETING** Mª Carmen Coronas **DIRECTORA CREATIVA** Jordina Salvany **DIRECTORA EDITORIAL** Caterina Miloro **DIRECTOR DE PLANIFICACIÓN** Luis Motjé **DIRECTOR DE CIRCULACIÓN** José Ortega **DIRECTOR DE PRODUCCIÓN** Ricard Argilés

**SUSCRIPCIONES** Tel. 902 392 391. De lunes a viernes, de 9 a 19 horas<br>Servicio de Atención al lector: Carmen Álvaro

Impresión Printer Industria Gráfica - Distribución SGEL. Tel. 91-657-69-00<br>Depósito legal M-22273-1989 - ISSN: 1130-9954 - Printed in Spain. Edición 05/2008<br>Distribución en Argentina: Capital: Distrired / Interior: D.G.P.

# **Cómo contactar**

No dudes en ponerte en contacto con nosotros utilizando las siguientes direcciones de correo electrónico de nuestras principales áreas:

**Cartas de los lectores** cartas-pca@rba.es **Laboratorio Técnico** labs@rba.es **Microconsultas** consulta-pca@rba.es

### **Suscripciones**

**ES** 

 $\overline{\bullet}$ 

 $\overline{w}$ 

 $\overline{P}$ 

 $\left[\odot\right]$ 

C/ Pérez Galdós, 36. 08012 Barcelona Tel: 902 392 391 / Fax: 902 392 902 suscripciones@rba.es De lunes a viernes de 9 a 19 horas Servicio de Atención al Lector: Carmen Álvaro

### **¿Problemas con el disco?**

Si tienes algún tipo de problema con los discos incluidos en la revista puedes contactar con cdactual@rba.es o llamar al 91 510 66 00 de martes a jueves de 10 a 12 h

**Trucos** trucospca@rba.es **Club PCA** clubpca@rba.es

### **www.pc-actual.com**

En nuestra web encontrarás información diaria sobre todo lo que acontece en la informática

### **Club PC Actual**

Un lugar para aficionados y usuarios de tecnología donde disfrutar de ofertas, asistir a eventos, resolver dudas técnicas y compartir inquietudes.

Para hacerte socio, contacta con nuestra web www.clubpca.com

Todas las promociones están limitadas al territorio español

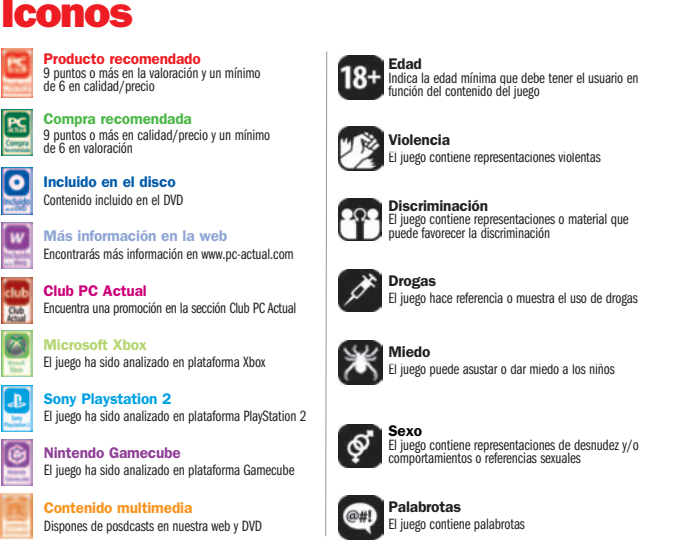

# **Weben la**

### **En el Quiosco**

¿Que afuera llueve a cántaros o cae un sol de justicia y no te apetece acercarte al quiosco a ver si ha salido tu revista favorita e imprescindible? Si tienes Internet es muy fácil: entra en

nuestra web y en esta sección podrás obtener un sumario de los principales temas de ese número (no queremos apabullar con todo lo que nos cabe en más de 200 páginas), el contenido del DVD por si quieres optar a la versión Total y la guía o libro de trucos de regalo. También puedes suscribirte gratuitamente a nues-

forf

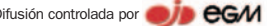

tra newsletter; recibirás el adelanto de contenidos el mismo día que llega el nuevo número a los quioscos.

**www.pc-actual.com/Servicios/ Sumarios**

### **Reportajes**

**NIST** 

**PUBLICA TO UT** 

Ennuestro Centro de Actualidad se cuecen muchas cosas, desde noticias hasta reportaies. Todos los días hay un montón de noticias, pero sólo una o dos merecen un tratamiento más reportajeado, y el esfuerzo merece que permanezca más tiempo«en antena». Anuncios de producto, declaraciones de directivos, temas candentes, entrevistas a figuras destacadas de la informática, viajes al centro de la noticia... Aquí podrás ver lo último, pero accede a nuestro almacén y tendrás una gran variedad de asuntos de interés. **www.pc-actual.com/Actualidad/ Reportajes**

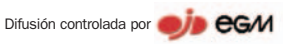

PC Actual pertenece a la APP (Asociación de Prensa Profesional). **Reservados todos los derechos.** Prohibida la reproducción total o parcial de textos e ilustraciones sin la autorización escrita de **RBA EDIPRESSE SL.**